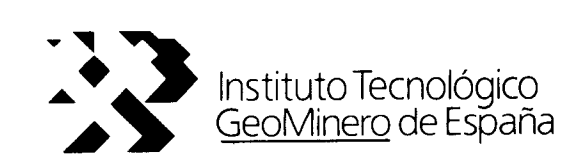

#### PROYECTO PARA LA CONTINUACION Y NUEVAS **EXPERIENCIAS DE RECARGA ARTIFICIAL EN EL** SISTEMA HIDROGEOLOGICO DE LAS CALCARENITAS DE CARMONA. SEVILLA. Diciembre 1.991

**TOMO 2.- ANEXOS** 

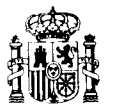

MINISTERIO DE INDUSTRIA Y ENERGIA

 $35897$ <br> $354-5$ 2012

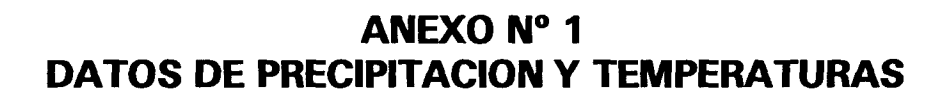

# TEMPEROTURA MINIMA

 $\bar{ }$ 

# Año 1991

 $\mathbb{R}^4$ 

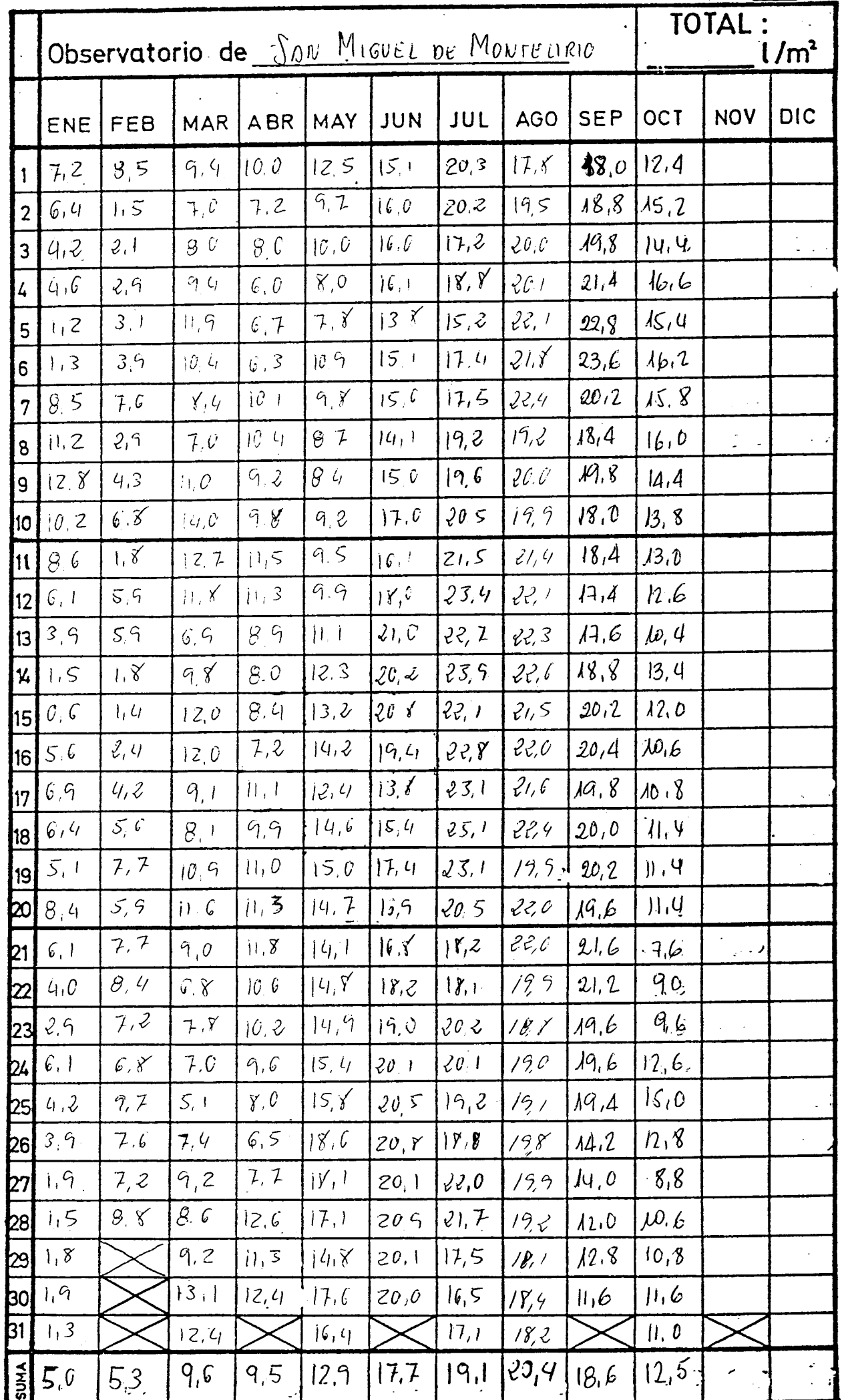

e bab

# Año 1991

<del>ਗ਼ਗ਼ਗ਼ਸ਼</del>ਜ਼ਜ਼ਜ਼ਜ਼ਖ਼ਖ਼ਗ਼ਲ਼ਲ਼ਲ਼ਲ਼ਲ਼ਲ਼ਲ਼ਲ਼ਲ਼ਲ਼ਲ਼ਲ਼ਲ਼ਲ਼ਲ਼ਲ਼<mark>ਲ਼ਲ਼ਲ਼</mark>ਲ਼ਲ਼ਲ਼ਲ਼ਲ਼ਲ਼ਲ਼ਲ਼ਲ਼ਲ਼ਲ਼ਲ਼ਲ਼

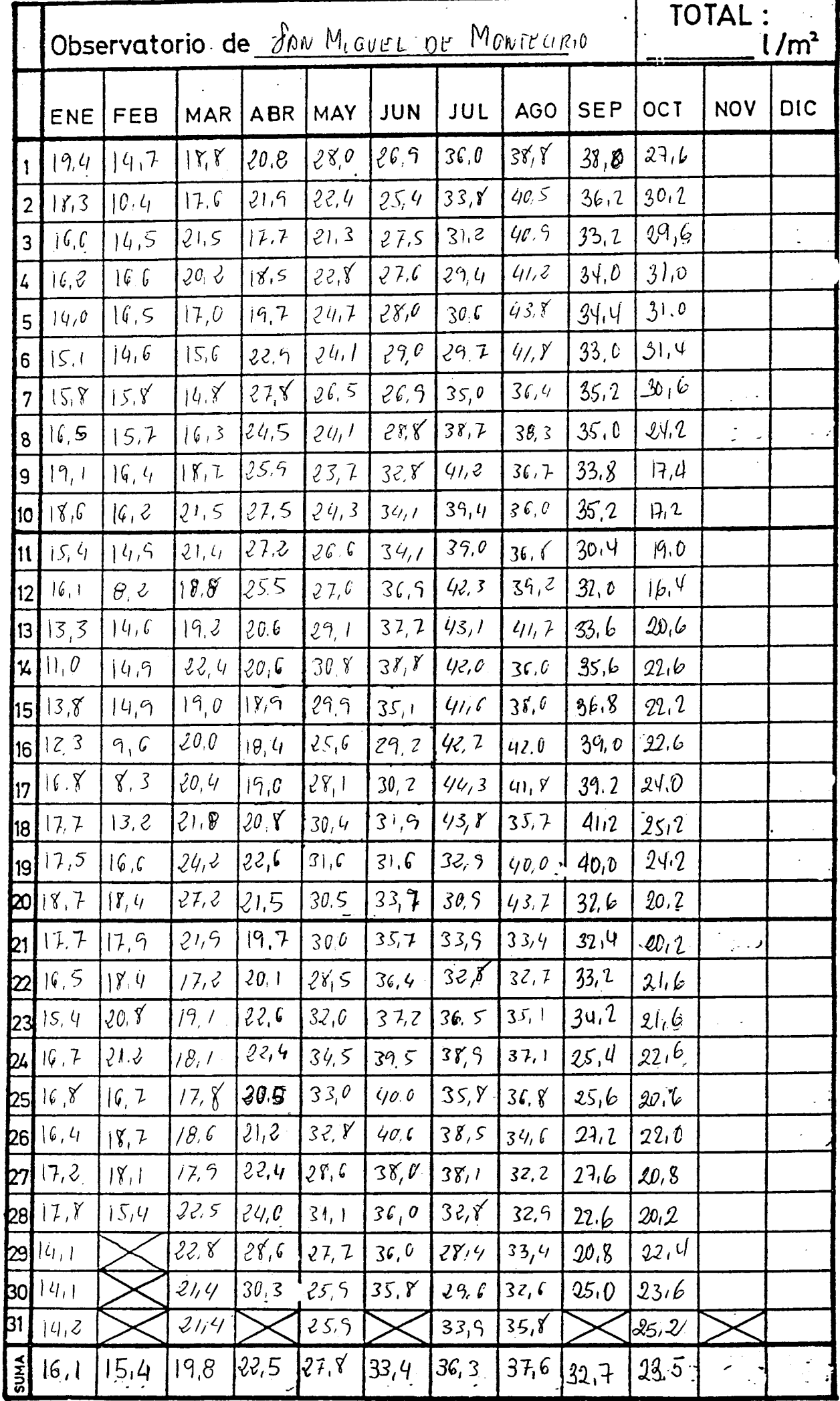

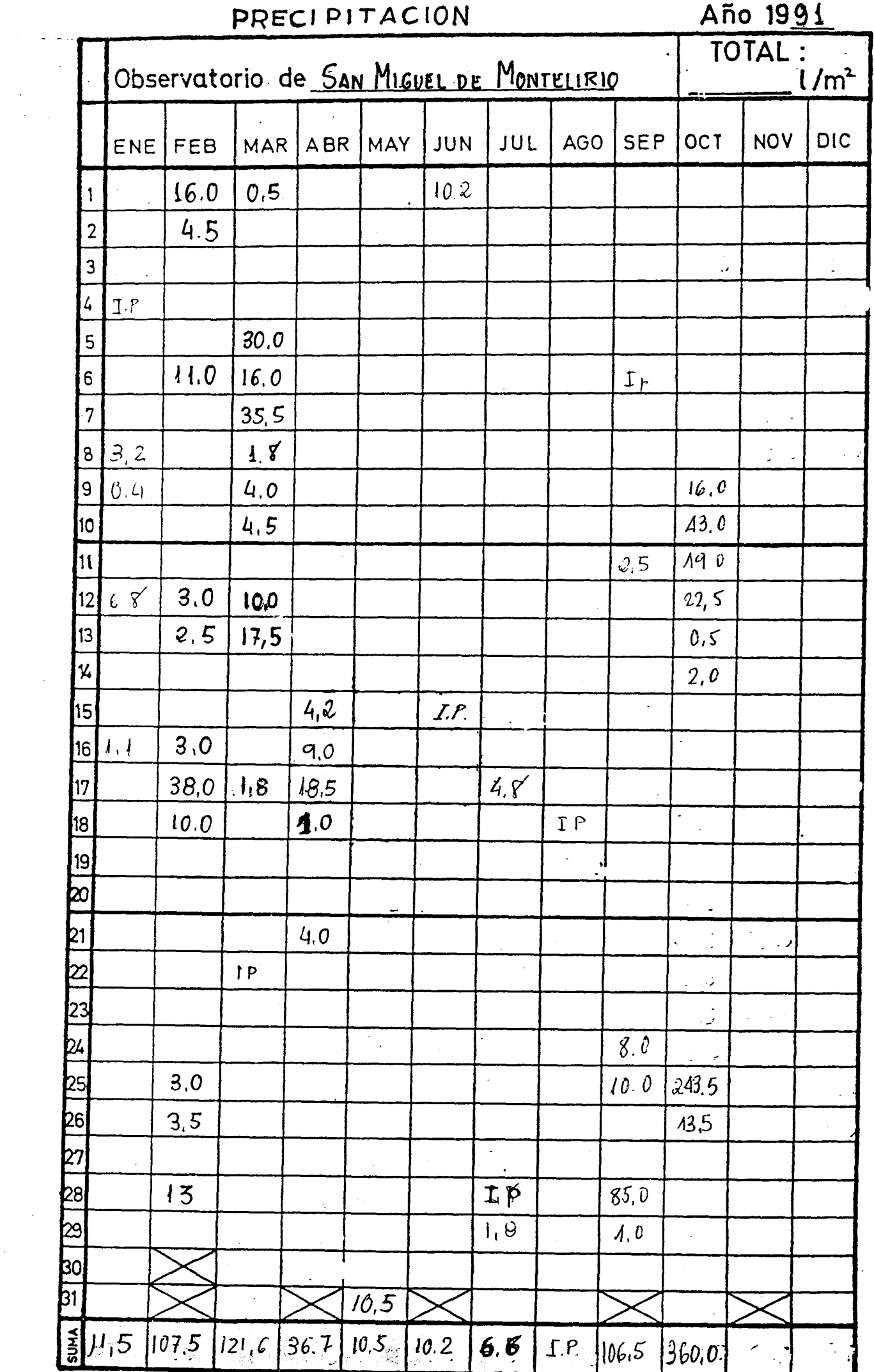

 $\hat{\mathcal{L}}$ 

# EVAPORIMETRO PICHE

# Año 1991

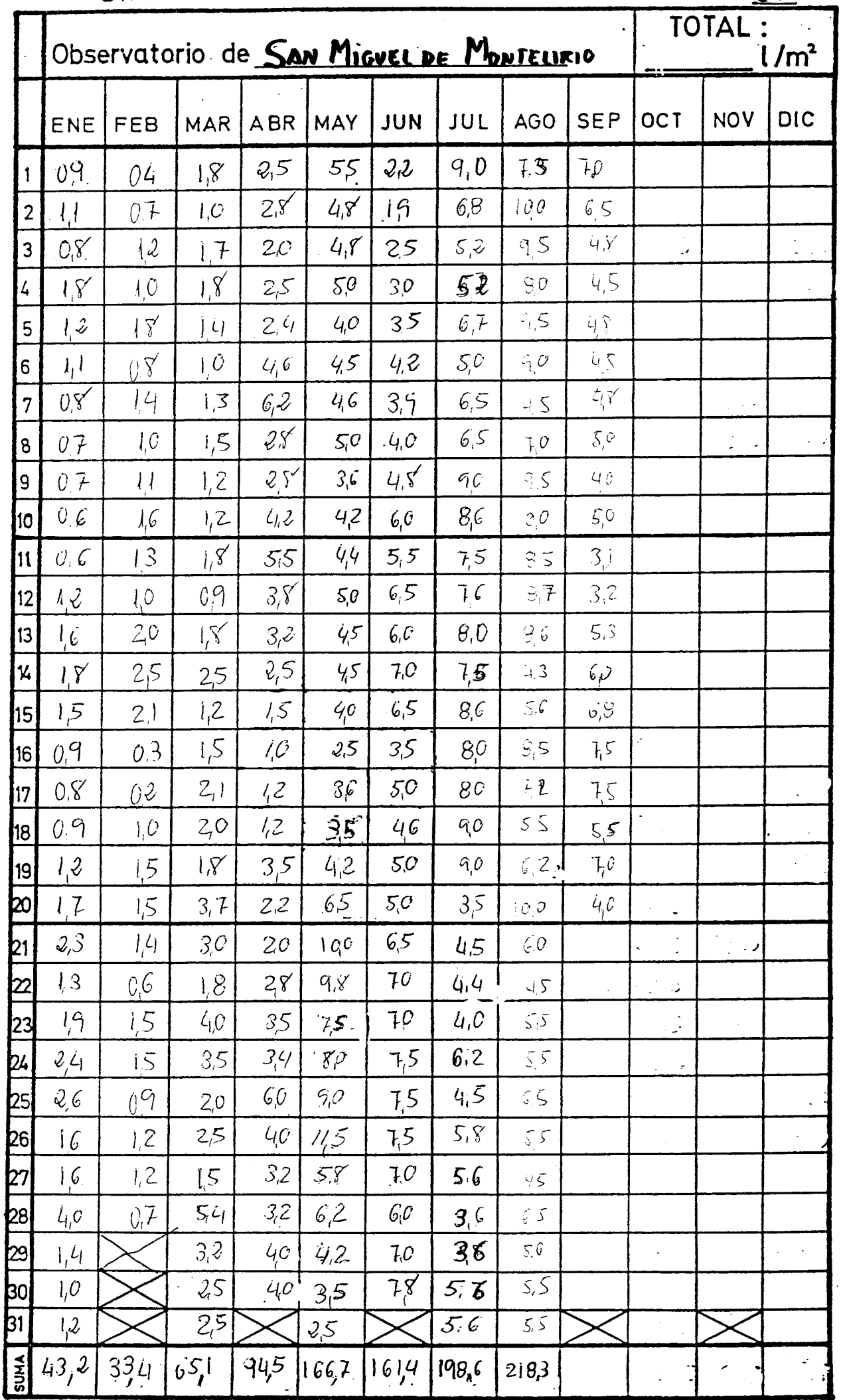

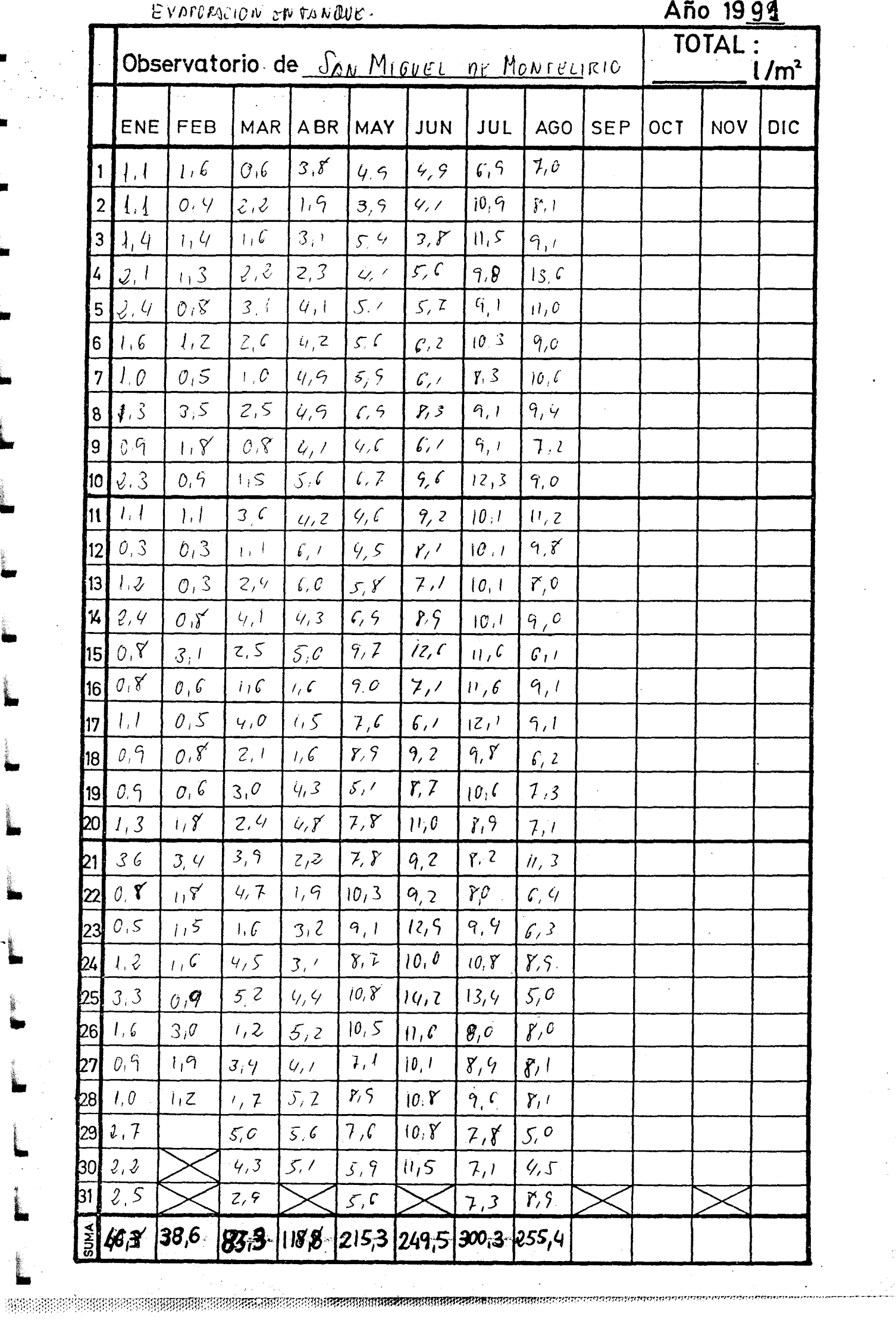

Ĺ

۰.  $\mathbb{Z}^{N_{\mathrm{c}}}_{\mathrm{c}}$ 

 $\sim$ 

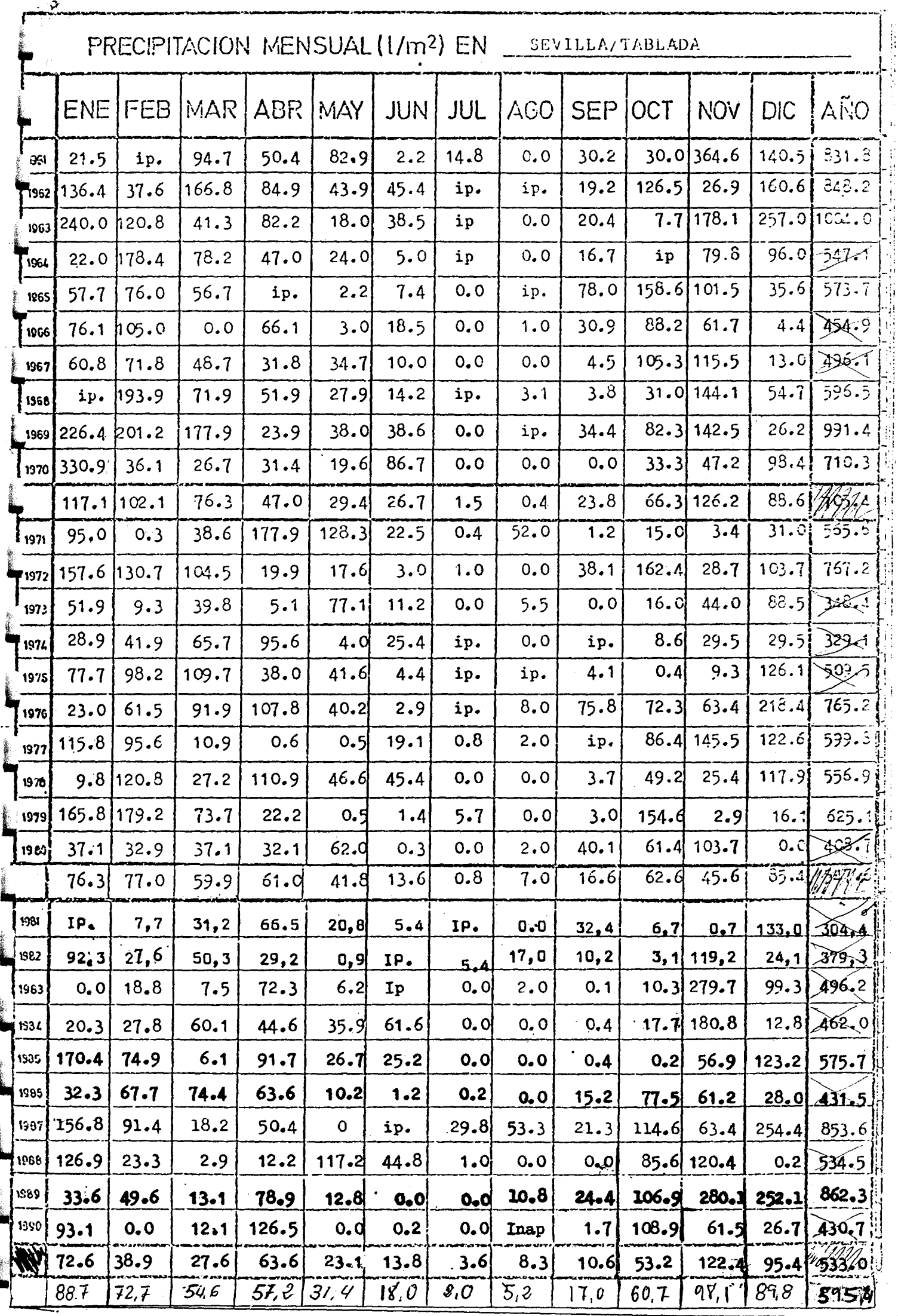

ALCOLA DE GUARAIRA

ESTACIÓN ARMADA (CORTIJO)

SEVILLA **PROVINCIA** 

#### CENTRO METEOROLOGICO DEL GUADALOUTVIR

 $77.16 - 70$ 

809

 $2 - 5 - 16$ 

PRECIPITACION (en mm)  $40$ Años **ARO** Enero Febrero Julio Agosto Sepbre-Octubre Novbre. Dicbre. **TOTAL** Morzo Abril Movo Junio Serie tipo comunes Sumos<br>anteriore  $80.534.5$  $de/46$ ps  $/ \mathcal{U}$ 2  $0,01495$  $61,088,515$  $19.5$  $630 |4400|100|25$ 7980  $2,0$  $5,0$ 1961  $1075$  45.5 168.5 92.5 36.5  $30$  $200.5$  46,5 227,5 932.5  $\theta$ ,  $\theta$  $0.0145$ 1962  $9.5$  240.0 3020 1175.0 249.51137.0129.0.1335124.5 35,5 <u>145</u>  $0,0$  $0,0$ 1963  $56,0|76,5$  $395$   $1935$   $90.0$   $500$   $55$ |24,0  $\mathcal{R}_i$ 0  $860$  $0,0$  $573.0$  $\partial_{\epsilon}\partial_{\epsilon}$ 1964  $630630$  $90,5$  1.5  $\mathcal{O}_I$  $6,5$  $0,0$  $0, 0, 96, 0, 147.5, 154, 0, 58, 5$  $680.5$ 1965 147,5 1/8,0 0,0  $93,09,0601$ 79.0  $7,0$ 0.0  $O_1$  $38,5$  $86,5$  $230$ 1966  $0, 0$  $70.5825$  $30.5$  540  $29.5$ 38,5 O, O 0.0 103.0 112.0 11.5 532.0 1967  $13'$ o  $5\rq{}$  $2'5$  $11/5$  1355 82 0 584.0  $0.0$   $182.0$  66.5  $42.0$  380 Þ0 1968 103.5 126.4 52.0. 1087.4 245c 155 T 2175 49°0  $18.1$ ە ′47  $46°$ oc نصص 1969  $3700210$  $43.9$  375  $5V_0$  675 686.4  $27°$ ى ھى oO  $6°$  $\mathbf{P}^{\perp}\mathbf{O}$ 1970  $\mathfrak{o}^+\mathfrak{o}$  $13$ i  $3^{\prime}$ s  $49.5152.5$  $\mathfrak{o}^{\prime} \mathcal{F}$  $7'0.44'$  609.5  $123.5$  $22^{\prime}$  $150$  $\boldsymbol{\theta}$  .  $\boldsymbol{o}$ 6o 'S 1971  $119°$ o  $51°$  $8°$  $62'0$  $V \int \rho / c \, d \rho$   $g \int \rho / c$  $161.5.720c$  $\mathscr{E}'$  $\prime$ 'o ri85°  $\mathcal{L}^{\perp}$  O 1972  $36.5995386.5$  $88c90$  $14.5$  $380$  C.J 780  $\rho$ .o 1973 22 o æ  $c_{\nu}$  $29.0$  $7.0978J$  $46.5$   $39.7$   $65c$   $139.0$   $13c$  $1.0$  $33.5$  $O, O$  $1.0$  $c_{c}$ 1974  $1.0$  $9J^ 117.0608J$  $950/27.11/63036.5285$ lo o  $10.5$  $O$  $o$ .  $o$ 1975  $32.0 | 94.0 | 62.7 | 123.5 | 51.0$  $2.0$  $/$   $\Gamma$  $1290$  $139.6$ fw Ist $381.1$  $\mathcal{O}_I \mathcal{O}_I$ 1976  $725$   $725$  1975663.0  $151.11803.0$ <u>/co</u> <u> 295</u> ی بار  $0.5$  $\mathcal{O}$ ,  $\mathcal{S}$  $IP$ 1977  $_{0.0}$  420 32, 0188.5695.0  $11.0$   $128.5$   $43.0$   $1232$   $65.5$   $56.5$  $\sqrt{a}$  $Q_1Q_2$ 1978  $19.0$ <u>|238</u>.0  $7.0$  $2065/1591675220$  $\ln \rho$ غ ک وی 1979  $0.05.763.0$  $560229.$  $64,0$  $555 325$  $\partial O$ 1980  $4758J$ <u>|68.0.</u>  $0.0.70$   $\forall$   $\theta$   $\forall$   $\theta$   $\forall$   $\theta$   $\exists$   $\theta$ .  $2\sqrt$  $\mathcal{O} \cdot O$ bo 1981  $560$   $520$   $5086$  $1255$  26.0 245 66.0  $5.0$  $O.O$  $3.5$  $355$  $8f$  $6.1$ 1982 23.5 2445 87.5-457.3  $0.0122.0$  $0.3125$ 1983  $611$  $q_{\ell}$ <u>a'o</u> <u>o'o</u>  $146$  22510 3610 516.5  $2652505157070715$  $0.011.0$ 24.5  $\rho$ ,  $\circ$ 1984 0.0 98.0 1515 673.0 51.0 102.0 8.5 99.5 445 180  $|0.0|$  $00$  $0.0$ 1985 0.0 735 60.0 68.5 30.5 476.0  $36.0$   $124.0$  $445$  (5.5 23.5)  $0.0$  $0.0$ 1986 75,0 29,0 195 445 2735 939.7  $151.0$   $136.0$   $18.5$   $15.0$  0.2  $O_{\ell}$ <sup>0</sup>  $47.5$ 1987  $C10(20151330000$  $1085 - 230$  $180/10$  $4/1$  $3.5$ حققد 1988  $22_{1}03_{1}0$  $621120$ 26070  $33b +$ 1989  $13h$  $O_1$ <sup>O</sup> 1990

**Isolep** R TO S THE. ردير<br>مرد يخطأ محيرها  $\epsilon_{c,c}$ sos.  $'\epsilon_{\!\scriptscriptstyle\mathcal{O}_P}$ Sumo يزكني 1961 - 1990  $\iota$ <sub>200</sub>  $\epsilon$   $\iota$ <sub>142</sub>  $\epsilon$  $u\bar{v}$ から **285 (22)** 27767 VEZ 1919 107 495 79<br>27 125 127 27 (27  $R_{\mathcal{O}}$  $\eta_{\theta,\zeta}$ 7. i Suma 1901 - 1990  $(2i)'(x)$  $(29)$  $1205$   $201$   $\mu$  $^{'}$ 29  $\tilde{J}$ Total  $8.5\,20.5$  $68.910201028$  $101.5$  60.3  $59.7$  64.0 38.18 11.3 2.4 Media  $(30)$   $(19)$   $(18)$   $(18)$  $\parallel$ (Y)  $(25)$  (19) (19)  $\frac{1}{2}$ 6Z0,4  $(26)$  $20$ 

Media homogeneizada  $R' = R r'$ :  $r =$ 

Estación Tipo

Mod. 410-C165-oxAmican visuals per conerc

DOJ HERMANOJ EL TORNO

机丝

**使某人** 

PROVINCIA \_

## CENTRO METEOROLOGICO DEL GUADALQUIVIR

PRECIPITACION (en mm)

 $rac{812}{37-10}$ <br>37-10-35

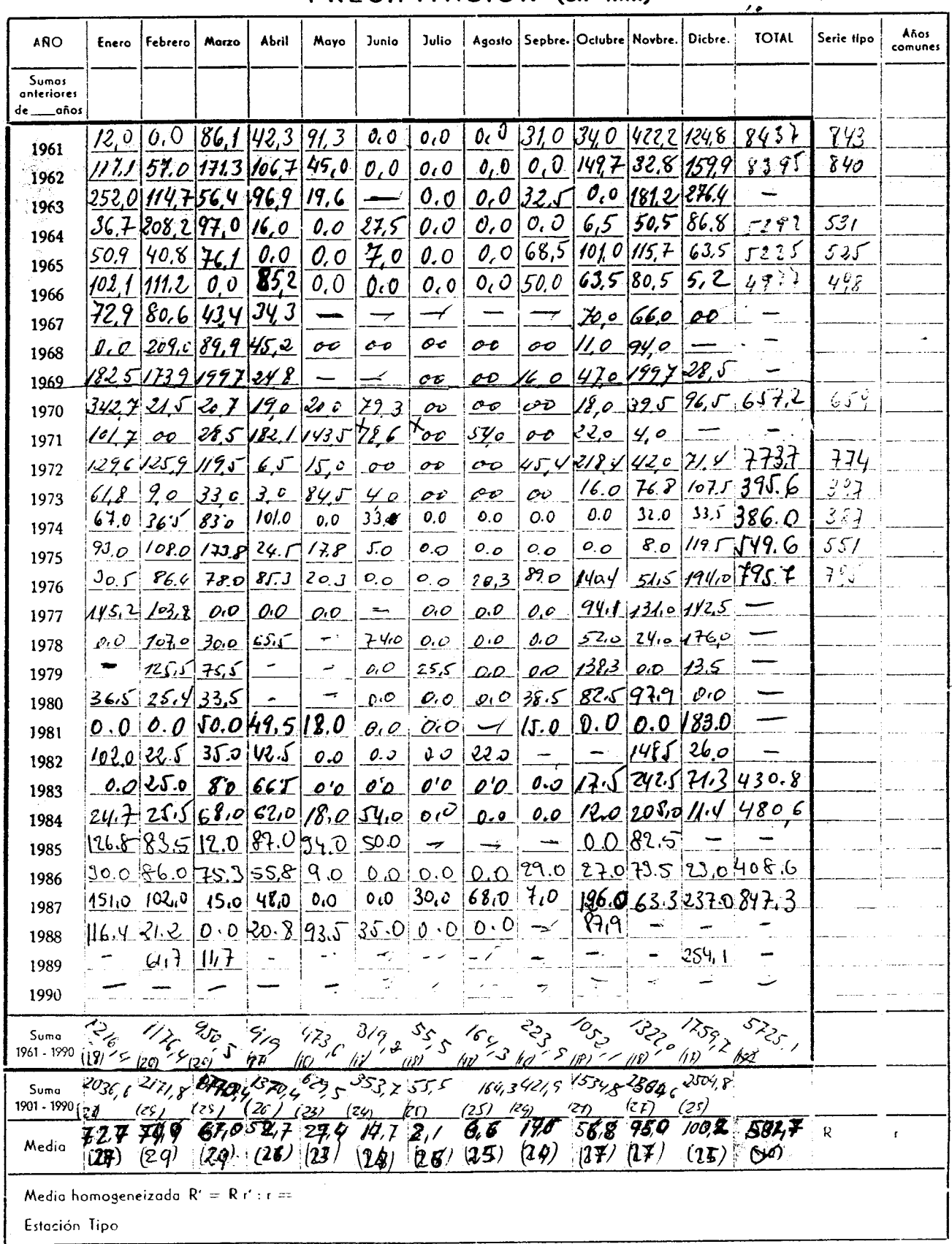

Mod. 410-C/65 - GPÁPICAS VIRGAN DE LORETO  $\ddot{\phantom{a}}$ 

HACTENDA TORREQUEMADA

# $814$

 $C - 4$ 

회의

reresenten alamamente al

 $37 - 20 - 00$ 

 $\sum_{i=1}^{n} \frac{1}{n}$  .

정부 JI.

į,  ESTACION

 $\mathbb{Z}_2$  z s = 30 w CENTRO METEOROLOGICO DE

### GUADALQUIVIR

 $ON$  (e)

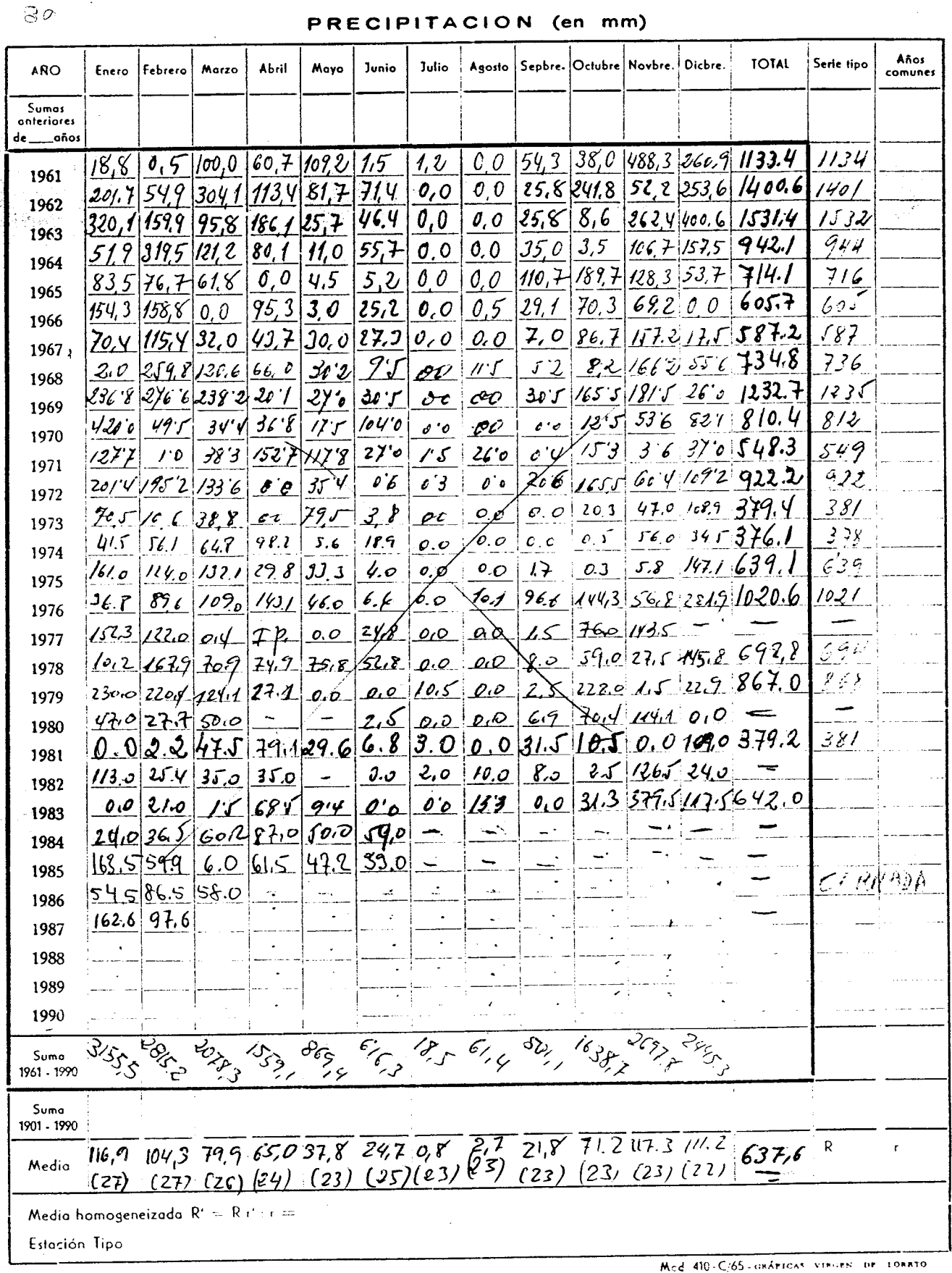

PRECIPITACION (en mm)

 $S.M.N.$ 

 $\pm$ 

CENTRO METEOROLOGICO DE GUADALQUIVIR

 $k = 371720$  $lag. z = z_2 - 10W$ 

 $\zeta$ k:  $\omega$ 

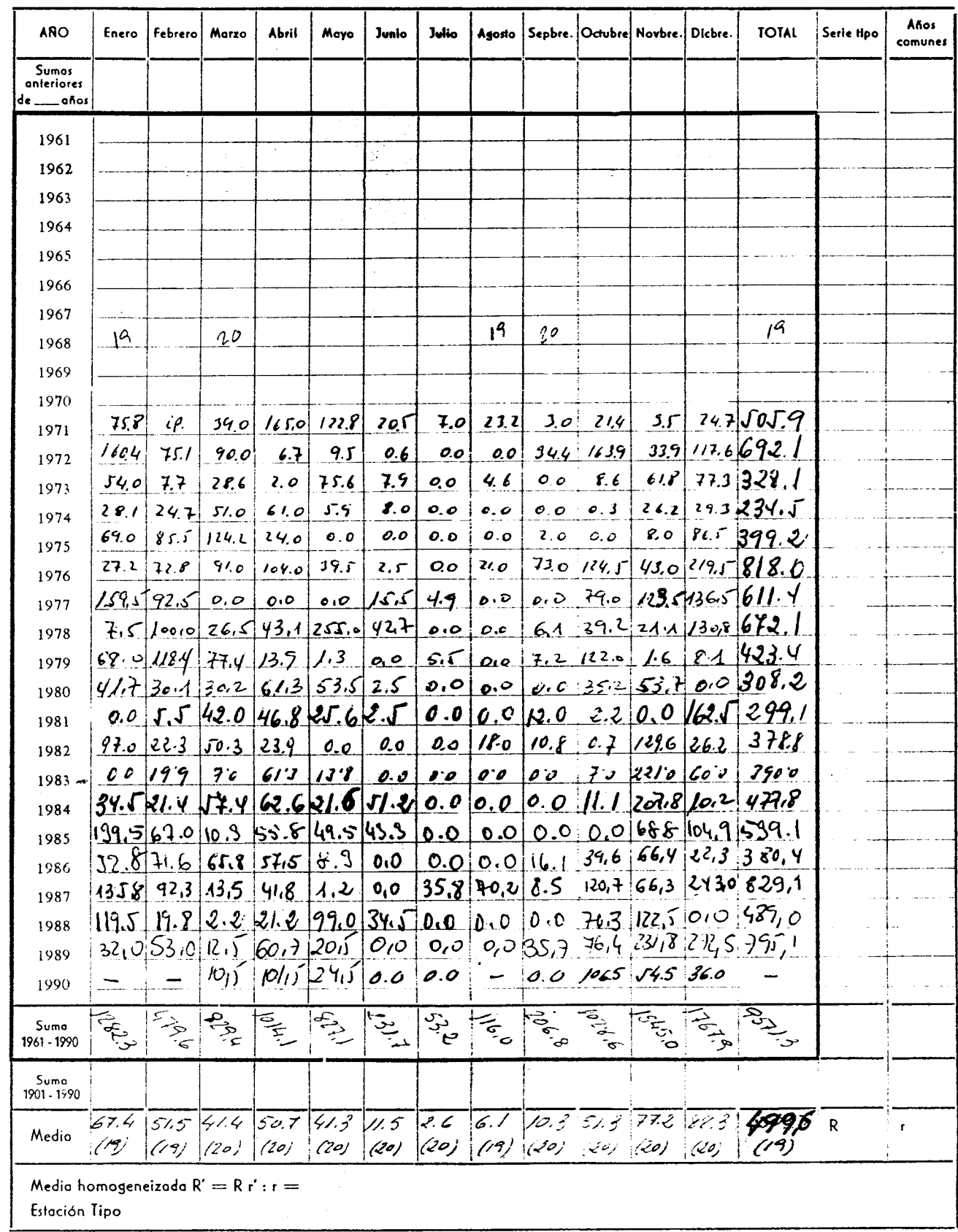

a con el comunión el constituto como marcada canadeira en el constituto de la contexta de la con<mark>versión del com</mark>

Mod. 410-C/68.-GRÁPICAS VIRGEN DE LORETO

 $I.W.M$ 

PROVINCIA SEVILLA 870A

 $5.0.06$ 

 $\bar{ }$  .

 $\mathcal{W}^{(1)}_{\text{max}}$ 

 $40$  32-9-20<br> $4$ <br> $4$ CENTRO METEOROLOGICO DE GUADALQUIVIR 64 72

PRECIP

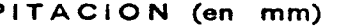

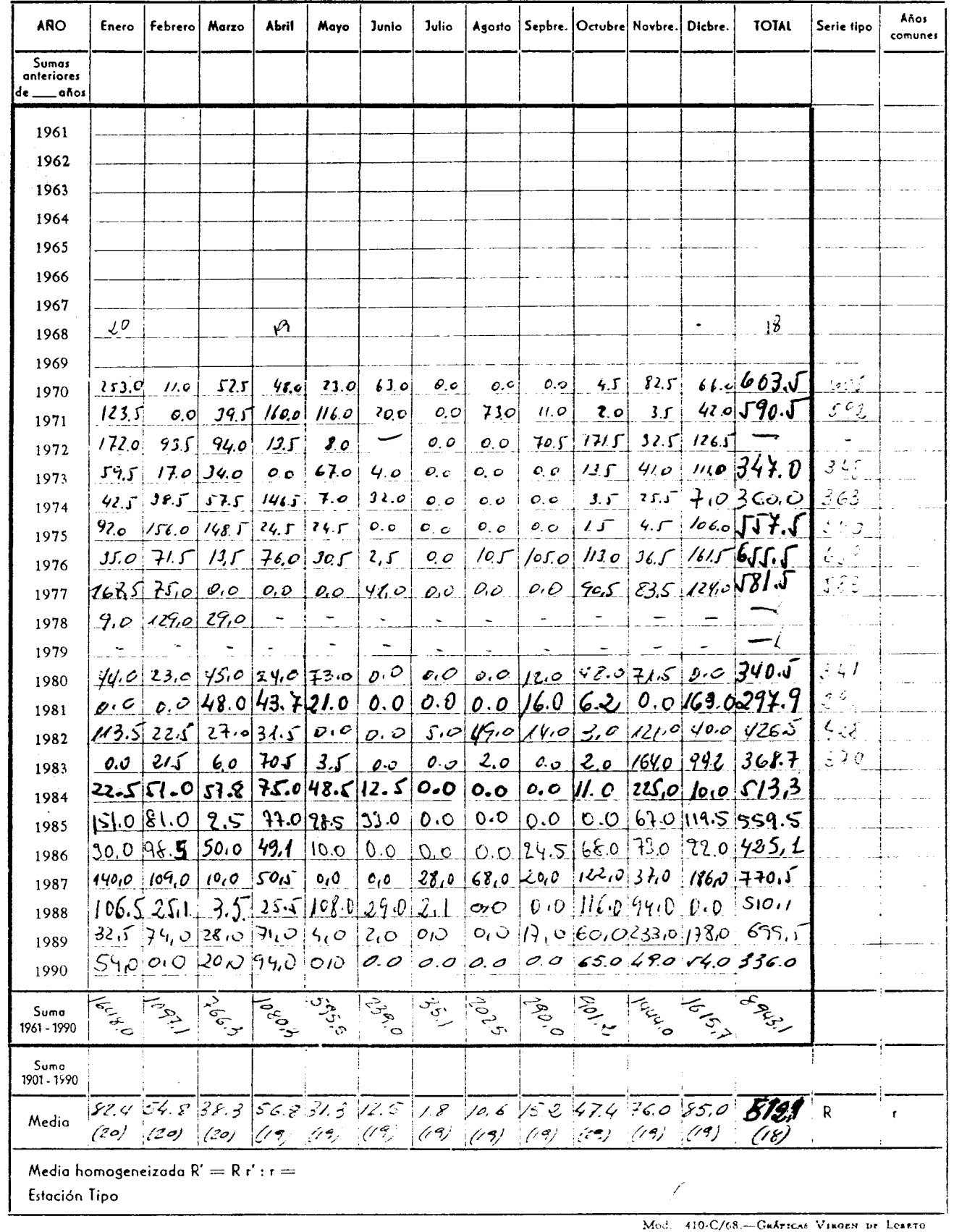

ESTACIÓN EL BENDA DON RODRIGO

 $\pm$  Utreva,

PROVINCIA -- SEVILLA

 $\mathcal C$  -ىك

## CENTRO METEOROLOGICO DE L. GUADALQUIVIR...

PRECIPITACION (en mm)

 $rac{c}{872}$  A

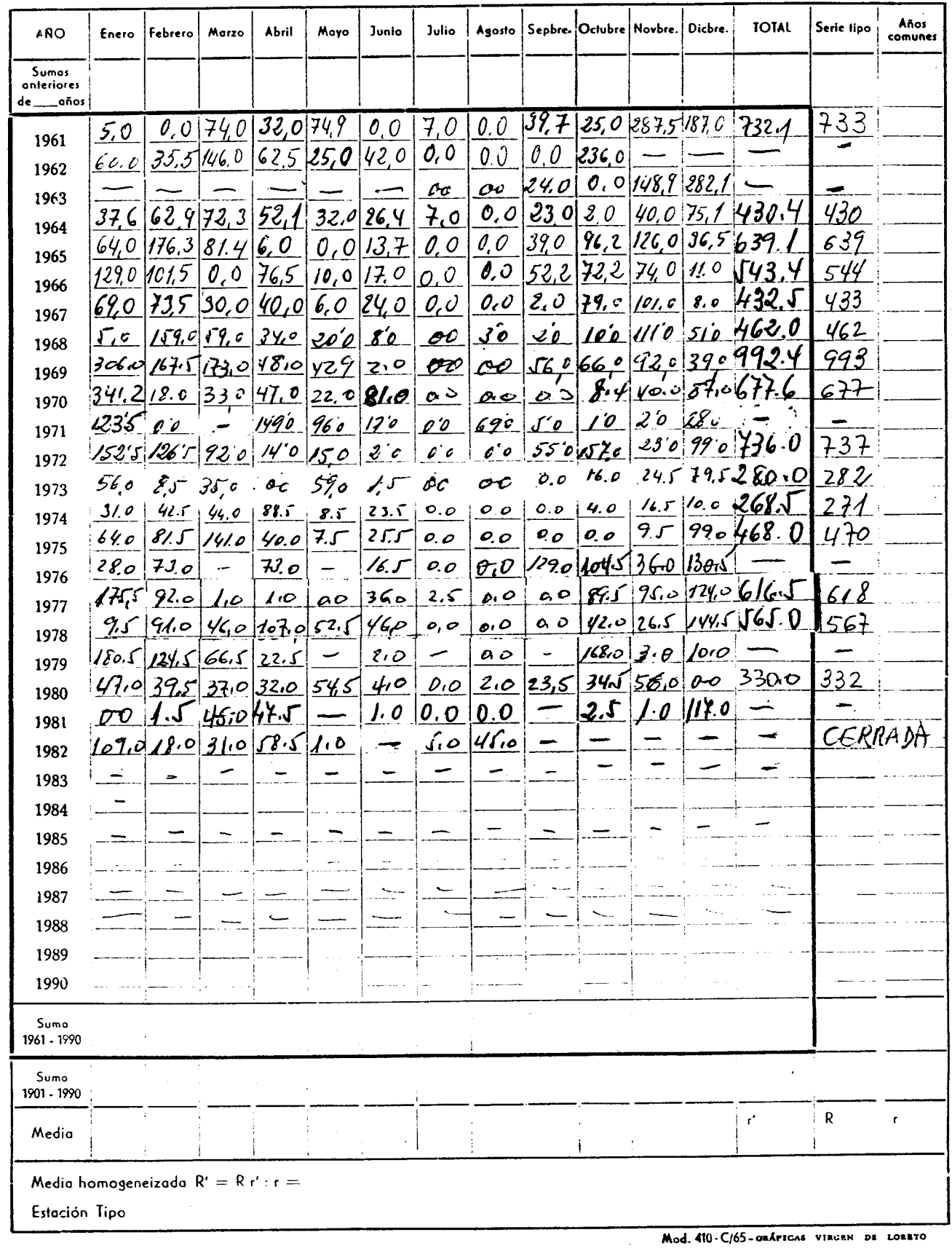

an an India.<br>Bailtean an Aonaichte

nstata

DOS HERMANAS  $E_{\epsilon}$ 

ESTACION HACTERIL

ħ

PROVINCIA

 $1\zeta$ 

### $37 - 12 - 26$ CENTRO METEOROLOGICO DE LA GUADA LOUITIRA 2007

874

#### PRECIPITACION (en mm)

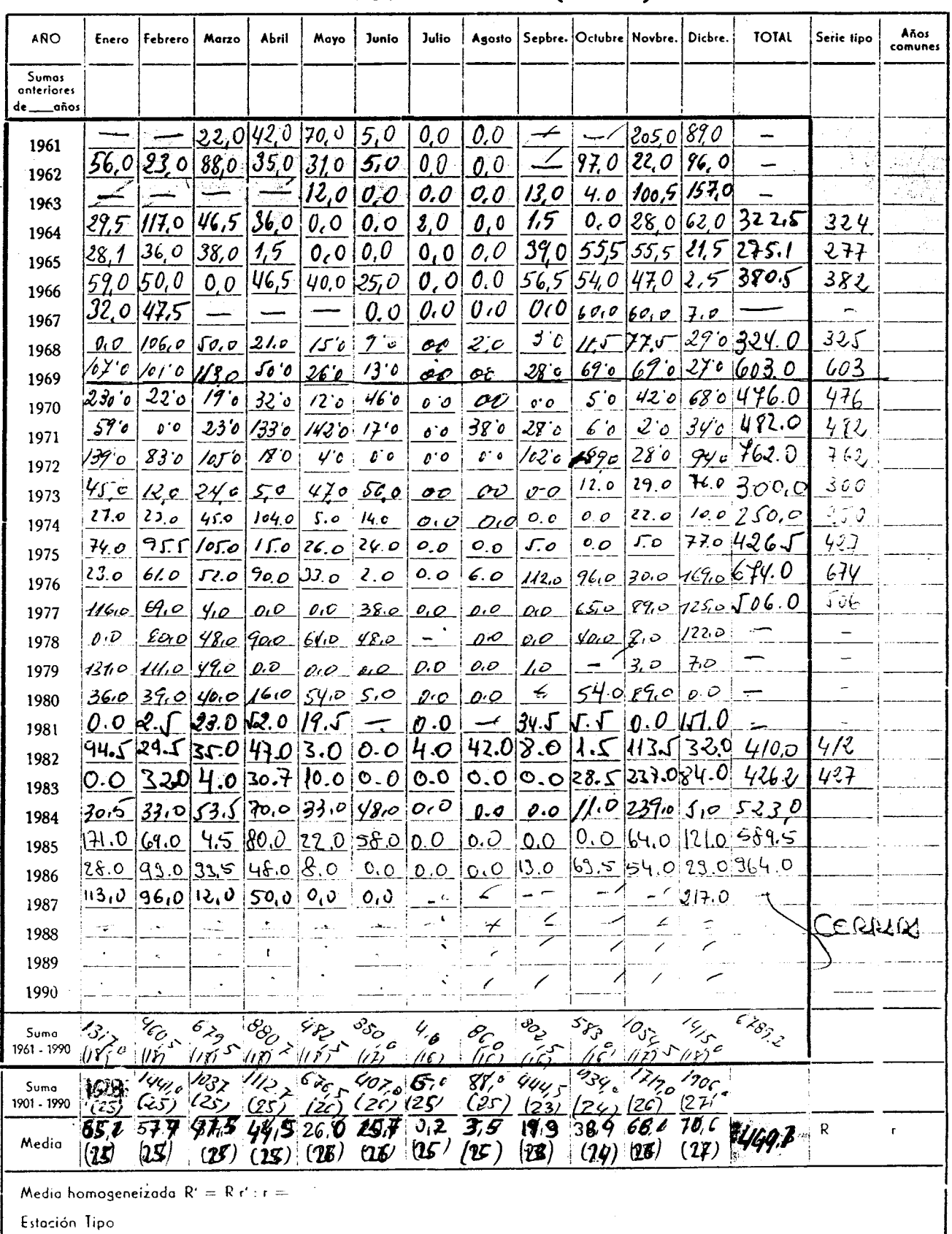

.<br>Waaanoo caasaa esee ee

Mod. 410-C'65-ORÁTICAS VIRONS DE LORATO

स्तरास्तरमारे मनस्यानया प्रपटनामा अञ्चलस्थानस्य स्वास्तरस्य स्थापनामा स्वास्त्रा स्वास्त्रात् ।<br>सन्दर्भ सामग्रीहरू

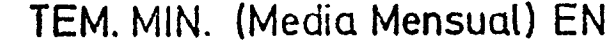

فالمبهر

ang pang

Ū.

 $\mathcal{A}$ 

 $\ddot{\phantom{a}}$ 

i<br>U

SEVILLA/ TABLADA

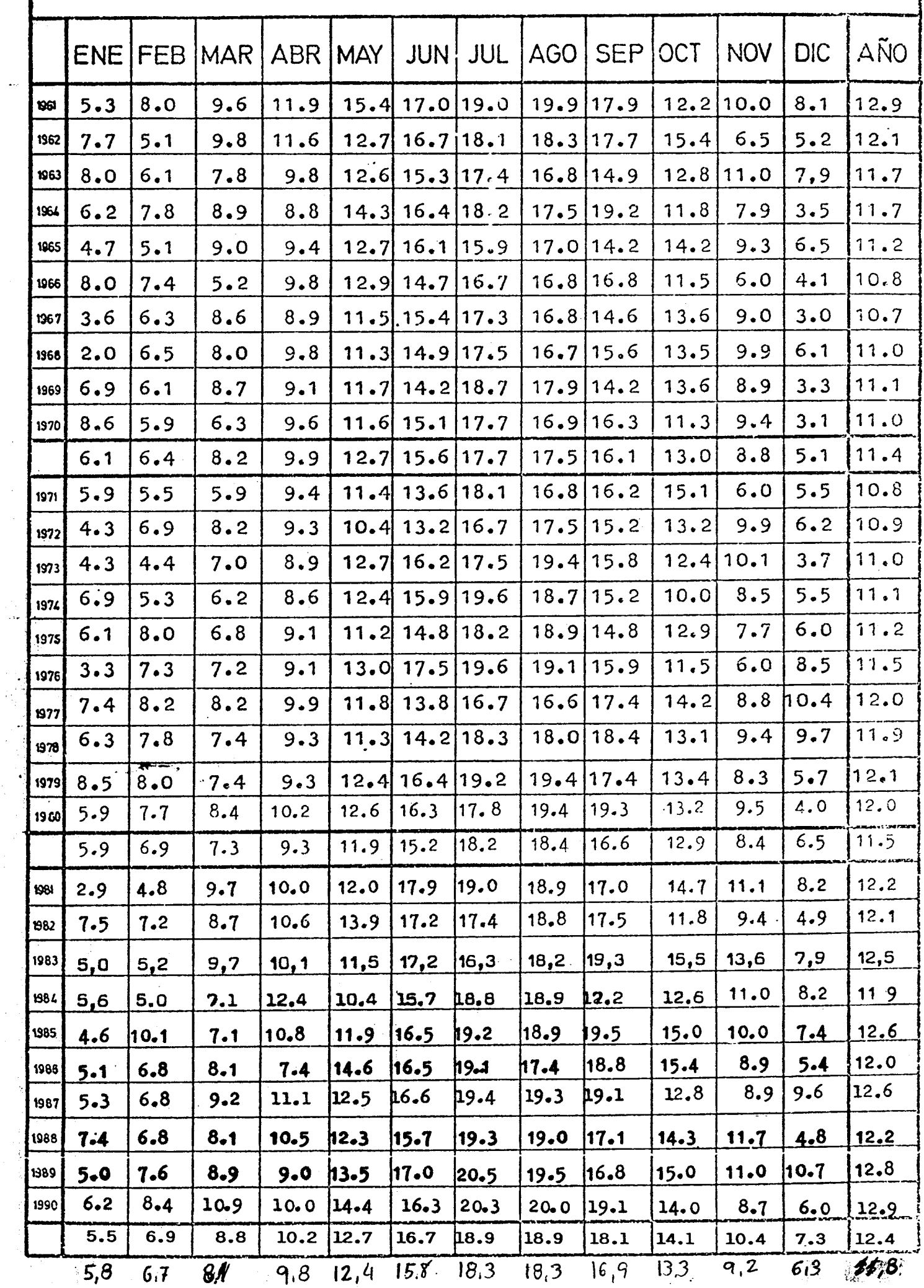

 $4 - 4$ 

.<br>موجود المربع و هو هو موجود الموجود الموجود الموجود الموجود الموجود الموجود الموجود الموجود الموجود الموجود الم

 $\mathcal{L}_{\text{max}}$ 

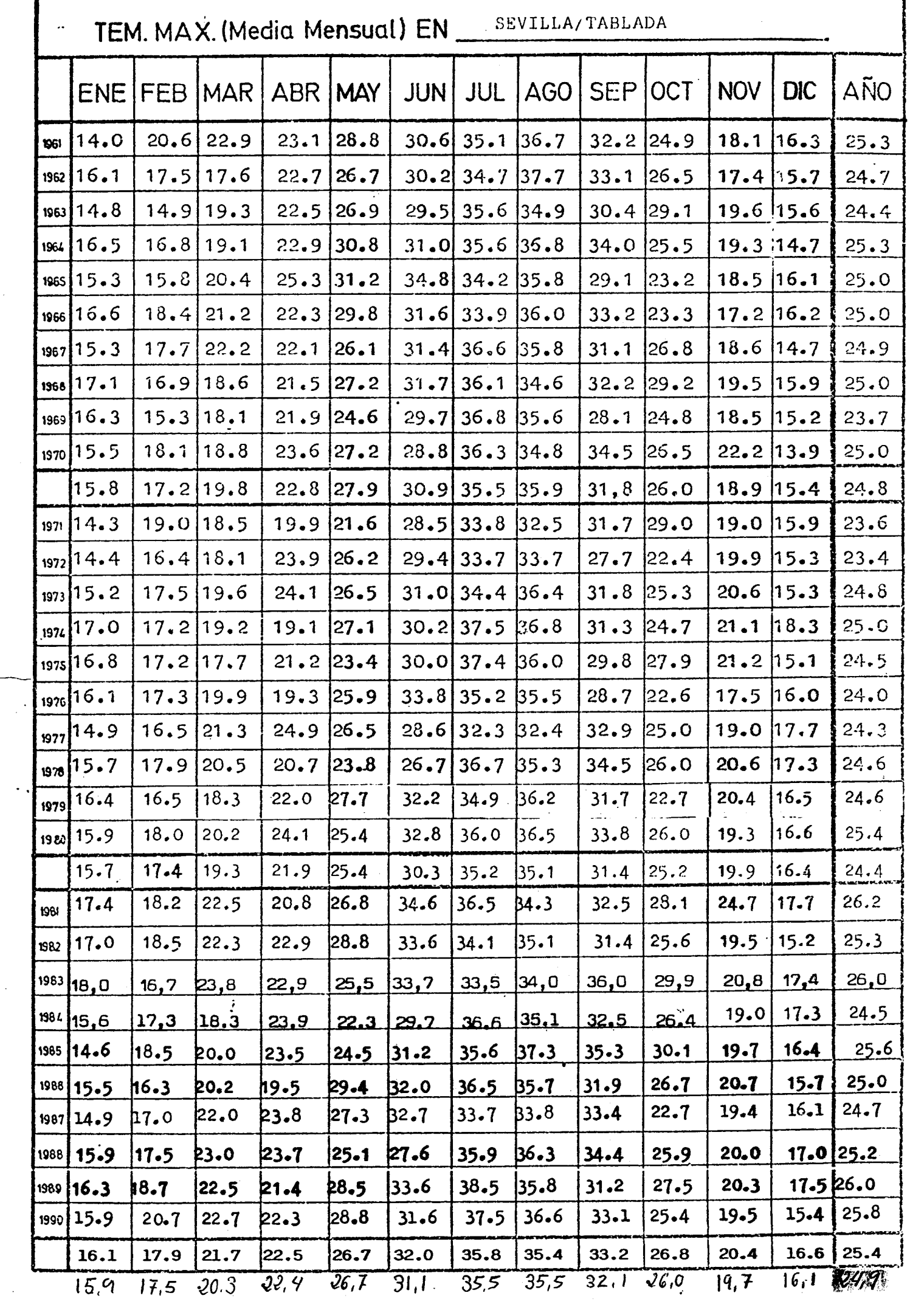

 $\frac{1}{2}$ 

 $4 - 3$ 

ININ  $014 - L$ Conis del Rio Edafologia<sup>n</sup> PROVINCIA SEVIL **ESTACION** CENTRO METEOROLOGICO DE E GULA DAL QUIVIR Temperaturas Medias Minimas **BARABISYONAKIOKOKOMA (APA MMOR)** Sepbre. Octubre Novbre. Años Dicbre. **TOTAL** Serie tipo **Julio** Asosto **ARO** Enero Febrero Marzo Aheil Mavo **Junio** comune: Sumas<br>anteriores de año: 1961 1962 1963 1964 1965 1966  $\overline{a}$ 1967 1968 1969 1970 11.7 12.7 16.2 14.7 12.2 15.7 5.7 4.6 1971  $6.8$   $8.8$  109 144 160 140 125 73  $43$  $9,3$  $5,7$ <u>3.9</u>  $6.6$ 1972  $6.5$   $11.3$   $13.4$   $16.3$   $16.5$   $13.0$   $10.6$   $8.7$  $1, 7$  $9.0$ 2,6  $3.1$  $4.9$ 1973 70 108 142 171 152 123 70 7.3  $439.1$  $5.3$  $4,6$  $|38|$ 1974  $9,1$  135 15.0 15.6 13.6 10,7 6.1 5,5  $9.4$ <u>78</u> 44  $6,2$  $4,9$ 1975  $66715$  12,7, 15,2, 16,8, 165, 135  $10.2 | 4.7$  $78 \pm 10.0$  $2.5$  $74$ 1976  $8.3$  9.8 11.9 14.5 138 15.3 128 702  $9.3, 10.5$ <u>7.B</u>  $8 - 1$  $G.9$ 1977  $11.2$   $12.0$  $7792121146778277640976$ <u>4c で</u>  $71$ 1978  $5.811.0$  $9.1$  11.3 16.4 18.7 18.0 164  $13.69.1$  $7 <$  $9,3$  $911$ 1979  $7.76791/12.415316618.218.311.89$  $4.0$   $11.7$ 612 1980  $9.5$ 148 9.2 10.0 11.2 16.7 17.4 17.6 16.0 14.5 11.6  $3.4 | 4.6|$ 1981  $10.5$  12.7 16.6 16.0 18.7 16.7 11.3 100  $5 - 3$   $118$  $2.2$  $8.0$  $7.4$ 1982  $S.1879991097614451697777474970$  $_{\mathcal{A}^{\mathcal{A} \prime}}$  8  $8 - 4$ <u>Sio</u> 1983  $6.8$  12.1 10.0 14.6 16.5 1776 15.6 12 6 12.0 9.9 11.1 <u>ی، ح</u> <u>Y. F</u> 1984  $77764281341941281422$ <u>12. I</u> <u>s.E</u> <u>104</u> 1985  $11.7$ 7'6 7'4 7'2 18'3 15'3 17'9 15'7 18'3 15'0 5'6  $6.8$ 59 1986 150 189 187 189 135 97  $12.7$  $11.2$  $65$   $8'$  $9'2$   $1'0$   $11'7$ 1987  $1\sqrt[3]{d}$ 5'9  $184$   $167$   $151$   $129$  $x:2$  $7'4$  $7'110'0.13'0.$  $15.9$  $12.7$ 1988 819 817 916 1219 1613 913 918 910 611 121  $13.3$  $R3$ 6,4 1989  $10.6$  10.3 141 15.3 20.0 196 18.4 14.2 9.9 71 13.0  $7 - 5$  $9 - 3$ 1990 **1320-BASE** 11.23 ER **LANT PART ARTIC** 25.72 مينيج<br>هي E Suma . ఎ 1961 - 1990 Suma 1901 - 1990  $7.5$   $9.1$  11.5 14,8 17,0 17.1 16.0 13.1 9.4 7.1 113 5,7  $7,0$  $\mathbf{r}$ Media  $(19) (19) (20) (20) (21) (20) (20) (21) (20)$ 10)  $\mathscr{L}(\mathbf{S})$ Media homogeneizada  $R' = R r' : r =$ 

Estación Tipo

Mod. 410-CI65-GRÁPICAS VIRGEN DE LORETO

 $\beta$ 14-E INM RIO" Eda fotogée "PROVINCIA SEVIL ESTACIÓN  $OD1$ .<br>C

CENTRO METEOROLOGICO DEL GUADALOUIVIR<br>Temperaturas Melias Maximas<br>ANGELENGY MICOLOGICO UN ANGELO

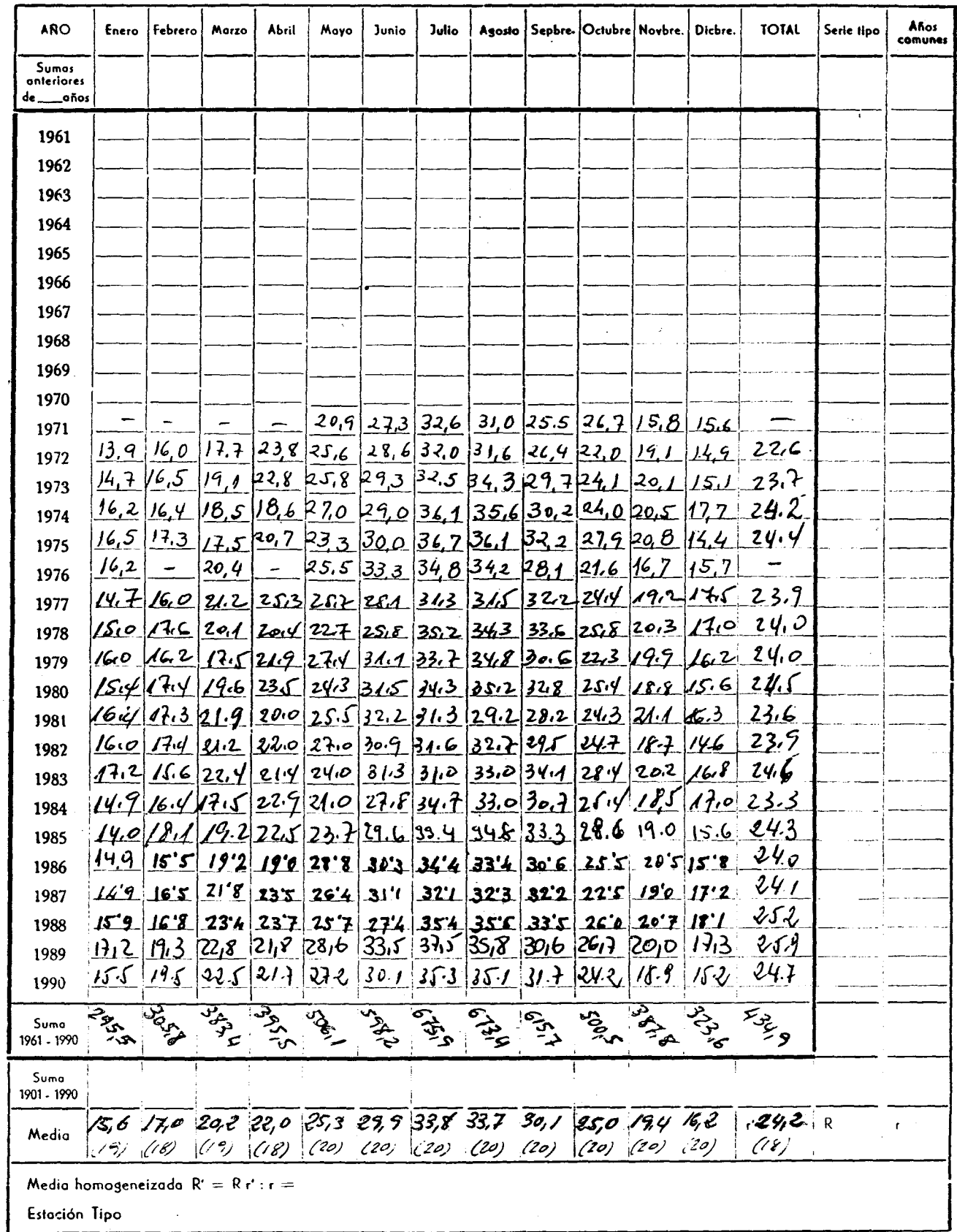

.<br>منابع بالاست

 $\sim$   $\sim$ 

Mod. 410-C/65-ORÁFICAS VIRGEN DE LORETO

## ANEXO N° 2 EVAPOTRANSPIRACION POTENCIAL Y REAL

 $\sim$   $\sim$ 

CUADRO Nº 1. CALCULO DE LA EULP. METODO THORNTHUATTE: ESTACTON Nº 790. SEVILLA NTABLADA!

 $\mathcal{L}$ 

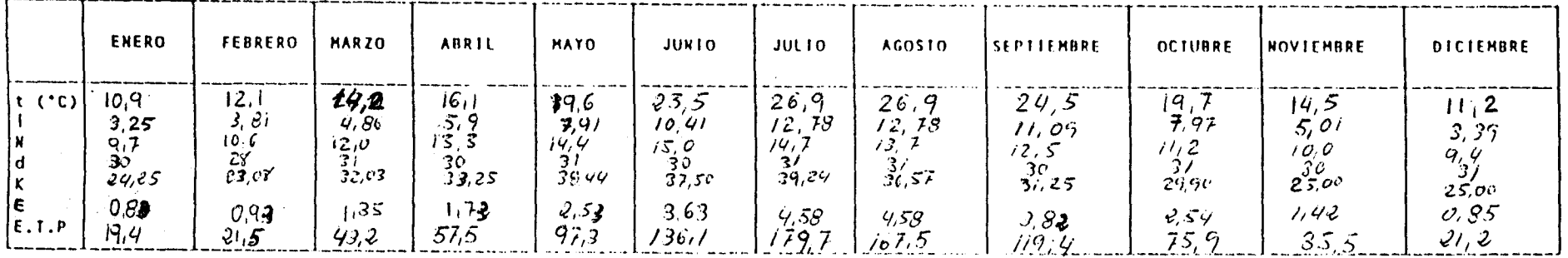

 $i = (t/5)^{l_1 5i4}$ i= (t/5)<sup>1,514</sup> (ndice de calor mensual<br>1x (10 t/1)<sup>8</sup> E.T.P. media (mes de 30 dias y 12 h de sol) en mar/di<sub>4</sub><br>1= temperatura media diaria del mes exp. en °C.

 $\sim$ 

 $\overline{1}$  $\overline{1}$ 

> $\mathbf{u}$  $\frac{1}{2}$  $\mathcal{A}^{\pm}$

> > $\frac{1}{2}$

Å

 $\check{\zeta}$ 

CUADRO Nº 3.- CALCULO DE LA E.T.P. METODO THORNTHWATTE. ESTACION Nº  $\mathcal{B}[\hat{Q}+\hat{E}$ . CORIA DECRIO Nº EMARCIO GIA<sup>16</sup>.

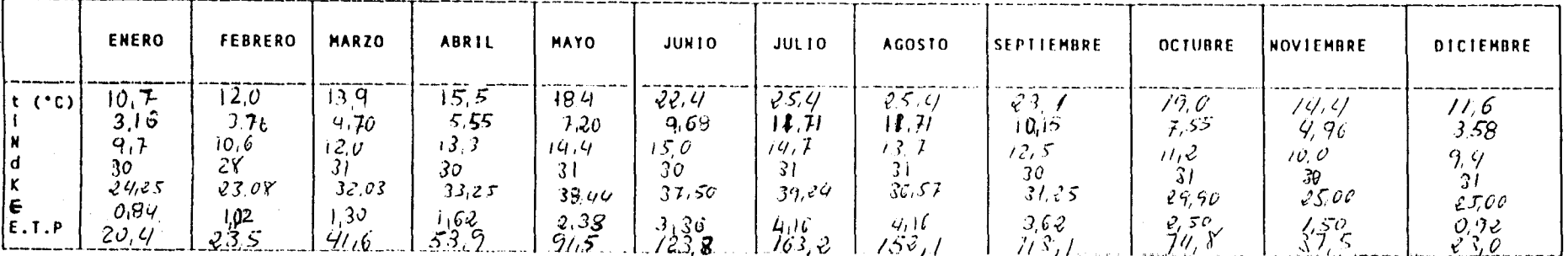

 $i = (t/5)$  (ndice de color mensual<br>  $i = \mathcal{B}^T$ ,  $i = 1, 6$  (10 t/1)<sup>2</sup> E.1.P. media (mes de 50 dias y 12 h de sol)<br>  $t = \text{temperature}$  media diaria del mes exp. en °C.

 $\sim$ 

 $\sim 10^7$ 

 $\pm$ 

#### CUADRO Nº

#### CALCULO DE LA EVAPOTRANSPIRACION REAL

ESTACION:  $SEYILLA'$ <sup>-[cicdc</sup>] (N° 79C) R.U.= 50 mm.

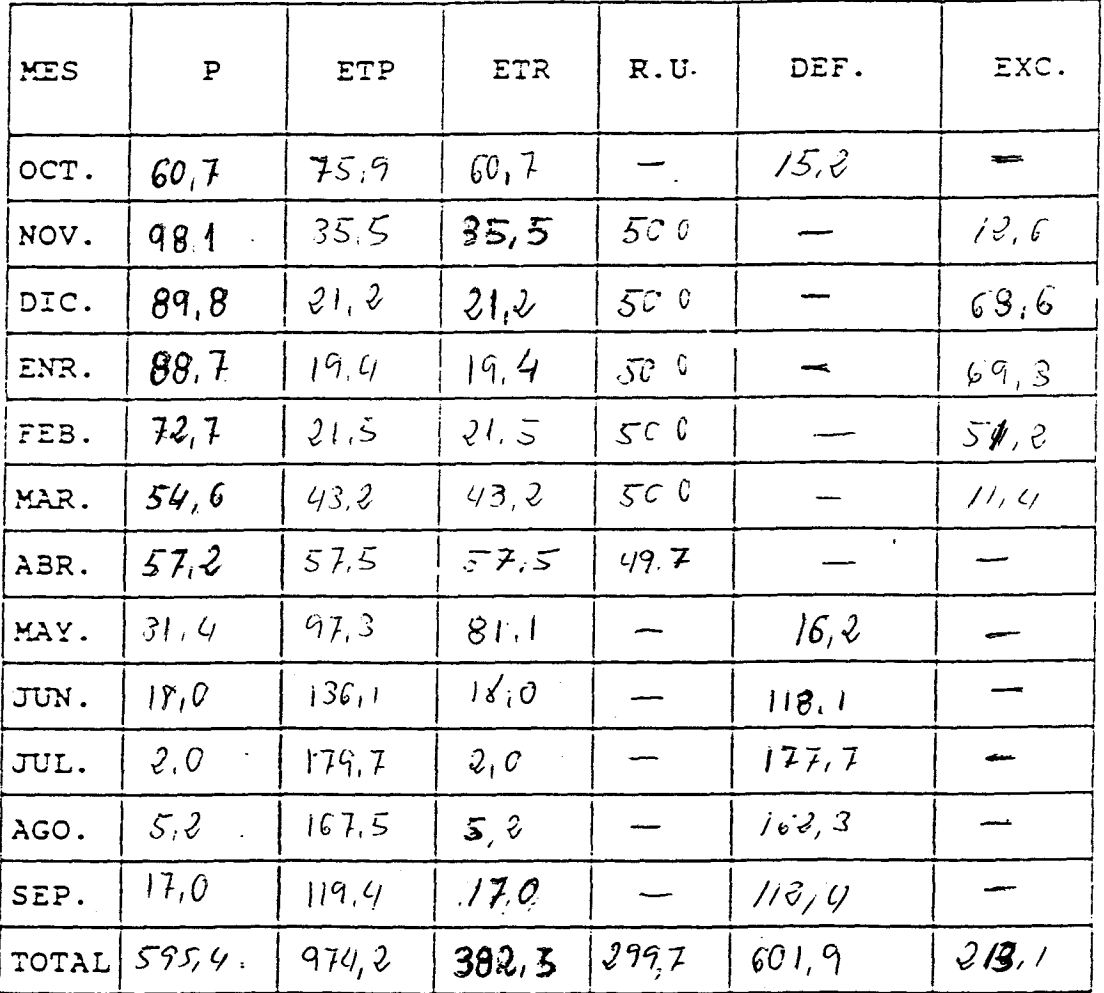

 $P =$  Pluviometria (m.m.) ETP= Evapotranspiración Potencial (m.m.) ETR= Evapotranspiración Real (m.m.) DEF= Déficit hidrico (m.m.) EXC= Exceso hidrico (m.m.) RESERVA UTIL= R.U.

 $\mu = \mu \nu \nu \nu \nu$ 

žis.

 $\sim$ 

 $\bar{z}$  as

#### CUADRO Nº

#### CALCULO DE LA EVAPOTRANSPIRACION REAL

## ESTACION: SEVILLA Taslada (Nº 790) R.U.= 100 mm.

 $\mathbb{R}^2$ 

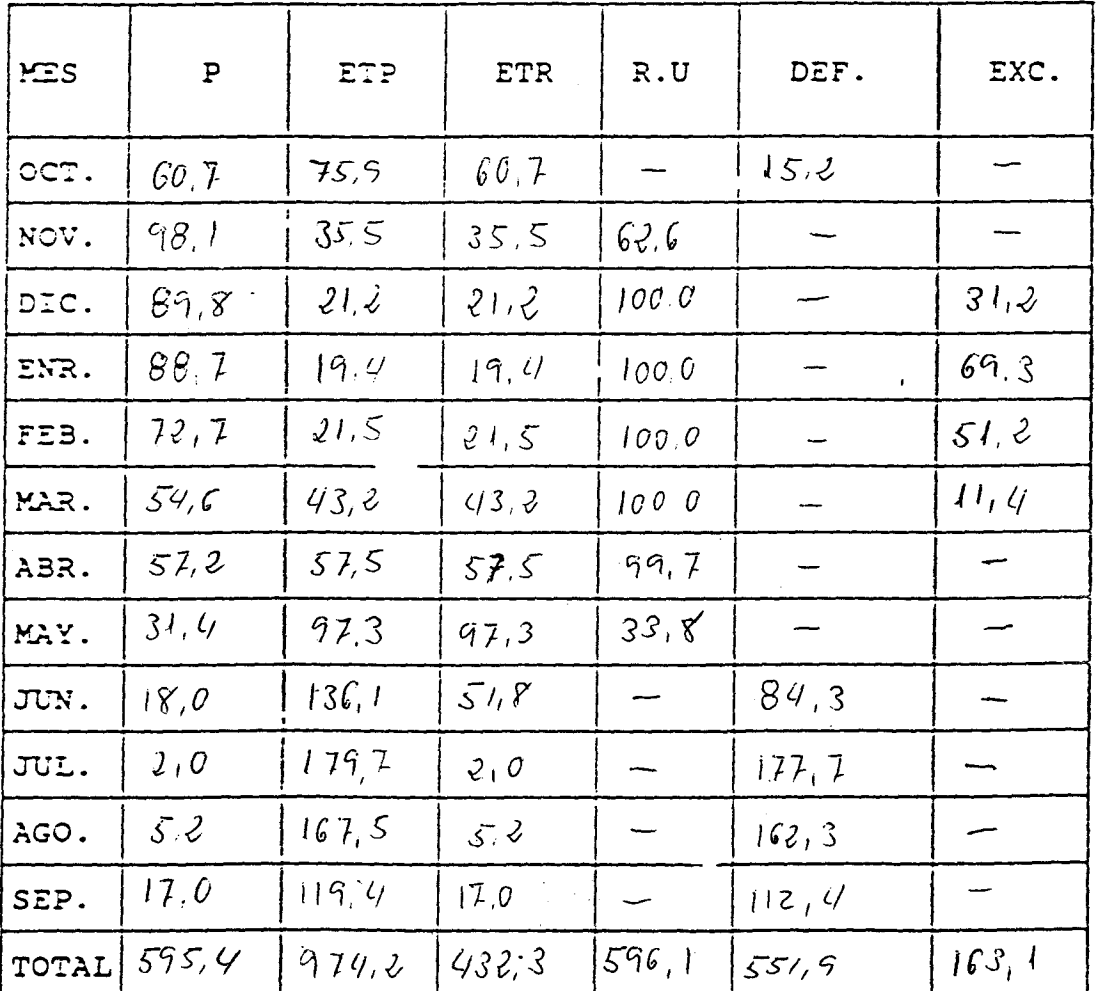

 $P =$  Pluviometria (m.m.)

ETP= Evapotranspiración Potencial (m.m.)

 $\mathcal{L}_{\text{max}}$  , and a second  $\mathcal{L}_{\text{max}}$  $\label{eq:2} \mathcal{L}_{\mathcal{L}_{\mathcal{L}_{\mathcal{L}}}^{(1)}}=\mathcal{L}_{\mathcal{L}_{\mathcal{L}}}^{(1)}\left(\mathcal{L}_{\mathcal{L}_{\mathcal{L}}}^{(1)},\mathcal{L}_{\mathcal{L}_{\mathcal{L}}}^{(2)},\mathcal{L}_{\mathcal{L}_{\mathcal{L}}}^{(3)}\right)=\mathcal{L}_{\mathcal{L}_{\mathcal{L}}}^{(2)}\left(\mathcal{L}_{\mathcal{L}_{\mathcal{L}}}^{(2)},\mathcal{L}_{\mathcal{L}}^{(3)}\right)=\mathcal{L}_{\mathcal{L}_{\mathcal{L}}}^{(2)}\left(\mathcal$ 

ETR= Evapotranspiración Real (m.m.)

DEF= Déficit hidrico (m.m.)

- $EXC = EX$ ceso hidrico (m.m.)
- RESERVA UTIL= R.U.

#### CUADRO Nº

#### CALCULO DE LA EVAPOTRANSPIRACION REAL

CORIA:"Edelologic",<br>ESTACION: COP:10:"Edelologie (Nº 1997) R.U.= 50 mm.

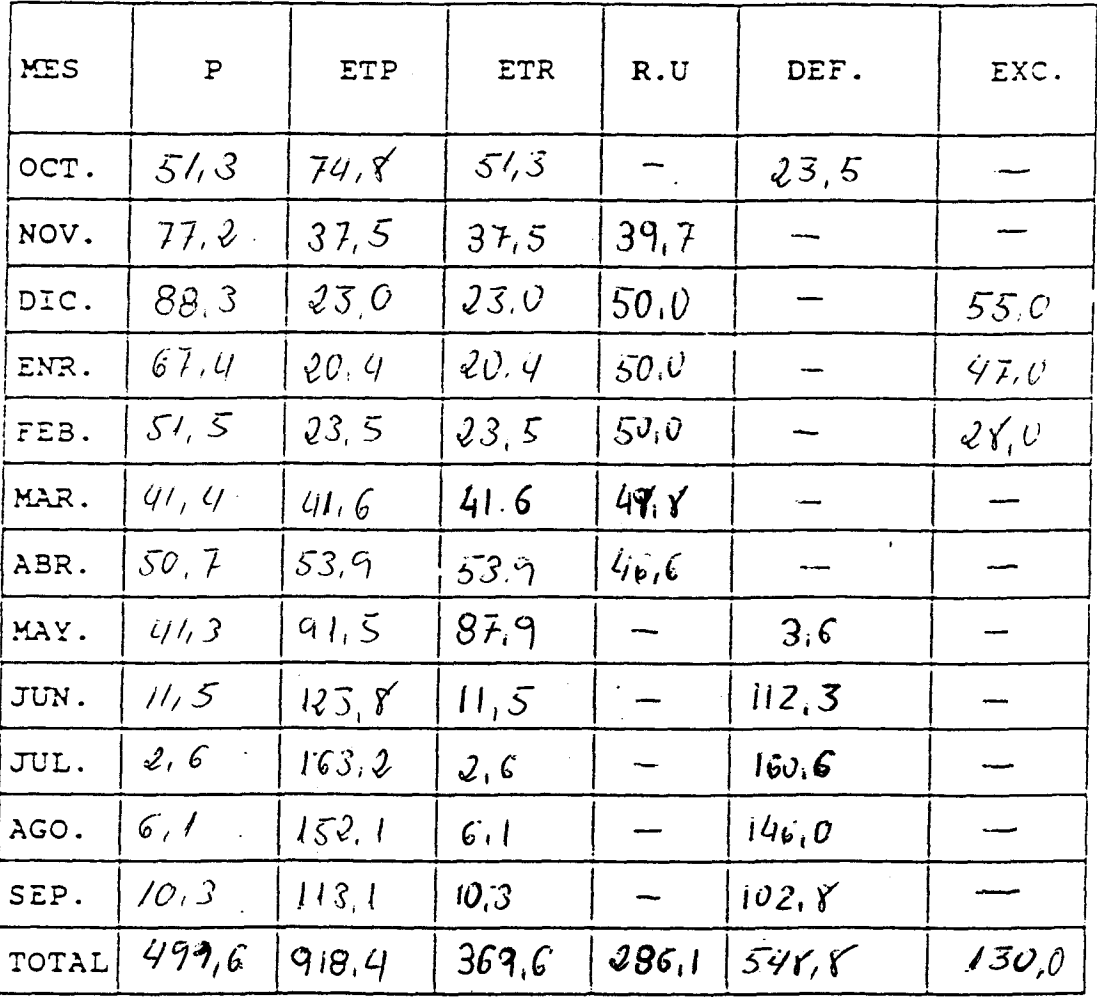

 $P=$  Pluviometría (m.m.) ETP= Evapotranspiración Potencial (m.m.) ETR= Evapotranspiración Real (m.m.) DEF= Déficit hidrico (m.m.) EXC= Exceso hidrico (m.m.) RESERVA UTIL= R.U.

akan salah sahiji désa di <mark>p</mark>ada<br>Salah Salah Salah Salah Sebagai

الموجب الأميرية

 $\sim$  ends.

t,

#### CUADRO Nº \_

#### CALCULO DE LA EVAPOTRANSPIRACION REAL

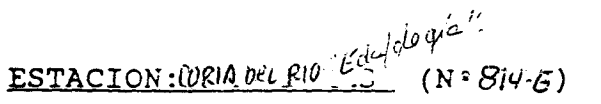

 $R.U.=100$  mm.

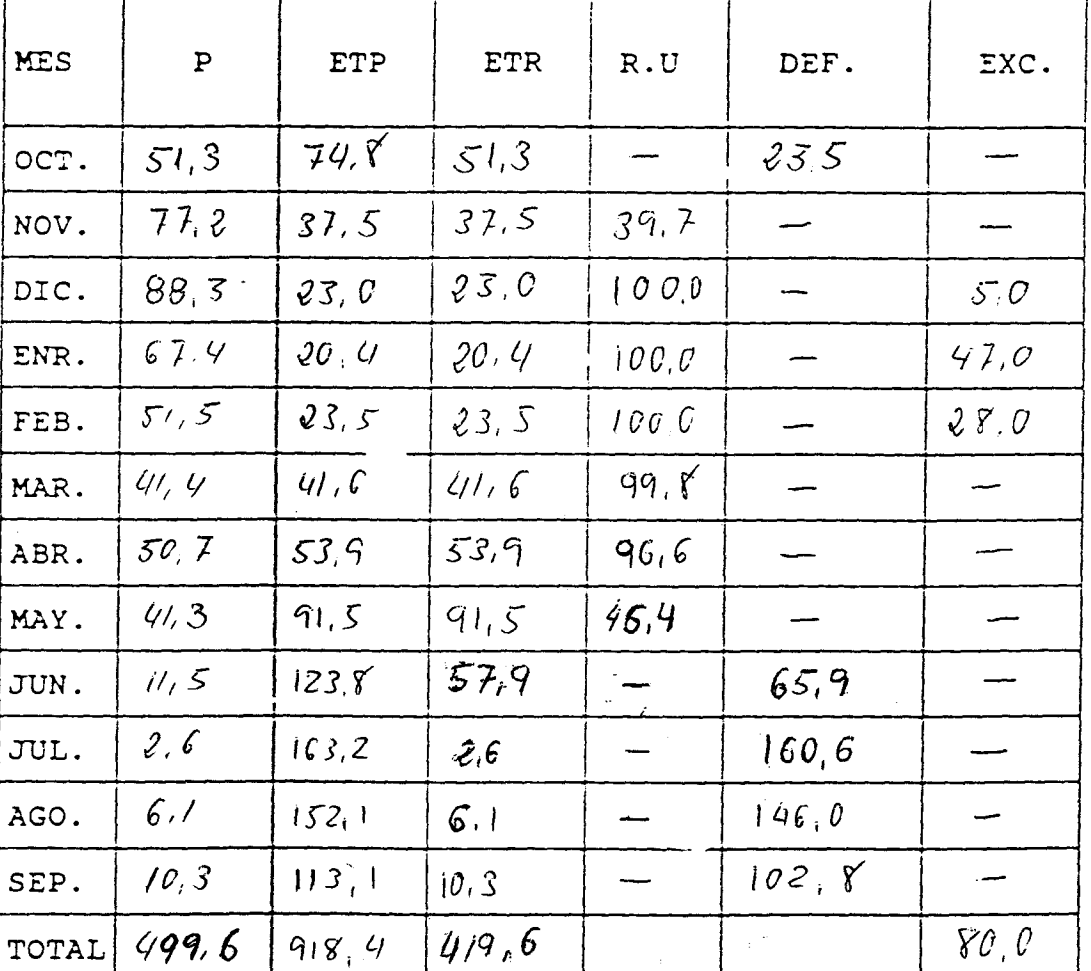

P= Pluviometria (m.m.)<br>ETP= Evapotranspiración Potencial (m.m.)<br>ETR= Evapotranspiración Real (m.m.)

 $\gamma$  , i.e., and  $\omega$  ,  $\omega$ 

DEF= Déficit hidrico (m.m.).

 $EXC = EXceso$  hidrico  $(m.m.)$ 

RESERVA UTIL= R.U.

## ANEXO N° 3 INVENTARIO DE PUNTOS DE AGUA

ı

I

I

I

I

I

 $\blacksquare$ 

ł

I. G. M. E. - F. A. O.  $N = 66$  Hoja  $1002$ Clase: - Pozo, pozo --ECTO DEL GUADALQUIVIR vincia: SEVILLA Croquis de situación  $56k^2$ . the foic  $\kappa$ o municipal: DOS HERMANAS Hoja de: DOS HERMANAS Hda El Hospicio (S. Miguel d Longitud:  $2^2$ /6'/7"  $398 - 700$ Latitud:  $37.4/\sqrt{10}$  299.30 HOS. HN HIGH uzzion, acceso: Deutro del Cortigo ೦ಳ HONTELIRIC Altura del suelo<sup>51/5</sup>/ según Fepag Ò یخ ترح Brocal uraleza y altura del punto de referencia sobre el suelo a fundidad hasta el agua<br>sa el punto de referen.)  $21/8$  $2/0/$  $12, 40$  $21,03$  $2052$ i2, 47  $12,49$  $22/1$  $12.98$ 12,32 agua s. n. m. $\dots$ total de la labor  $2200$ S∙di∸ S'ilise  $1766$ 1 civr side el punto de ref.).  $(1 p. s)$ ...  $resion(m.) \ldots$ de medida.  $\mathcal{U}\mathcal{F}'$ atura del aire.  $\hat{\mathscr{U}}^*$ atura del agua .  $C556$  | 16-6-88  $26 - 1.90$  $10.10 - PS$  $25 - 10 - 91$ la observación.  $CCI$  $1.2$  Redille  $C.S$  $CGS$  $C.G.J$ nbre del observador. . esteril. astade roca < acuifera vel donde se corta el agua: ......... rition estacional: ondicionamiento y equipo: *Molor eléctrico de 3HP. Sumergi ble*<br>inprodel agua: <u>Car bote y puscina (1000 mi/de)</u> s acuiferos cercanos: servaciones diversas: El motor no lo apura. Se reprue en mas 6 heras. opicking Gregoric Disade Mechlara

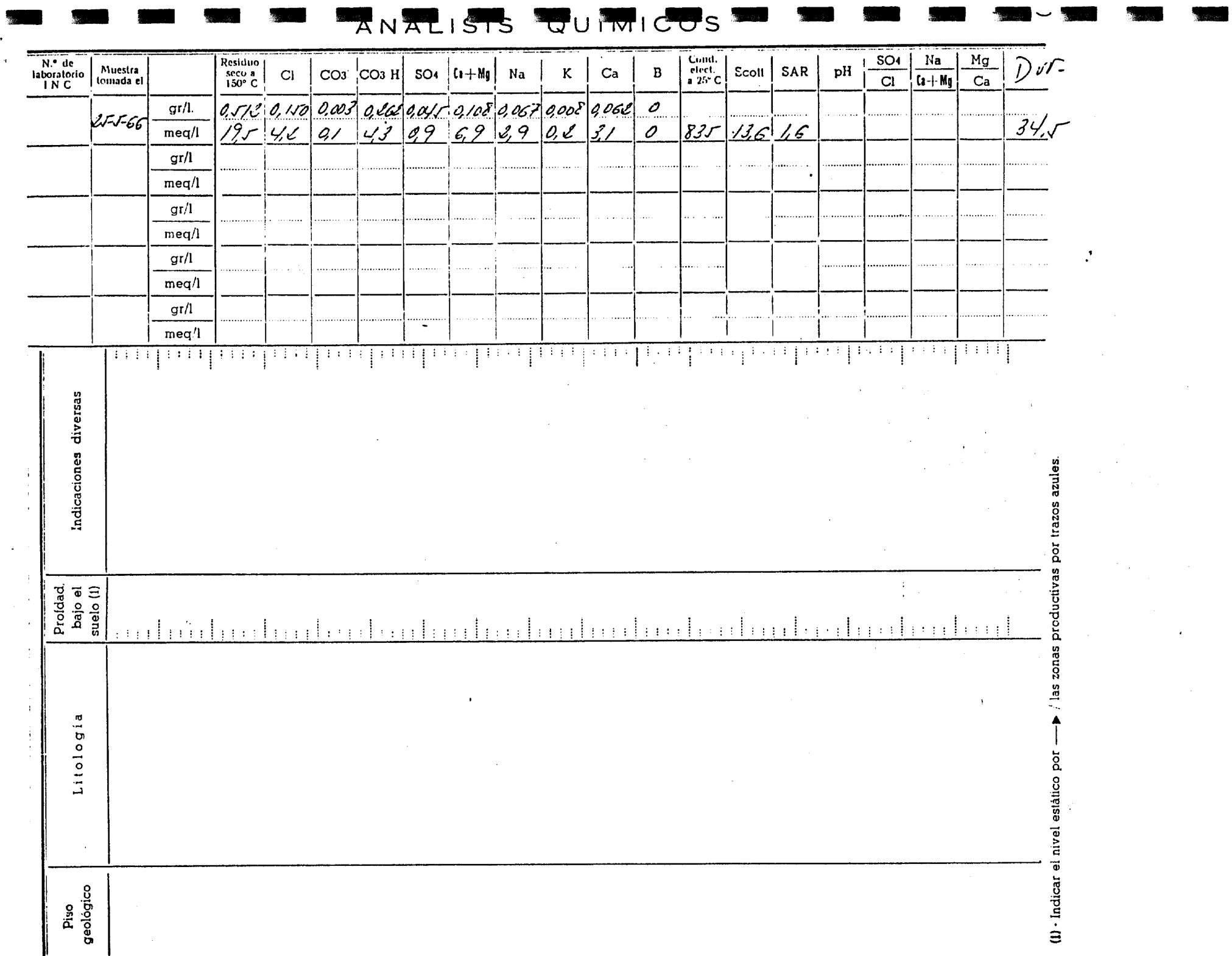

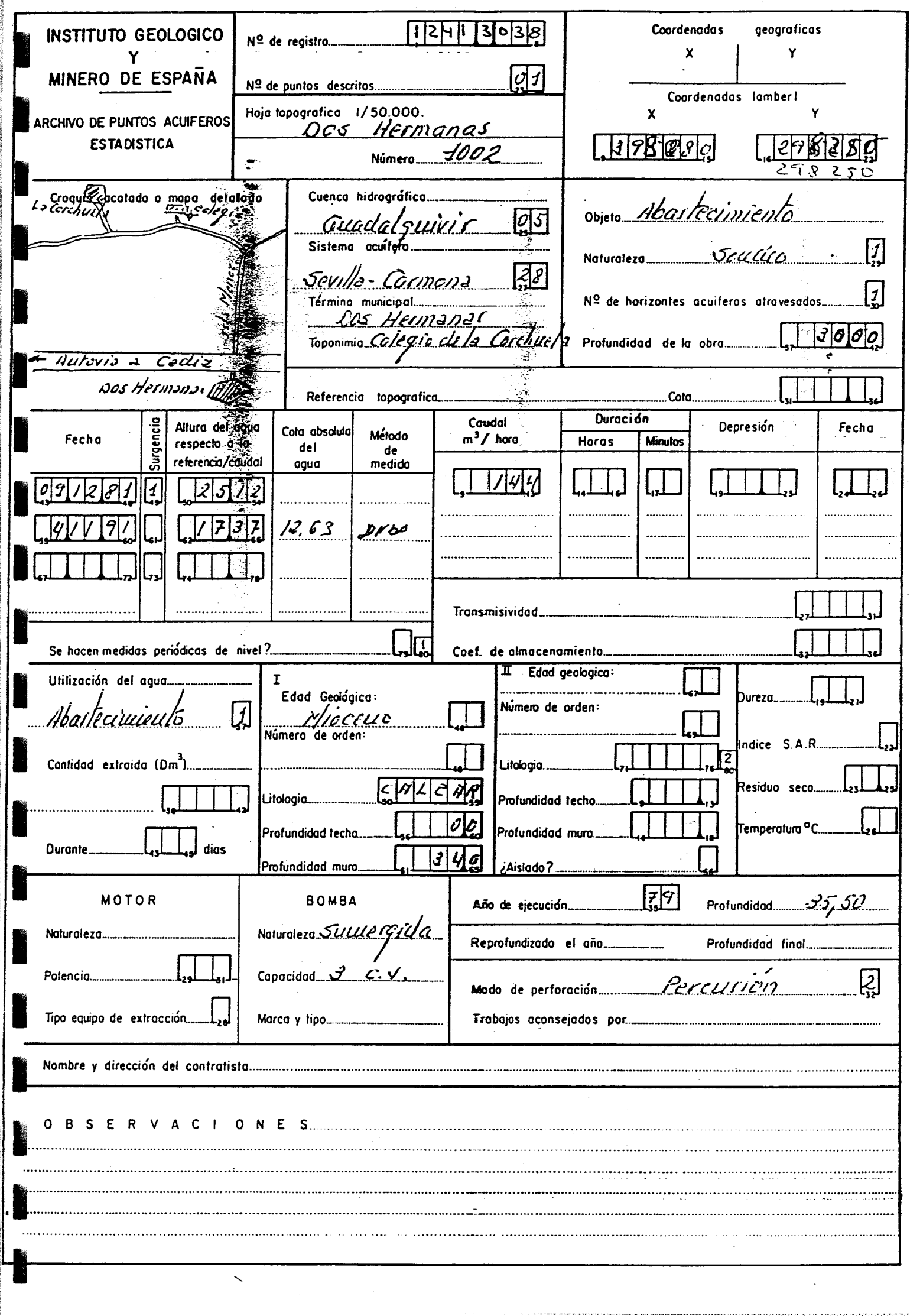

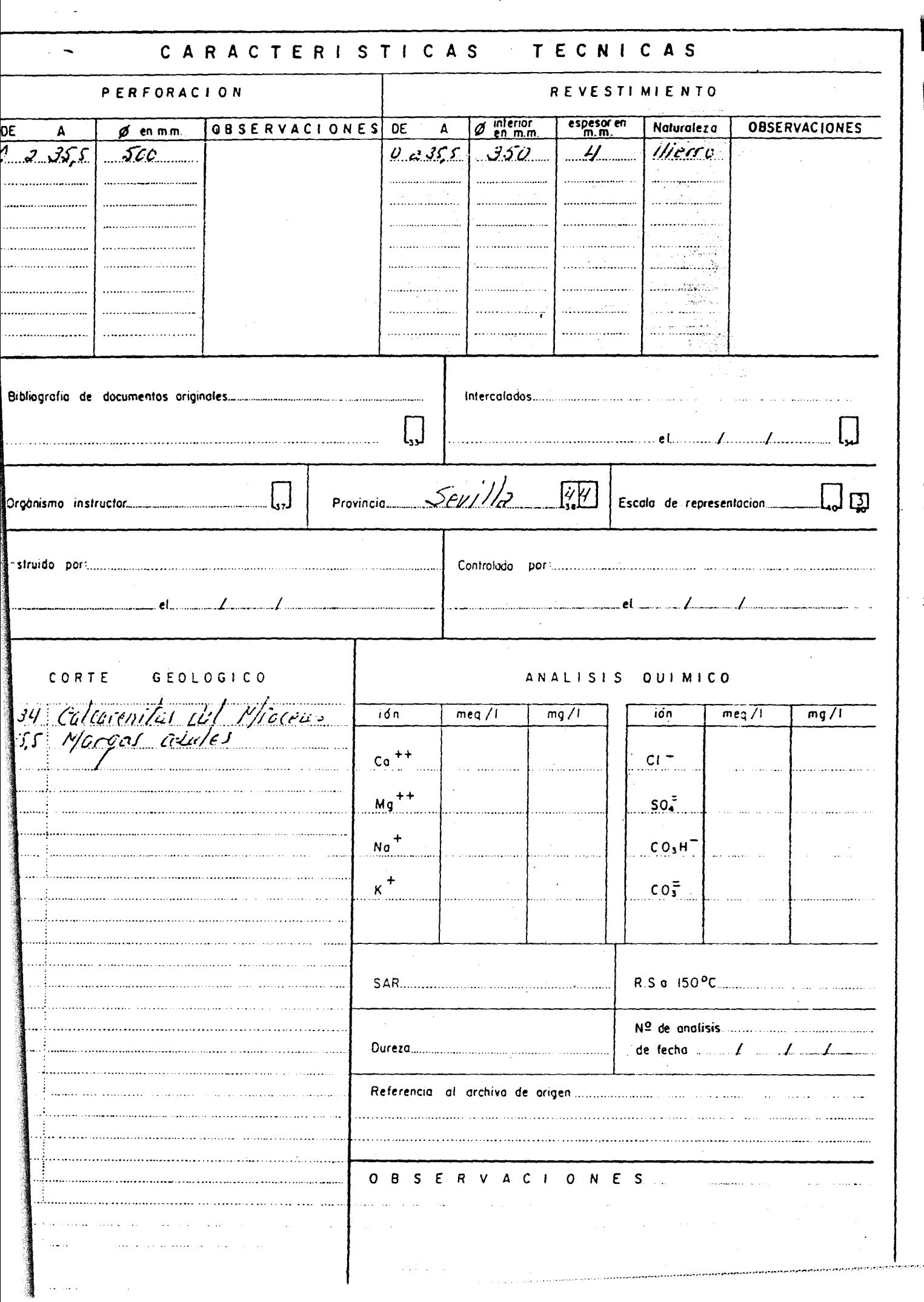

İ

 $\frac{1}{2}$ 

 $\ddot{\phantom{0}}$ 

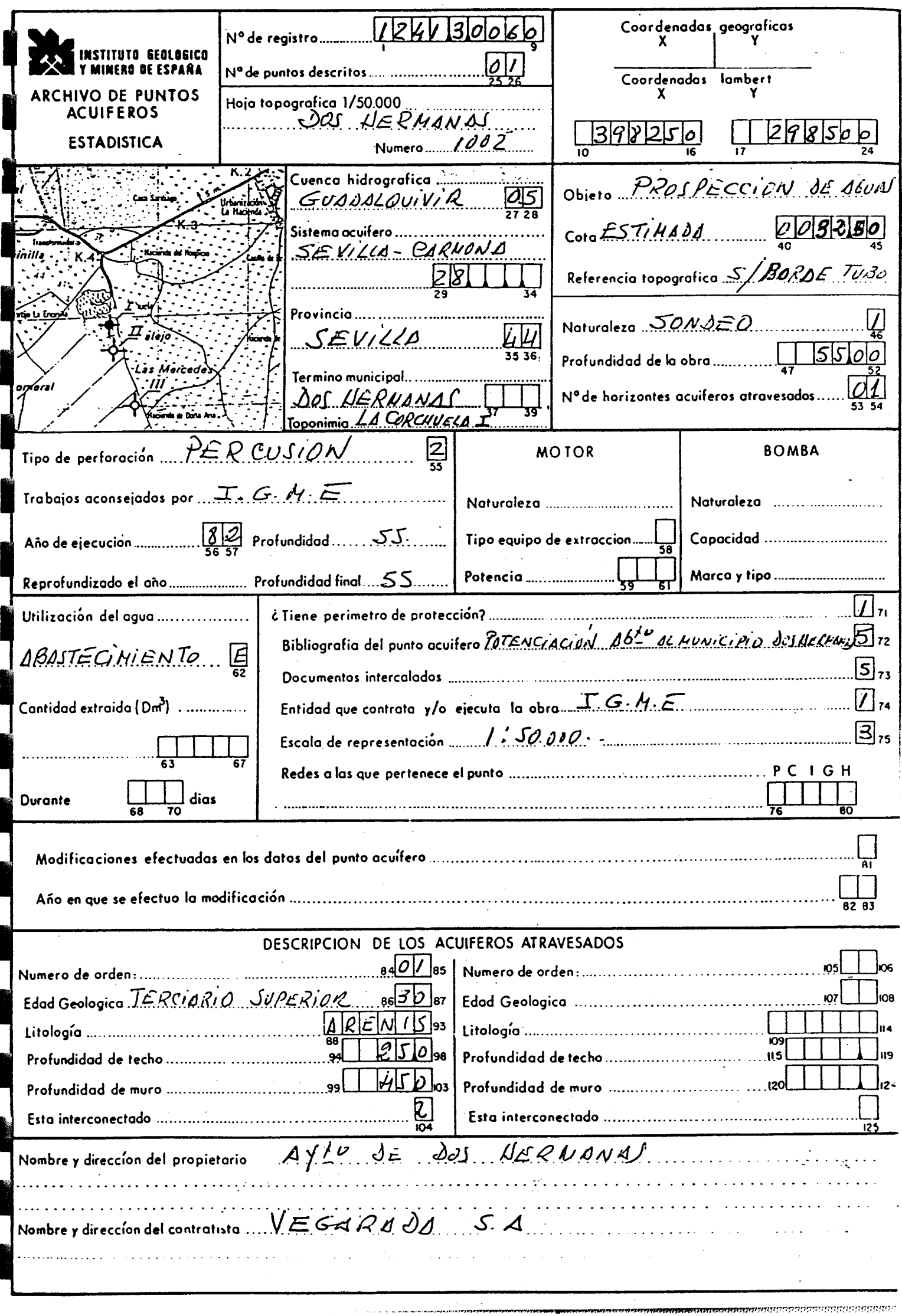

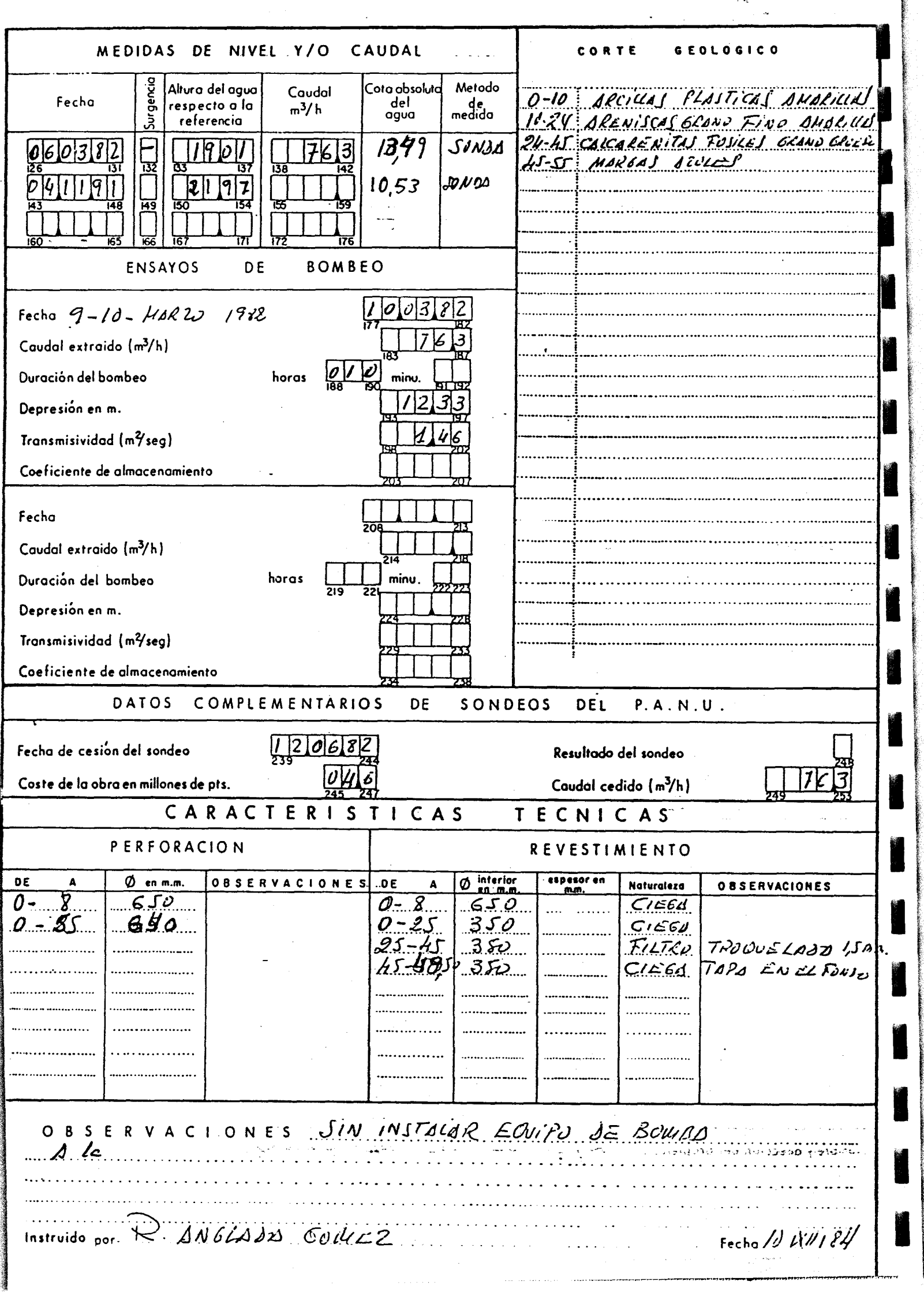

. .

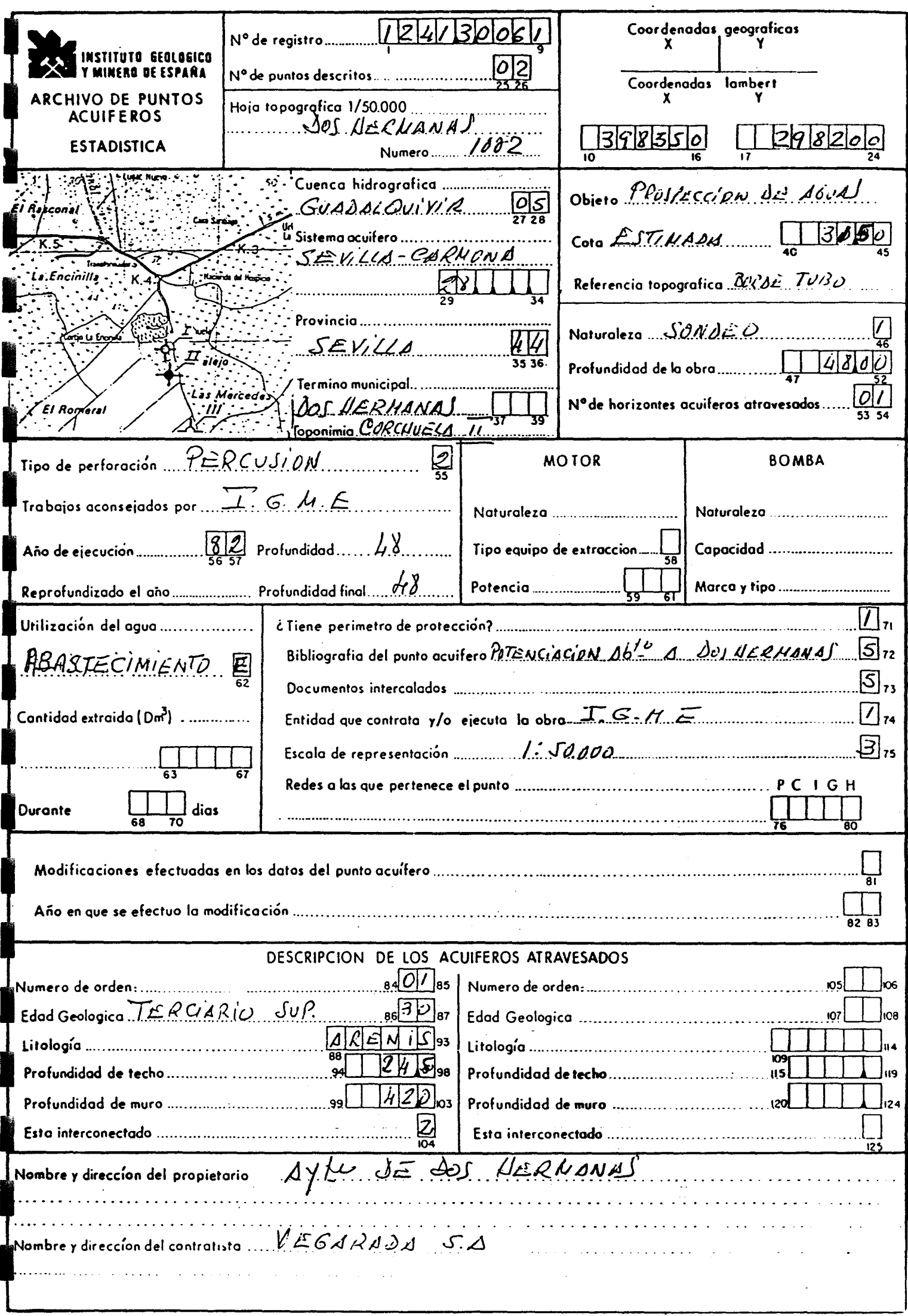

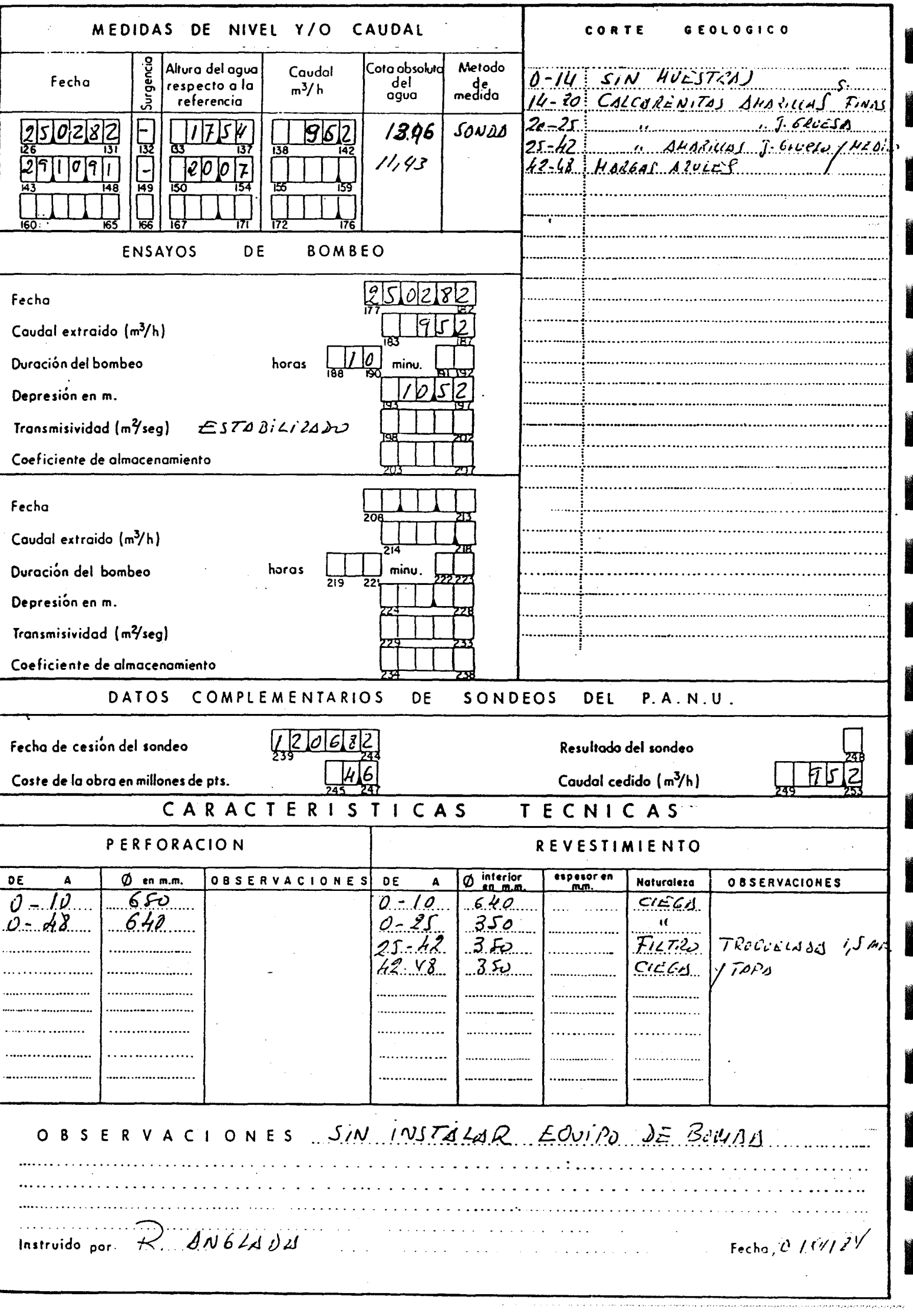

I

I

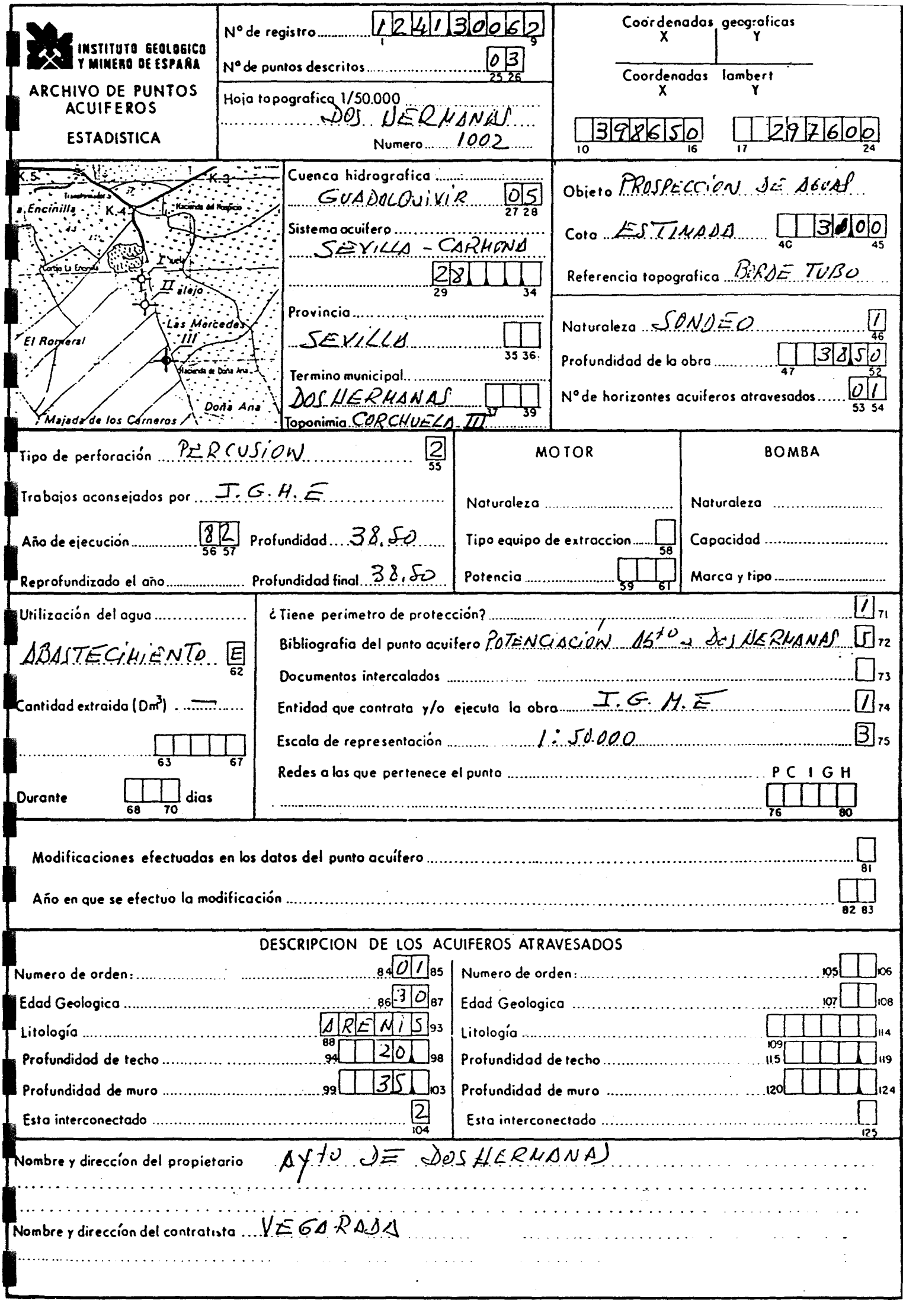
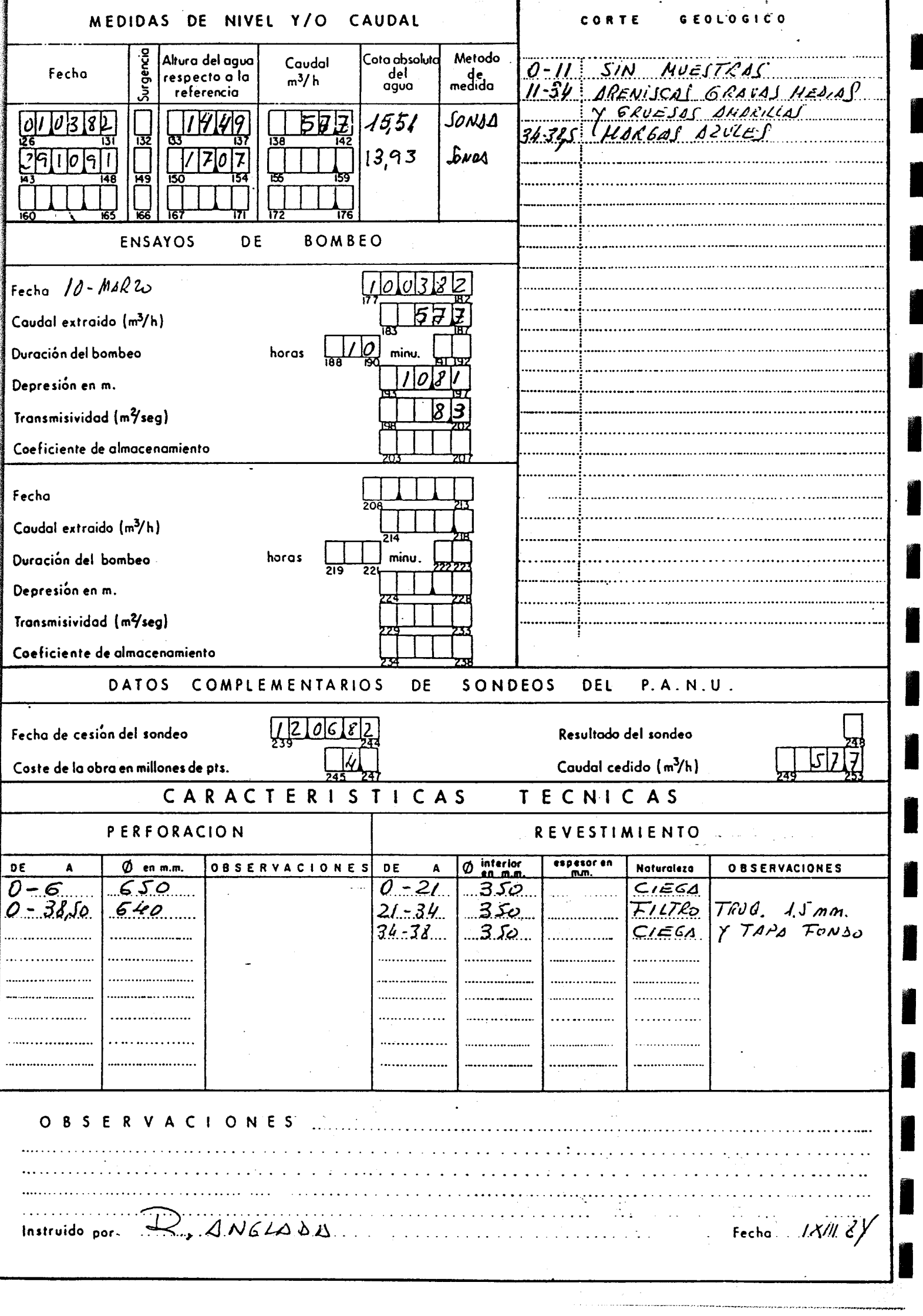

I

١

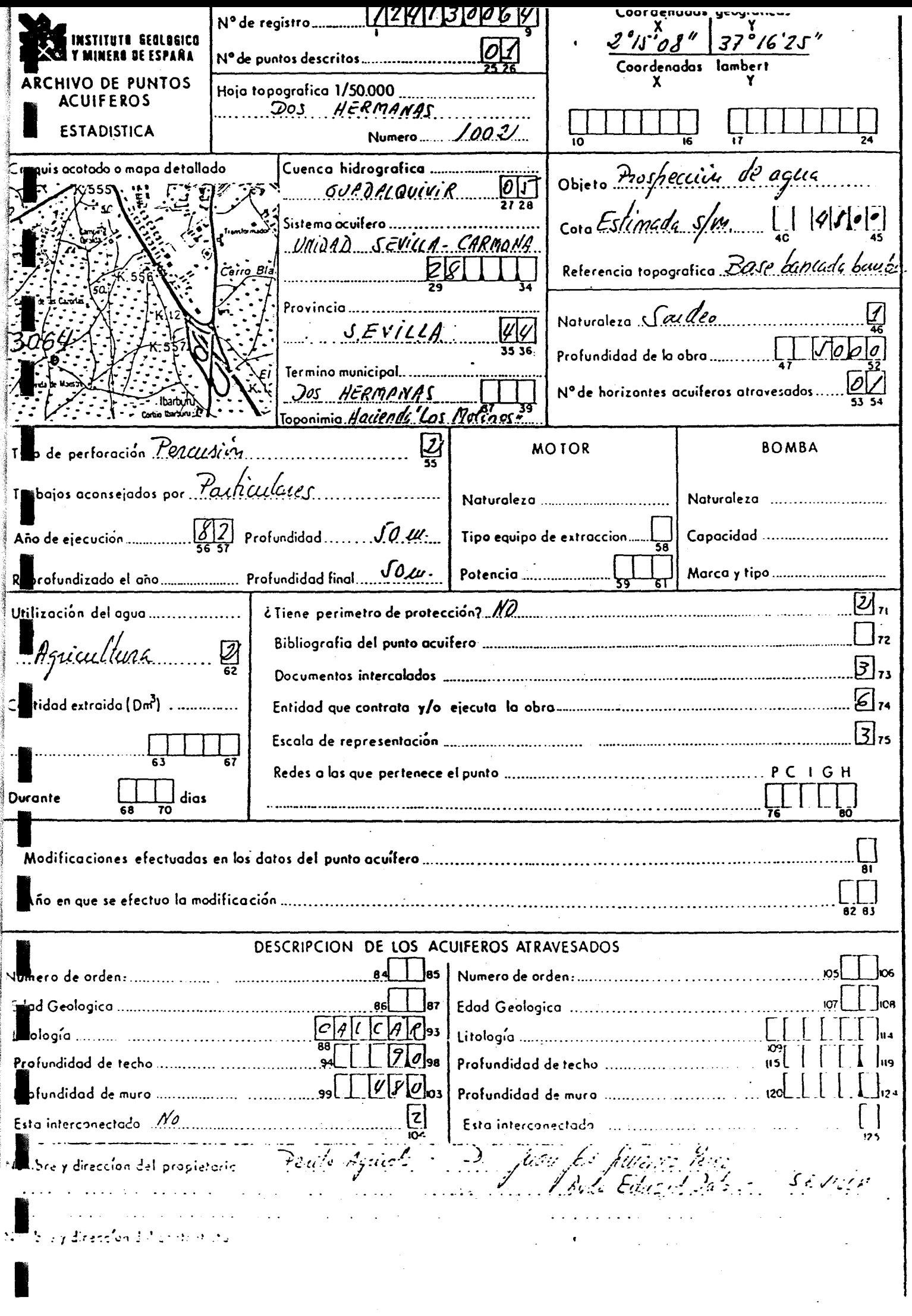

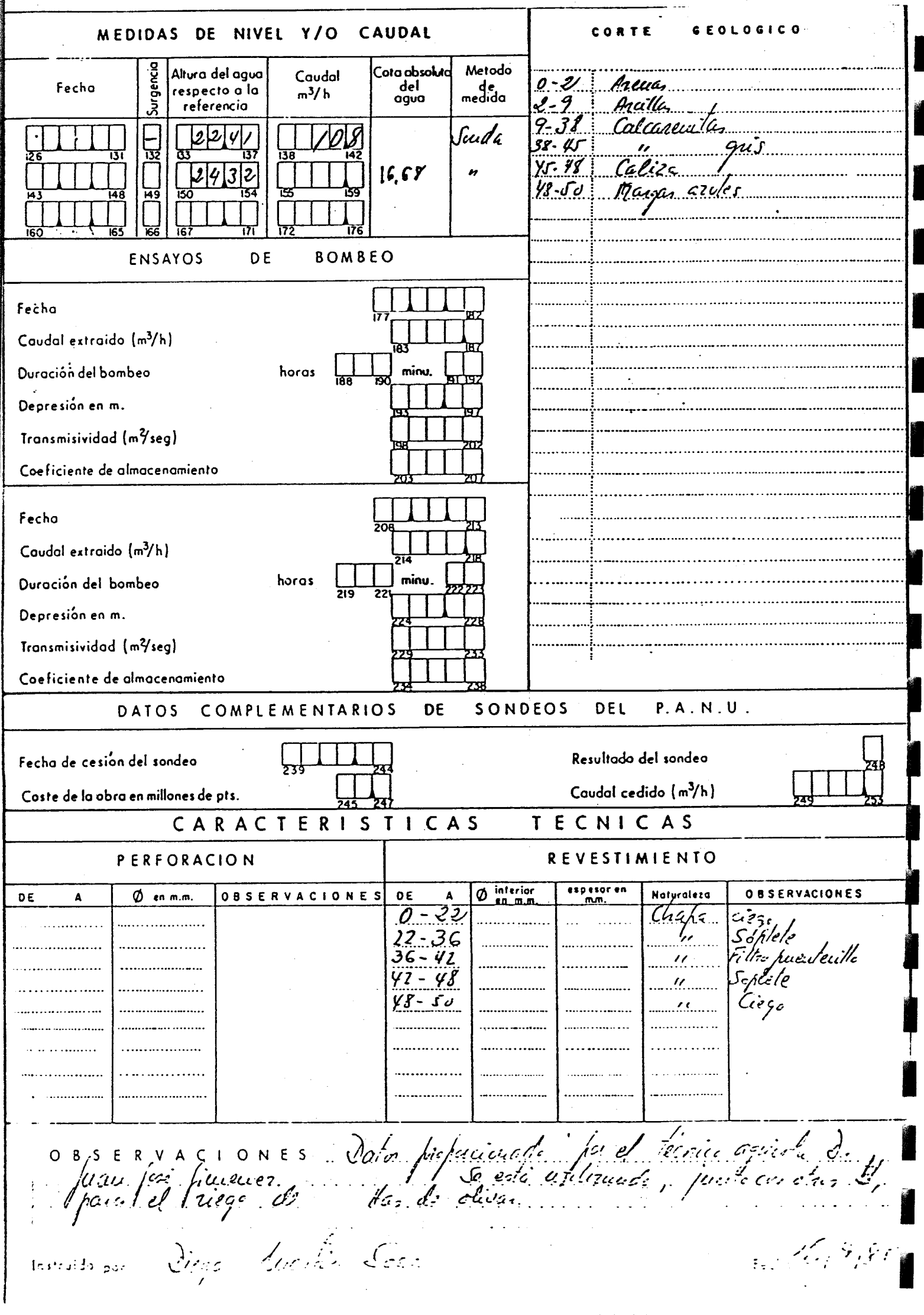

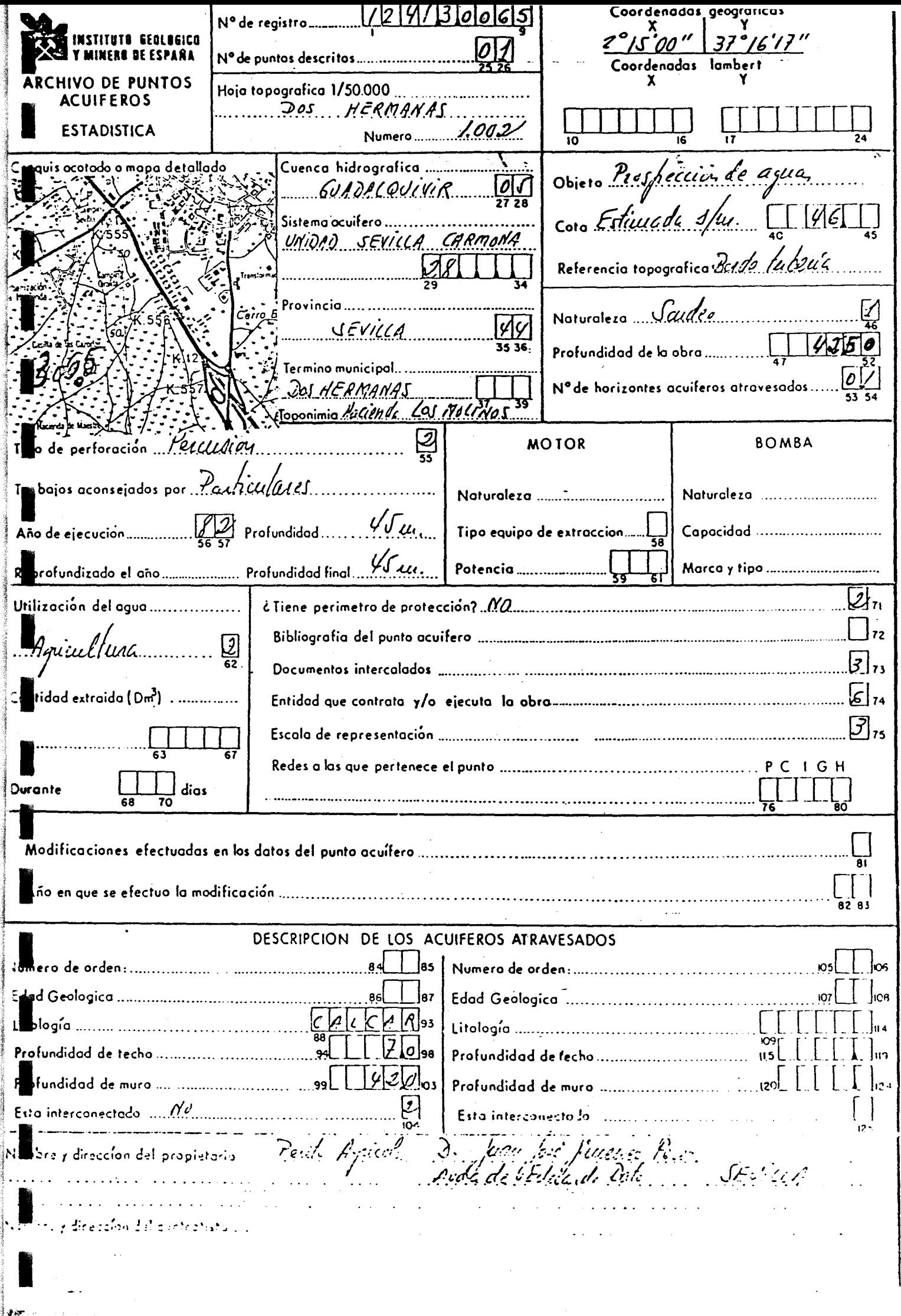

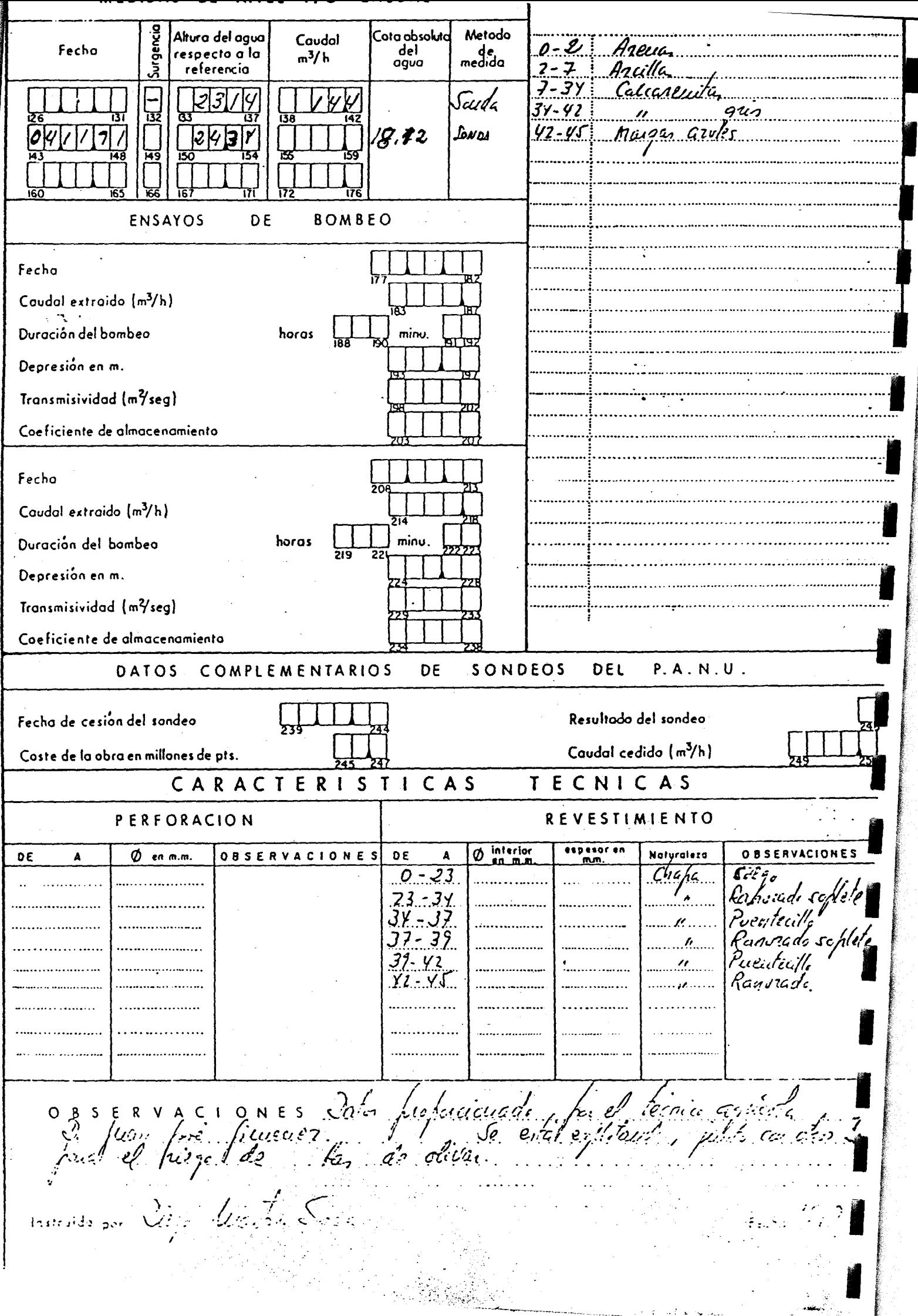

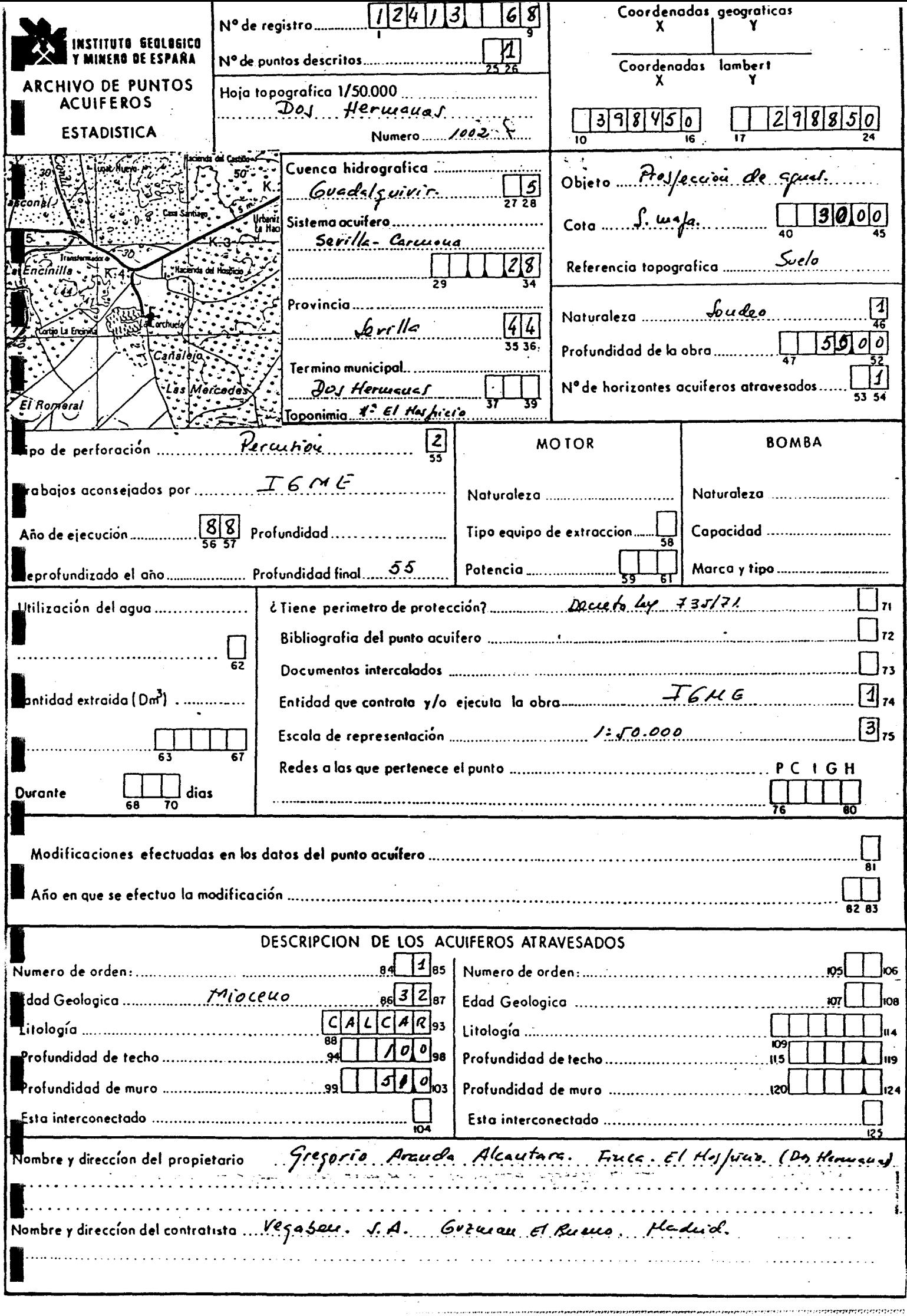

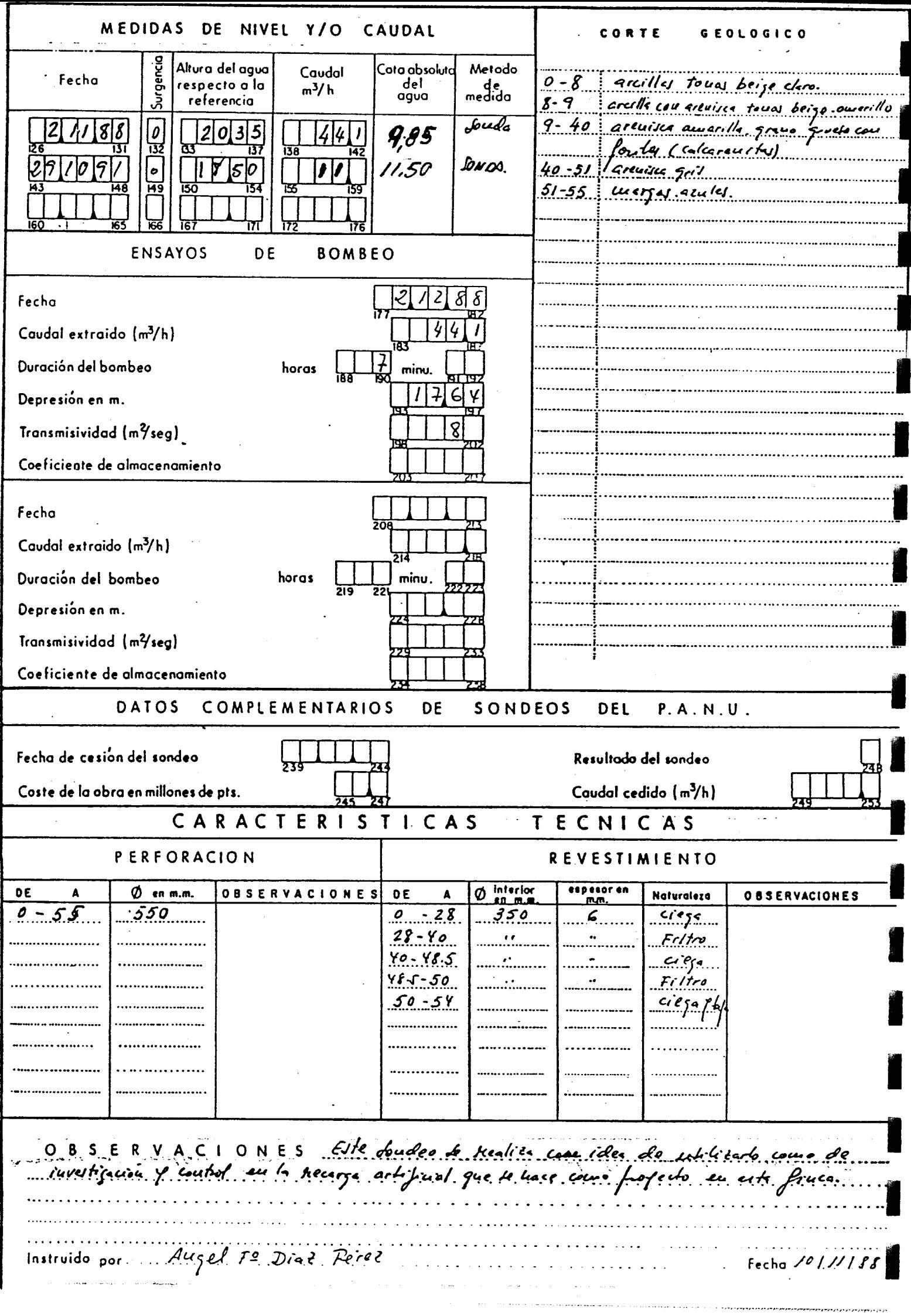

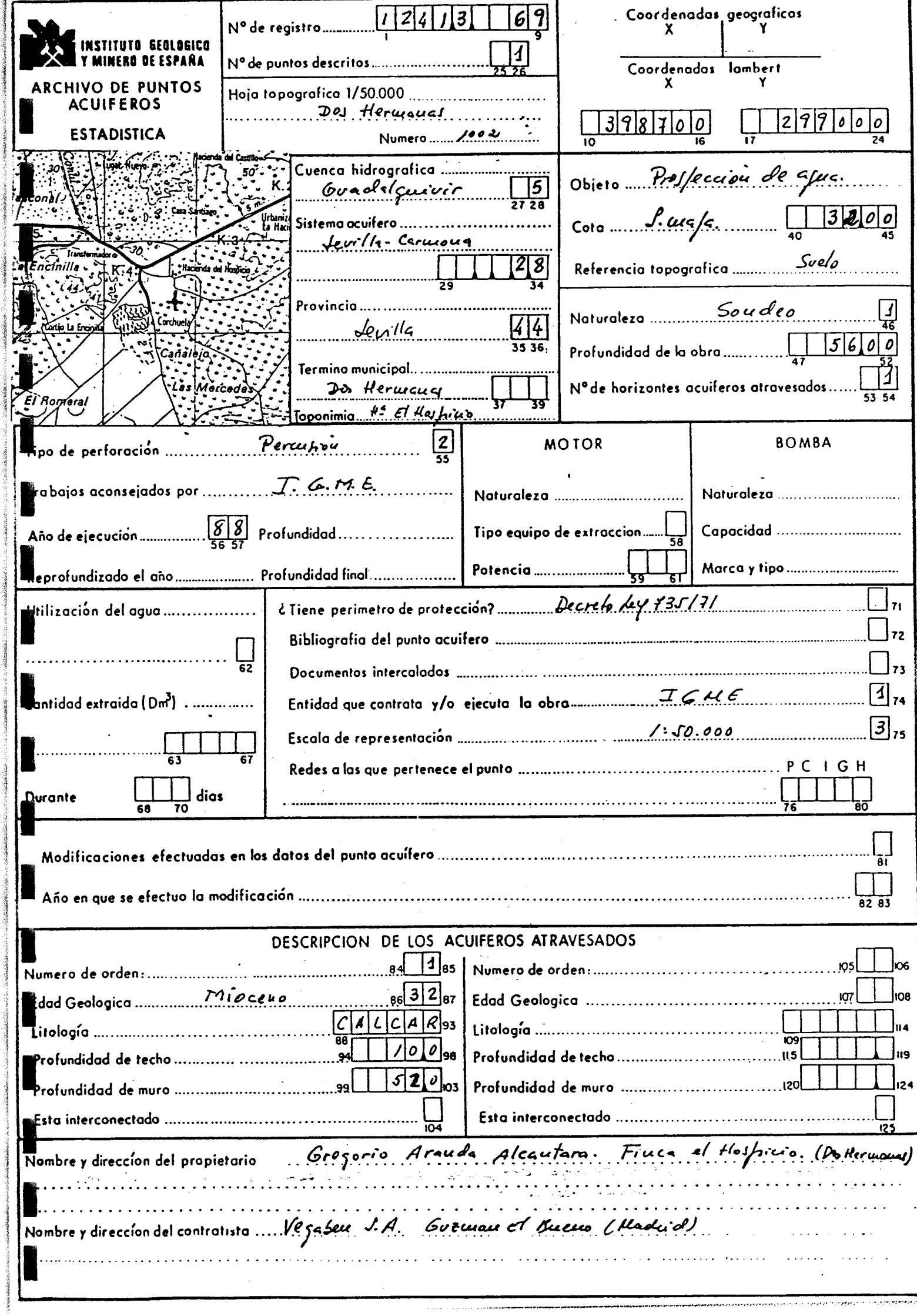

ethical site

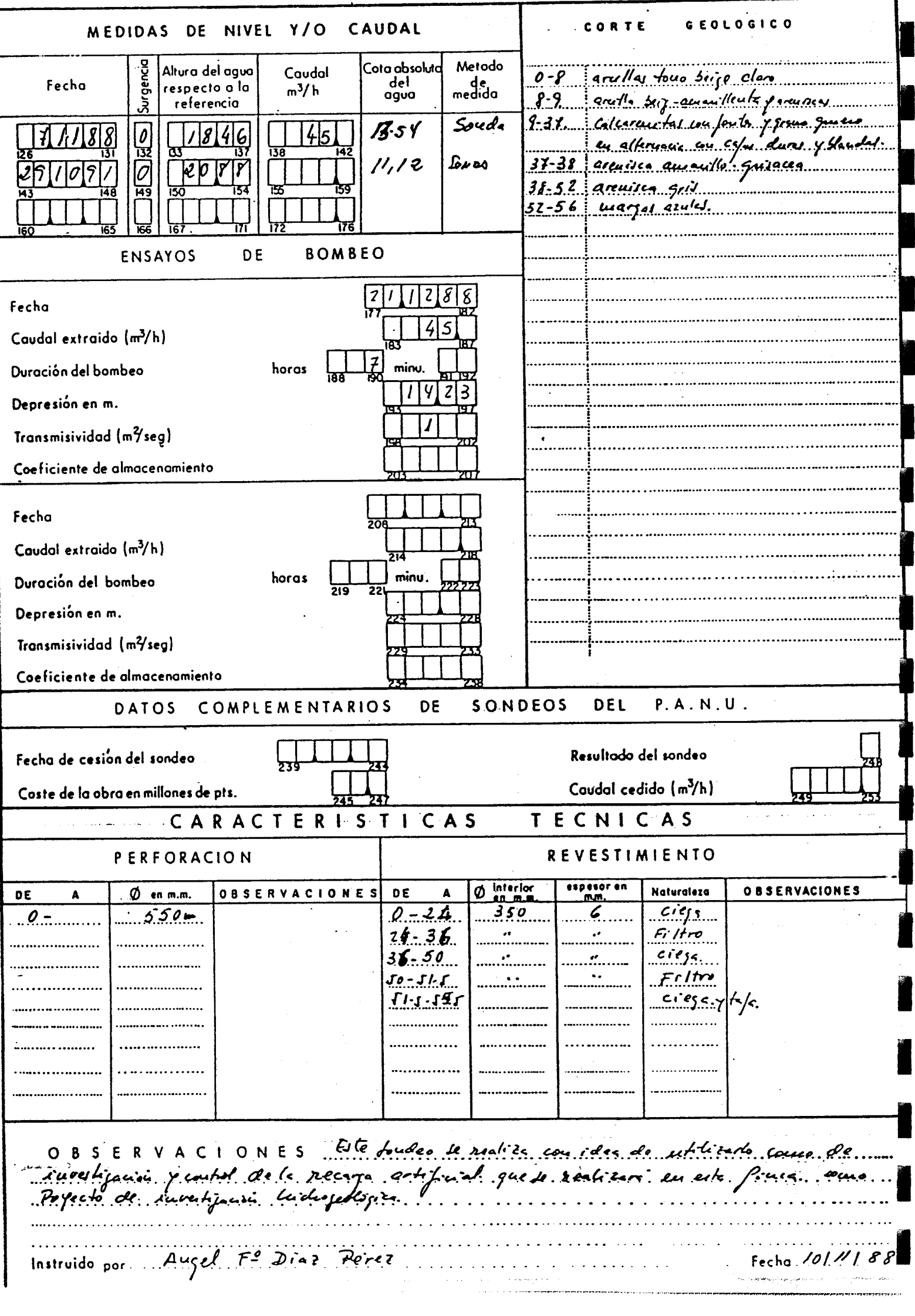

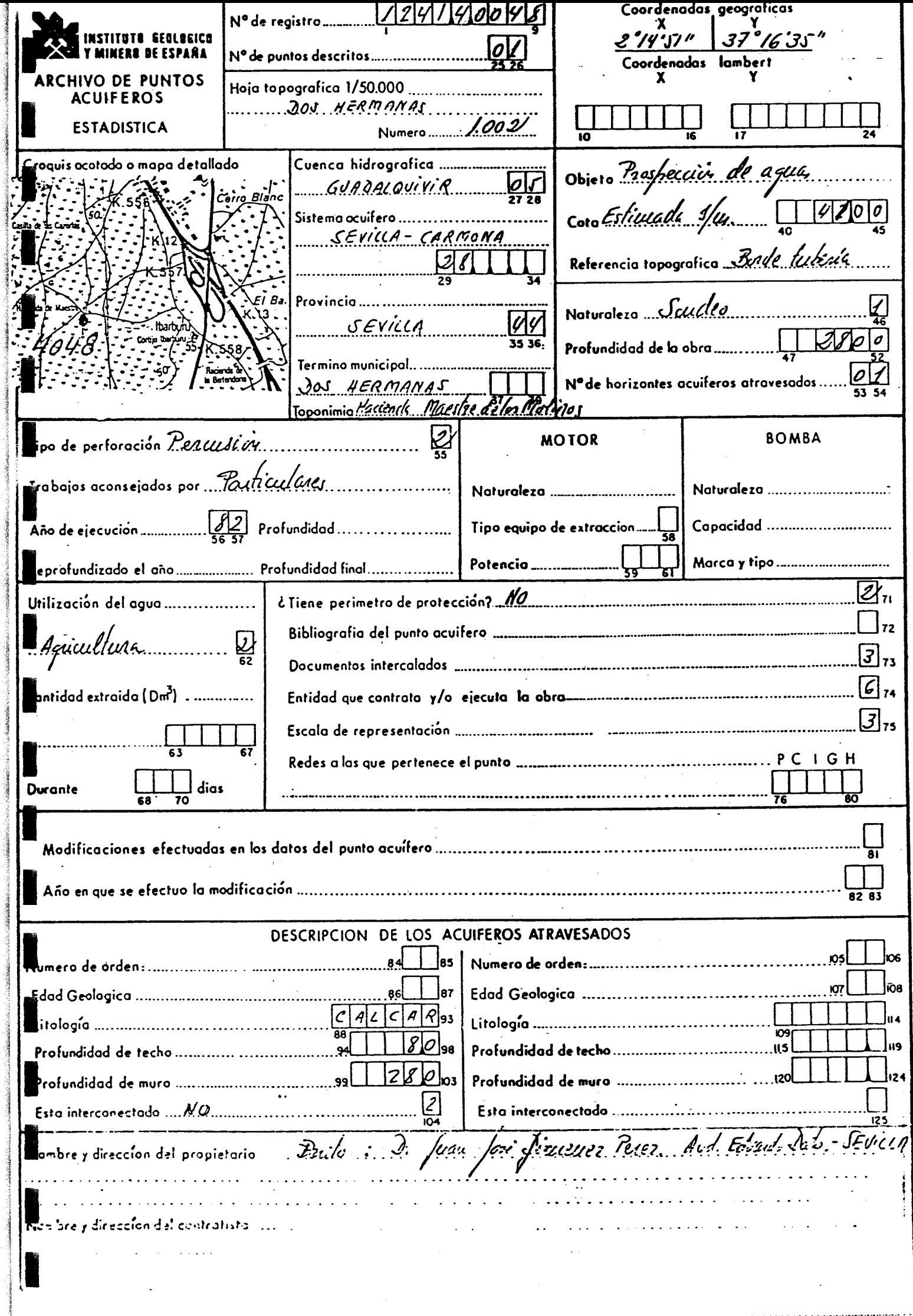

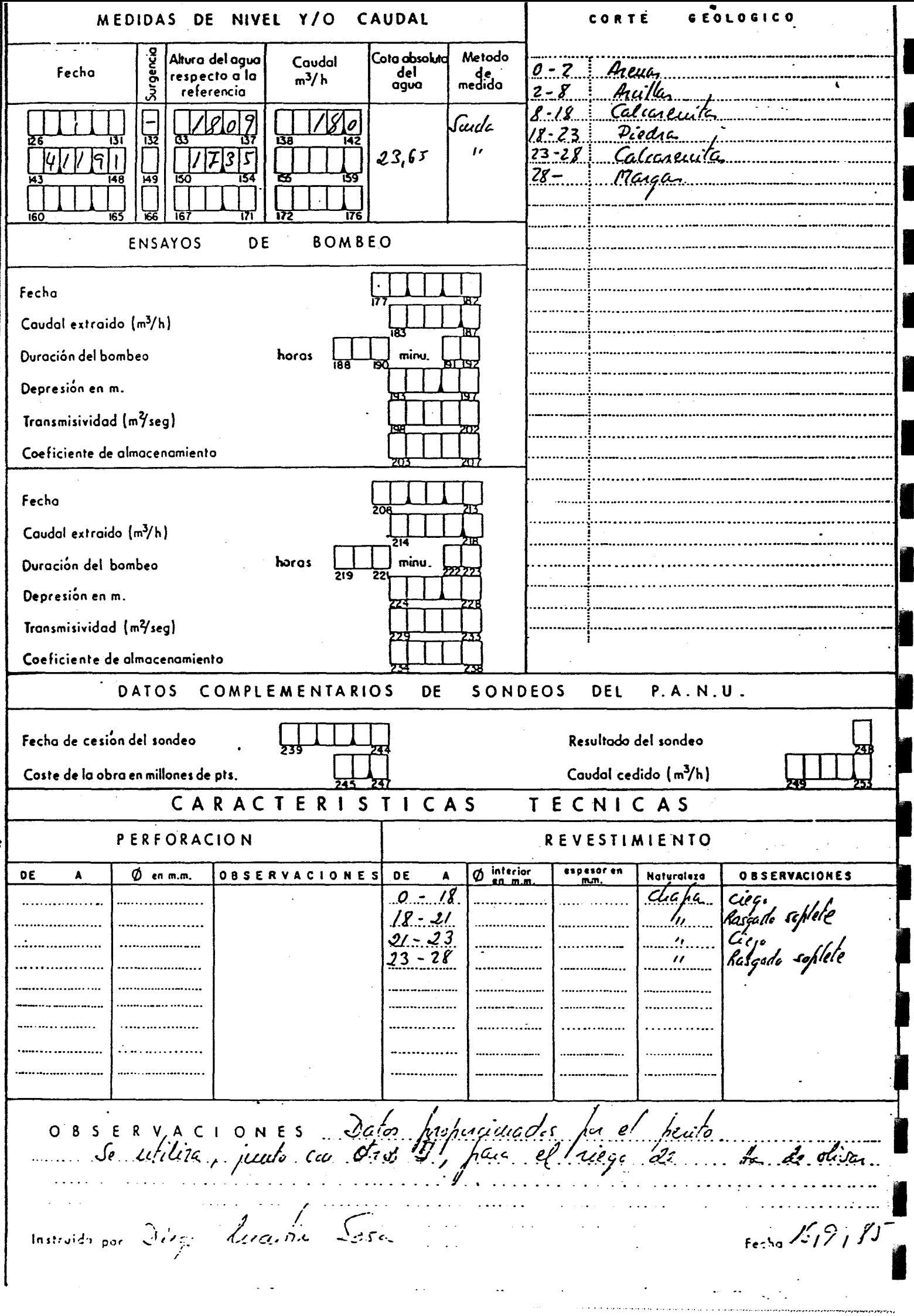

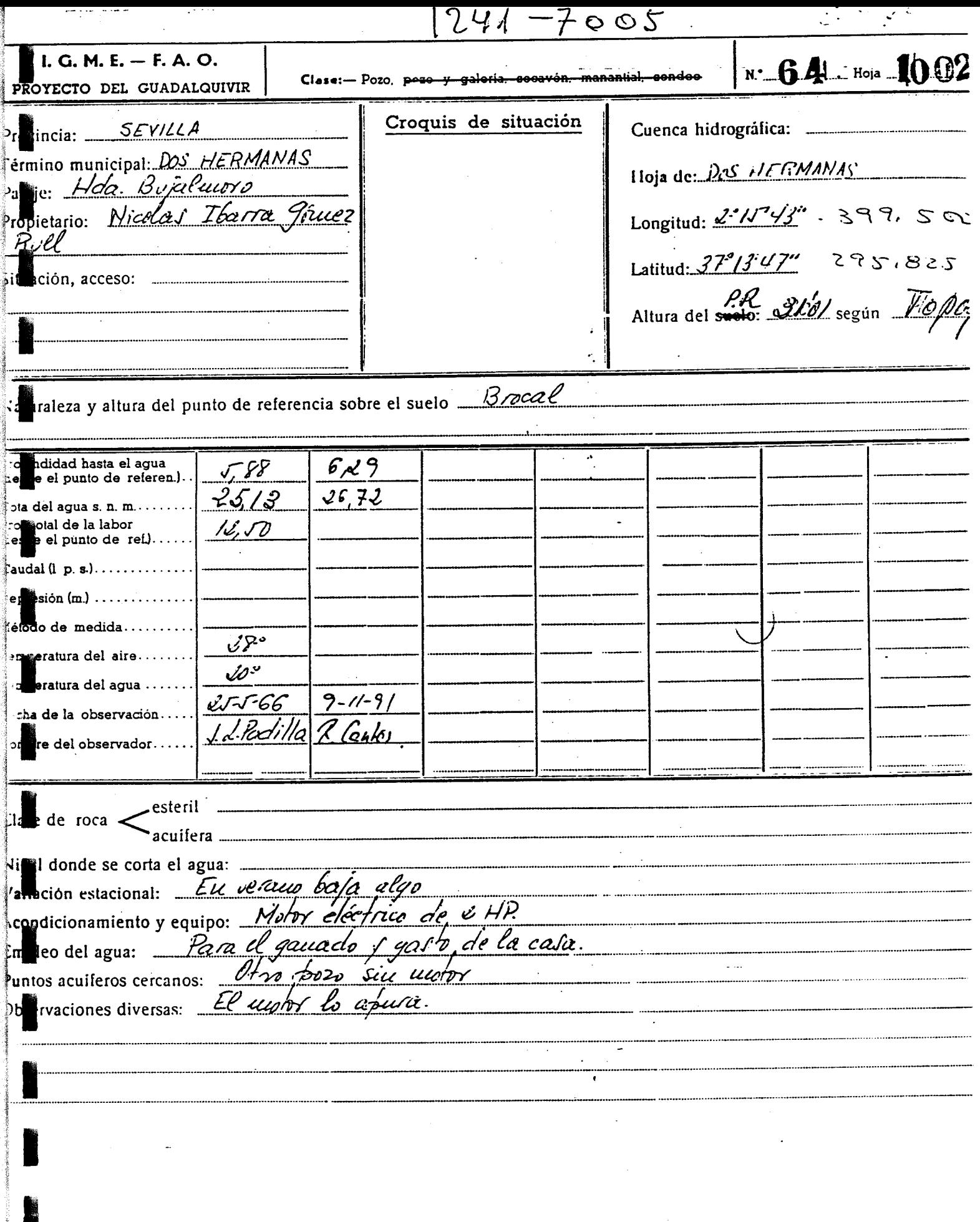

 $\omega_{t}$ 

 $\frac{1}{\sqrt{2}}$ 

i.<br>S

 $\mathcal{A}^{\mathcal{A}}$ 

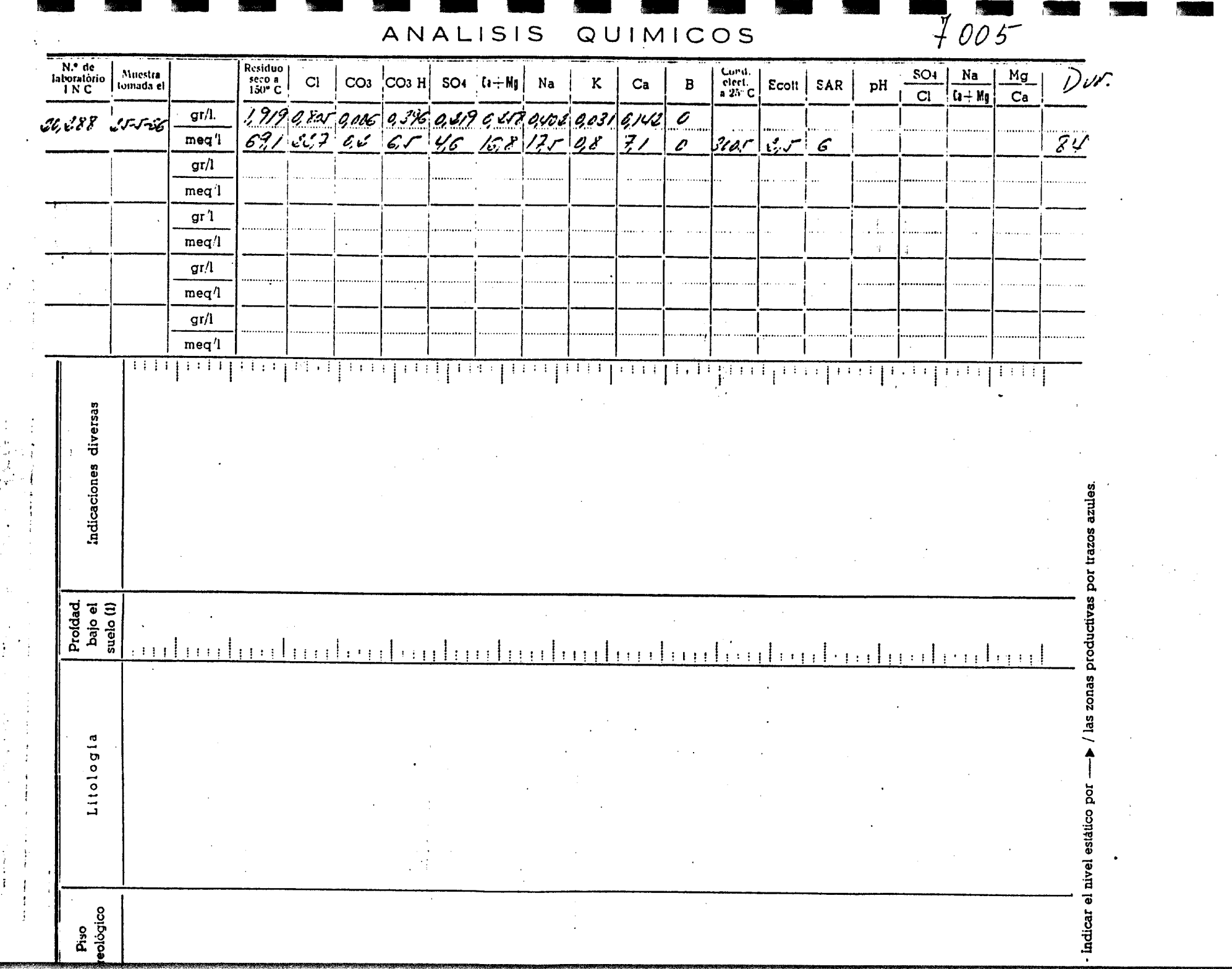

- 1

灩

 $\frac{1}{2} \frac{1}{2} \frac{1}{2} \frac{1}{2} \frac{1}{2}$ 

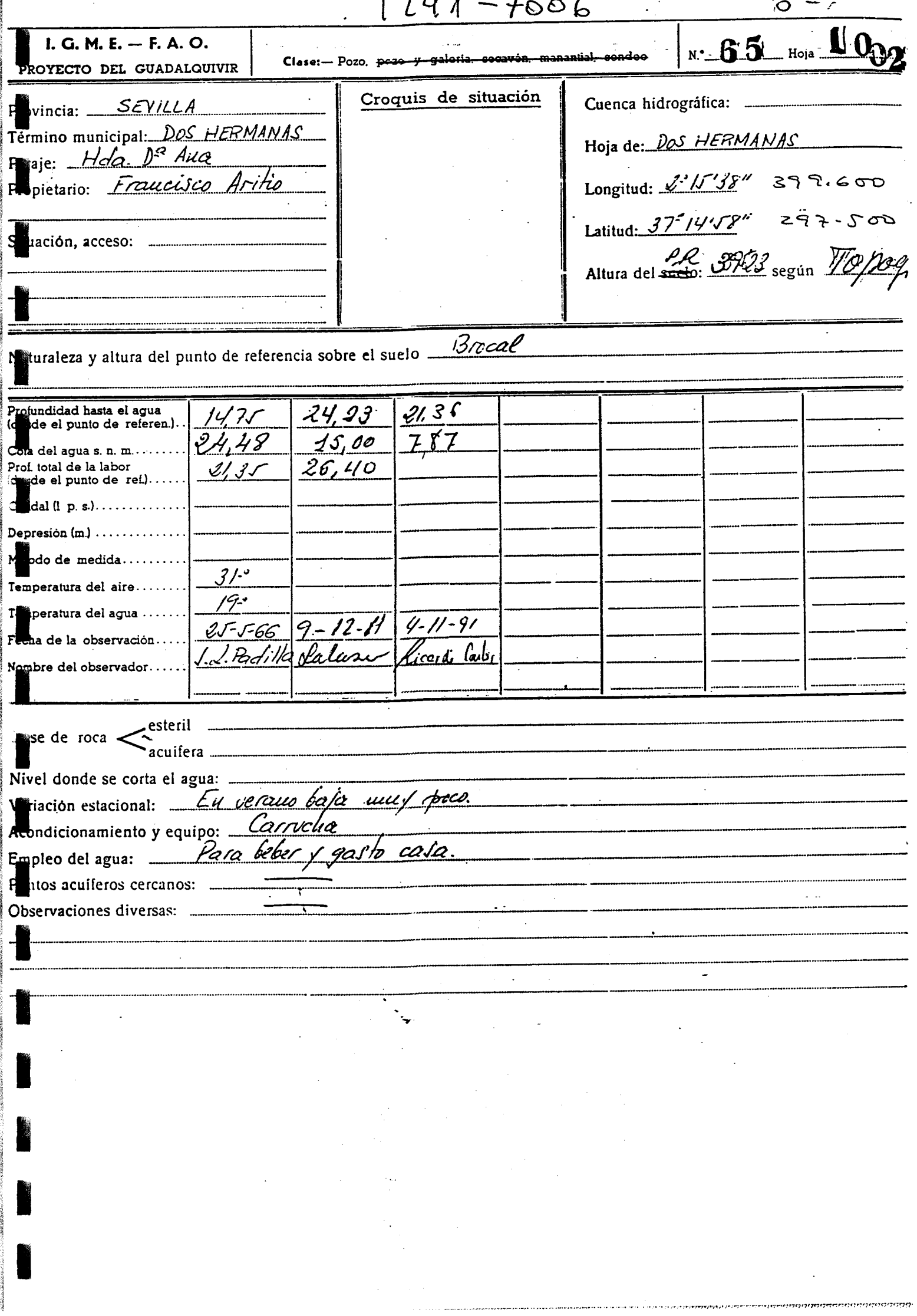

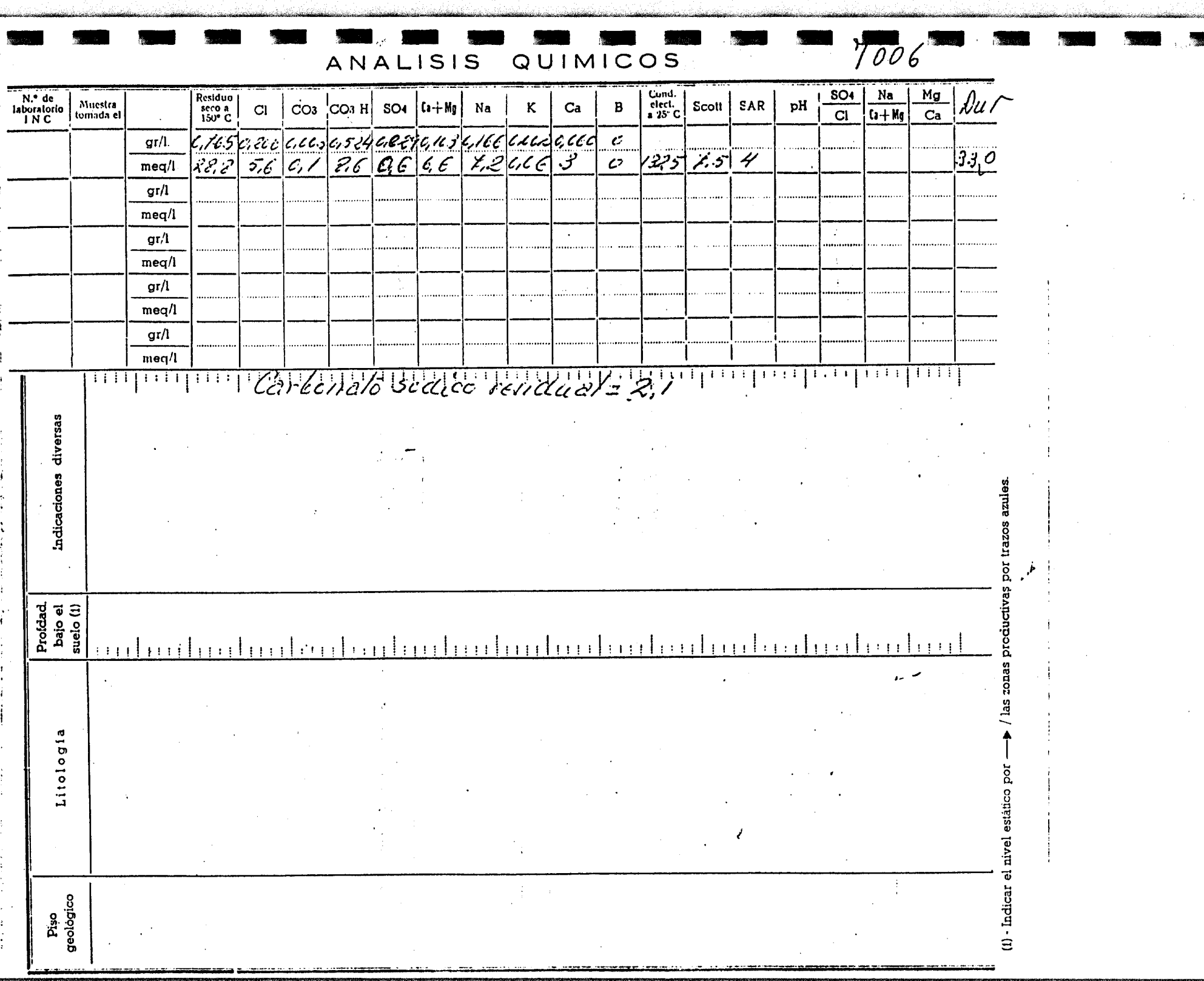

 $\Lambda$  $\sim$ 

 $\Delta$ 

 $\frac{1}{3}$ 

 $-8678%$ 

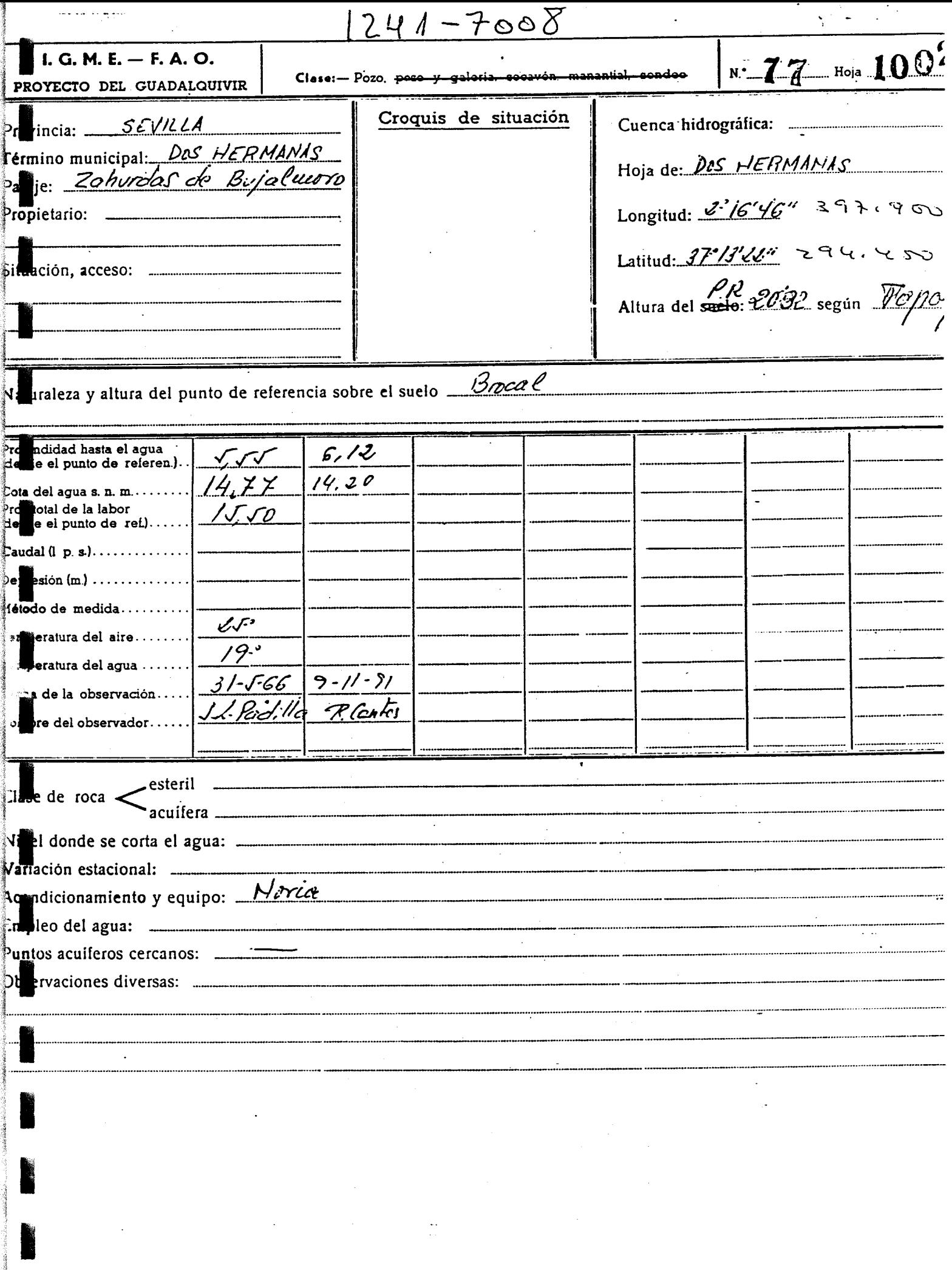

 $\sim$ 

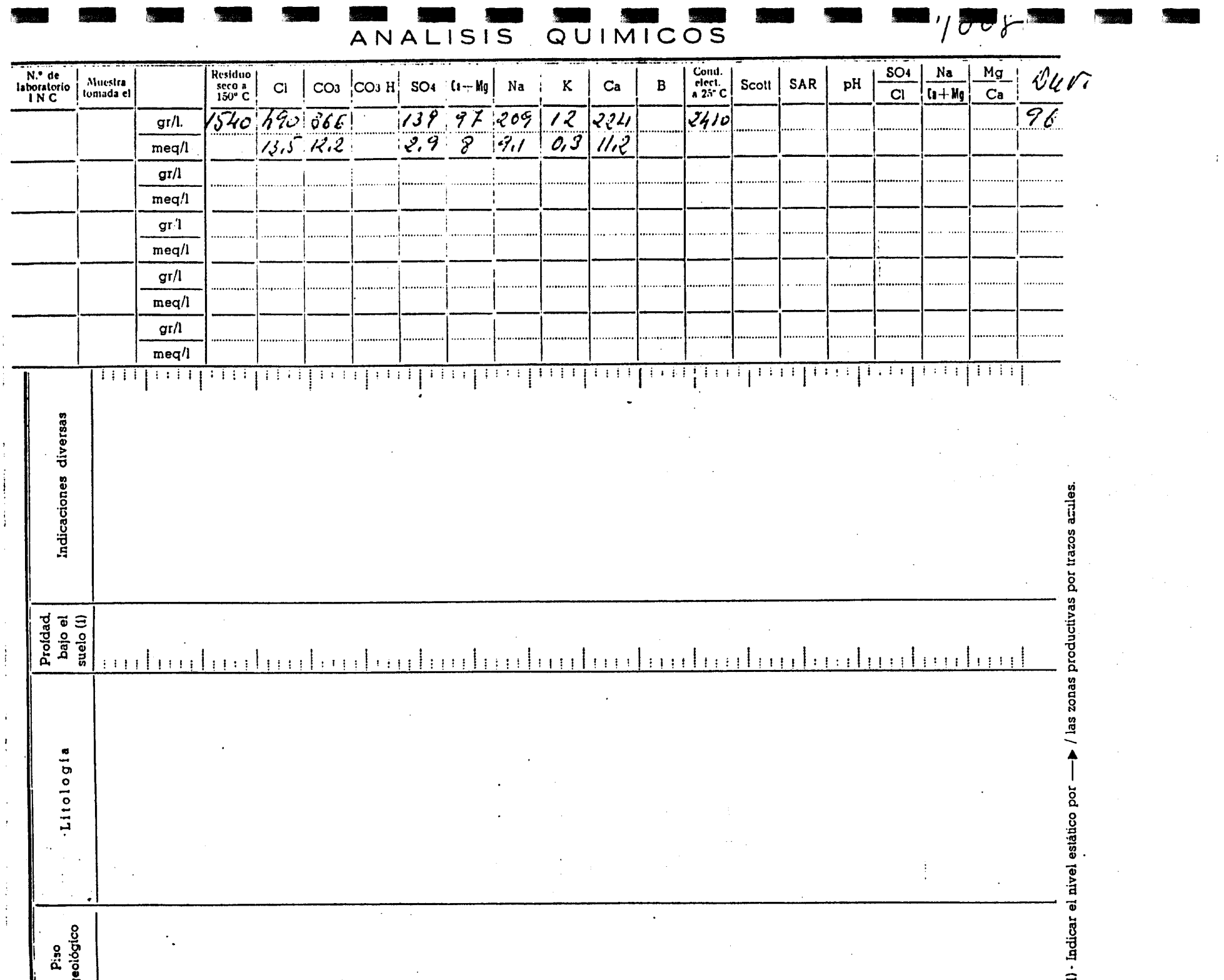

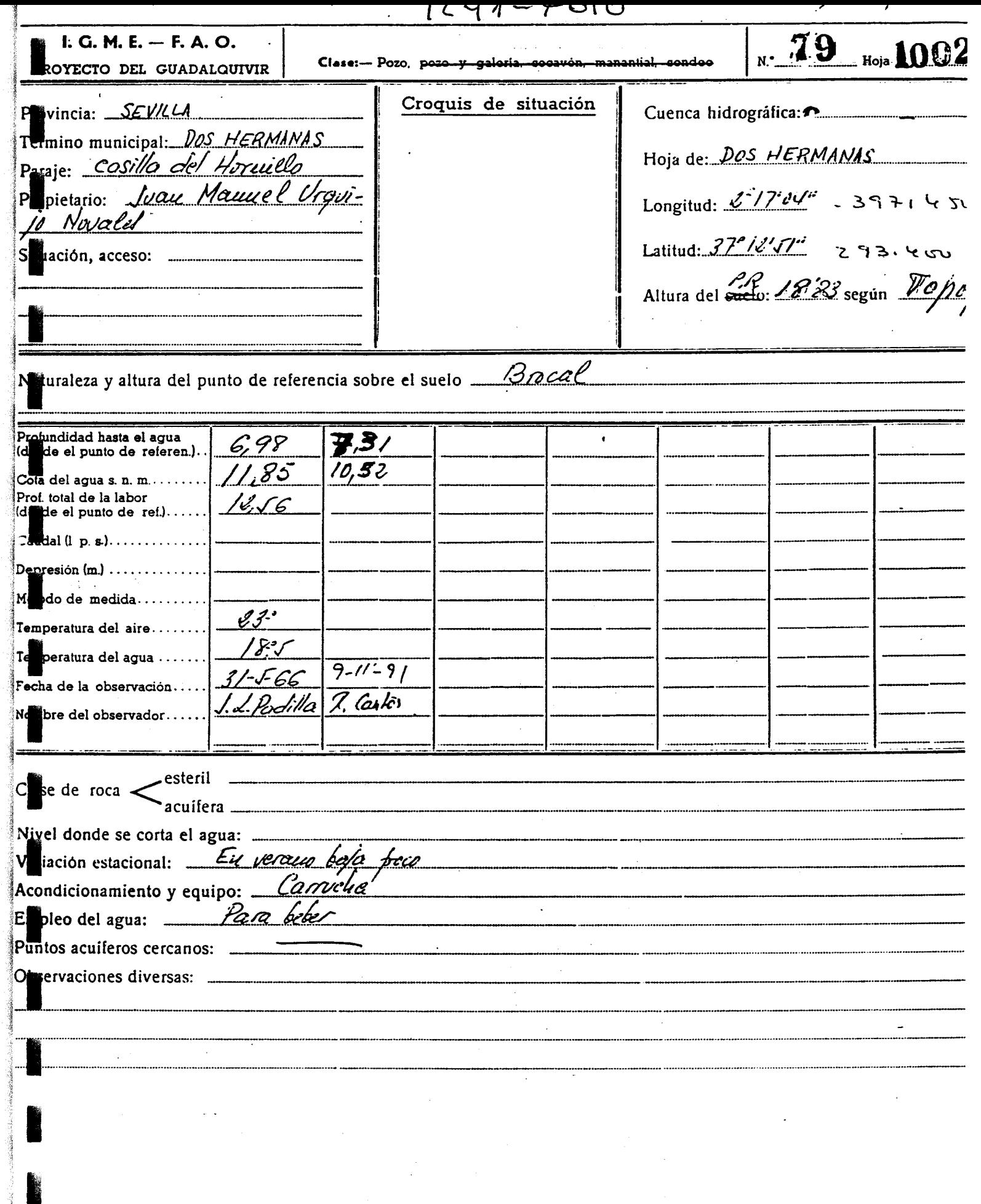

 $\label{eq:2.1} \mathcal{L}^{\mathcal{A}}_{\mathcal{A}}(\mathcal{A})=\mathcal{L}^{\mathcal{A}}_{\mathcal{A}}(\mathcal{A})=\mathcal{L}^{\mathcal{A}}_{\mathcal{A}}(\mathcal{A})=\mathcal{L}^{\mathcal{A}}_{\mathcal{A}}(\mathcal{A})=\mathcal{L}^{\mathcal{A}}_{\mathcal{A}}(\mathcal{A})=\mathcal{L}^{\mathcal{A}}_{\mathcal{A}}(\mathcal{A})$ 

 $\frac{d\mathbf{r}}{dt} = \frac{d\mathbf{r}}{dt}$ 

Ř,

 $\hat{\mathcal{A}}$ 

 $\ddot{\phantom{0}}$ 

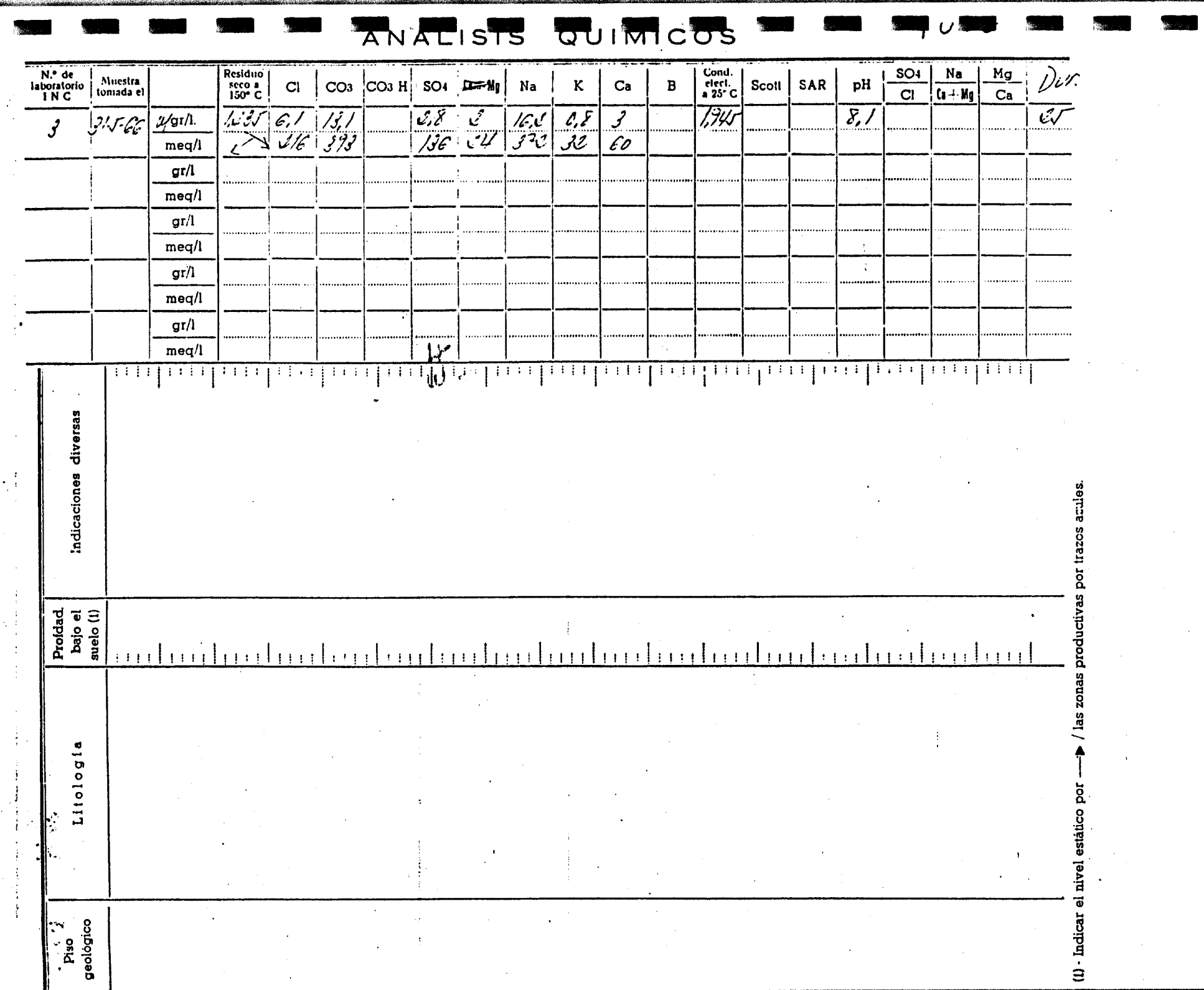

 $\frac{1}{4} \sum_{i=1}^{4}$  $\hat{A}$ 

 $\lambda$  ,  $\lambda$ 

 $\langle 1 \rangle$ 

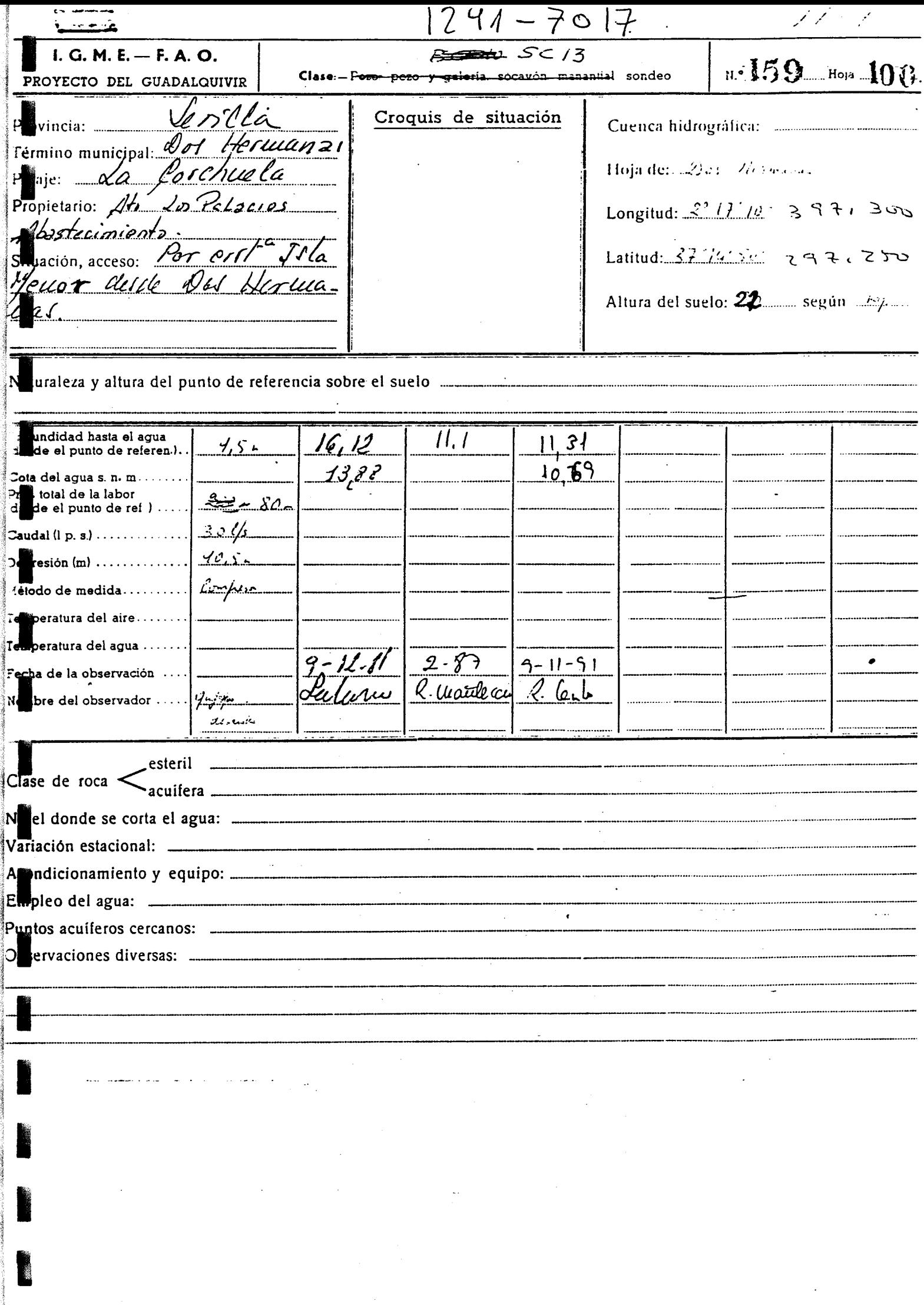

 $\hat{\boldsymbol{\beta}}$ 

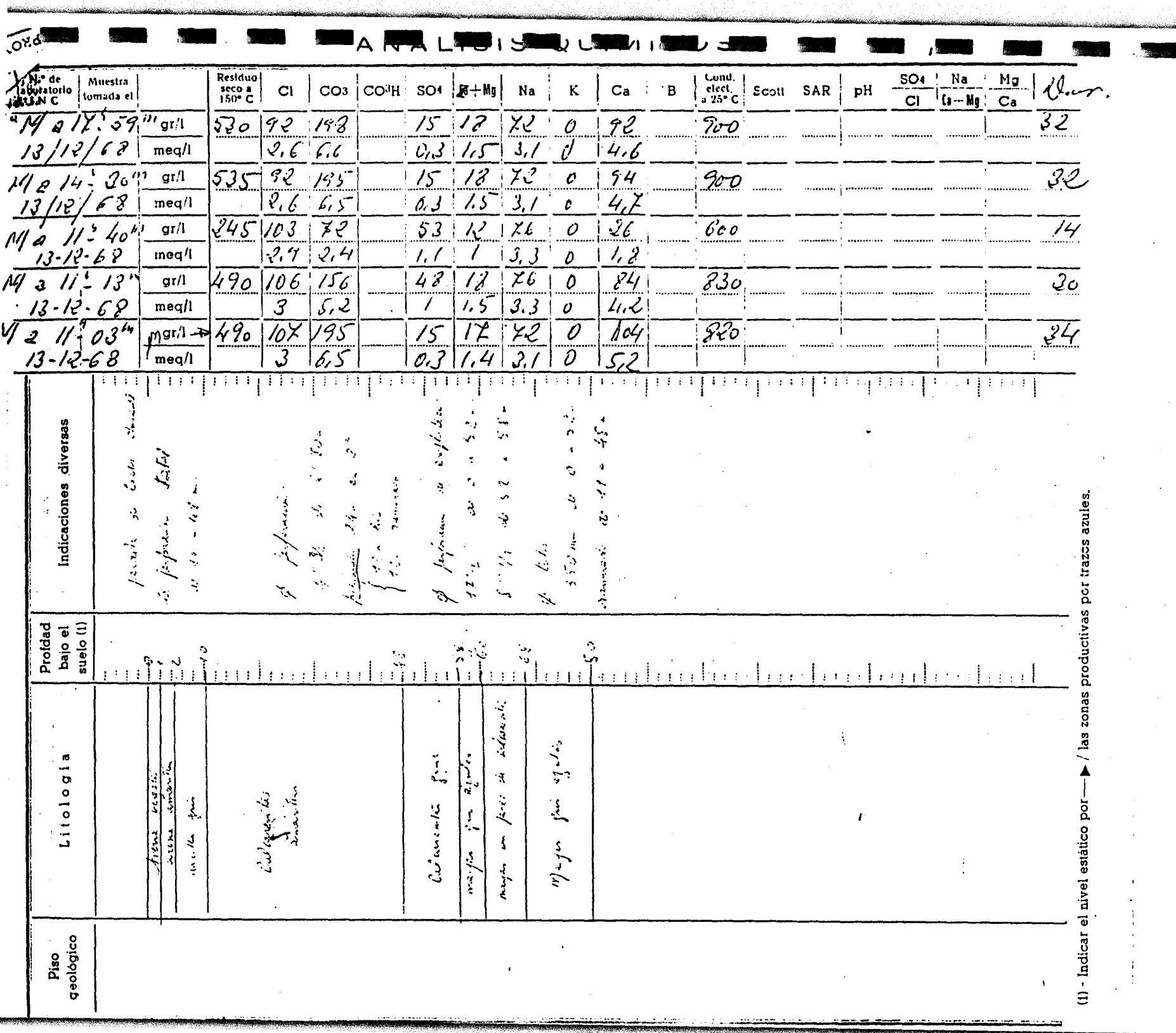

 $\mathbb{R}^3$ 

 $\sim 100$ 

 $\label{eq:2} \frac{1}{\sqrt{2}}\sum_{i=1}^n\frac{1}{\sqrt{2}}\sum_{i=1}^n\frac{1}{\sqrt{2}}\sum_{i=1}^n\frac{1}{\sqrt{2}}\sum_{i=1}^n\frac{1}{\sqrt{2}}\sum_{i=1}^n\frac{1}{\sqrt{2}}\sum_{i=1}^n\frac{1}{\sqrt{2}}\sum_{i=1}^n\frac{1}{\sqrt{2}}\sum_{i=1}^n\frac{1}{\sqrt{2}}\sum_{i=1}^n\frac{1}{\sqrt{2}}\sum_{i=1}^n\frac{1}{\sqrt{2}}\sum_{i=1}^n\frac{1$ 

 $\mathbf{I}$  $\Box$ 

 $\ddot{r}$ 

 $\sim$ 

 $\frac{1}{2} \frac{1}{2} \frac{d^2}{dx^2}$ 

 $\frac{1}{2} \int_{\mathbb{R}^2} \frac{1}{\sqrt{2}} \, \mathrm{d} x$ 

 $\ddot{\phantom{a}}$ 

 $\frac{1}{4}$ 

 $\label{eq:1} \begin{aligned} \mu_{\alpha} & = \mu_{\text{max}} = \mu_{\text{max}} \left( \frac{1}{\mu_{\text{max}}} \right) \left( \frac{1}{\mu_{\text{max}}} \right) \left( \frac{1}{\mu_{\text{max}}} \right) \left( \frac{1}{\mu_{\text{max}}} \right) \left( \frac{1}{\mu_{\text{max}}} \right) \left( \frac{1}{\mu_{\text{max}}} \right) \left( \frac{1}{\mu_{\text{max}}} \right) \left( \frac{1}{\mu_{\text{max}}} \right) \left( \frac{1}{\mu_{\text{max}}} \right) \left( \frac{1}{\mu_{\$ 

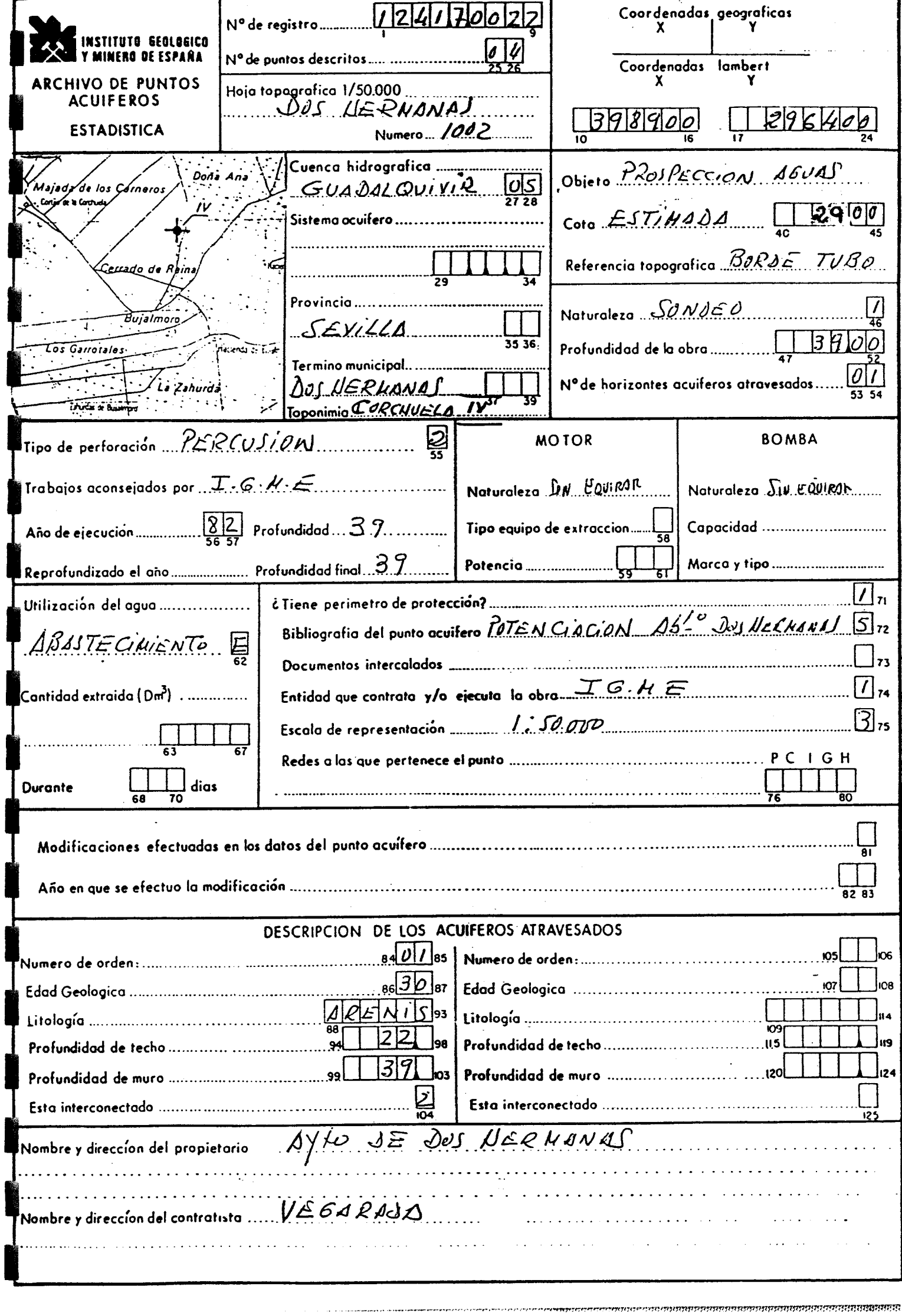

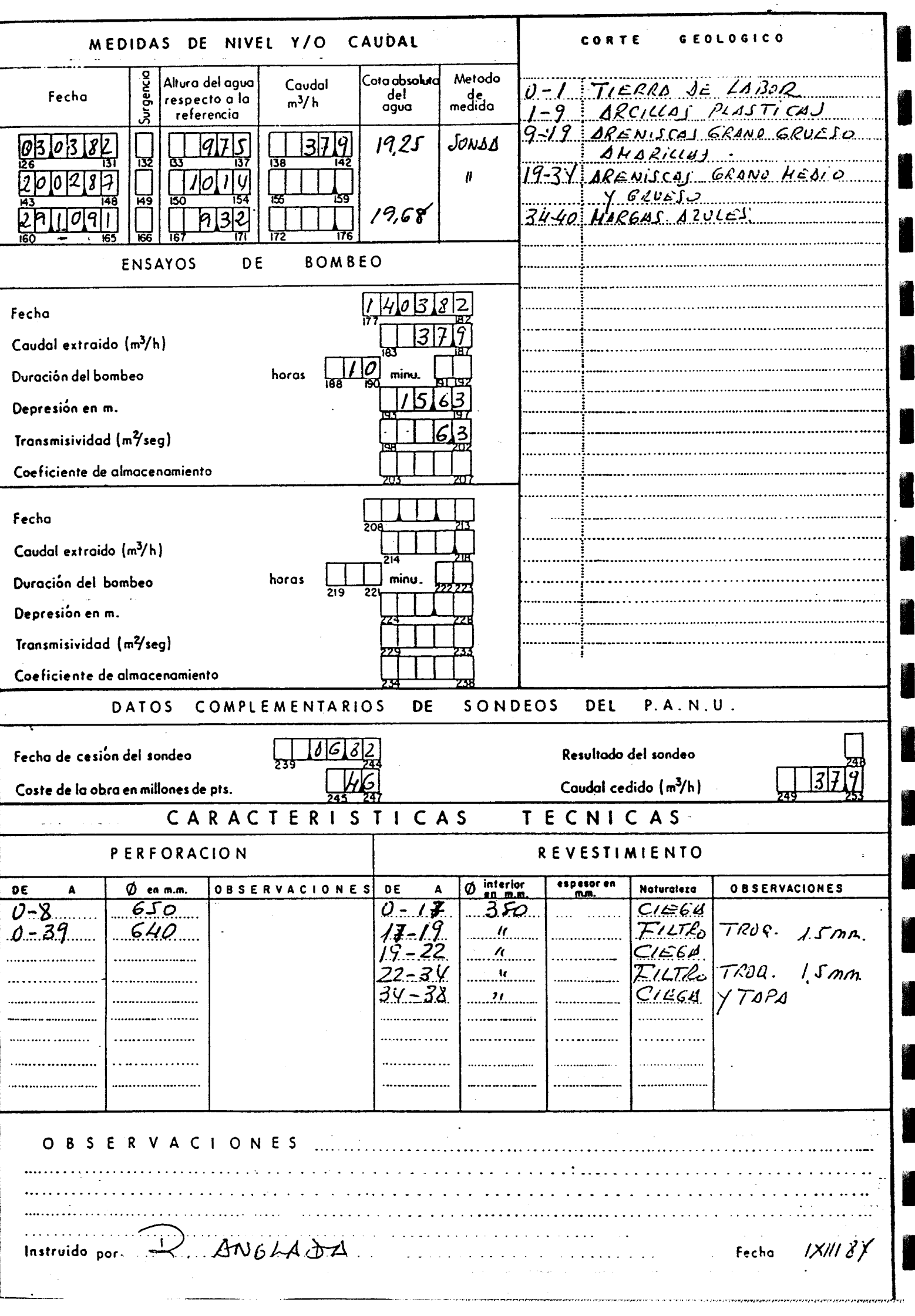

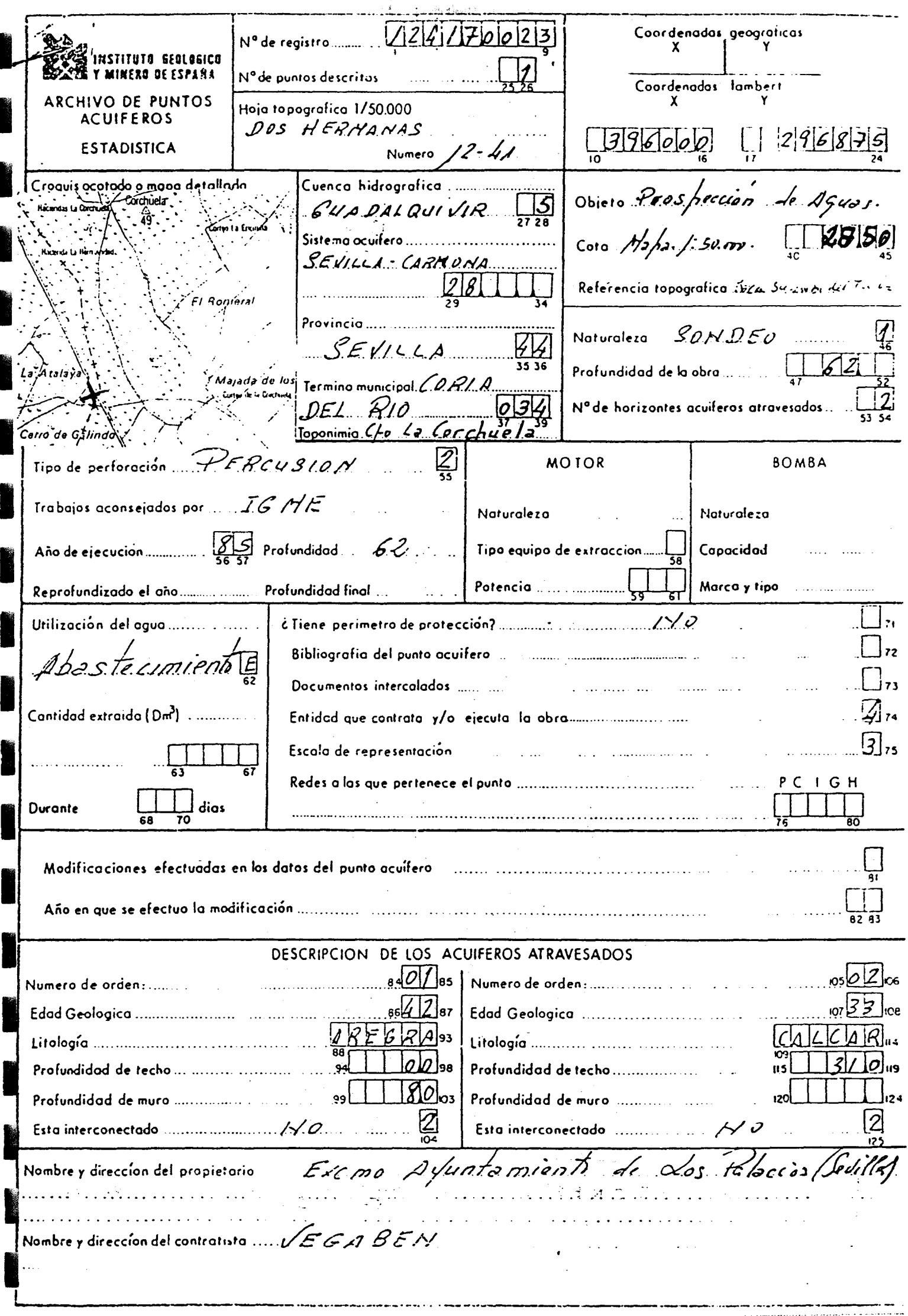

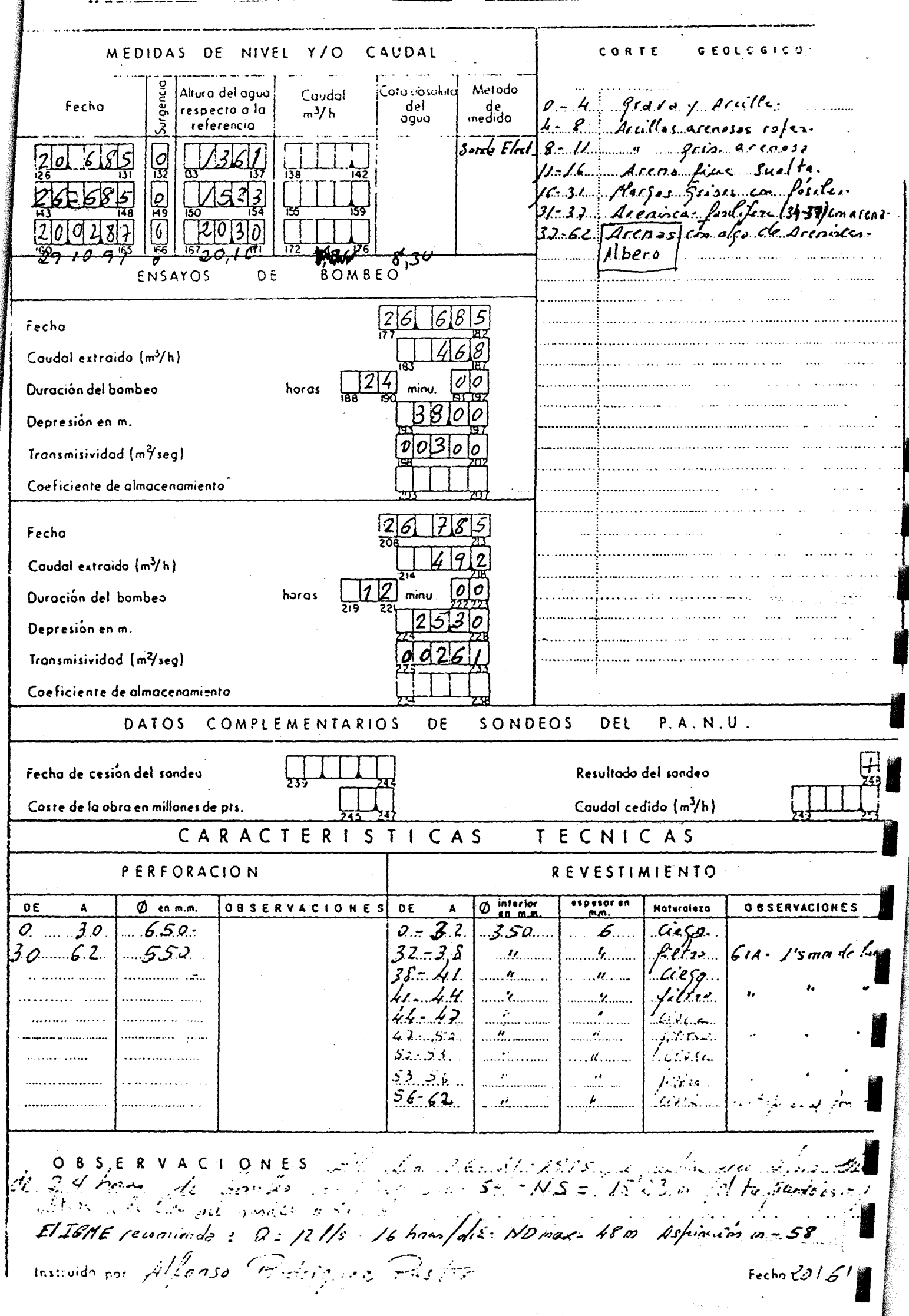

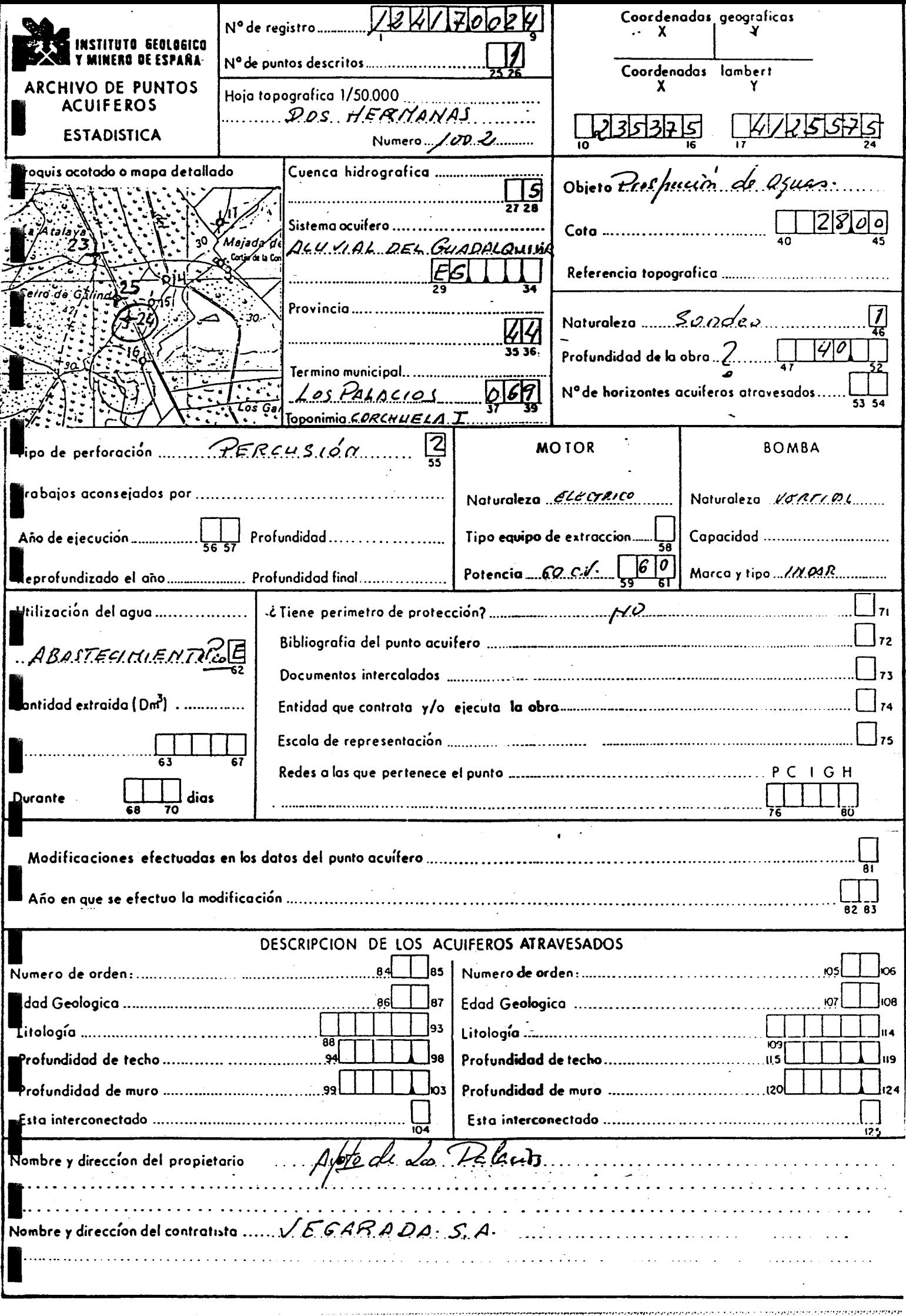

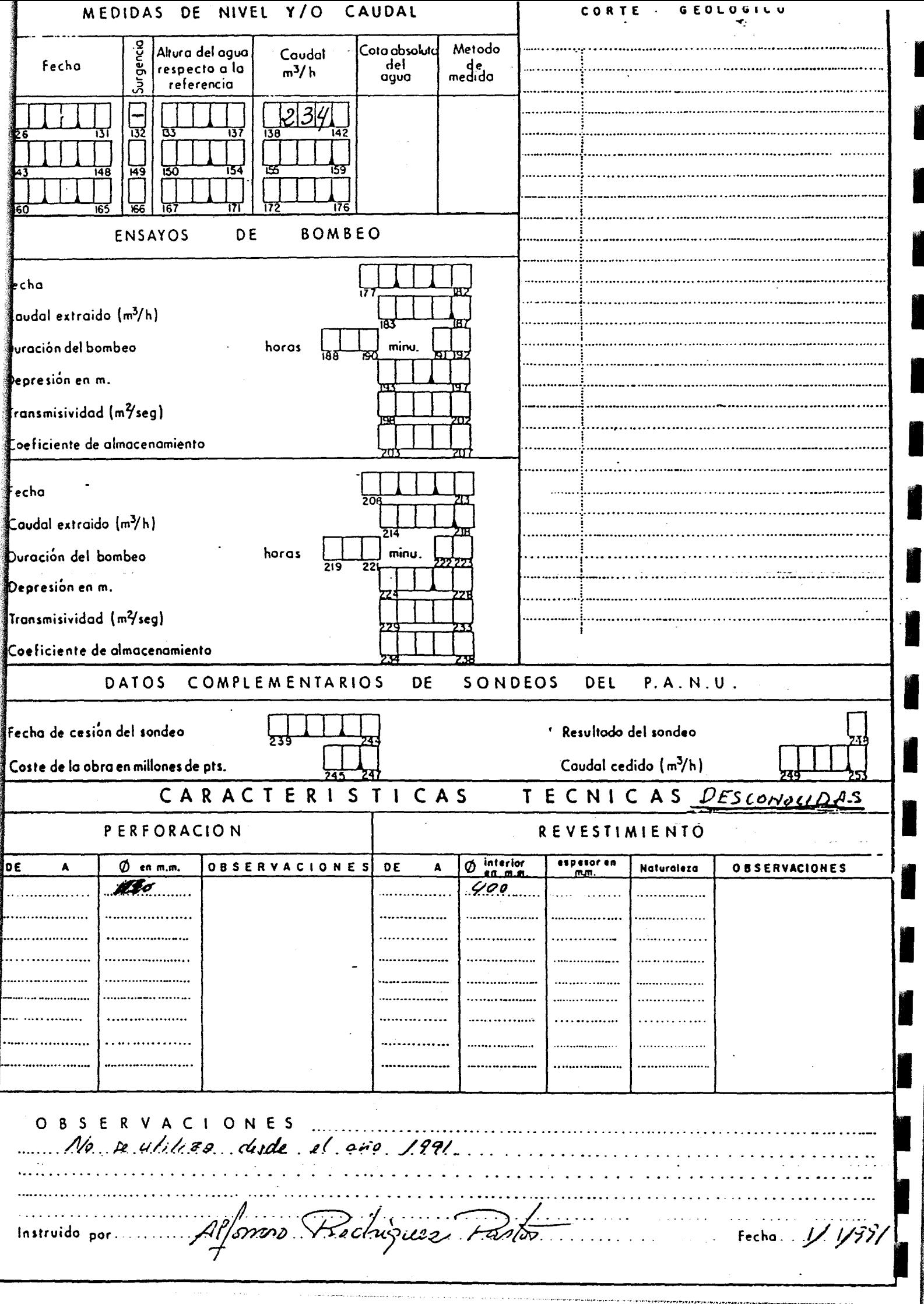

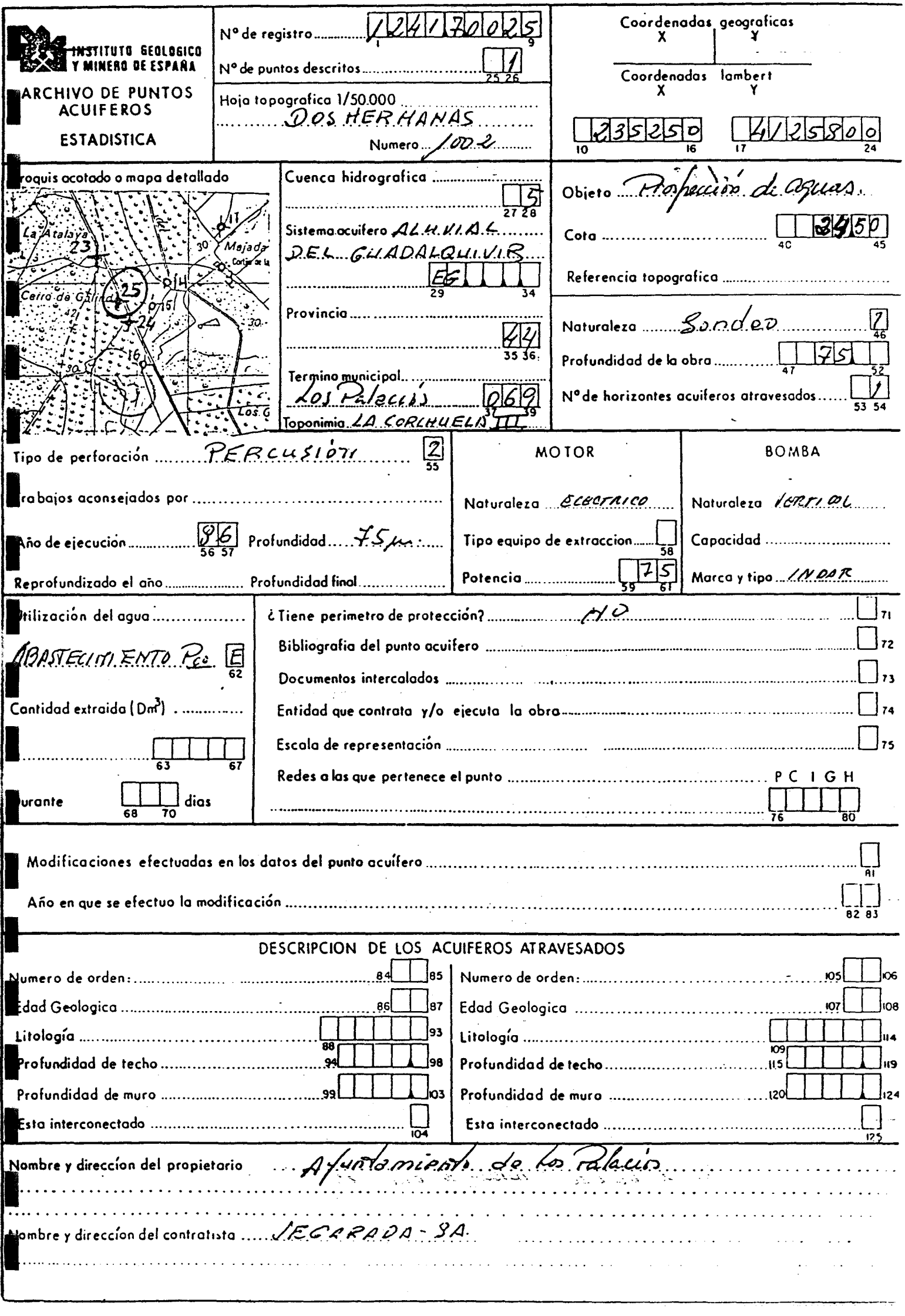

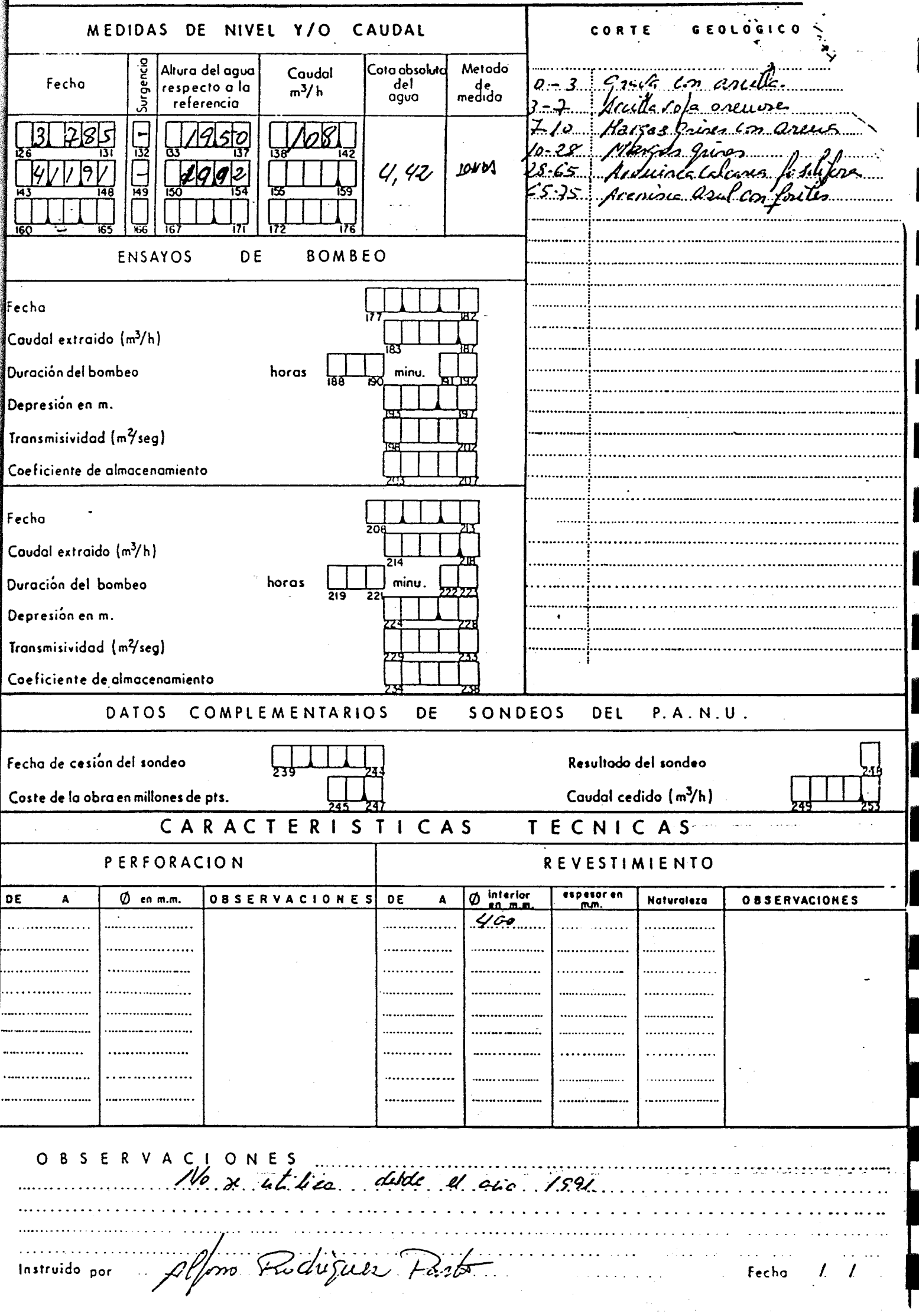

ł

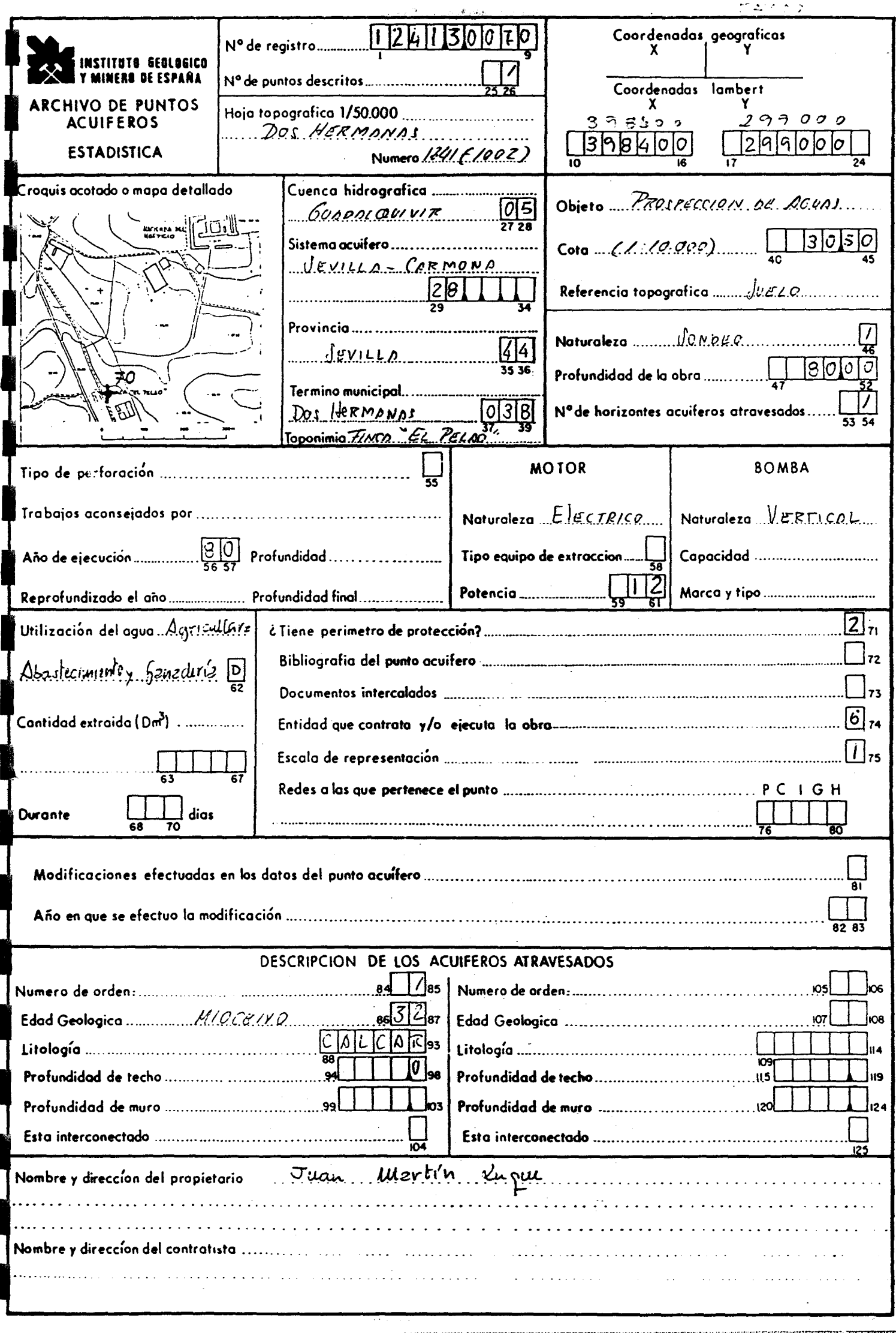

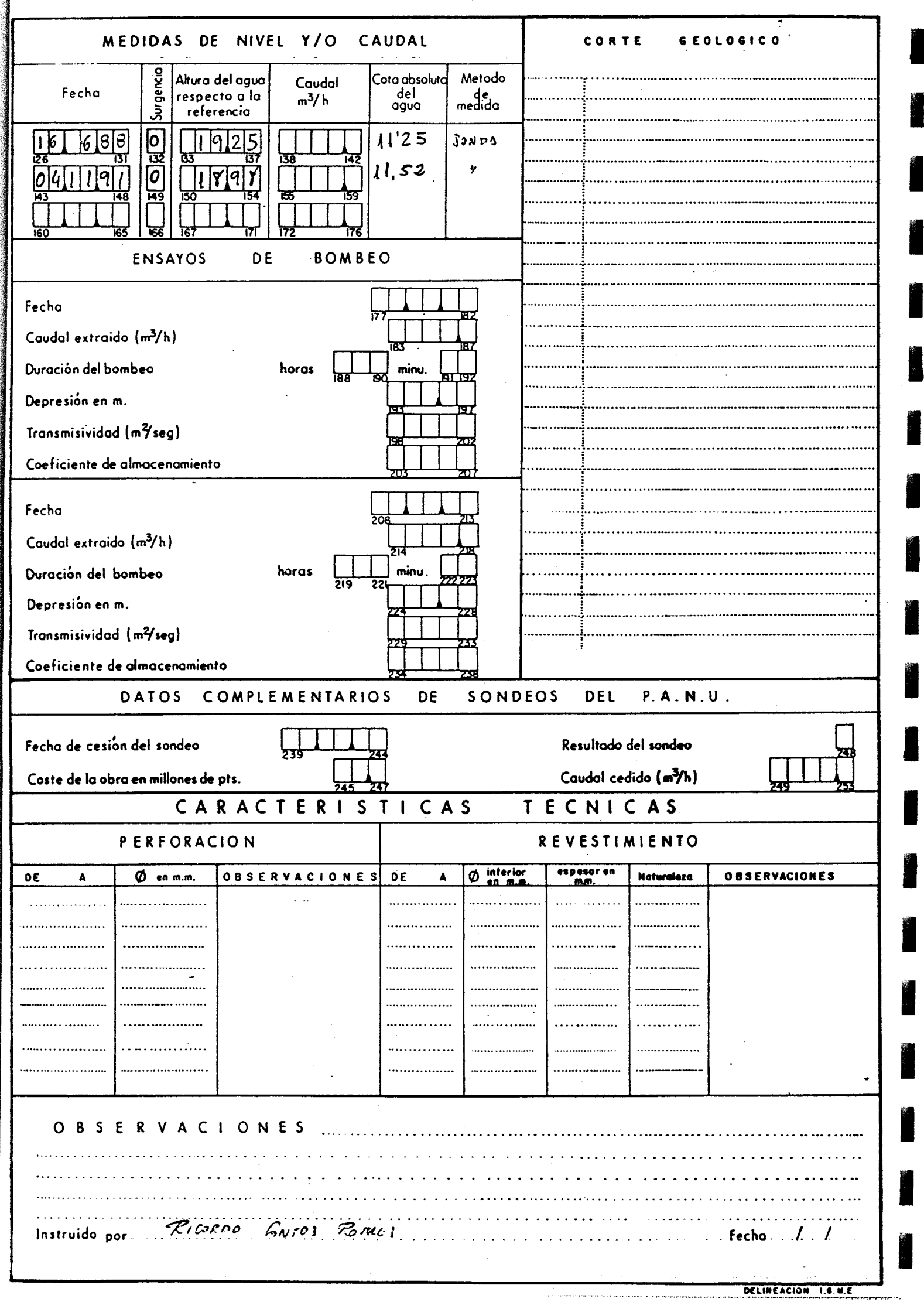

I

I

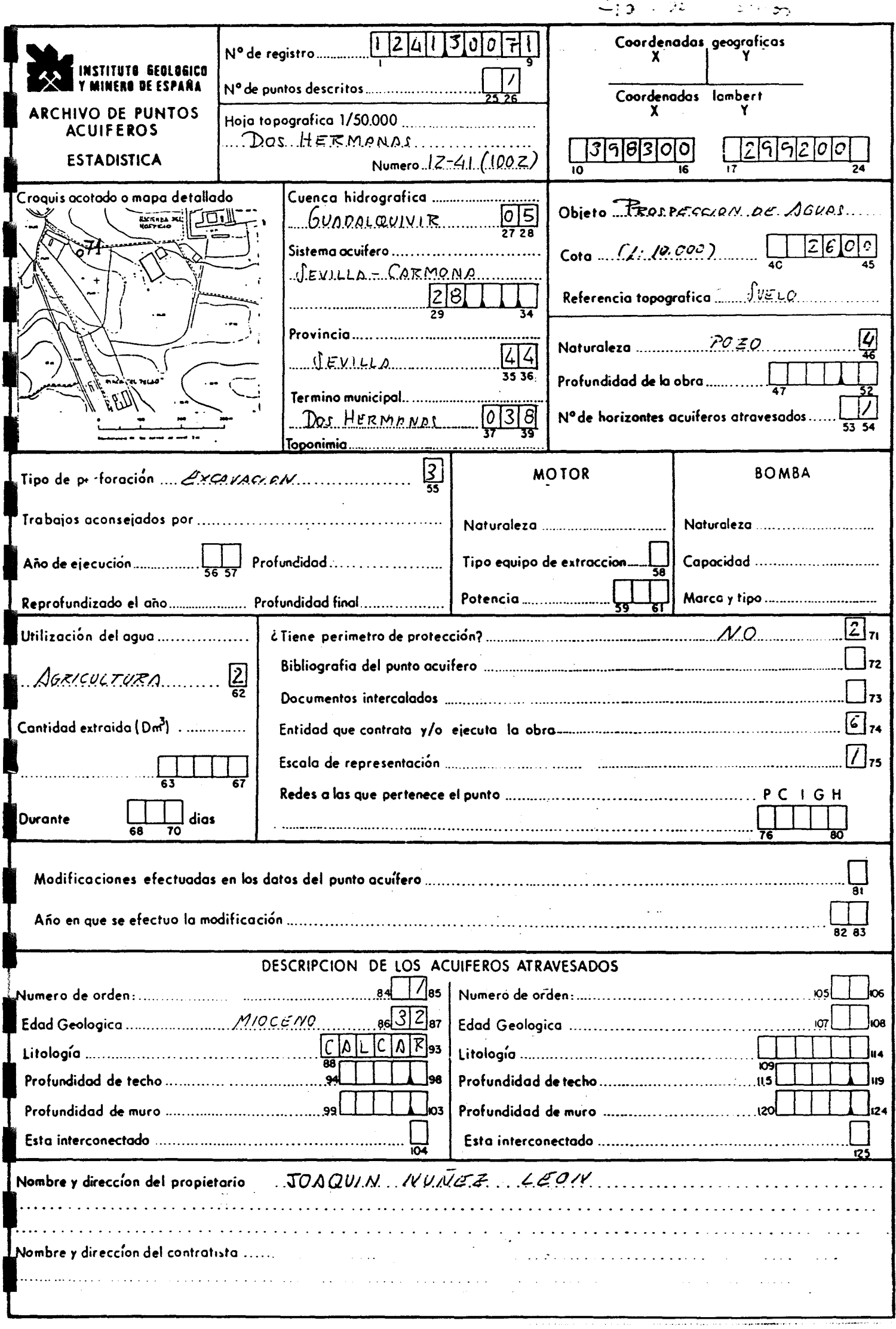

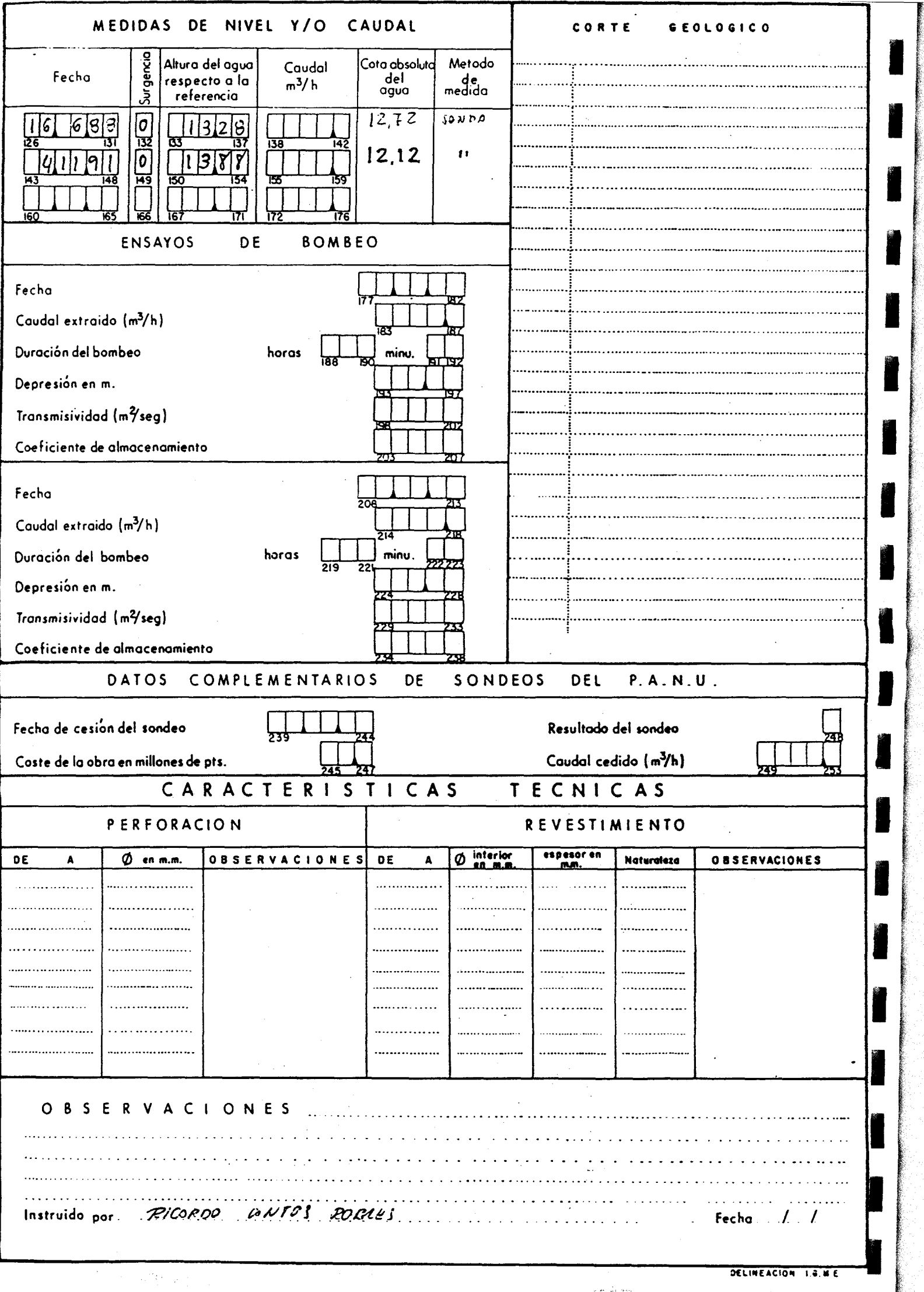

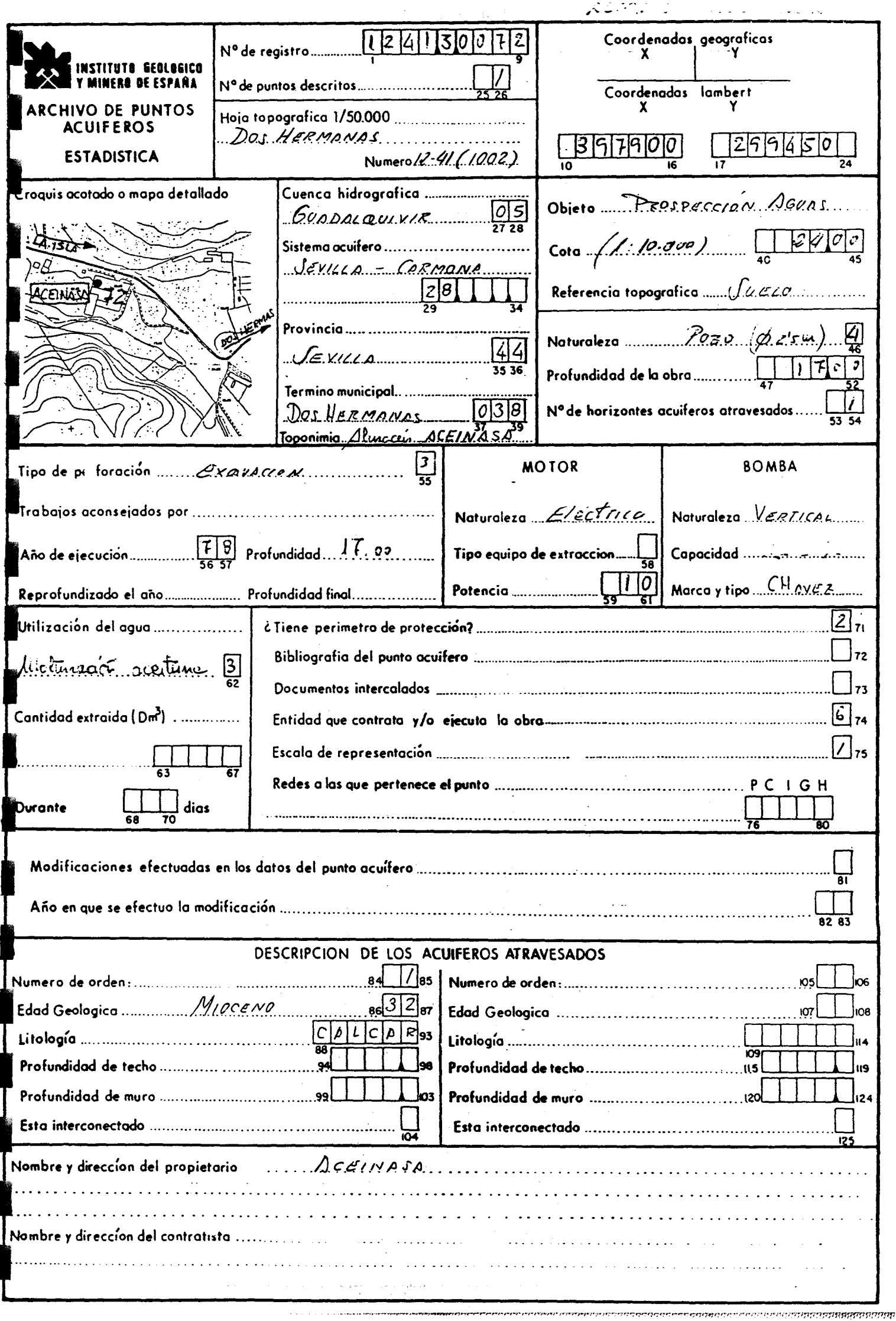

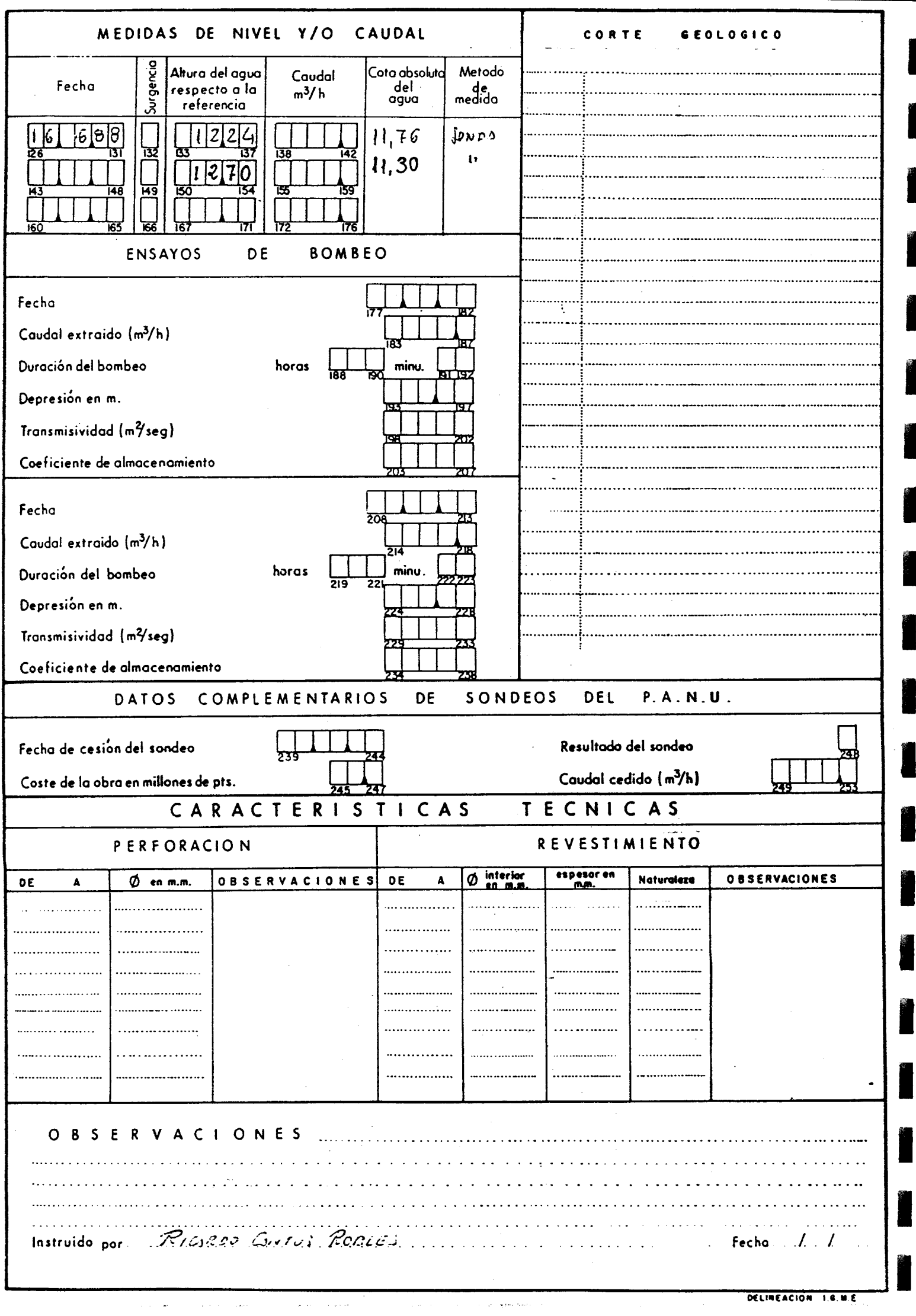

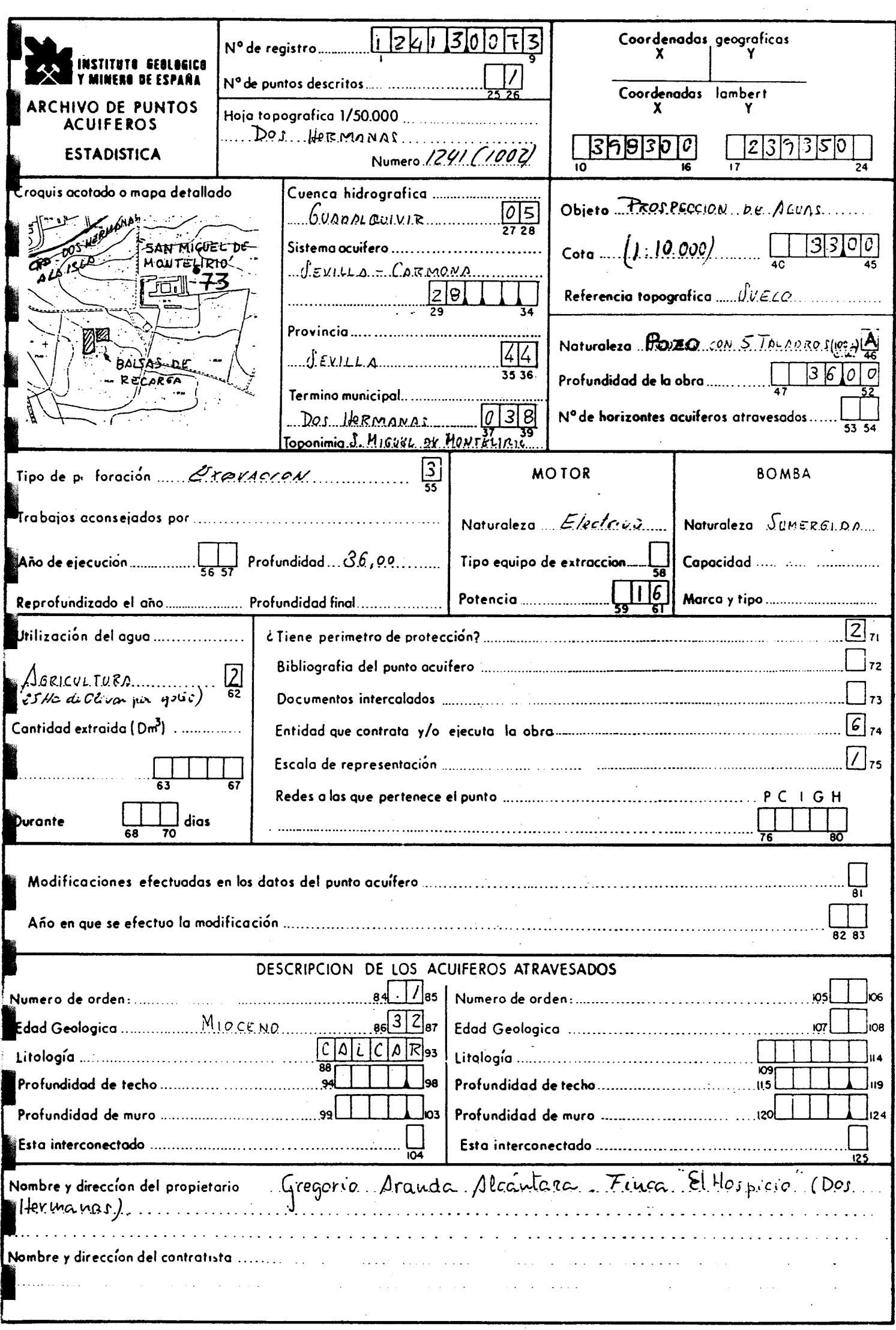
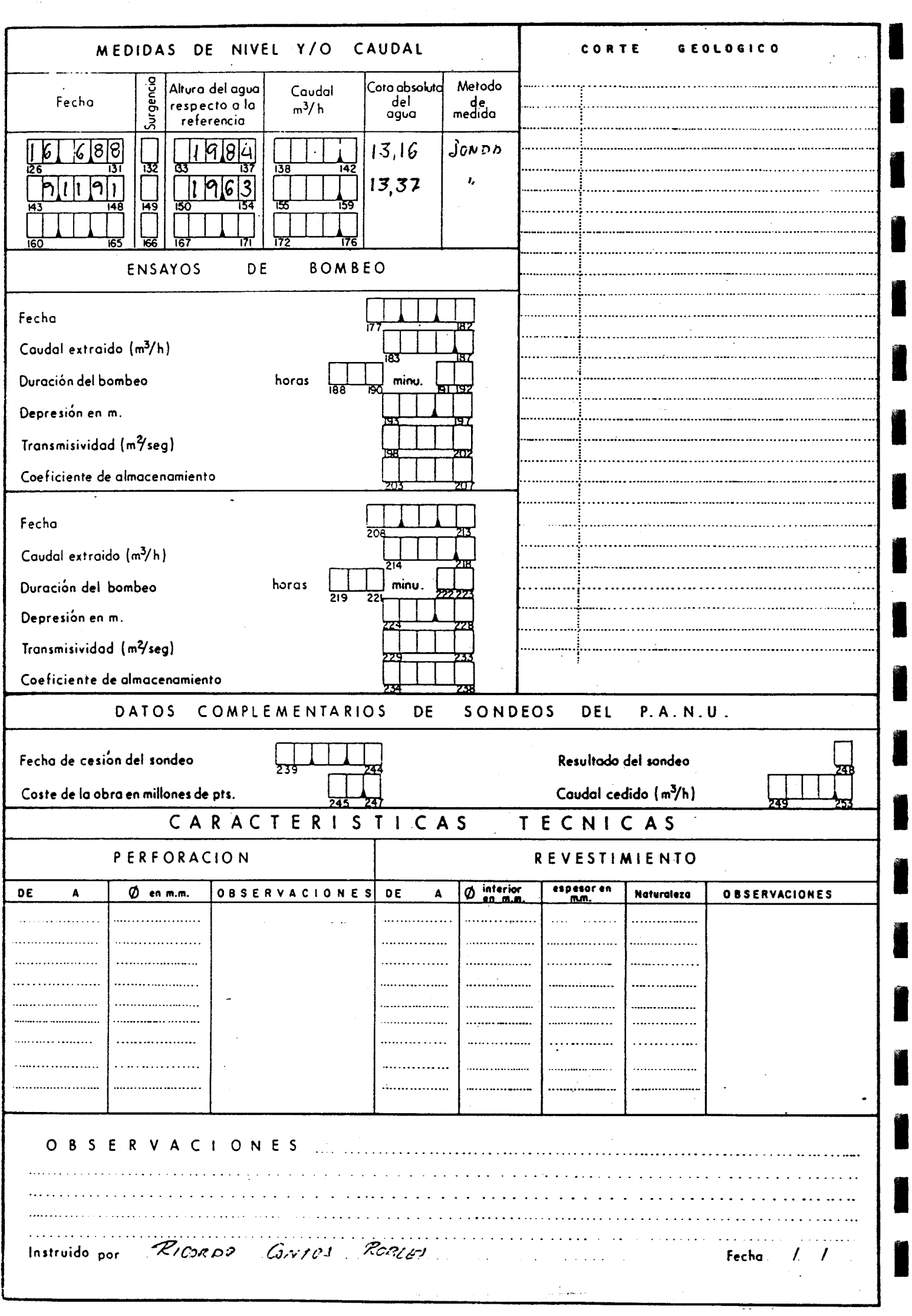

l

I

I

I

ł

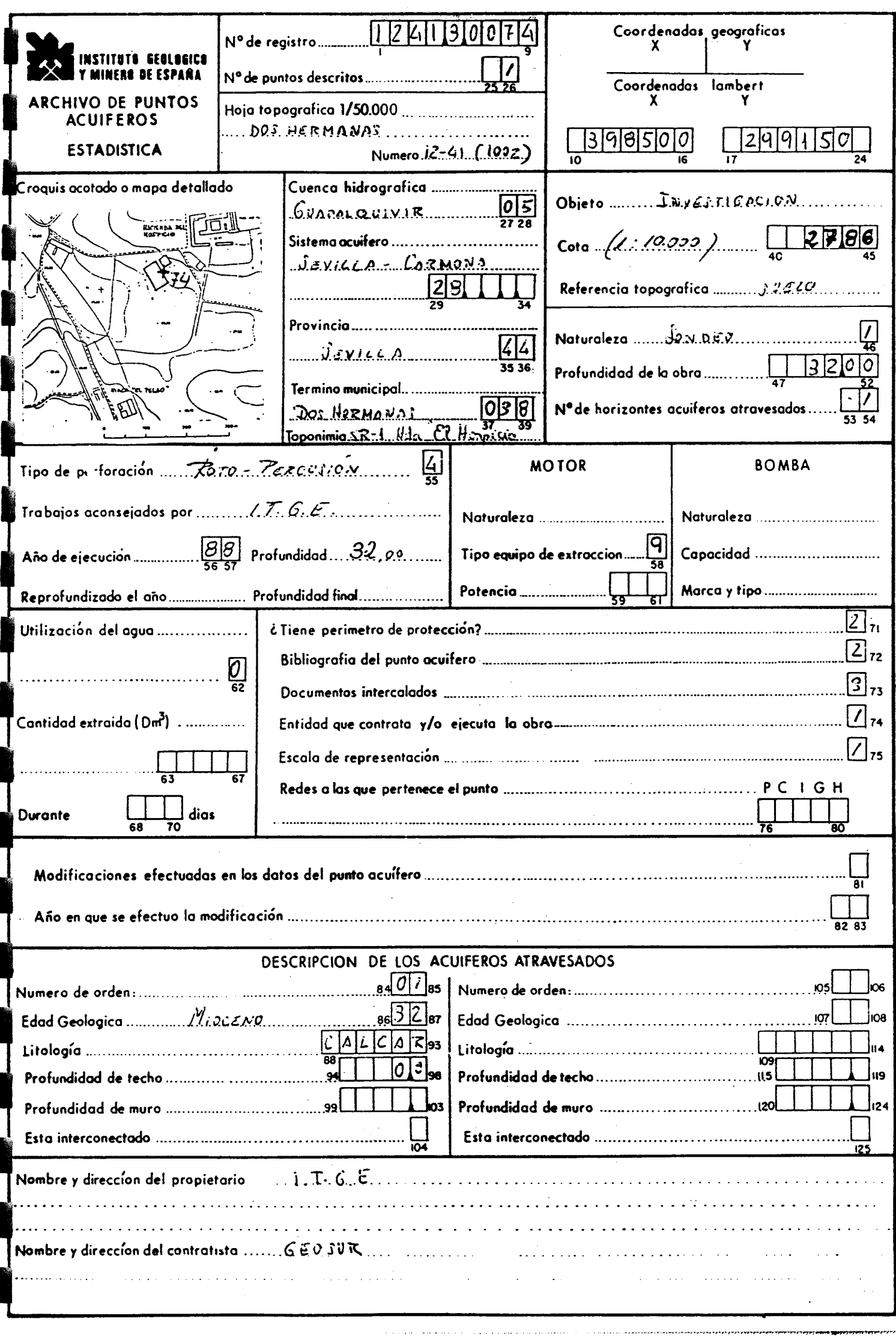

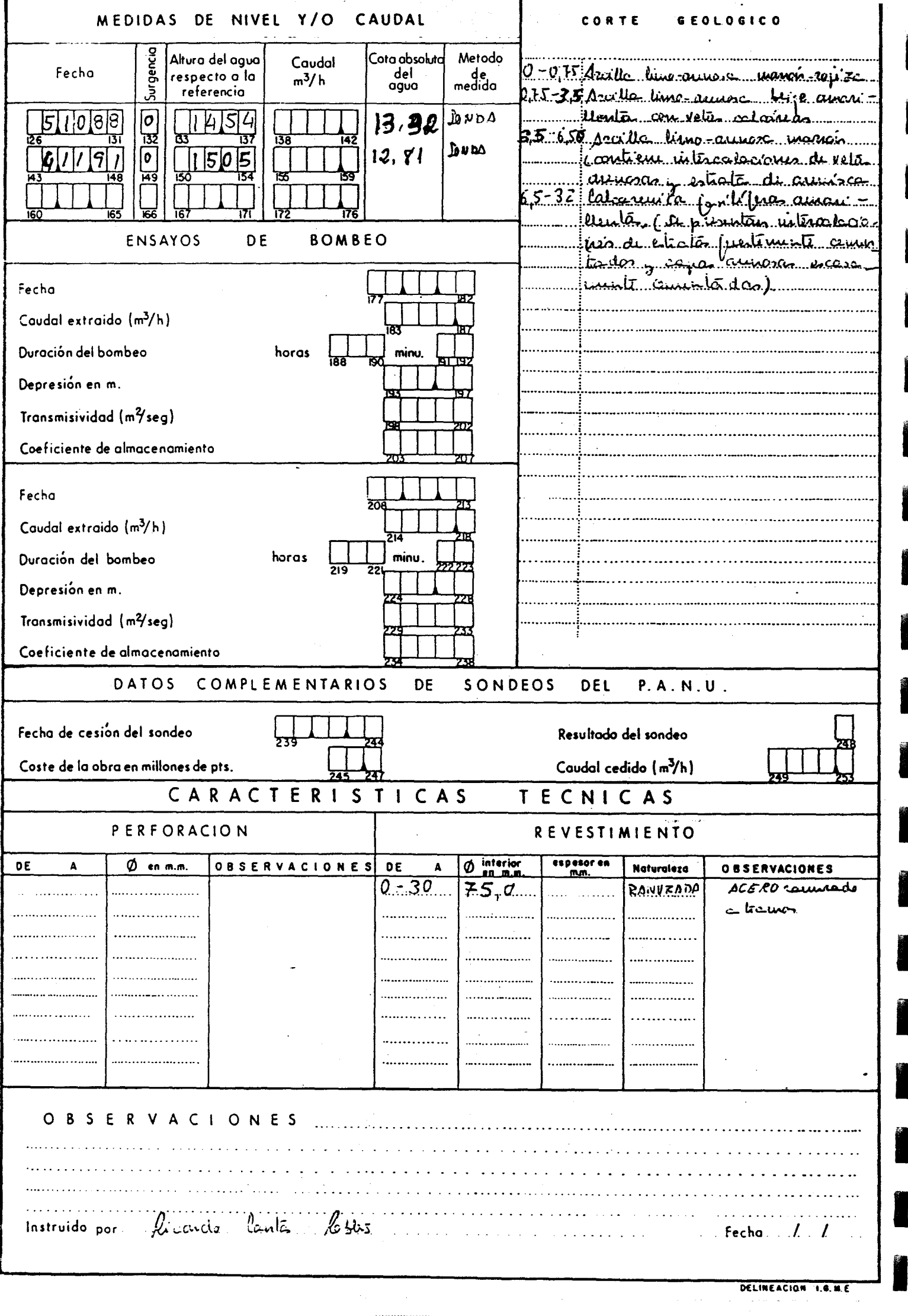

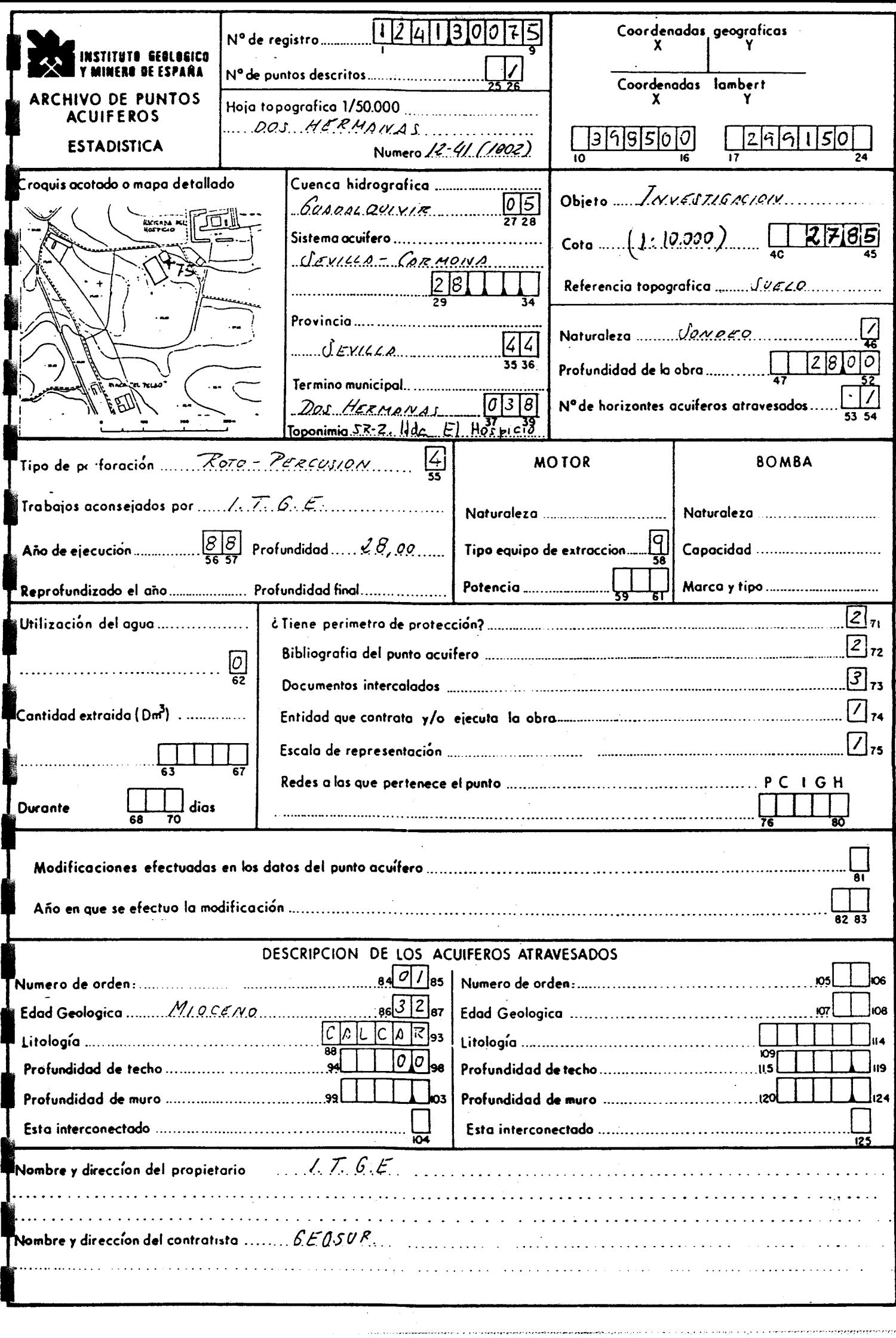

**Beautiful** 

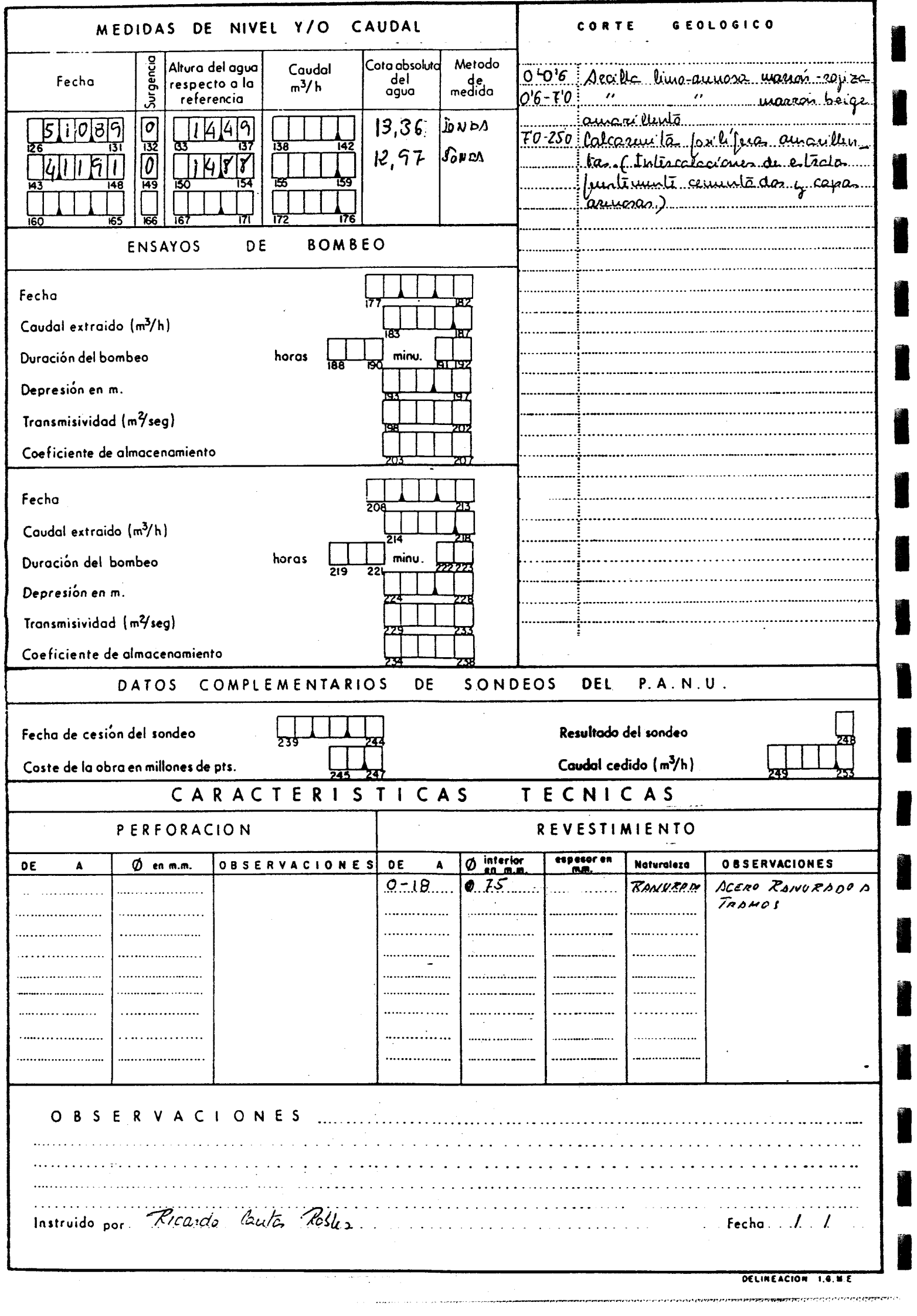

I

I

I

I

I

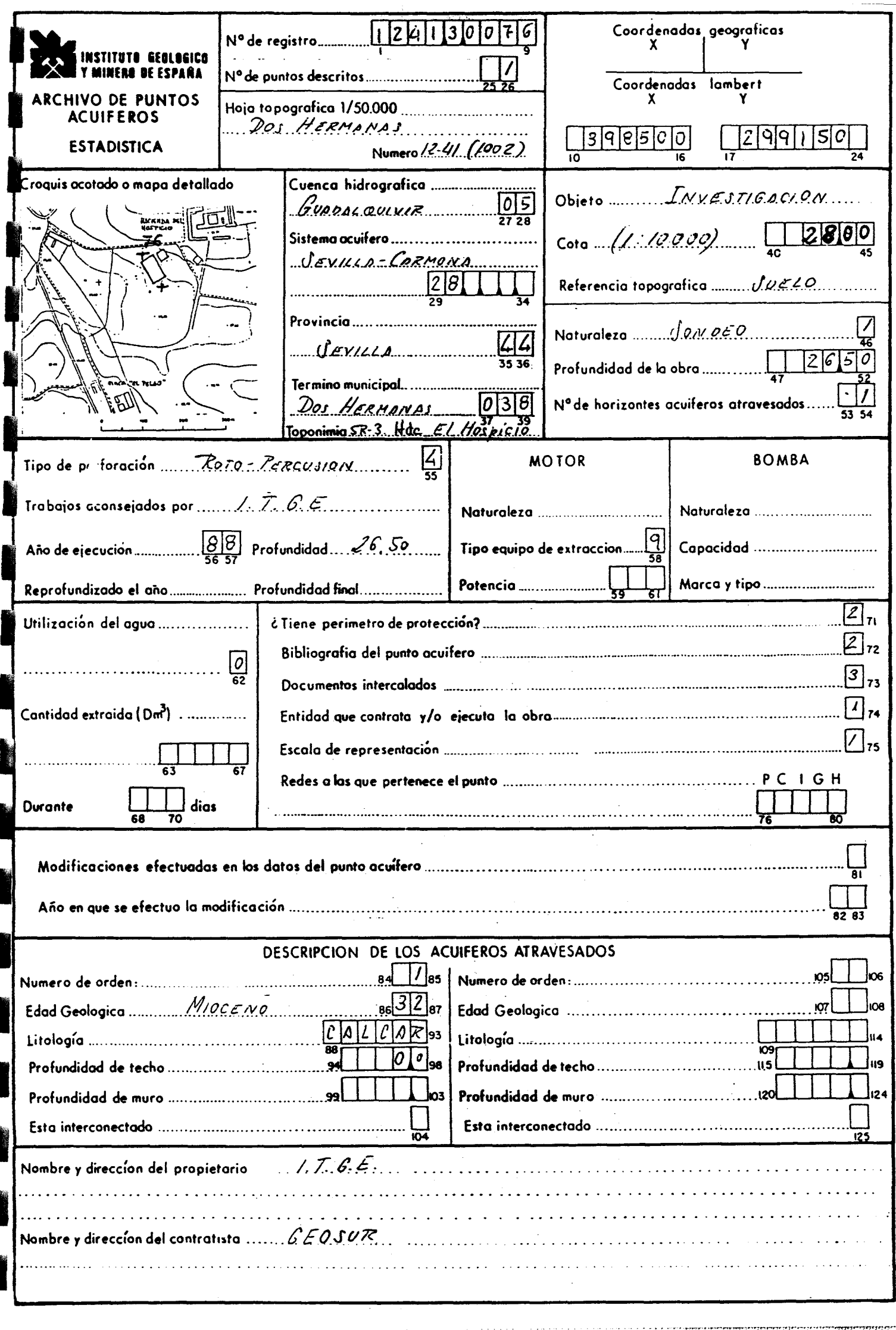

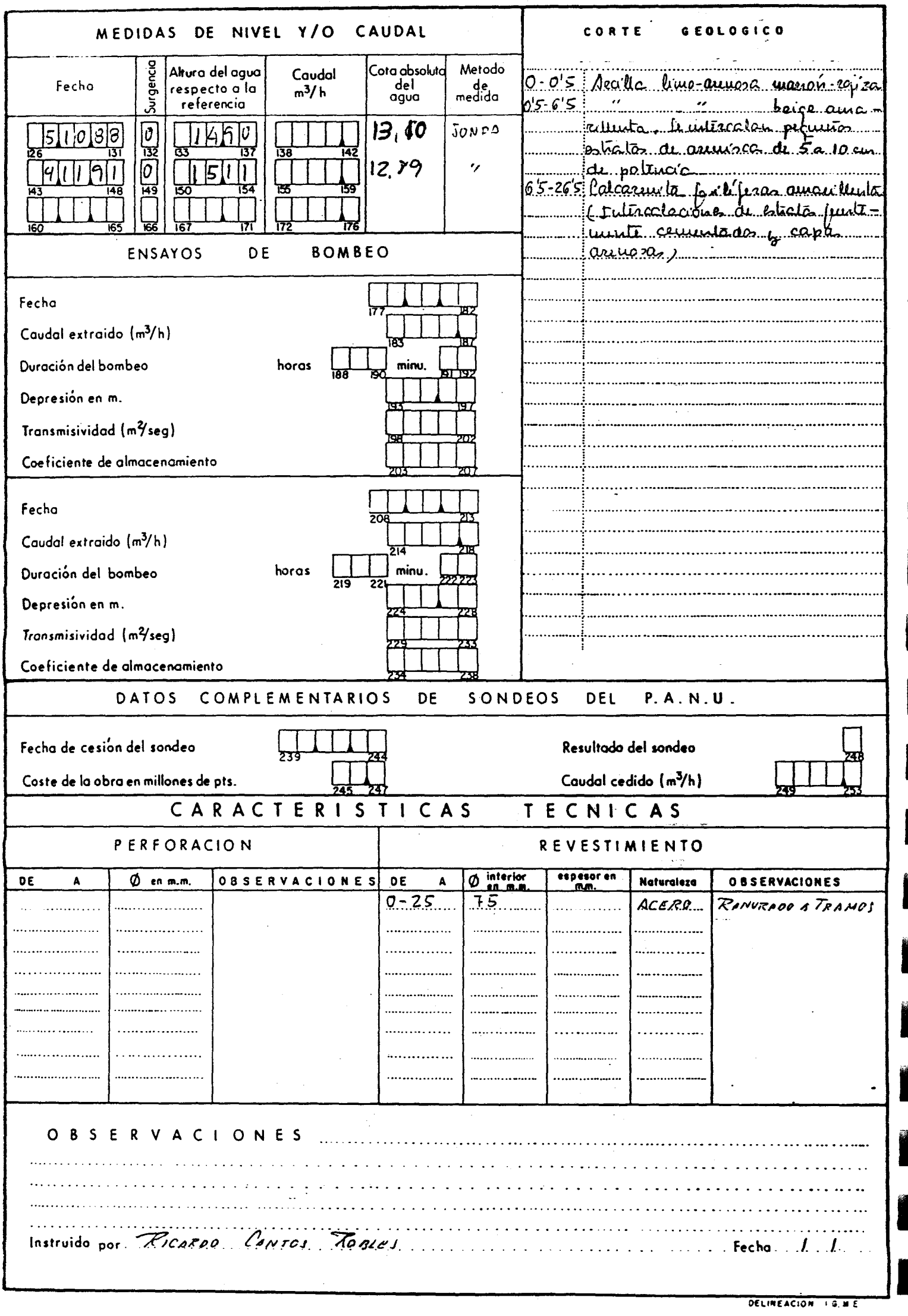

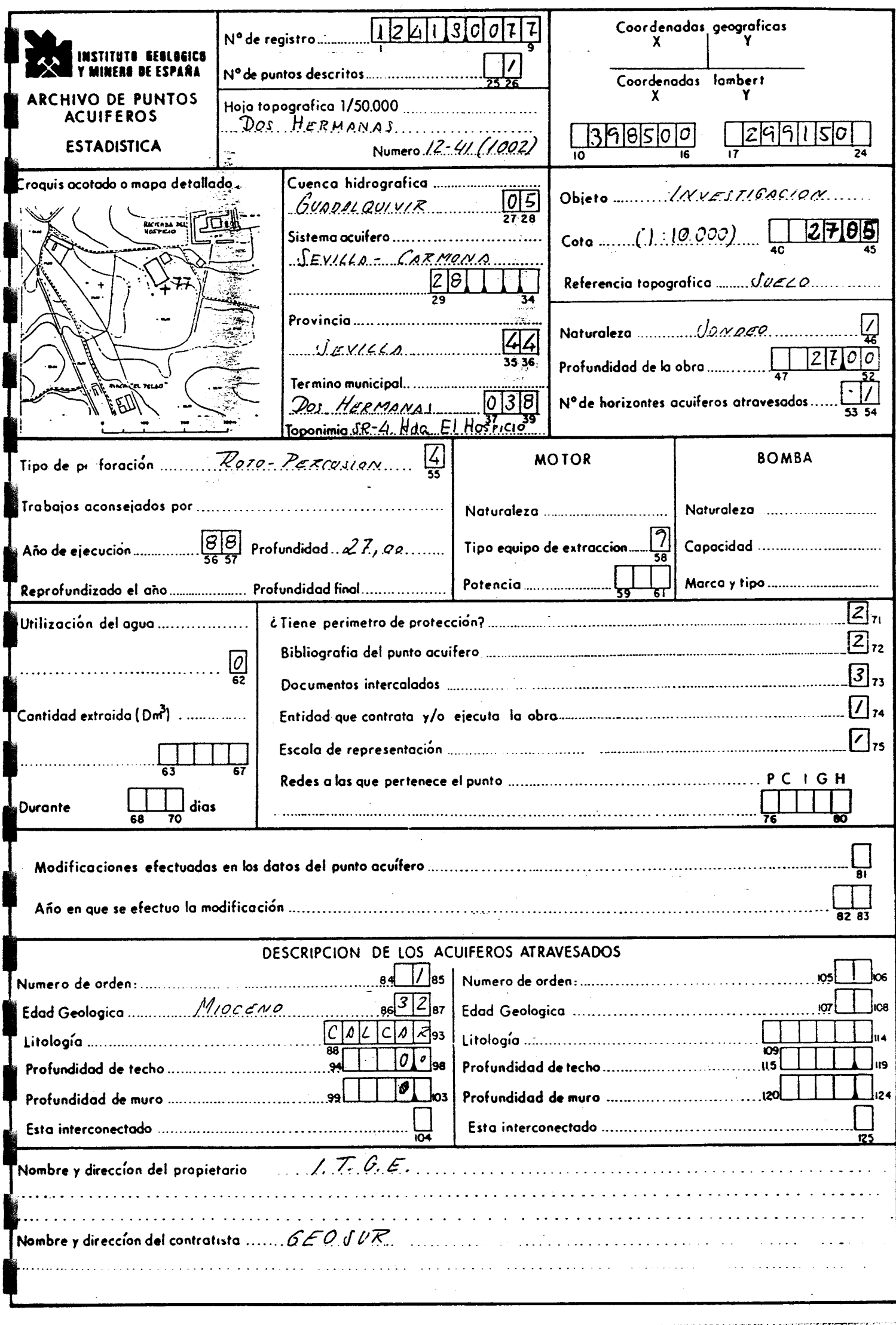

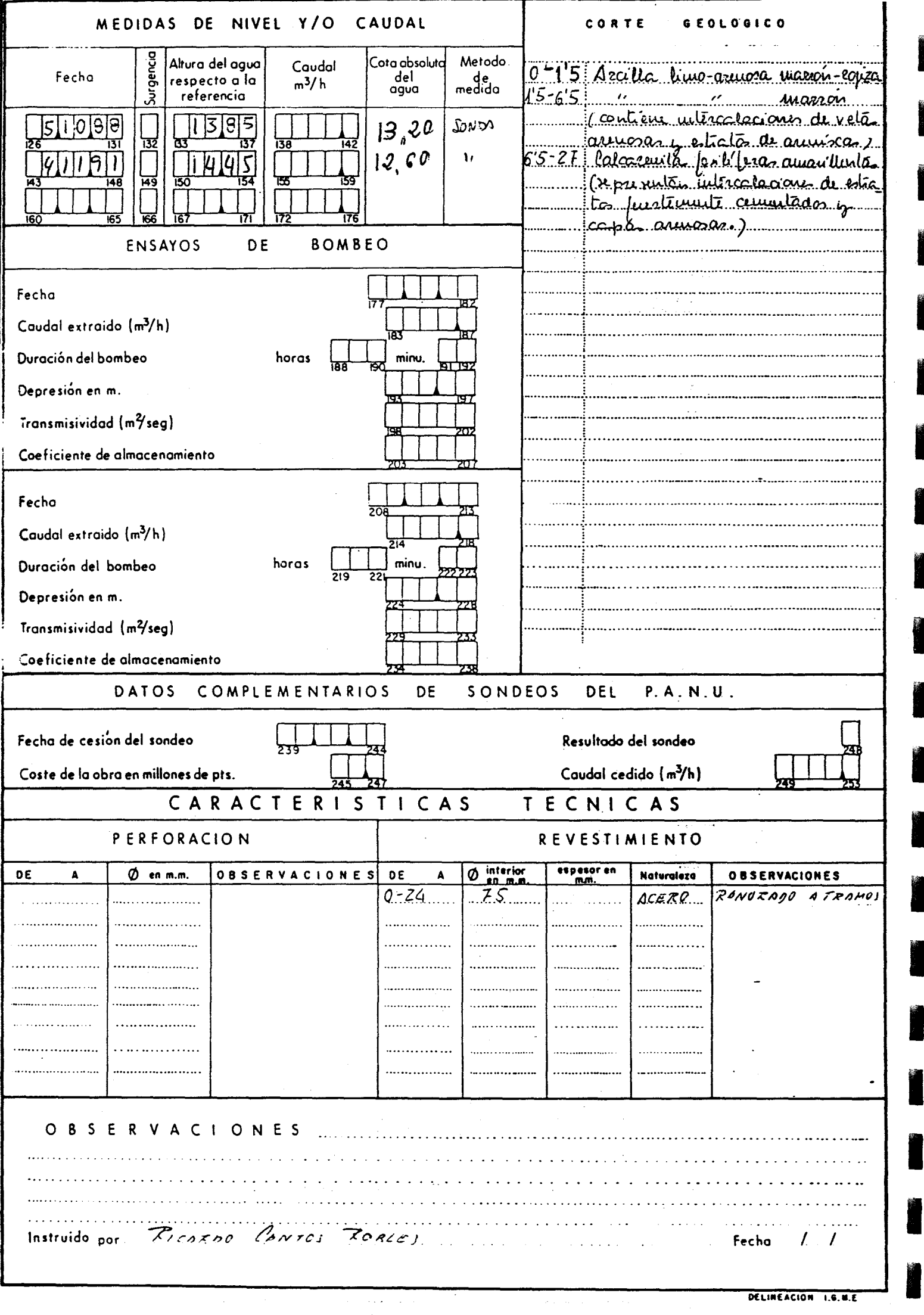

I

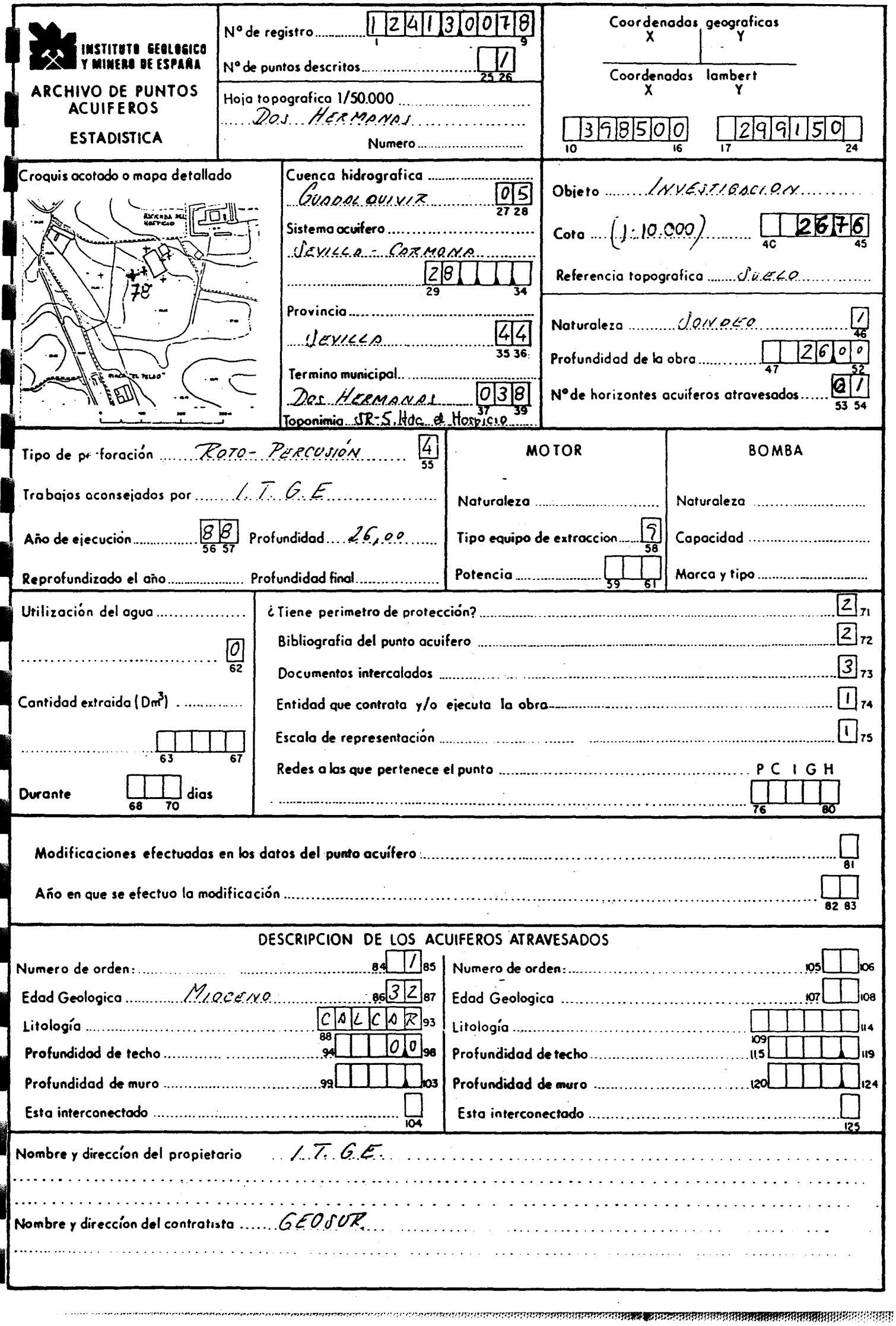

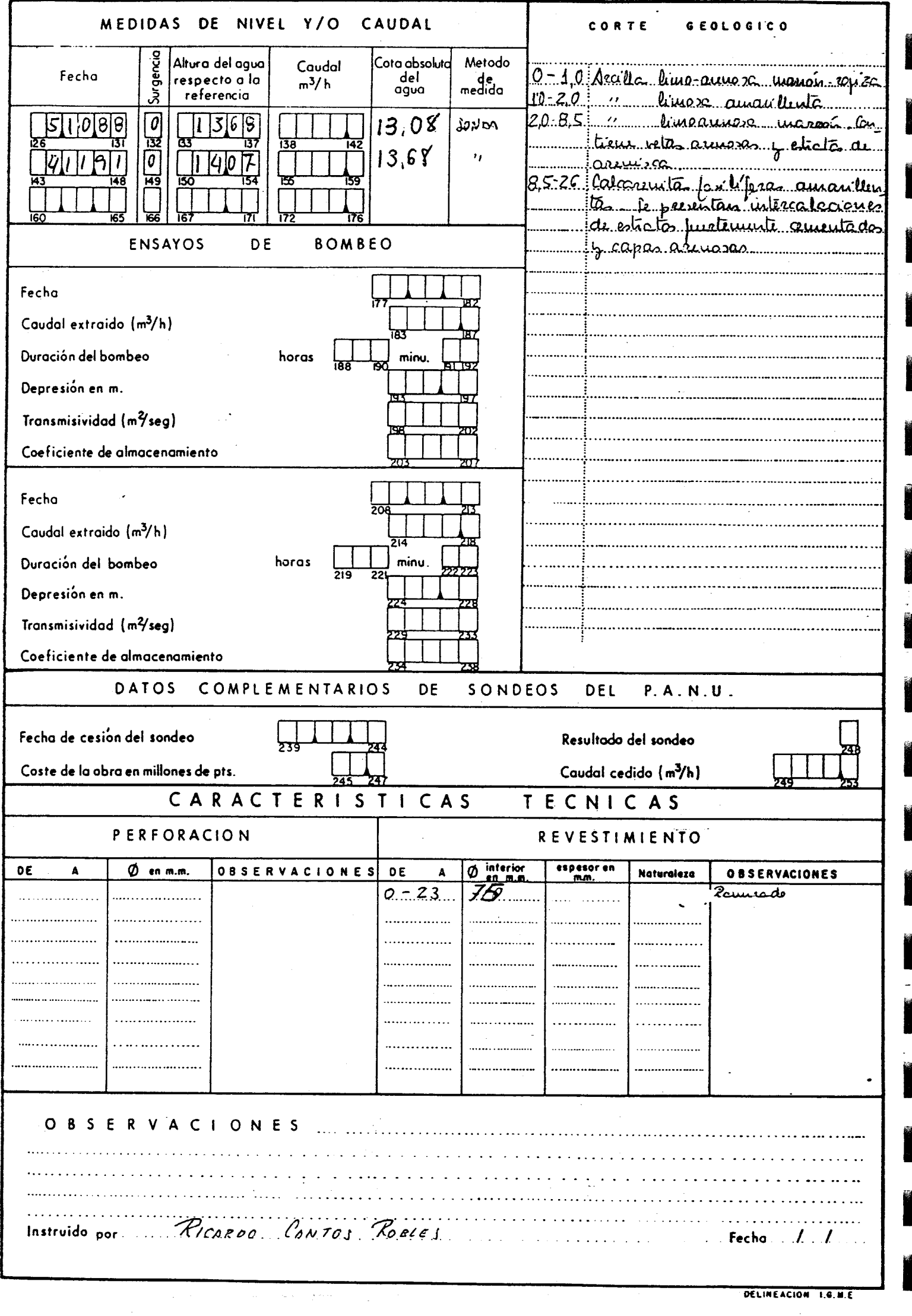

,,,,,,,,,,,

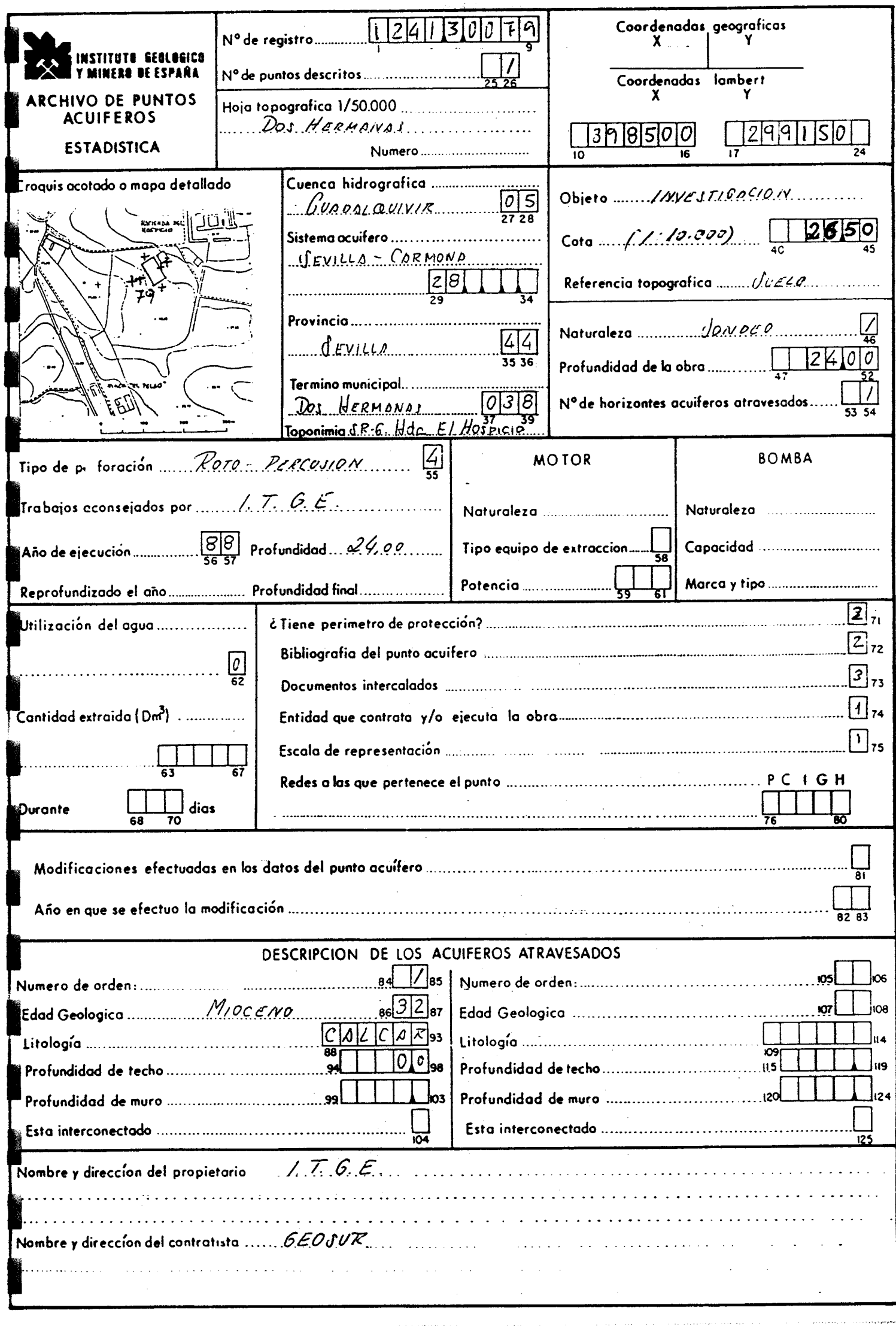

**Conservation** 

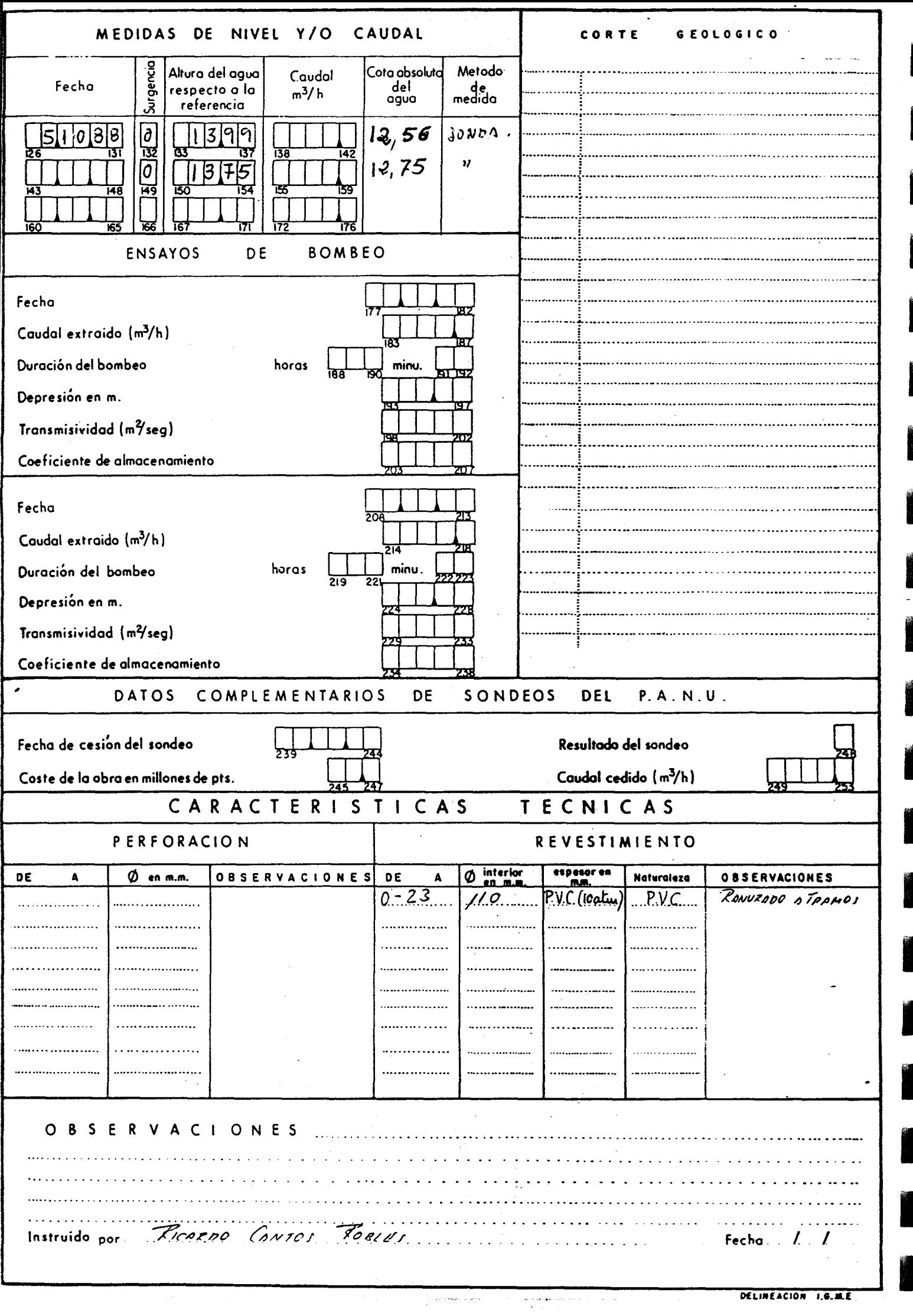

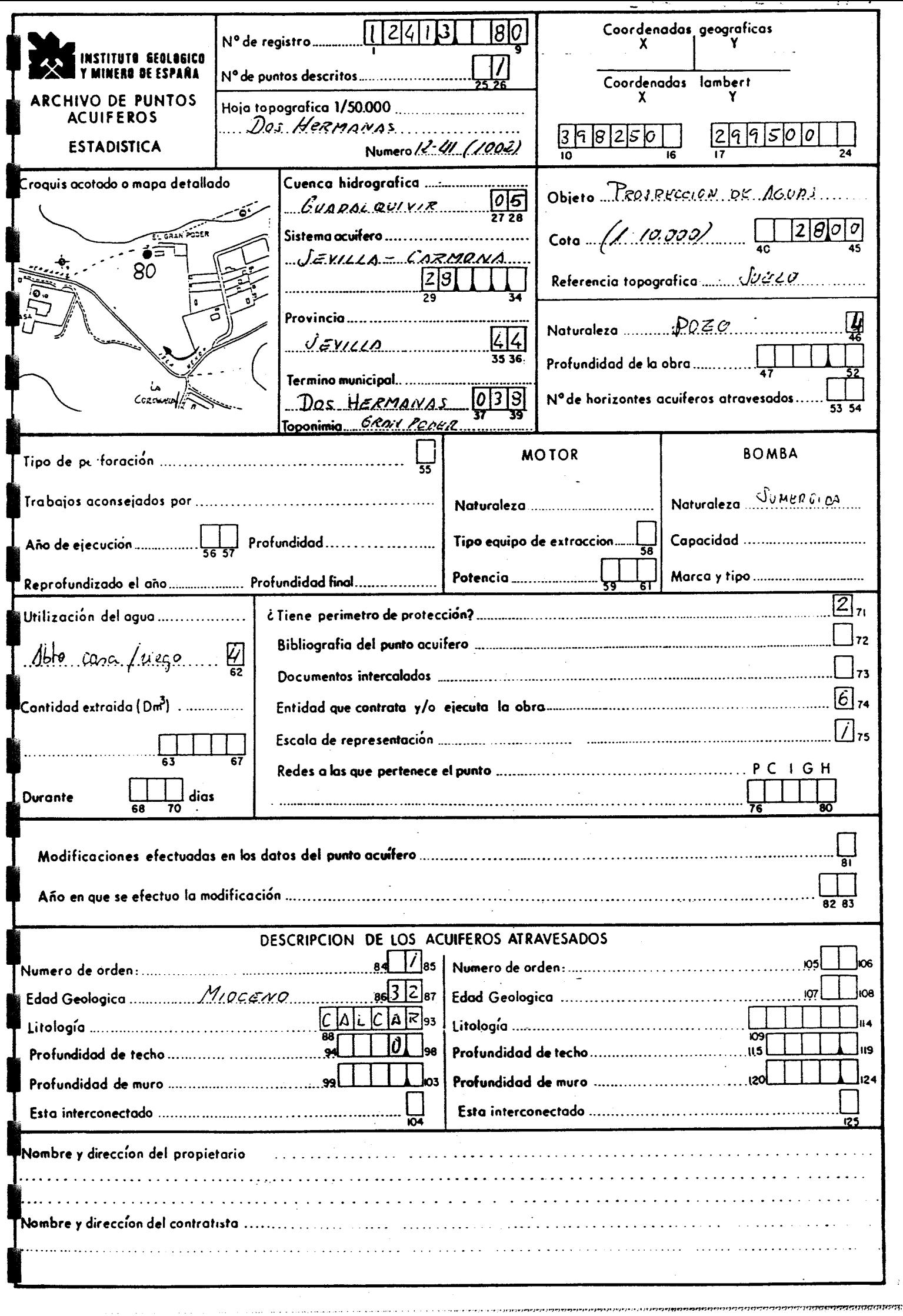

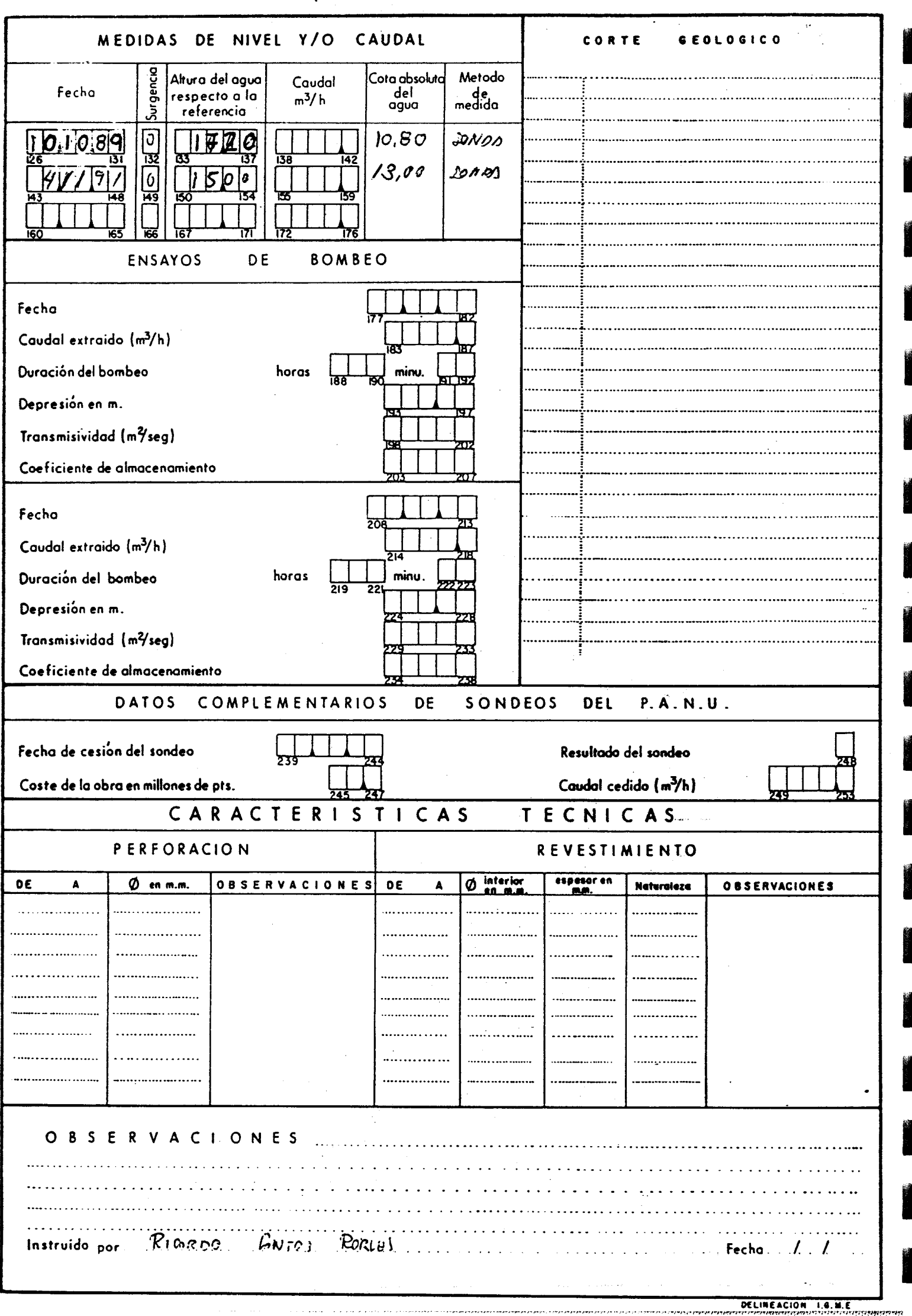

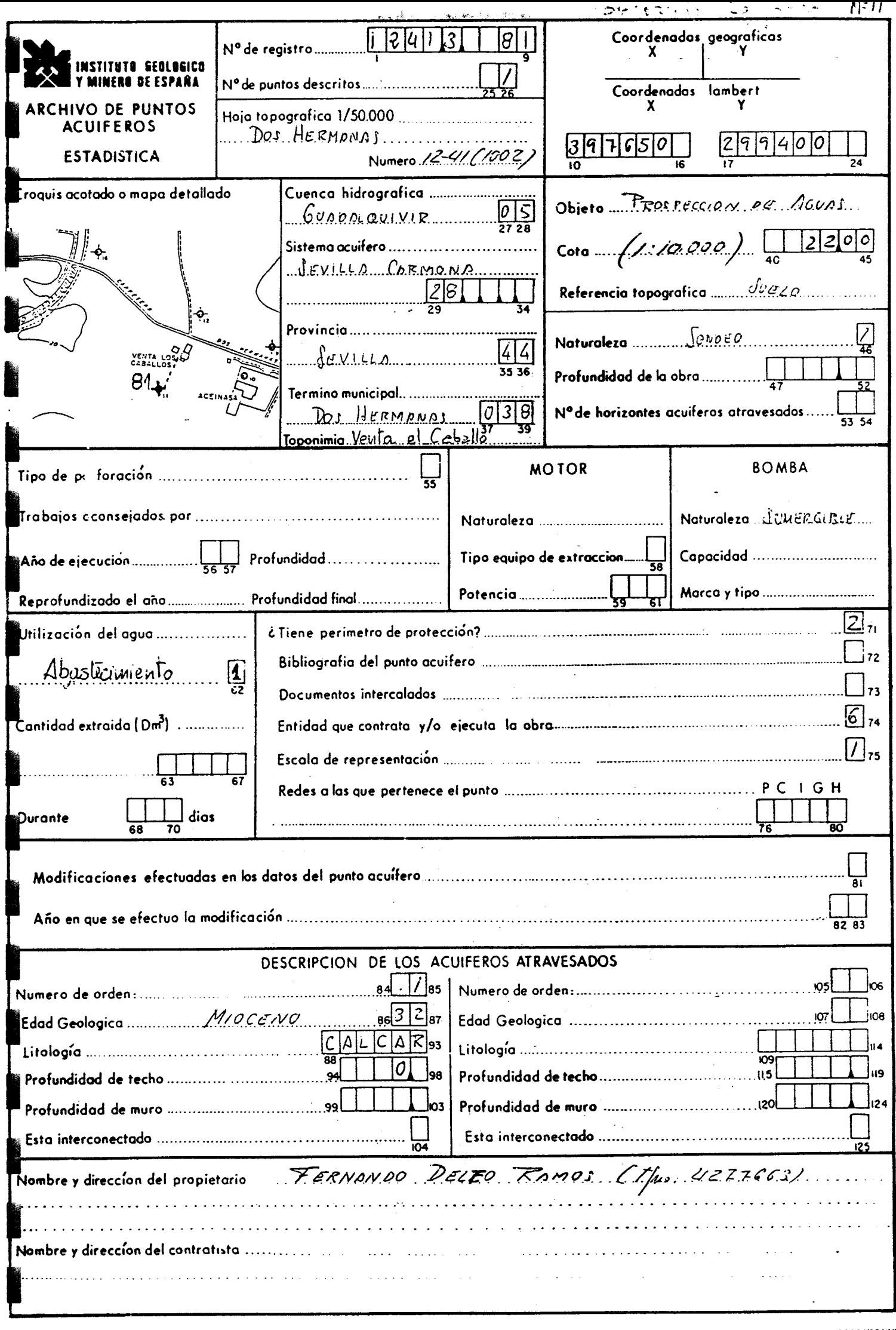

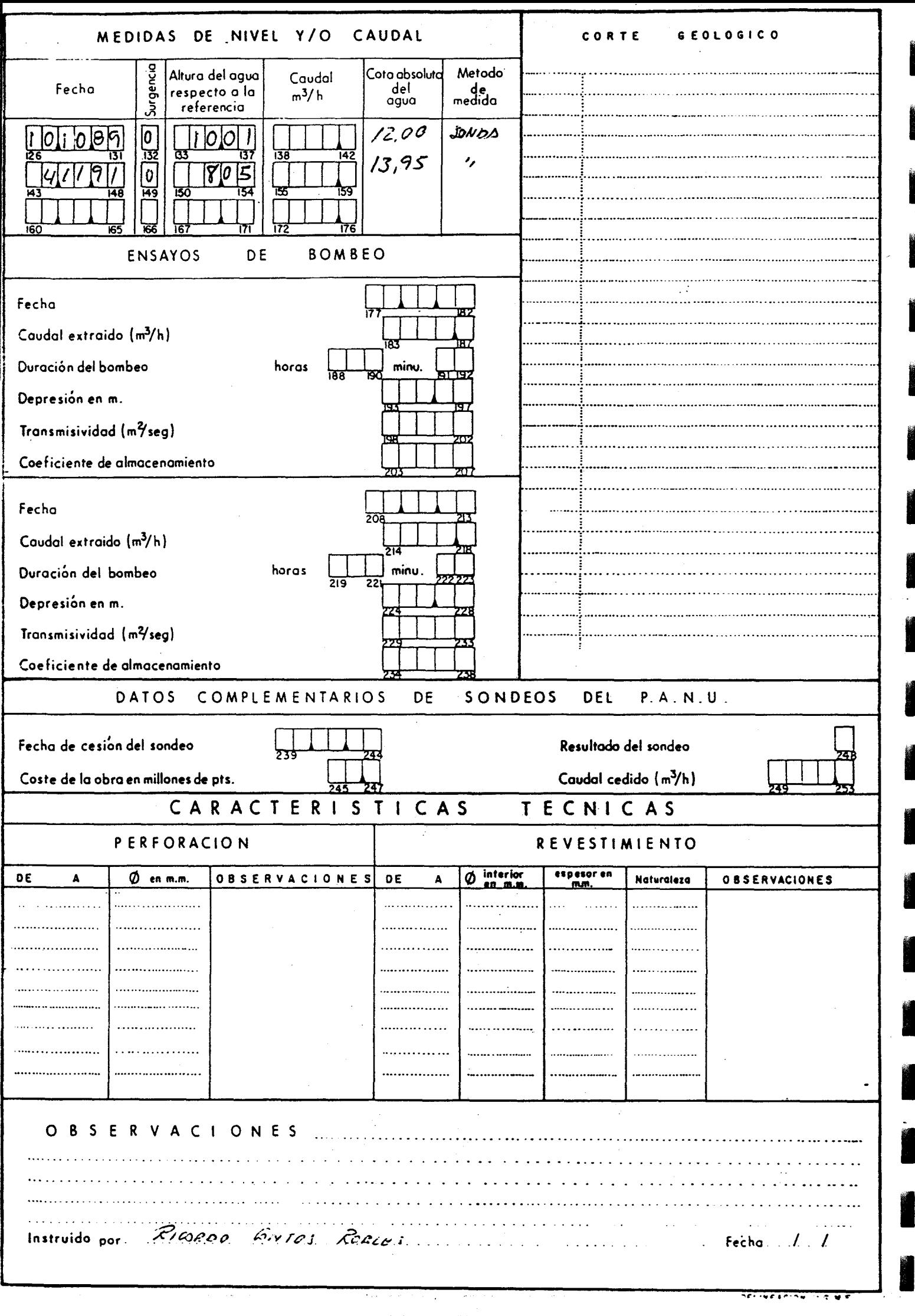

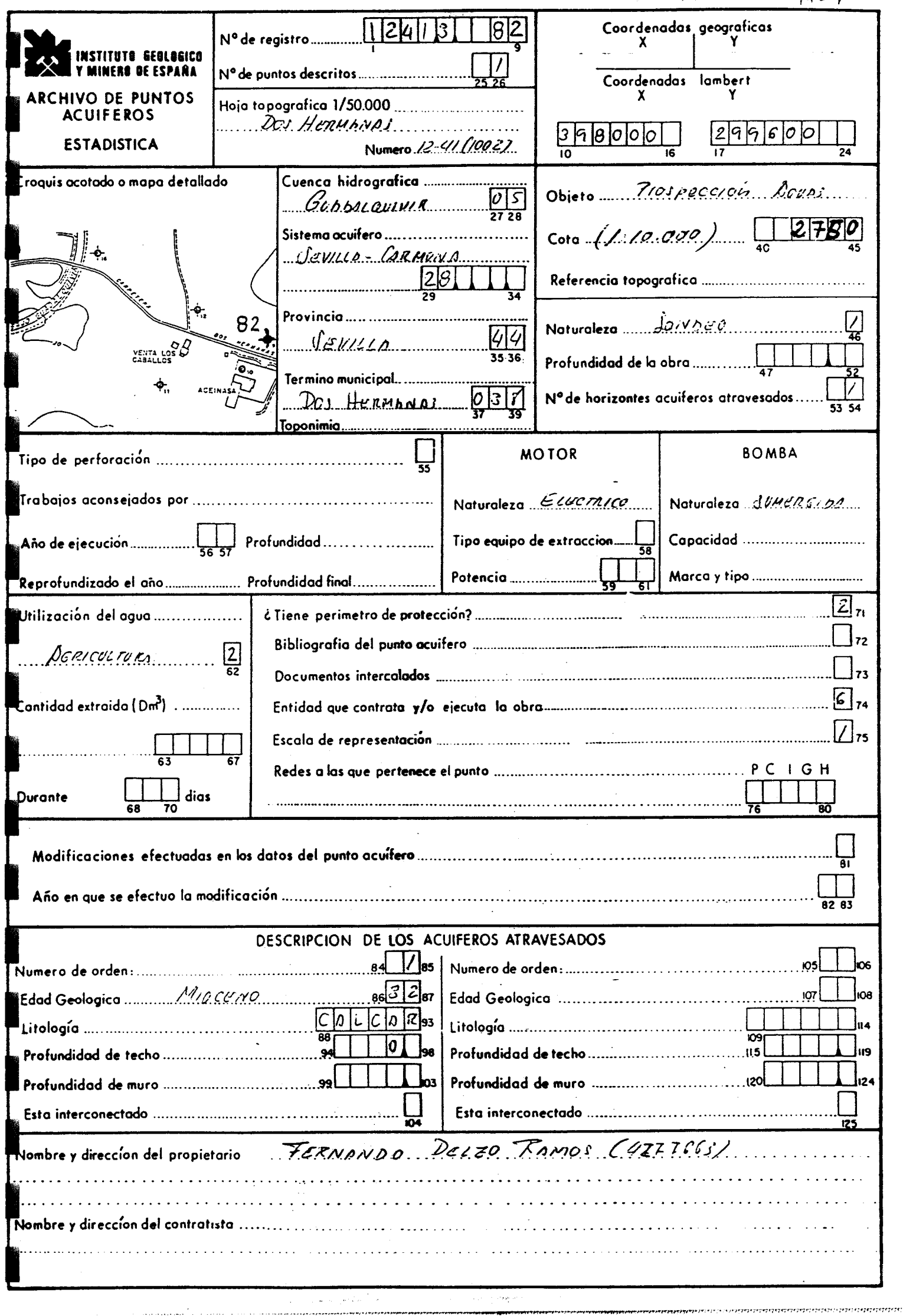

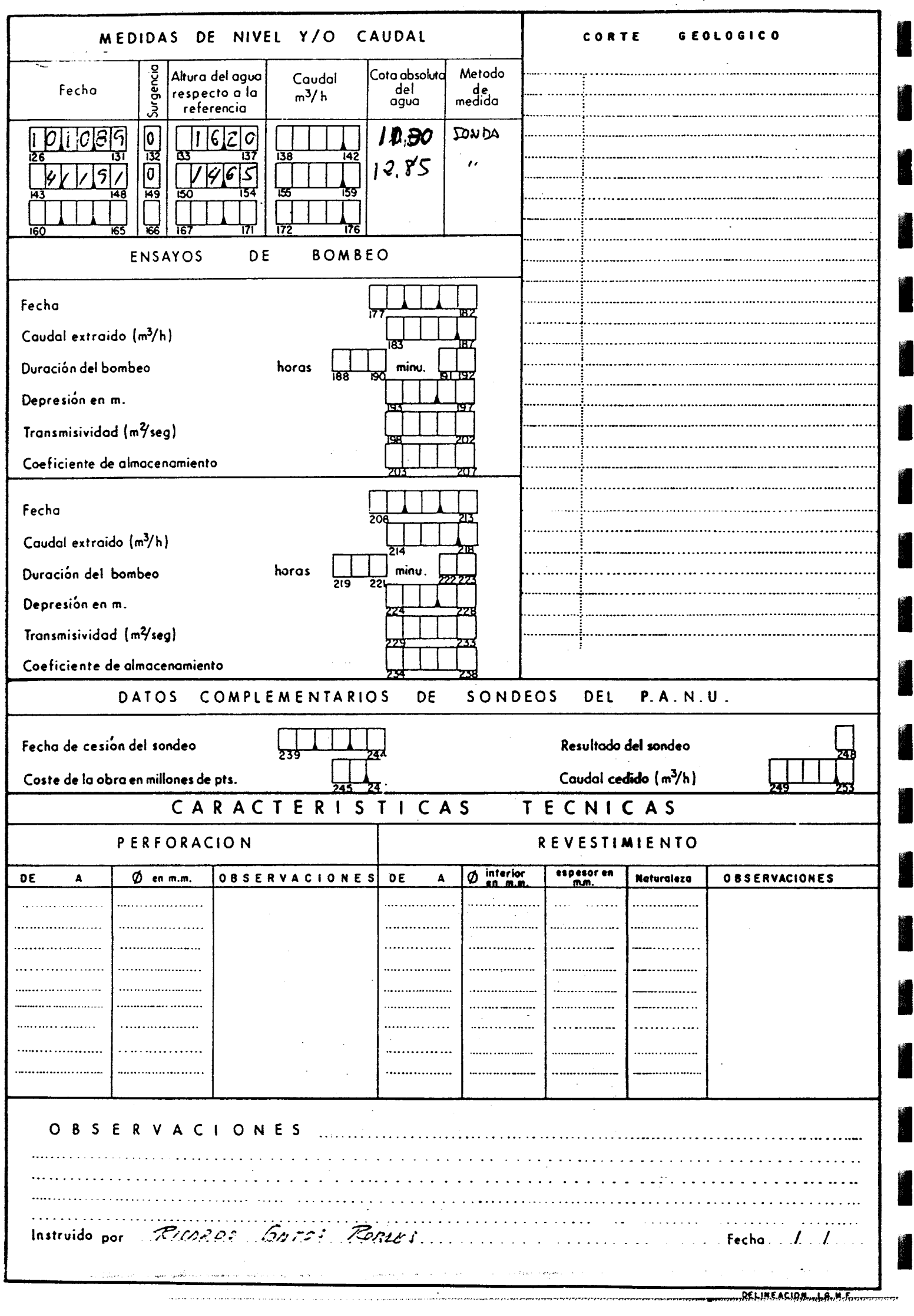

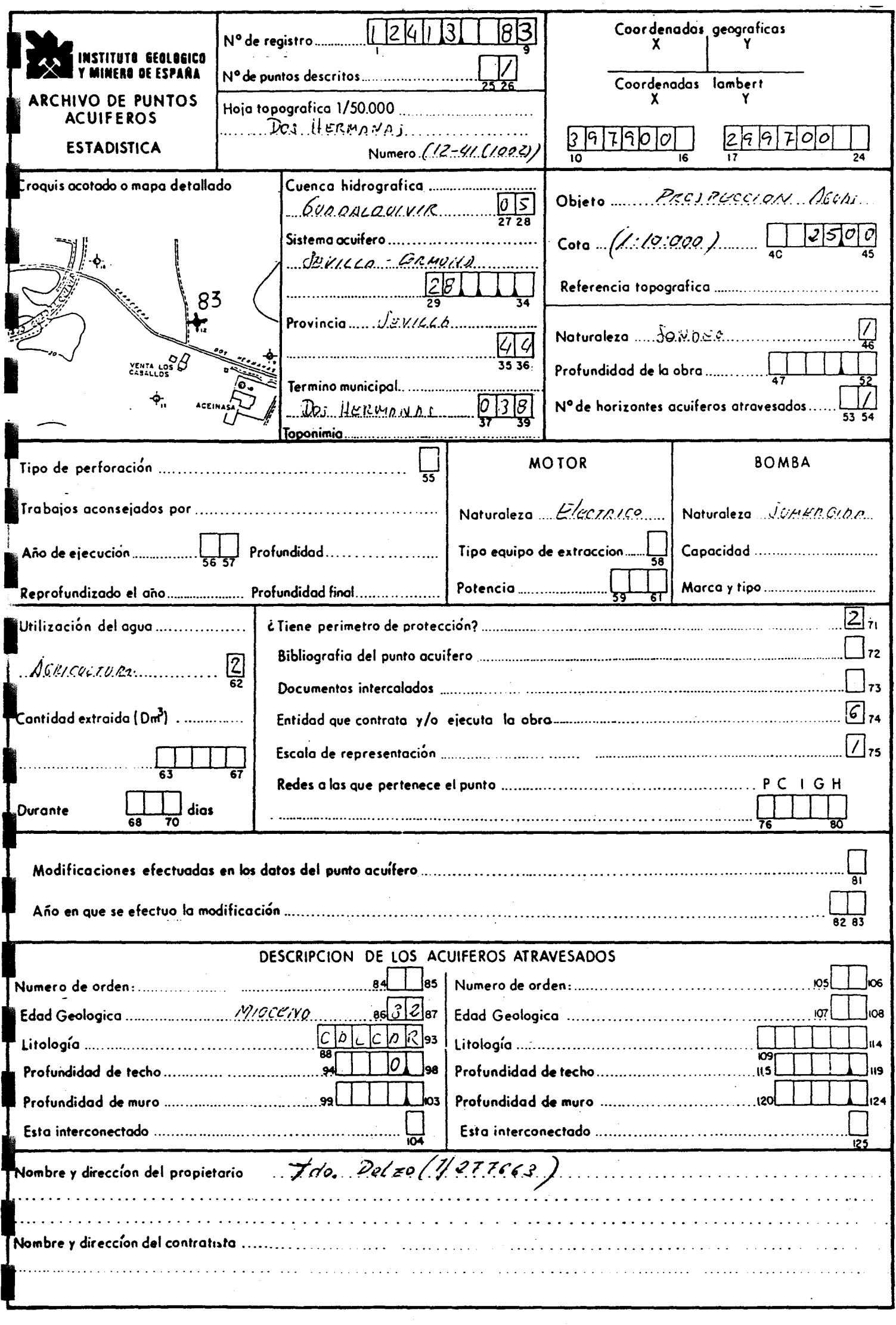

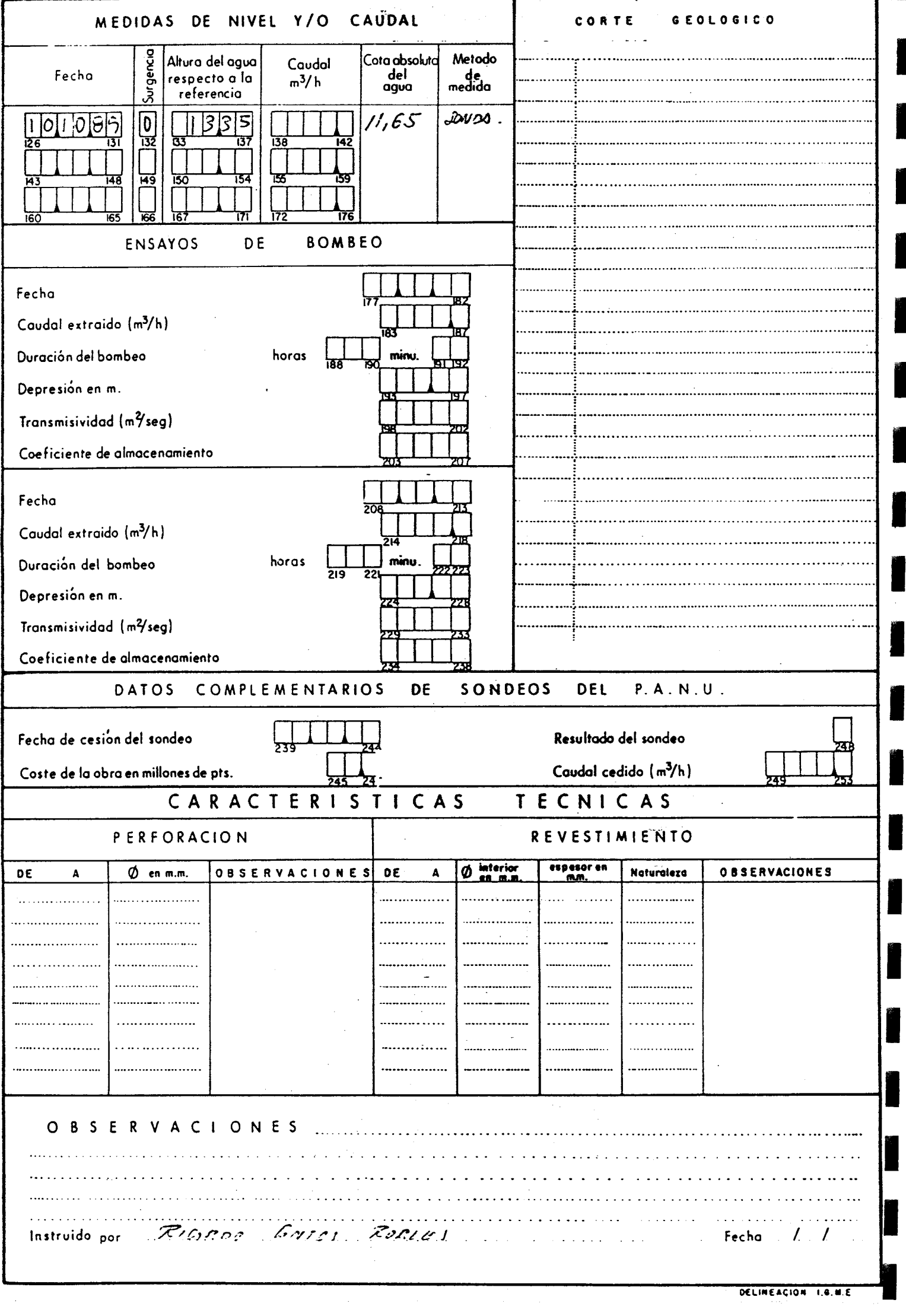

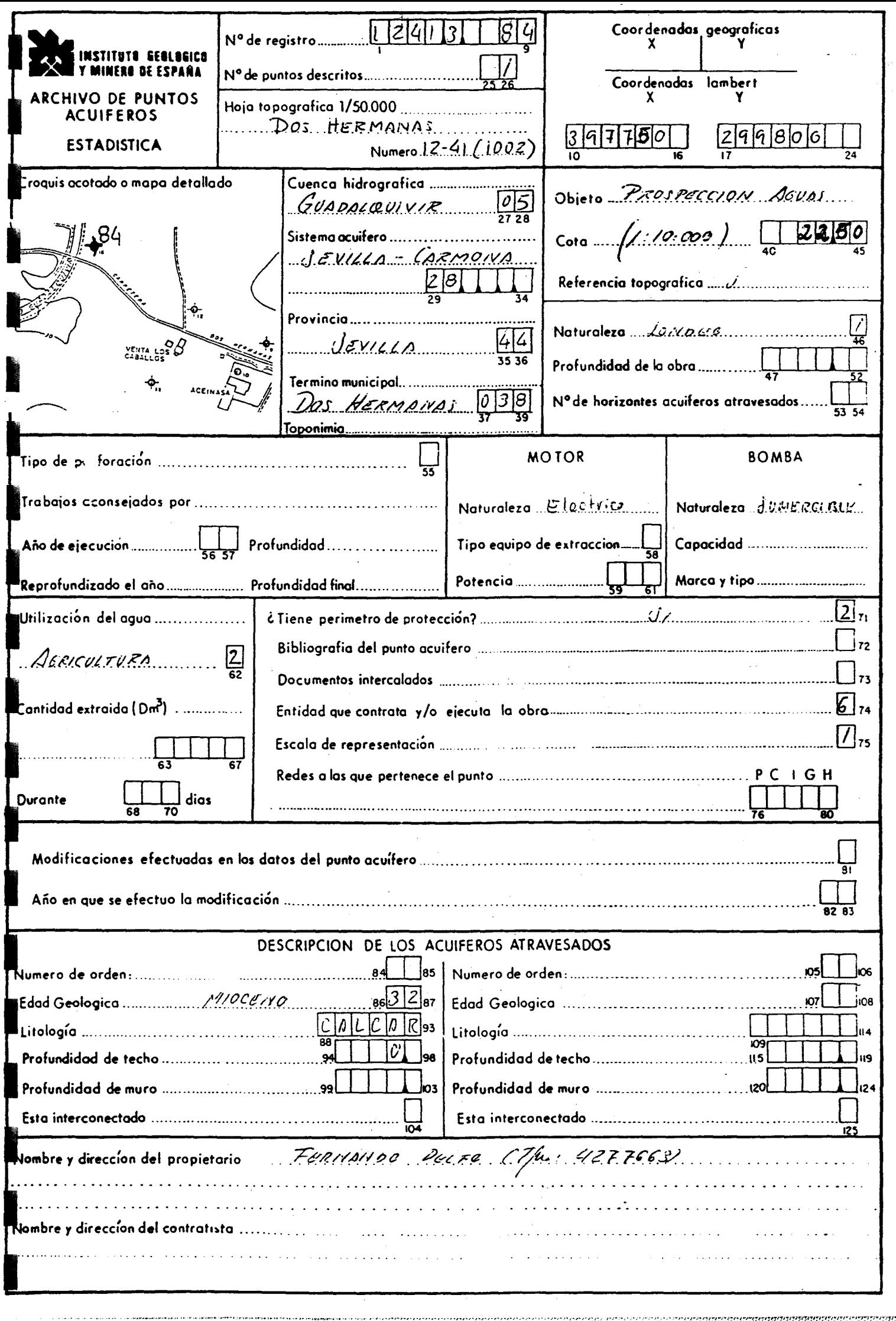

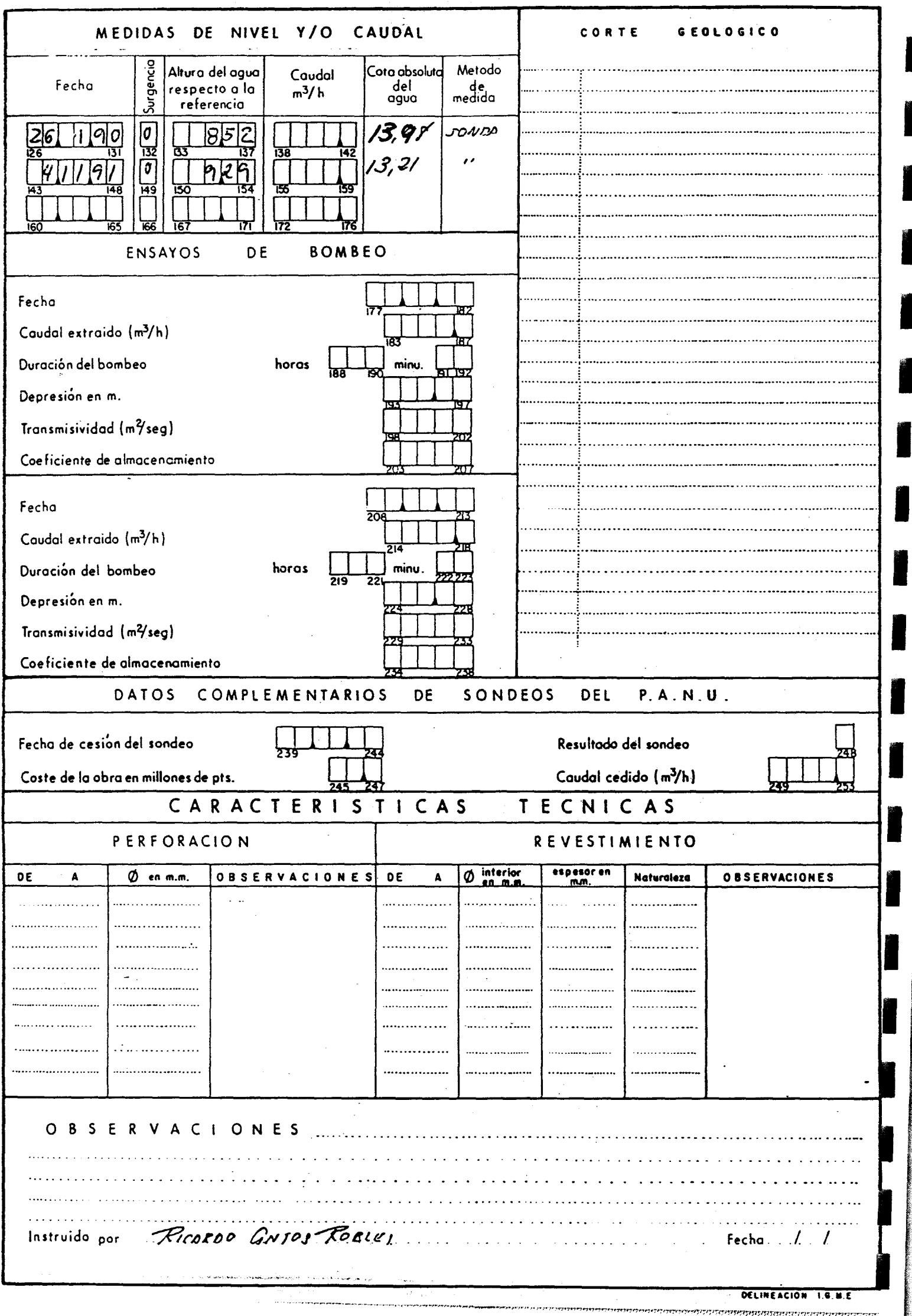

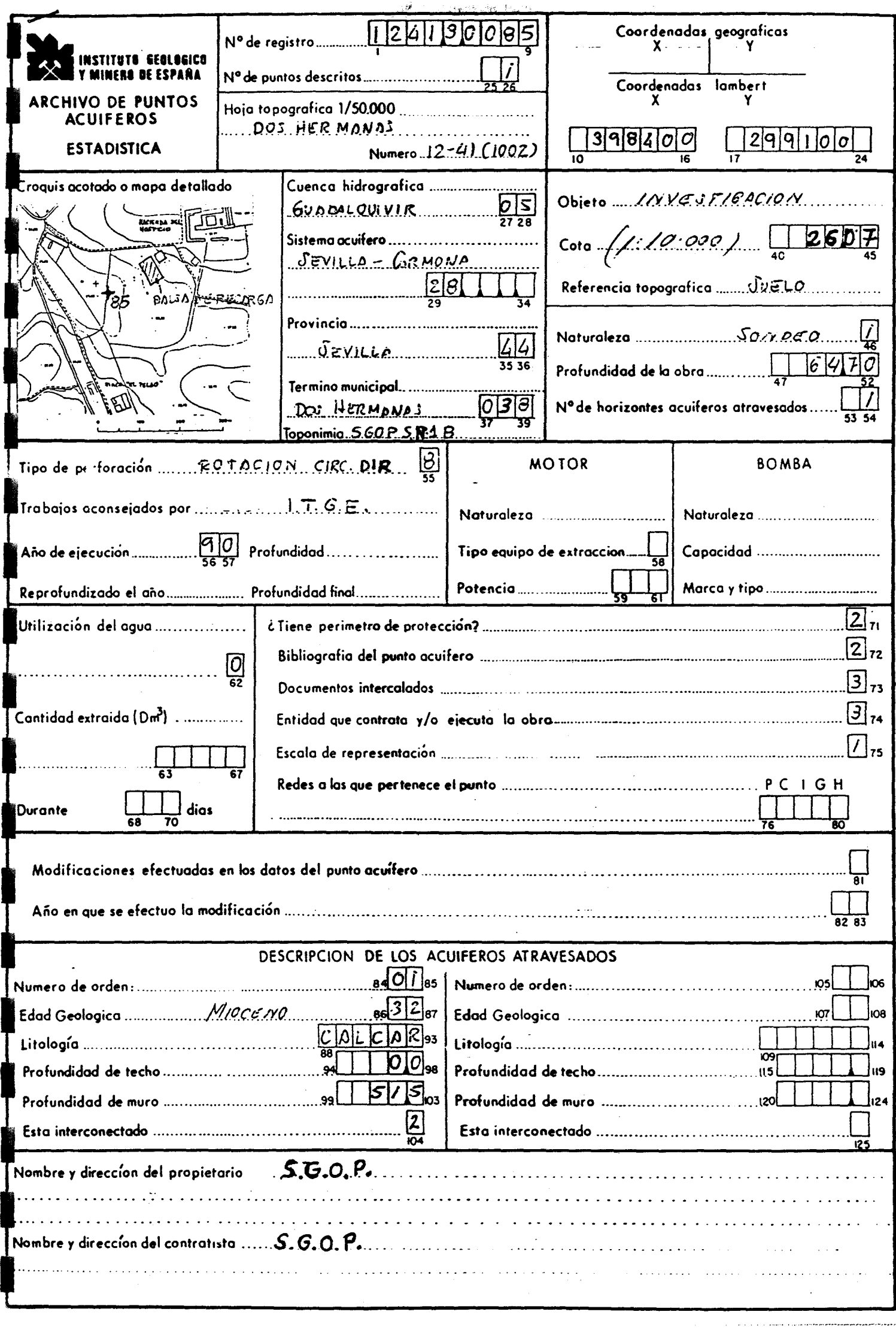

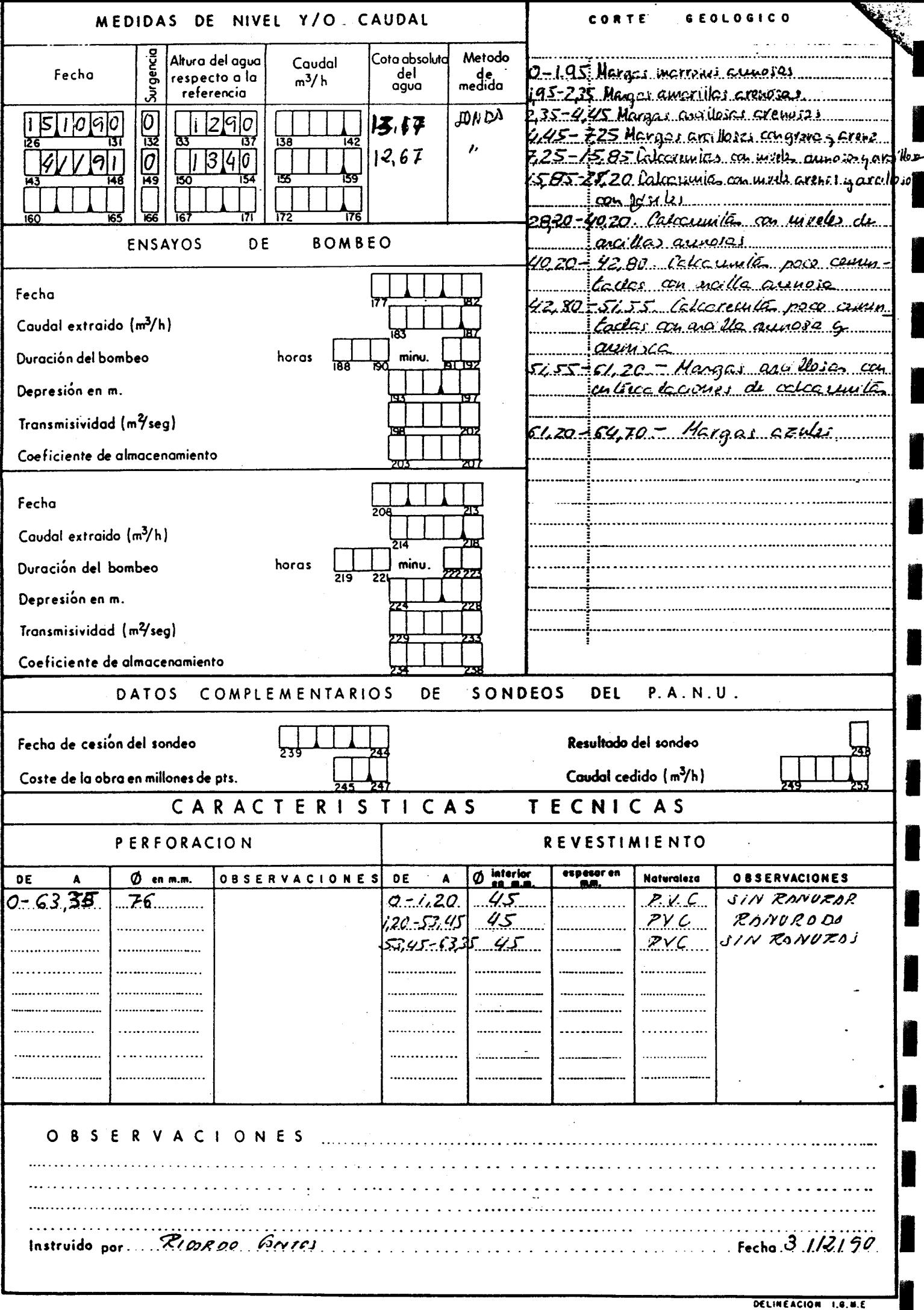

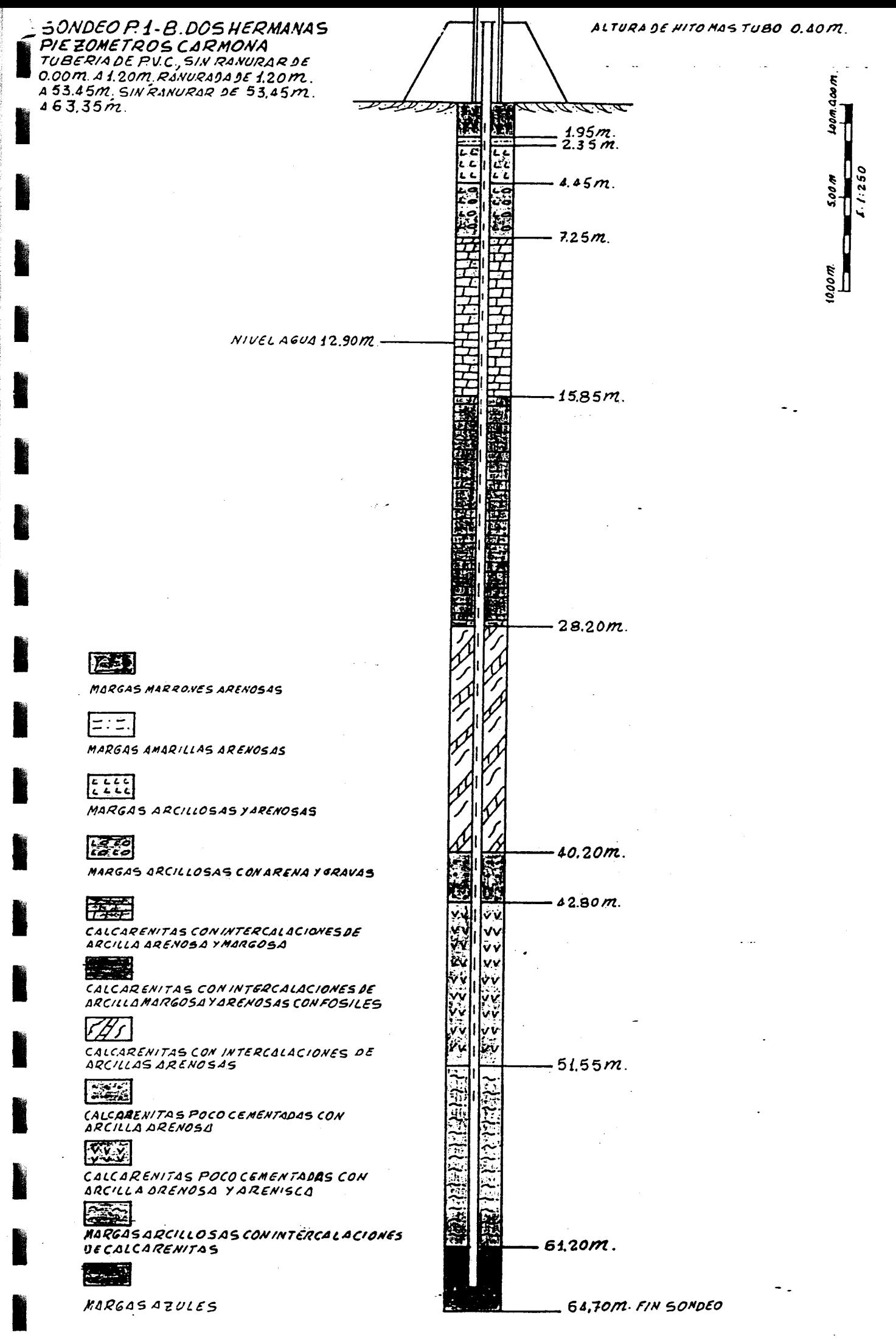

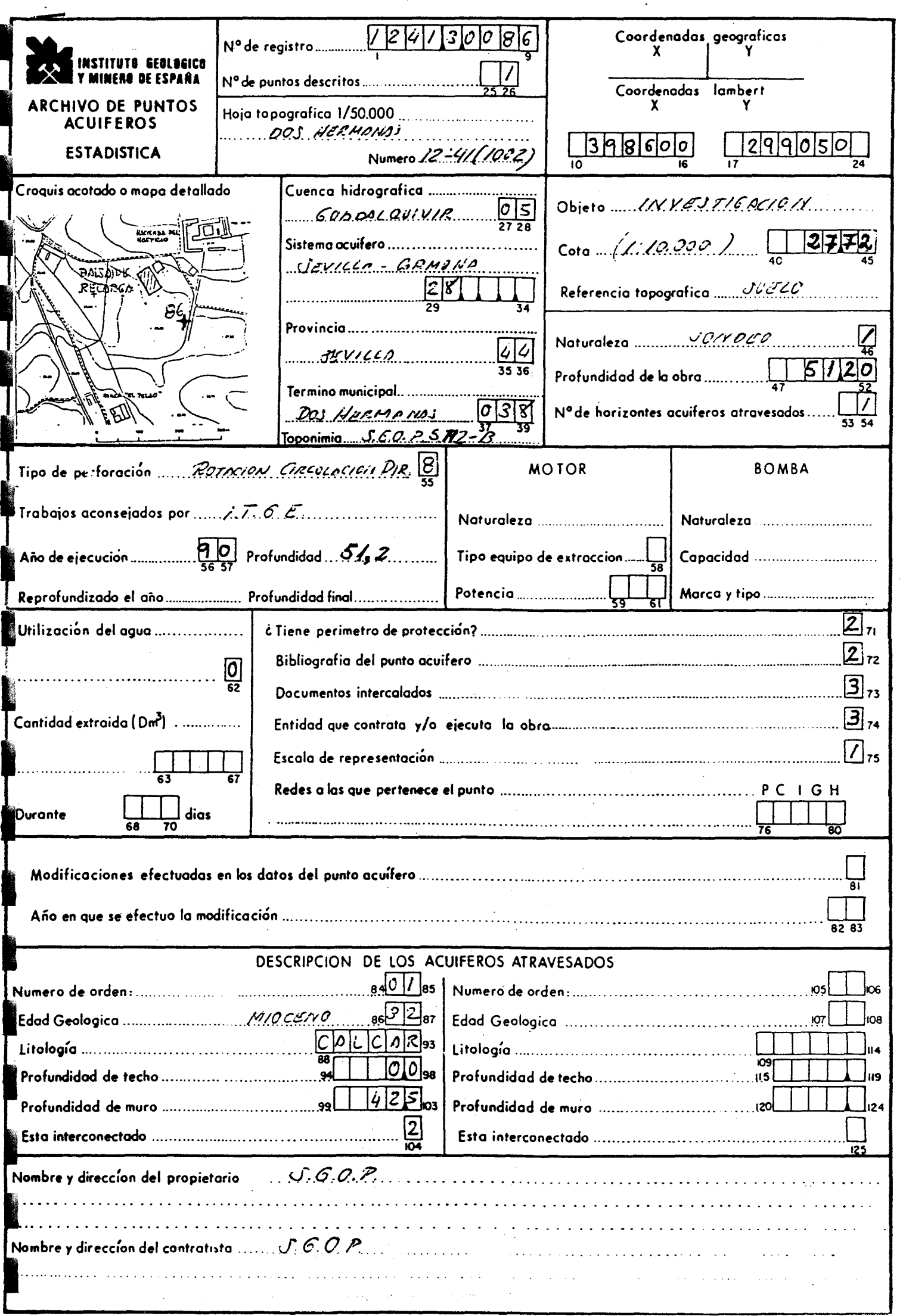

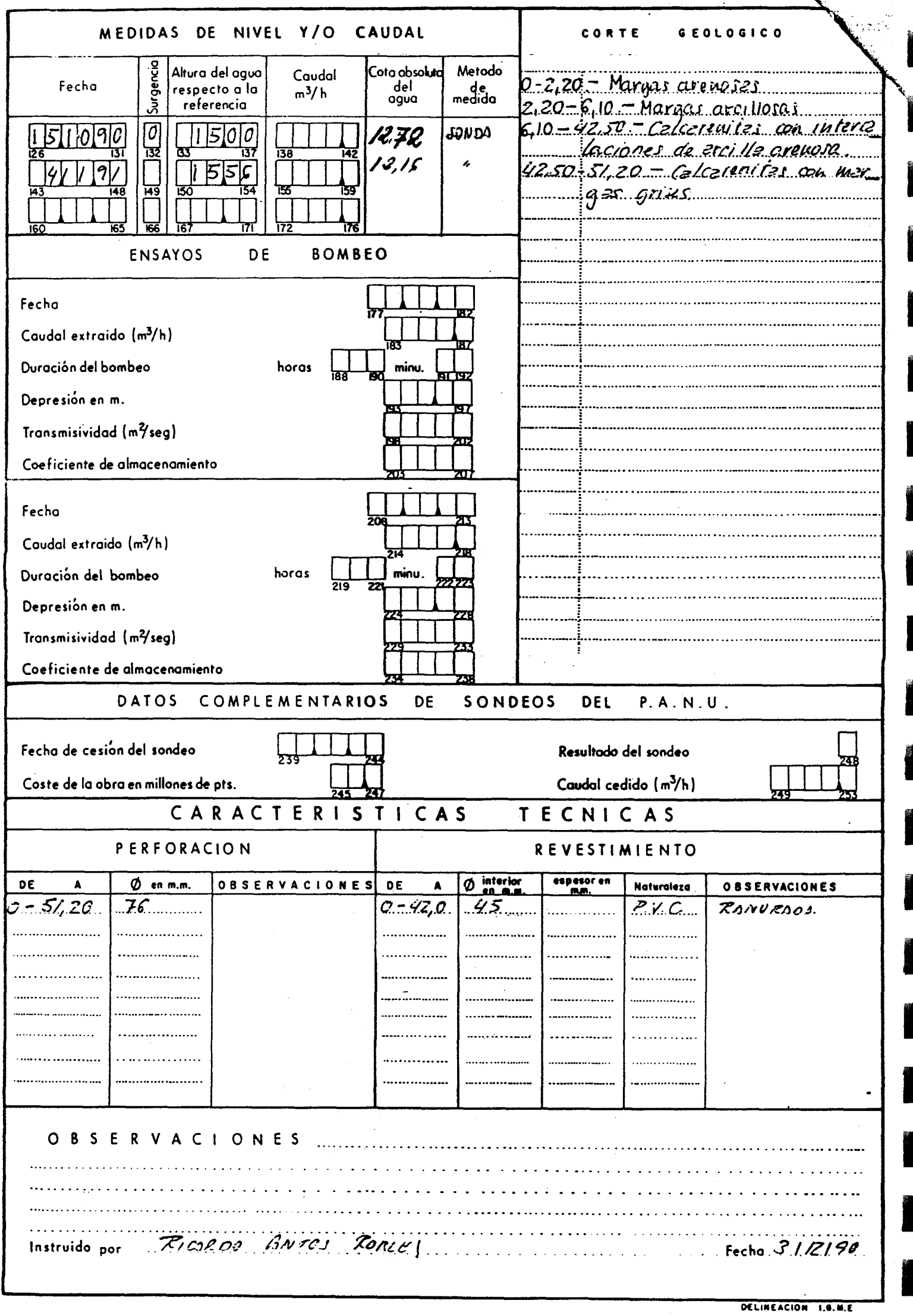

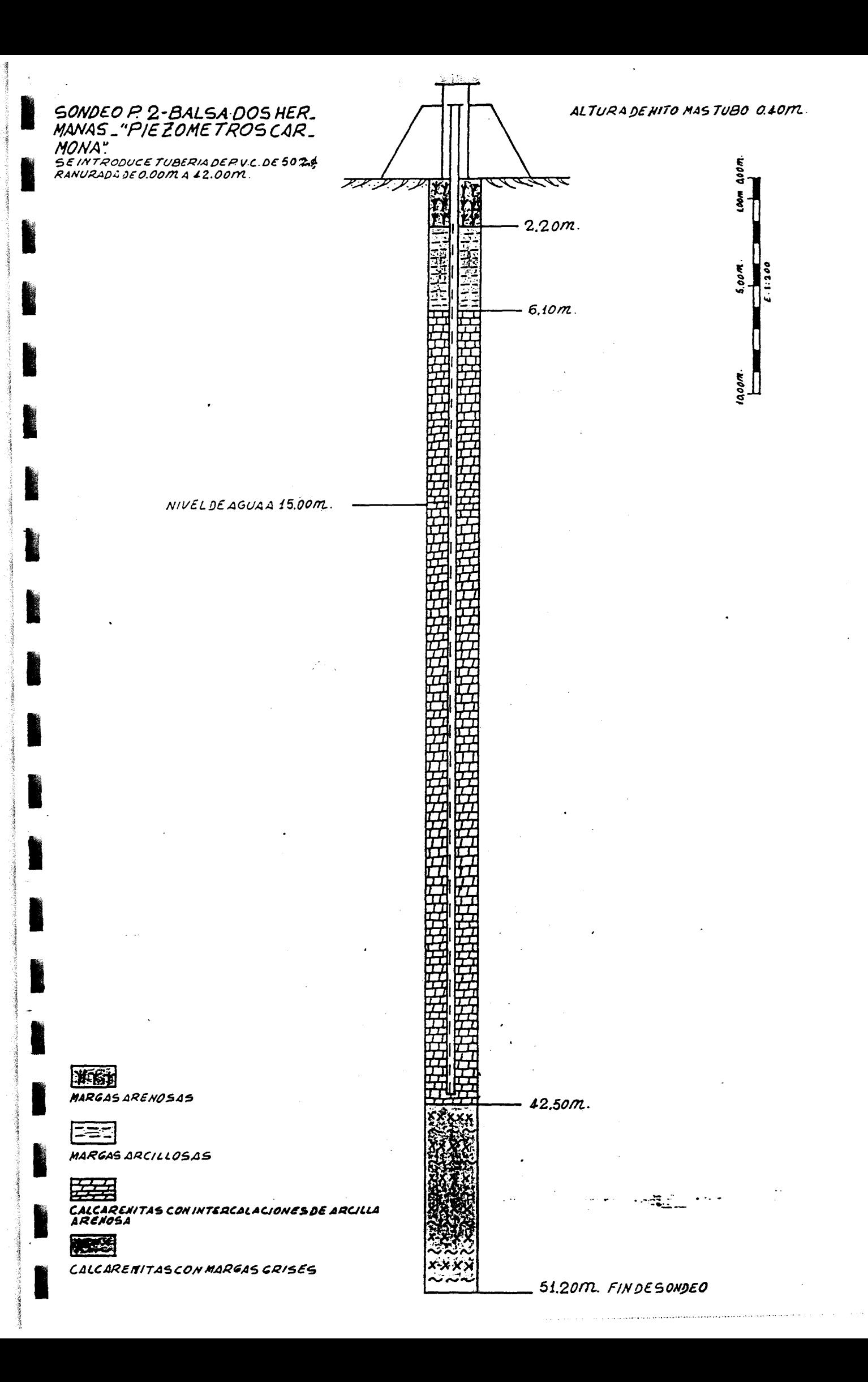

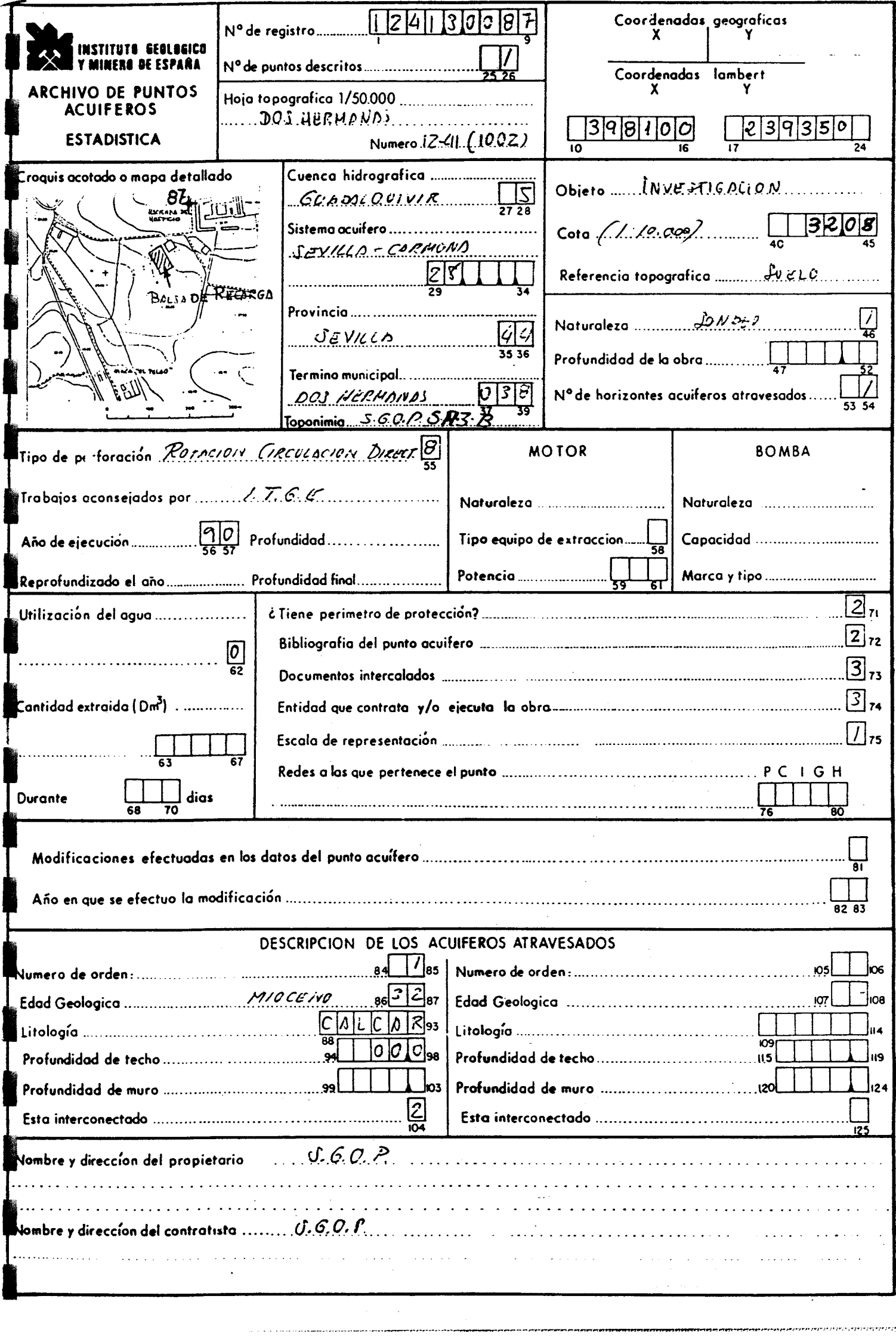

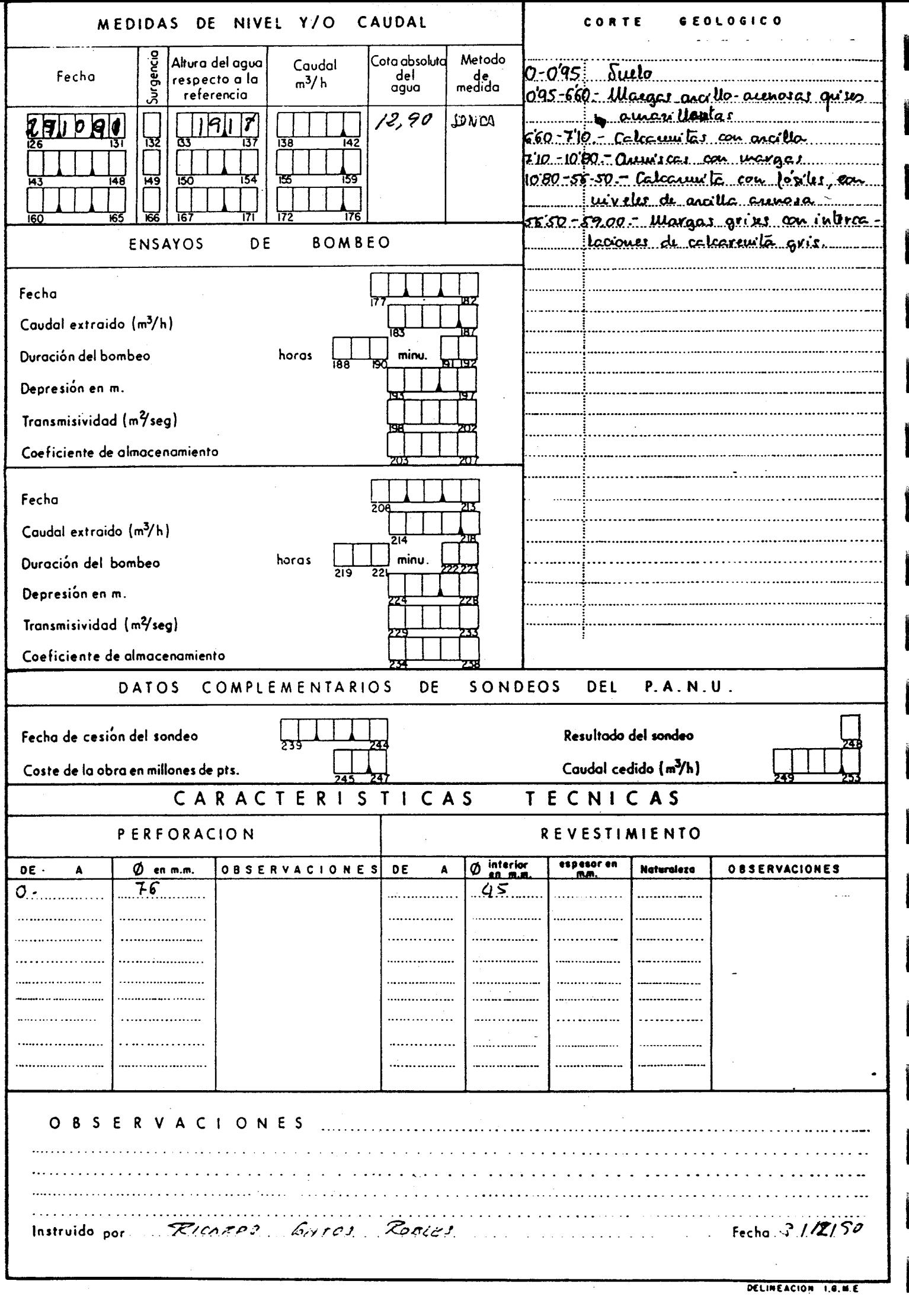

I

I

I

ł

I

I

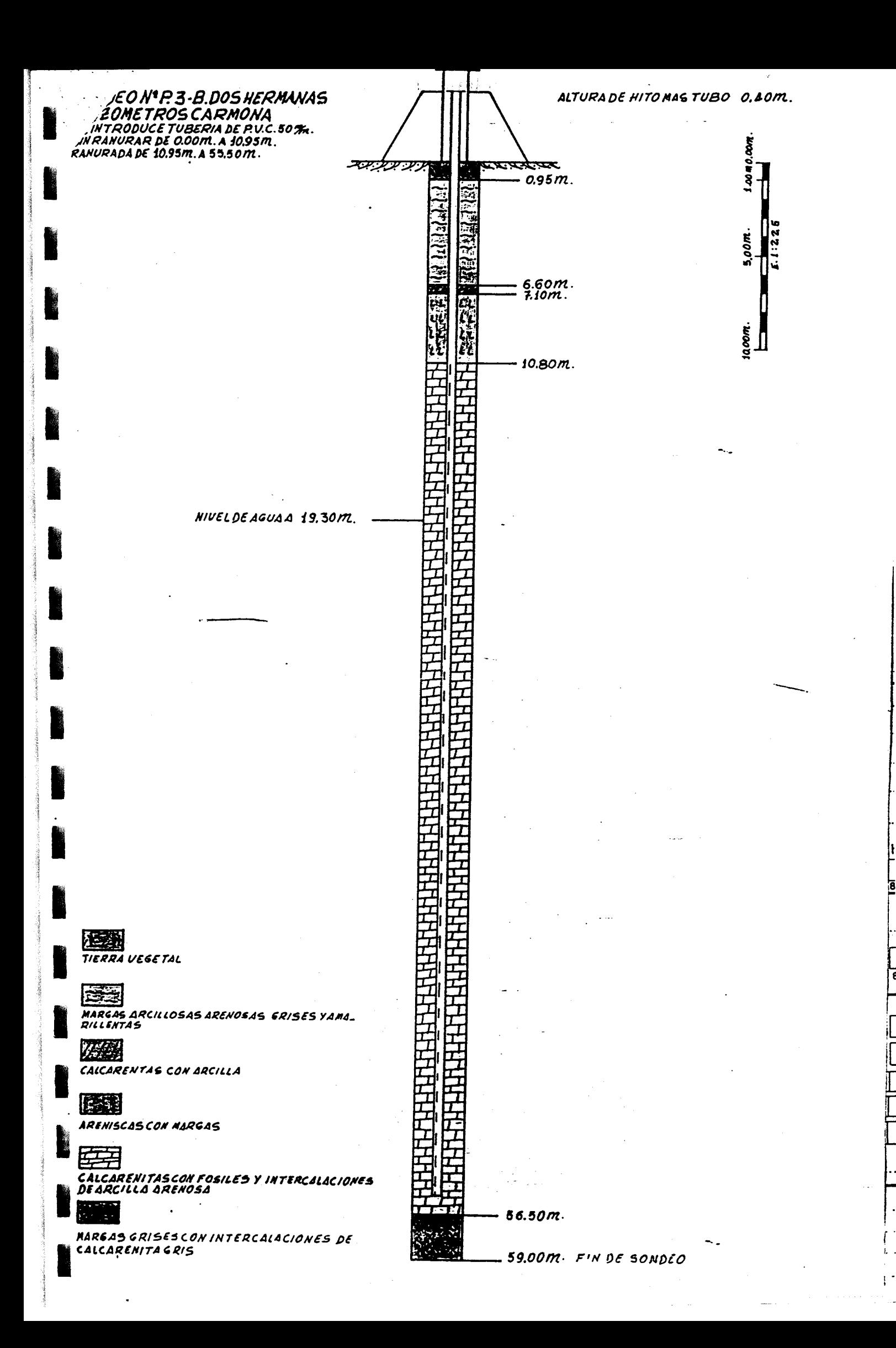

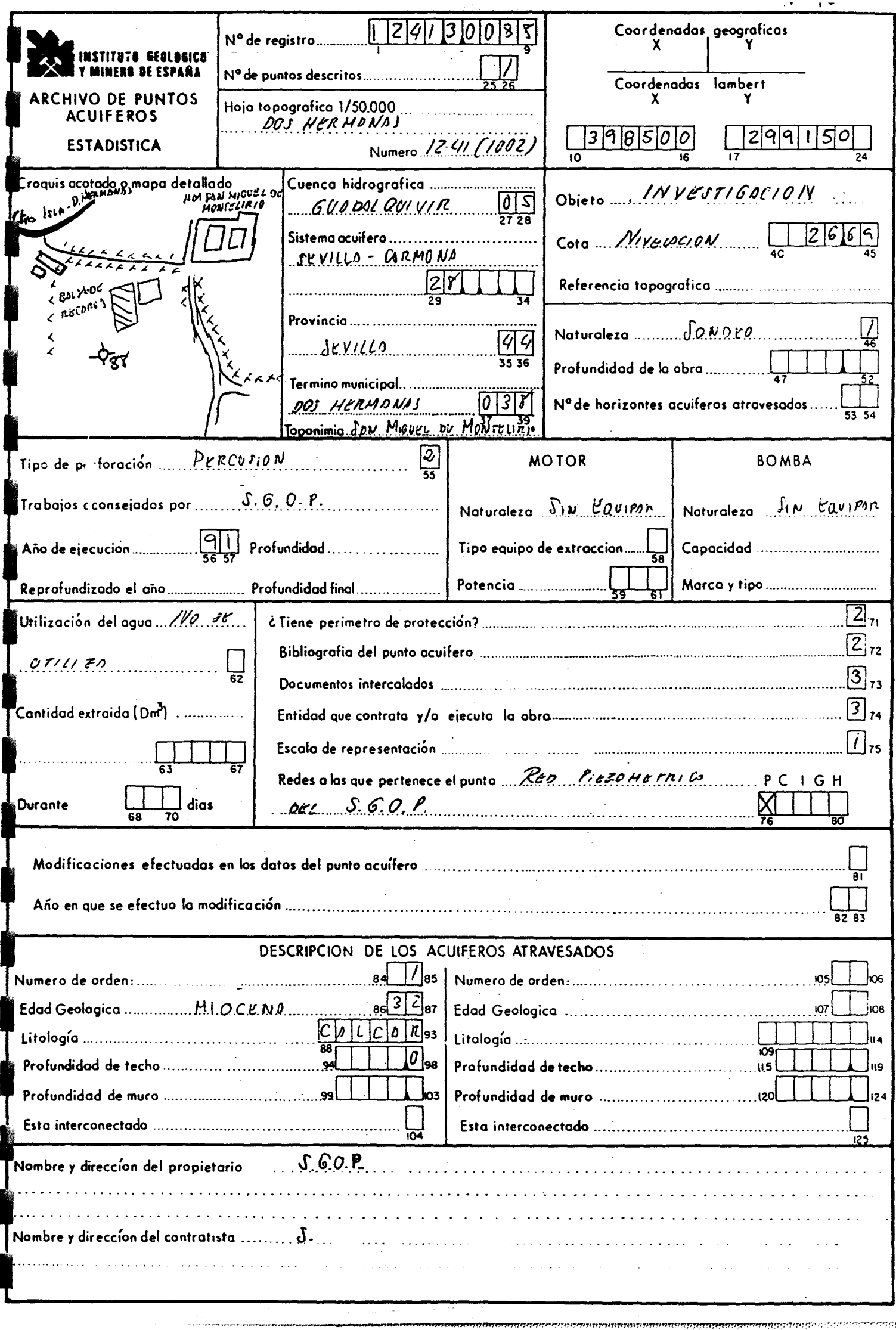

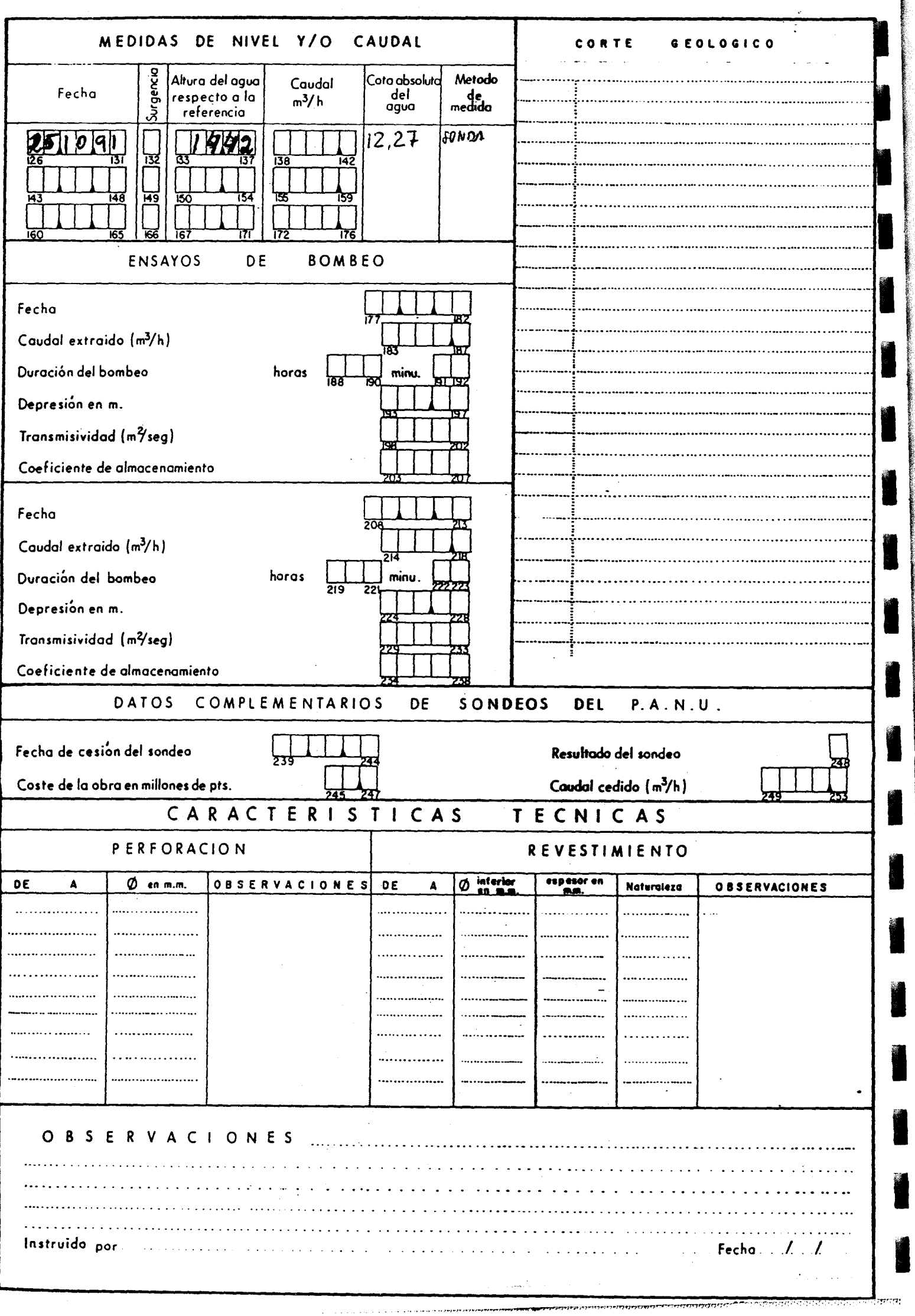

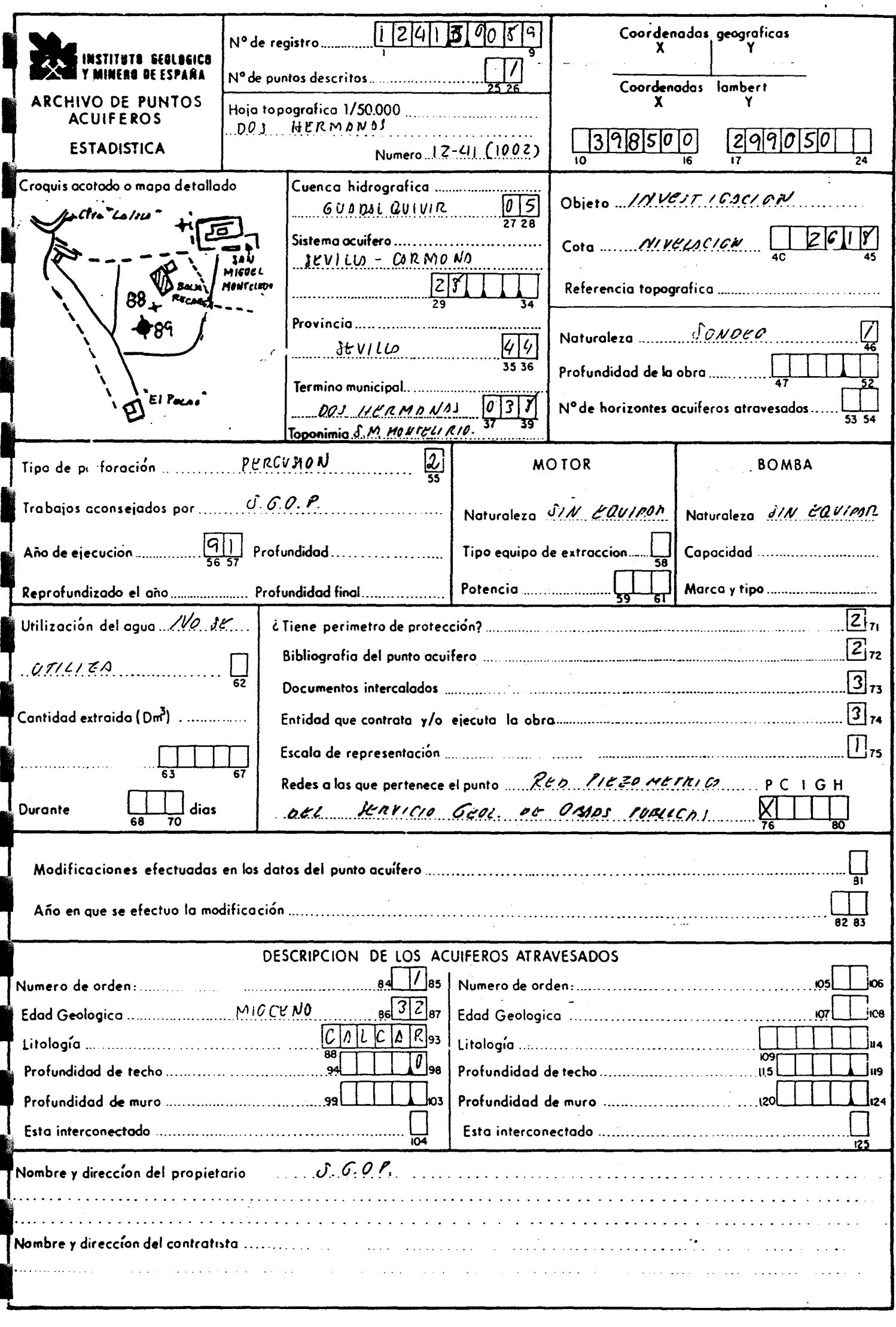

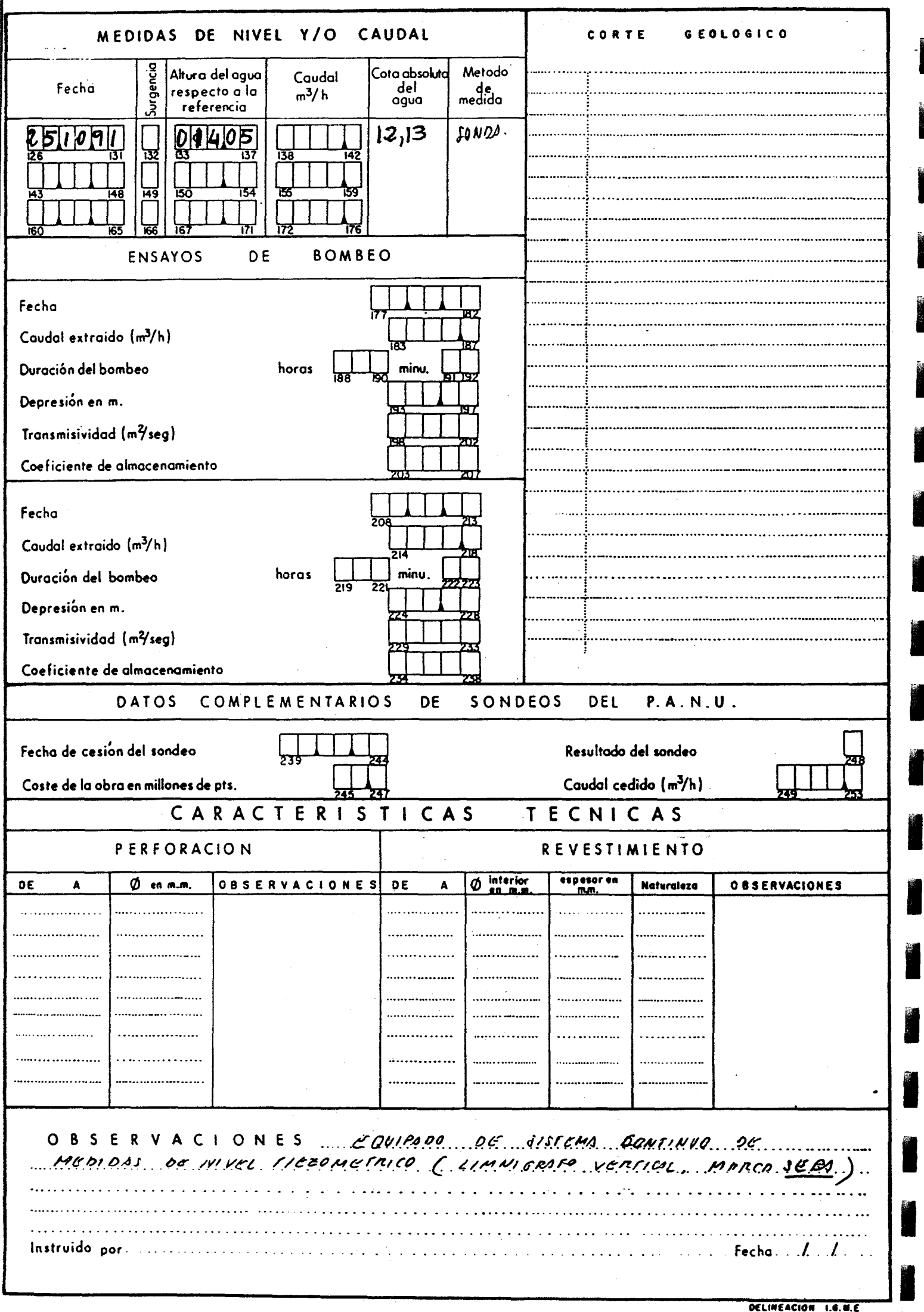
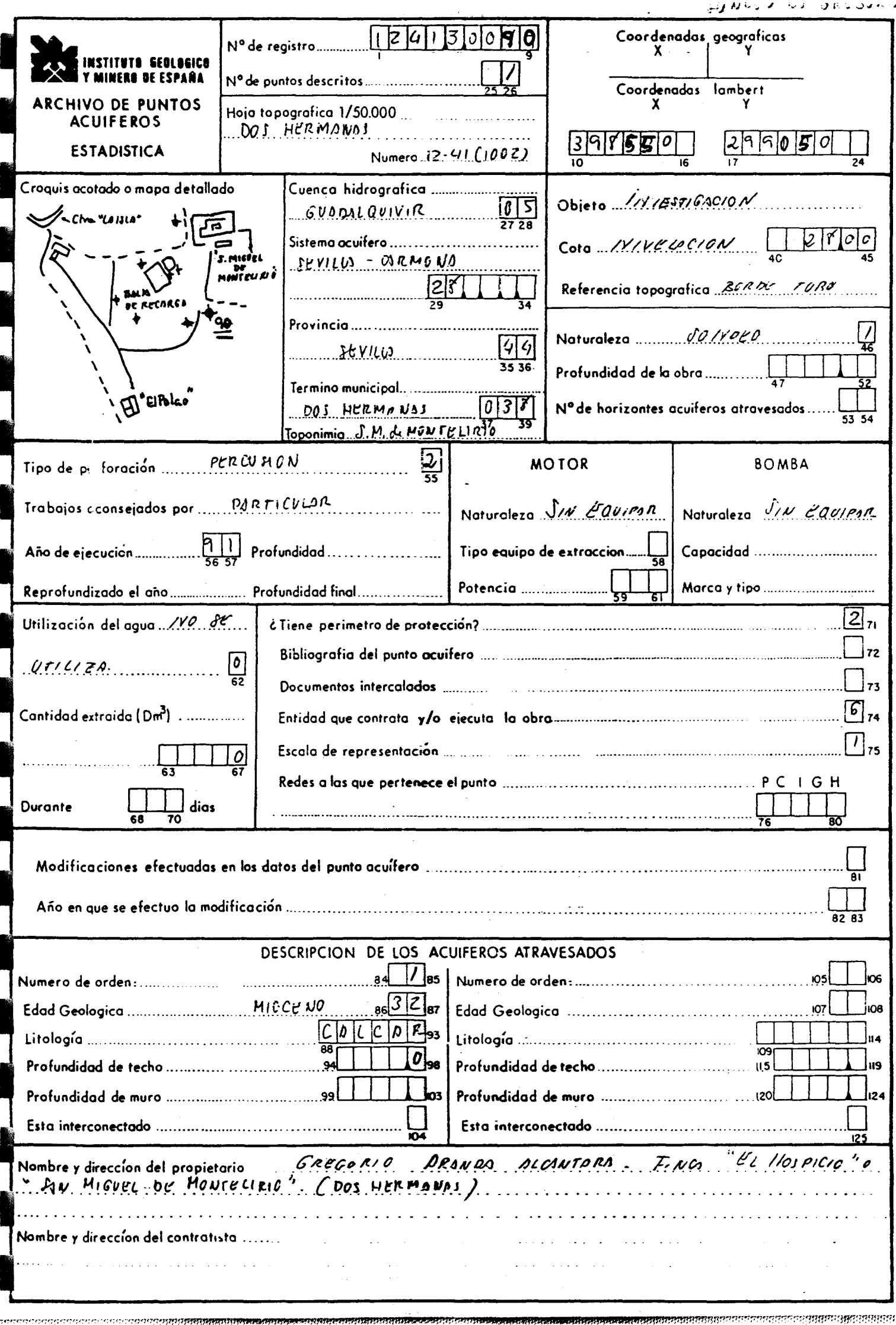

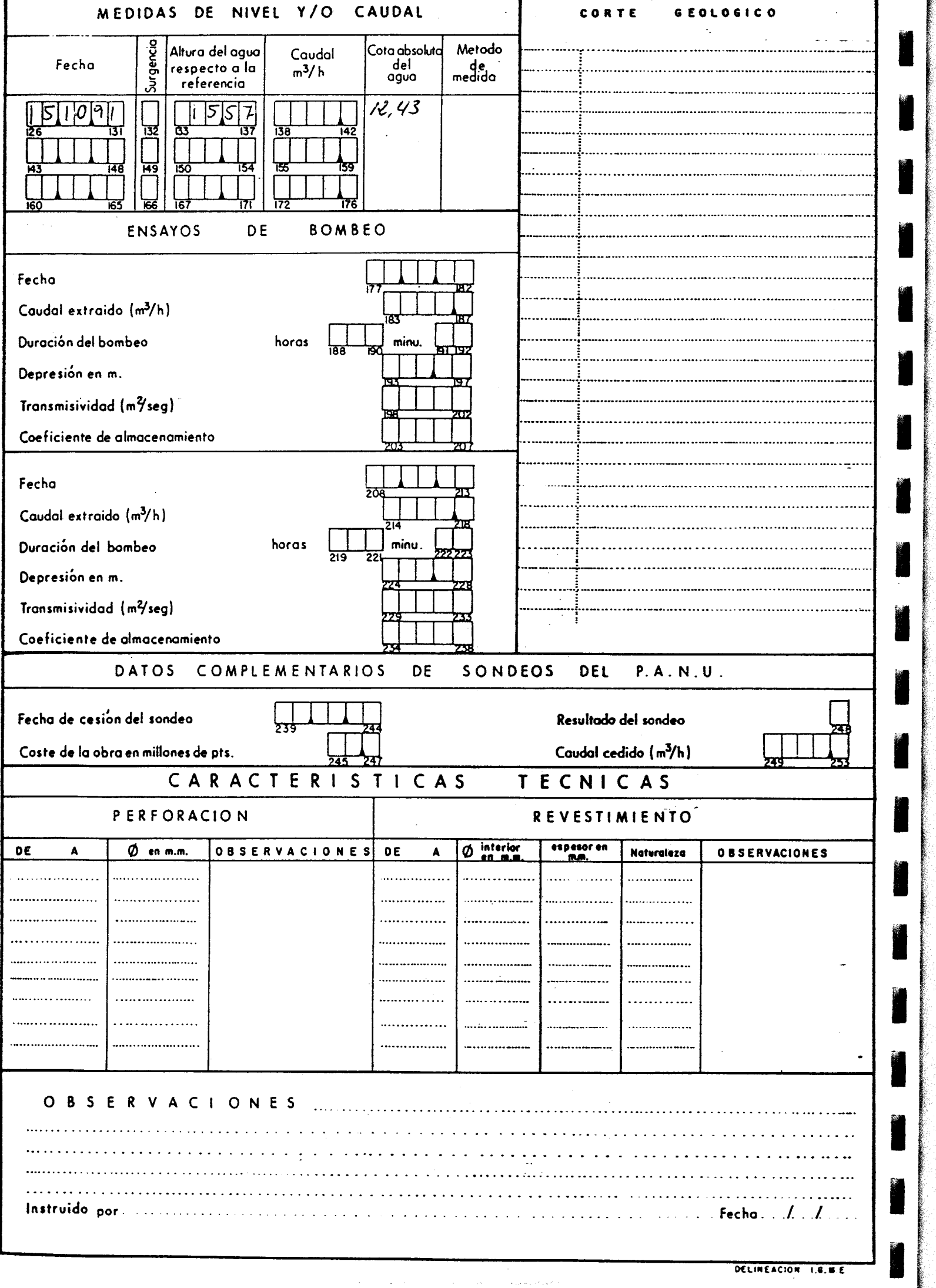

..-r>..r.�ronhnno.+.mrnrvrn7yttr . r!v.r,tP7,nr�{rr-r-•T.F ! n�frr+ -' . �-. R.,.... - ,r. ,� . . ..... \_ - , ...? 'F�I

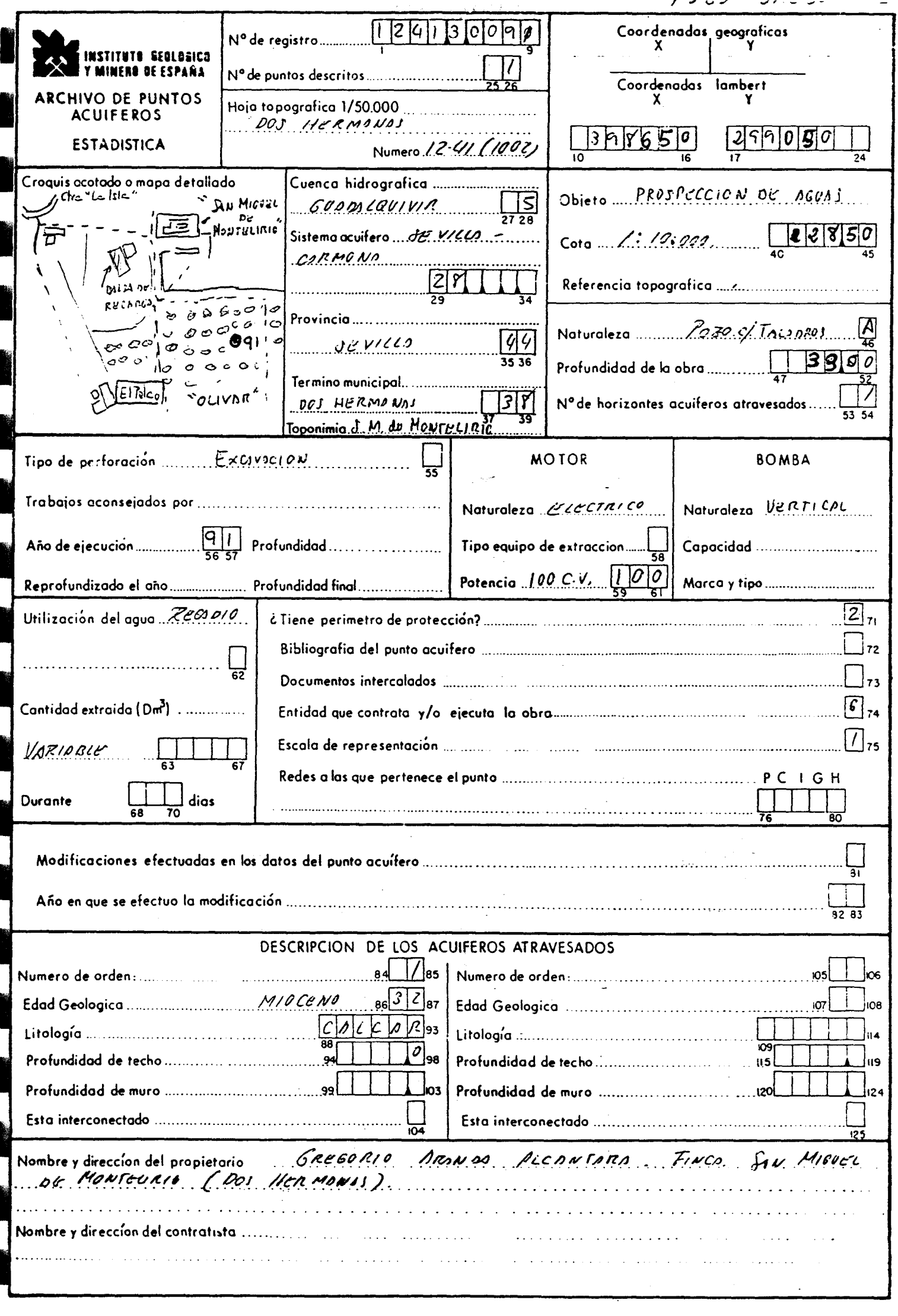

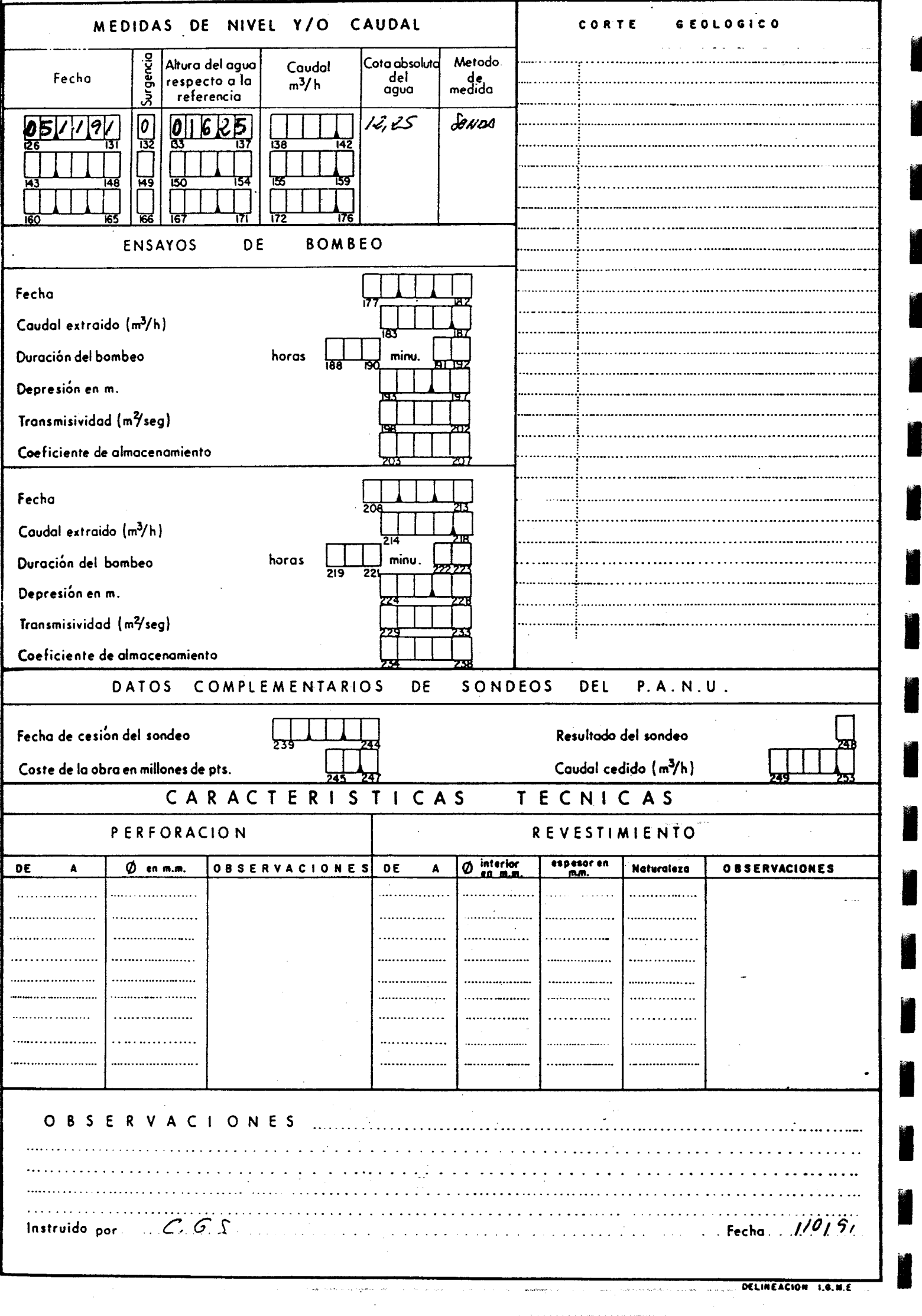

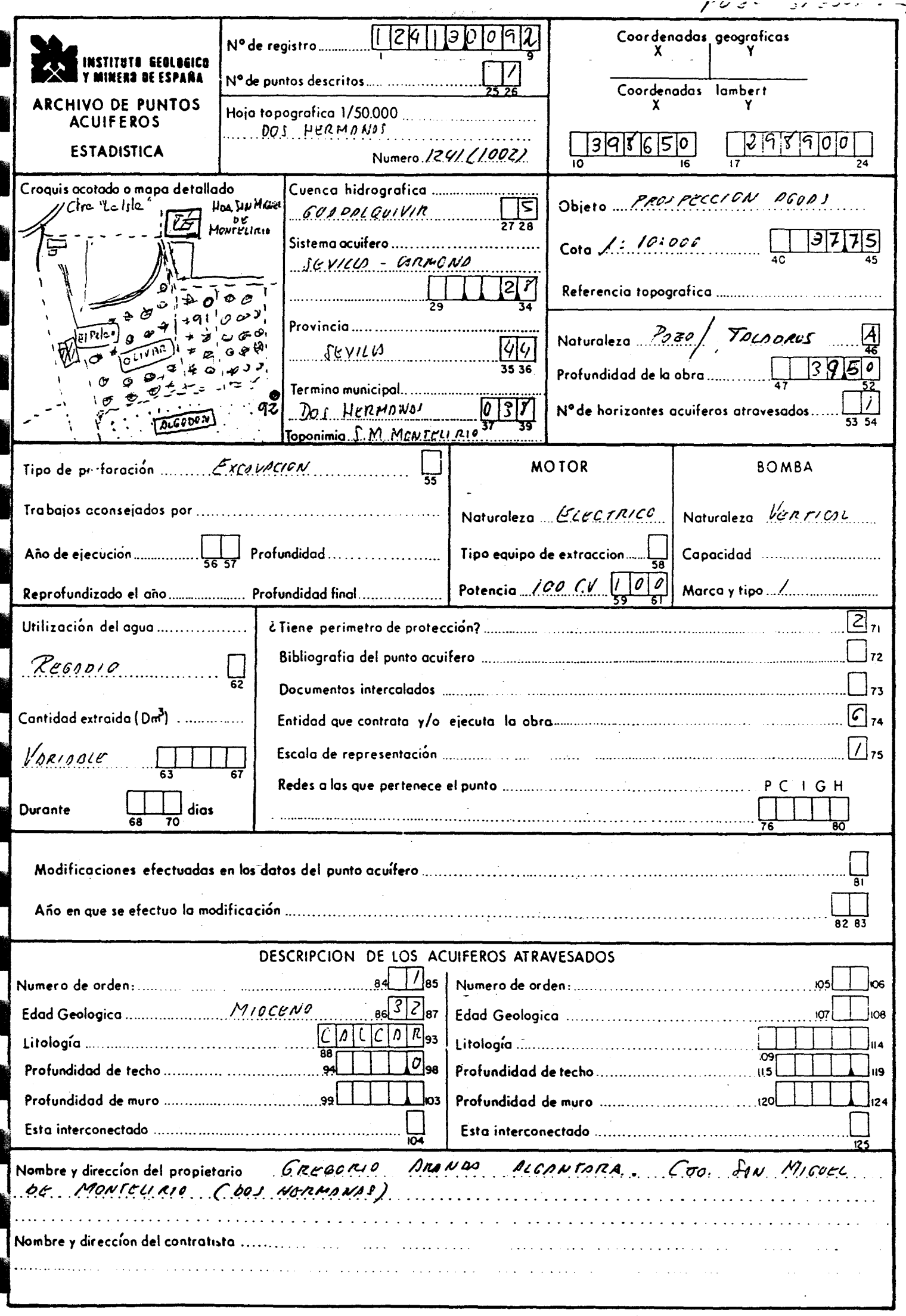

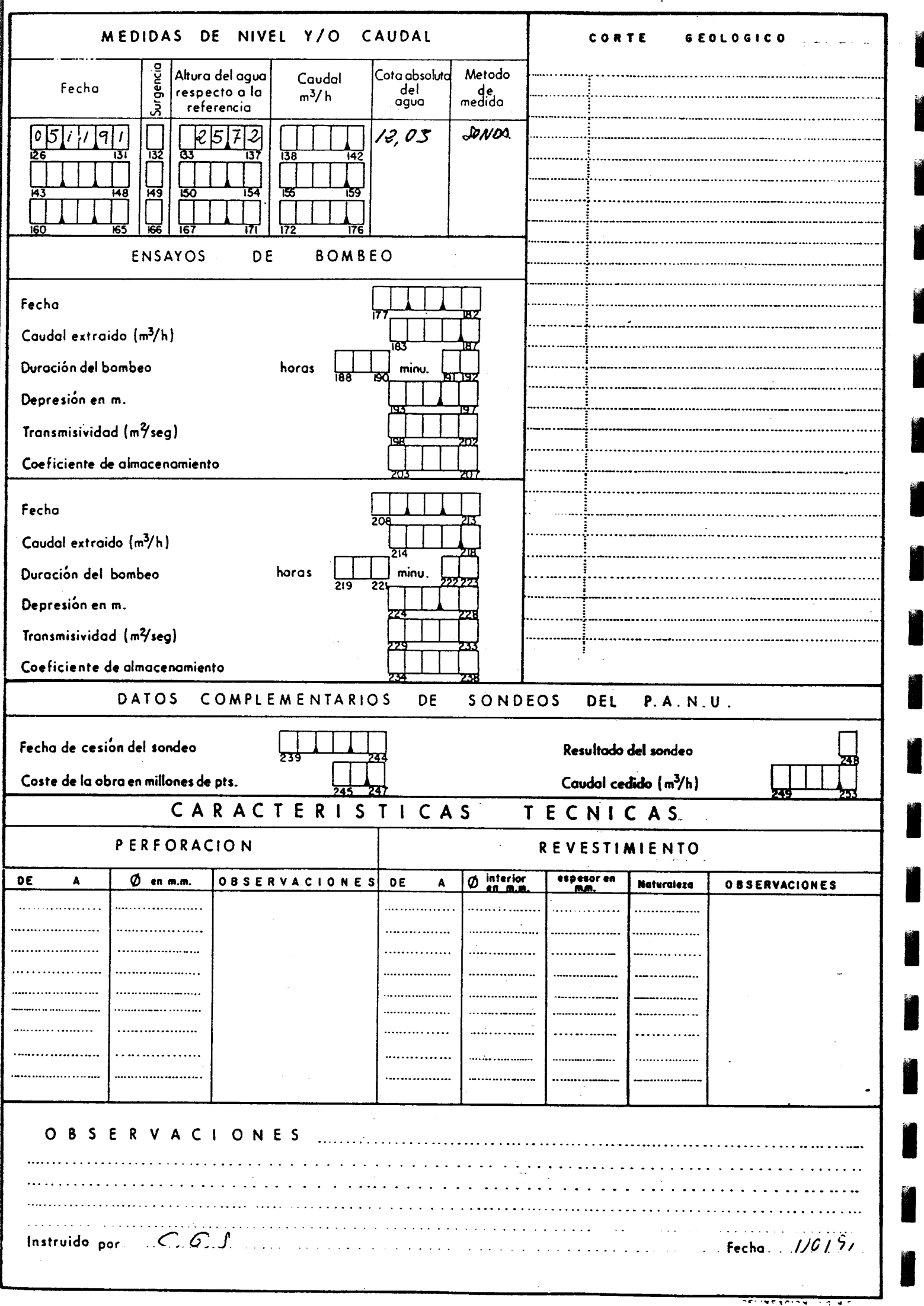

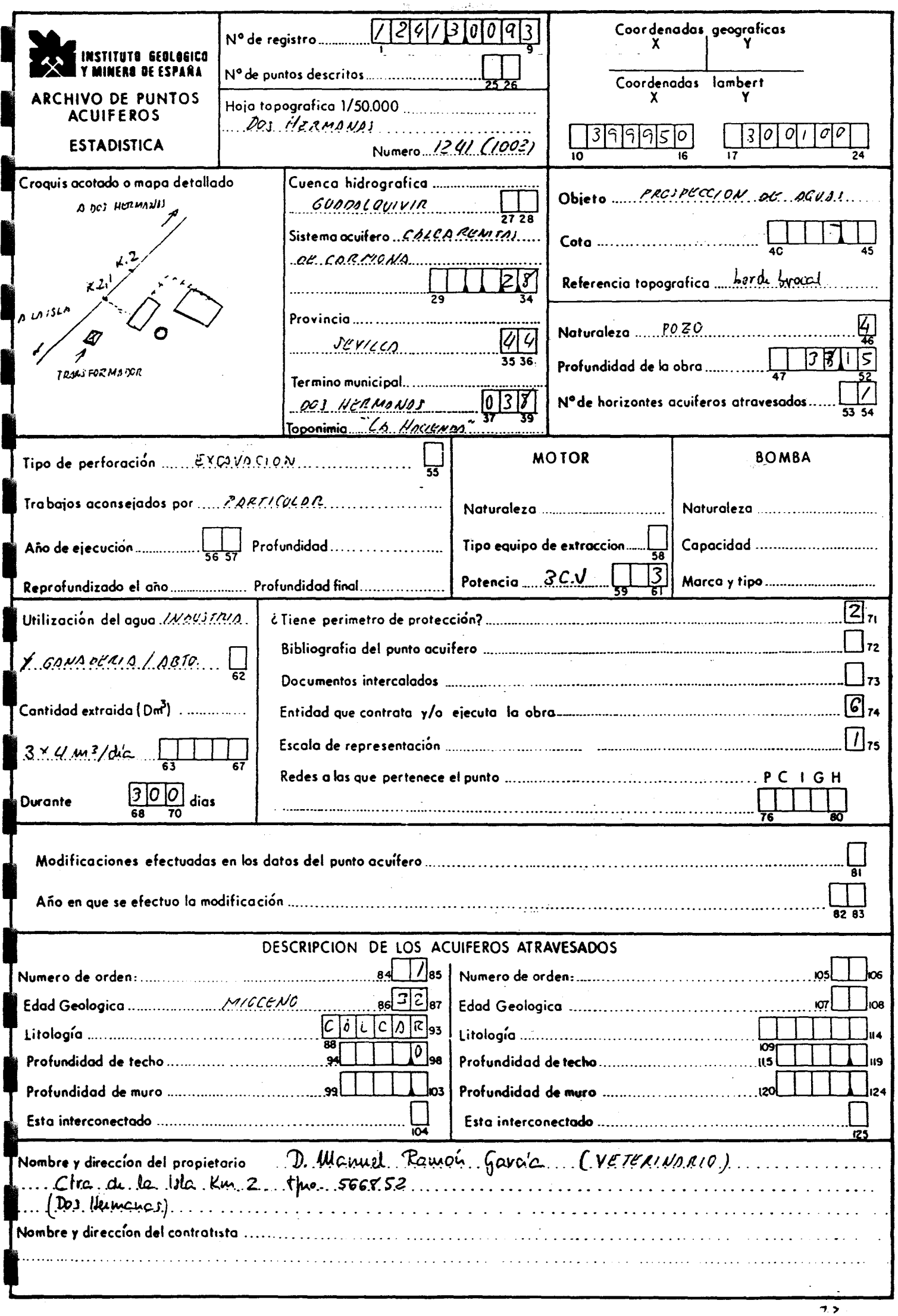

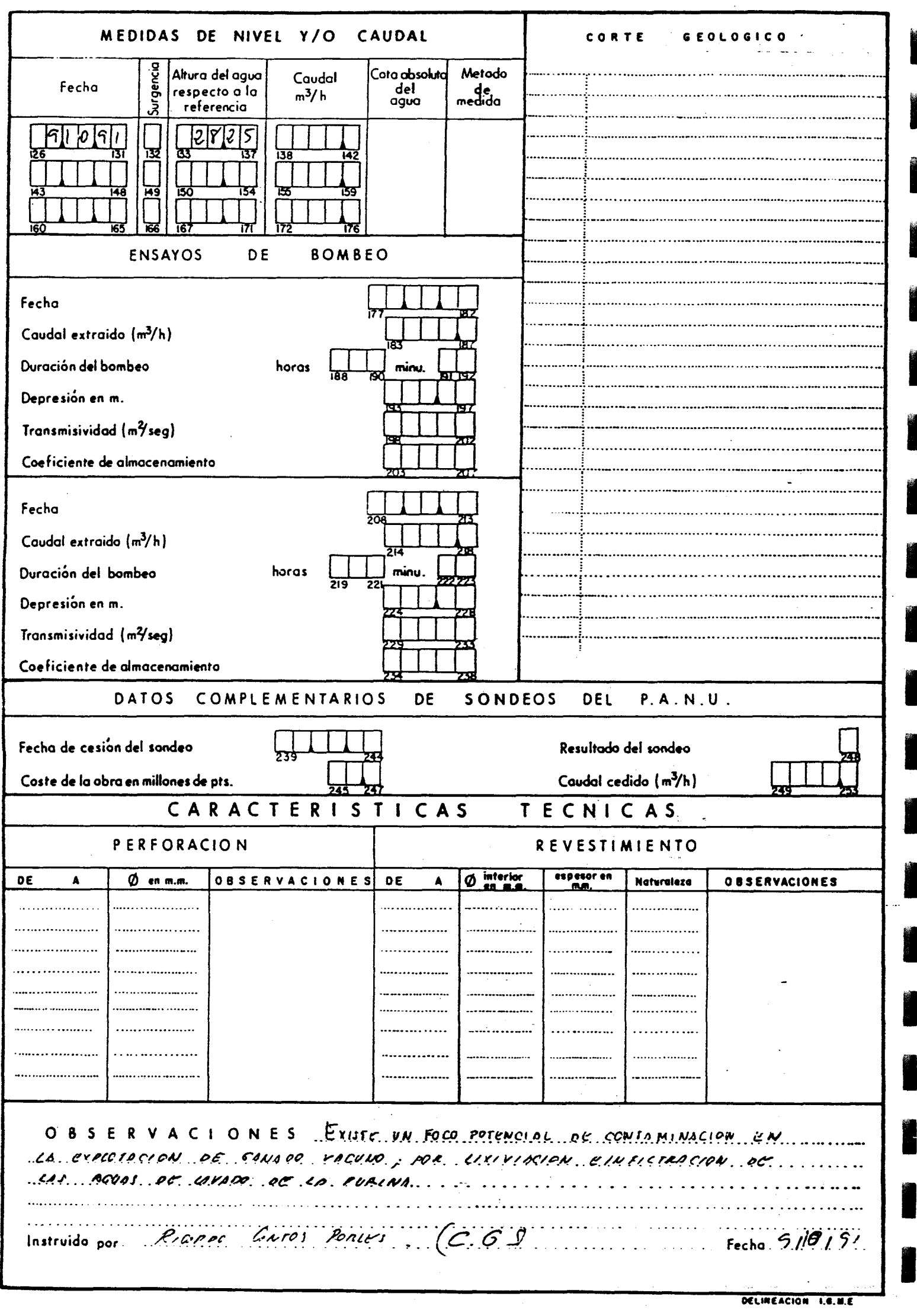

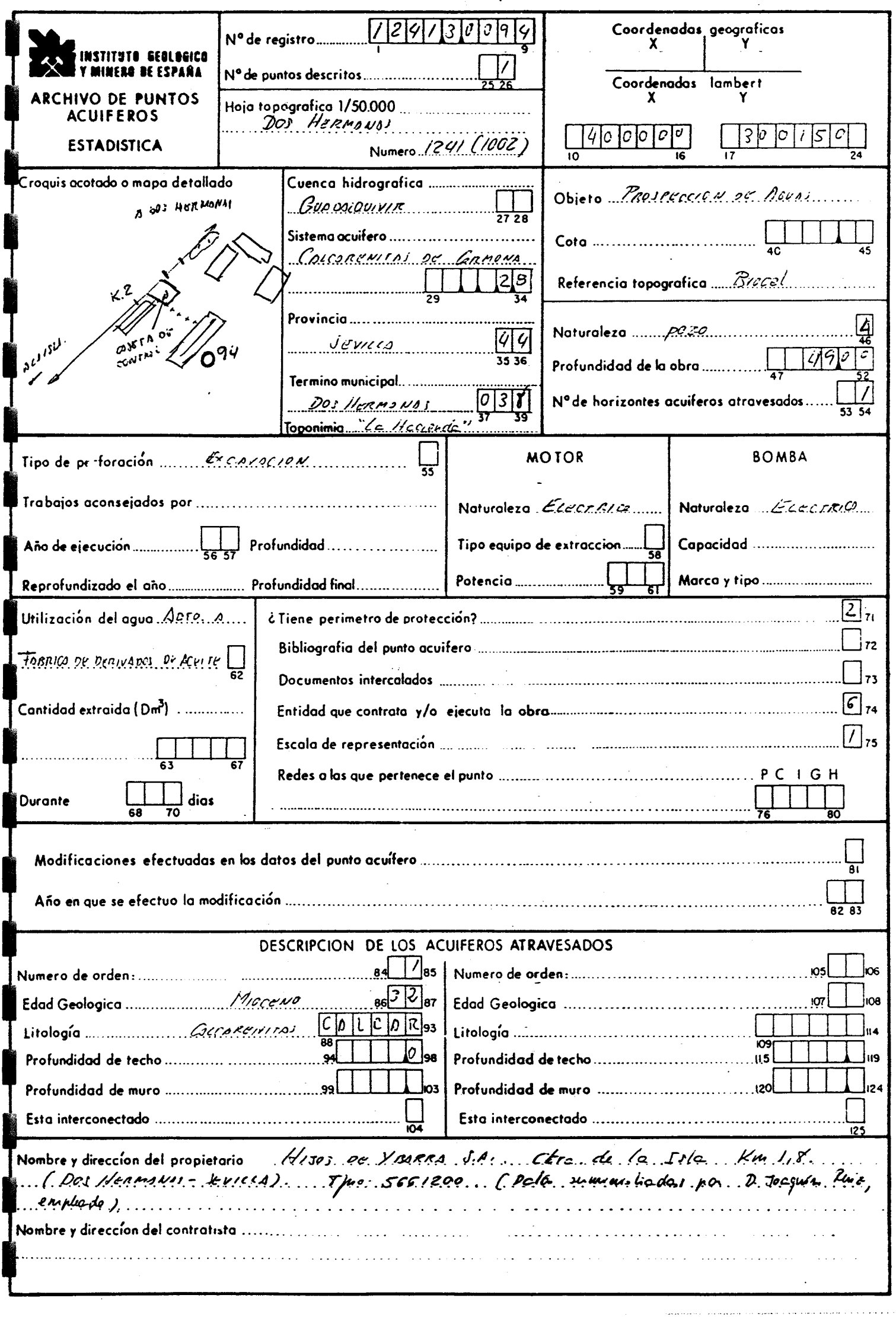

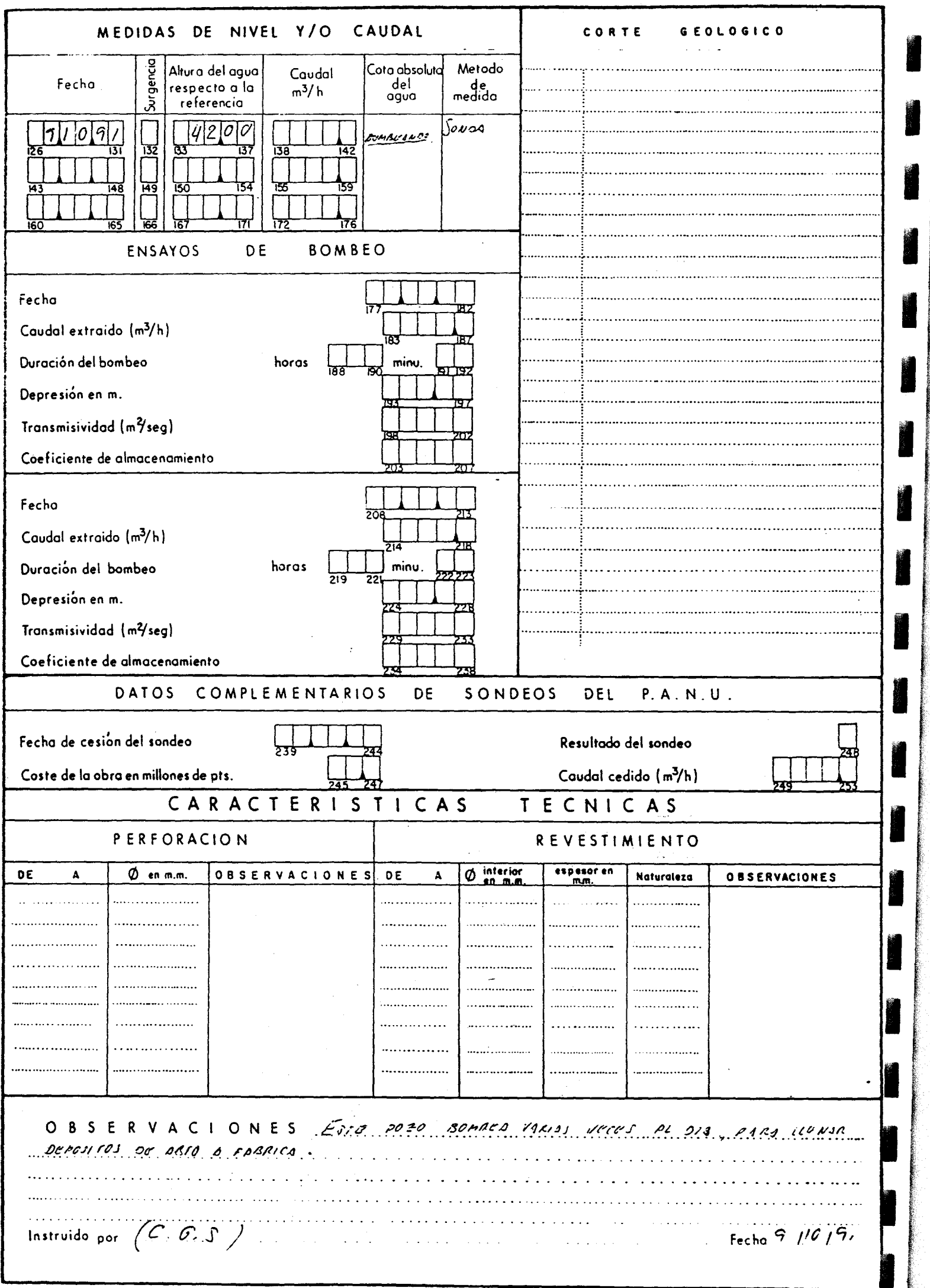

, we are the constraint of the constraint constraints of the constraint  $\alpha$  ,  $\alpha$ 

ĺ

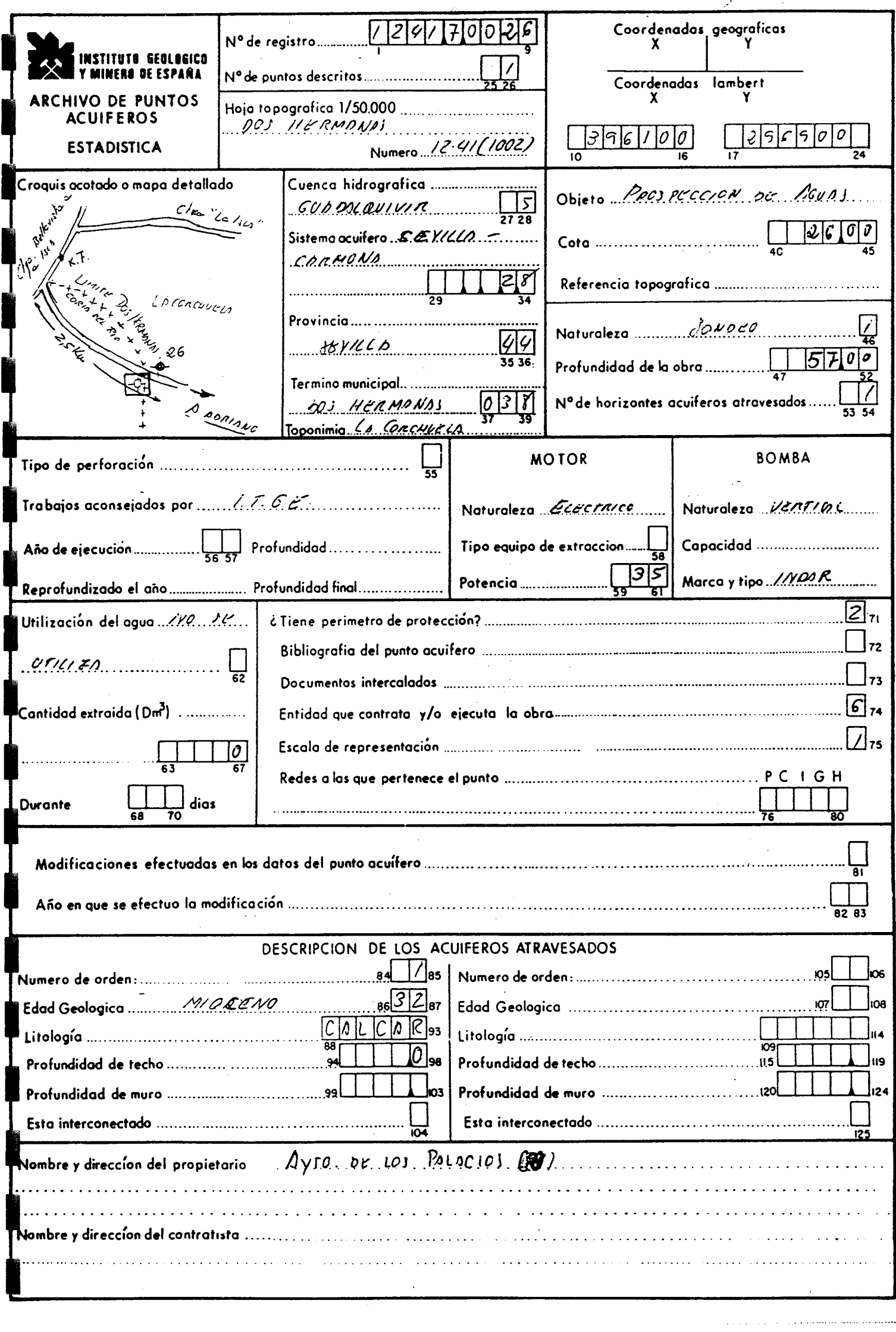

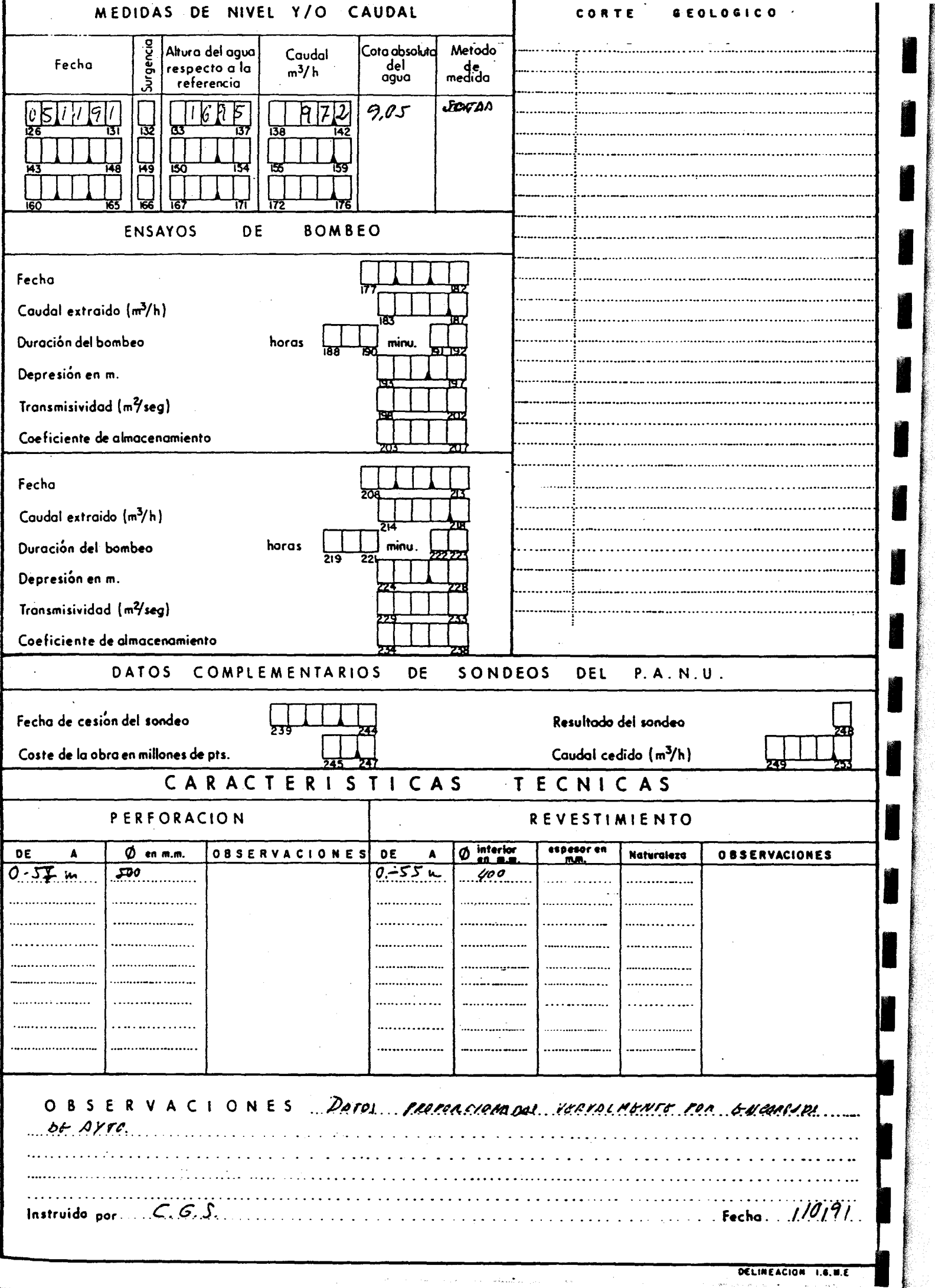

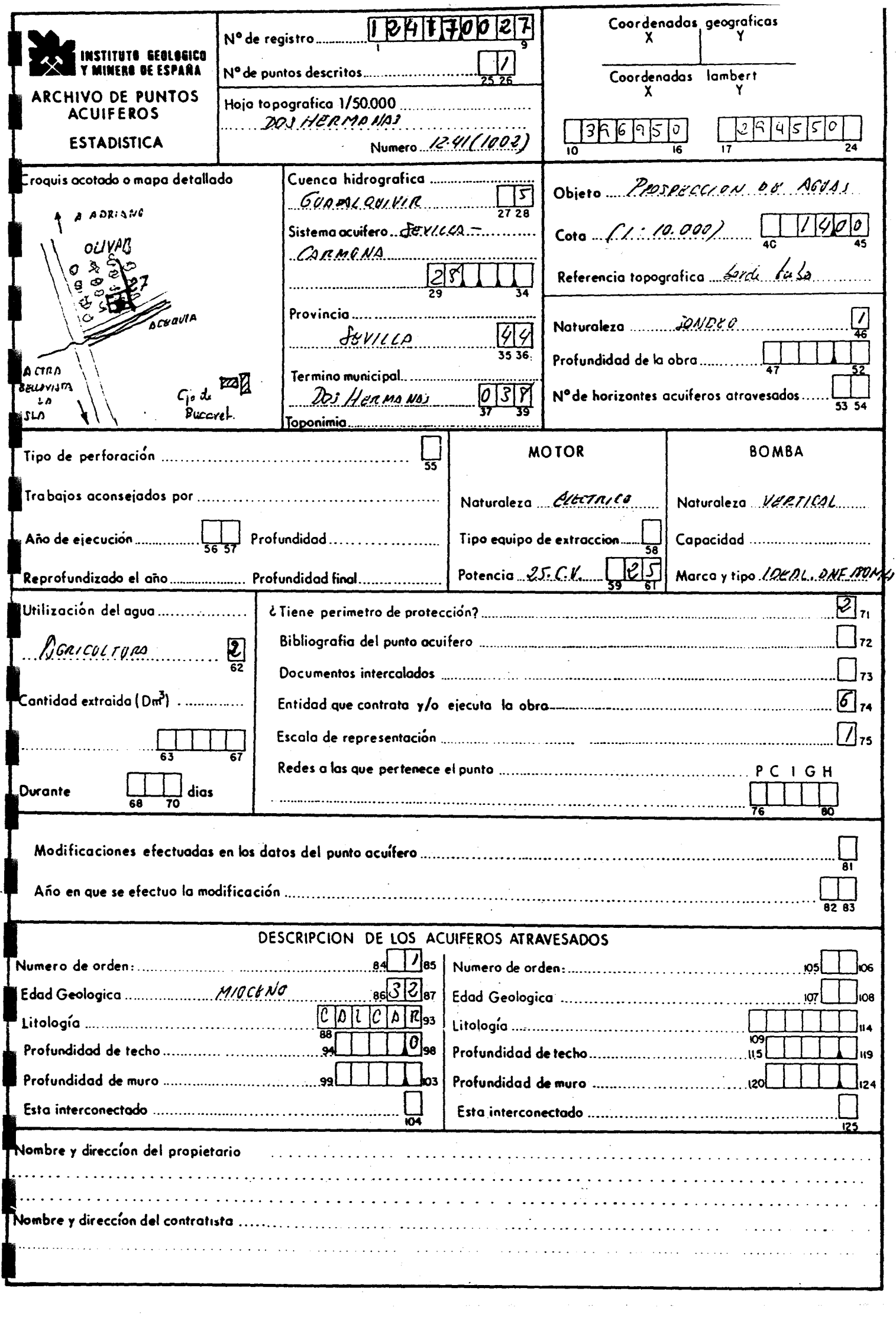

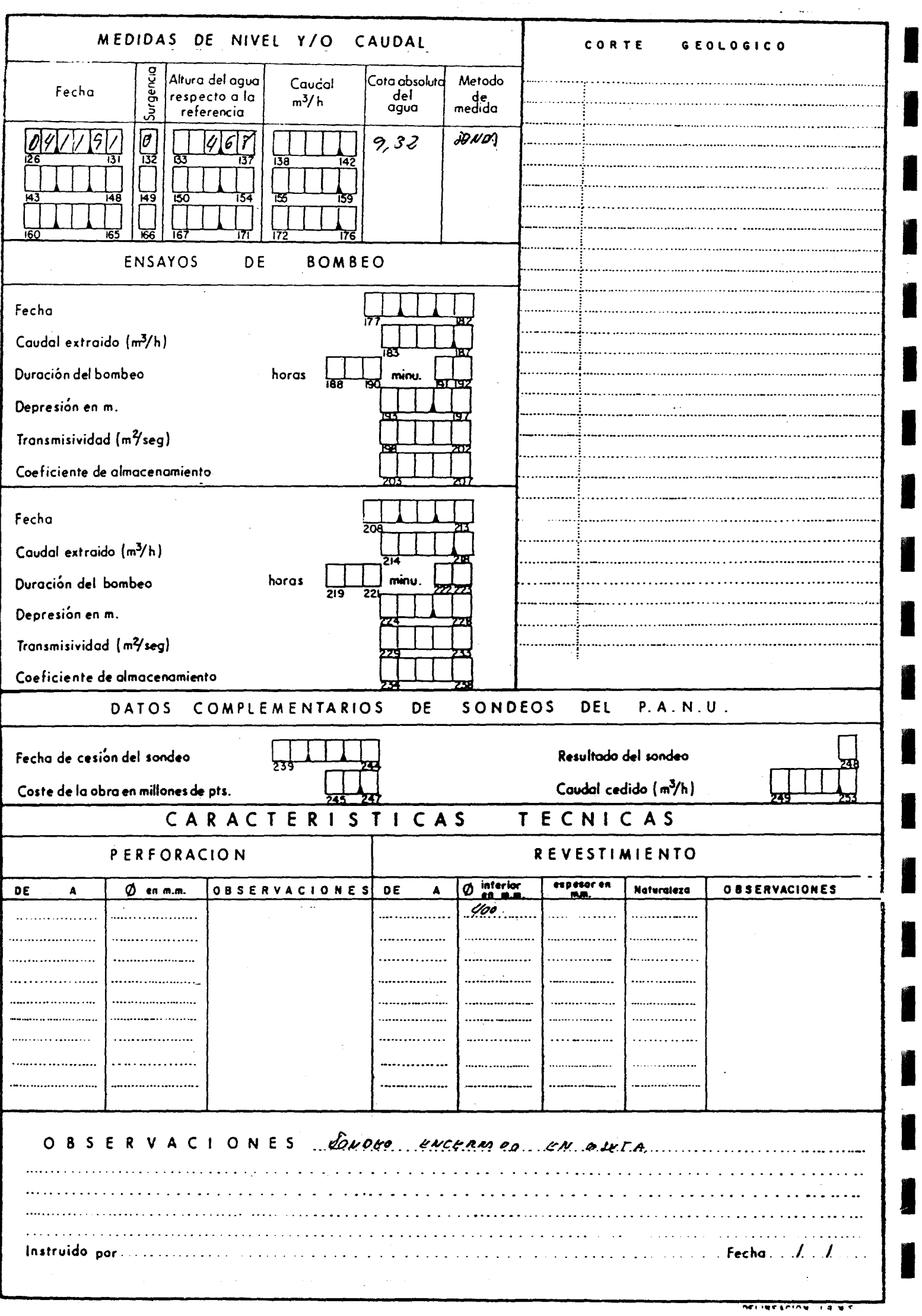

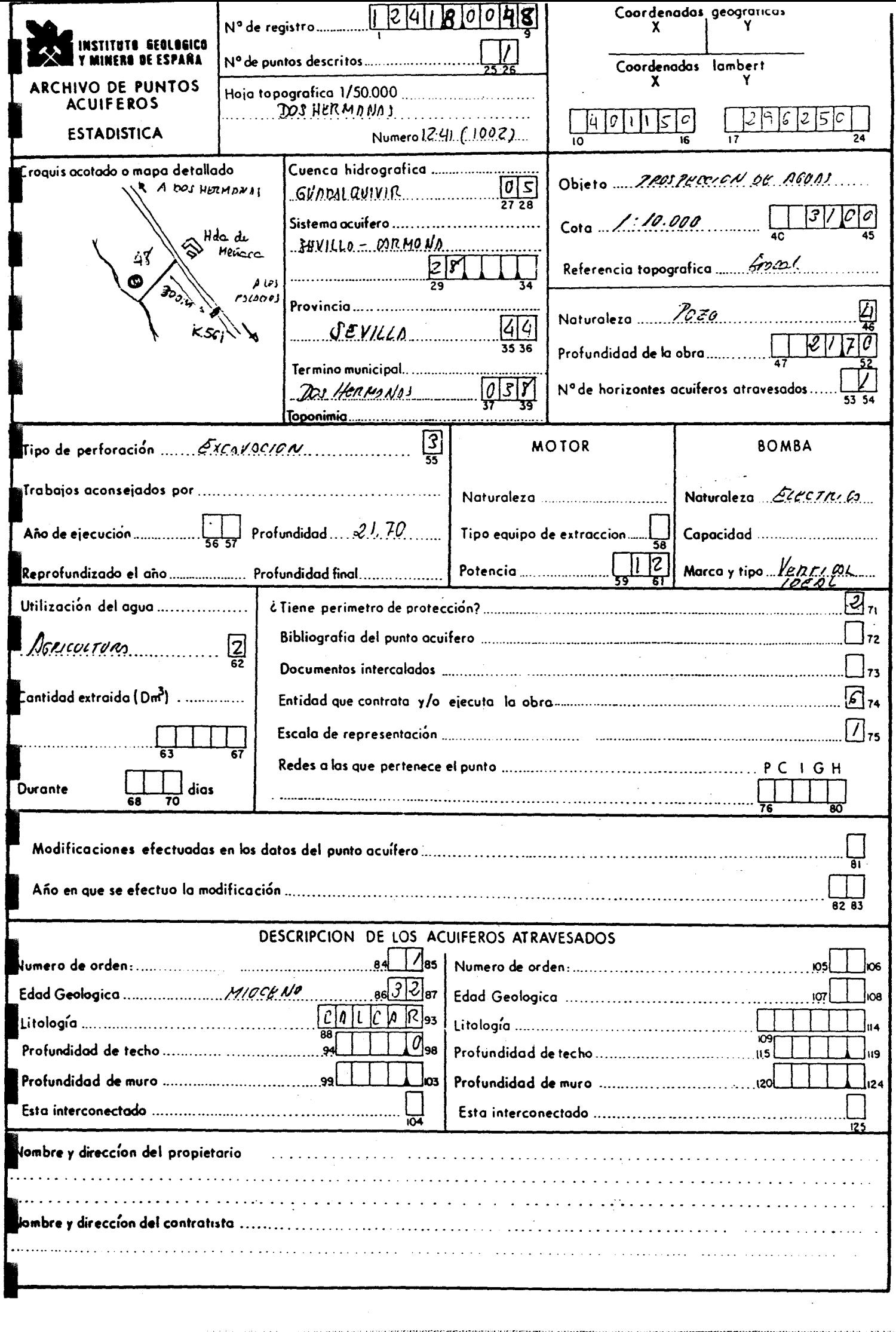

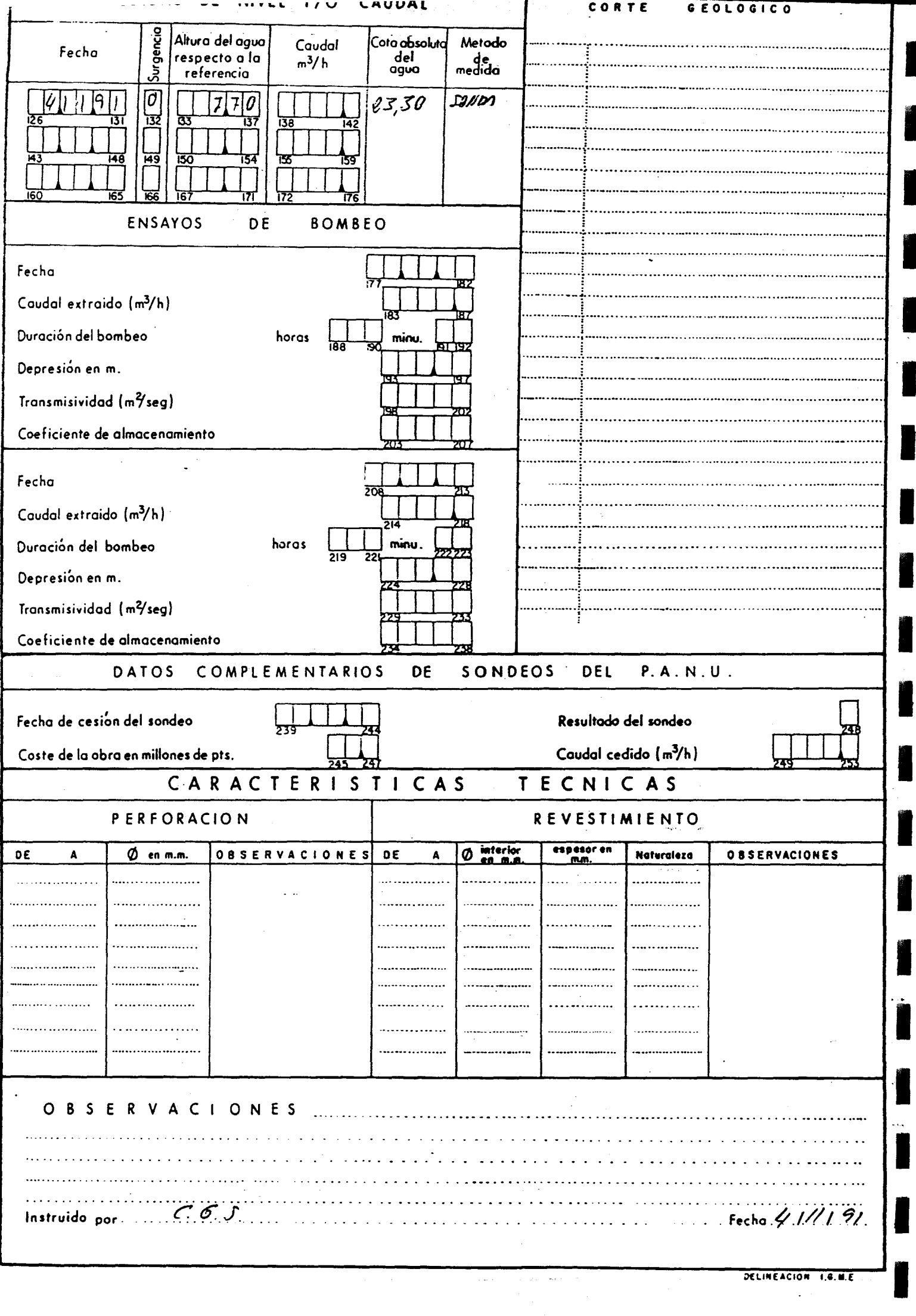

verkenmannerne mens statistikt i terretet i 1997 att ett stoffet i 1997 i 1997 att 1997 i 1997 i 1997 i 1997 i

P

 $\frac{1}{2}$ 

ł

I

I

П

I

**SECTION** 

F

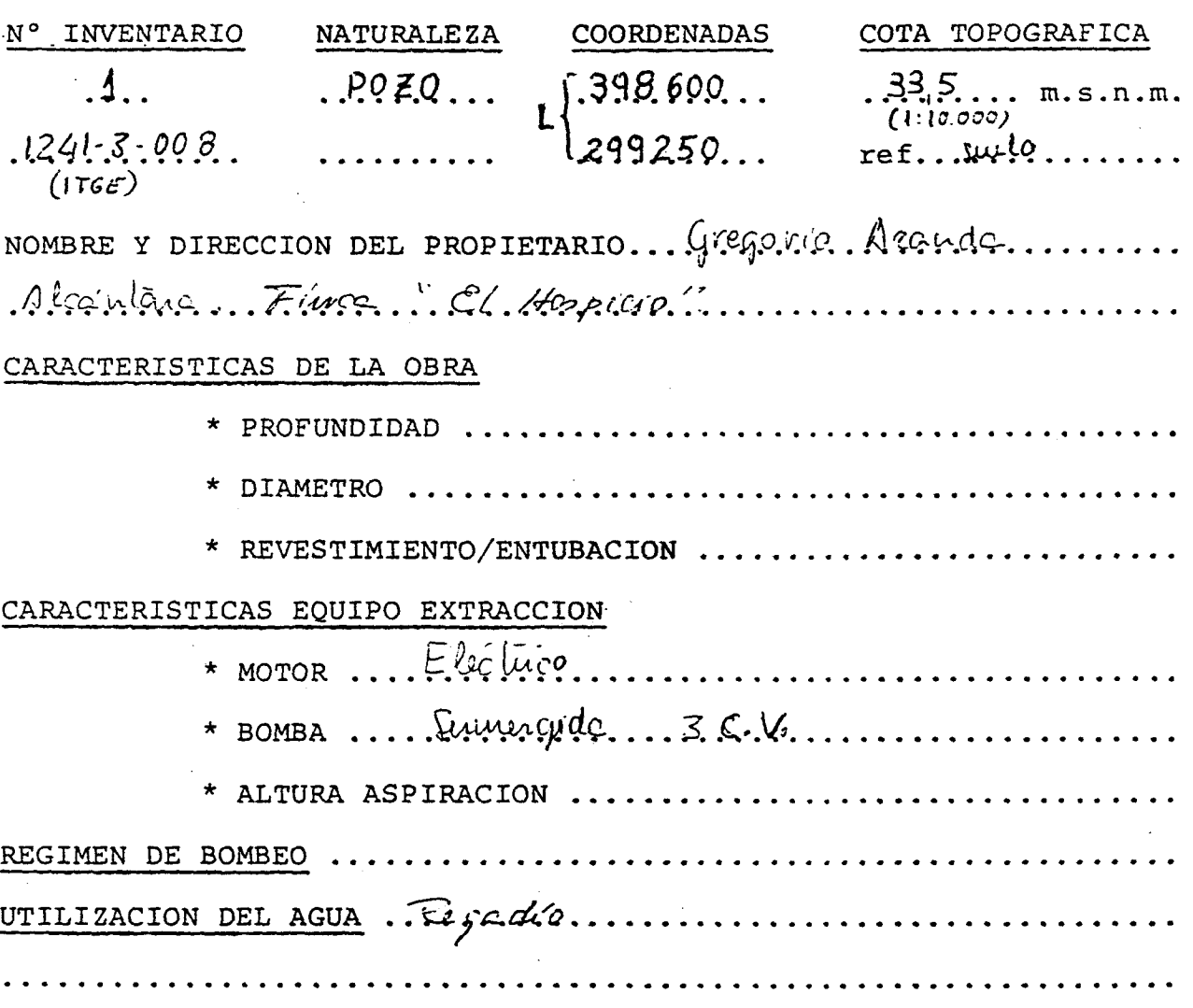

#### EVOLUCION PIEZOMETRICA

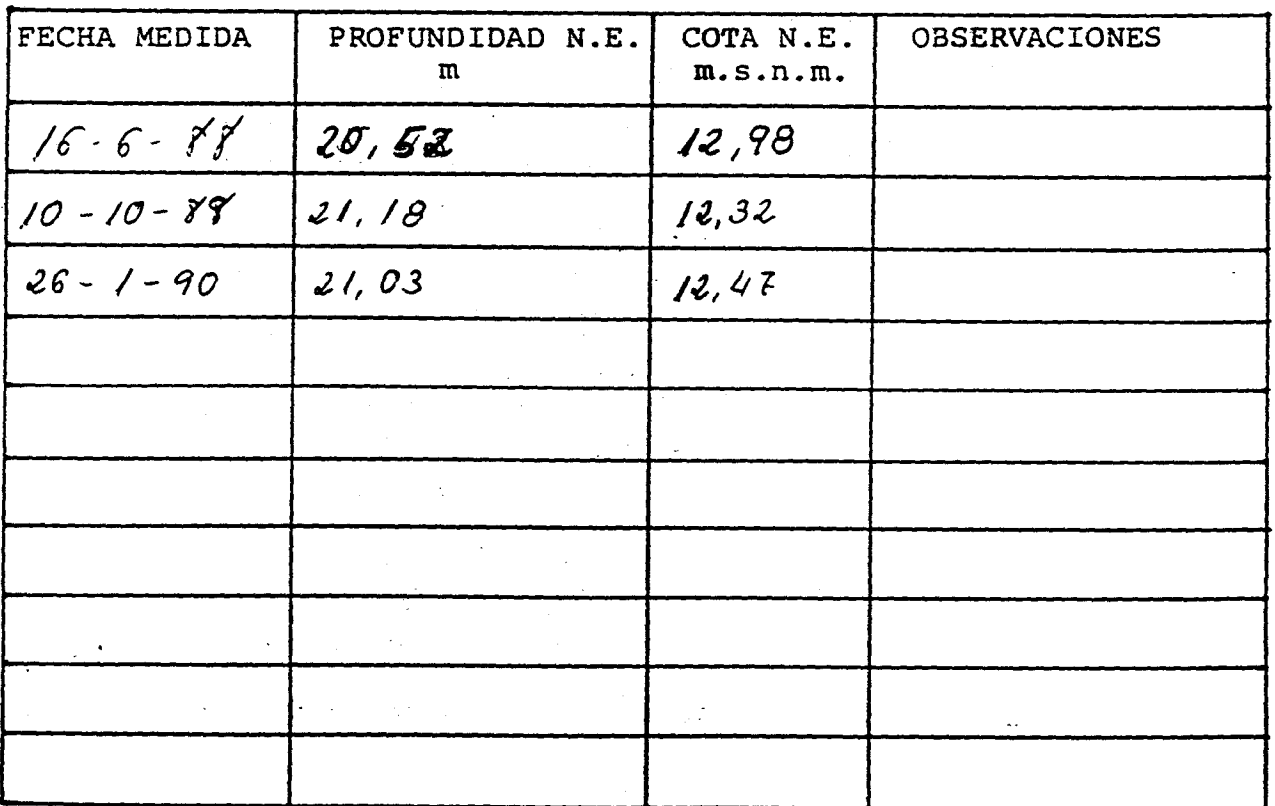

J.

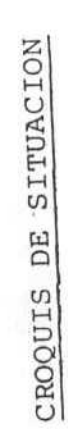

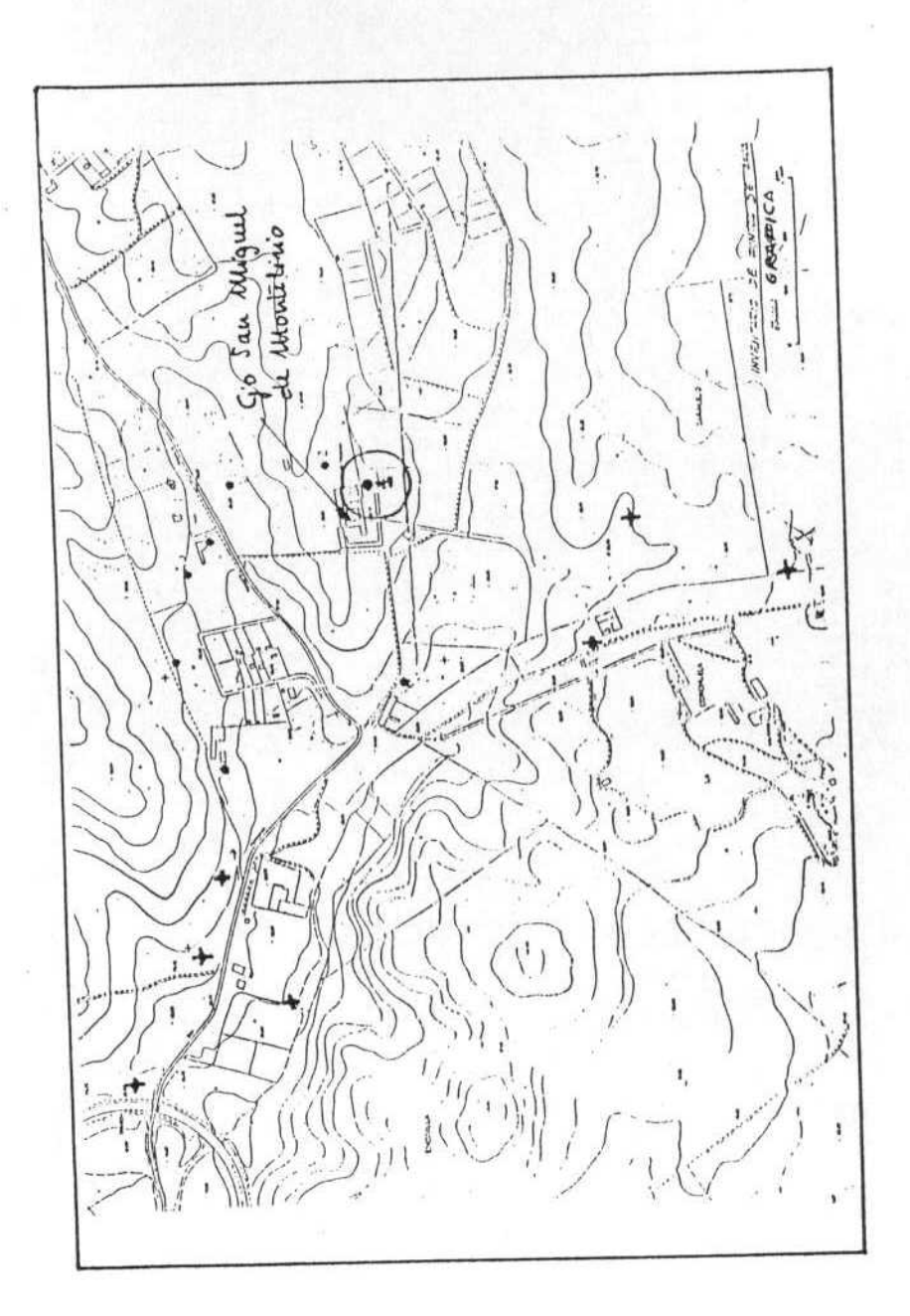

**PUNTO** DEL **FOTOGRAFIA** 

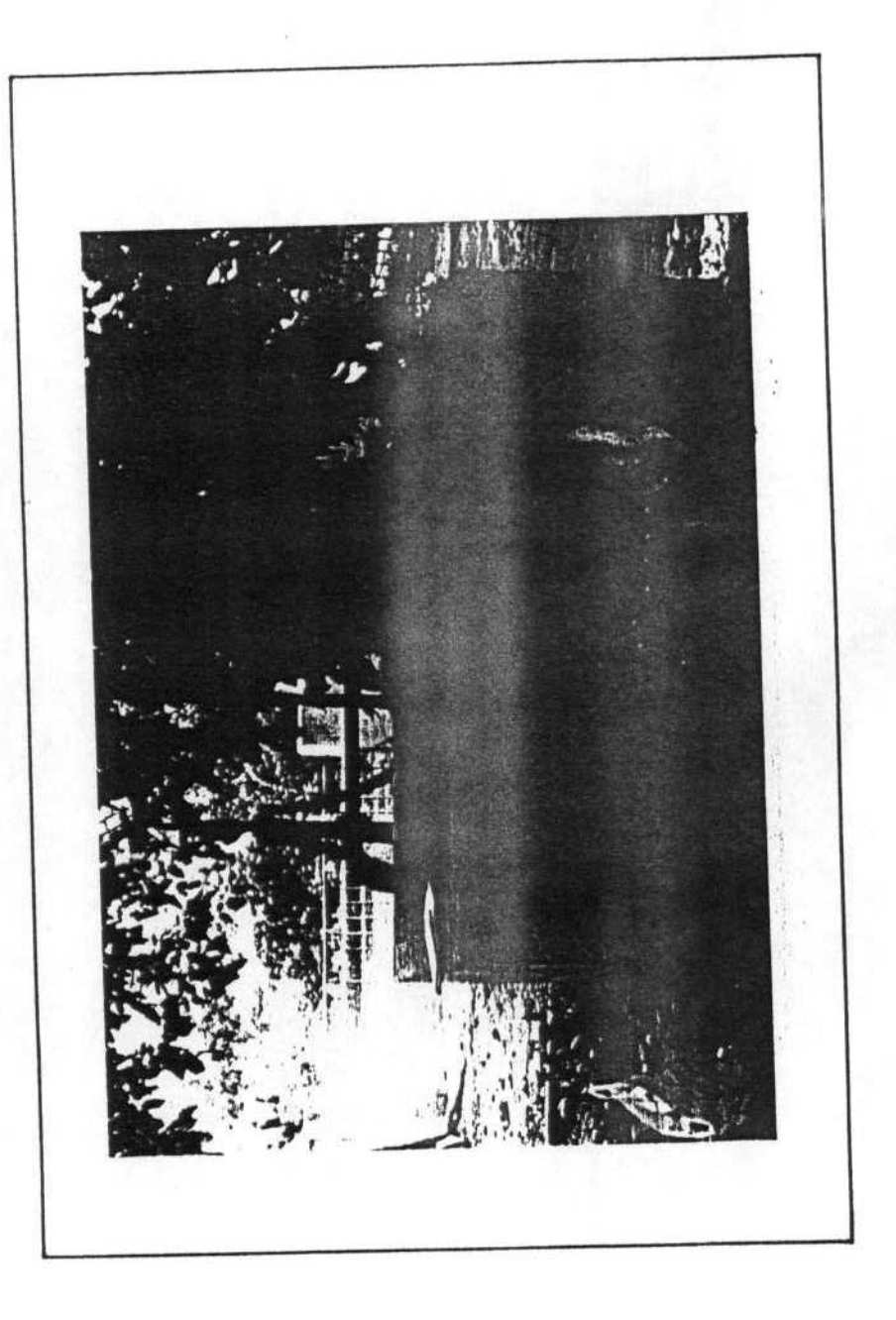

 $\sim$   $\sim$   $\sim$   $\sim$   $\sim$   $\sim$   $\sim$ 

-------*-*-

 $\boldsymbol{z}$ 

the company of the company

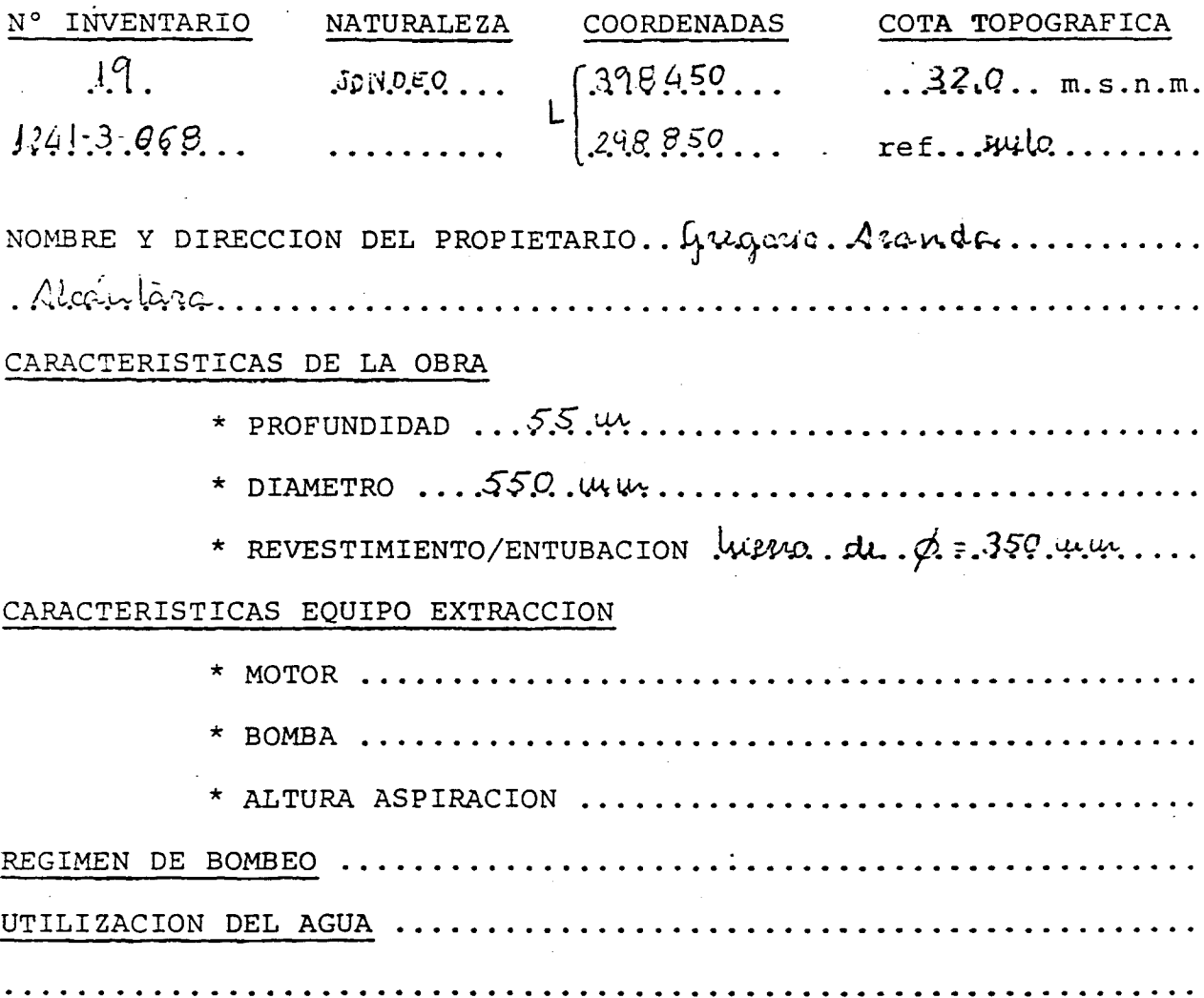

#### EVOLUCION PIEZOMETRICA

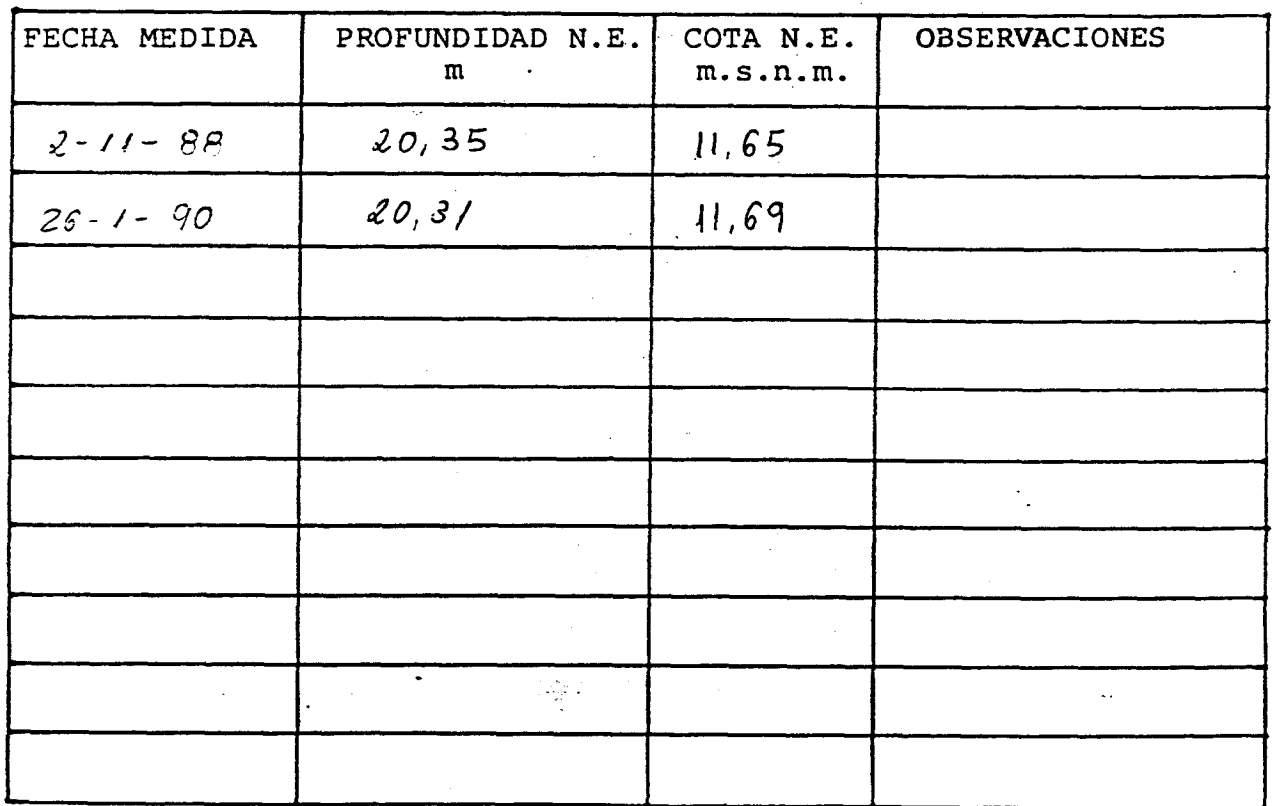

.<br>Polo stranovno de la ciudad de la diada a alemandad de la construcción de la contradición de la contentación d

 $\sim$ 

#### COLUMNA LITOLOGICA

ن  $0 -$ 4  $\frac{1}{8}$  $8$ am  $\overline{\cdot}$  iii  $12<sup>2</sup>$ ţ. 71  $\sim$  $\vert \cdot \rangle$  $16$  $\sim$   $\sim$  $20<sub>1</sub>$ Ļ,  $\cdot$   $\vdots$  $24$ T  $\overline{1}$  $\mathcal{L}$  $\sqrt{1-\epsilon}$  $28$  $\mathbf{I}$  $\cdot$  $\epsilon$ j.  $\sim 10$   $\mu$  $32<sub>2</sub>$ Ţ, 7  $\overline{\mathcal{L}}$  ,  $\ddotsc$  $\mathbf{I}$  $\ddot{\phantom{a}}$  $36<sub>1</sub>$  $\left| \cdots \right|$  $\langle \cdot \rangle$  .  $\mathbf{I}$ Ξ. ┯.  $\top$ .  $\sqrt{1}$ . 40m  $40$  $\mathbf{I}$  $44$ 1 ì  $48$  $52$  $55<sub>2</sub>$ 

arcellas tonos beige dans

anulla con arrivoica fona beige amanillo

amarilla grano queso arenisca con pérites (catacumités)

arruisc guis

azule uranga

#### CROQUIS DE SITUACION

 $\sigma = 0.22$ 

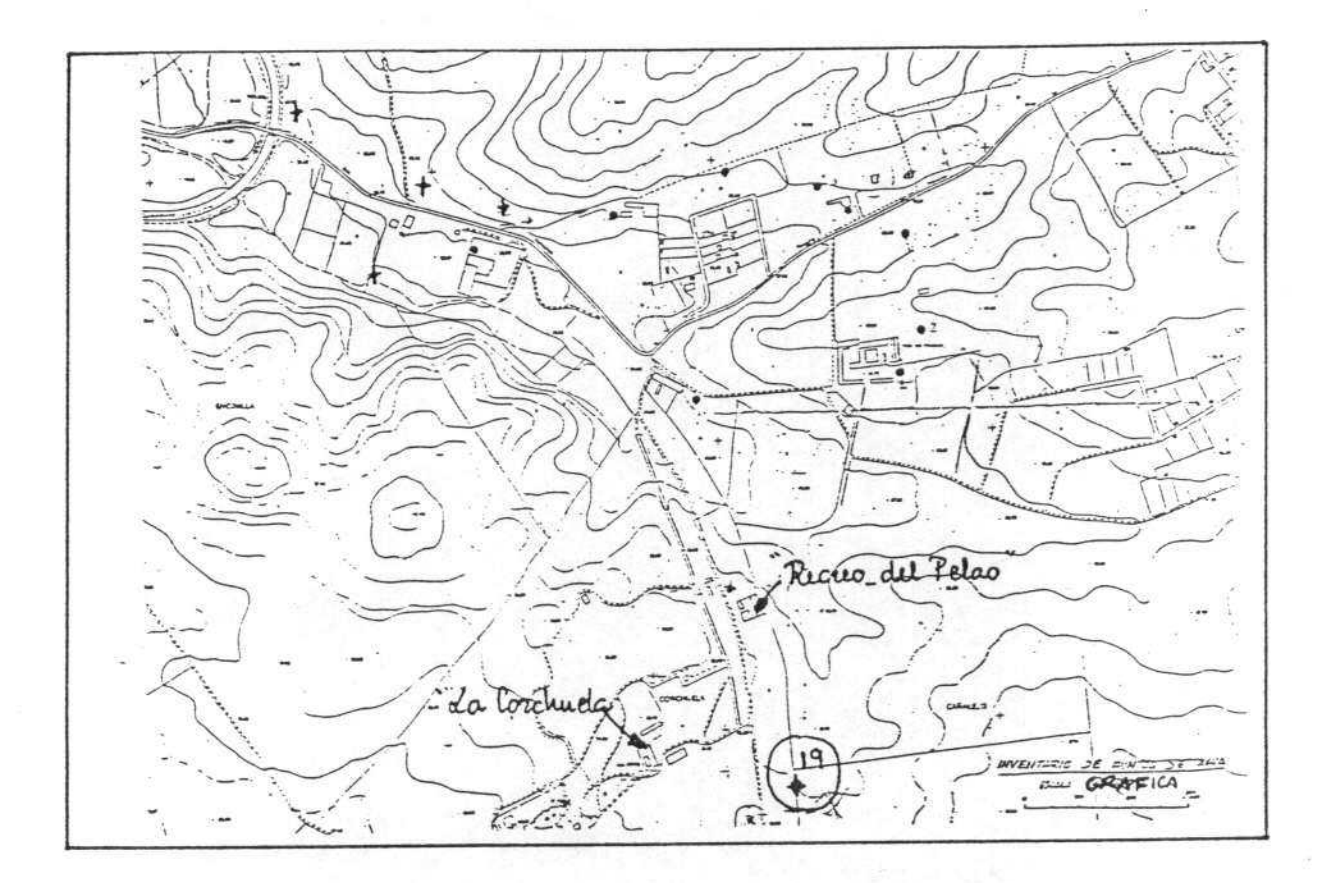

FOTOGRAFIA DEL PUNTO

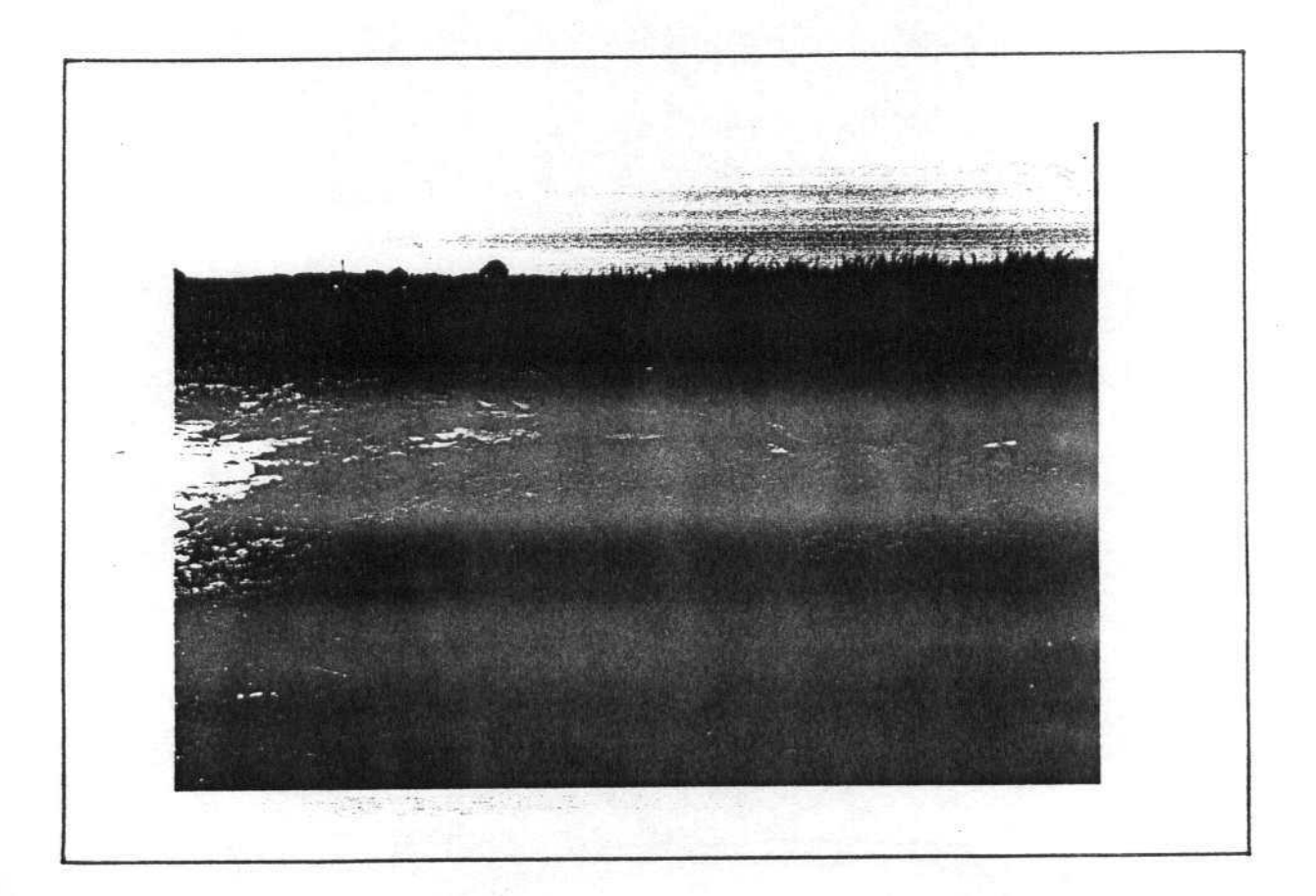

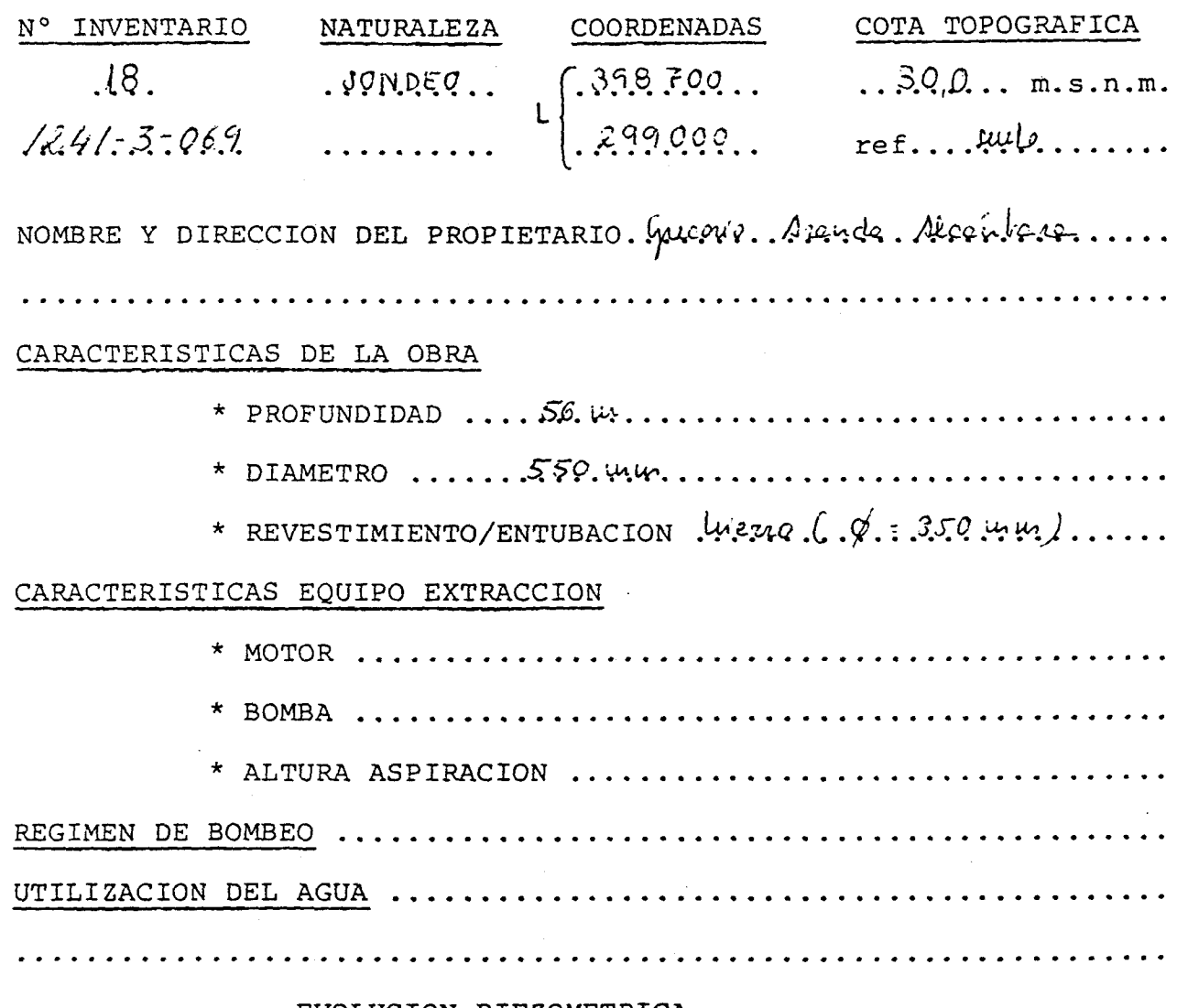

#### EVOLUCION PIEZOMETRICA

 $\alpha$ 

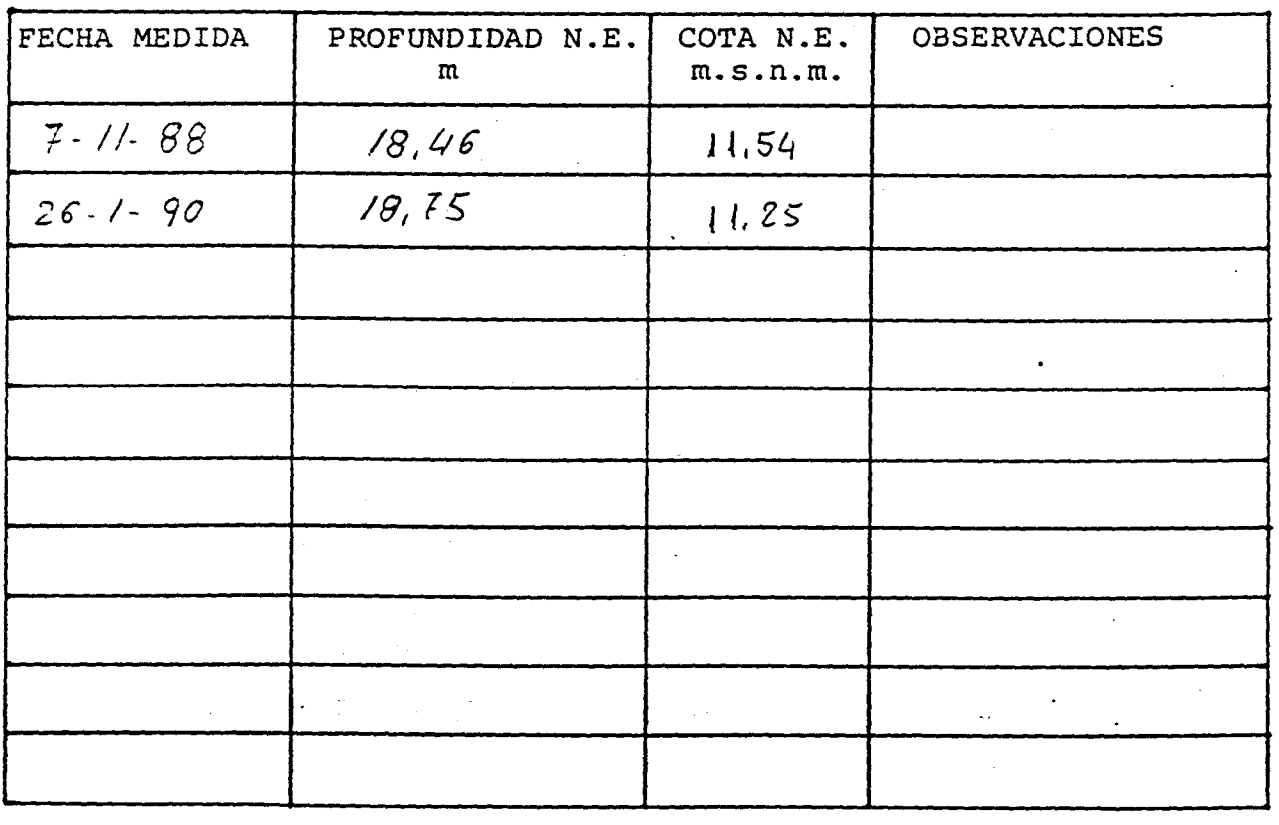

 $\sim$ 

#### COLUMNA LITOLOGICA

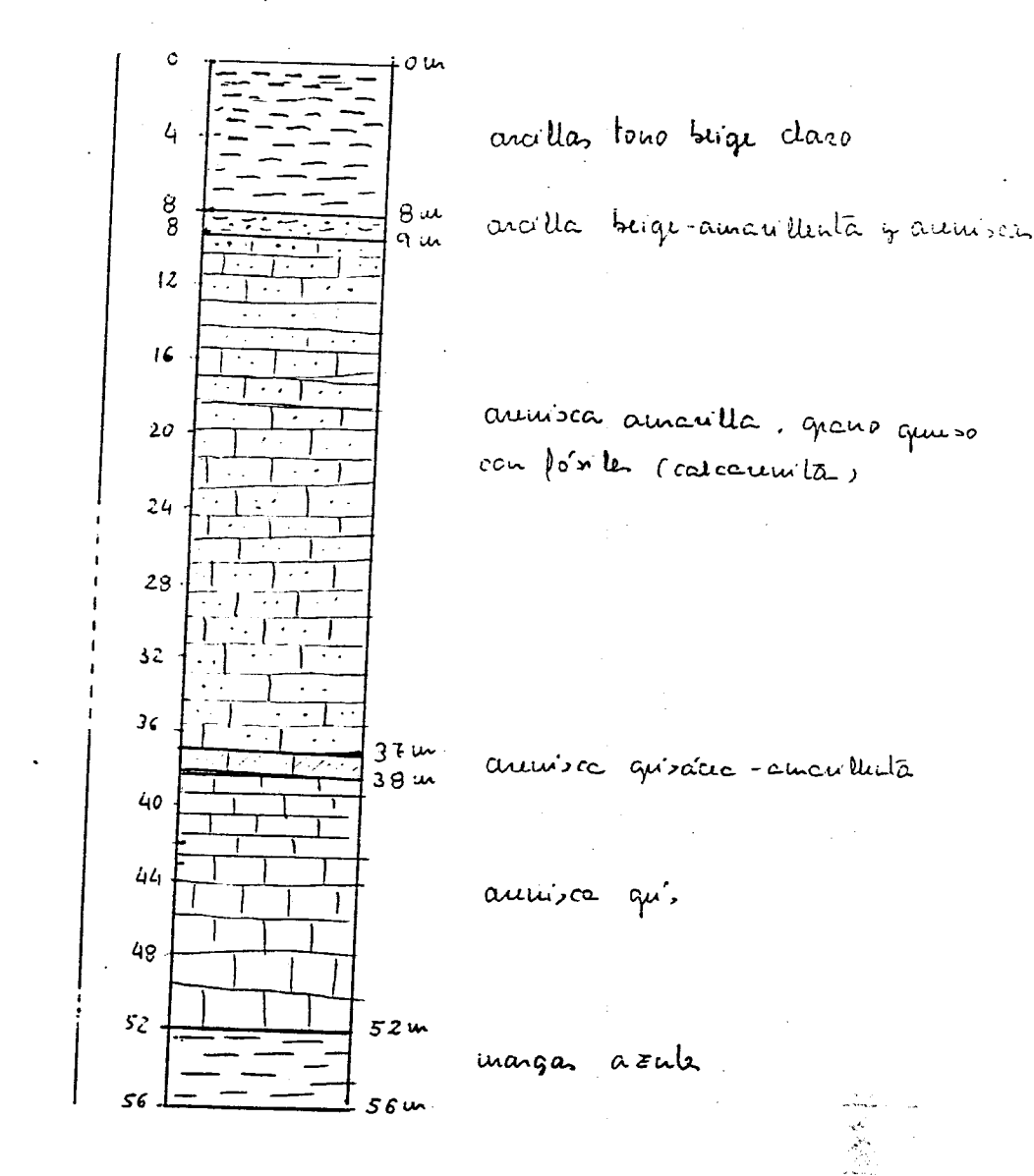

CROQUIS DE SITUACION

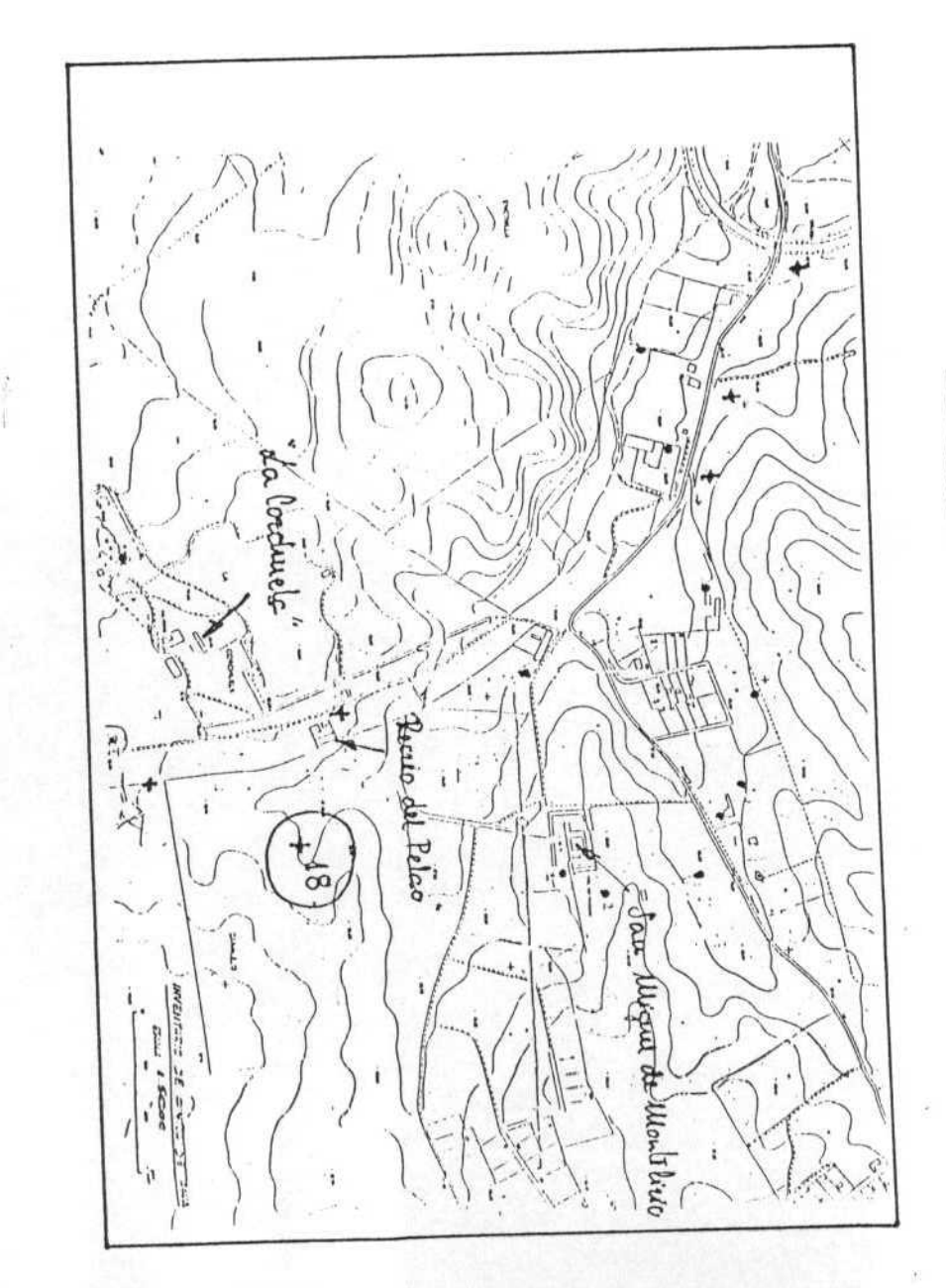

FOTOGRAFIA DEL PUNTO

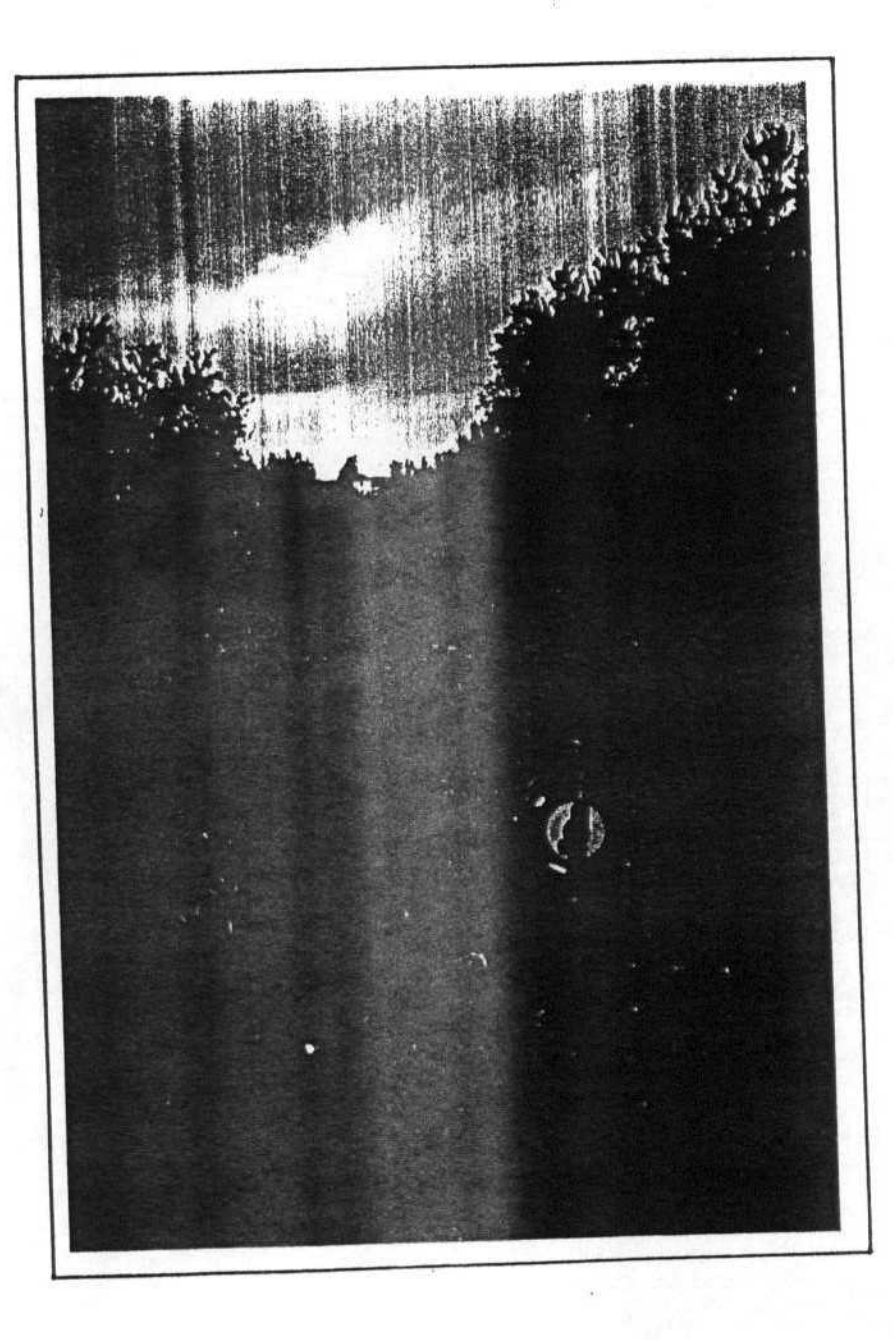

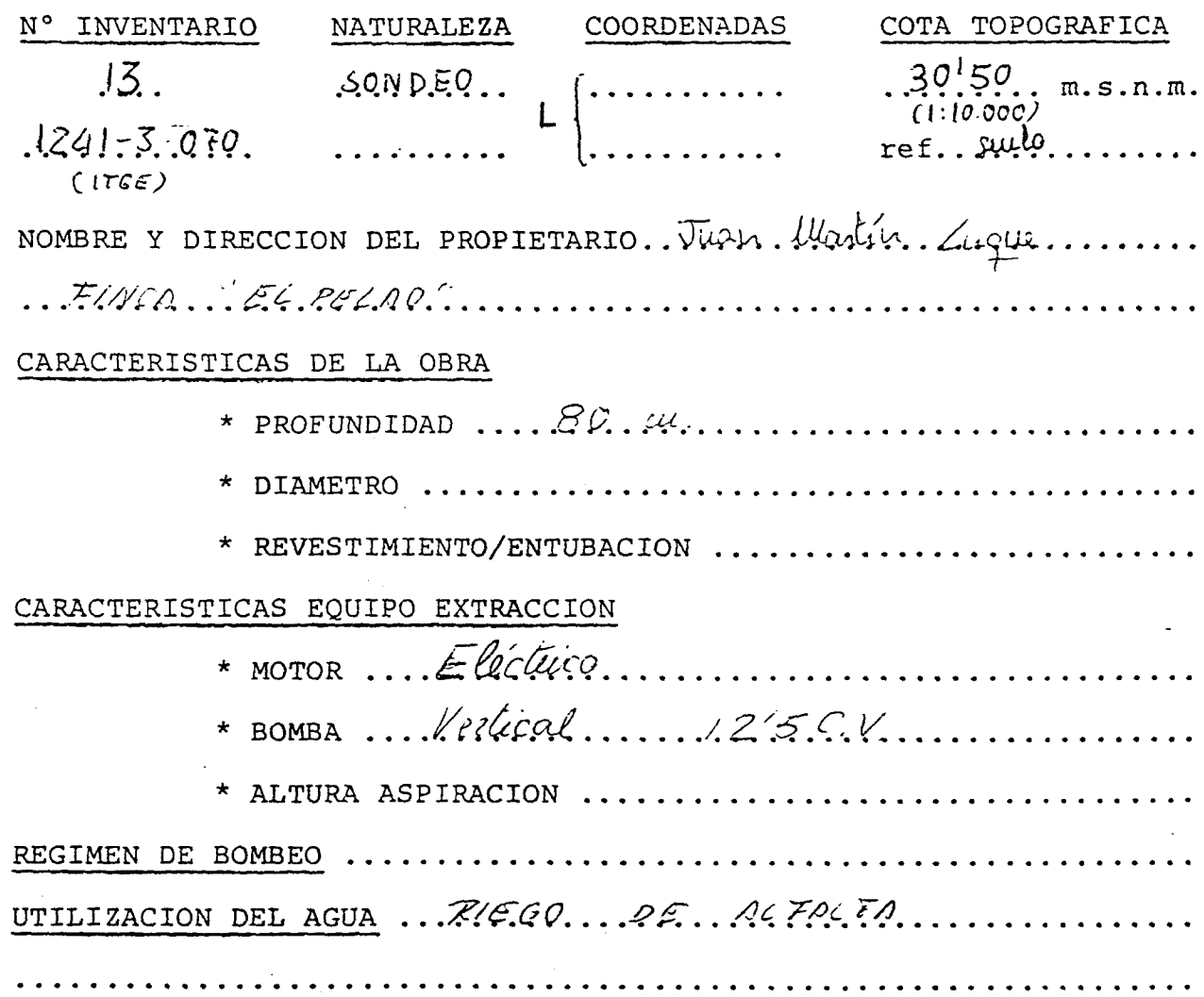

EVOLUCION PIEZOMETRICA

 $\label{eq:2.1} \frac{d\mathbf{r}}{dt} = \frac{1}{2} \left( \frac{d\mathbf{r}}{dt} - \frac{d\mathbf{r}}{dt} \right)$ 

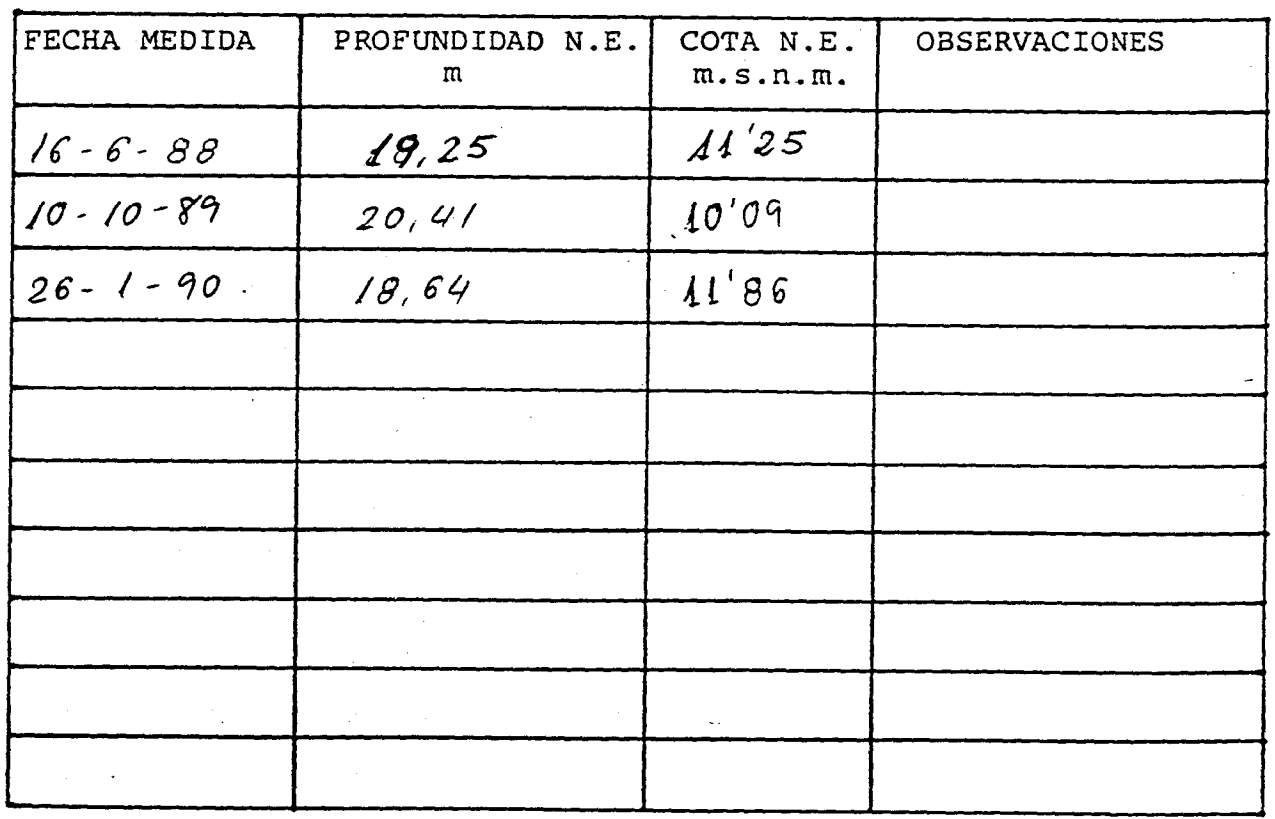

 $\sim$ 

 $\label{eq:convergence} \mathcal{L}_{\mathcal{M}}(\mathcal{M}) = \mathcal{L}_{\mathcal{M}}(\mathcal{M}) = \mathcal{L}_{\mathcal{M}}(\mathcal{M}) = \mathcal{L}_{\mathcal{M}}(\mathcal{M}) = \mathcal{L}_{\mathcal{M}}(\mathcal{M}) = \mathcal{L}_{\mathcal{M}}(\mathcal{M}) = \mathcal{L}_{\mathcal{M}}(\mathcal{M}) = \mathcal{L}_{\mathcal{M}}(\mathcal{M}) = \mathcal{L}_{\mathcal{M}}(\mathcal{M}) = \mathcal{L}_{\mathcal{M}}(\mathcal{M}) = \mathcal{L}_{\mathcal{M}}(\mathcal{M}) = \mathcal$ 

# CROQUIS DE SITUACION

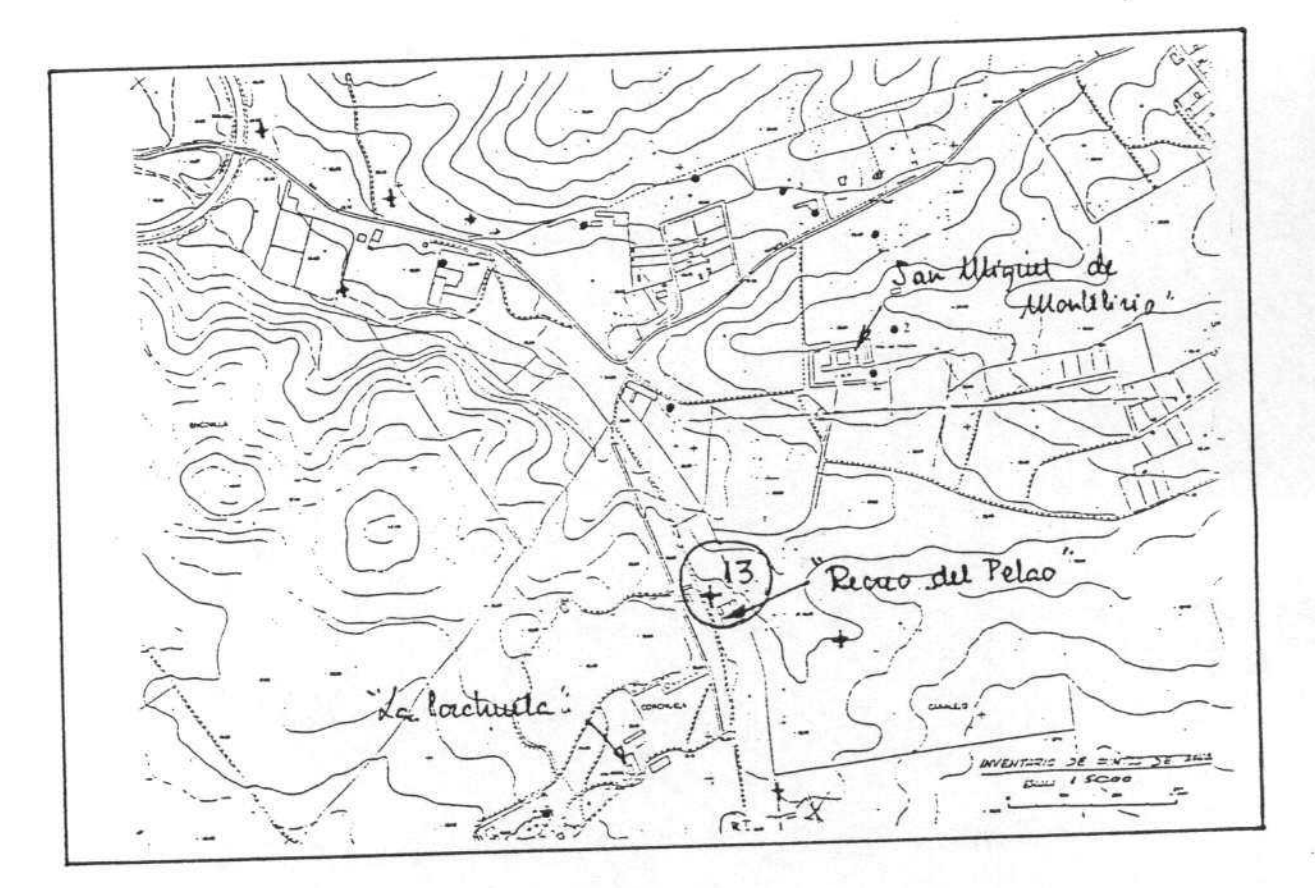

FOTOGRAFIA DEL PUNTO

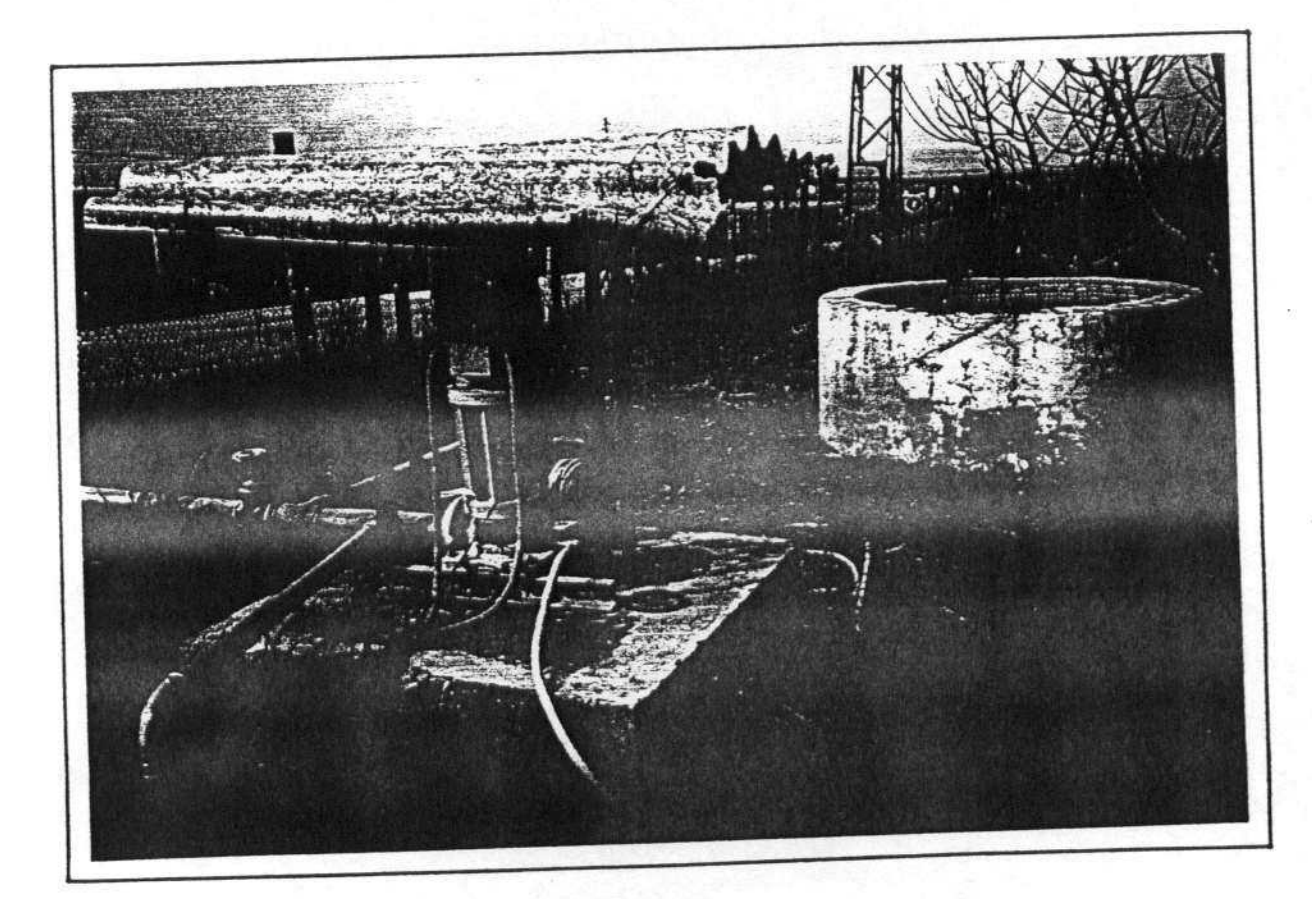

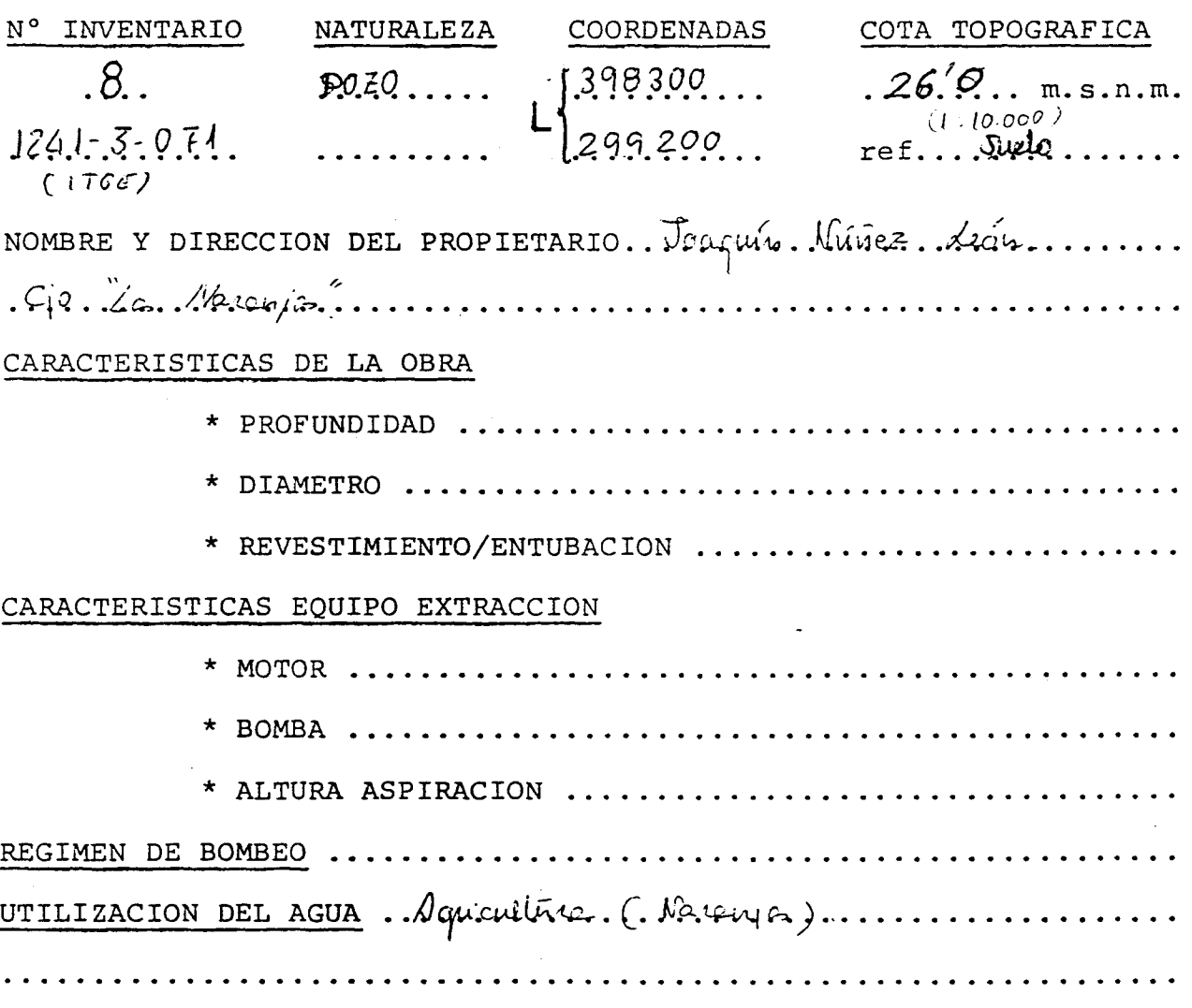

#### EVOLUCION PIEZOMETRICA

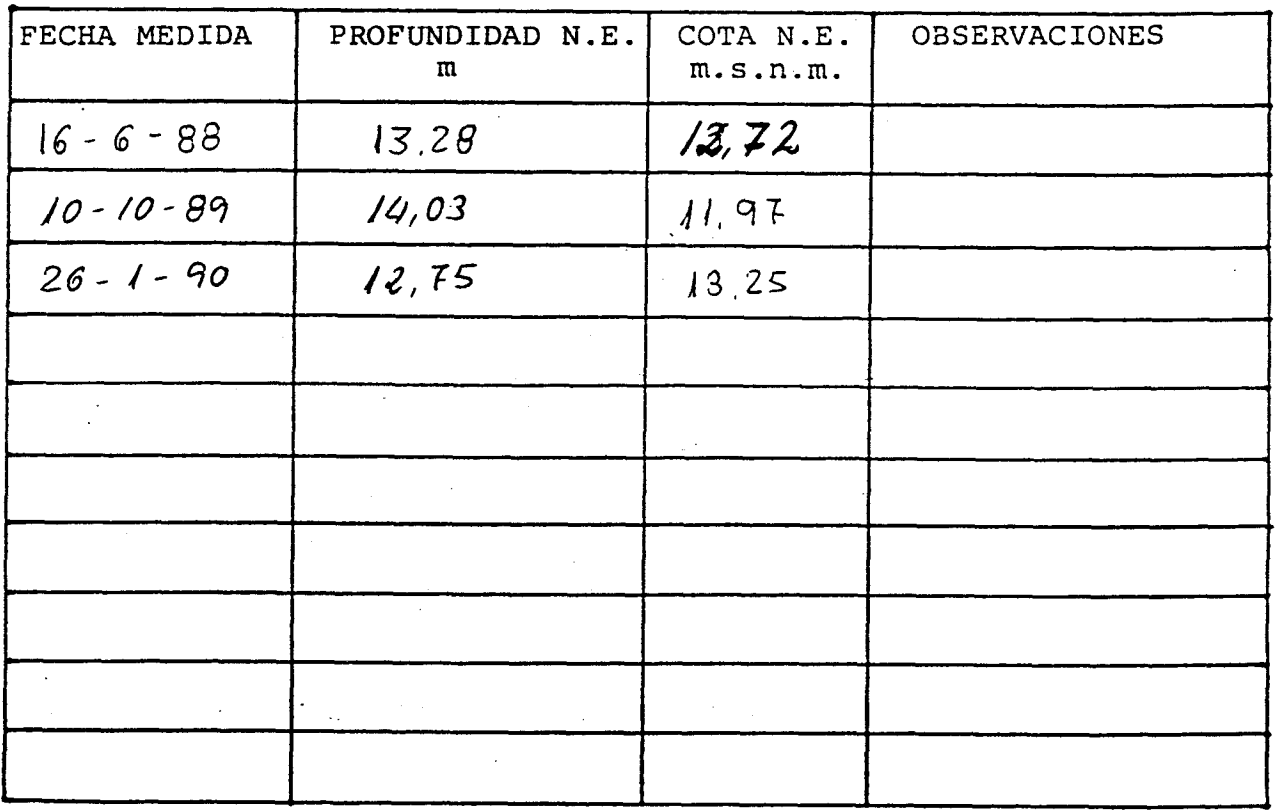

**FOTOGRAFIA** DEL PUNTO ich  $\ddot{\ddot{i}}$  $\approx$ ceiro 全  $\mathbf{t}$ Pele  $\mathbf{I}$ ò  $\mu$ ionti ٠ E uno ۴

CROQUIS DE SITUACION

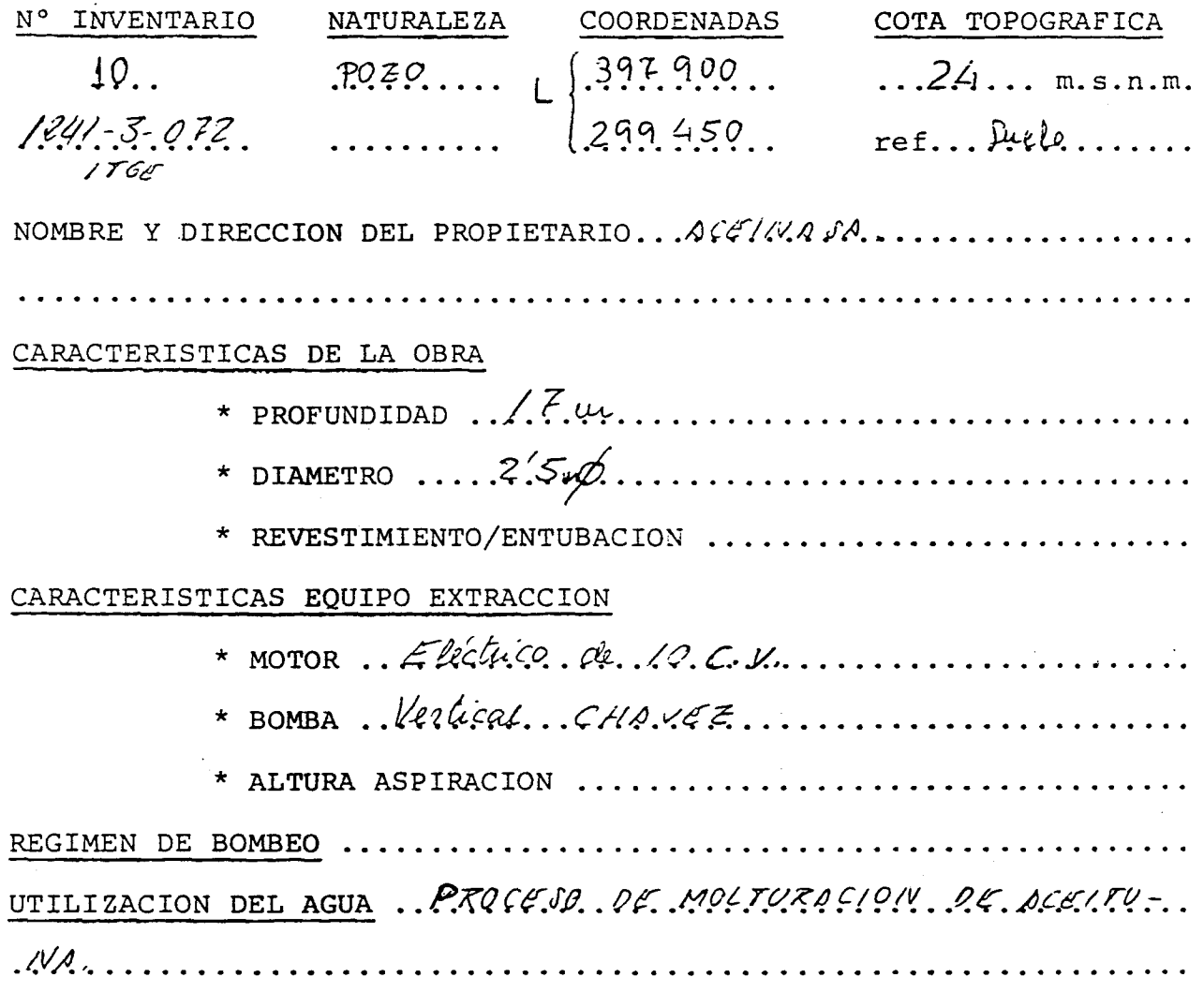

EVOLUCION PIEZOMETRICA

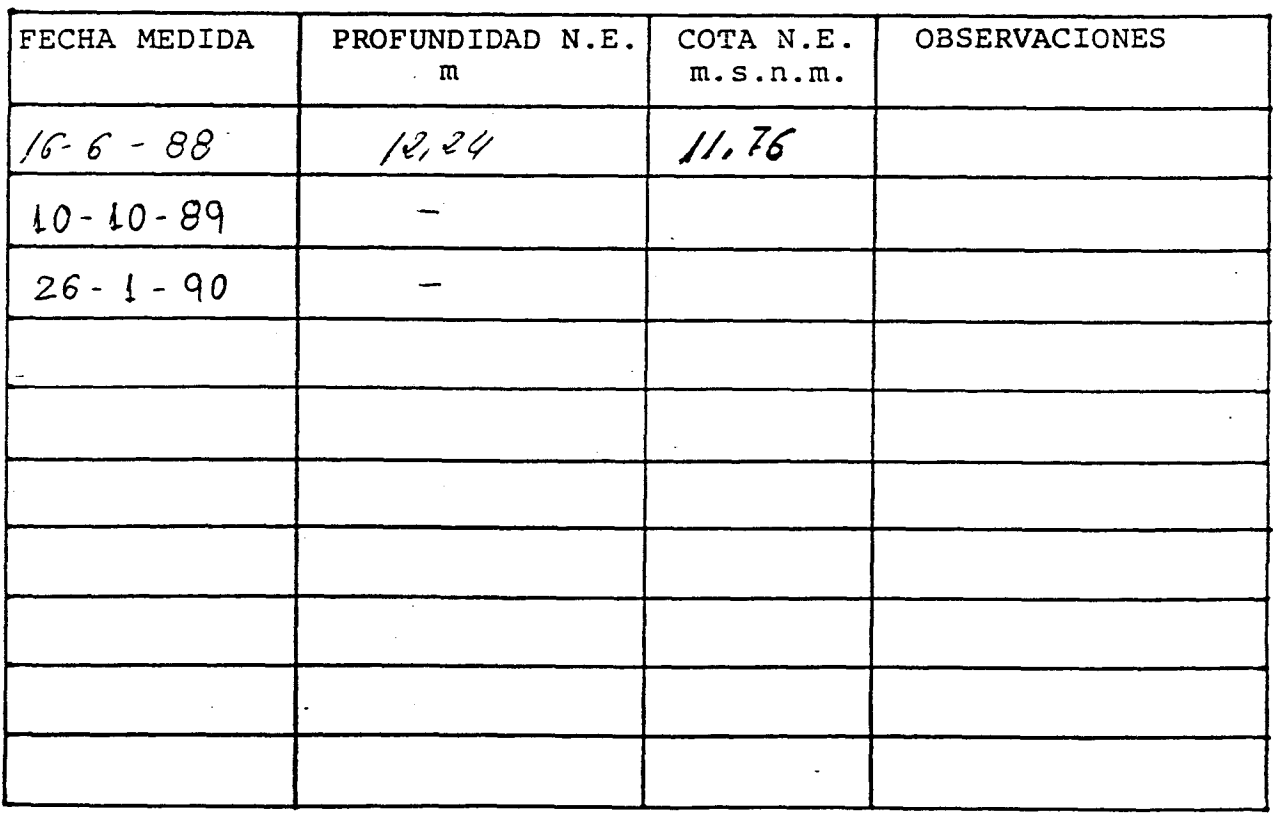

#### CROQUIS DE SITUACION

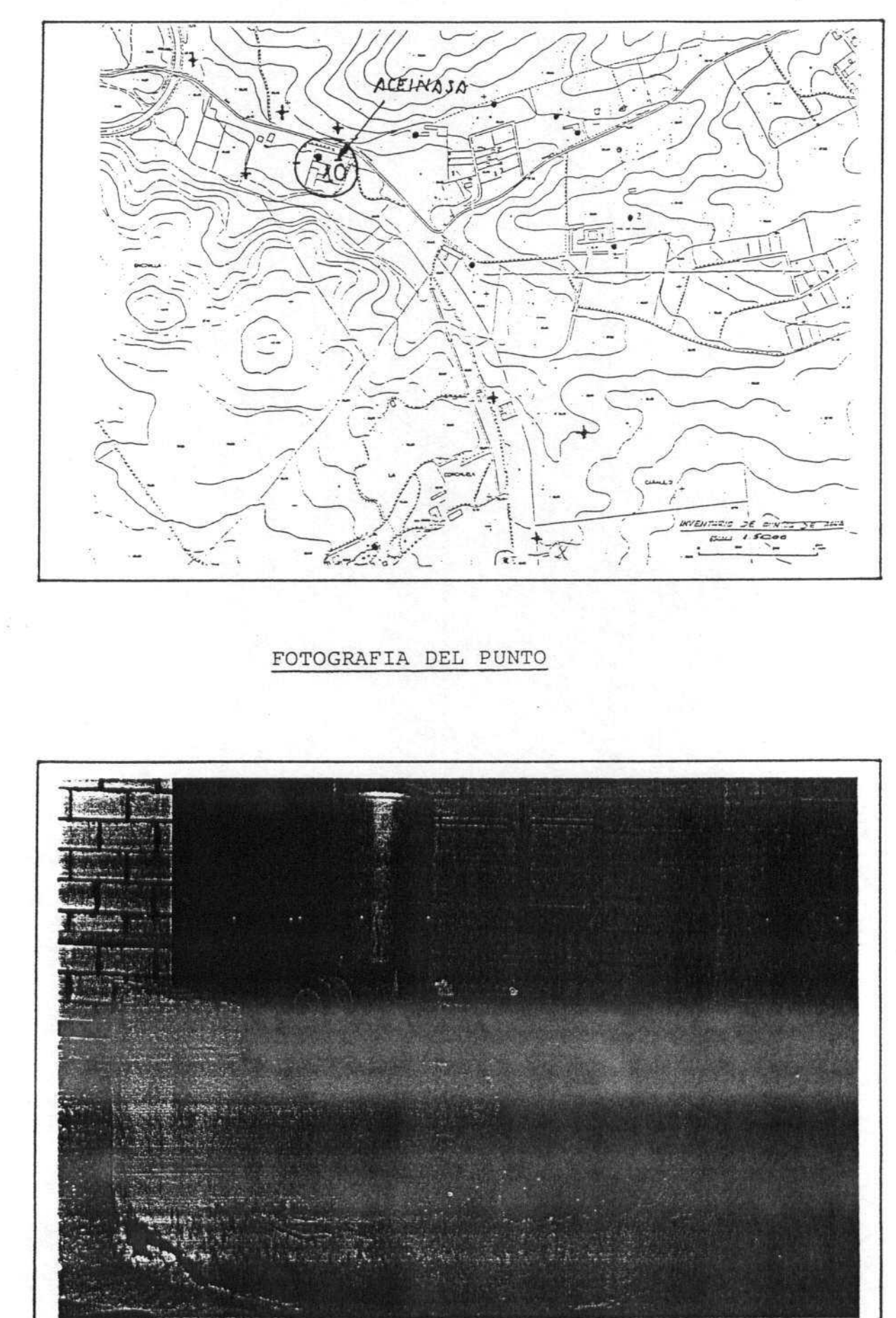

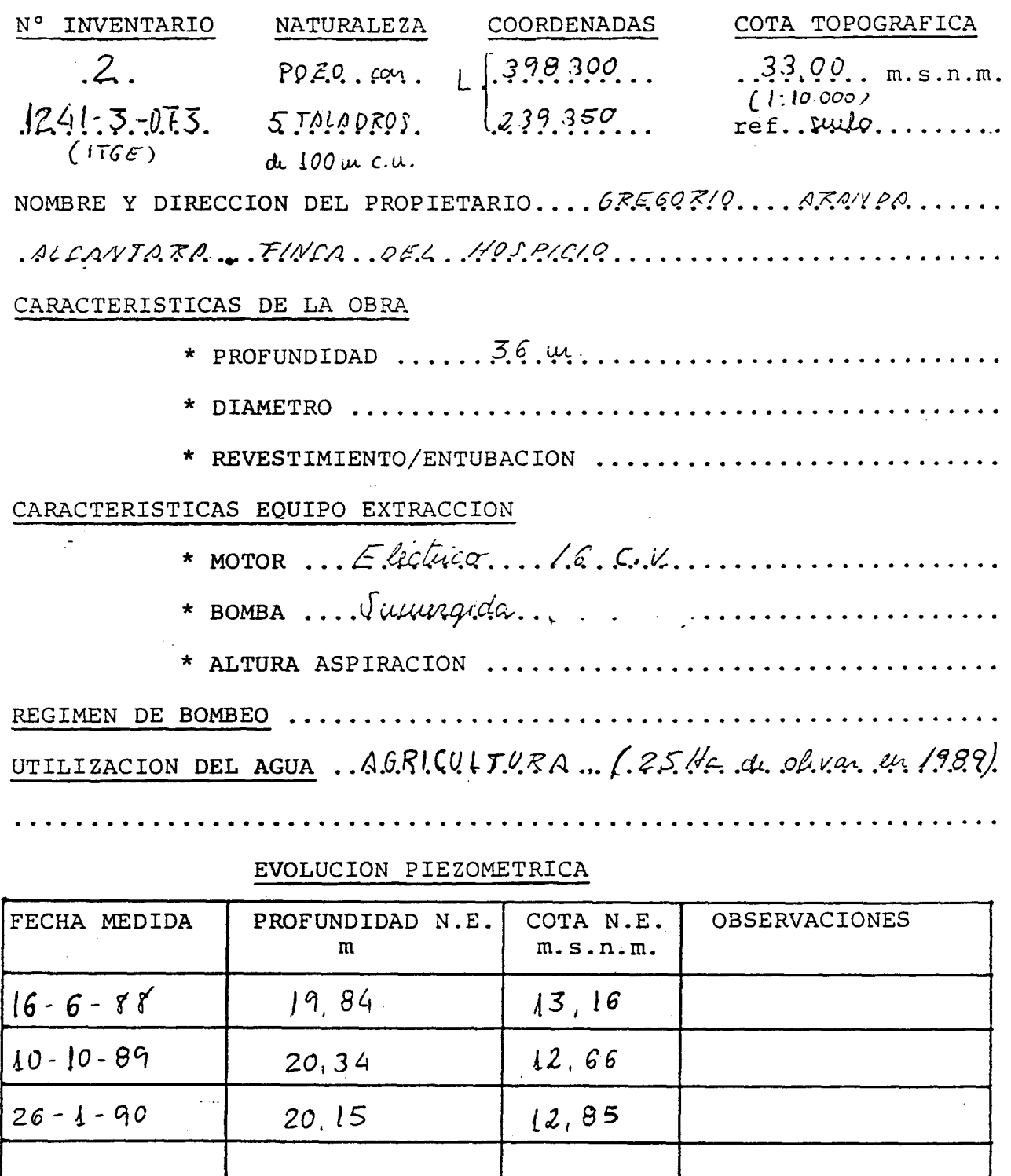

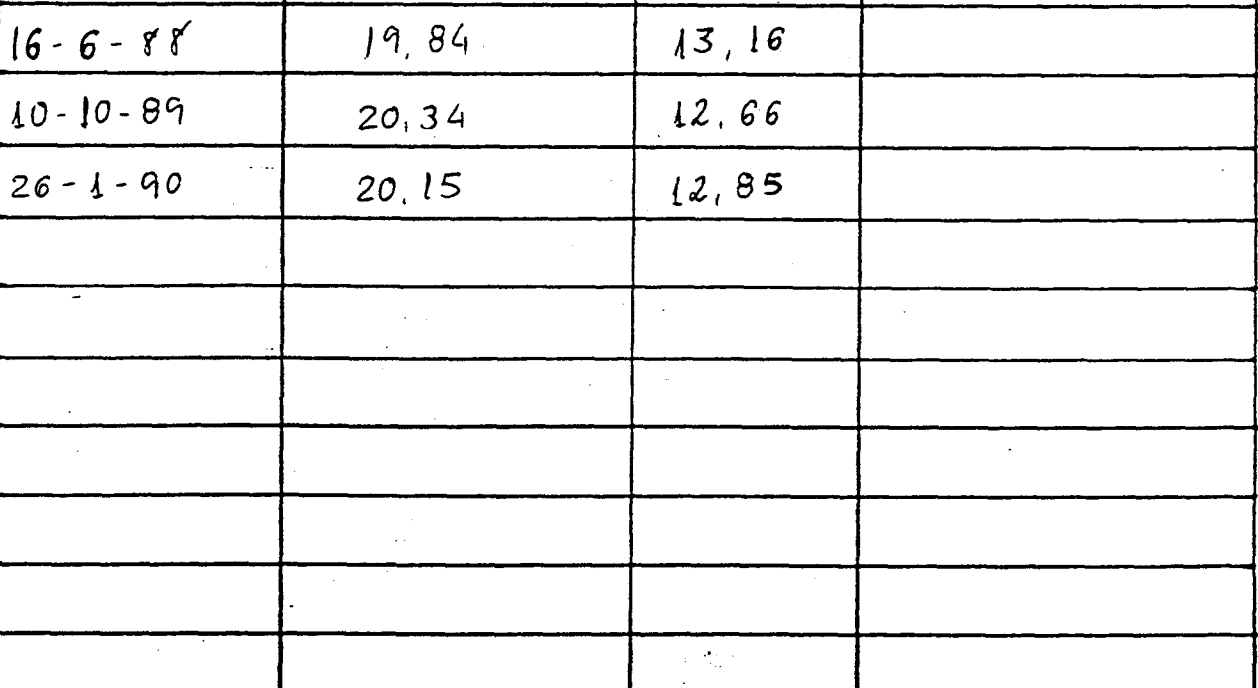

 $\label{eq:1} \mathcal{L}(\mathcal{L}^{\text{max}}_{\text{max}}(\mathcal{L}^{\text{max}}_{\text{max}}), \mathcal{L}^{\text{max}}_{\text{max}}(\mathcal{L}^{\text{max}}_{\text{max}}))$ 

.<br>The second contract of the second contract of the second second service of the second second service of the second

ı

 $\left\langle \left\langle \cdot \right\rangle \right\rangle _{1}=\left\langle \left\langle \cdot \right\rangle \right\rangle _{2}=\left\langle \left\langle \cdot \right\rangle \right\rangle _{2}=\left\langle \cdot \right\rangle _{2}=\left\langle \cdot \right\rangle _{2}=\left\langle \cdot \right\rangle _{2}=\left\langle \cdot \right\rangle _{2}=\left\langle \cdot \right\rangle _{2}=\left\langle \cdot \right\rangle _{2}=\left\langle \cdot \right\rangle _{2}=\left\langle \cdot \right\rangle _{2}=\left\langle \cdot \right\rangle _{2}=\left\langle \cdot \right\rangle _{2}=\left\langle \cdot \right\rangle _{2}$ 

CROQUIS  $D_{\rm E1}$ SITUACION

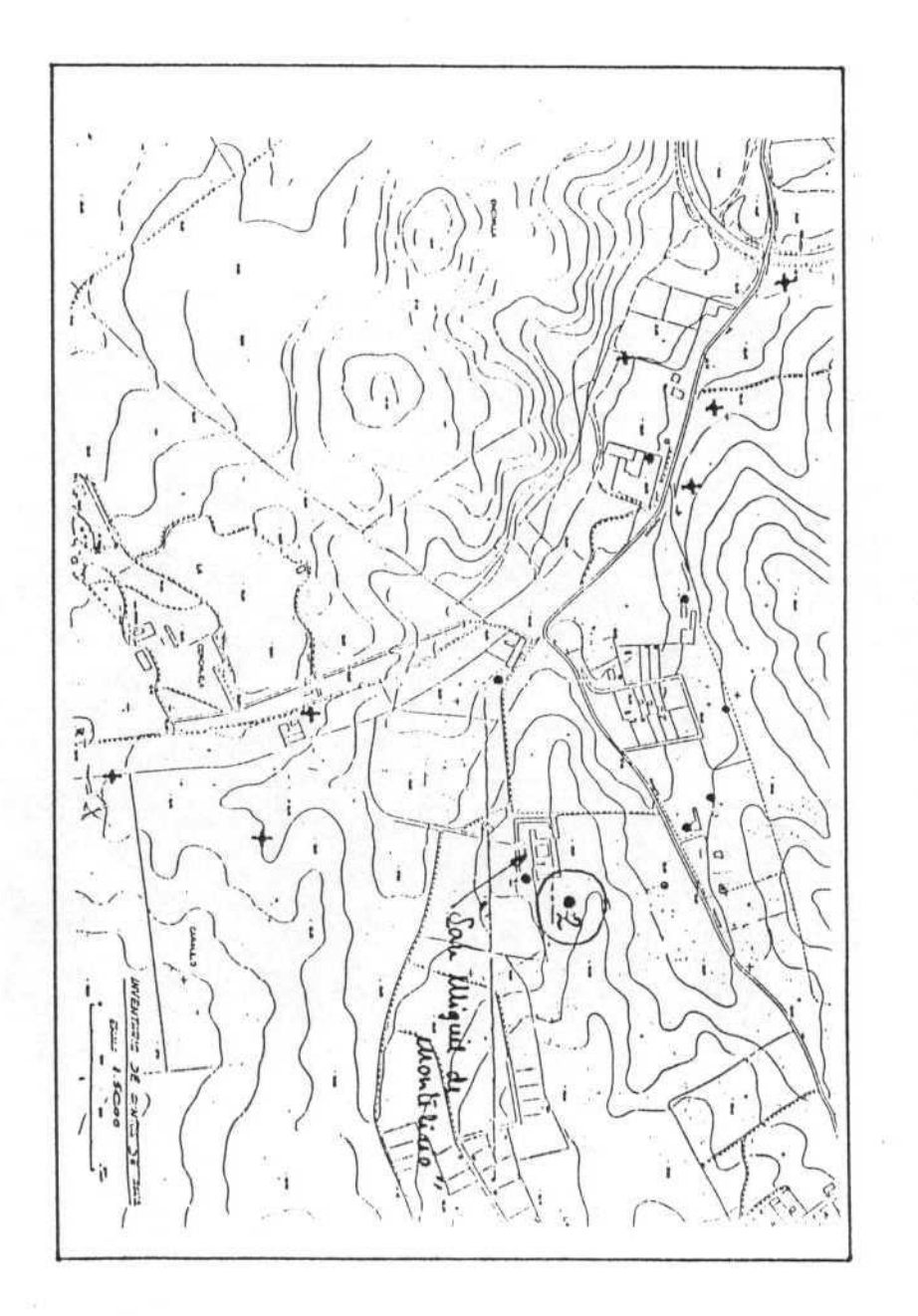

FOTOGRAFIA DEL PUNTO

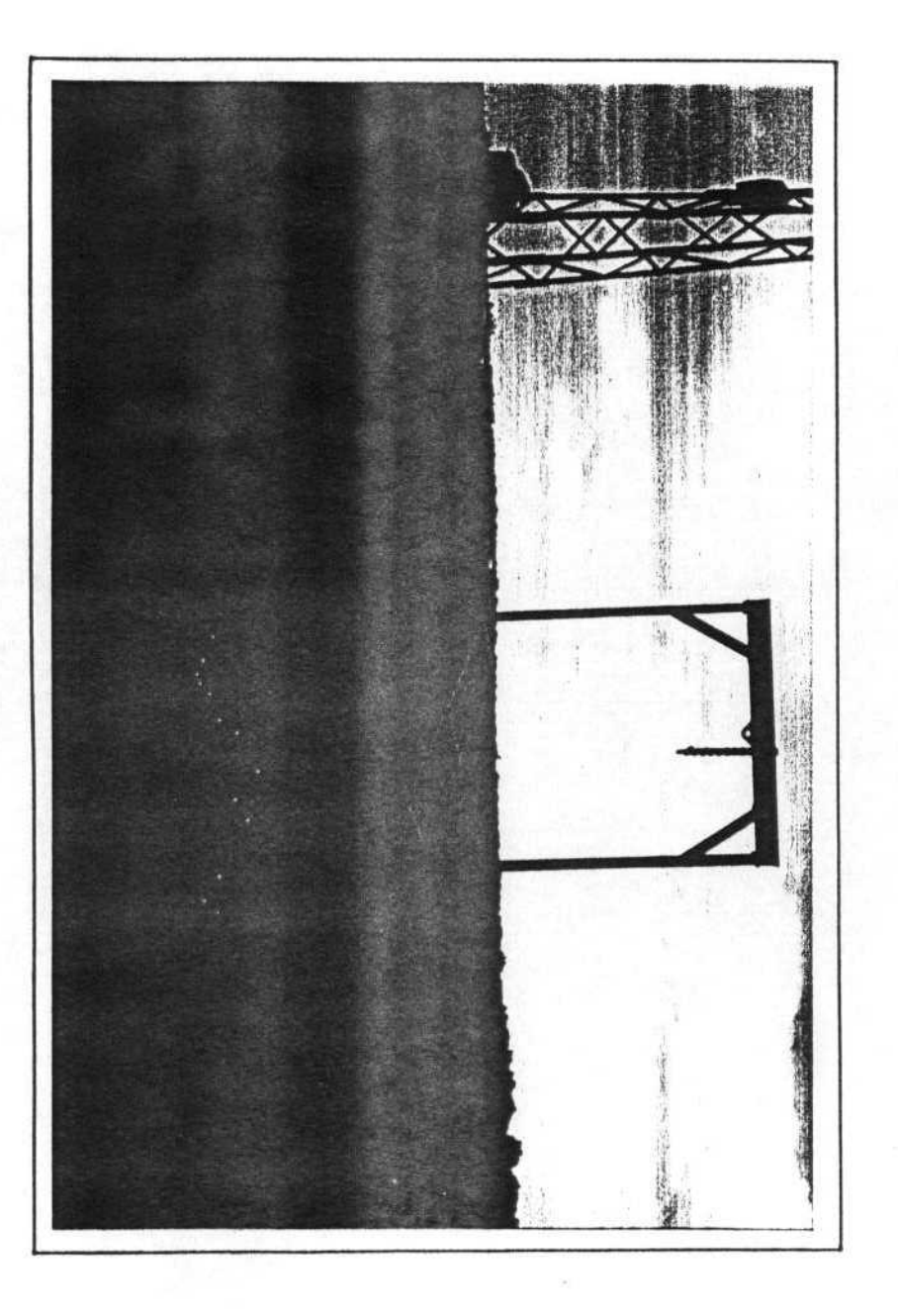

 $\frac{\langle \mathbf{r} \rangle}{\langle \mathbf{r} \rangle}$ 

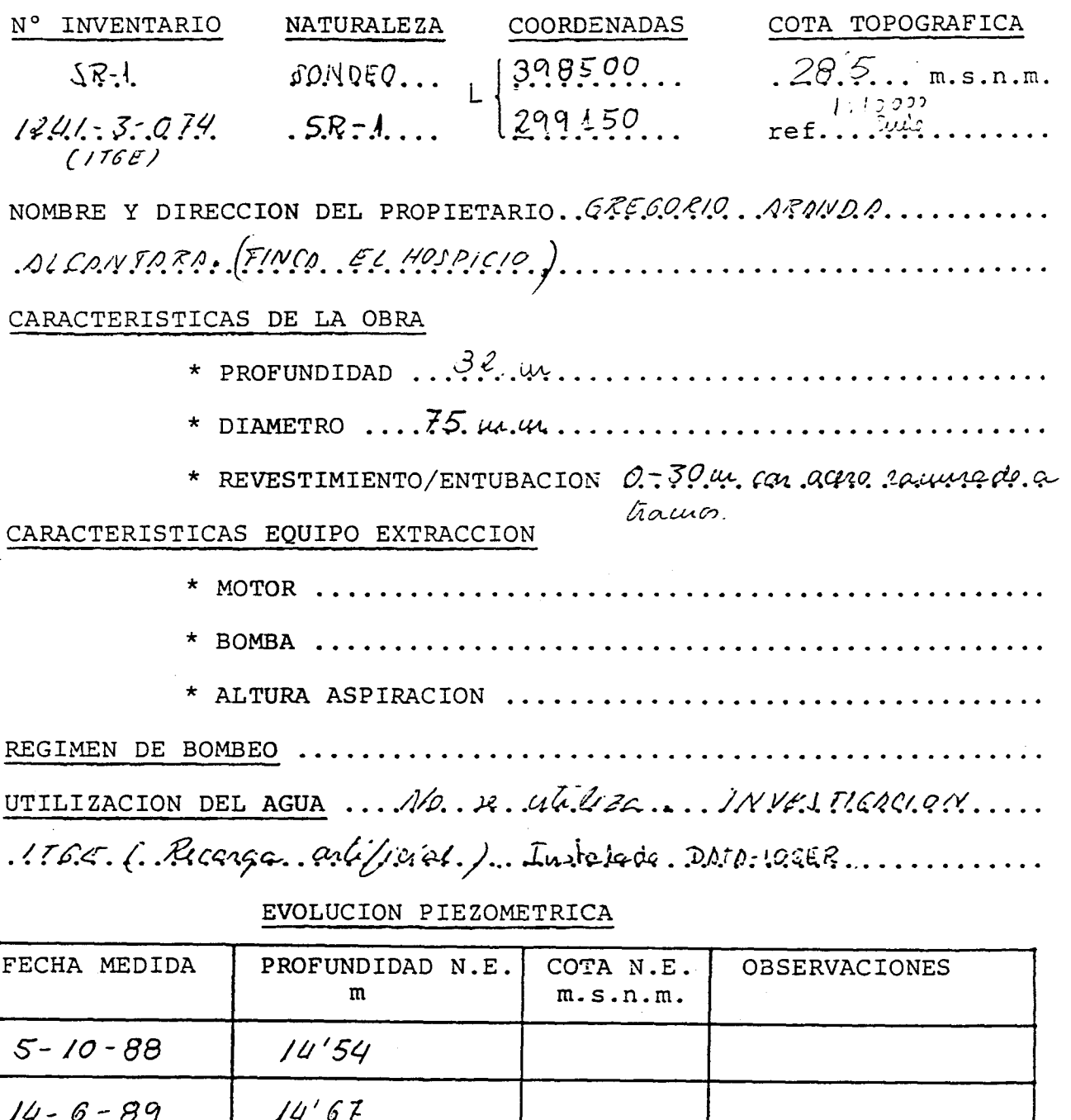

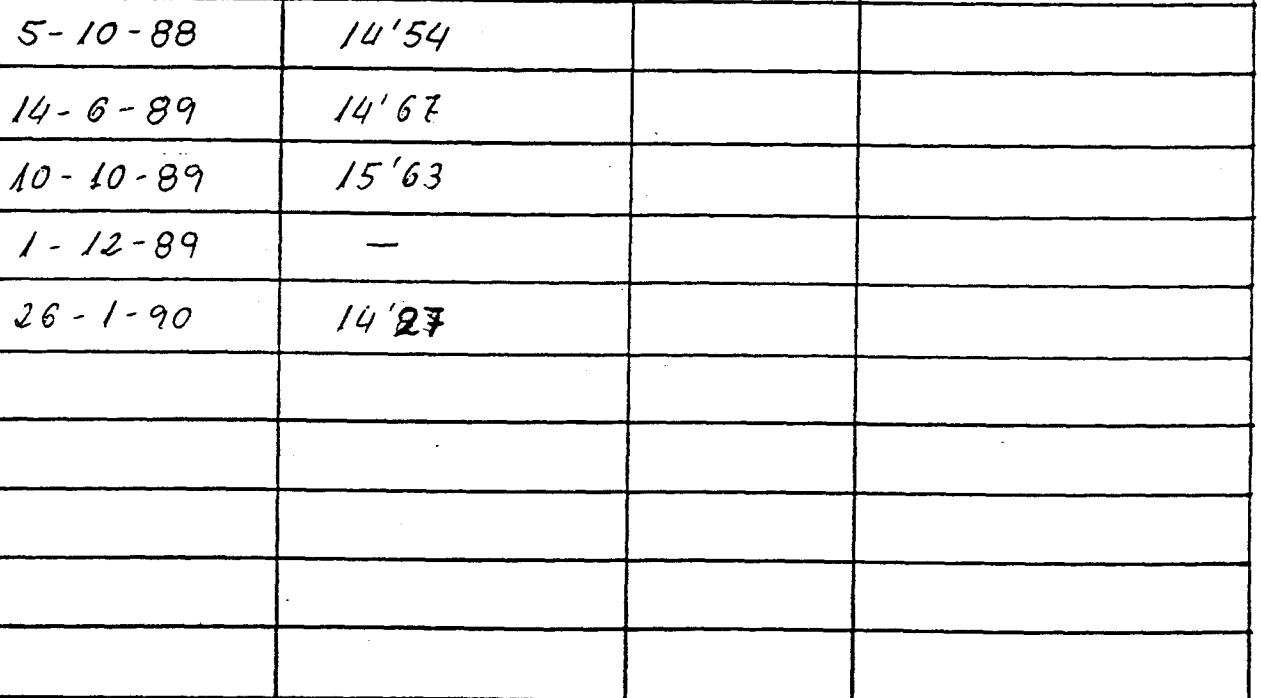

## COLUMNA LITOLOGICA

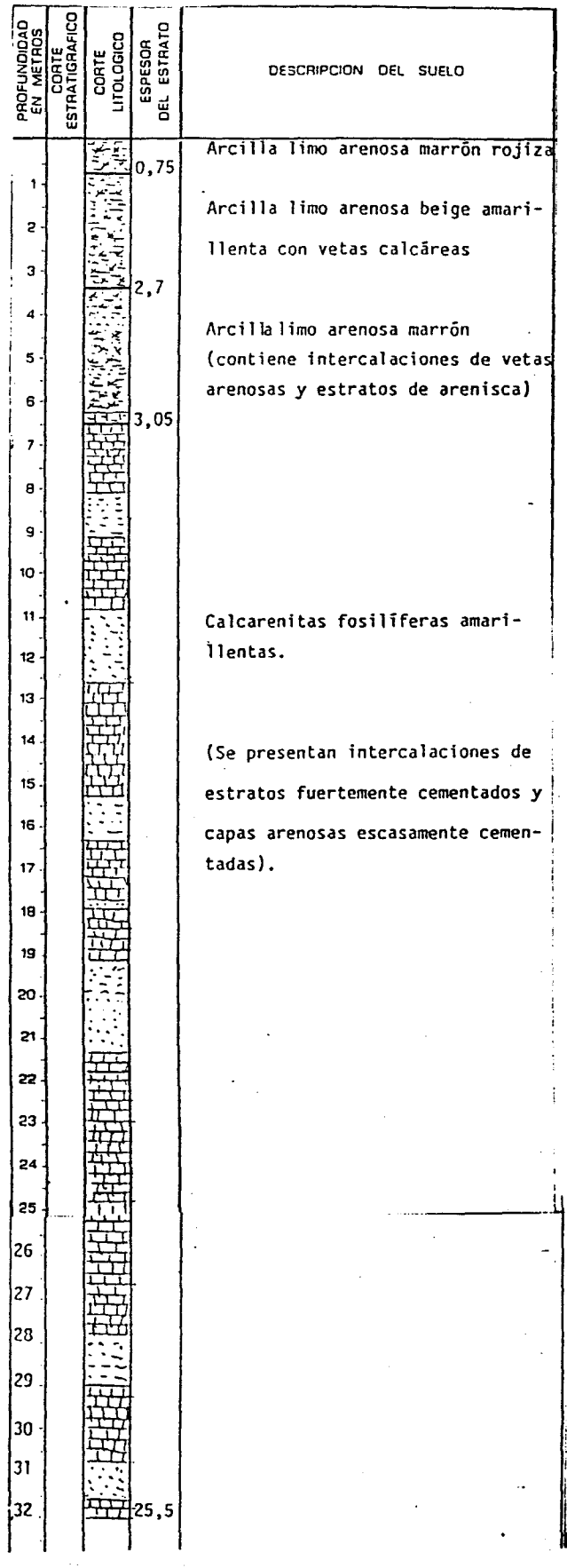

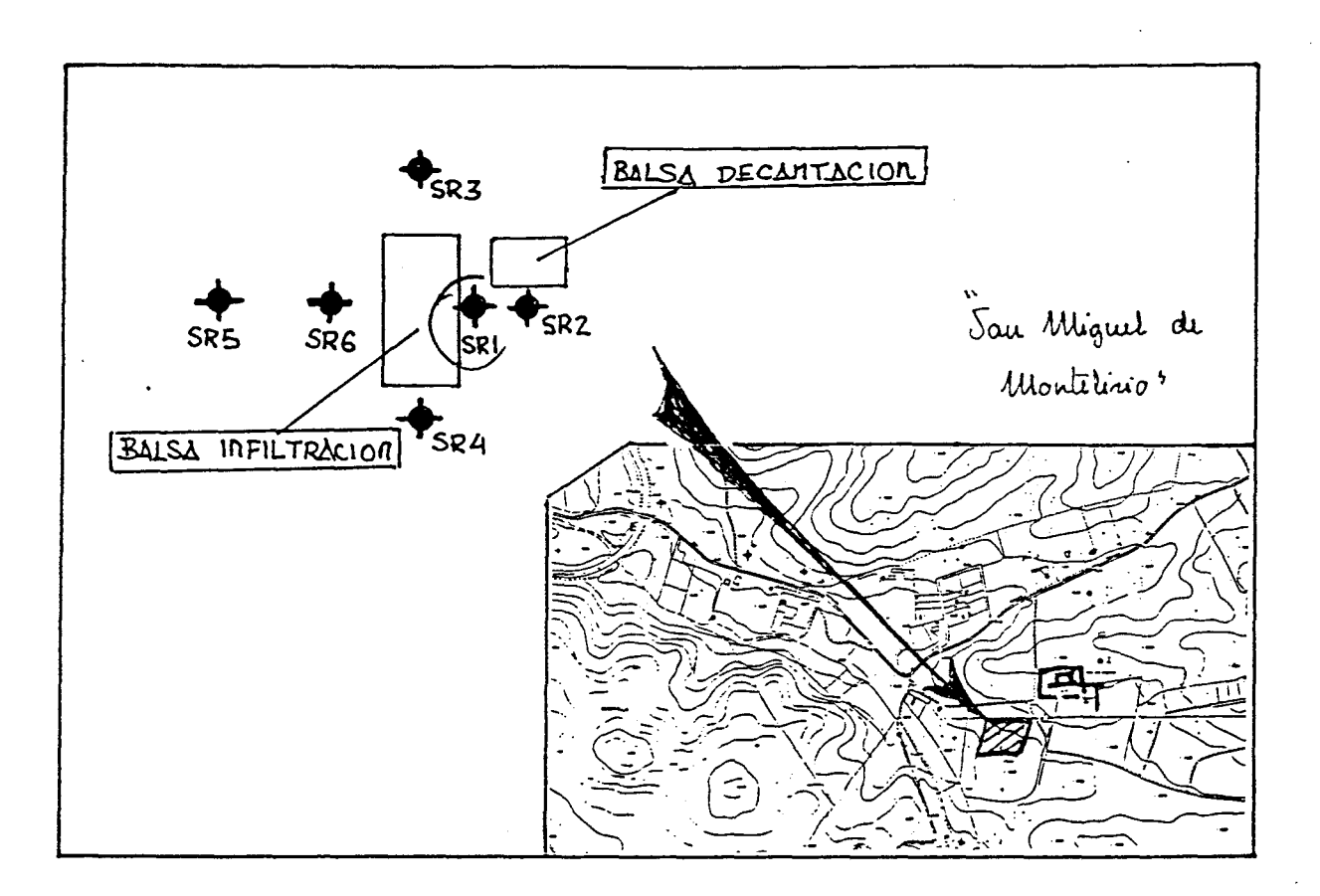

#### FOTOGRAFIA DEL PUNTO

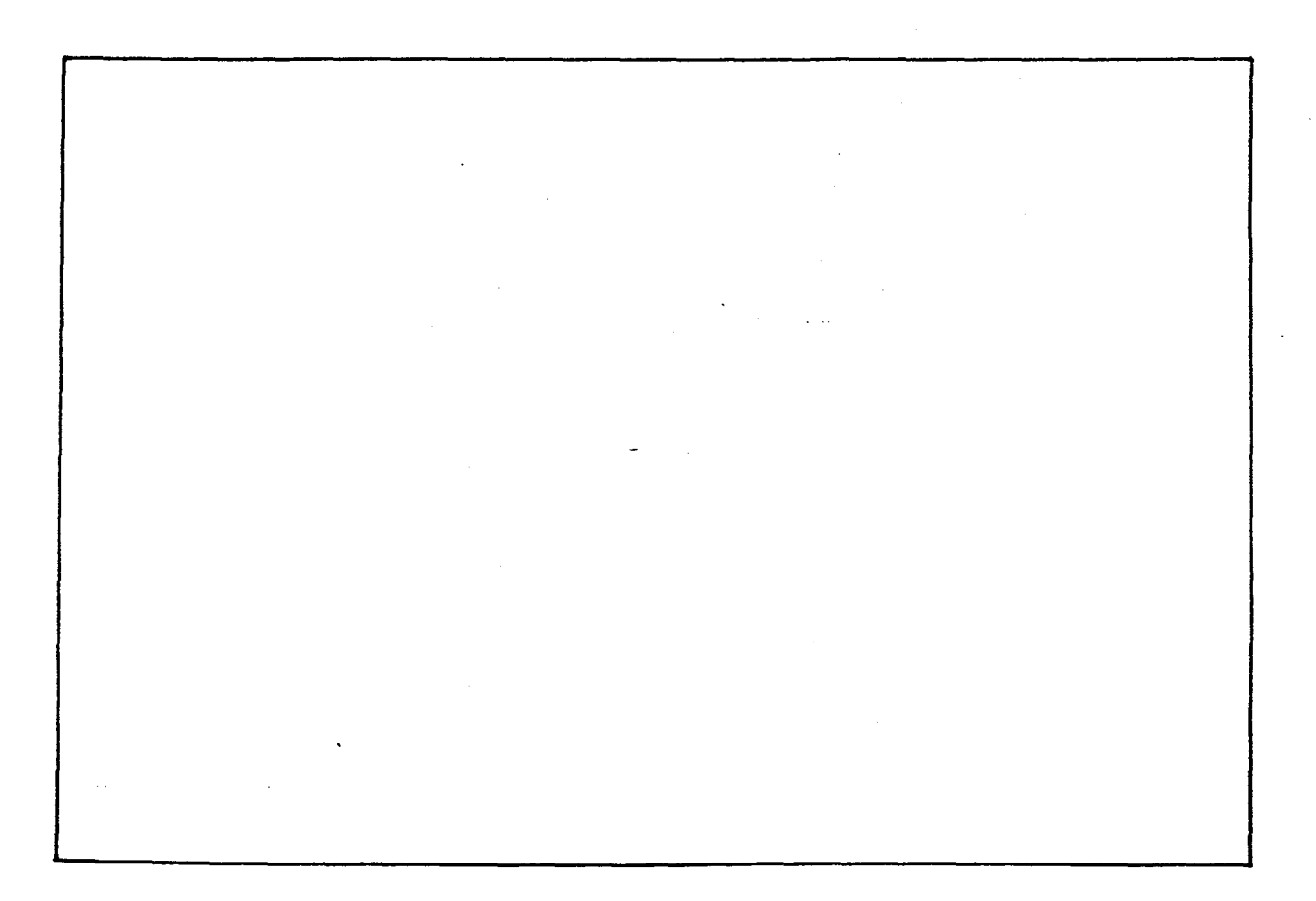

.<br>The company of the company of the following the sequence of the company of the company of the sequence of the

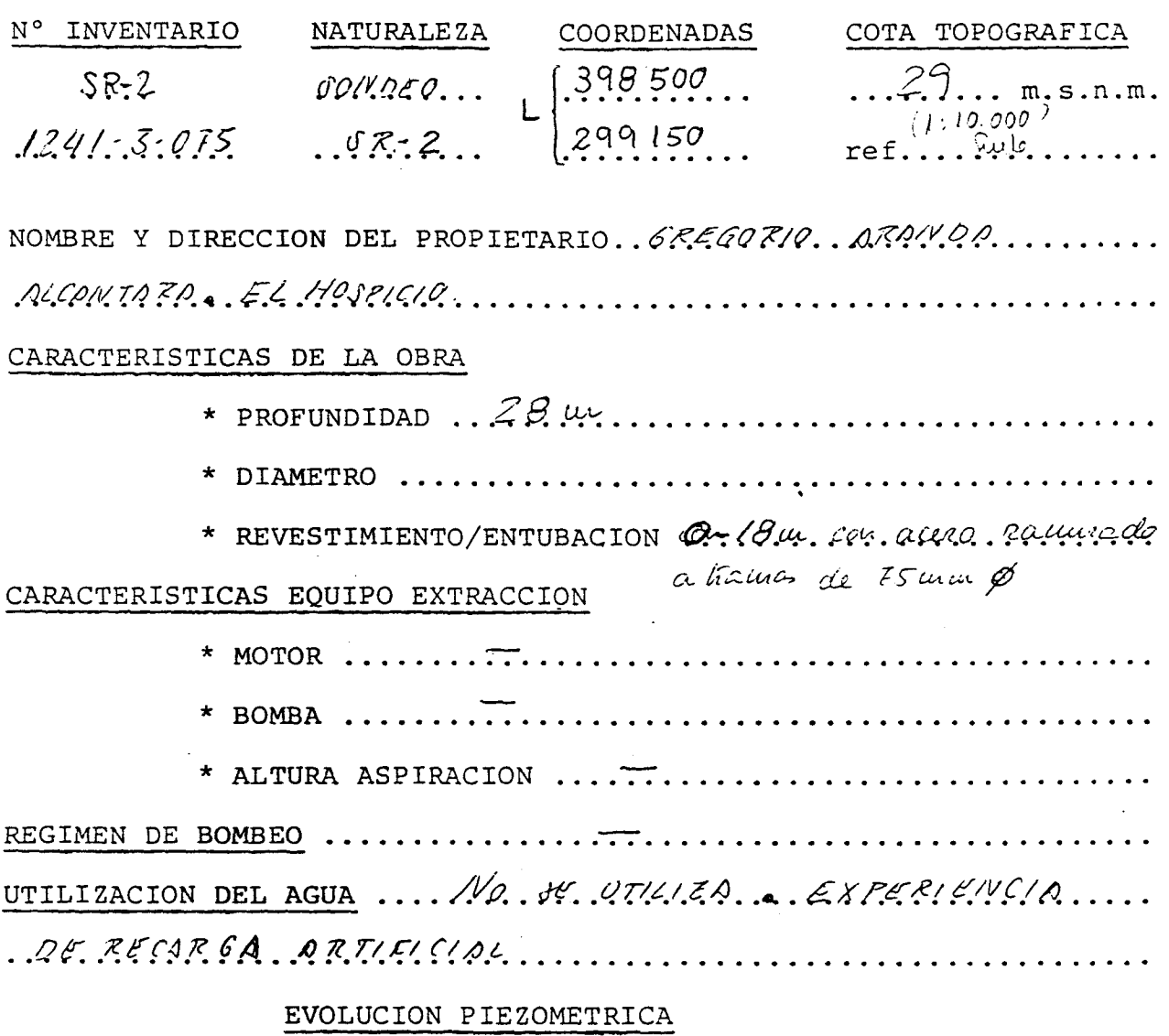

 $\mathcal{L}_{\mathcal{A}}$ 

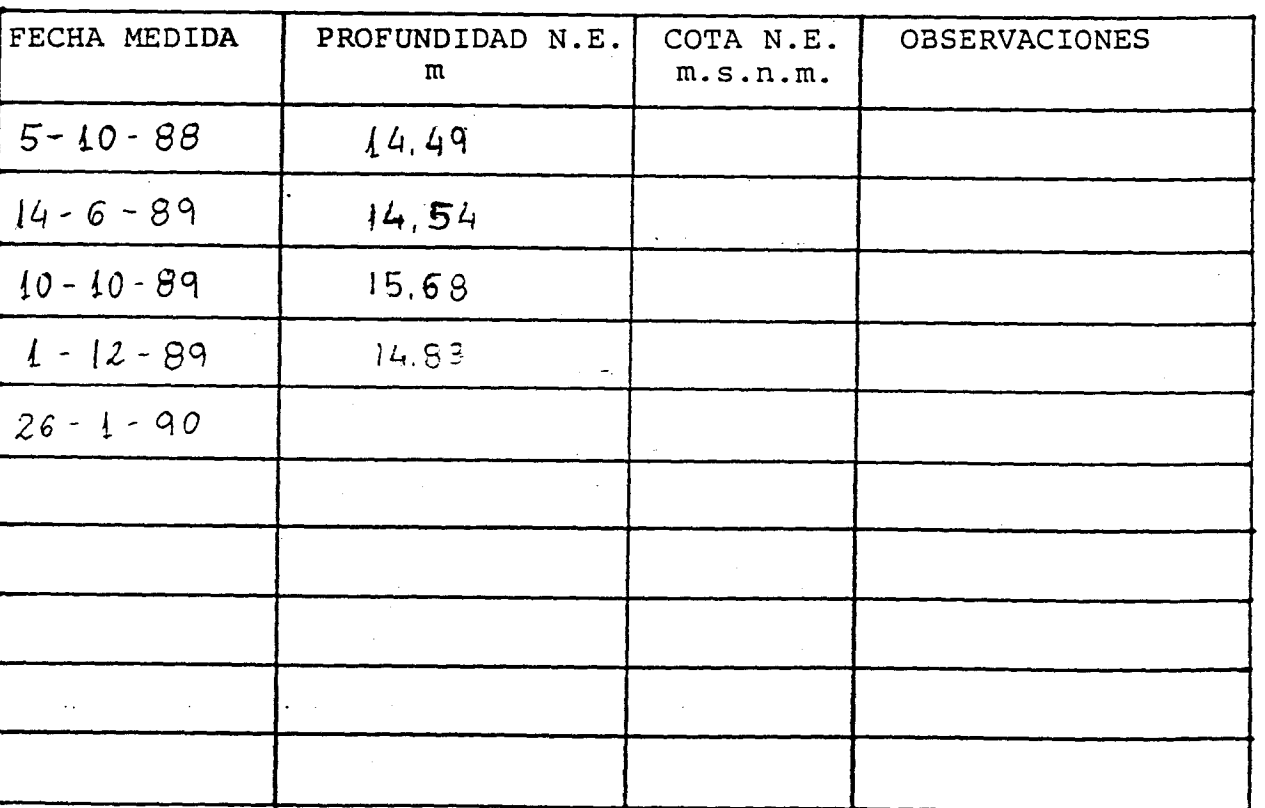

 $\sim$   $\sim$ 

ورواء والمنادر
### COLUMNA LITOLOGICA

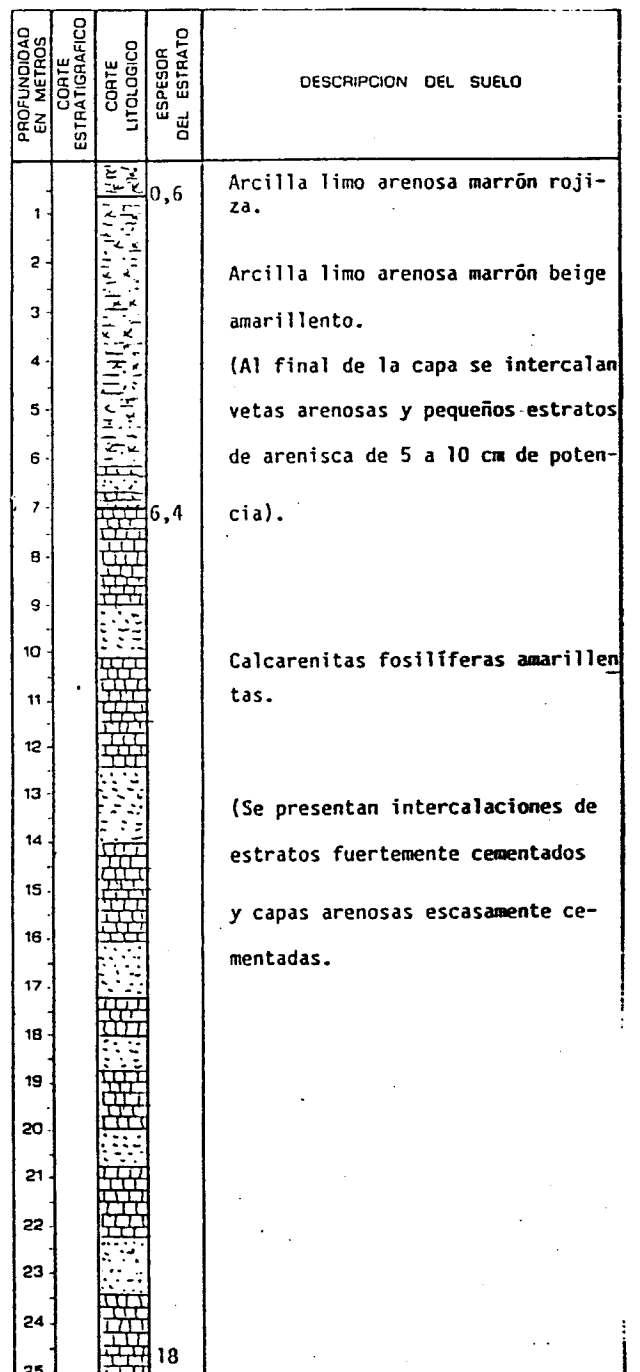

CROQUIS DE SITUACION

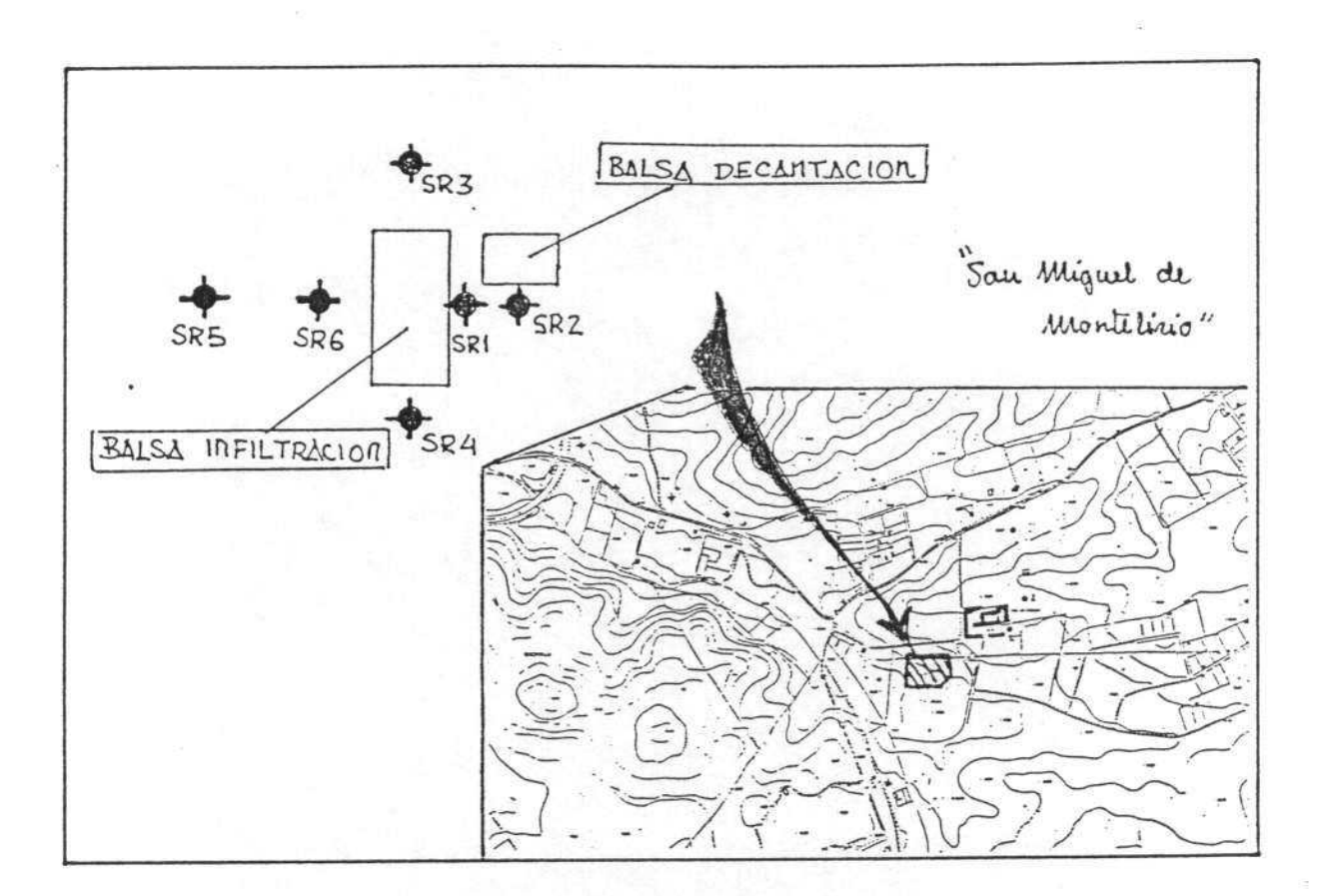

FOTOGRAFIA DEL PUNTO

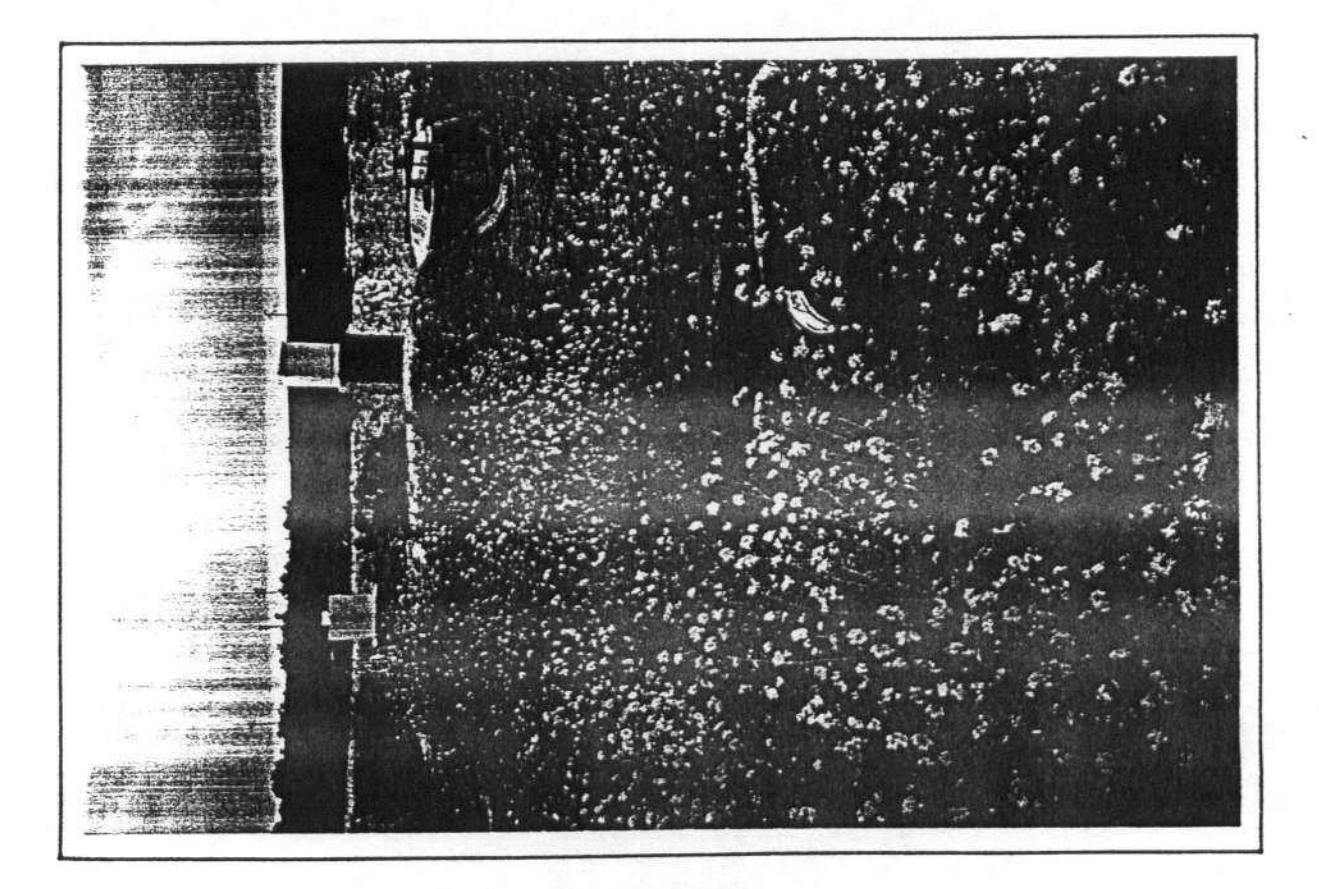

# RECARGA ARTIFICIAL CALCARENITAS. DOS HERMANAS (SEVILLA)

 $\mathbb{R}^2_{\geq 0}$ 

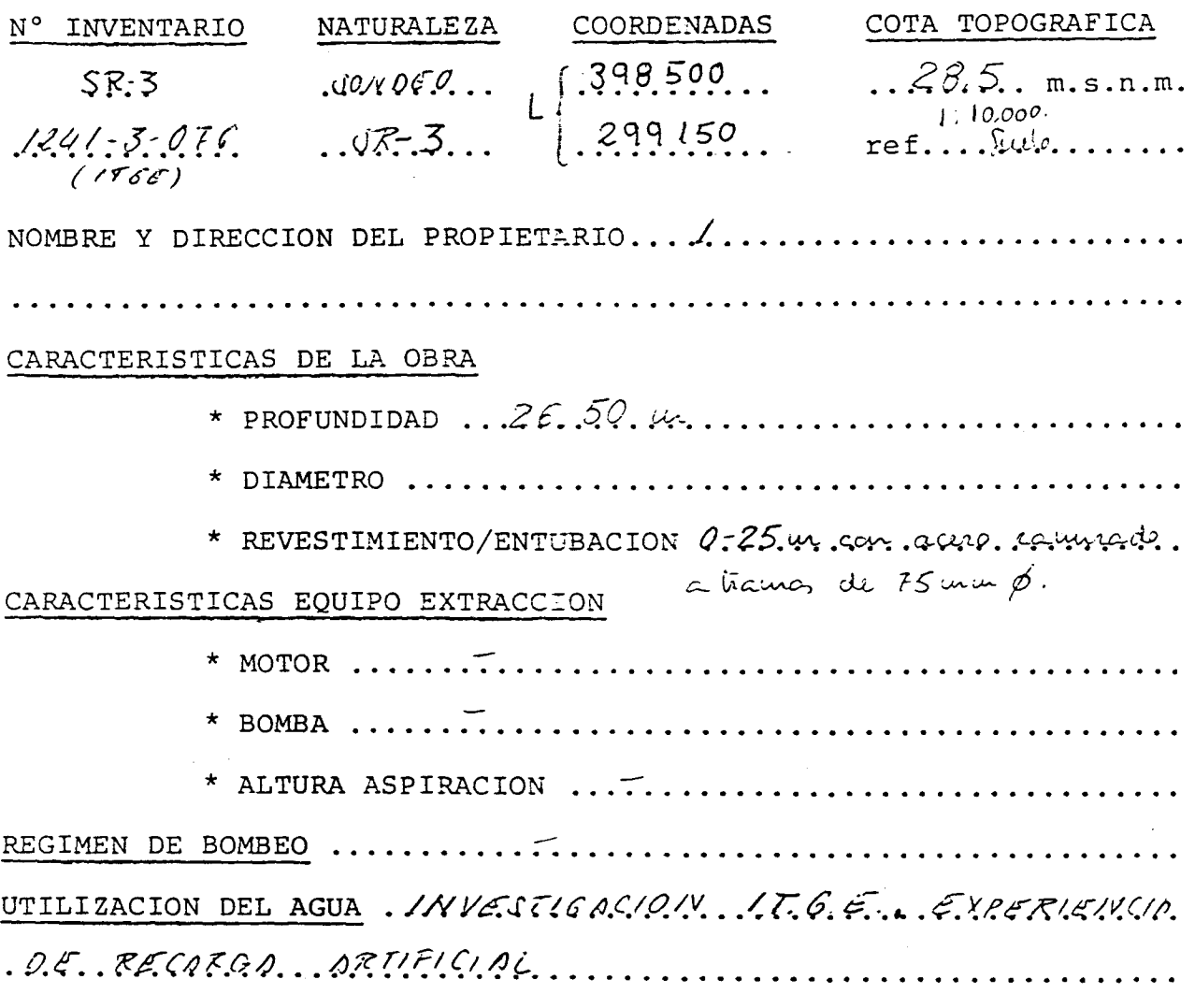

### EVOLUCION PIEZOMETRICA

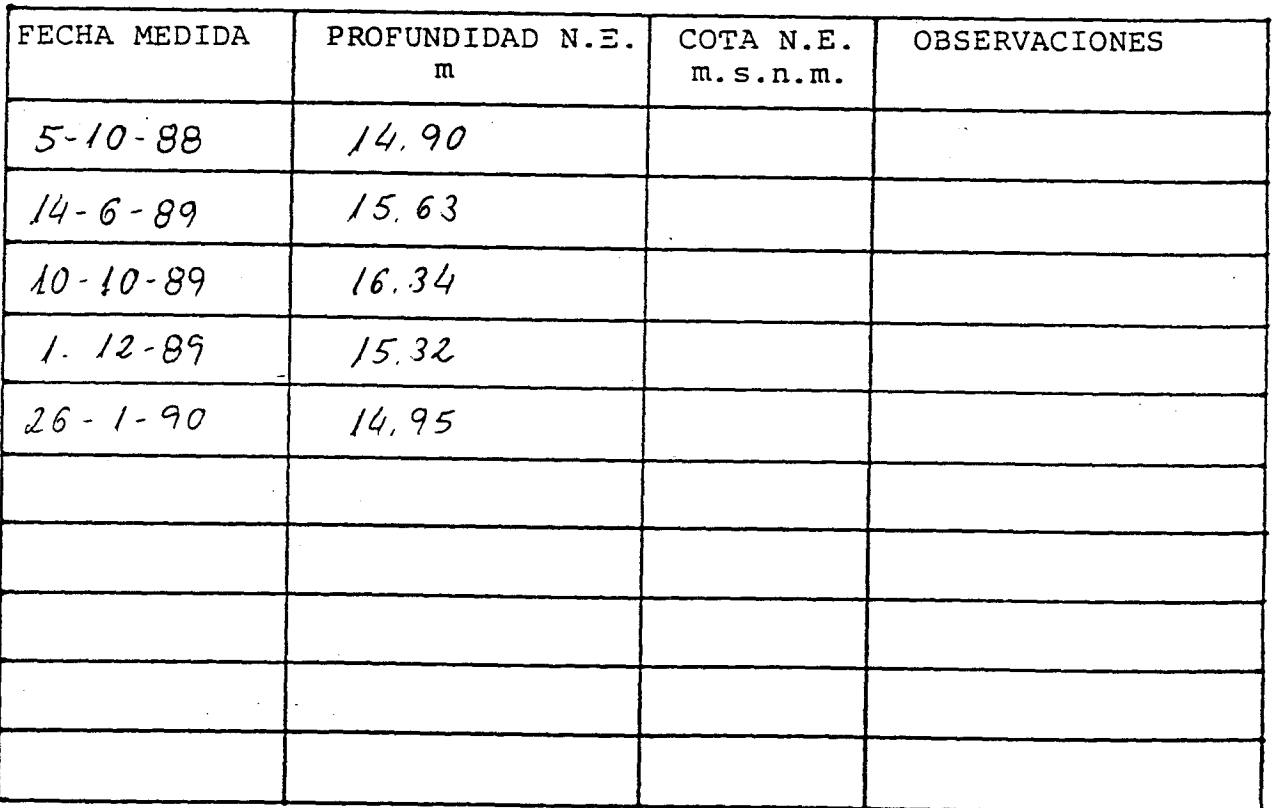

 $\ddot{\phantom{0}}$ 

# COLUMNA LITOLOGICA

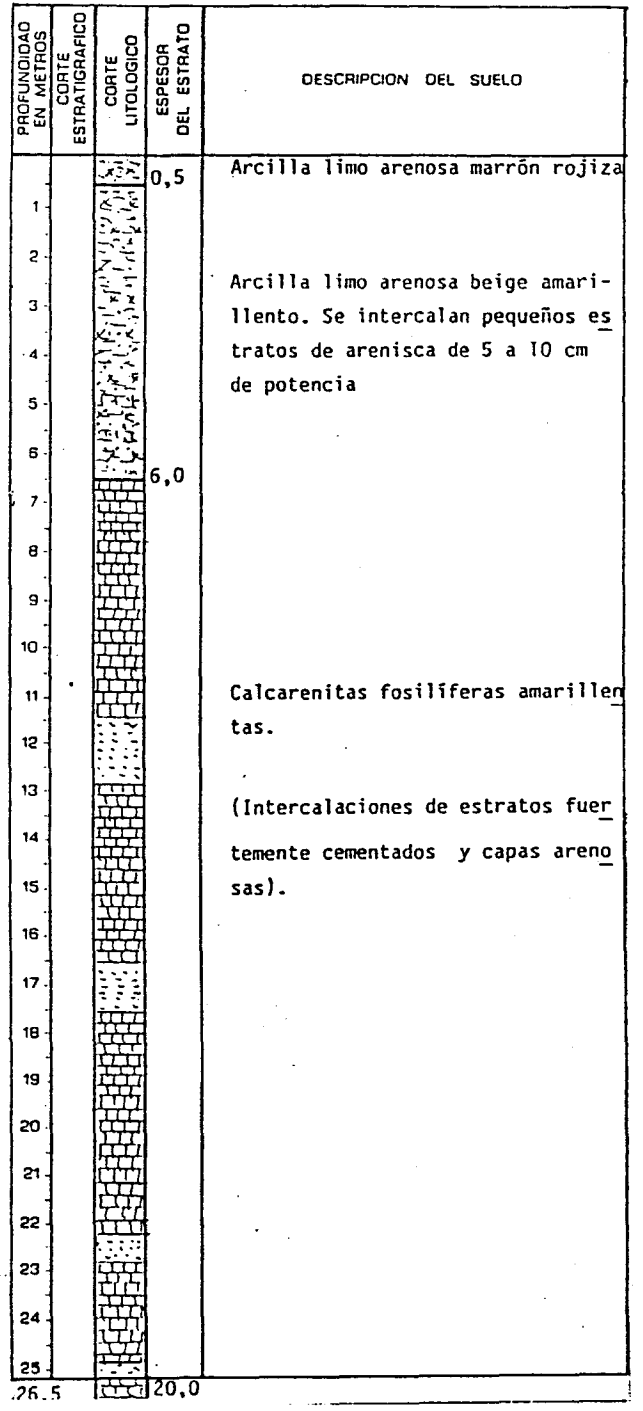

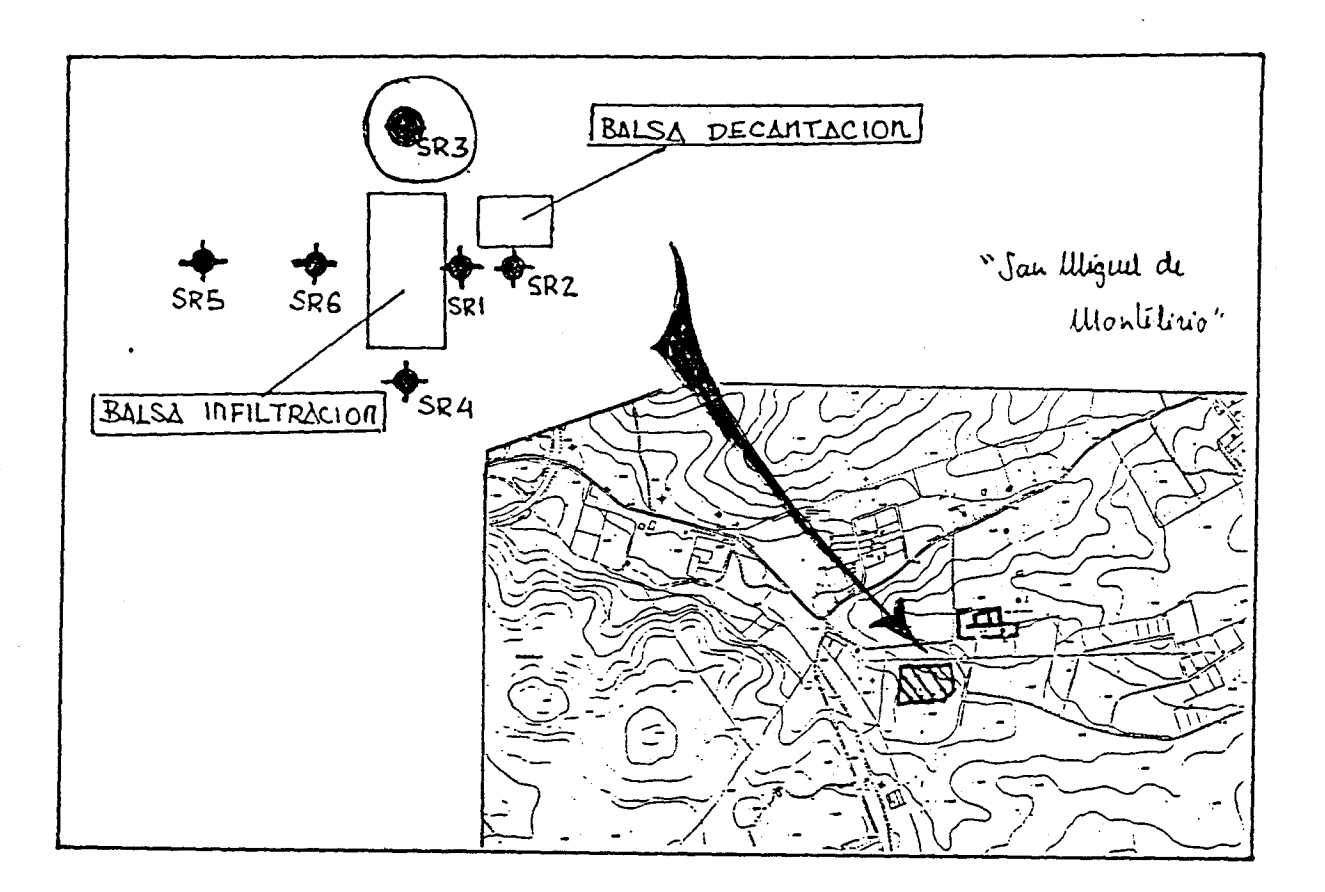

## FOTOGRAFIA DEL PUNTO

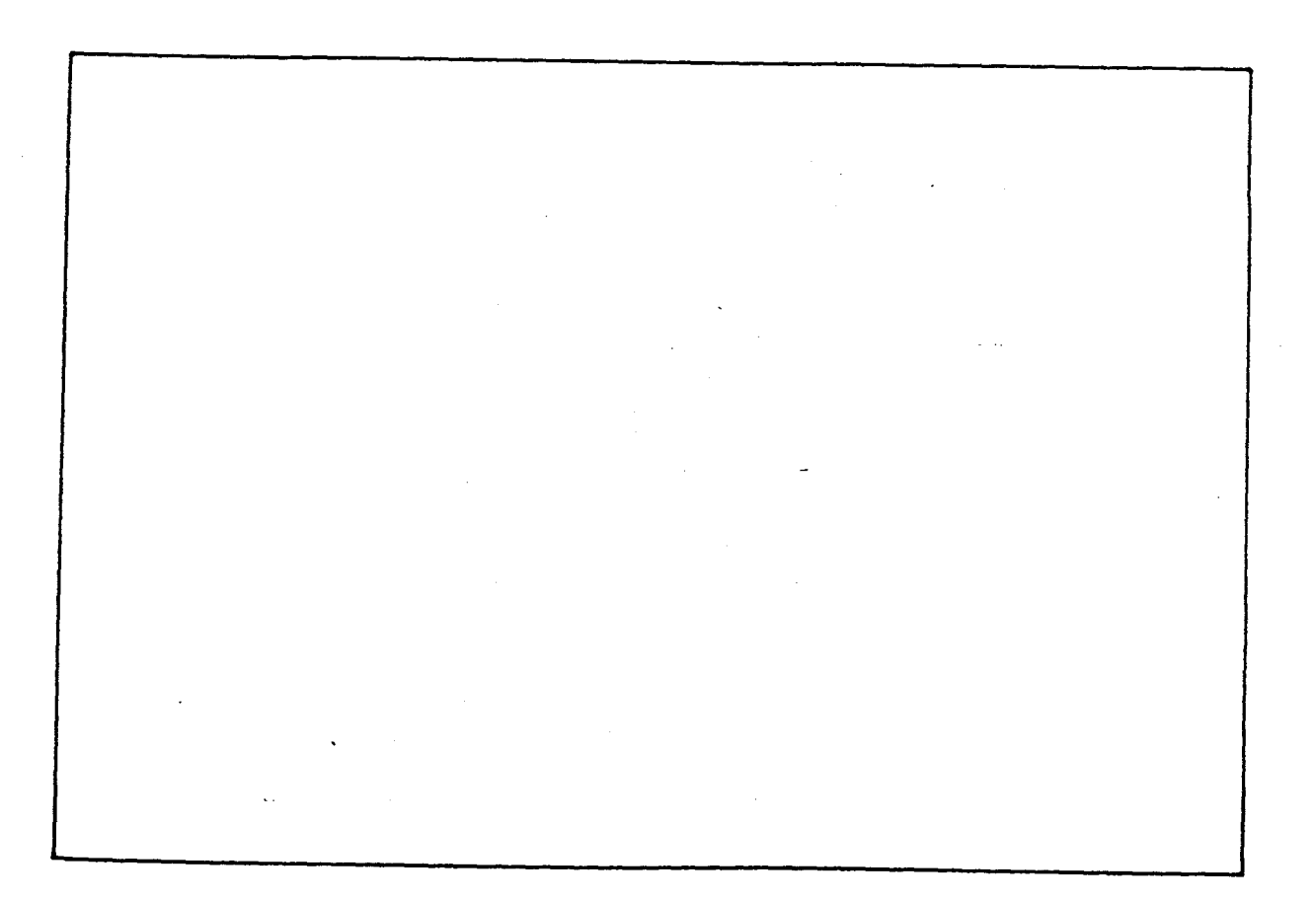

RECARGA ARTIFICIAL CALCARENITAS. DOS HERMANAS (SEVILLA)

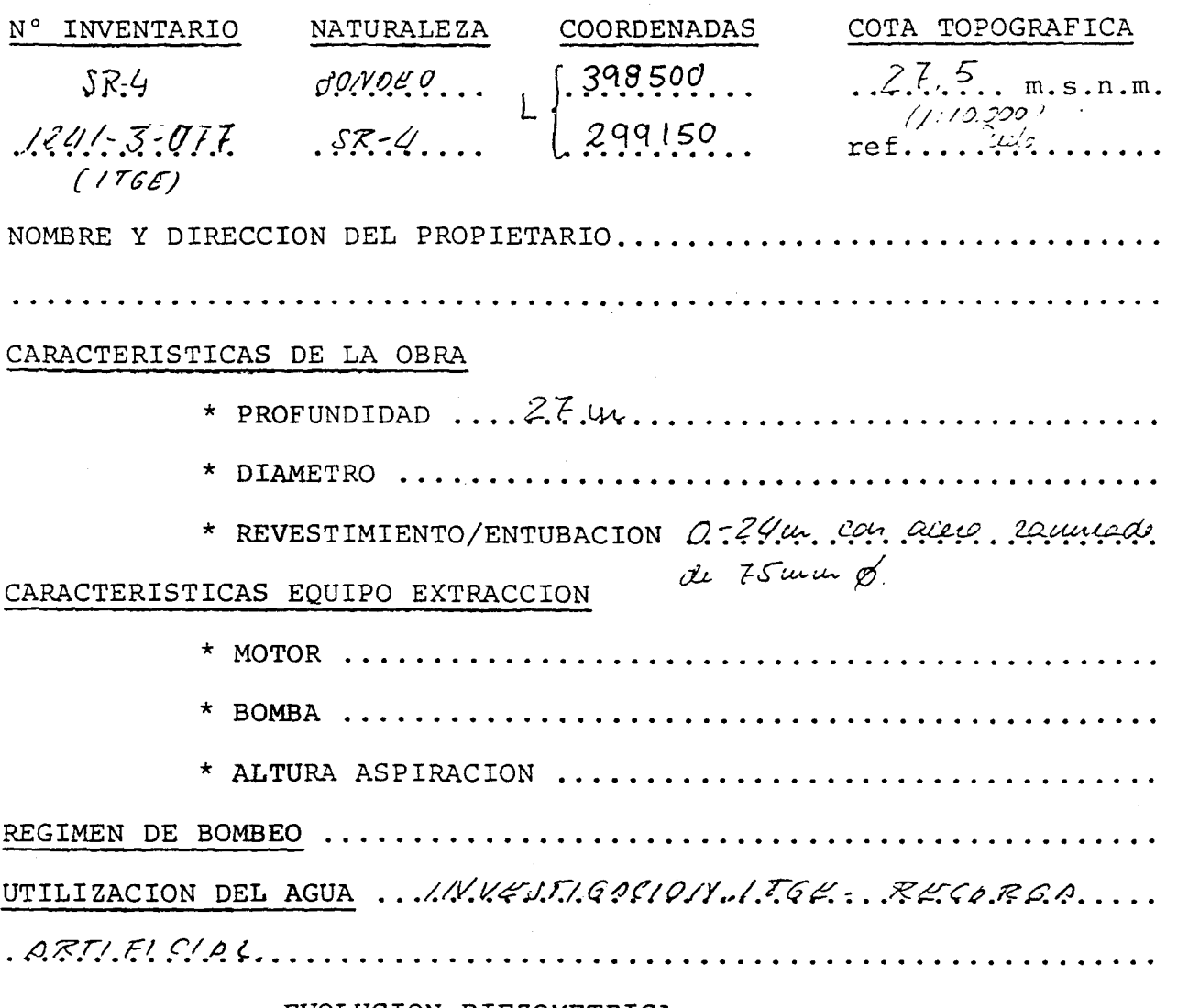

#### EVOLUCION PIEZOMETRICA

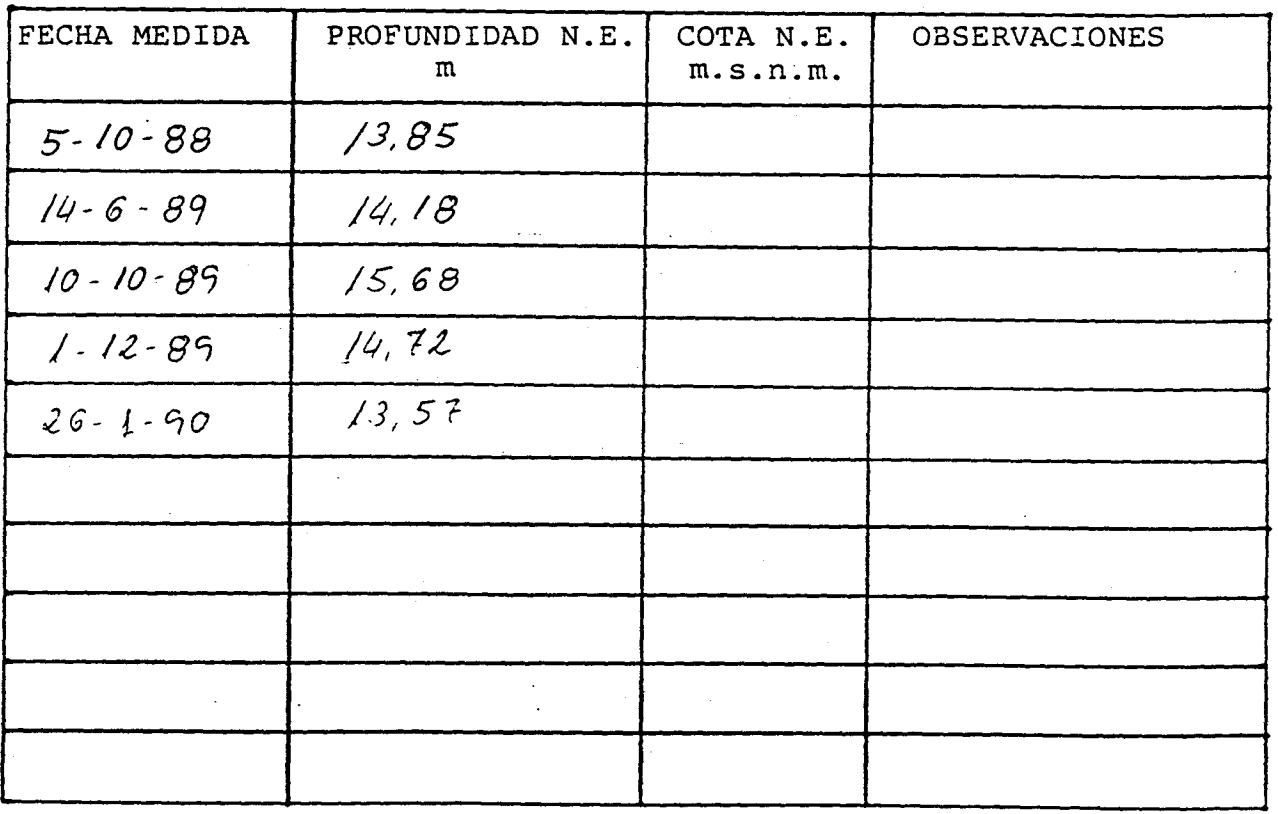

 $\sim$ 

 $\sim$   $\sim$ وتهديدك

, where  $\hat{a}$  is a constant of the constraint of the  $\hat{a}$  -constant  $\hat{a}$  , and  $\hat{a}$ 

### COLUMNA LITOLOGICA

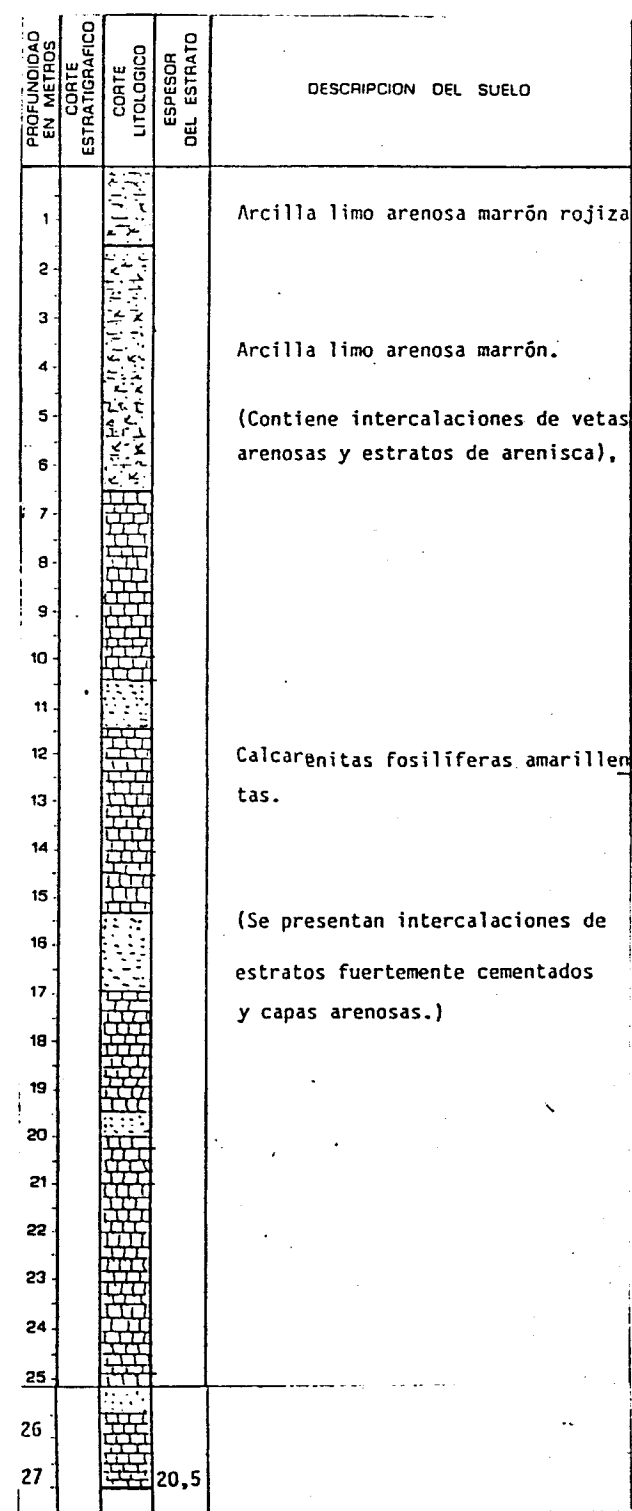

# CROQUIS DE SITUACION

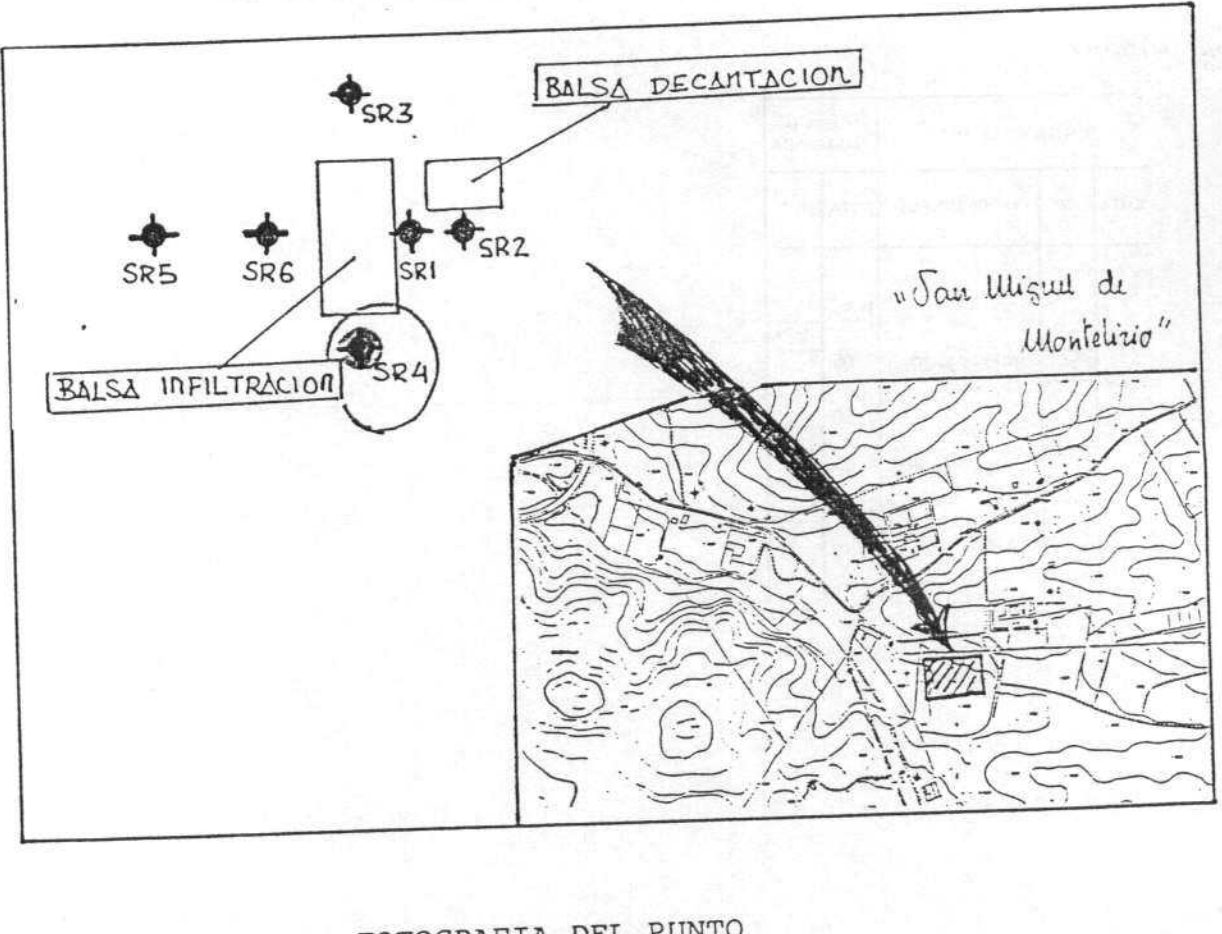

FOTOGRAFIA DEL PUNTO

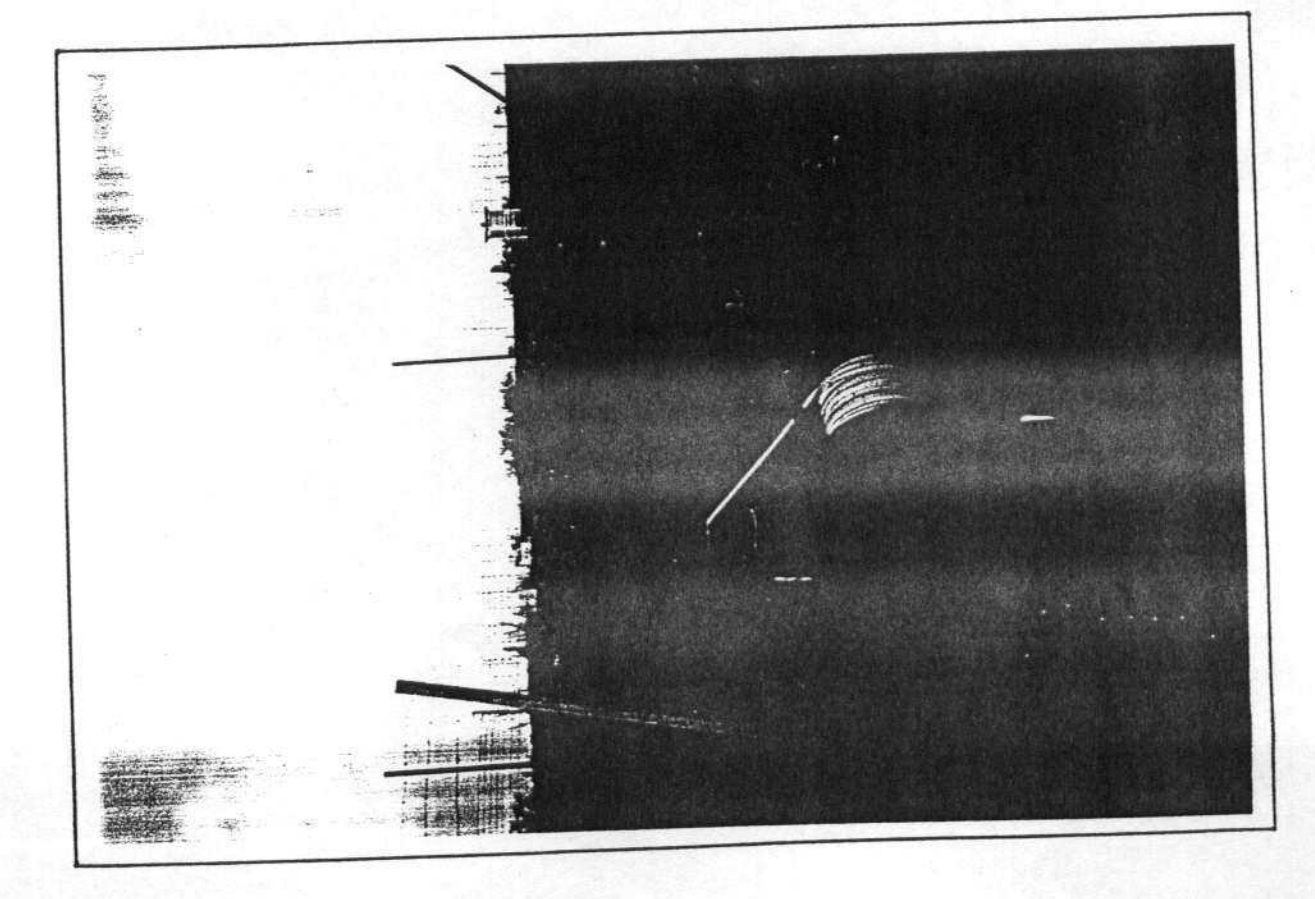

### OBSERVACIONES:

Le le reclizado un ensego s.P.T. par la empusa 6800017. Existe un informe:

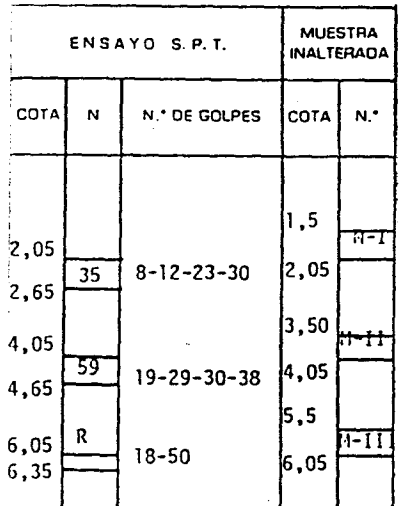

### RECARGA ARTIFICIAL CALCARENITAS. DOS HERMANAS (SEVILLA)

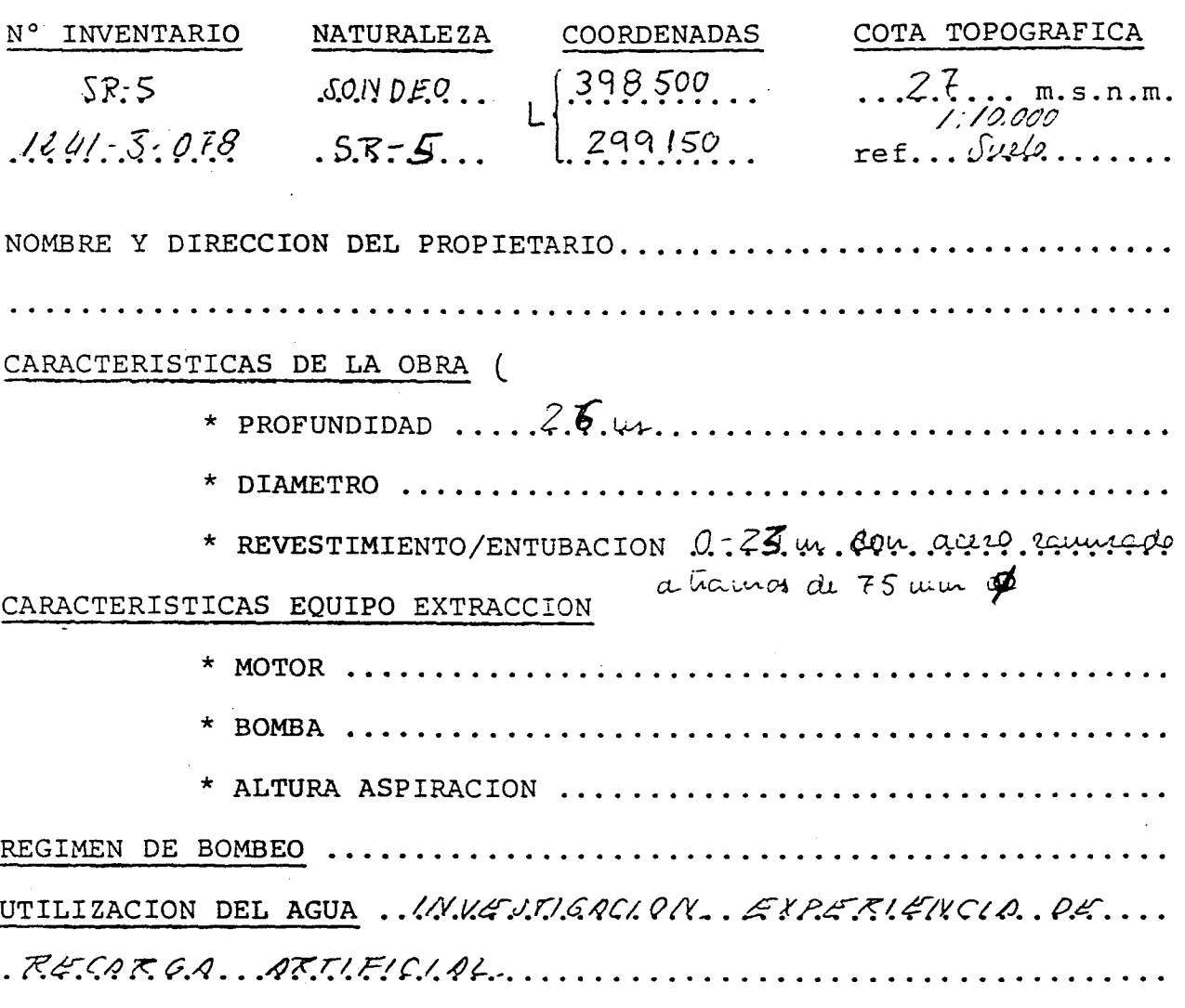

### EVOLUCION PIEZOMETRICA

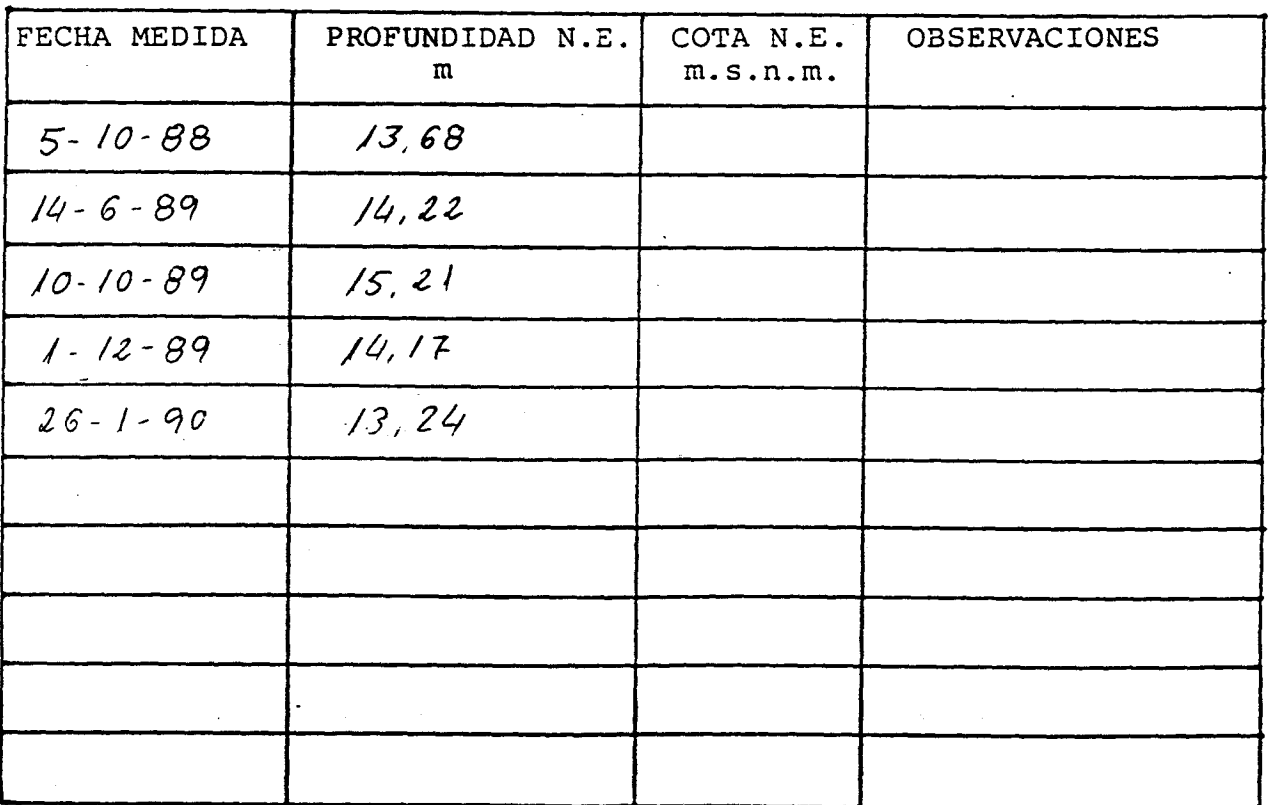

 $\sim$ 

## COLUMNA LITOLOGICA

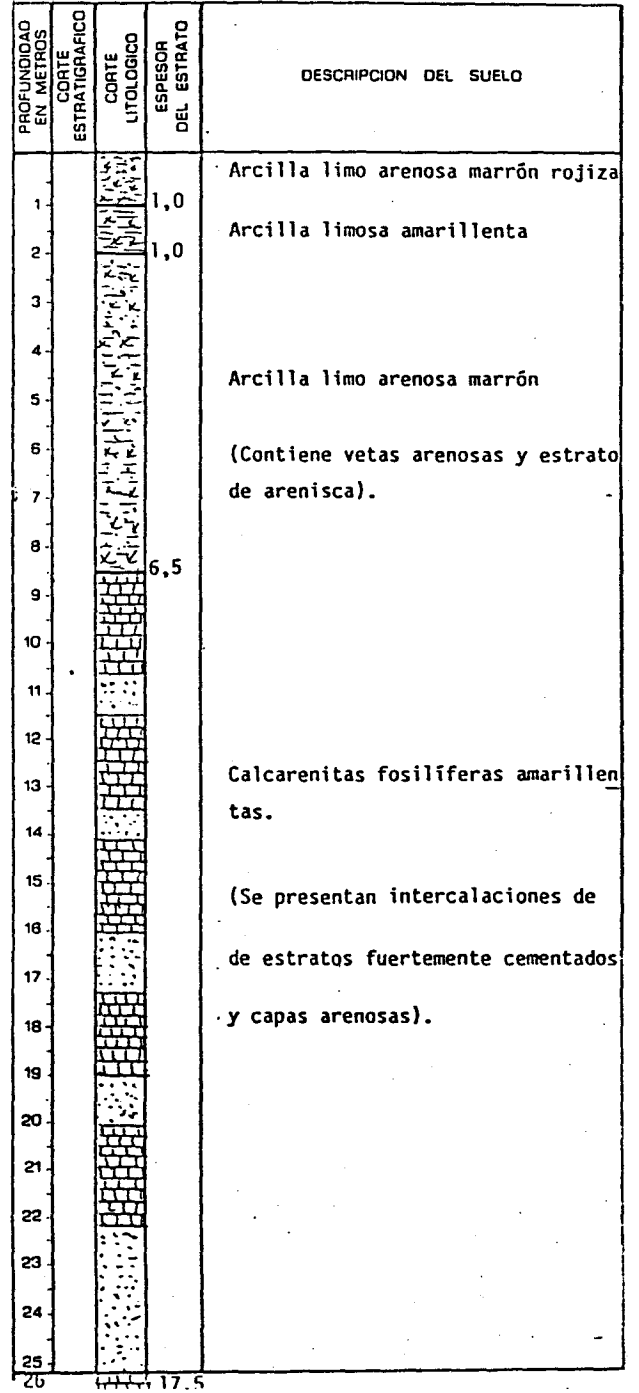

## CROQUIS DE SITUACION

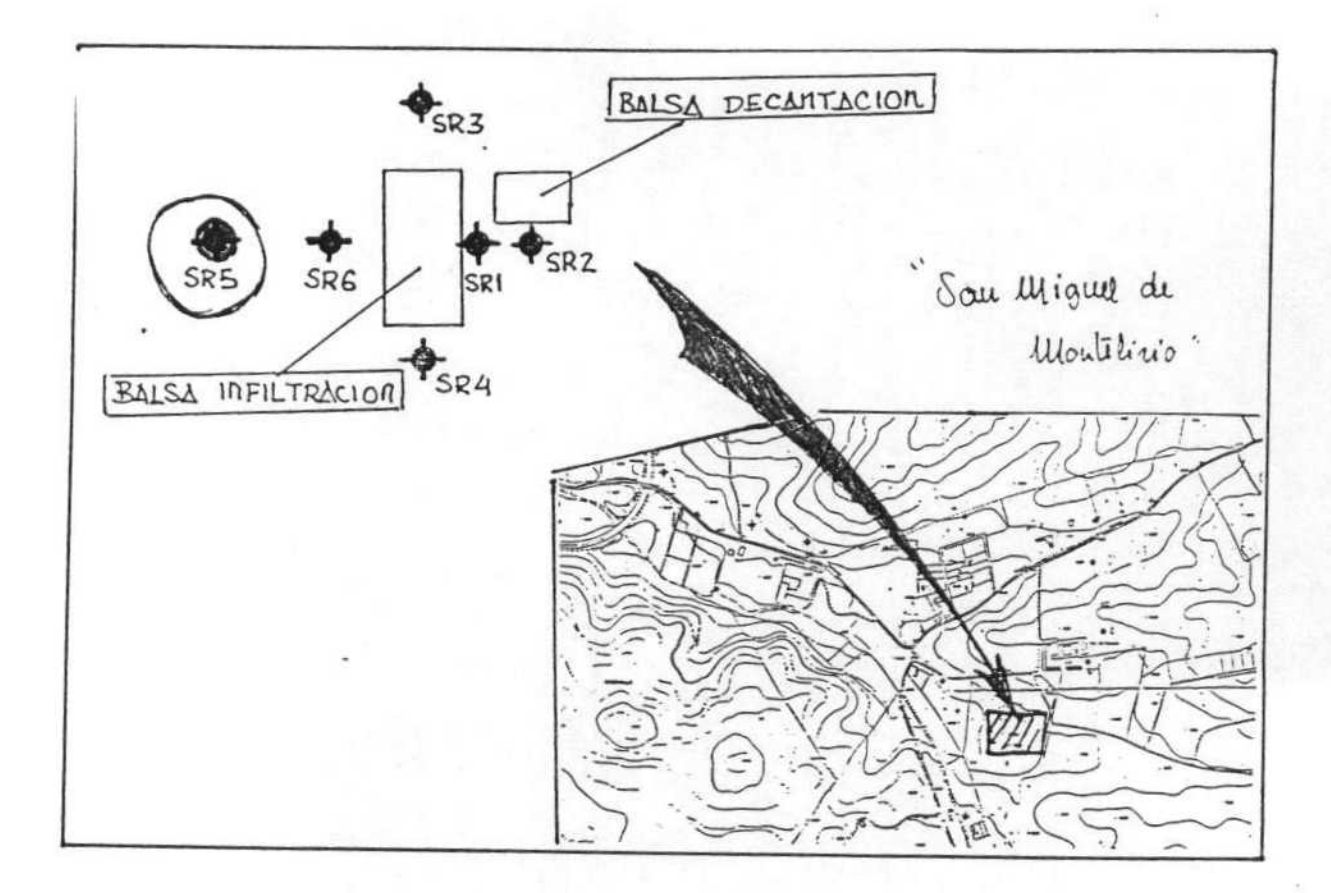

FOTOGRAFIA DEL PUNTO

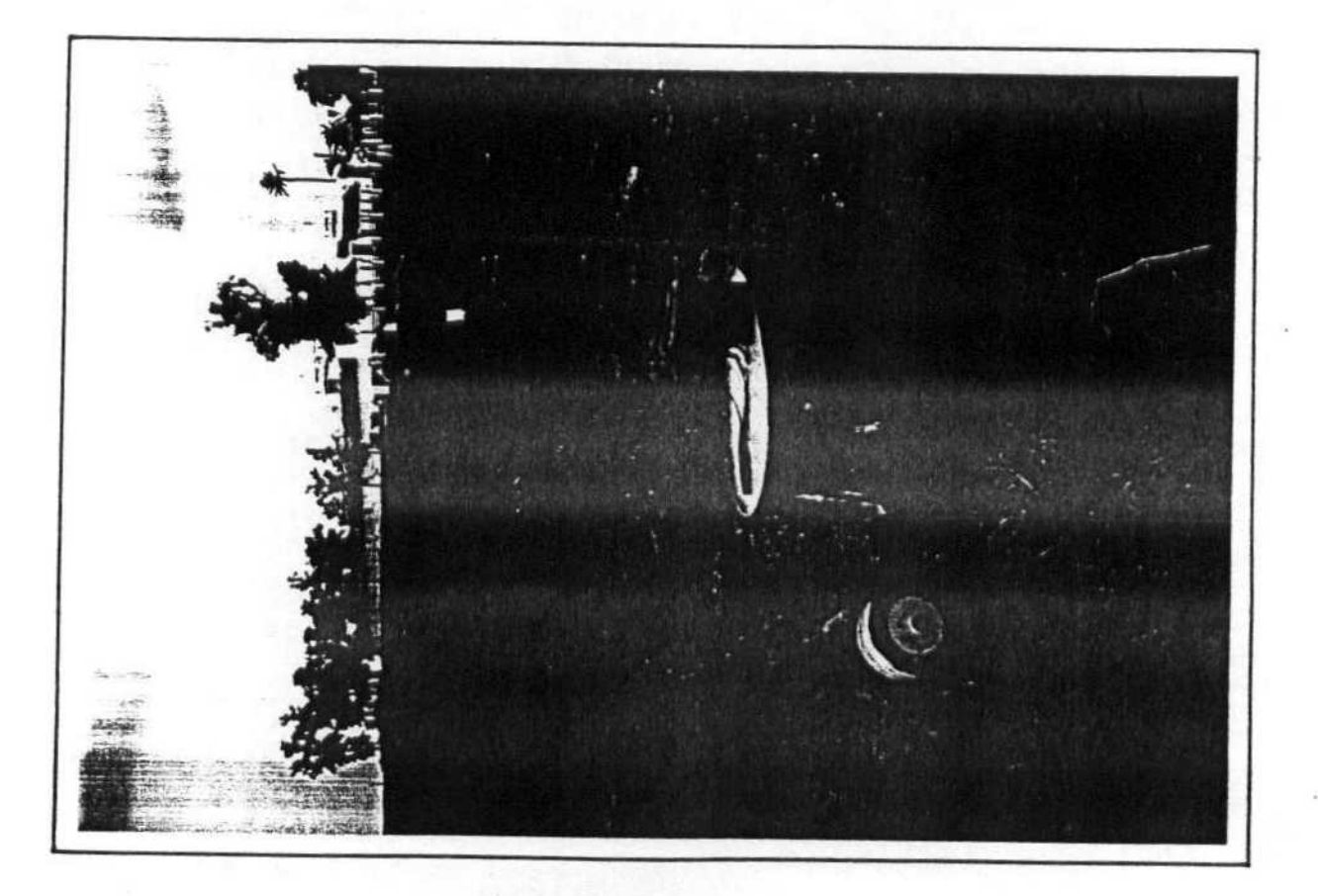

# RECARGA ARTIFICIAL CALCARENITAS. DOS HERMANAS (SEVILLA)

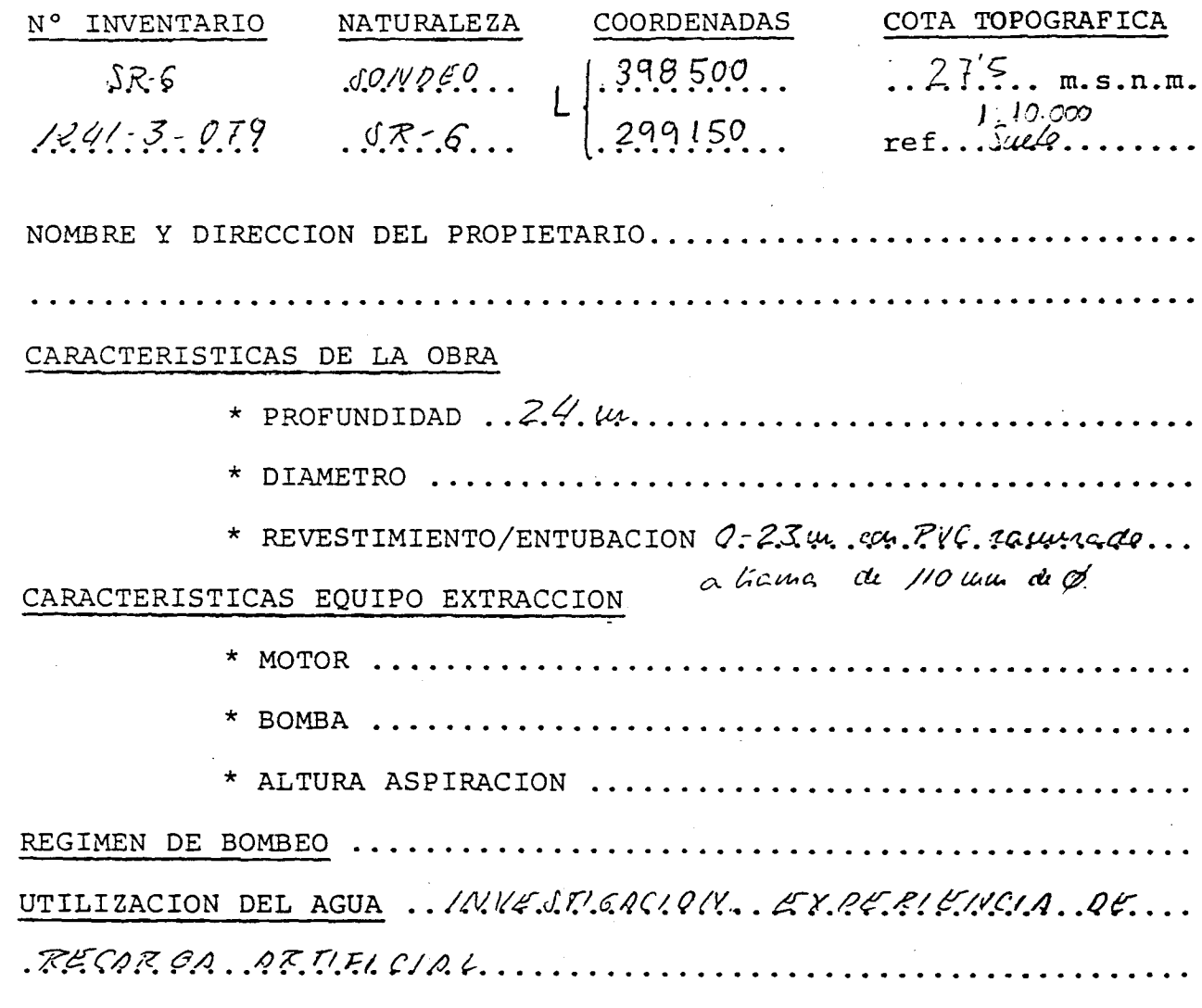

### EVOLUCION PIEZOMETRICA

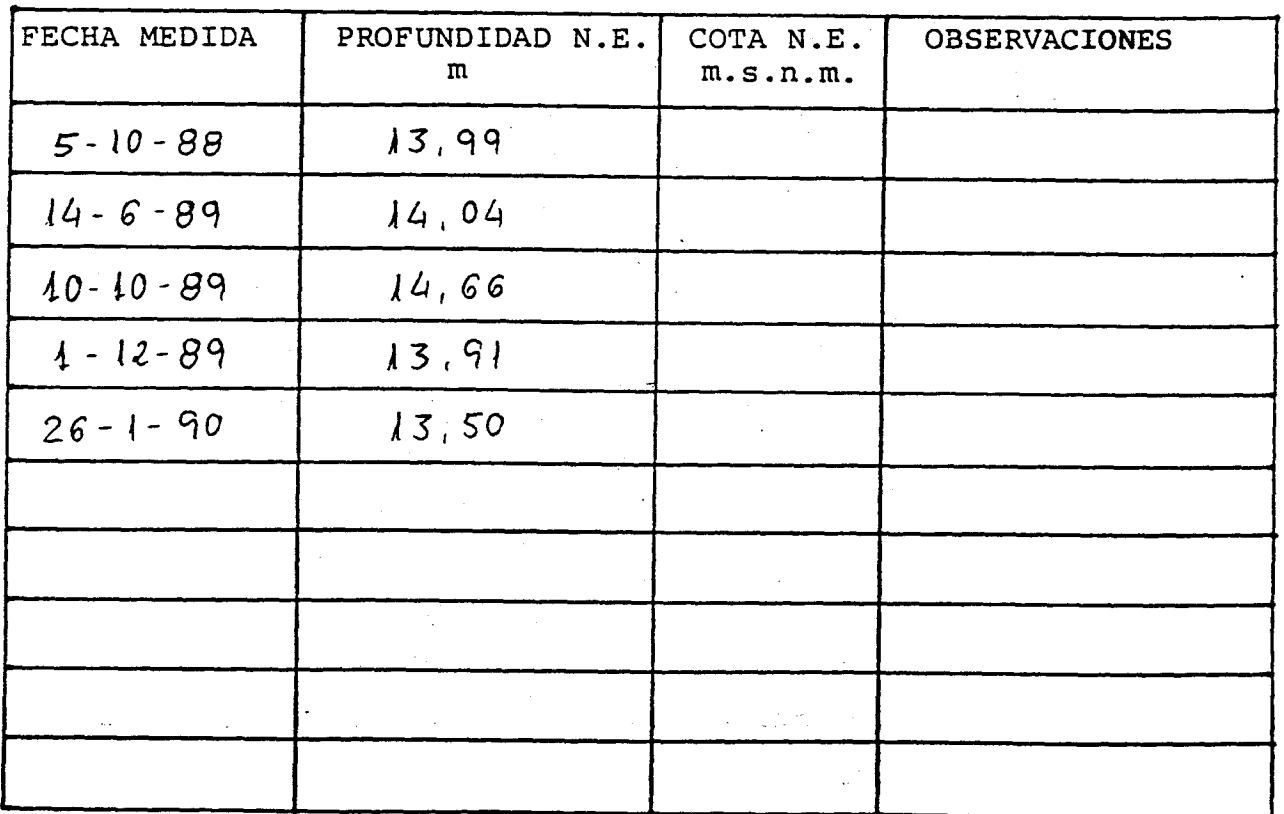

 $\ddot{\phantom{a}}$ 

# CROQUIS DE SITUACION

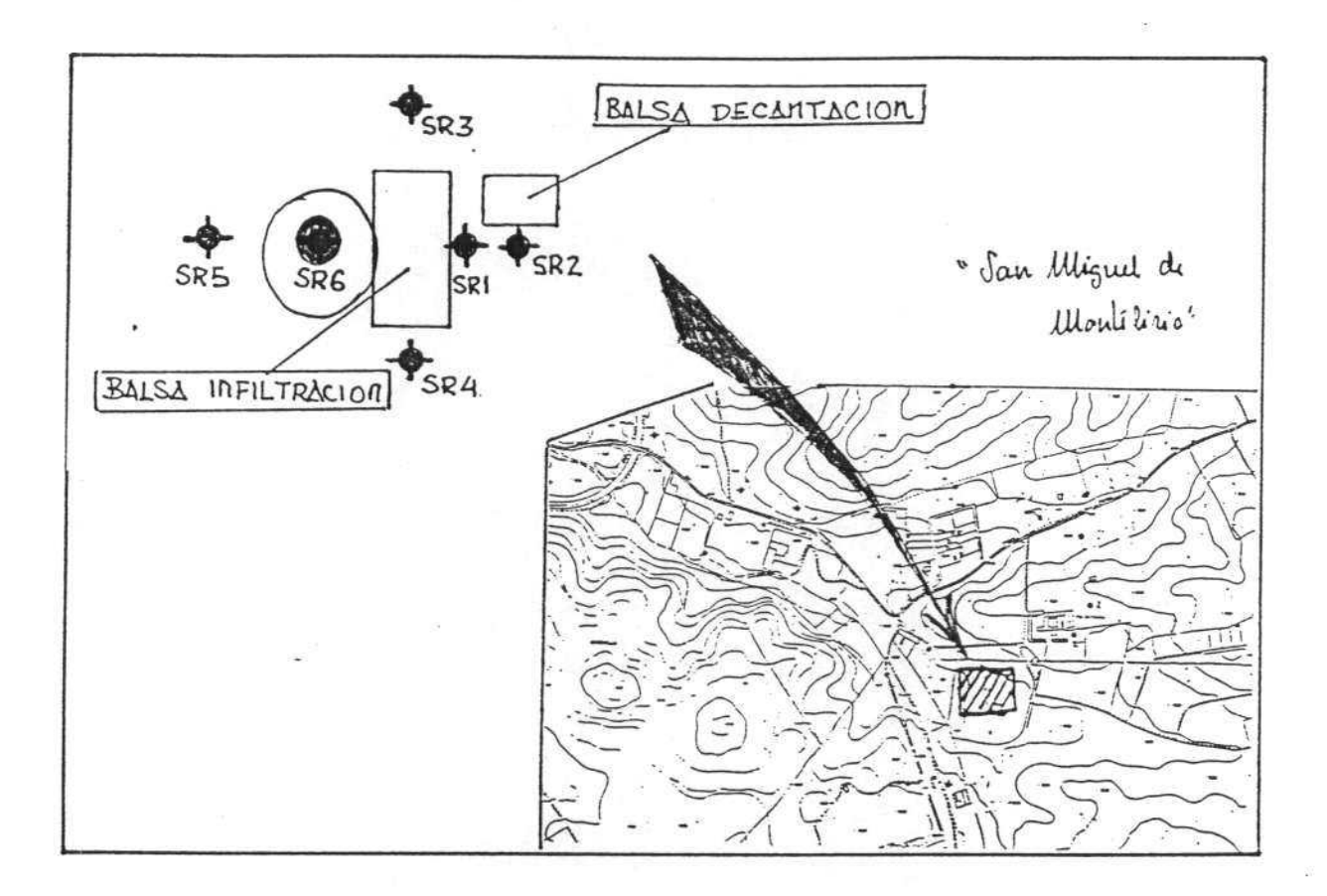

FOTOGRAFIA DEL PUNTO

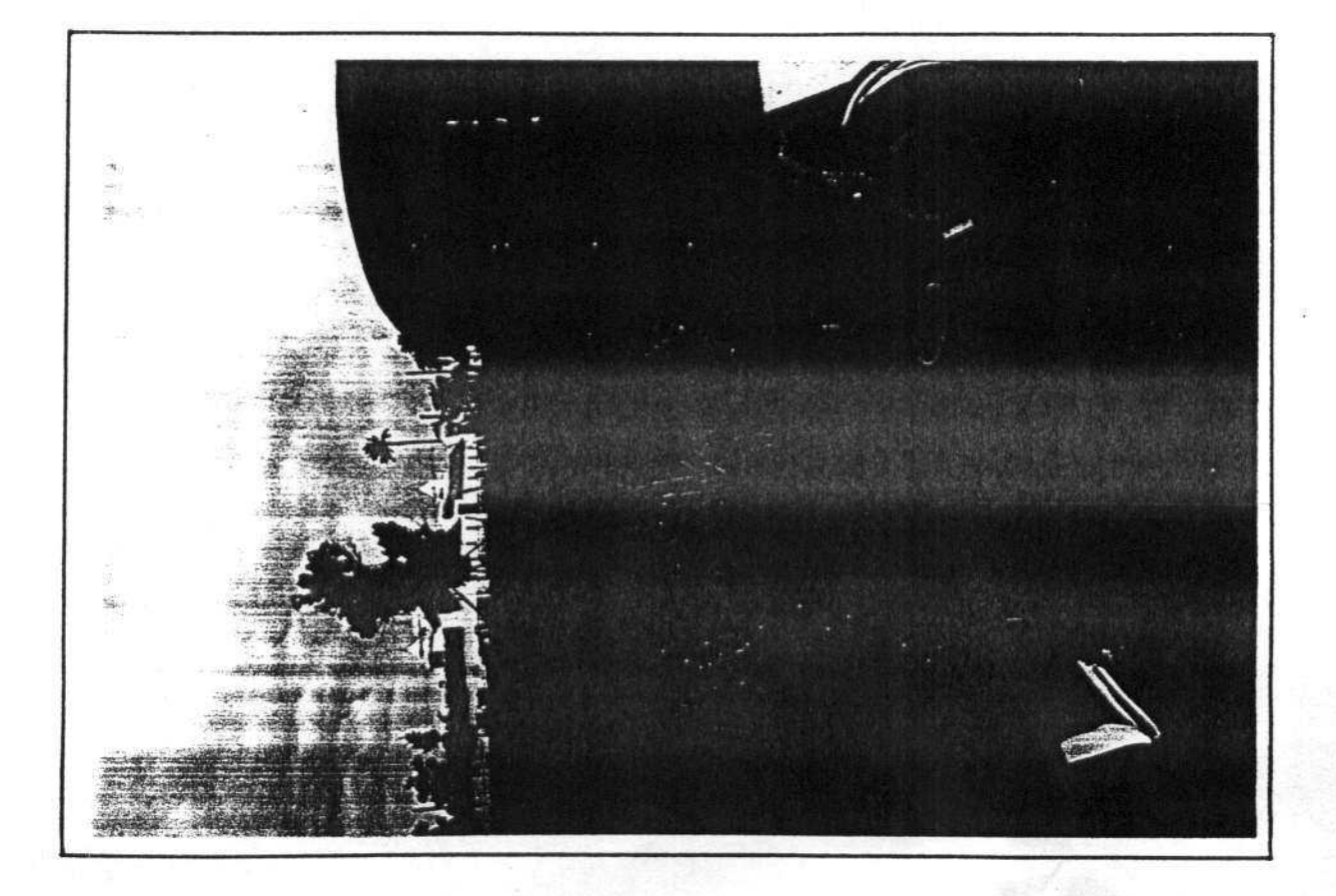

# ANEXO N° 4 DATOS DE ENSAYOS DE BOMBEO

INFORME TECNICO SOBRE LAS PRUEBAS DE BOMBEOS REALIZADAS

A TRES CAPTACIONES EN LA FINCA "EL HOSPICIO". T.M. DOS

HERMANAS (SEVILLA).

AREA: EXPERIENCIA RECARGA ARTIFICIAL.

#### I N D I C E

1.- INTRODUCCION Y OBJETIVOS.

2.- CARACTERISTICAS DE LAS CAPTACIONES.

- 3.- PRUEBAS DE BOMBEO.
- 4.- PARAMETROS HIDRAULICOS HALLADOS.

5.- RECOMENDACIONES.

1.- INTRODUCCION Y OBJETIVOS.

El presente informe trata sobre las pruebas de bombeo efectuadas, a tres captaciones de agua subterránea, en la - Finca "El Hospicio" del T.M. de Dos Hermanas (Sevilla), y dentro de la cual se realiza por parte del I.T.G.E. y la - C.H.G. un proyecto de Experiencia de Recarga artificial.

Al objeto de mejorar el conocimiento, sobre parámetros hidrogeológicos del área en cuestión, y su posterior aplica ción en la ya mencionada Experiencia de Recarga Artificial, han sido realizadas las Pruebas de bombeos y su consiguiente interpretación.

#### 2.- CARACTERISTICAS DE LAS CAPTACIONES.

Las captaciones son dos sondeos mecánicos y un Pozo a cielo abierto, cuya caracteristicas técnicas son las siguien tes:

Sondeos:

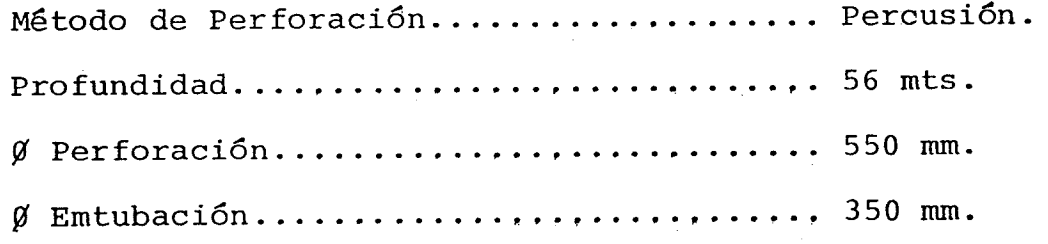

El sondeo n°1 esta entubado hasta el metro 52. El son- deo número <sup>2</sup> lo está hasta el metro 51.50.

En cuanto al Pozo a cielo abierto, las caracteristicas de ésta son las siguientes: Díametro: 1.50 mts. y Profundidad: 36 mts.

#### 3.- PRUEBAS DE BOMBEO.

Las Pruebas de bombeo han sido realizadas mediante un -equipo de aforo, perteneciente <sup>a</sup> la empresa MHAISA de La Palma del Condado (Huelva), en los dos sondeos <sup>y</sup> con el equipo ya instalado en el Pozo.

El equipo, con el que se realizaron las pruebas de bom beos en los sondeos, consitia en una bomba vertical accionada por un motor-generador de gas-oil y las medidas volumétricas se realizarón por el método de "Pitot", en el que la relación de los diámetros era de  $6/4$   $^{1/2}$  Pulgadas.

La Aspiración de la bomba se instaló en el Sondeo n°1 en el Mt. 51 y en el mt. 52 en el Sondeo nº2.

Para la prueba de bombeo en el Pozo, se utilizó el mismo equipo que tenia instalado y que era una bomba eléctrica vertical de 15 C.V. de Potencia y con la aspiración en el metro 34,5. En este las medidas de volumen también se realizar6n por el método ya citado.

En todos los casos las medidas del Nivel se efectuarón con sonda eléctrica.

# 4.- INTERPRETACION.PARAMETROS HIDRAULICOS HALLADOS.

 $\hat{\boldsymbol{\beta}}$ 

# Sondeo n°l:

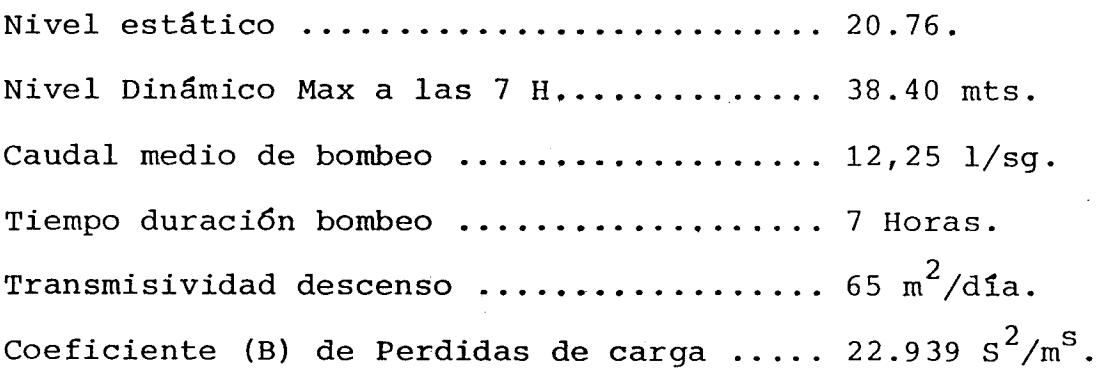

 $\sim 40\%$ 

## Sondeo n°2:

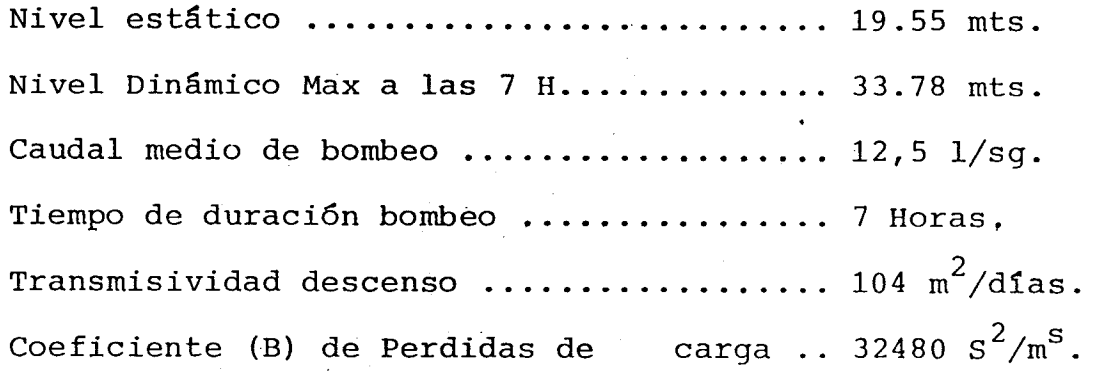

#### Pozo:

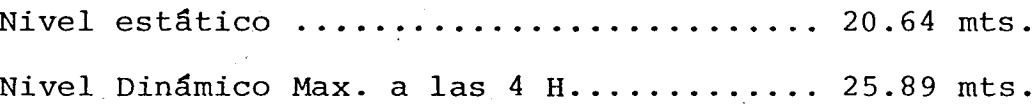

Caudal medio de bombeo ..................... 14 1/sg. Transmisividad descenso .................. 276 m2/días. Coeficiente (B) de Perdidas de carga ..... 9357  $s^2/m^s$ . Tiempo duración del bombeo ............... <sup>4</sup> Horas.

Dado que no fué posible la determinación del coeficiente de Almacenamiento, por no tener piezometros de observación pro ximos a las captaciones. Se ha estimado como valor el de  $10^{-2}$ .

#### 5.- RECOMENDACIONES.

m

En base a lo Expuesto se llega a las siguientes recomendaciones:

Los Caudales a explotar para cada una de las captacio--nes, tomando como tiempo de explotación un máximo de 100 días, en regimen continuo. Son los siguientes:

Para el Sondeo nº1.: El Caudal a explotar será de 12 l/sg con la aspiración de la bomba en el metro 51.

Para el Sondeo n°2. : El Caudal a explotar será de 12 1/sg con la aspiración de la bomba en el metro 51.

Para El Pozo: Se podría explotar a un caudal superior al que aporta la bomba instalada actualmente y de' caudal máximo a explotar será de 20 1/sg. El pozo que está dentro del recinto, se podia ver afectado en aquellos casos en que el regimen de bombeo del citado pozo se prolongara execivamente en el - tiempo.

V°B°

Miguel Martín Machuca Jefe de la oficina de Sevilla.

Fdo: Angel Diaz Perez

ANEXO N° 5 ANALISIS DE AGUAS SUBTERRANEAS

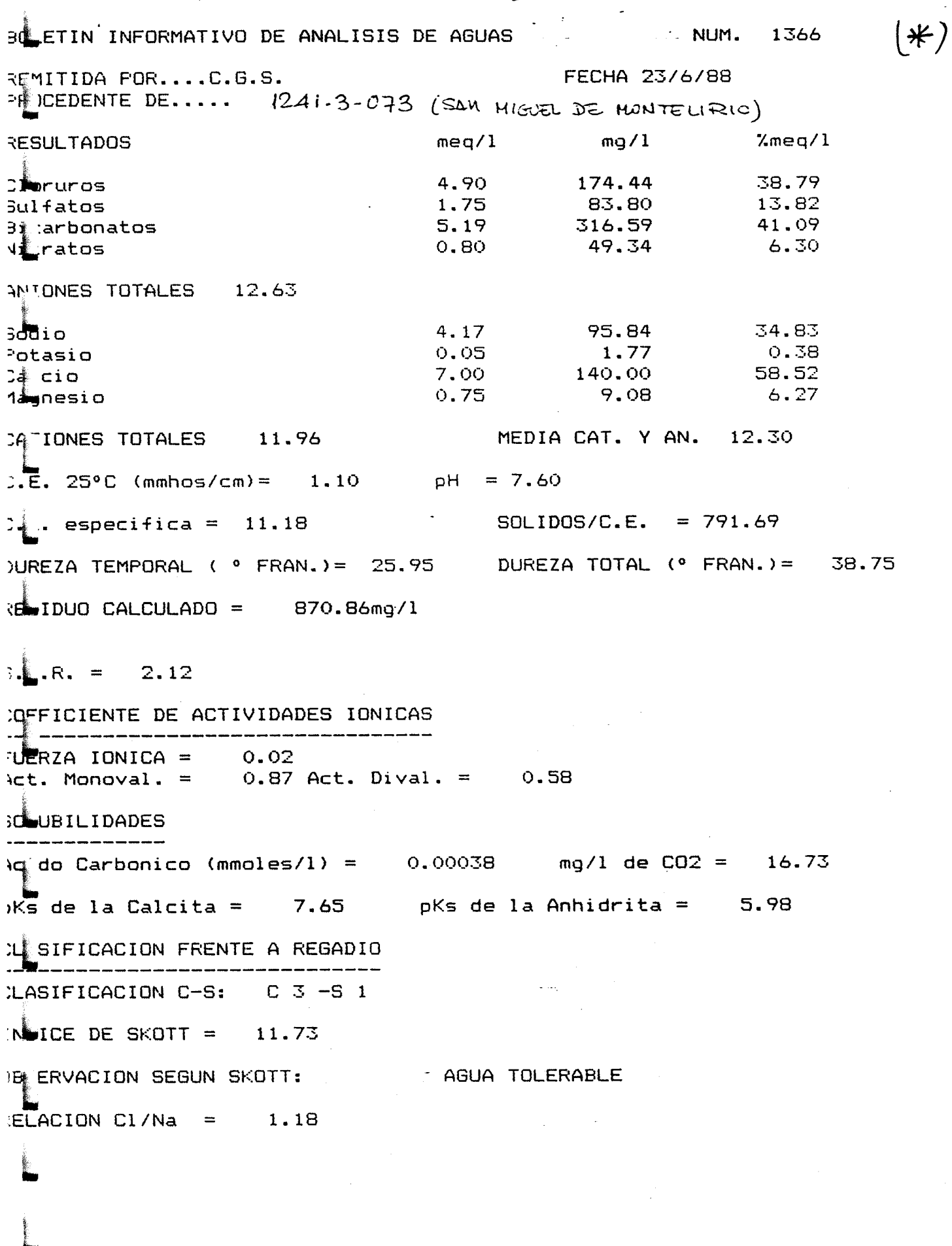

(\*) Haak 3 dées qui habien avadide 15l. de Hipodonito

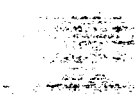

 $\mathcal{A}^{\mathcal{A}}$  and  $\mathcal{A}^{\mathcal{A}}$  are the set of the set of  $\mathcal{A}$  and  $\mathcal{A}^{\mathcal{A}}$  are the set of  $\mathcal{A}^{\mathcal{A}}$  $\Delta\omega$  and  $\omega$  and  $\omega$ GETIN INFORMATIVO DE ANALISIS DE AGUAS NUM. 1368 :EMITIDA POR....C.G.S. **FECHA 23/6/88**  $FS$  CEDENTE DE.....  $12A(-3-07)$ mg/1 **:ESULTADOS**  $7$ meq/ $1$  $meq/1$ 158.42<br>111.00 :l<mark>eruros</mark><br>;ulfatos 34.67 4.45  $2.31$ 18.02 5.04 307.44 39.26 irarbonatos  $ii$  ratos  $1.03 -$ 64.09 8.05 INIONES TOTALES 12.84  $\frac{1}{2}$  $3.61$ 83.06  $31.42$ 1.58 otasio  $0.18$ 7.08  $6.95$ 139.00 60.47 a cio  $0.75$ 9.08  $6.53$ la nesio MEDIA CAT. Y AN. 12.16 ATIONES TOTALES 11.49 **E.** 25°C (mmhos/cm)= 1.13 pH = 7.33  $\frac{3}{2}$ . especifica = 10.77  $SOLIDOS/C.E. = 778.02$ UREZA TEMPORAL ( · FRAN.)= 25.20 DUREZA TOTAL ( · FRAN.)= 38.50  $E[IDUD CALCULADO = 879.17mg/1$  $\sqrt{R} \cdot R$ . = 1.84 OEFICIENTE DE ACTIVIDADES IONICAS 2010 - 2020 - 2020 - 2020 - 2020 - 2020 - 2020 - 2020 - 2020 - 2020 - 2020 - 2020 - 2020 - 2020 - 2020 - 2020 -ULRZA IONICA =  $0.02$ <br>ct. Monoval. = 0.87 Act. Dival. = 0.58 OUBILIDADES cido Carbonico (mmoles/1) =  $0.00069$  mg/l de CO2 = 30.24  $K^{\bullet}$  de la Calcita = 7.94 pKs de la Anhidrita = 5.86 L& SIFICACION FRENTE A REGADIO .<br>gant the construction and the construction and construct the construction and the construction and the constru LASIFICACION C-S: C 3 -S 1 NLICE DE SKOTT =  $12.91$ AGUA TOLERABLE [saliwided Regado] BSERVACION SEGUN SKOTT:  $\epsilon$  = 1.23

 $\omega_{\rm{max}}$ 

الكاريا والمتواطنة

 $\frac{1}{2\pi}\frac{1}{\log\left(\frac{1}{\log\left(\frac{1}{$  $\frac{1}{2}$  etc.  $\frac{1}{2}$  ,  $\frac{1}{2}$ 

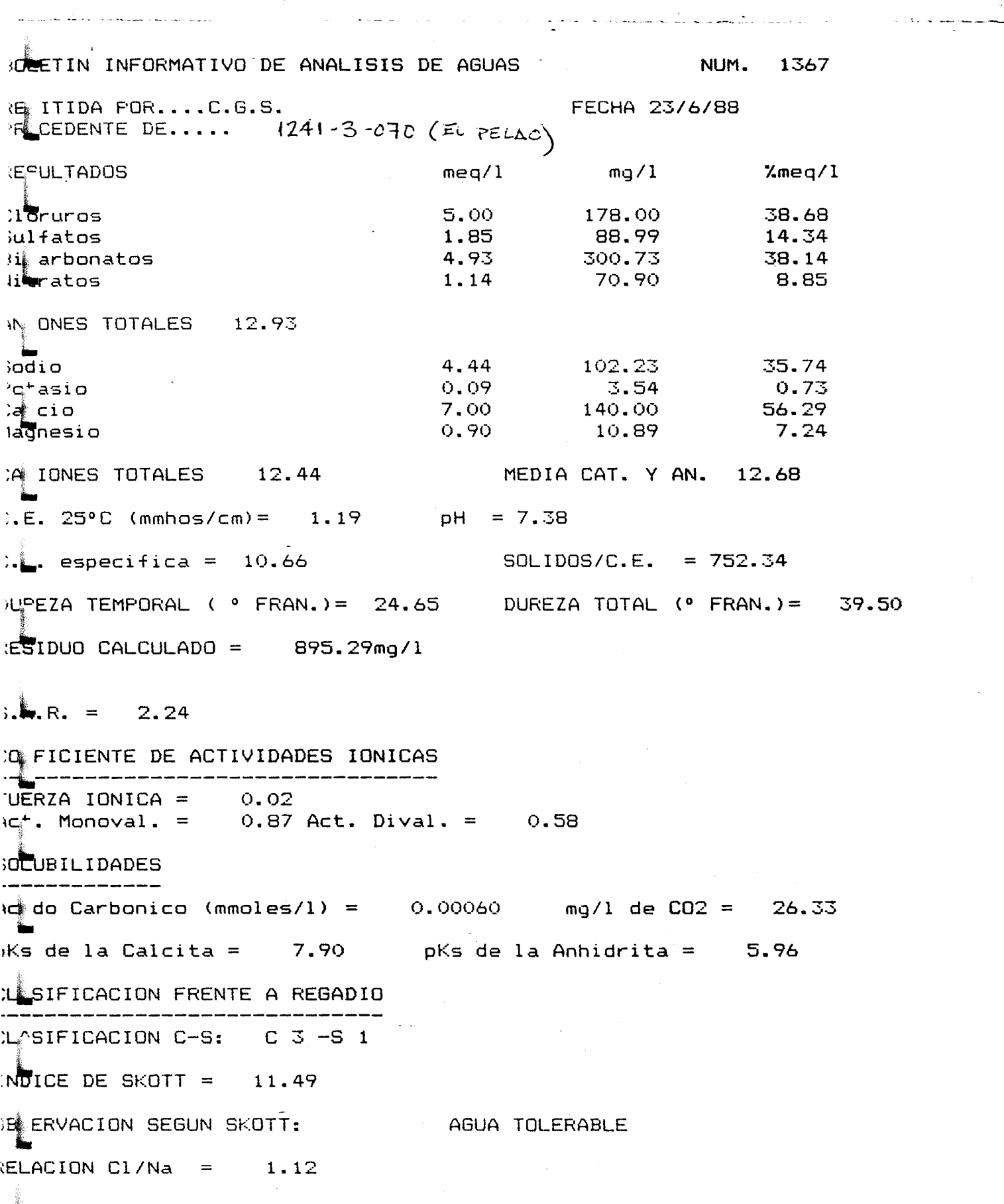

 $\label{eq:2.1} \mathcal{L}_{\mathcal{A}}(\mathcal{A})=\mathcal{L}_{\mathcal{A}}(\mathcal{A})\mathcal{A}=\mathcal{L}_{\mathcal{A}}(\mathcal{A})$ and a company of the Company of September 1988.<br>The Company of the Company of the Company of the Company of the Company of the Company of the Company of the C

 $\mathcal{A}^{\text{max}}_{\text{max}}$ 

 $(*)$  $\frac{1}{1}$ 369 NUM. BO ETIN INFORMATIVO DE ANALISIS DE AGUAS **FECHA 23/6/88** REMITIDA POR....C.G.S. PETCEDENTE DE.....  $1241-3-608$  (SAM MIGUEL DE MONTELIRIO)  $%$ meq/ $1$  $mq/1$  $meq/1$ RESULTADOS 50.06 288.36 8.10 **C#oruros** 15.82 122.84 2.56  $5.1$  fatos 262.30 26.58 4.30 **Bicarbonatos** 7.54 75.63 1.22 Vi :ratos ANIONES TOTALES 16.18 41.02  $6.53$ 150.15 ∋o∐io  $0.86$  $0.14$ 5.31 Potasio 161.00 50.58 8.05 Calcio 7.54 14.52 1.20 1æjnesio MEDIA CAT. Y AN. 16.05 15.91 CATIONES TOTALES  $25^{\circ}C$  (mmhos/cm)= 1.50  $pH = 7.32$  $SOLIDOS/C.E. = 720.08$  $2.7.$  especifica = 10.70 DUREZA TOTAL (º FRAN.)= 46.25  $\overline{J}$ WREZA TEMPORAL (  $\overline{P}$  FRAN.)= 21.50 **₹E IDUO CALCULADO = 1080.12mg/l**  $3 + R$ . = 3.04 COEFICIENTE DE ACTIVIDADES IONICAS .<br>The contract case was some only one was some one was some over their three deep speed one case was the property **LERZA IONICA =**  $0.02$  $AC$ , Monoval. = 0.86 Act. Dival. = 0.55 **SC UBILIDADES**  $\lambda$ cido Carbonico (mmoles/1) =  $0.00059$ mg/l de CO2 = 26.01  $\mathcal{H}$  de la Calcita =  $\mathcal{I}.\mathcal{P}\mathcal{P}$  pKs de la Anhidrita = 5.81 CLASIFICACION FRENTE A REGADIO LASIFICACION C-S:  $C$  3  $-S$  1  $\mathbb{N}$  ICE DE SKOTT = 7.09 BSERVACION SEGUN SKOTT: AGUA TOLERABLE  $\left(\frac{1}{2}\right)^{1/2}$  ACION C1/Na = 1.24

Hacia 3 dias que habían considerado anadido o 50. de Hipoclasito

 $\sim 10^{-1}$ 

 $\mathcal{L}(\mathcal{A})$  and  $\mathcal{L}(\mathcal{A})$  is a subset of the  $\mathcal{A}$ 

 $\alpha = 1$  and

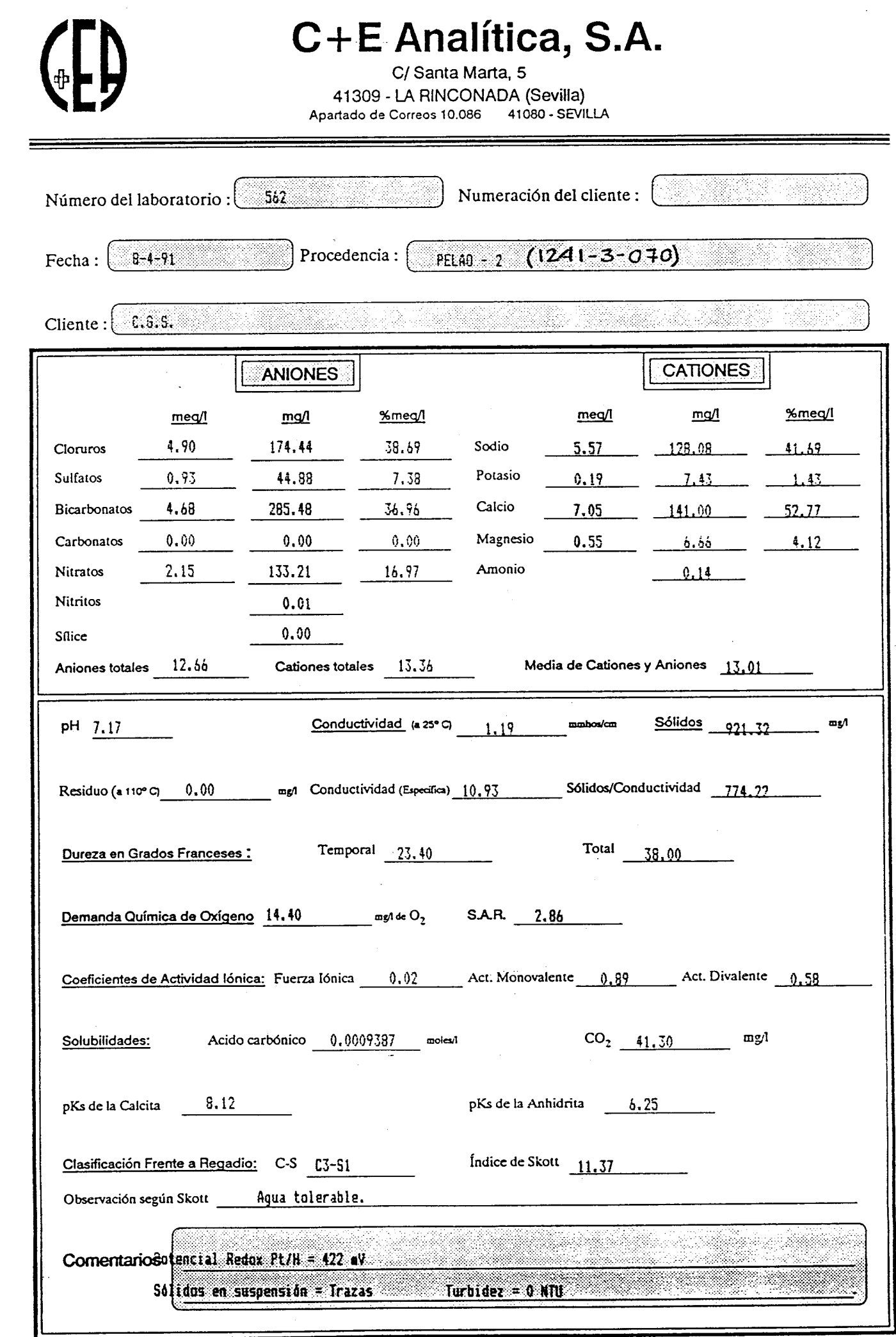

La responsabilidad de C+E ANALÍTICA se límita a la precisión de los análisis de las muestras en elmomento de su recepción, límitándose en todo caso al<br>costo de los mismos. Este informe es aceptado sin niguna otra garantía

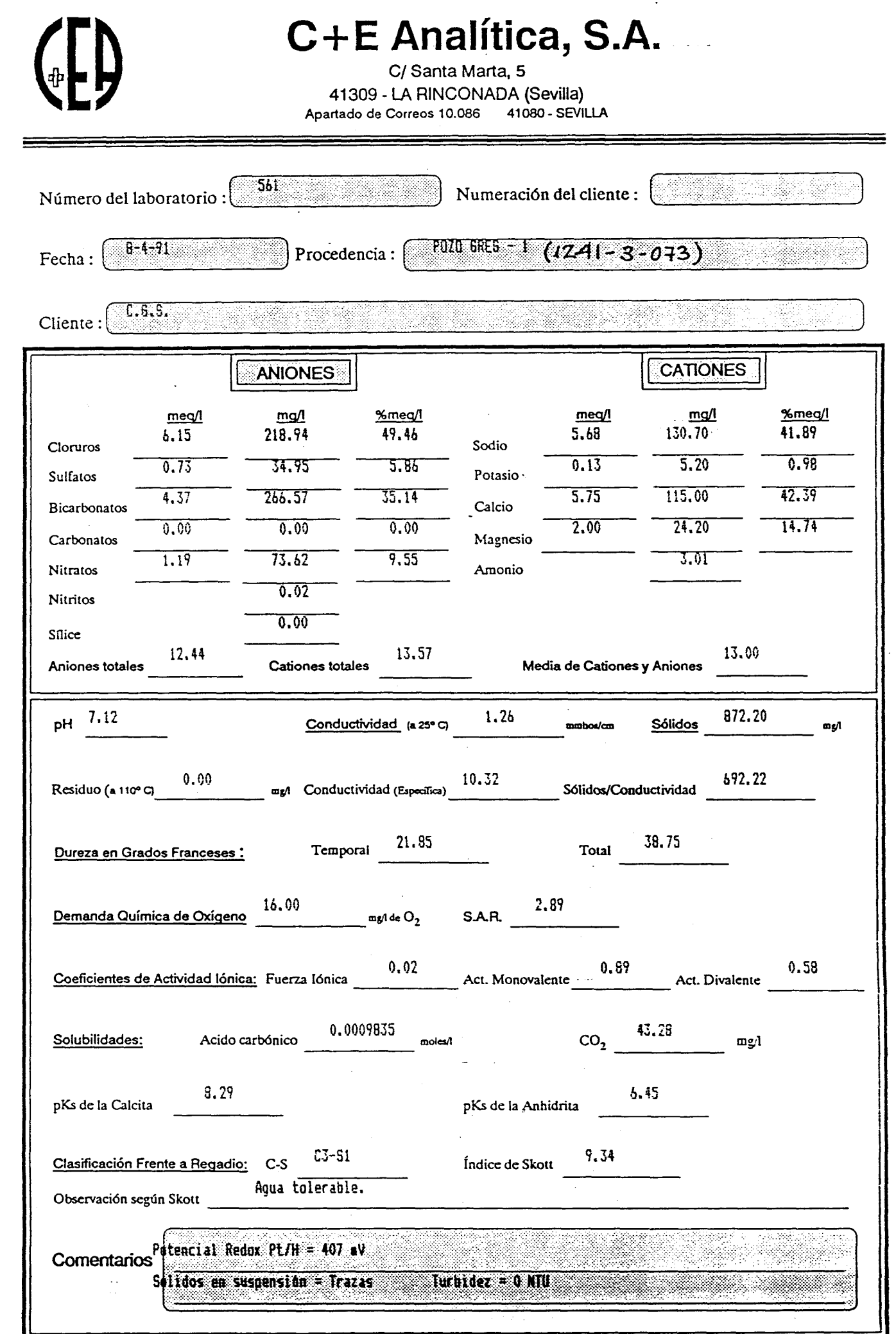

ta responsabilidad de C+E A.VALÍTICA se limita 3 la precisión de los análisis de las muestras en elmomento de su recepción, limitándose en todo caso al<br>costo de los mismos. Este informe es aceptado sin niguna otra garantía

 $\ddot{\phantom{a}}$ 

# E Analítica, S. A.

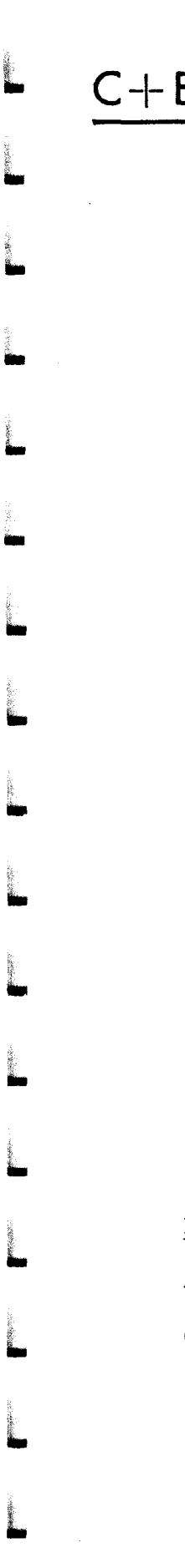

#### ANALISIS BACTERIOLOGICO SOBRE NUESTRA DE AGUA

LABORATORIO C+E ANALITICA, S.A.

REMITIDA POR ........ C.G.S. FECHA 8/4/91

 $\mathcal{L}_{\mathcal{A}}$  and  $\mathcal{L}_{\mathcal{A}}$  are the set of the set of the set of the set of the set of the set of the set of the set of the set of the set of the set of the set of the set of the set of the set of the set of the set

PROCEDENCIA ........ POZO GREG - 1  $(1241 - 3 - 073)$  Nolabor. 561

Aerobios totales :

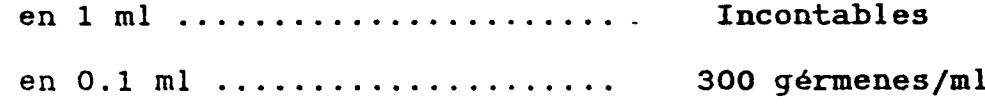

Enterobacteriaceas :

**Service Care** 

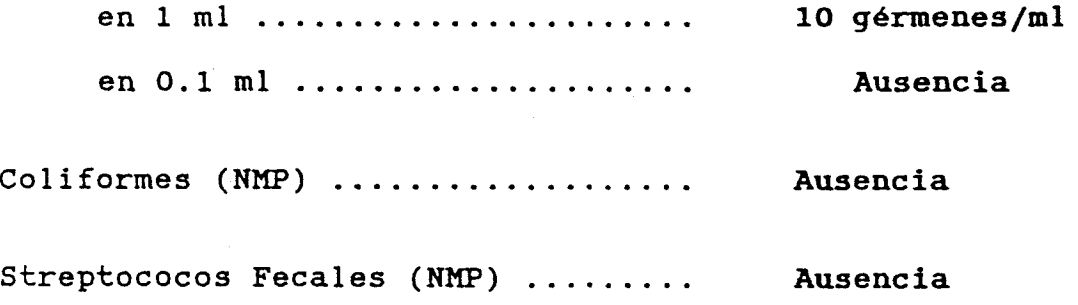

DICTAMEN : Agua bacteriológicamente POTABLE. El contenido de Aerobios totales y Enterobacteriaceas, indica la conveniencia de cloración.

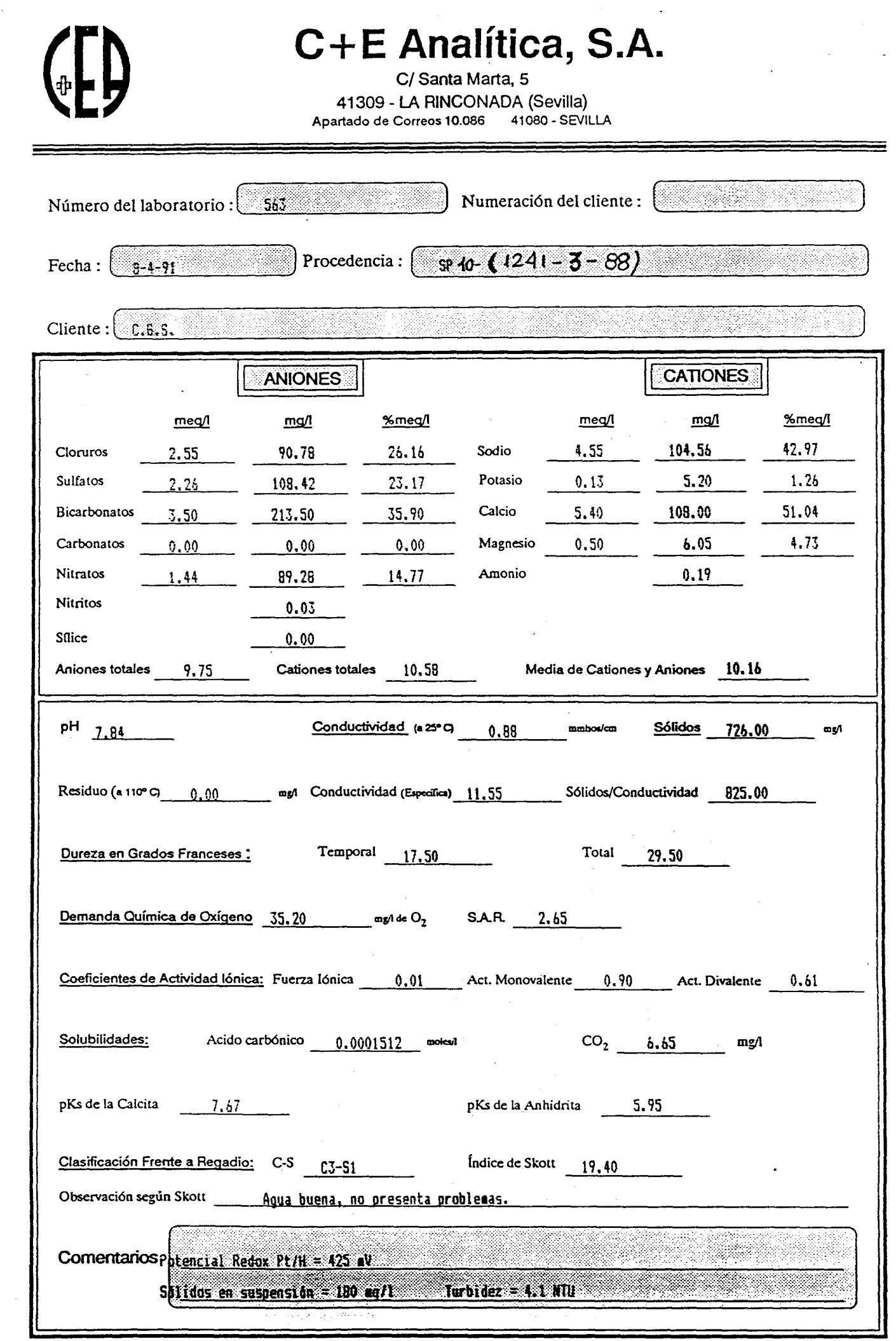

La responsabilidad de C+E ANALÍTICA se fimita a la precisión de los análisis de las muestras en elmomento de su recepción, limitándose en todo caso al<br>costo de los mismos. Este informe es aceptado sin niguna otra garantía

# C +E Analítica, S. A.

#### ANALISIS BACTERIOLOGICO SOBRE NUESTRA DE AGUA

LABORATORIO C+E ANALITICA, S.A.

REMITIDA POR ....... C.G.S. FECHA 8/4/91

PROCEDENCIA ......... PELAO -  $(1241-3-070)$  NOLABOR. 562

Aerobios totales

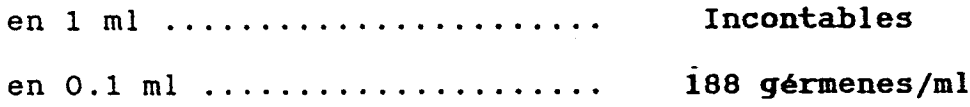

Enterobacteriaceas :

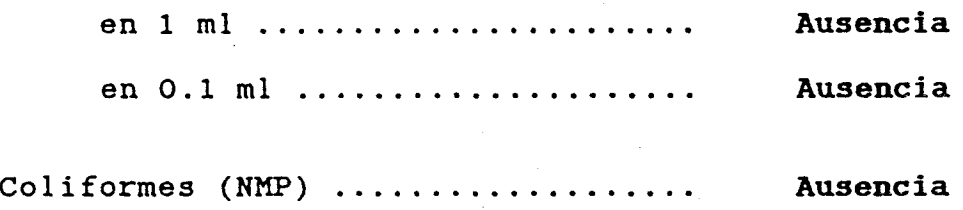

Streptococos Fecales (NMP)

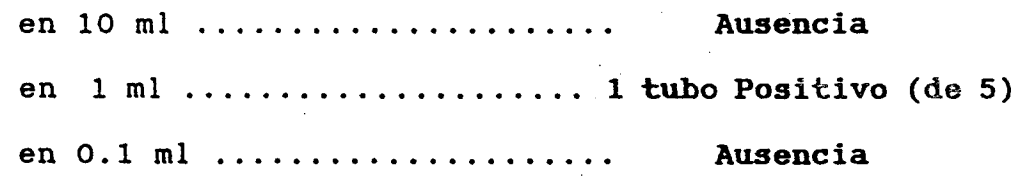

DICTAMEN : Agua bacteriológicamente tolerable para consumo humano. Sería interesante repetir este análisis de streptococos fecal, el NMP es de <sup>2</sup> enterococos por 100 ml de agua, lo que pudiera indicar una leve contaminación fecal. Su contenido en aerobios totales y en enterococos indican la conveniencia de cloración.

C+ <sup>E</sup> Analítica, S. A.

#### ANALISIS BACTERIOLOGICO SOBRE MUESTRA DE AGUA

LABORATORIO C+E ANALITICA, S.A. REMITIDA POR ........ C.G.S. PROCEDENCIA ......... SP  $10 - \{(241 - 3 - 088)\}$ Aerobios totales : FECHA 8/4/91 Nolabor. 563 en 1 ml  $\dots \dots \dots \dots \dots \dots$  110 gérmenes/ml en 0.1 ml ..................... 270 gérmenes/ml Enterobacteriaceas : en <sup>1</sup> m1 ....................... Ausencia en 0.1 ml ..................... Ausencia Coliformes (NMP) ..................... Ausencia Streptococos Fecales (NMP) ......... Ausencia

DICTAMEN : Agua bacteriológicamente POTABLE.

# ANEXO N° 6 ANALISIS DE AGUAS DE RECARGA

and the state of the state of Cence (Punticity, Stelling - De Hermens) BOLETIN INFORMATIVO DE ANALISIS DE AGUAS FECHA 23/6/88 R& 1ITIDA POR....C.G.S. PLICEDENTE DE.....CANAL  $mg/1$ **RESULTADOS**  $%$ meq/l  $meq/1$ Cloruros 4.55 161.98 35.27 **Sulfatos** 4.53 217.21 35.08  $B$  :arbonatos 204.96 3.36 26.05  $0.47$ 28.84 3.61 Nieratos AM : ONES TOTALES 12.90 4.86 111.81 40.52 **Sodio** <sup>=</sup>gtasio  $0.14$  $5.31$ 1.14  $2$  cio 4.50 90.00 37.51 2.50 30.25 20.84 **Magnesio** C4 IONES TOTALES 12.00 MEDIA CAT. Y AN. 12.45  $C.E. 25^{\circ}C (m m h o s / cm) = 1.14$  pH = 7.60  $\mathbb{C}$  especifica = 10.92  $SOLIDOS/C.E. = 745.94$ DUREZA TEMPORAL (  $\circ$  FRAN.)= 16.80 DUREZA TOTAL (  $\circ$  FRAN.)= 35.00  $\mathcal{E}$ SIDUO CALCULADO = 850.37mg/l  $3.4. R_0 = 2.60$ COFICIENTE DE ACTIVIDADES IONICAS FUERZA IONICA =  $0.02$ Aqt. Monoval. =  $0.87$  Act. Dival. =  $0.58$ **SOLUBILIDADES**  $\frac{1}{2}$ do Carbonico (mmoles/1) =  $-0.00025$ mg/1 de CO2 = 10.79  $Ks$  de la Calcita =  $8.04$ pKs de la Anhidrita = 5.77 LESIFICACION FRENTE A REGADIO LL'SIFICACION C-S: C 3 -S 1 INDICE DE SKOTT =  $12.41$ E ERVACION SEGUN SKOTT: AGUA TOLERABLE ELACION CI/Na =  $0.94$ 

> $\omega_{\rm c}$  ,  $\tilde{\xi}_{\rm c}$ ್ಮಾರ್ಥಿ
**CONTAGA** 

## RESULTADOS ANALITICOS SOBRE MUESTRA DE AGUA

LABORATORIO CONTAGA, S.A.

REMITIDA POR .... C.G.S. FECHA 23/6/88

PROCEDENTE DE ...  $CB-2$  (CANAL  $BASO$   $CVADACQUV$  $R$ ) N° LABOR. 1370

DEMAMDA QUIMICA DE OXIGENO ......... 15.6 mg/l de 02 RESIDUO TOTAL ...................... 1100 mg/1 TURBIDEZ ........................... 24.8 mg/1 BORO .................................. 1.3 mg/1

VELOCIDAD DE DECANTACION

Partículas minerales superiores a 50 micras = 80 mg/l -- 1 cm/s Partículas entre 50 y 2 micras ............ = 30 mg/l  $-$  4 cm/h Partículas menores de 2 micras ............ = 240 mg/1-ESTABLES NO SEDIMENTAN

El coloide estable arcillo-mineral puede flocularse con Superfloc a una concentración de 5 g/m3

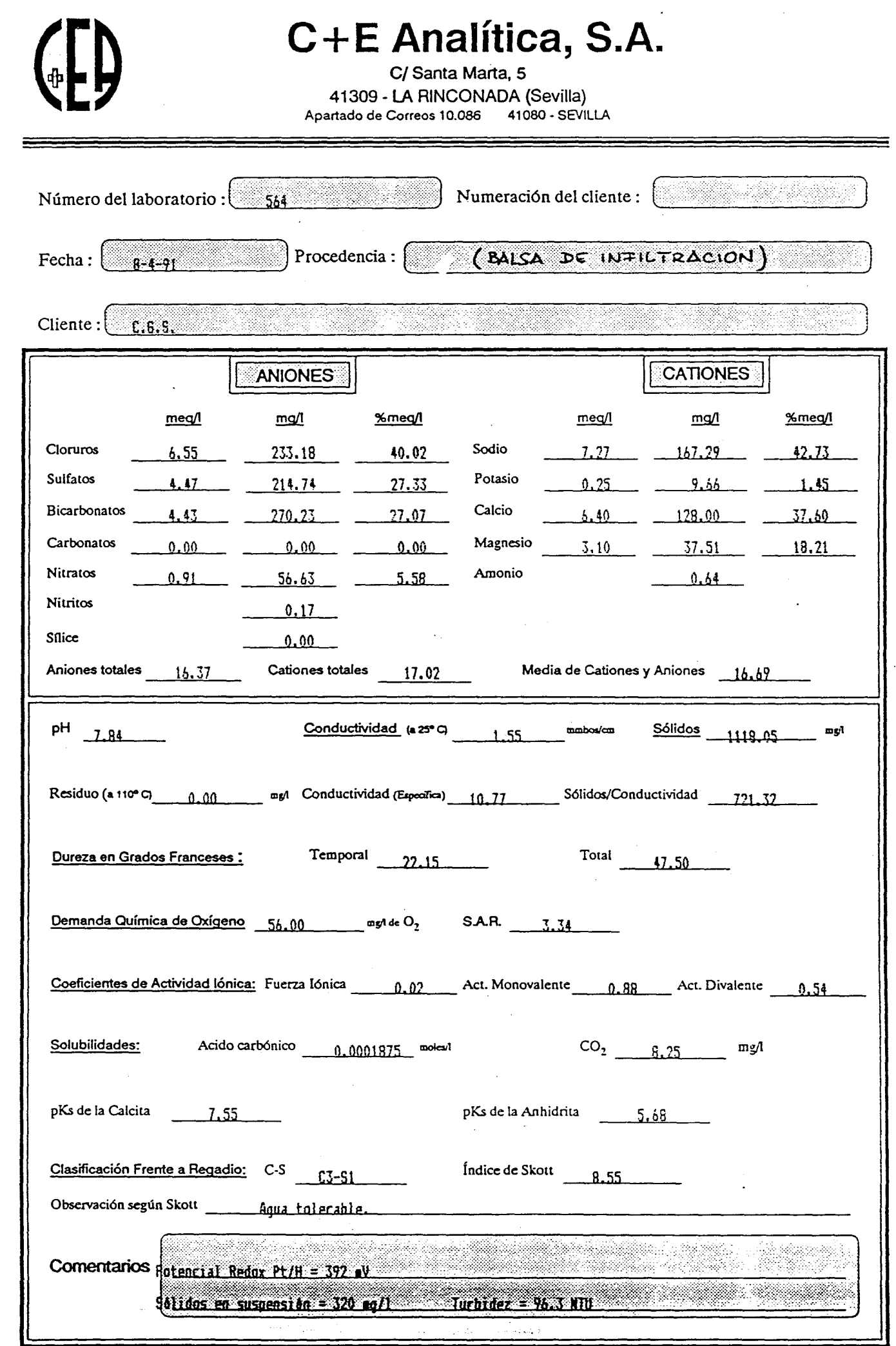

La responsabilidad de C+E ANALÍTICA se límica a la precisión de los análisis de las muestras en elmomento de su recepción, límicándose en todo caso al<br>costo de los mismos. Este informe es aceptado sin niguna otra garantia

 $\bar{z}$ 

C+ <sup>E</sup> Analítica, S. A.

# ANALISIS BACTERIOLOGICO SOBRE MUESTRA DE AGUA LABORATORIO C+E'ANALITICA, S.A. REMITIDA POR ....... C.G.S. FECHA 8/4/91 PROCEDENCIA ......... (BALSA INFLITRACION) NQLABOR. 564 Aerobios totales en <sup>1</sup> ml ....................... Incontables (+ de 300) en 0.1 ml ..................... 1840 gérmenes/ml Enterobacteriaceas : en <sup>1</sup> ml ....................... 880 gérmenes/ml en 0.1 ml ..................... 600 gérmenes/ml Coliformes (NMP) en 10 ml ...................... 5 tubos Positivo en <sup>1</sup> ml .................... 4 tubos Positivo en 0.1 ml ...................... 0 tubos Positivo Streptococos Fecales (NMP) en 10 ml ....................... 4 tubos Positivo en <sup>1</sup> ml ...................... 2 tubos Positivo en 0.1 ml 0 tubos Positivo

DICTAMEN : Colimetría NMP = 130 colis por 100 ml.

Enterococos NNP = 22 enterococos por 100 ml. Agua bacteriológicamente NO POTABLE . El análisis

bacteriológico indica una fuerte contaminación fecal.

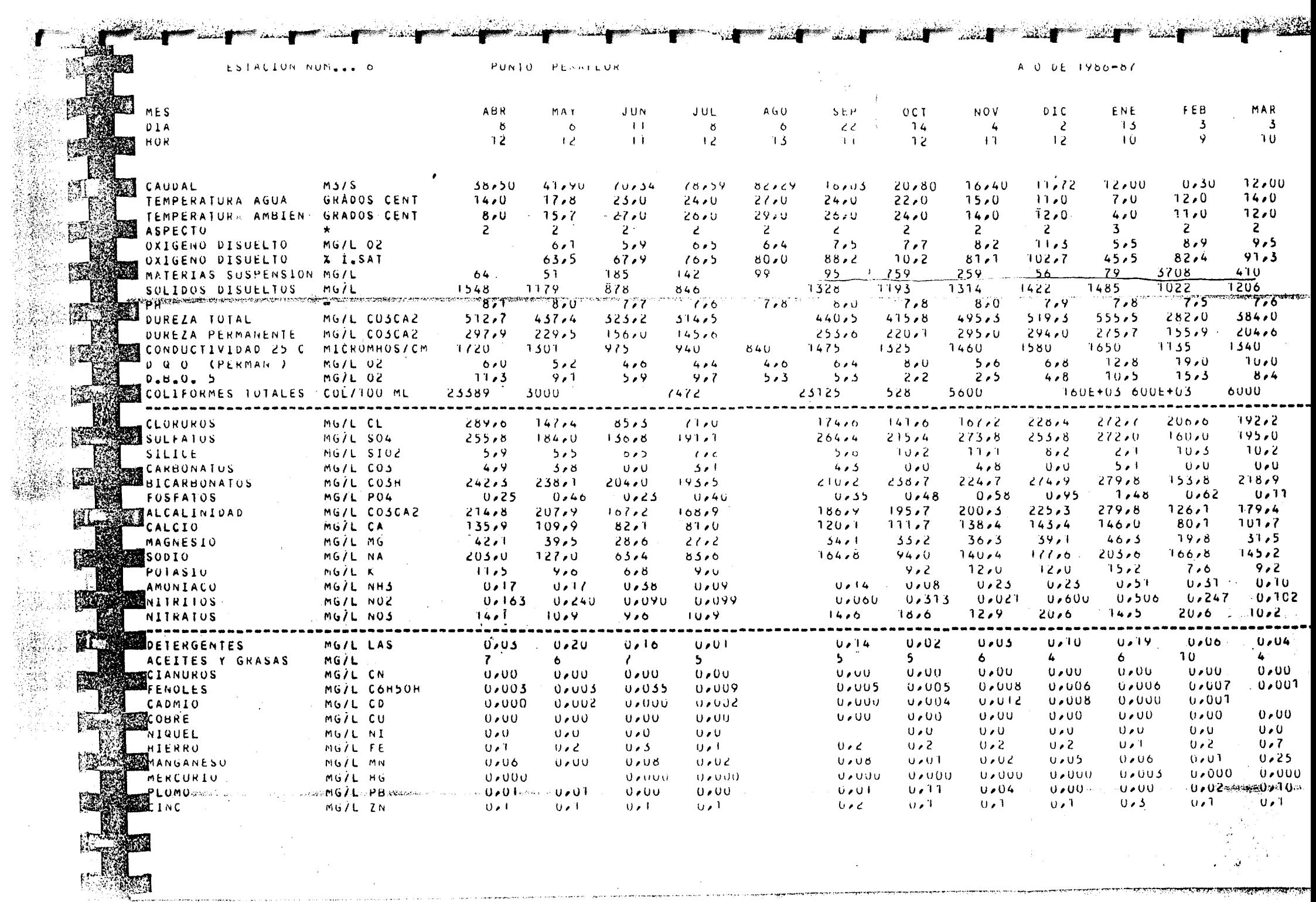

▀▘░

**Frankling** 

.<br>¶نفشته

 $\sim 10^7$ 

<u> Alexandria de la propincia de la propincia de la propincia de la propincia de la propincia de la propincia de la propincia de la propincia de la propincia de la propincia de la propincia de la propincia de la propincia d</u>

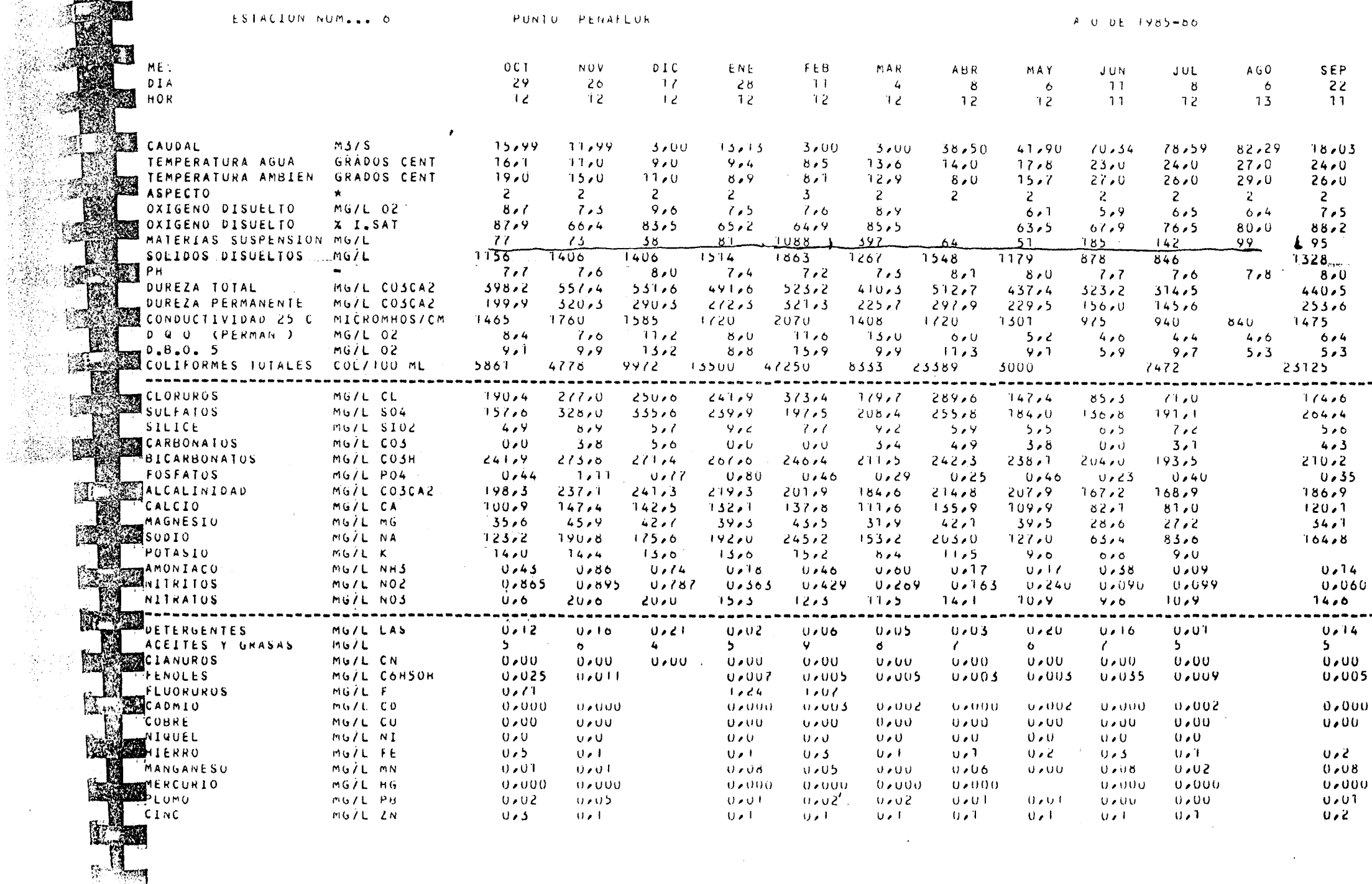

**ANTES ANTES ANTISERE** 

 $\mathbf{L}$ 

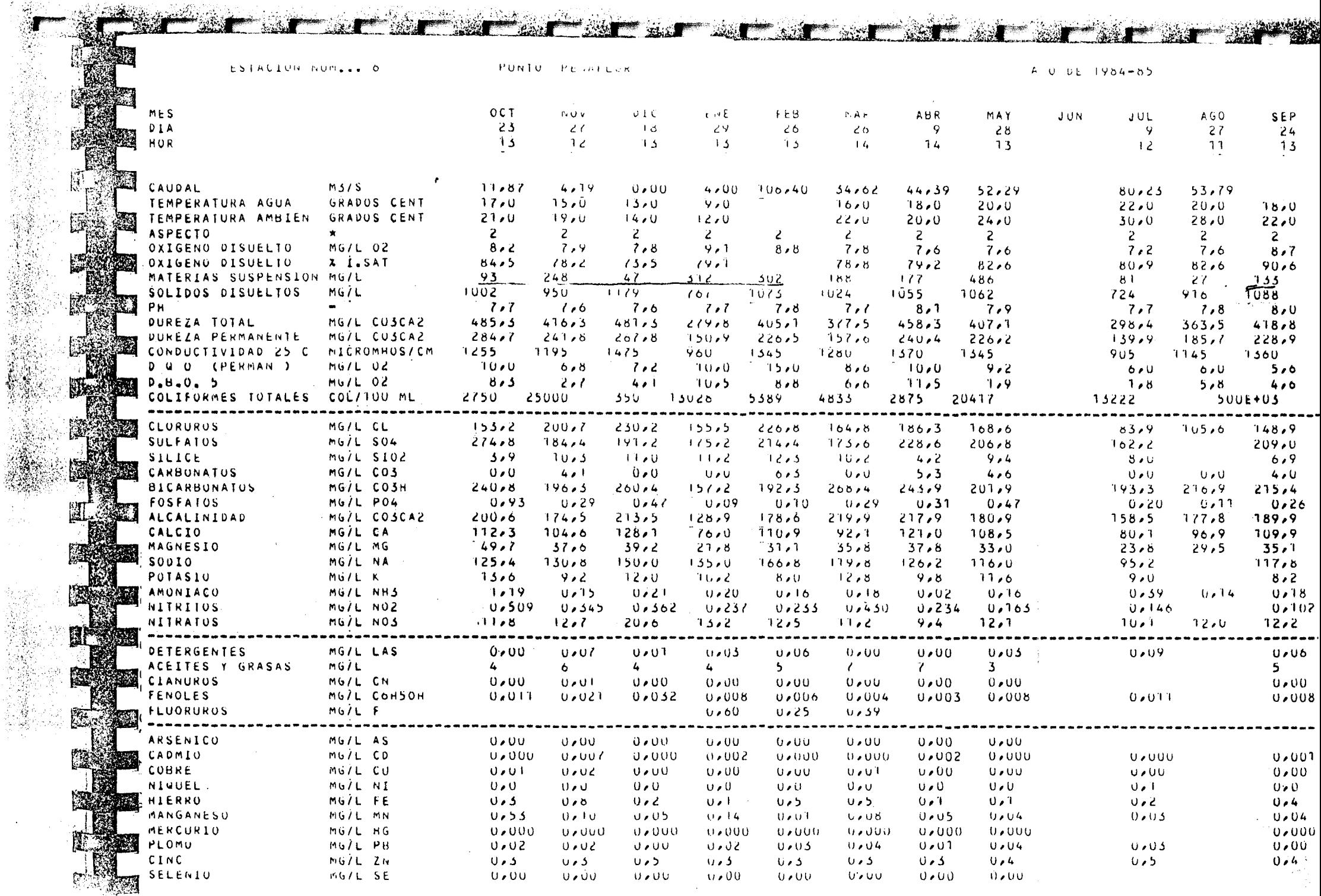

in Ba

 $-44.45$ 

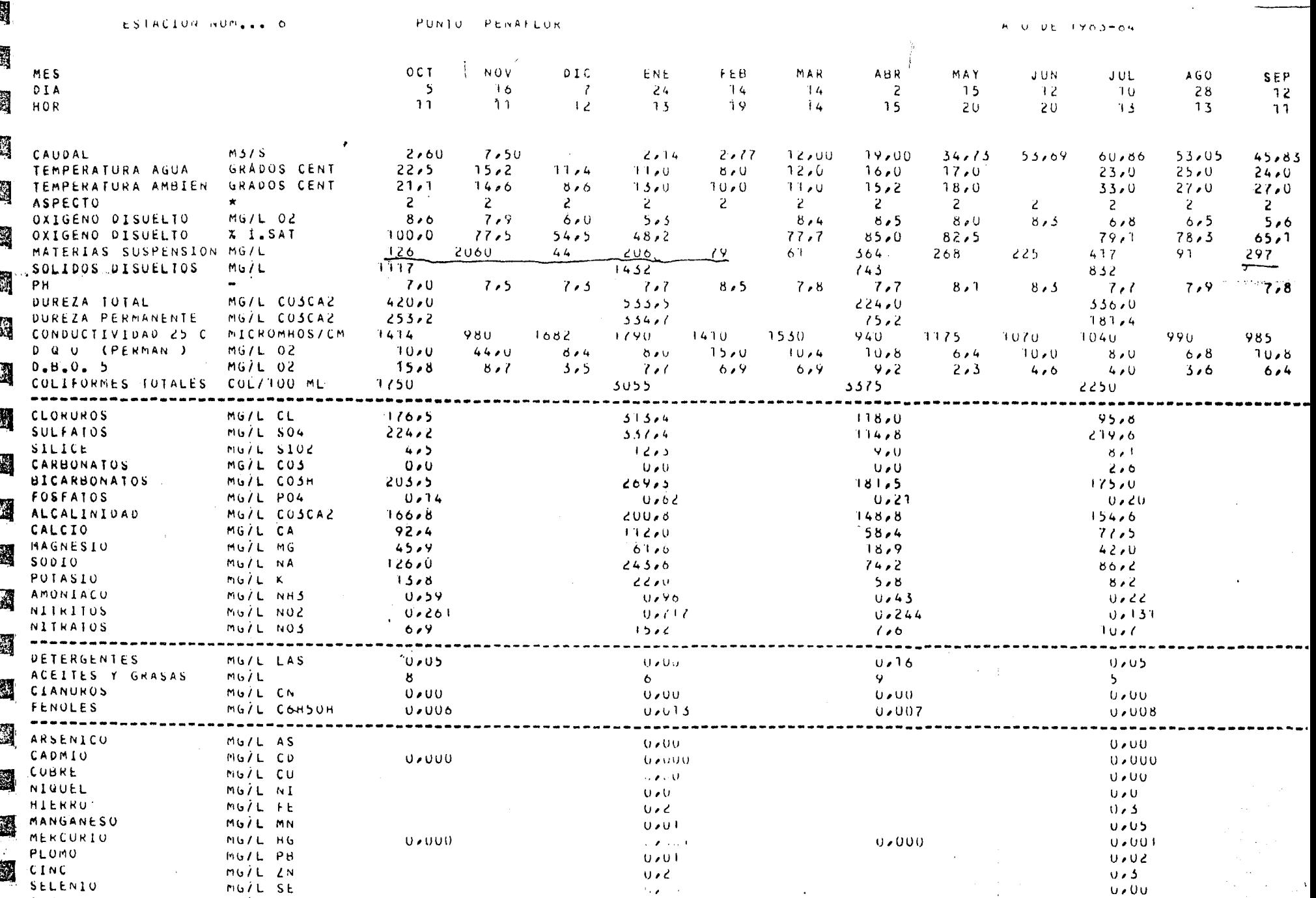

 $\mathcal{M}(\mathbf{z})$  ,  $\mathcal{M}(\mathbf{z})$ 

 $\mathcal{L}$ 

TRECTICIONS CLORAD MICROGRAPH

腳

 $\sim 10^5$ 

 $U \times U$  $0\times 0$ 

بر<br>برندان

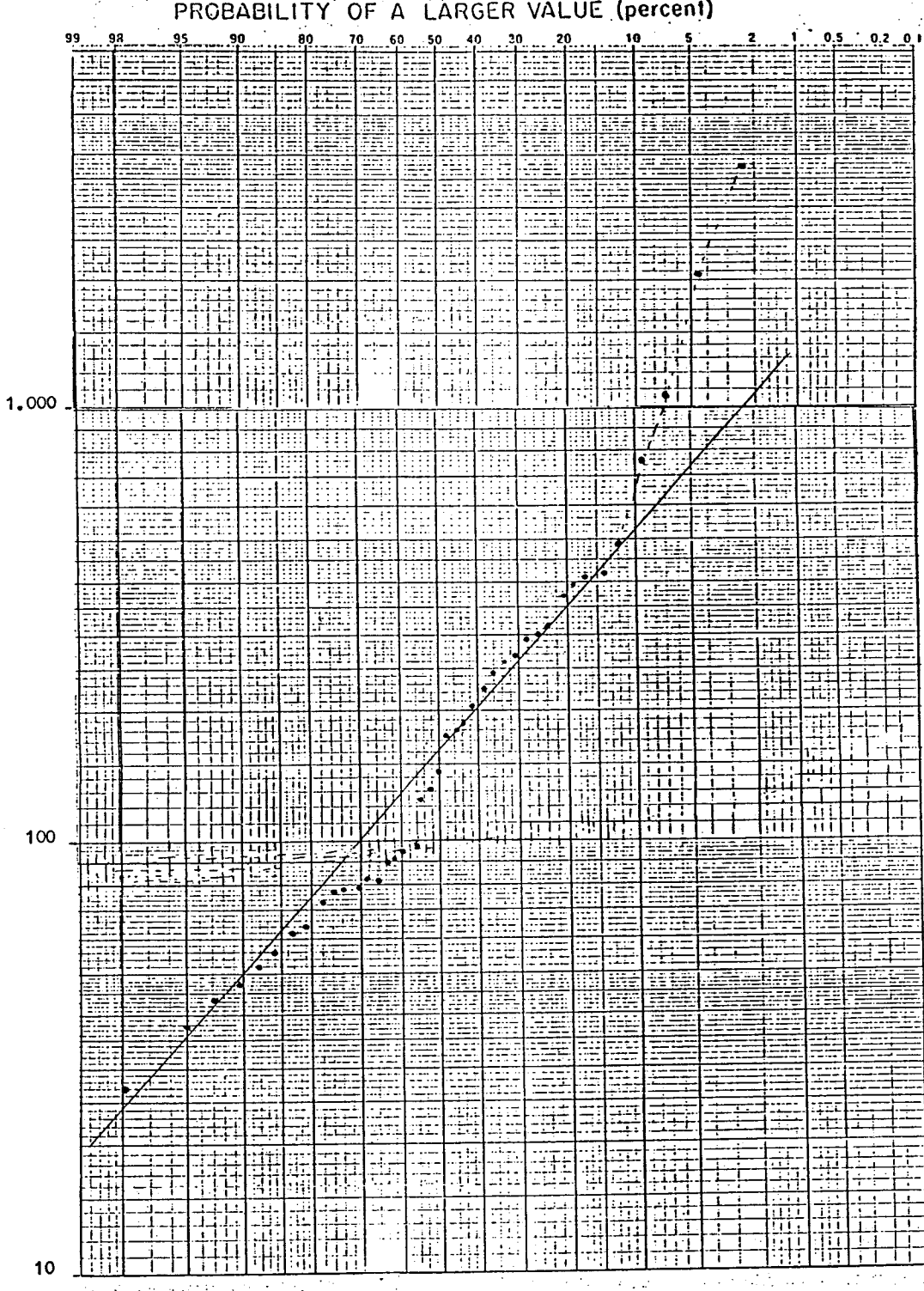

 $\mathcal{A}(\mathbf{r})$  ,  $\mathcal{A}(\mathbf{r})$  ,  $\mathcal{A}(\mathbf{r})$ 

Figura 1.- Distribucion de frecuencias del contenido en materia en sus-<br>pension del Rio Guadalquivir en Peñaflor (Estacion nº9). Ajuste a la ley Gauss-logaritmica

 $\bar{\mathcal{A}}$ 

# Materia en suspension (mg/l)

 $\frac{1}{\sqrt{2}}$ 

 $\mathcal{L}$  $\epsilon^{-1}t$   $\alpha$  ,  $\beta$   $\gamma$   $\beta$ 

 $\ddot{\phantom{a}}$  $\mathcal{S}_{\mathcal{A}}$ 

 $\bar{\beta}$ 

## ANEXO N° 7 ENSAYOS DE SEDIMENTACION

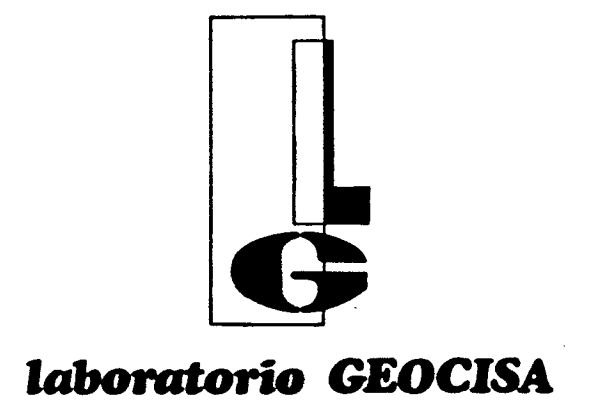

ENCARGO N.º  $1837/88 - 21$ 

DETERMINACION DE LA SEDIMENTACION NATURAL DE

MUESTRA DE AGUA PARA COMPAÑIA GENERAL DE SON- $DEOS -$ 

LOS LLANOS DE JEREZ, 10 y 12 POLIGONO INDUSTRIAL DE COSLADA TELEFONOS: 671 34 66 - 671 31 08 - 12 COSLADA (Madrid)

HOJA N.º  $1 \t 1 \t 1$  DE  $9$ 

Homologado por el M. O. P. U., O. M. 28-5-75 y B. O. E. 19-6-75 en las clases: A: Control de Hormigones en Masa o Armado y sus materiales constituyentes; B: Controi de Estructuras Metálicas; C: Mecánica de Suelos.

Entidad Colaboradora en materia de: Medio Ambiente, Aparatos a Presión, Gases Combustibles<br>Vehículos y Contenedores (Cisternas) del MINISTERIO DE INDUSTRIA Y ENERGIA

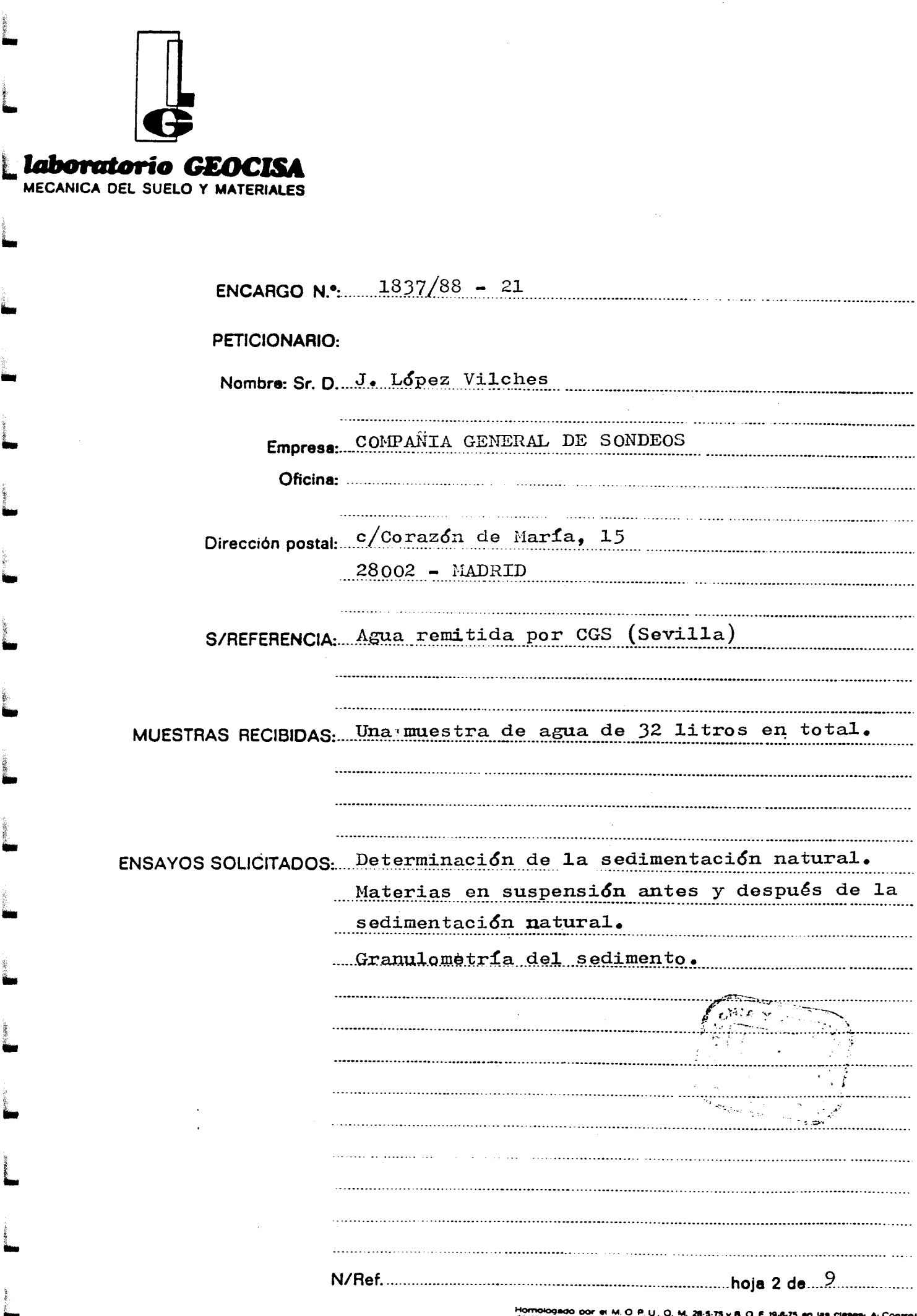

vividado por el M. O. P. U., O. M. 28-5-75 y B. O. E 194-75 en las clases: A: Control<br>formigones en Mase o Armedo y sus materiales constituyentes. B: Control de<br>lad colaboradora en materiales Ministers C. The Canada de Sue Entidad colaborators in materia de Medio Ambiente, a partida e Presión, Gesse, Com-<br>- Dustibles Vehiculos y Contenentines (Cistanus) - au Uluis region, Gesse, Com-<br>- Dustibles Vehiculos y Contenentines (Cistanus) - au Ului

total.

 $\mathcal{F}^{\mathcal{G}}_{\mathcal{G}}(f)$ 

 $\mathcal{L}_{\text{max}}$ 

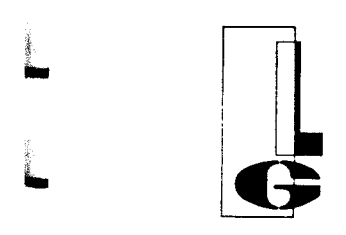

## Laboratorio GEOCISA

ENSAYOS <sup>Y</sup> CONTROL DE CALIDAD Homologado por el M. O. P. U.. O. M. 28-5-75 <sup>y</sup> S. O. E. 19-6-75 en las clases : A: Control de Hormigones en Masa <sup>l</sup> Armado <sup>y</sup> sus materiales constituyentes. B: Control de §Wstructuras metálicas. C: Mecánica de Suelos.

Entidad Colaboradora en materia de: Medio Ambiente, Aparatos a Presión. Gases Combustibles. Vehiculos <sup>y</sup> ,ontenedores (Cisternas). del MINISTERIO DE INDUS-FRIA Y ENERGIA,

POLIGONO INDUSTRIAL DE COSLADA TELEFONOS: 671 53 00 - 671 34 <sup>66</sup> - <sup>671</sup> <sup>31</sup> 08 - <sup>12</sup> TELEFAX 671 64 60

COSLADA (Madrid)

Hoja 3 de <sup>9</sup>

## 1.- PROCEDIMIENTO DE ANÁLISIS

的过去分词  $\sim$ 

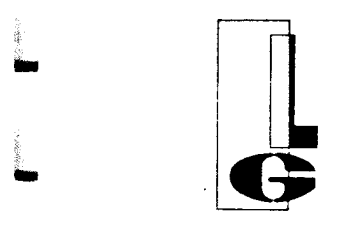

LOS LLANOS DE JEREZ, 10 y 12 POLIGONO INDUSTRIAL DE COSLADA TELEFONOS: 671 53 00 - 671 34 66 - 671 31 08 - 12 TELEFAX 671 64 60 COSLADA (Madrid)

Hoja  $4$  de  $9$ 

## laboratorio GEOCISA

ENSAYOS Y CONTROL DE CALIDAD Homologado por el M. O. P. U.. O. M. 28 -5-75 <sup>y</sup> B. O. E. 19-6-75 en las clases : A: Control de Hormigones en Masa o Armado y sus materiales constituyentes. B: Control de Estructuras Metálicas . C: Mecánica de Suelos.

Entidad Colaboradora en materia de: Medio Ambiente,<br>Aparatos a Presión, Gases Combustibles, Vehículos y<br>Contenedores (Cisternas), del MINISTERIO DE INDUS-<br>TRIA Y ENERGIA.

## 1.- PROCEDIMIENTCB DE ANALISIS

- 1.1. Determinación de la sedimentación natural. Método n° 702. Degremont.
- 1.2. Determinación de las materias en suspensión. Método 208.D del "STANDARD METHODS, for the examination of Water and Waste-Water publicado por "American Public Health Association, American Water Works Association, Water Pollution Control Federation" (fourteenth edition,  $1.976$ ).

س باللام<sup>7</sup>

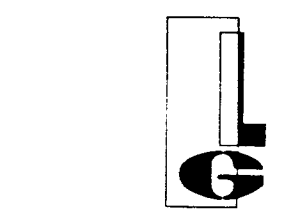

## LOS LLANOS DE JEREZ, <sup>10</sup> <sup>y</sup> <sup>12</sup>

POLIGONO INDUSTRIAL DE COSLADA TELEFONOS: 671 53 00 - 671 34 66 - 671 <sup>31</sup> 08 - <sup>12</sup> TELEFAX 671 64 60

COSLADA ( Madrid) Hoja 5 de 9

## Laboratorio GEOCISA

ENSAYOS Y CONTROL DE CALIDAD Homologado por el M. O. P. U.. O. M. 28-5-75 <sup>y</sup> B. O. E. 19-6-75 en las clases : A: Control de Hormigones en Masa <sup>D</sup> Armado <sup>y</sup> sus materiales constituyentes . 8: Control de estructuras Metálicas . C: Mecánica de Suelos.

Entidad Colaboradora en materia de: Medio Ambiente.<br>Aparatos a Presión. Gases Combustibles, Vehiculos y<br>Contenedores (Cisternas), del MINISTERIO DE INDUS-<br>TRIA Y ENERGIA.

9

e<br>E

2.- RESULTADO DEL ENSAYO DE SEDIMENTACION NATURAL

**Company of the Company of Company of Company of Company of Company of Company of Company of Company of Company** 

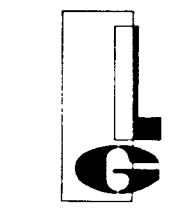

LOS LLANOS DE JEREZ, 10 <sup>y</sup> 12 POLIGONO INDUSTRIAL DE COSLADA TELEFONOS: 671 53 00 - <sup>671</sup> 34 <sup>66</sup> - 671 <sup>31</sup> 08 - <sup>12</sup> TELEFAX 671 64 60 COSLADA ( Madrid) Hoja 6 de 9

## **Iaboratorio GEOCISA**

ENSAYOS <sup>Y</sup> CONTROL DE CALIDAD Homologado por el M. O. P. U., O. M. 28-5-75 y B. O. E. 19-6-75 en las clases: A: Control de Hormigones en Masa<br>o Armado y sus materiales constituyentes. B: Control de<br>Estructuras Metálicas. C: Mecánica de Suelos. Entidad Colaboradora en materia de: Medio Ambiente

Aparatos a Presión, Gases Combustibles, Vehiculos y<br>Contenedores (Cisternas), del MINISTERIO DE INDUS-TRIA Y ENERGIA

I`

ra

es

 $\ddot{\phantom{a}}$ 

## 2.- RESULTADO DEL ENSAYO DE SEDIMENTACION NATURAL

La muestra de sedimento y agua se agitó manualmente durante unos minutos; <sup>a</sup> continuación se transvasó <sup>a</sup> un cono de Imhoff de 1000  $\text{cm}^3$  y se dejó sedimentar naturalmente.

MUESTRA  $N/R$  35.972

REFERENCIA Agua (envase 1 1 + 1 1)  $(Mezc1a y tonado 1 1)$ 

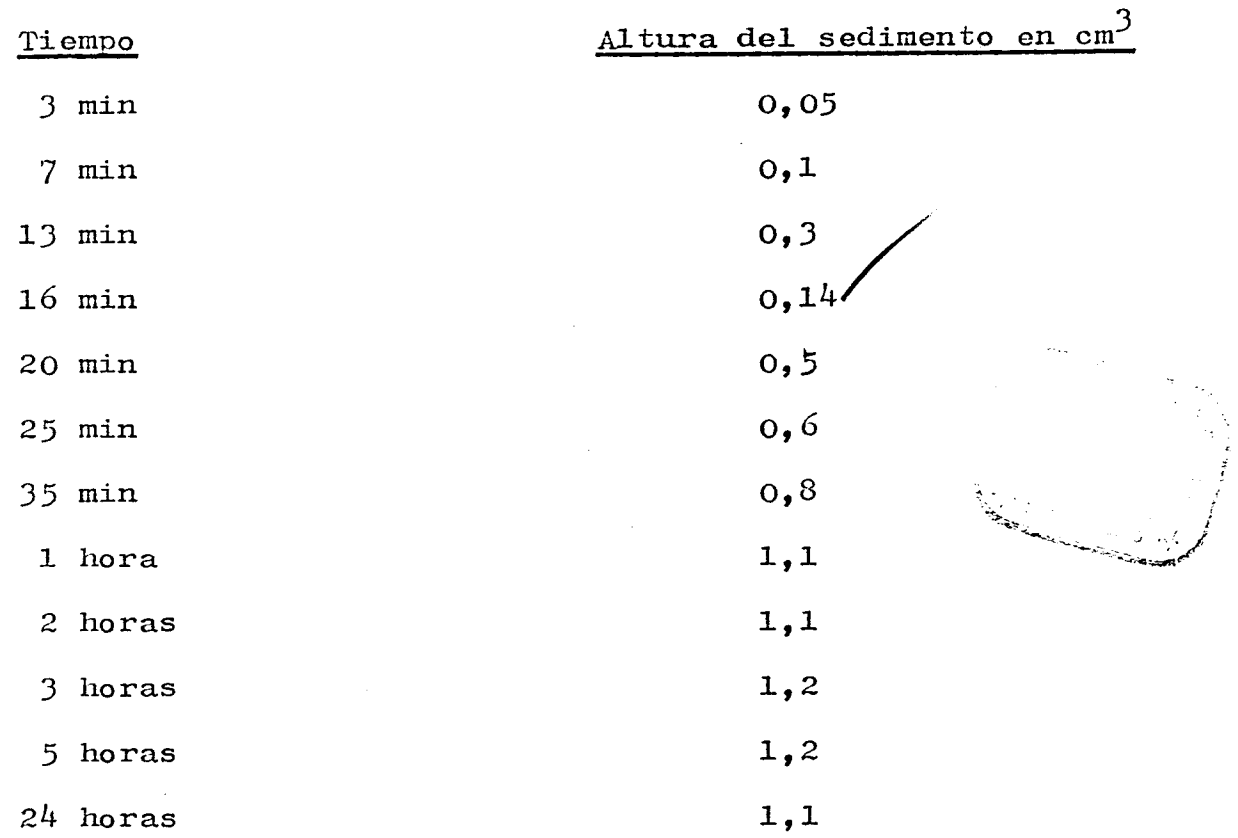

LOS LLANOS DE JEREZ, 10 <sup>y</sup> 12

POLIGONO INDUSTRIAL DE COSLADA TELÉFONOS: 671 <sup>53</sup> 00 - 671 34 66 - <sup>671</sup> <sup>31</sup> 08 - <sup>12</sup>

TELEFAX 671 64 60 COSLADA ( Madrid)

¡Ioja 7 de 9

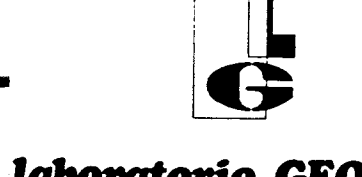

بيتيا<br>ا

M

laboratorio GEOCISA ENSAYOS Y CONTROL DE CALIDAD

Homologado por el M. O. P. U., O. M. 28-5-75 y B. O. E.<br>19-6-75 en las clases: A: Control de Hormigones en Masa o Armado <sup>y</sup> sus materiales constituyentes . 8: Control de Estructuras Metálicas . C: Mecánica de Suelos.

Entidad Colaboradora en materia de: Medio Ambiente. Aparatos <sup>a</sup> Presión . Gases Combustibles , Vehiculos y Contenedores ICisternasl . del MINISTERIO DE INDUS- <sup>=</sup> TRIA Y ENERGIA.

Nota: La ligera disminución de la altura del sedimento es debida a la compactación del sedimento al cabo de 24 horas.

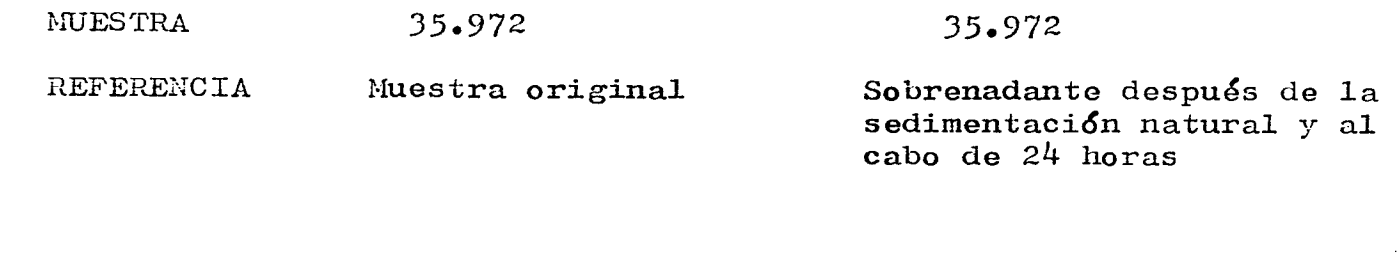

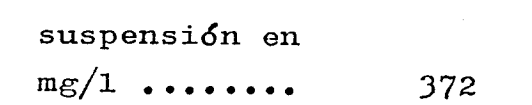

Materias en

Sólidos sedim. a las 24 horas en mg/1  $\ldots$  371

Nota: La granulometría del sedimento se enviará posteriormente una = vez concluido el ensayo.

 $\sim$ 

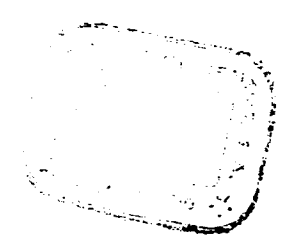

1

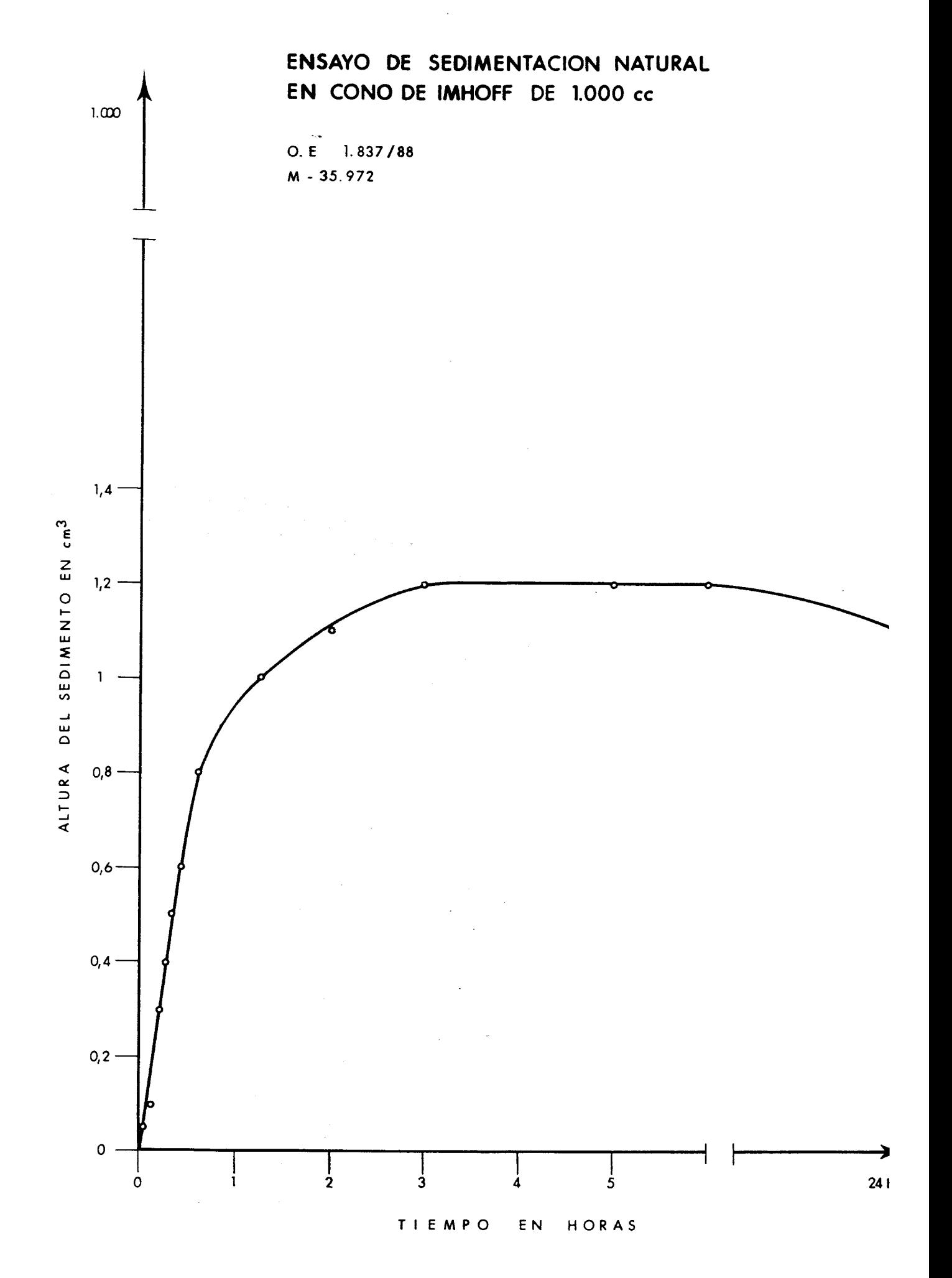

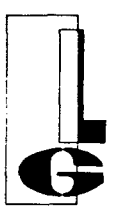

LOS LLANOS DE JEREZ, 10 <sup>y</sup> POLIGONO INDUSTRIAL DE COSLADA TELEFONOS: 671 53 00 - 671 34 66 - 671 <sup>31</sup> 08 - TELEFAX 671 64 60 COSLADA ( Madrid)

Hoja 9 de 9

## laboratorio GEOCISA

ENSAYOS <sup>Y</sup> CONTROL DE CALIDAD Homologado por el M. O. P. U., O. M. 28-5-75 y B. O. E. 19-6-75 en las clases : A: Control de Hormigones en Masa o Armado y sus materiales constituyentes . 8: Control de Estructuras Metálicas . C: Mecánica de Suelos.

Entidad Colaboradora en materia de: Medio Ambiente,<br>Aparatos a Presión, Gases Combustibles, Vehículos y<br>Contenedores (Cisternas), del MINISTERIO DE INDUS-<br>TRIA Y ENERGIA.

r.l

Este informe consta de nueve páginas, numeradas corr lativamente del 1 al 9, y ha sido efectúado por la Sección de Anális Químicos y Contaminación Ambiental.

Madrid, 15 de Julio de 1.988

POR LA SECCION:

uan

FDO.: JUAN J. MUÑUMEL DUEÑAS Encargado de Sección

EL JEFE DE LA SECCION:

FDO FILAR BURBANO JUANA Lda. en C. Químicas **ONIA Y CIBER** is çid.

ويتعلم المدائدات

V° B <sup>O</sup> EL JEFE DEL DEPARTAMENTO:

FDO.: VICENTE AUSIN ALONSO Dr. en C. Fisicas

ANEXO N° 8 CARACTERISTICAS INSTRUMENTACION  $\mathcal{L}_{\mathcal{A}}$ 

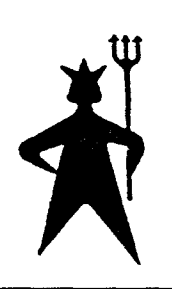

# SEBA HYDROMETRIE

## Registrador de nivel de agua vertical "ALPHA"

El aparato sirve para medida continuada de niveles de líquido. Es muy resistente y mide con una gran precisión. Se puede usar principalmente para:

• ESTUDIOS DE AGUAS SUBTERRANEAS • ALIMENTACIÓN DE AGUA

- CONTROL DE CORRIENTES
- RIEGO
- ALCANTARILLADOS

## Ventajas

17

Instalación exterior sin necesidad de ningún alojamiento.

Funcionamiento extremadamente fácil

Apropiado para tubos de perforaciones de 2"  $\varnothing$ 

Escalas de registro ajustables

Reloj preciso de cuarzo

Mecanismo basculante

Es posible conectar un mecanismo adicional de registro de temperatura.

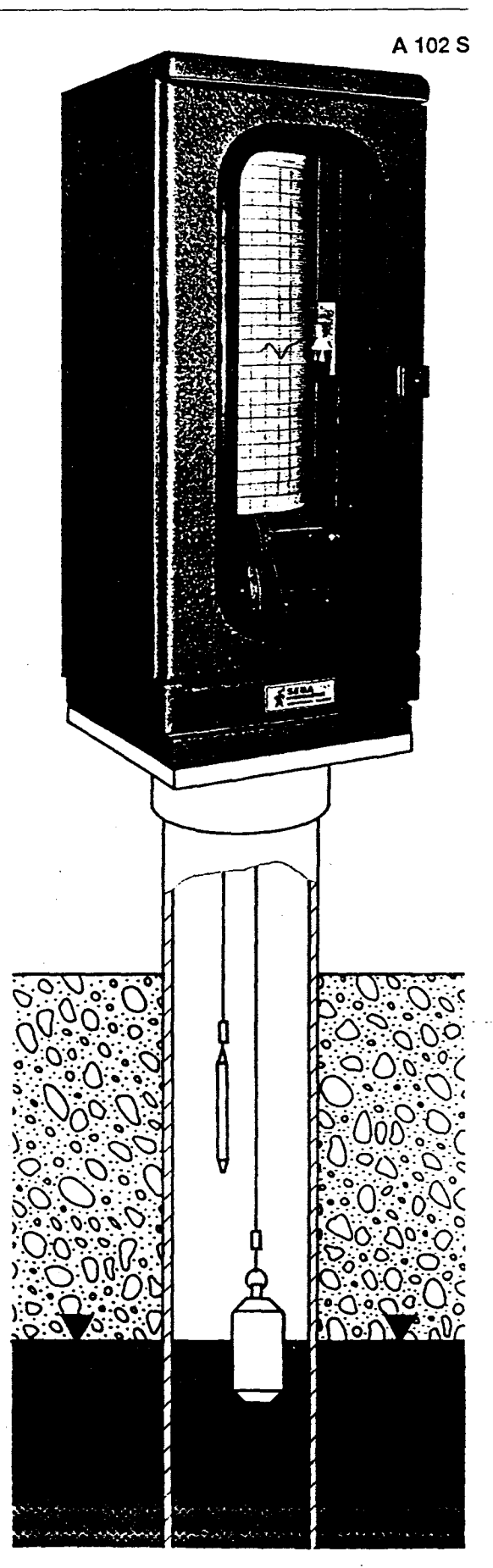

## Datos técnicos

## Descripción:

 $\tilde{\zeta}$ 

 $\mathbf{I}$ 

4 Ş

Ų

ir<br>M في بيو

Carcasa moderna y atractiva de aluminio especial fundido, con escala lacada a prueba de las inclemencias del tiempo. Puerta resistente con ventana de inspección. Sistema de aireación para control de la temperatura. Cerradura de seguridad. Eje de la rueda del flotador con doble rodamiento de bolas (fig. 1).

## Indicación instantánea numerica:

Contador de 4 dígitos para indicación numerica del nivel de agua instantáneo (fig. 2).

## Equipo de escritura

La punta de escritura se puede mover arriba y abajo, a lo largo de una barra de metal. La escritura se puede realizar mediante una pluma capilar o de fibra. Es posible usar lápiz o papel parafinado.

### Cilindro de registro:

Diámetro de 122 mm., perímetro del cilindro de 384 mm., altura de escritura útil de 250 mm., ó 10", recorrido estándard del cilindro de 8 días.

## Peso: neto 15 kgs. total 18 kgs.

## Materiales:

Acero inoxidable (V2a), niquelado y cromado. Aluminio anodizado. Aluminio cromado, imprimado y lacado.

## Registrador de nivel de agua vertical "ALPHA" de SEBA

También se puede equipar con un mecanismo de inclinación. De manera que es posible inclinar el aparato y destapar el tubo de observación para poder tomar muestras y realizar otros controles.

## Instalación:

Para colocar el aparato en el tubo de observación, se suministran unas bridas especiales.

Tamaños: 2", 3", 4", 5", 6" y 8"  $\varnothing$ .

Se pueden suministrar otros tamaños previo pedido. Previo pedido se pueden suministrar también un pilar de apoyo con bridas y taladros de aireación.

## Dimensiones del embalaje:

 $70 \times 32 \times 32$  cm.

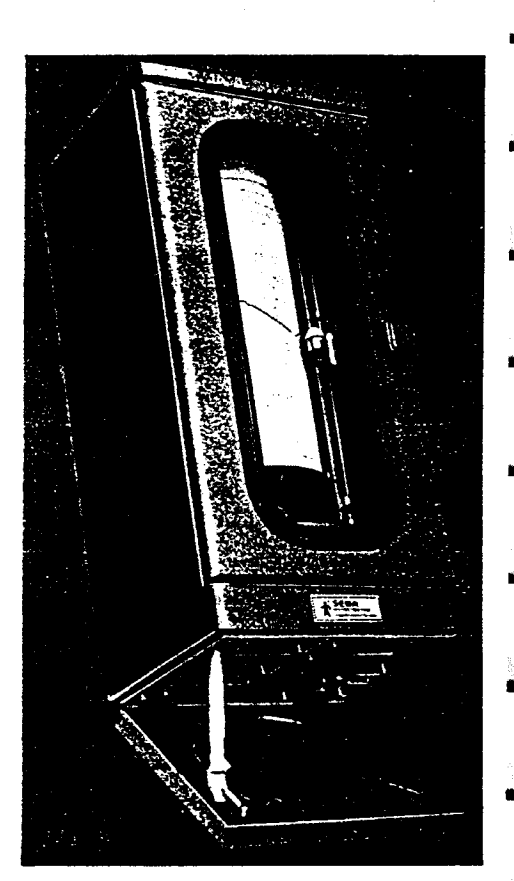

## Rango de medida:

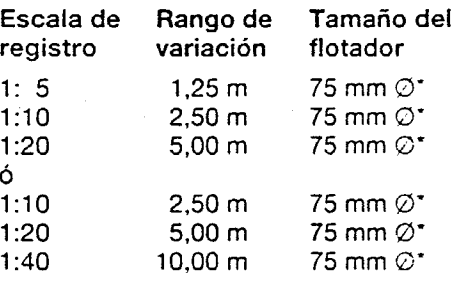

J

J

J

J

J.

4

Las escales de registro se pueden ajustar variando los engranajes.

Cambiando un par de engranajes es posible conseguir las siguientes escalas:

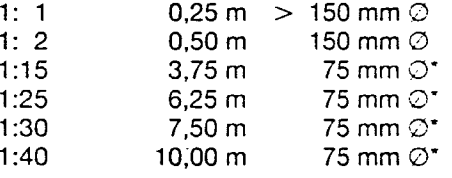

Es posible disponer de un flotador con 40 mm. de diámetro en el caso de tubos de observación vertical. Dependiendo del tubo, recomendamos usar el mayor diámetro de flotador posible.

En las escalas de registro de 1:50 - 1:200, los engranajes se montan separadamente. Con un sistema que se mueve poco a poco.

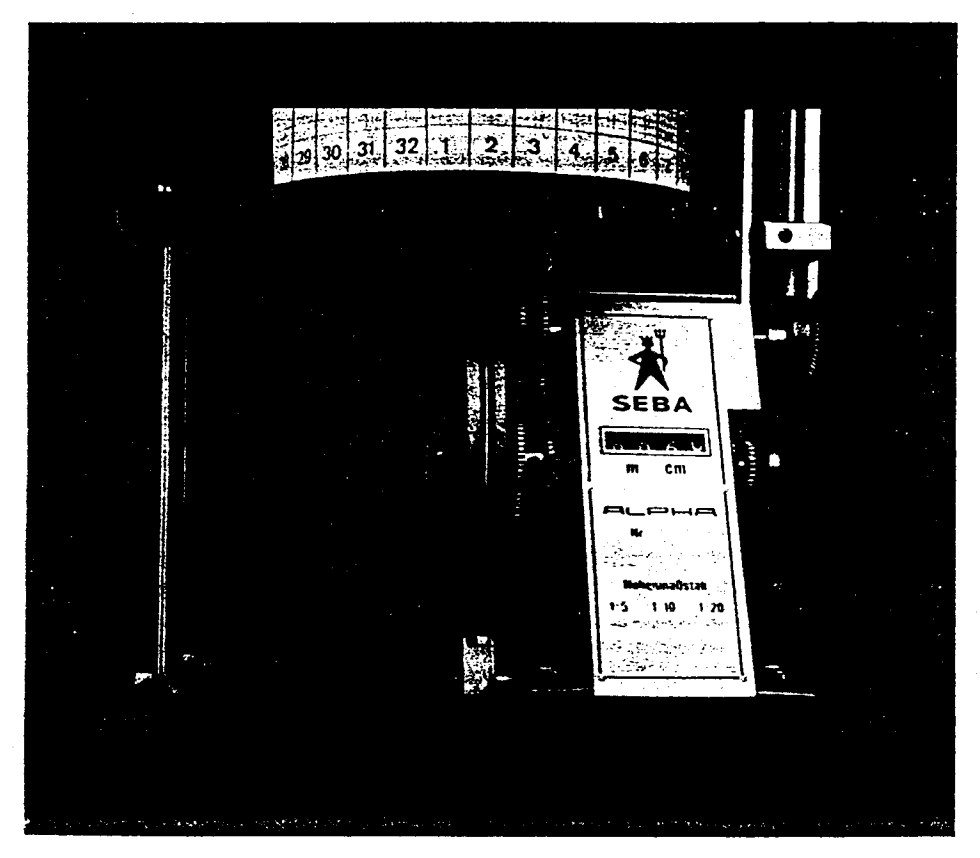

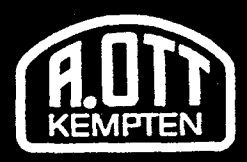

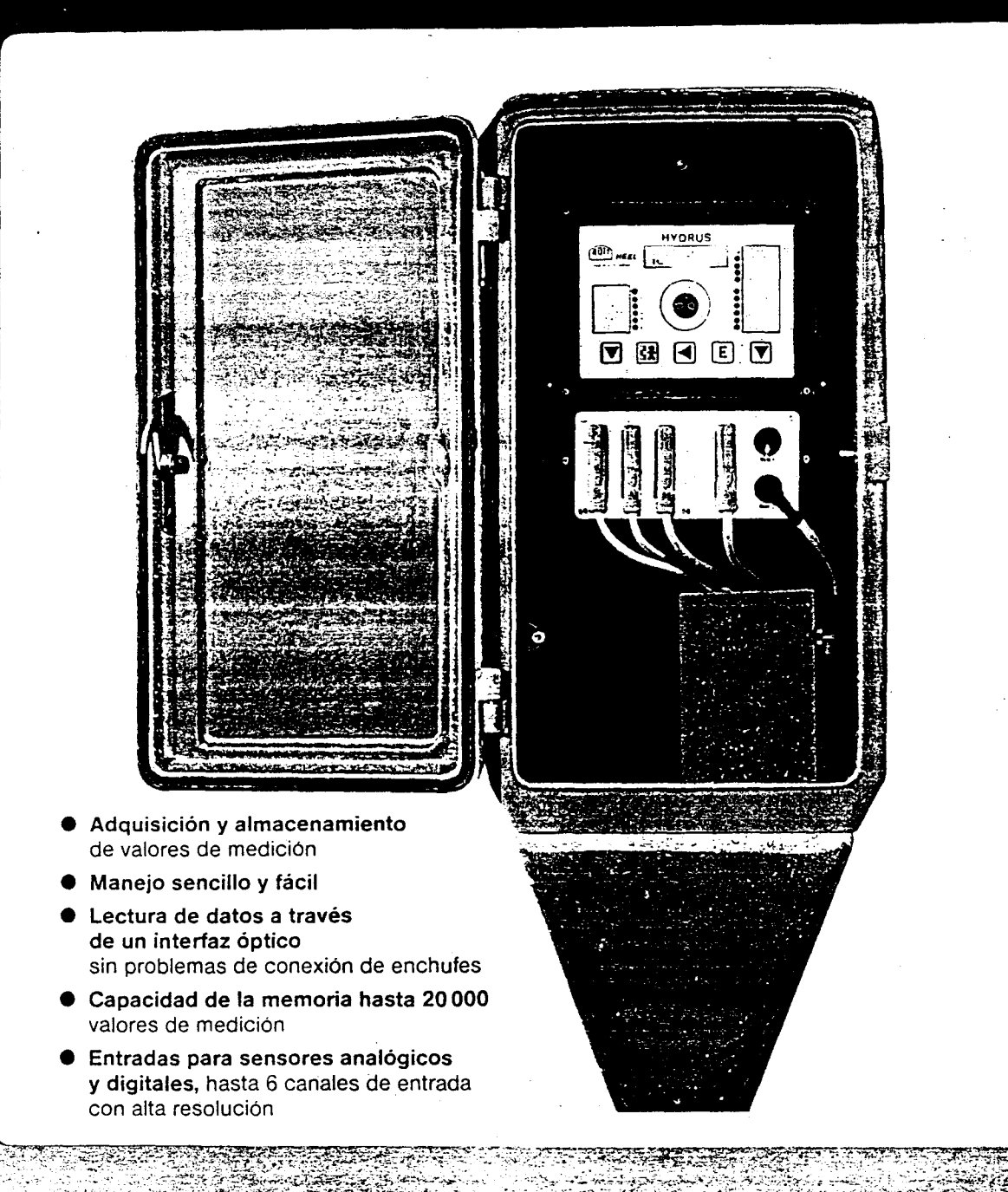

 $\sim$ 

# Recolector de datos HYDRUS II

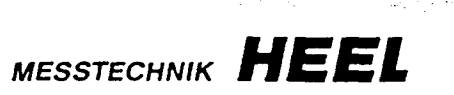

## Cuadro sinóptico

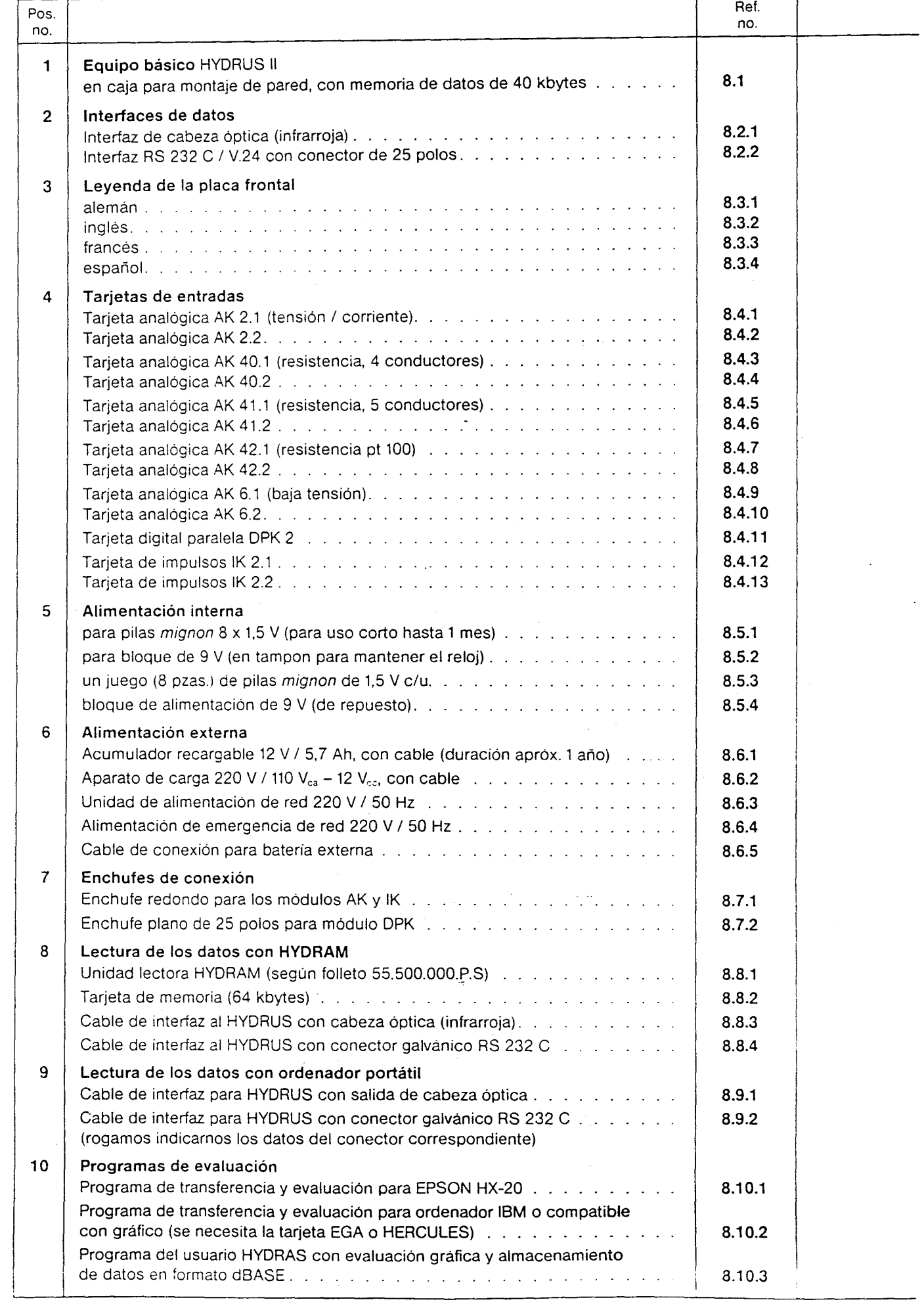

あぶそうかい

 $\Lambda$ 

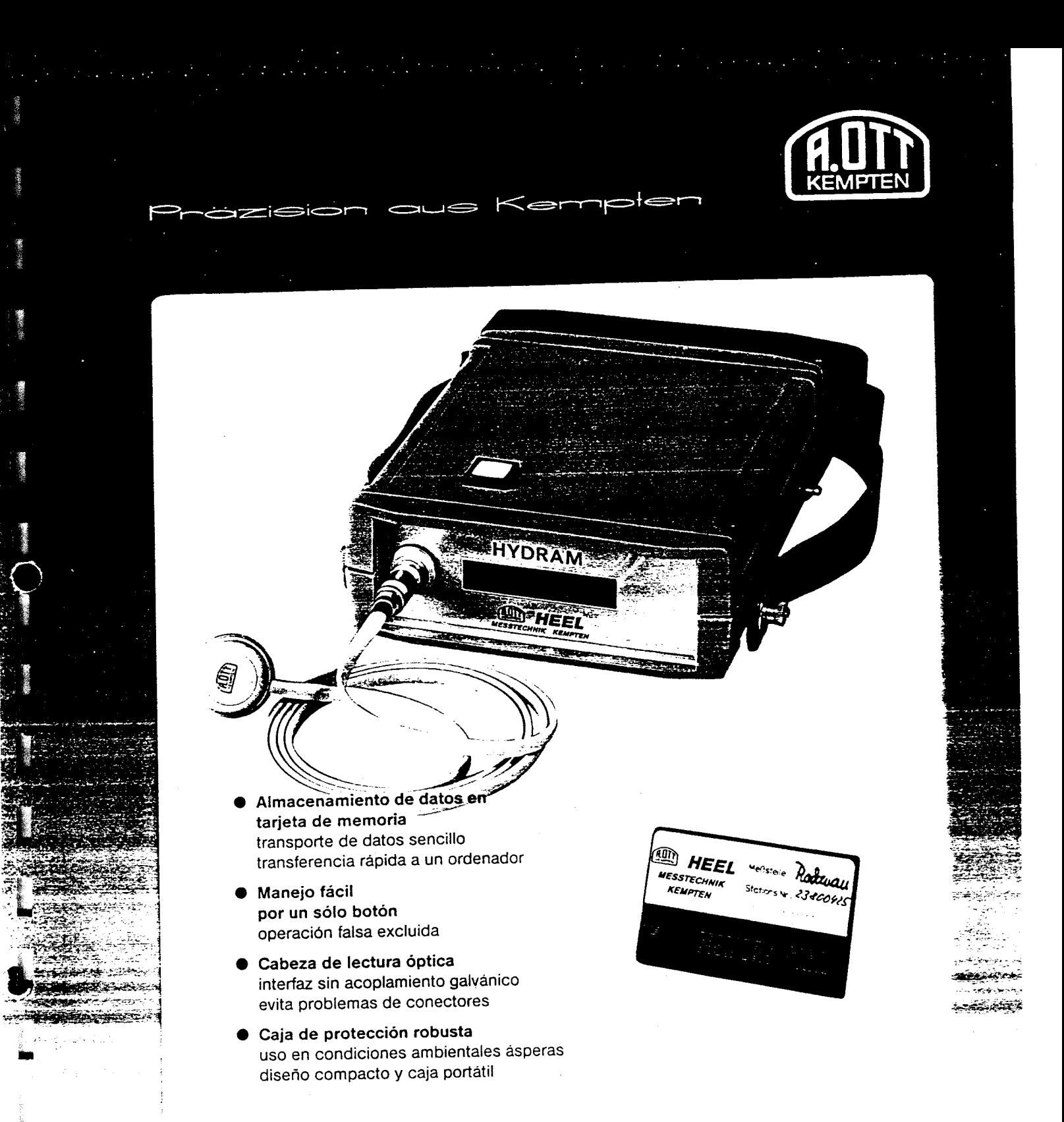

مزائفت

# Unidad lectora HYDRAM

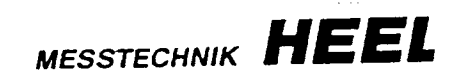

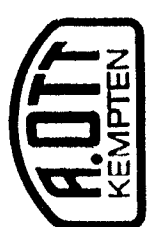

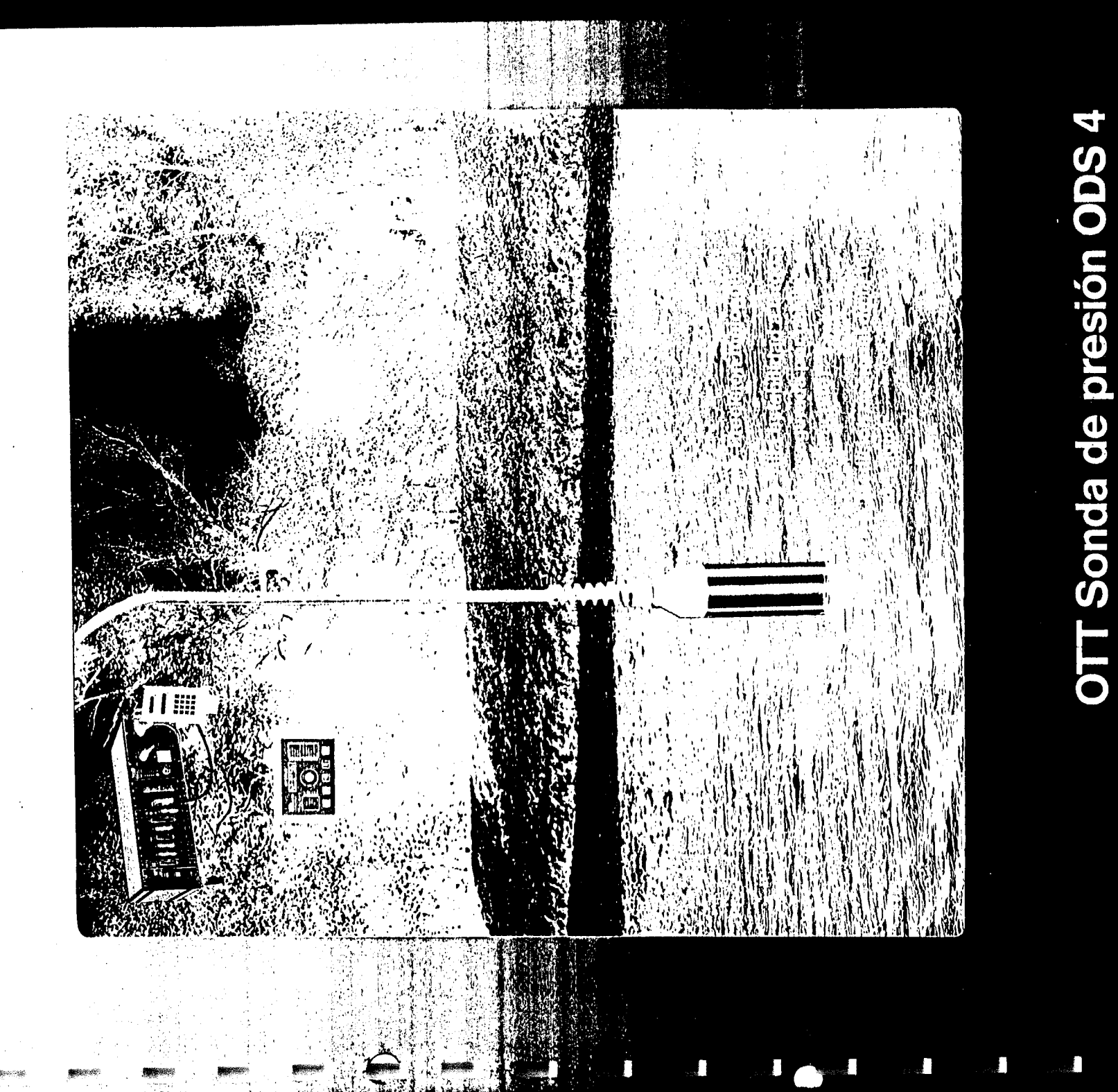

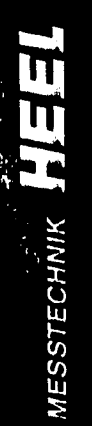

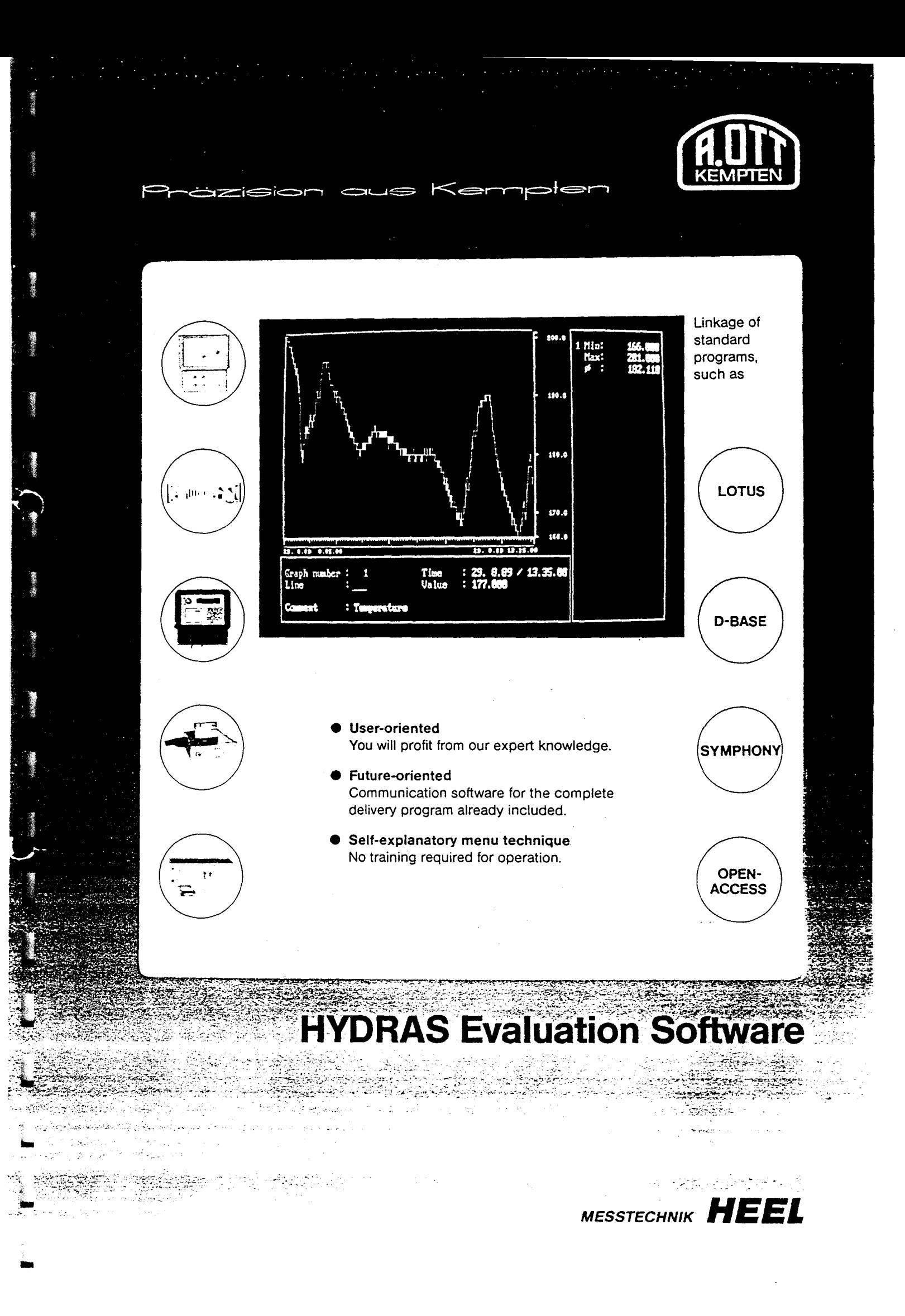

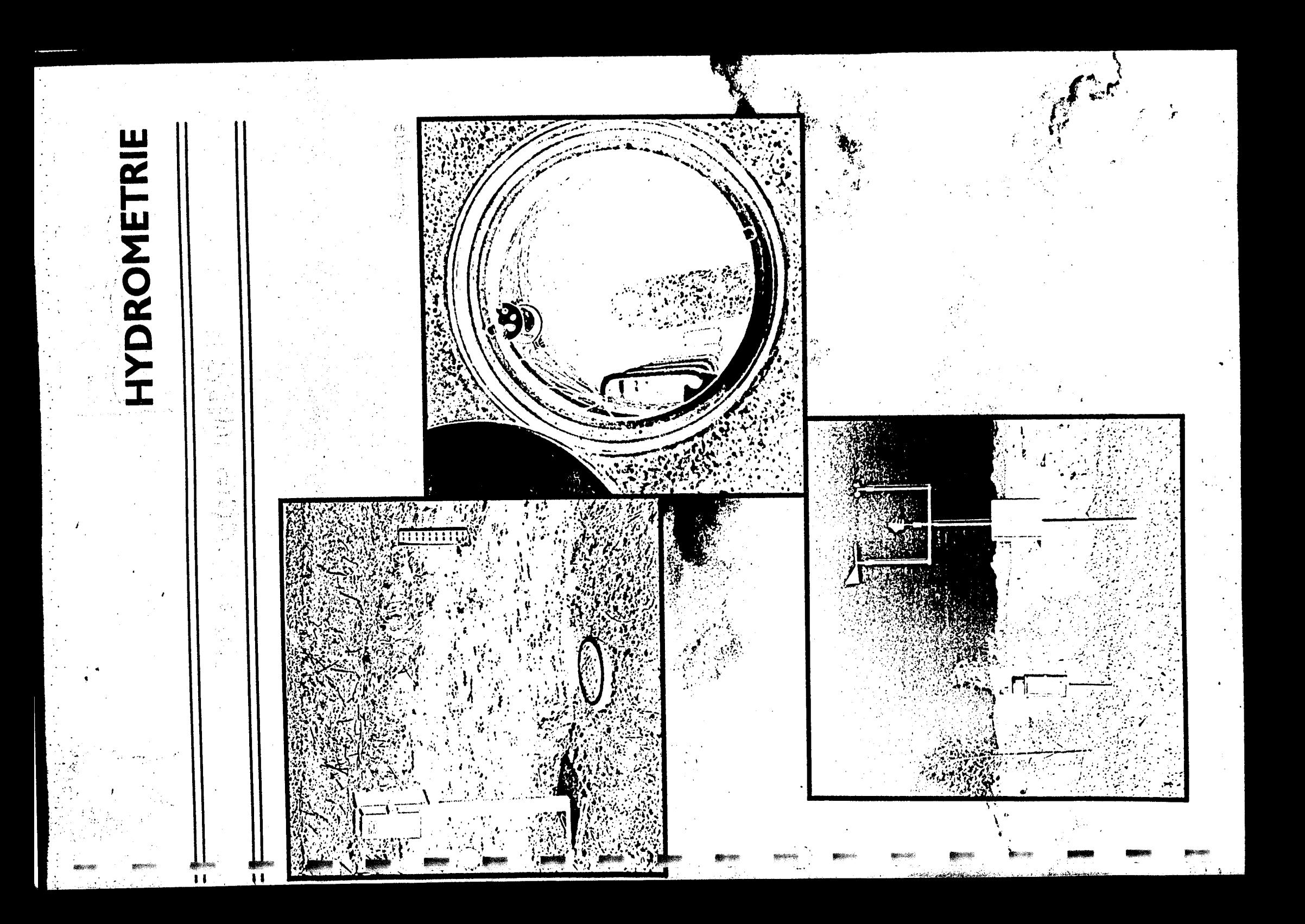

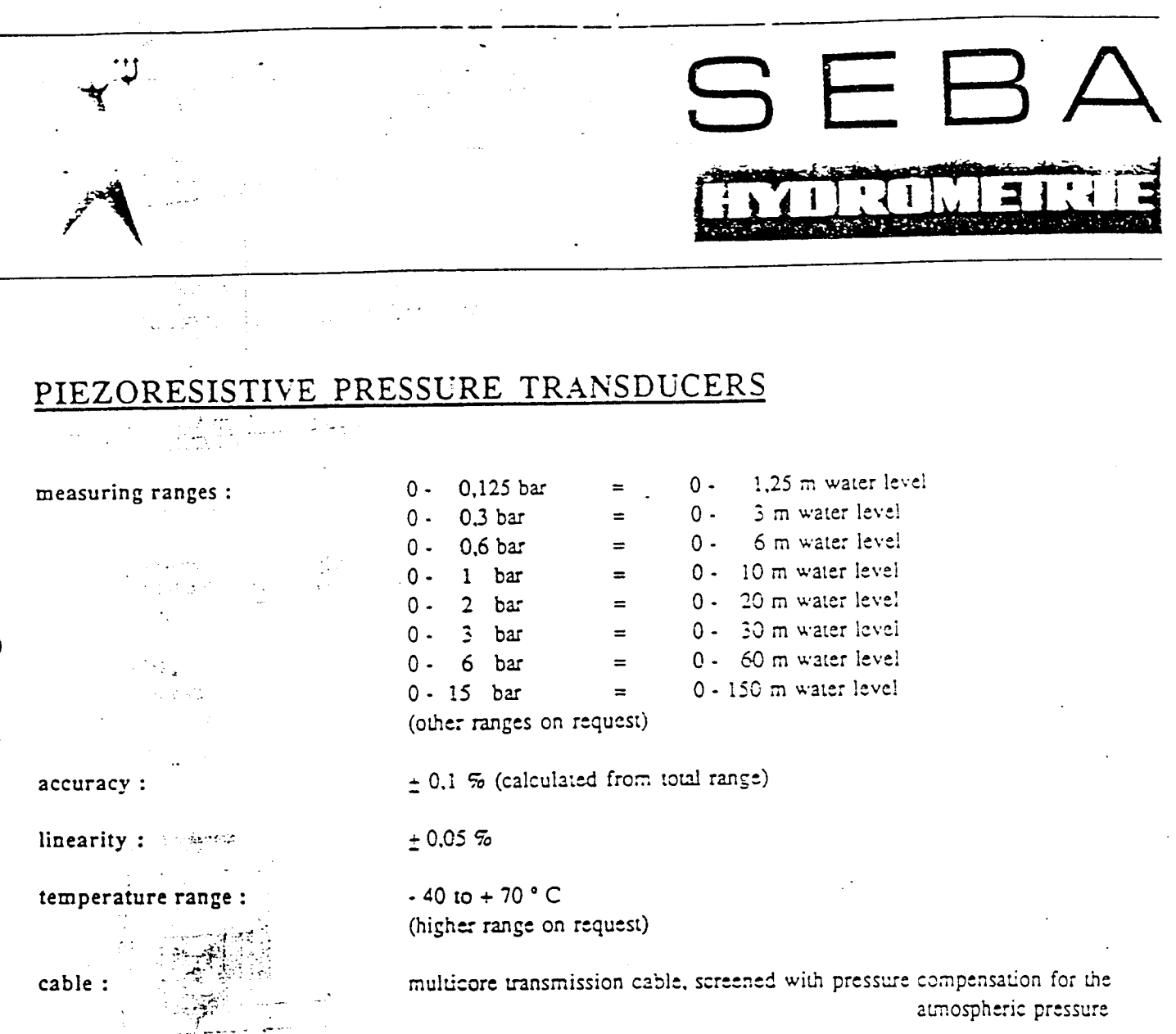

## Deliverable in following versions :

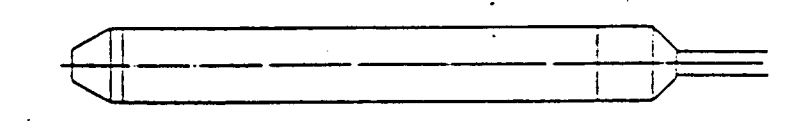

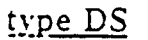

for level measurement in water e.g. groundwater, surface water, tanks, reservoirs etc.

material : output: 0 - 2 - 3 - 3 - 2 Vainless steel

output : <sup>0</sup> - <sup>70</sup> mV

 $dimensions: 0.24 \text{ mm}, length 195 \text{ mm}$ 

power supply:  $5/10 \text{ V}$  stabilized

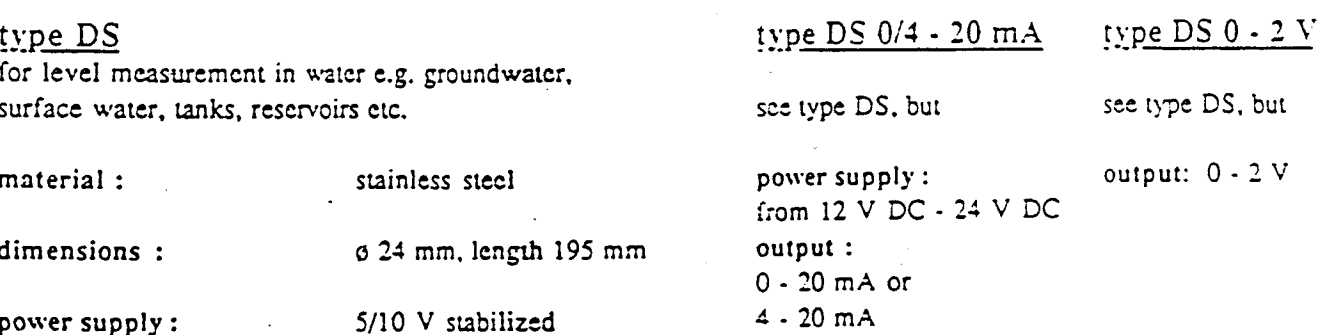

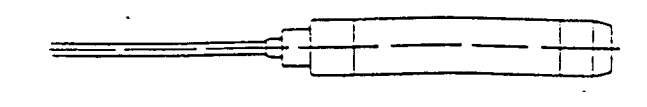

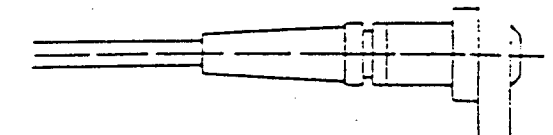

for industrial purposes, for measuring levels, pressure in pipes, differential pressure

dimensions with flange :  $0.60$  mm

power supply :

output :

type DSI type DSI 0/4 - 20 mA type DSI 0 - 2 V

but but but

power supply :  $\qquad \qquad$  output : 0 . 2 V material : stainless steel 12 V DC - 24 V DC

dimensions :  $\sigma$  20 mm output :<br>length 150 mm 0 - 20 mA or  $4 - 20$  mA

see type DSI, see type DSI,

length 130 mm

length <sup>70</sup> mm

0- 70mV

5/10 V stabilized

 $type DSA$   $type DSA 0/4 - 20 mA$   $type DSA 0$ </u></u></u> flexible plastic sensor for sewage canals and purification plants. See type DSA, but see type DSA, but see type DSA, but material: plastic (PVC) power supply : output: 0-2 12VDC-24VDC dimensions : 0 20 mm Icngth <sup>1120</sup> mm output 0 - 20 mA or<br>4 - 20 mA power supply : 5/10 V stabilized output : 0-70mV

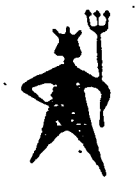

SEBA HYDROMETRIE GMBH Dessestraße 5 · D-8950 KAUFBEUREN 2 · West-Germany Tel. 0 83 41/\*6 20 26 · Telex seba 54 624

## TECHNICAL DATA:

## SEBA-Data Logger MDS II

Microprocessor:

Memory:

Memory capacity:

Real time clock: Communication Casing:

Size: Power supply:

Temperature range: Humidity:

Power supply: Inputchannels:

Analog transmitter.

Digital transmitter:

C-MOS-NEC 80 C 39 12 bit A/D converter C-MOS-RAM (with separate Lithium batterie for 10 years) 56 kByte or 224 kByte approx. 37.000 / 148.000 values accuracy <sup>1</sup> minute / year RS 232 / V 24 interface port aluminium cylindrical pressuretight IP 67 0 <sup>100</sup> mm, length <sup>300</sup> mm 10.5 v (battery pack 7 x 1.5 V) inside data logger (sufficient for approx. 1 year)  $-30^9$  C to  $+70^9$  C 100% non-condensing

for external transmitters <sup>5</sup> V 1-8 possible (max.4 analog and 4 digital each one free programmable) all analog transmitters can be used with MDS II system. The adjustment made by software, therefore no special inputcards are necessary.

with I/0-card all digital signals can be recorded with MDS II systems. The adjustment is made by software and can be changed.

If transmitters are available which shall be connected to MDS II please request at SEBA HYDROMETRIE.

## Change of technics according latest stand reserved !

SEBA HYDROMETRIE GMBH

 $\,$ n eocn kA11FRFIIDEN . Dessestr 5 .Tel. 08341/\*62026  $\,$ .Telex seba 54624

## 出真性

## Service Unit

Indication: Keyboard: LCD-display 4-lines à 26 digits 63 alphanumeric keys 6 operation keys C-MOS - Technics Real time clock and acustic signal RS 232C-interface port Power supply: 6 V (4 x 1,5 V battery pack)

Size: Weigth: battery recharge indication <sup>195</sup> <sup>x</sup> <sup>86</sup> <sup>x</sup> 25.5 mm 390 g

## Service / Retrieve / Operation unit Type T 1000

for service, retrieving and processing of stored MDS <sup>11</sup> datas at the measuring stand in the field. Battery operation: approx. 4 hrs.

Processor: Memory: Discet-drive: 5upertwist screen:

Keyboard:

Interface port.

Real time clock / calendar Operating system: MS-DOS 2.11 Size: 310 x 280 x 52 Weight: 2.9 kg

80 C 86 512 kB <sup>1</sup> x 3,5", 720 kB 80 digits  $x$  25 lines graphic 640 x 200 points 82 keys, compatible to IBM-PC RS 232 C serial Centronics parallel (printcr)

Power supply: equipped with Ni-Cad-battery recharchable, charging-unit, external power supply

## SENSORS

▟▐▁▕▜▐▁▘▜▛▕▗▅▐▁▁▚▗▜▗░▚▛▛░▚▛▜░▚▛▚▗▗▛▗▗▟▛▖▎▅▟▐▁▕▗<br>▊▏▁▕▜▗░▗▛▅▝▗▗▛▗▗▗▗▗▗▗▗▗▗▗▗▗▗▗▗▗▗▗▗▗▗▗▗▗▗▗▗▗▗

for Data Logger MDS II and Data-Transmission- Systems

BEEA HYDRO

## RAMTOR, S. A.

P.° Castellana, 210-14-1 Teléf. 457 26 85 250 86 54 28046 - MADRID

## METEOROLOGY:

## Rain Gauge type RG <sup>100</sup>

for measuring rain events in duration and intensity with tipping bucket. On request a display for indication of the total rainfall, a strip-chart recording and a heater is available.

dimensions :  $615 \times 225 \times 275$  mm tempera<br>collecting area :  $200 \text{ cm}^2$  output :

material : Aluminium cast resolution : 1 pulse = 0,1 mm rainfall<br>dimensions : 615 x 225 x 275 mm temperature : -30° C to +70° C reed switch impulse

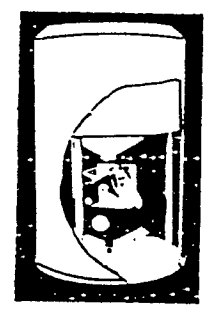

## Rain Gauge type RG 50

simple but very accurate tipping bucket system for measuring rain events.

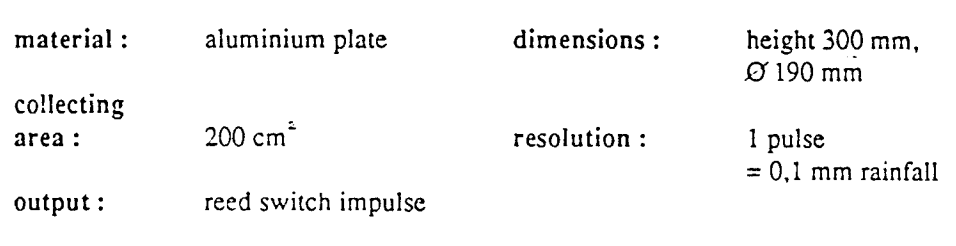

optional accessories : display for indication of total rainfall, thermostatic heater

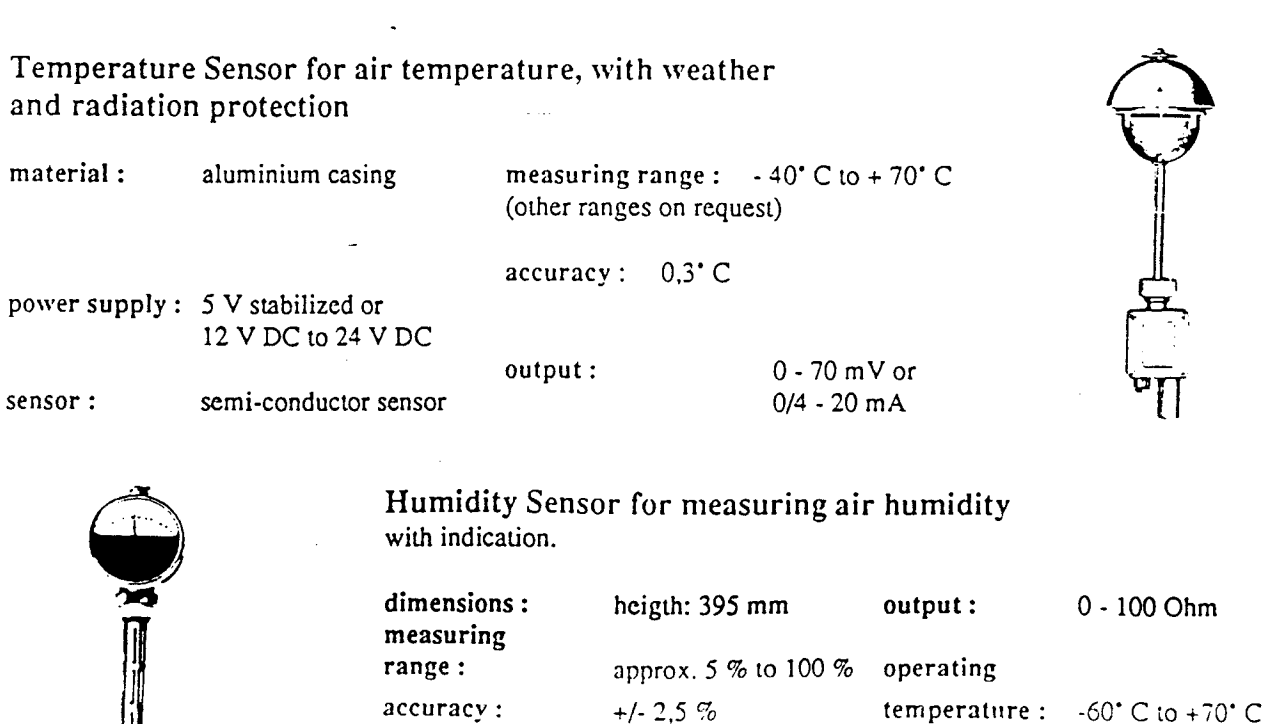

## **CONTRACT**

医学者 经通货单 医病毒性癫痫

**Radiation Balance Sensor** 

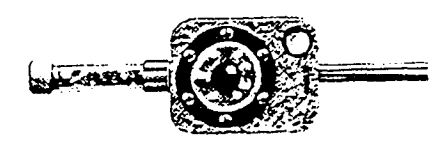

for measuring the difference between global and reflected radiation.

spectral range: measuring range:  $0.3 - 60 \,\mathrm{\mu m}$  $-2$  bis  $+8$  Joule cm<sup>-1</sup> casing: output: sensitivity: light metal  $0 - 20$  mV approx. 2 mV/Joule cm min

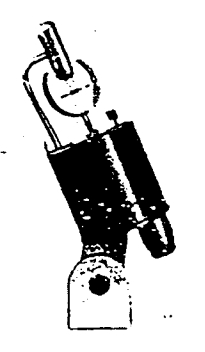

Sensor for Duration and Intensity of Sunshine

min

with visual indication of the states brightness without sunshine, sunshine, darkness.

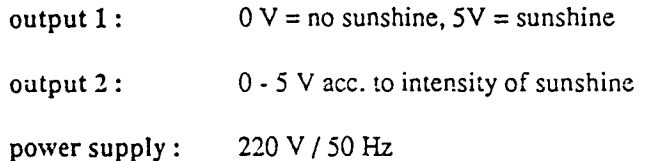

## **Wind Direction Sensor**

for measuring wind direction from 0° - 360°

material: dimensions:

**REGISTER** 

aluminium range: length: 420 mm vane fixing hole: heigth: 290 mm operation total heigth: 420 mm temperature:  $0^* - 360^* = 0 - 400$  Ohm  $\varnothing$  50 mm  $0^{\circ}$  C to + 80 $^{\circ}$  C -35°C bis +80°C (with heating)

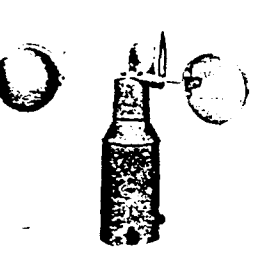

Wind Speed Sensor

from  $0,5$  to  $35$  m/sec

material: dimensions: output:

fixing hole: operation temperature:  $\varnothing$  50 mm  $0^{\circ}$  C - 80 $^{\circ}$  C -35° C to +80° C (with heating)

**BERGER DESCRIPTION OF STREET AND STREET AND STREET AND STREET AND STREET AND STREET AND STREET AND STREET AND STREET AND STREET AND STREET AND STREET AND STREET AND STREET AND STREET AND STREET AND STREET AND STREET AND S** 

ī

Pressure Sensor

ತ

for measuring atmospheric pressure from 0 - 2200 mbar

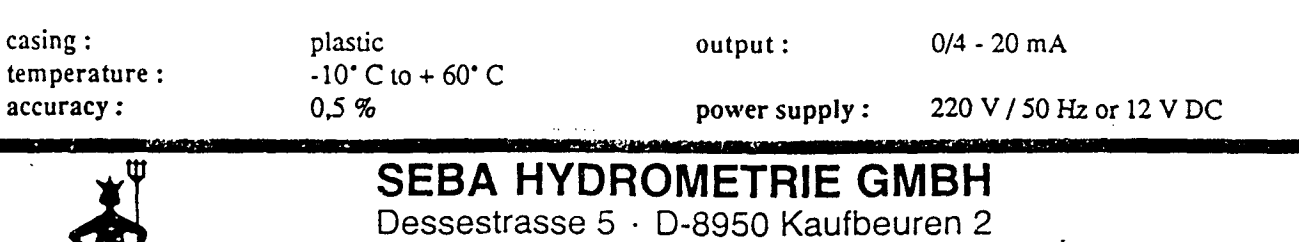

aluminium

 $\varnothing$ 315 mm

 $0 - 4,67$  mA

heigth 230 mm

Tel. 08341/\*62026 · Tlx seba 54624 Telefax 08341/62029

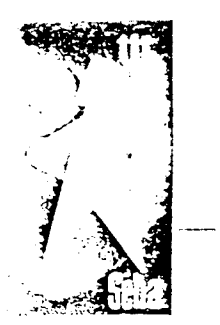

## OPERATION AND INSTALLATION MANUAL

## FOR SEBA-MDS II DATA LOGGER

 $\frac{1}{\sqrt{2\pi}}$ 

 $\frac{1}{1}$ 

## General instructions:

The MDS II system is a battery operated, very robust data acquisition system for time accurate registration oí measuring values. With max. 8 input channels (4 x analogue and 4 x digital) many different sensors can be adapted.

The values are memorised in certain time intervals, as mean values or activated by certain events.

The processing of the memorised values can be effected with a PC (IRv1 PC or compatible) and printed as a list (with date, time and values) or as a graphical result.

## Field of operation

Hydrology Meteorology Water Quality

temperature temperature pH flow wind oxygen radiation CO humidity

.../2

level rain rain conductivity

## Installation of MDS II

The complete adjustment of the MDS II is done either with <sup>a</sup> Personal Computer.also with portable PC's which are battery operated (Toshiba T 1000) or"with <sup>a</sup> special designed operation handheld unit.

## Commentary

For initializing the logger, the input of max. 8 lines commentary is .possible.

.i.e. station no.

place

organisation etc.

## Control

الا

7,19

When visiting the station with portable PC or opertion unit, the following parameters can be controlled:

- no. of channels
- intervals of measurement
- mean value calculation
- calibration factor
- actual values
- time and date.
- battery voltage indication (change battery when the voltage is lower than 7,5 V!
- memory capacity

Additionally the input of control values is possible. Max. 16 control values are possible with each 25 signs.

## Adaption and calibration of sensors

For analogue sensors, the plugs  $1 - 4$  are used. Digital sensors are using plug D.

As the MDS II system is watertight (IP 67), all plugs must be screwed on relatively fast. Please take care that no sand or dust gets finto the inset.

## Important

To start the MDS-system is always possible, independent whether a sensor is adapted or not. If no sensor is adapted, the minimum or maximum is memorised.

 $3.3.7$ 

 $\begin{array}{c} \n\bullet \\
\bullet \\
\bullet\n\end{array}$ 

j,

 $\overline{\mathcal{L}}$ 

## Retrieve of MDS II Logger (data transfer)

The MDS II Logger can be retrieved in the field with the portable PC or the operation unit.

The corresponding software "TTERM" is easy to operate. (Please see the individual description).

## Processing

For processing the memorised data, different software packages are available:

1. LIMDS <sup>=</sup> Listing of data together with time and date Extreme value analysis

2.PLMDS = Plot of data

All software is running on IBM PC/AT or compatible computers with MS-DOS operation system.

.../4
#### $\mathbf{s}_1$  . The state of  $\mathbf{s}_2$  is the state of  $\mathbf{s}_3$ 2.3.1 Analogical Transmitter

## 2.3.1.1 Pressure Transducer

Transducers without integrated amplifier may be adapted directly to MDS II-System. The transducers are supplied shortly (150 msec.) with energy by batteries according to preselected cycle; the measured value is amplified, digitalized and stored.

- 4 -

As mainly transducers are used which measure against the barometric pressure, you Nave to consider that the airtube is led outside before the plug. If the MDS II-central-unit is provided in an additional protection house, the exchange of air must be possible (minimum 1 bore hole).

The transducers are equalized with the corresponding channel of NOS II-System by the company, i.e. the calibration function  $F = A \cdot x + B$ (straight line equation) is found out and adjusted.

F <sup>=</sup> physical measured value

 $A =$  calibration factor

 $X =$  internal stored digital value (Digit)

 $B = sum addend$ 

#### Examples :

. .

1) Range of transducer:  $0 - 1$  bar<sup> $\frac{4}{5}$ </sup> 0 - 10 mwl resolution of MDS II-central-unit: 12 bit = 4095 digits

calibration factor  $A = 1/4095 = 0,0002442$ 

i.e. 1 digit =  $0,0002442$  bar

If the indication should be in meter waterlevel (mwl) the calibration-factor A has to be changed as follows:

 $\frac{1}{1}$  bar = 10.19 mwl

from thís results:

1 digit =  $10,19 \cdot 0,0002442$  bar = 0.002488 mwl

input: A <sup>=</sup> 0,002488

dimension: meter waterlevel (mwl)

If i.e. a waterlevel should bé indicated aboye sealevel, the corresponding value of the altitude from sensor has to be added to the indicated value of the transducer.

I.e.  $B =$  altitude of transducer =  $+ 100,00$ 

dimension: meter above sealevel

.../5

Example 1: Surfacewatermeasurement

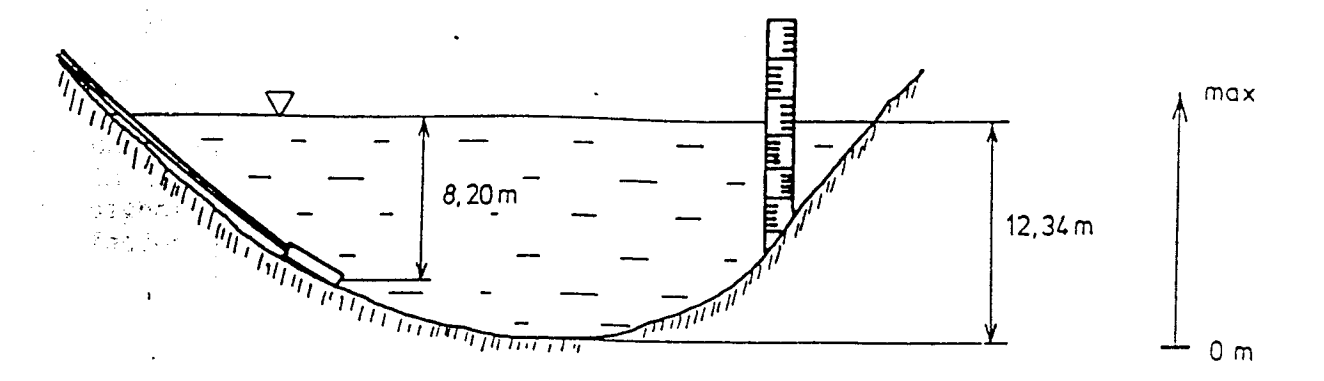

waterlevel <sup>=</sup> 12,34 m (staff-gauge-level) MDS II indication: actual waterlevel =  $8,20$  m  $A = 0,0025$  $B = -0,001732$ 

new B-value:  $-0,001732 + (12,34 - 8,20) = +4,138628$ 

after input of new B-value the instantaneous indication in the MDS II is 12,34 m.

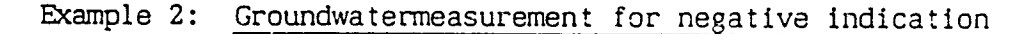

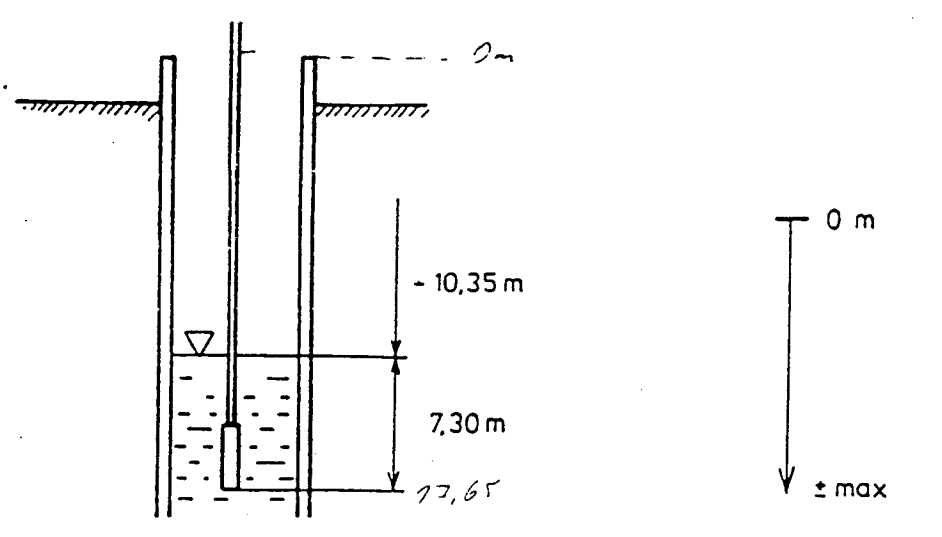

actual waterlevel (measured with Electric-Contact Meter KLL): 10,35 m MDS II indication: actual waterlevel =  $+7,30$  m

 $A = +0,0025$ <br>B = -0.0017  $= -0,001732$ 

new B-value: -0,001732 - (+10,35 <sup>+</sup> 7,30) <sup>=</sup> -17,651732

after input of new B-value the instantaneous indication in the MDS II is -10,35 m.

In case the groundwaterlevels should be indícated as positive values (i.e. +10,35 m) the sign for A and B had to be exchanged.

## Attention:

The transducers are equalized individually to the corresponding input channel of MDS-central-unit. If you exchange the transducers, the adjusted calibration factor also has to be exchanged.

In case of possibly exchange of transducers, the characteristic of output signals are similar (i.e. 0 to 1 bar  $\stackrel{\triangle}{=}$  0 to 100 mV), the new calibration factor can be found with <sup>2</sup> measurements.

# Examp1e:

m

 $\overline{\mathbf{r}}$ 

Adjusted calibration factor  $A = 0,0025$  (B = 0!)

Actual waterlevel: 1 mwl indication: 0,9 mw1 2 mwl indication: 1,8 mwl

new calibration factor  $A = 1,0/0,9$  0,0025 = 0,00278

At all of these examples, the sensor has no zero offset, therefore no correcting value is to be insert in factor B.

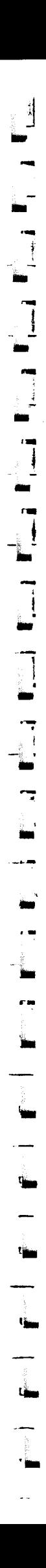

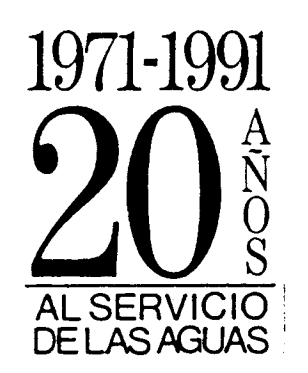

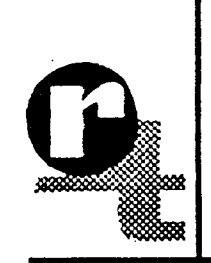

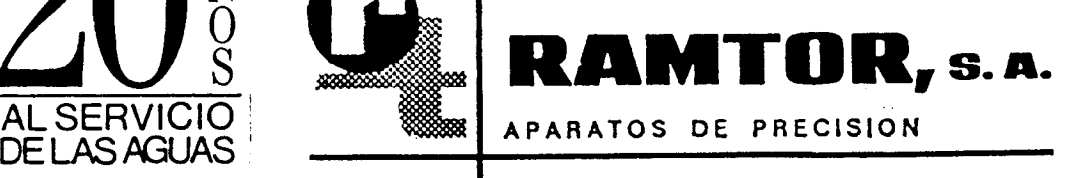

P.\* de la Castellana , 210. Tels. 457 26 85 - 28046 Madrid

# DESCRIPCION DE SOFTWARE

TTERM - Versión 3.2

Instrucci6nes para el programa de conexión con el MDSII

SEBA HYDROMETRIE GMBH Dessestr.5 8950 kaufbeuren-Neugablonz telefono ( 0)8341/ 6 20 26 Telex: 54624 Telefax: $(0)8341 / 62029$ 

 $\begin{array}{c}\n1 \\
1\n\end{array}$ 

 $\overline{1}$ 

 $\overline{\mathbf{1}}$ 

▌▛▁▕▚▟▕▛▚▞▊▐▁▚▛▏▛▚▚▟▏▛▚▚▊▕▚▚▚▌<sup>▗</sup>▖▚▗▌▗▛▚▟▊▐▚▖▚▊▏▁▗▓

1) Introducción

1

1

J

I

可

 $\overline{\phantom{a}}$ 

Con el programa terminal TTERM, el data logger MDS II puede ser ajustado, controlado durante las mediciones ( indica los valores de medida en el momento que se pide ) así como realizar la succión de las medidas realizadas.

Para correr el programa TTERM es necesario que el MDS está conectado al ordenador usando la salida RS 232 puerta COM1.

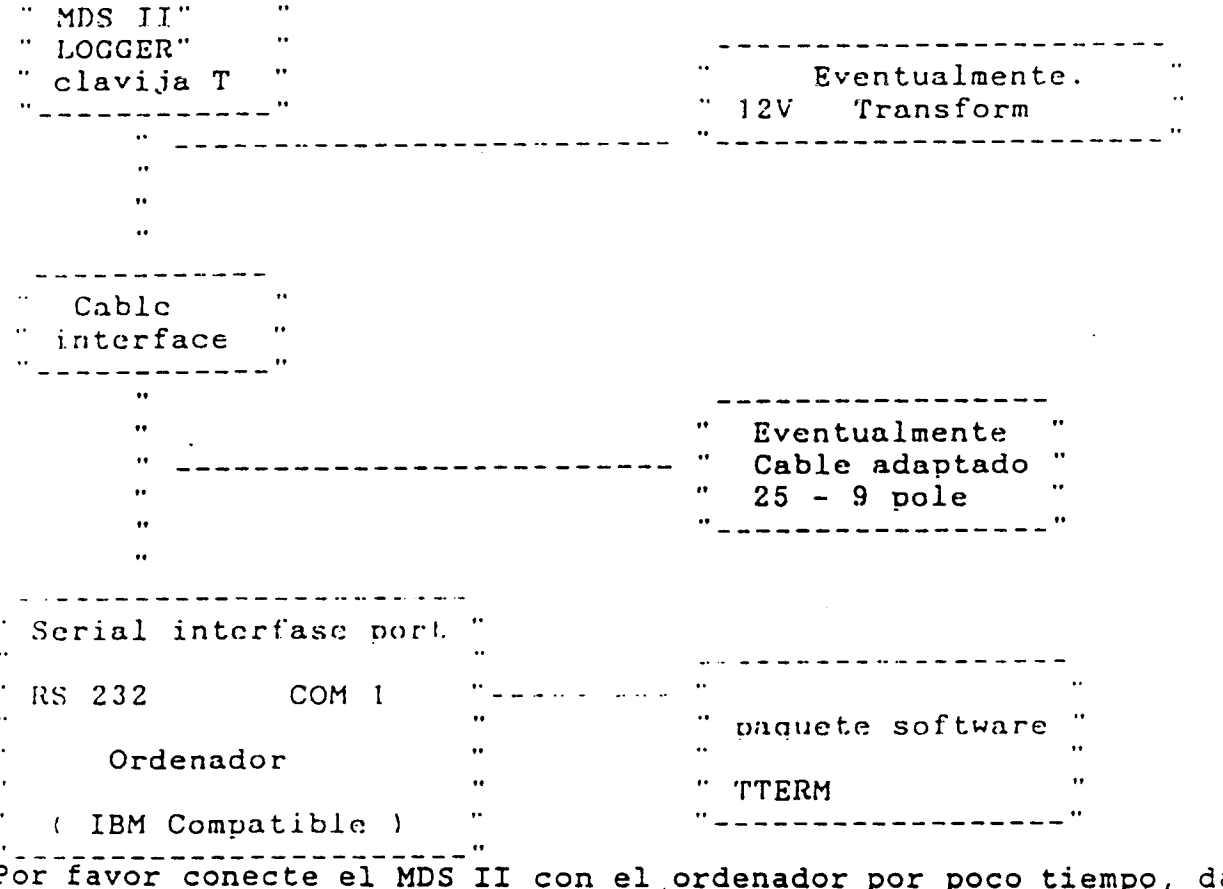

Por favor conecte el MDS II con el.ordenador por poco tiempo, dadc que el consumo de energía es mucho mayor que durante las mediciones.

Para evitar estos consumos de energía de las pilas del MDS II es posible el conectar un transformador ( 12 V ) a el cable interface.

2) Comienzo del programa

Situandonos en el directorio donde esté el programa TTERM, se comenzará la ejecución del mismo con TTERM y RETURN.

Si esta conectado el MDS II con el ordenador aparecerá la pantalla siguiente. Si no está conectado o hay problemas con las conexiones o salidas aparece un mensaje de error en pantalla que se indica al final.

PROGRAMA DE TERMINAL PARA MDSII

MENU DE AYUDA

F1 - Indicar Parametro<br>F2 - Modificar Paramet F2 - Modificar Parametro<br>F3 - Indicar datos de me F3 - Indicar datos de medida actuales<br>F4 - Seleccionar unidades centrales ( F4 - Seleccionar unidades centrales (Trans. de datos)<br>F5 - Menu comienzo / Parada F5 - Menu comienzo / Parada F6 - Indicar / Modificar comentario<br>F7 - Indicar / Introducir medidas d F7 - Indicar / Introducir medidas de control<br>F8 - Indicar / Ajustar la Hora F8 - Indicar / Ajustar la Hora Lista Succsos

F10 - Programa de Terminal Finalizado

NUMERO DE SERIE : 504010 ver 3.05

z

 $\begin{array}{c} \begin{array}{c} \end{array} \end{array}$ 

Figures 1997-1997

Se tiene el listado de ayudas ( F1 a F10 ) asi como el nimero de serie del software y la versión.

2.1 Descripción del menú del programa F1-FlO

للدامسة ستستعاد الحاديات

# 2.1.1) F1- Indicación de parámetros

Indicación

principal.

 $\overline{\phantom{a}}$ 

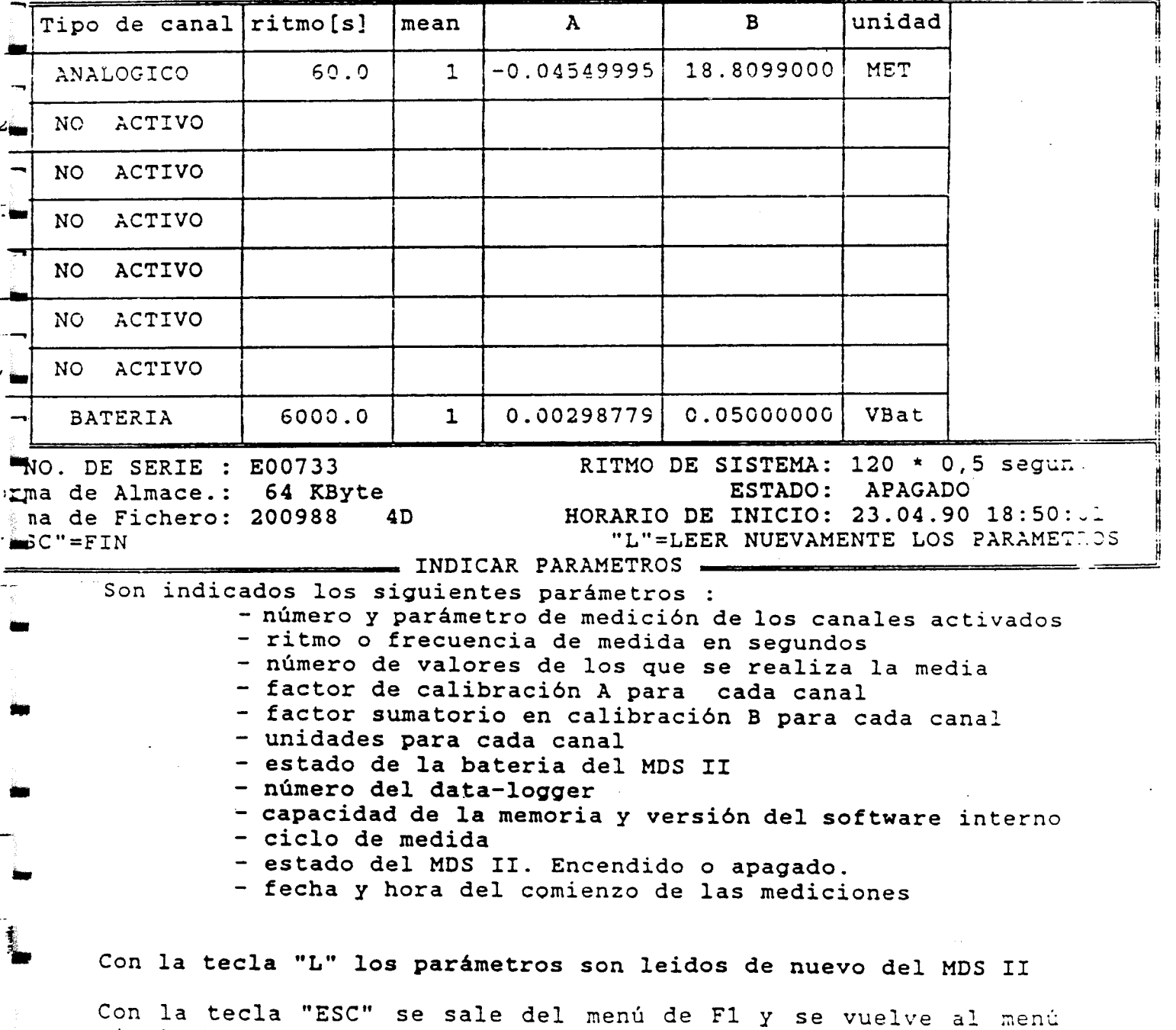

2.1.2) F2- Modificación de parámetros

Telephone

Si la medición está detenida se pueden modificar todos los parámetros.

Si estan realizándose medidas sólo podra modificarse los parámetros A y B y las unidades.

En este caso aparece la siguiente pantalla.

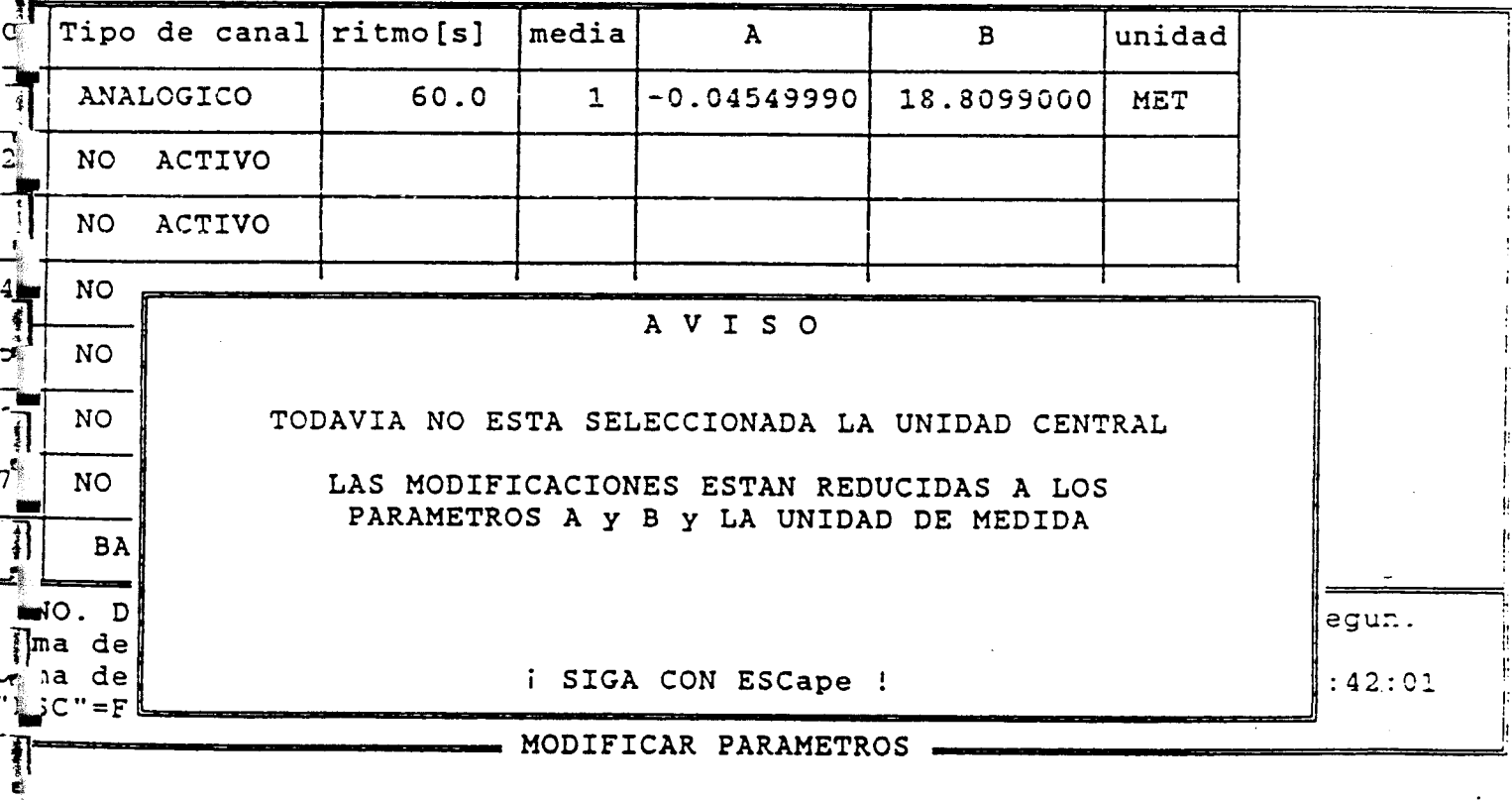

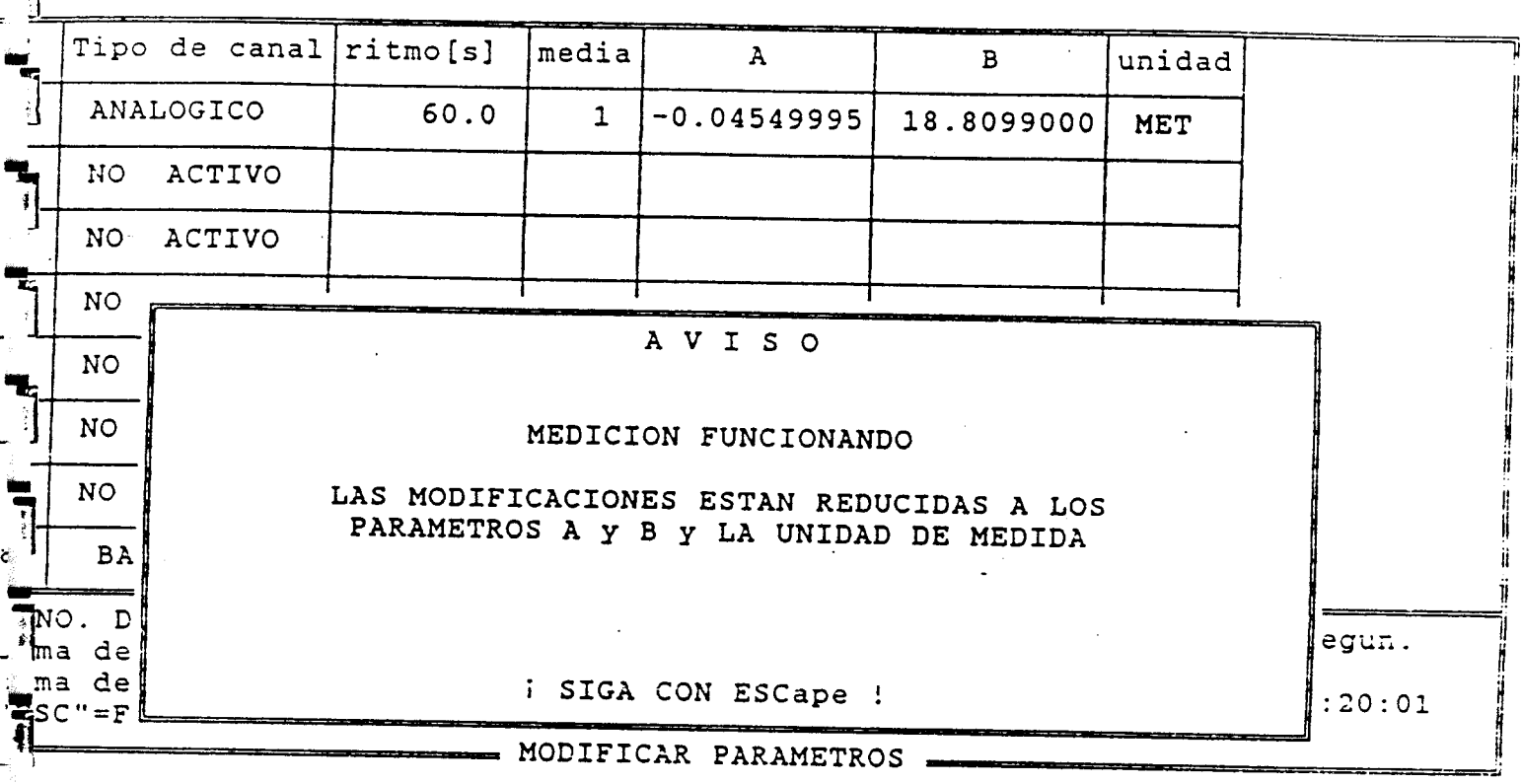

Si los datos del MDS II ya han sido succionados, y si además no está realizando mediciones, los parámetros, ritmo( frecuencia) los factores A y B y las unidades pueden ser modificadas.

Para elegir los parámetros <sup>a</sup> modificar use las teclas de flechas arriba y abajo. Sobre el parámetro marcado se podrá sobreescribír o cambiar. Esta modificación se habrá de confirmar con la tecla RETURN.

Como cambiar los parámetros :

J

**THE** 

 $\overline{\overline{3}}$ 

1.) Frecuencia de las medidas. La entrada del valor deseado ha de hacerse en segundos. Desde los 0.5 hasta 299970 segundos.

Con los canales digitales ( por ejemplo pluviometria ) el ciclo es siempre de 0.5 segundos.

Con los canales analógicos el intervalo - de medida puede ser dado para canal separadamente.

El siguiente ejemplo es válido solamente para los canales analógicos.

Ejemplo : canal 1 T = 120 seg.<br>canal 2 T = 60 seg. canal 2 T = 60 seg.<br>canal 3 T = 90 seg. canal 3 T = 90 seg.<br>canal 4 T = 60 seg. canal 4 T = frecuencia del sistema = 30 segundos

La frecuencia interna de medida será calculada automáticamente por el MDS II : es el máximo común divisor.

2.) Cálculo de medias para un número de medidas dado. Le introducimos el numero de medidas para el cual queremos hacer la media . La forma de operar es el realizar la medida de n valores y almacenar el valor obtenido de hacer la media. Si queremos todos los valores sin media basta con darle valor 1.

3.) El factor A de la calibración del sensor, que es ajustado en fábrica. Debe ser modificado en caso si el rango de medición del sensor ha sido cambiado. La entrada del factor A tiene como máximo 10 dígitos más otro para el signo.

Para niveles piezométricos esta factor tendrá signo negativo y el factor B positivo.

4.) El'valor B indica el punto cero de medición . Por ejemplo en un pozo seria la distancia entre la boca del mismo y el punto de colocación del sensor . Se ajustan las medidas reales.

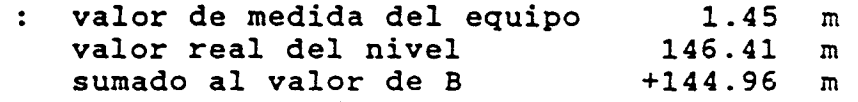

Para el caso de un pozo se mide con el data-logger estando el coeficiente B en cero . A esa medida se le suma la medida realizada con la sonda manual de nivel. Ese valor suma es el que se adopta para B. Se comprueba midiendo de nuevo con el data-logger tras modificar B y debe dar la medida realizada con la sonda.

El valor de B tiene como máximo 10 dígitos más el signo.

ejemplo

-1

5.) El nombre de la unidad a utilizar tiene como máximo <sup>4</sup> dígitos. Por ejemplo : mts, seg., mA, etc.

1 El menú de modificación acaba con la tecla ESC. Aparece entonces la siguiente pantalla :

C Tipo de canal ritmo [s]  $|$  media  $|$  A  $|$  B  $|$  unidad  $\frac{1}{2}$ ANALOGICO | 60.0 | 1 -0.04549995 13.8099000 MET <sup>2</sup> NO ACTIVO <sup>3</sup> NO ACTIVO NO ACTIVO <sup>5</sup> NO ACTIVO J<sub>6</sub> NO ACTIVO <sup>7</sup> NO ACTIVO BATERIA (6000.0 | 1 | 0.00298779 | 0.05000000 | VBat NO. DE SERIE : E00733 orma de Almace.: 64 KByte<br>orma de Fichero: 200988 - 4D Forma de Fichero: 200988 RITMO DE SISTEMA: 120 \* 0,5 segun.<br>ESTADO: APAGADO ESTADO: APAGADO HORARIO DE INICIO: 25.04.90 11:20:01 "ESC"=FIN **EX MODIFICAR PARAMETROS** QUIRE ENVIAR LOS PARAMETROS MODIFICADOS ? (S/N)

Teclee <sup>S</sup> para que los valores modificados sean memorizados en el MDS II, o bien teclee N para que los valores del MDS II permanezcan.

Después de esto el programa vuelve al menú principal.

§mi Ľ  $\mathbf{J}$ 

.<br>ب

2.1.3 F3-Indicación de datos de medida actuales

Indicación :

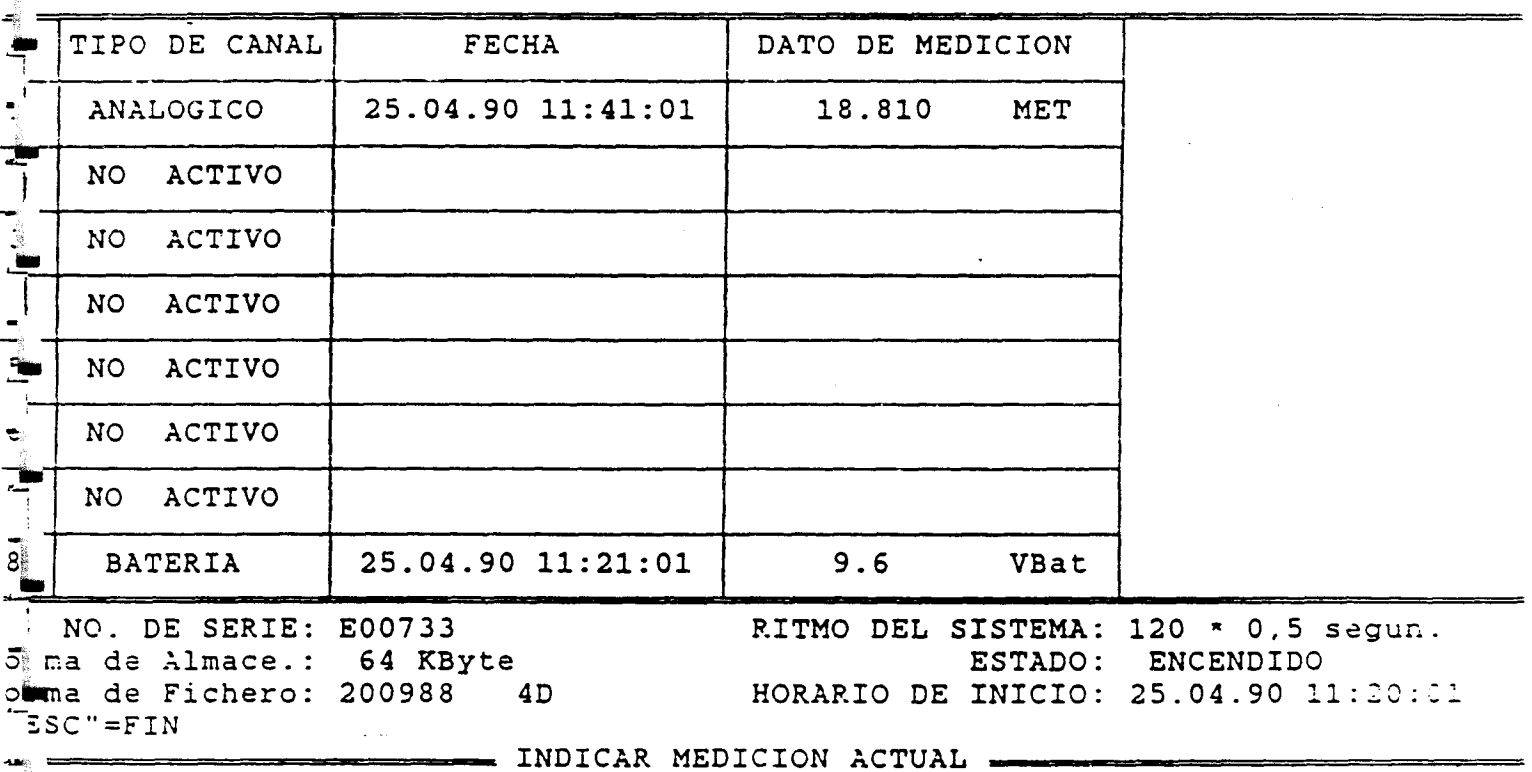

LECTURA A LA UNIDAD CENTRAL MDS II, ESPEREN POR FAVOR ...

Son indicadas continuamente todas las medidas actuales con fecha y hora. Si el equipo no esta midiendo el último valor memorizado aparece. 2.1.4 F4-Succión de datos e indicación de los mismos.

Indicación :

 $\bigcup$ 

▌▐▆▁▁▌▛▆▗▖▐▐▇

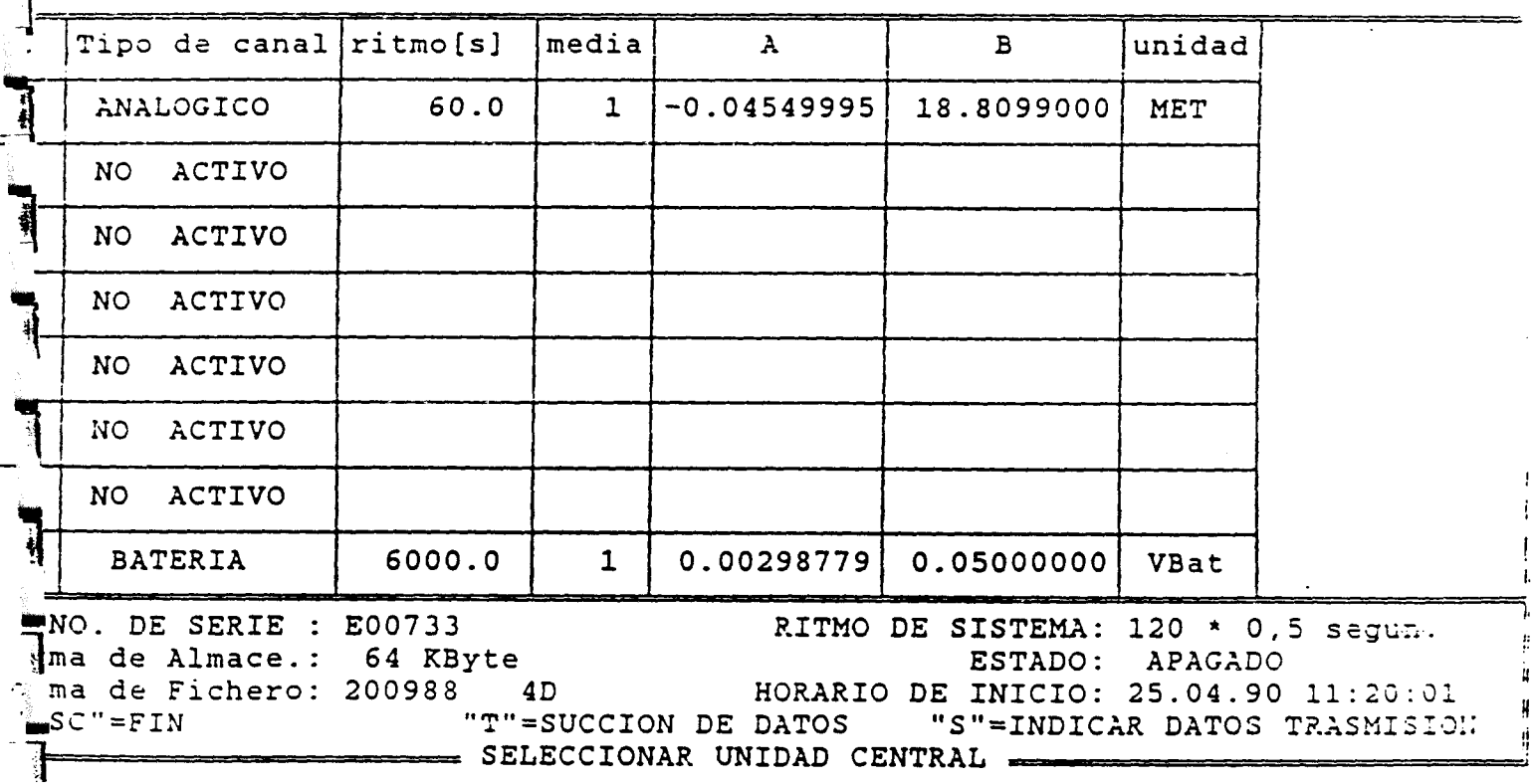

Son indicados primeramente los parametros de cada canal y los datos de software y MDS II. Para succionar los datos es necesario que el equipo no esté tomando medidas. Parado la toma de medidas. Si no la tenemos parada aparece la siguiente pantalla :

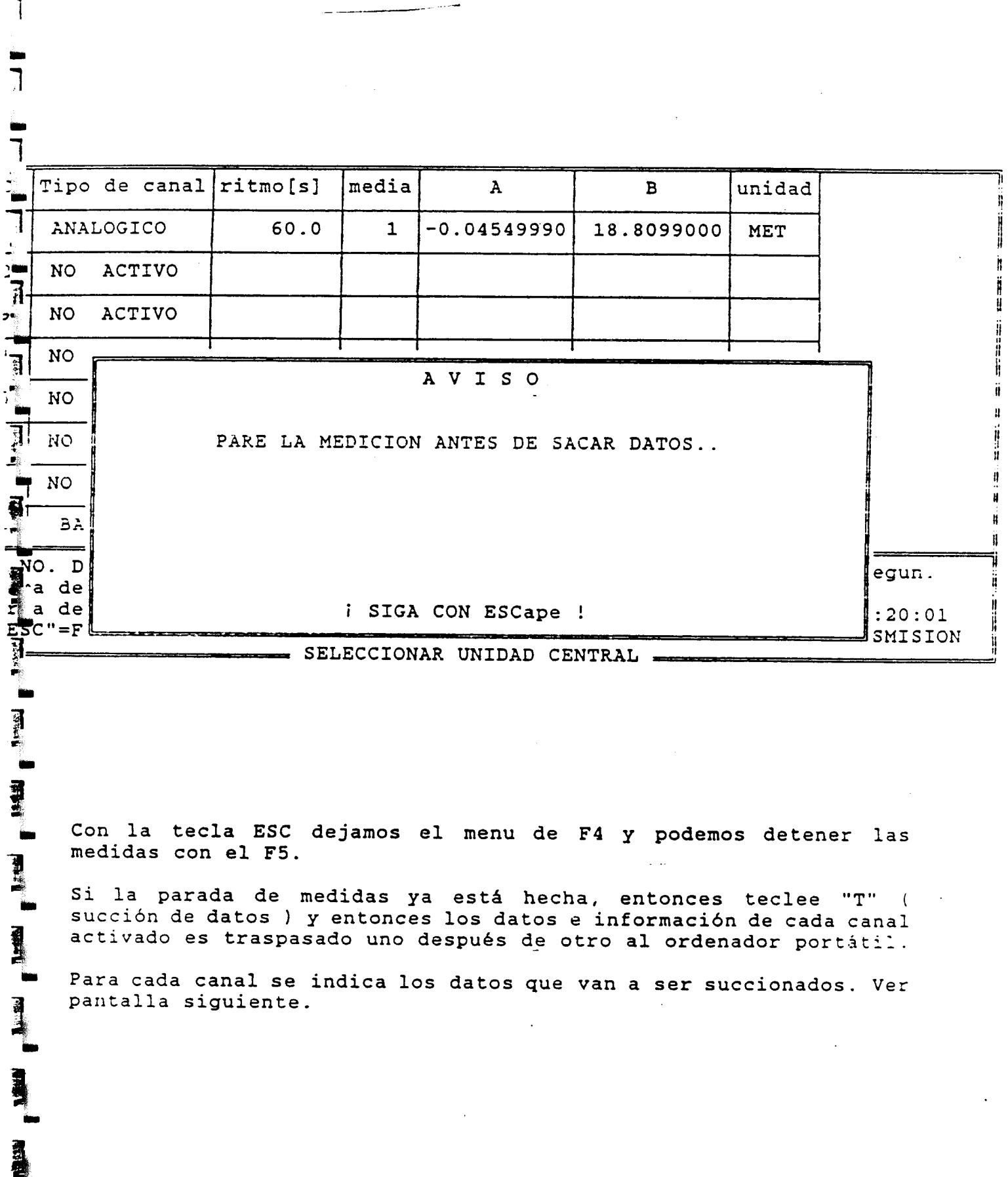

CANAL: 1 SALIDA-FILE: PRUEBA01.FRV DIRECCION INICIAL: 001600 DIRECCION FINAL: 001607<br>NUMERO BYTE: 7 7 + PAUSAS DE MEDICION<br>5 + 10 NUMERO DE MEDIDAS: 5 + 10<br>
CONTADOR : 5 + 0 CONTADOR : 10 INICIO DE LA MED. : 25.04.90 12:20:01 FIN DEL LA MEDIO.: 25.04 . 90 12:34:01

TRASPARO DE DATOS, ESPEREN POR FAVOR .

A

a:t

 $\frac{1}{2}$ 

 $\mathbf{1}$ 

青村

The Hotel

一日十日十日十日十月

Después de la indicación del canal a succionar el nombre del fichero de salida es indicado. Escriba sobre este nombre de ejemplo el que quiera llamarle . Para ello tiene hasta <sup>8</sup> dígitos más tres de extensión del fichero.

Se muestran los datos actuales y número de canal. Como extensión conviene introducir el número de serie del equipo.

Si se utiliza una unidad distinta debe ser indicado.

Después de teclear return el succionado de datos comienza. Al final de la succión de cada canal, de nuevo el succionado de datos y el fichero de salida de datos de cada canal es indicado.

Junto con los datos a succionar y el canal, son indicados el comienzo y final de la posición de memoria (hexadecimal), número de bytes y los valores memorizados.

Ademas se indica el número de blocks memorizados. 1 block = 512 byte.

La indicación de los datos referentes a este menú salen en pantalla.

Si a la unidad central se le han succionado ya los datos una vez durante el periodo de mediciones ( no comenzando de nuevo ), aparecerá en la pantalla del menú F4 de succión de datos la pregunta de si queremos succionar de nuevo antes de que se succione los datos.

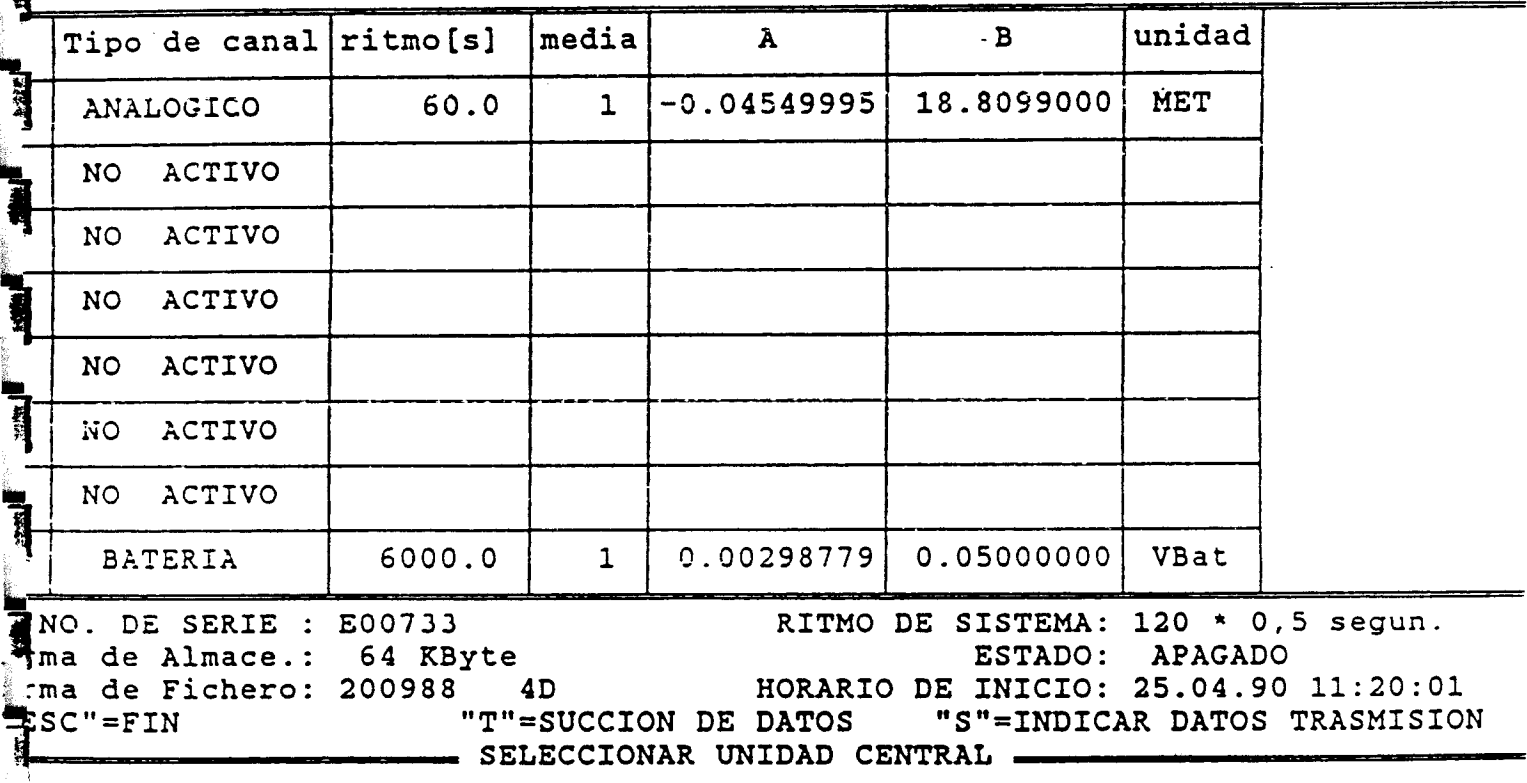

succionar de nuevo (s/n)

 $\frac{1}{2}$ 

 $\mathbf{a}$ 

 $\frac{1}{2}$ 

**Expert** 

Tras teclear s el succionado es repetido otra véz.

Antes de succionar los datos '( con la tecla T ) se pude ver tecleando <sup>S</sup> los datos concernientes <sup>a</sup> los datos almacenados en el MDS II para cada canal en activo.

Indicación :

 $\sim$   $\sim$ 

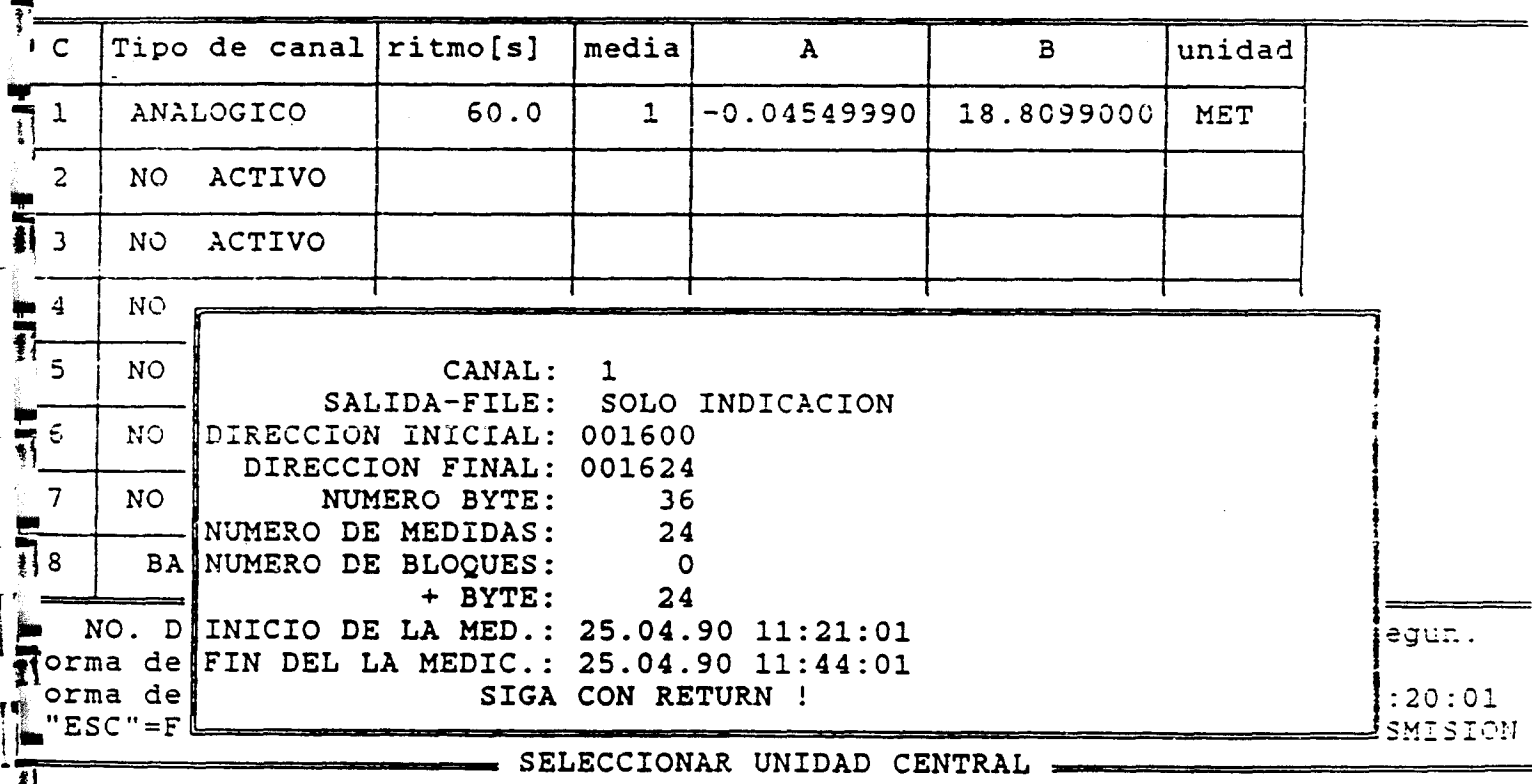

Después de haber visto el los datos concernientes <sup>a</sup> un canal se tecleará RETURN y estaremos de nuevo en el menú F4. Con la tecla de cursor podremos pasar a otros canales. El canal en el que nos encontremos aparecerá sombreado.

Esta opción nos da incluso la información de cuanta memoria está todavía en el MDS II.

 $\blacksquare$ 

2.1.5 F5 - Menú de comienzo y parada de mediciones.

Indicación :

rr. .<br>أب

7

j<br>J

**T** 

 $\mathbf{r}$ 

 $\mathbf{I}$ 

T

H H H

F1 - INICIAR MEDICION NUEVAMENTE F2 - CONTINUAR MEDICION F3 - PARAR MEDICION ---------------------------------------------- ESC - NINGUNA MODIFICACION

Con la tecla F1 comienzan las mediciones. De esta forma los valores memorizados son invalidados o sobreescritos. Por ello ha debido de efectuarse antes el succionado de datos. El MDS contempla la posibilidad de esta posible pérdida de datos, y si 5 teclea F1 sin haber realizado una succión de los datos aparece pantalla el siguiente mensaje :

F1 - INICIAR MEDICION NUEVAMENTE

- F2 CONTINUAR MEDICION
- F3 PARAR MEDICION

A V I S O

TODAVIA NO SE HA SUCCIONADO LA MDS II

<sup>i</sup> SIGA CON ESCape

Si actualmente se están realizando medidas y tecleamos F1 aparece el siguiente mensaje :

> INICIAR MEDICION NUEVAMENTE  $F1$

CONTINUAR MEDICION  $F2$ 

والمستويا للتنبذ التنسير

 $F3$ PARAR MEDICION

 $\overline{\mathbb{N}}$ 

٦

1

 $\overline{a}$ 

 $\overline{1}$ 

司

THE TH

ך<br>נ

# AVISO

LA MEDICION ESTA FUNCIONANDO

## i SIGA CON ESCape !

Con la tecla ESC volvemos al menú principal. Recordar que para succionar los datos es necesario detener las mediciones antes.

Con la tecla F2 puede continuar la medición que previamente había sido detenida sin desestimar los datos memorizados antes de parar. Aparece entonces la siguiente pantalla :

F1 - INICIAR MEDICION NUEVAMENTE

F2 - CONTINUAR MEDICION

F3 - PARAR MEDICION

1

**HE** 

 $\mathbf{I}$ 

A V I S O

CONTINUAR LA MEDIDA NO ES VOLVER A EMPEZAR LA MEDIDA DADO QUE NO SE LA UNIDAD CENTRAL, APARECEN ESPACIOS EN EL REGISTRO, QUE LUEGO EN LA EVALUACION TAL VEZ NO PUEDA TENERSE EN CUENTA

QUIERE CONTINUAR DE TODOS MODOS LA MEDICION ?

IMPORTANTE Durante la sución de datos <sup>y</sup> operación con el portátil, el rango de valor perteneciente <sup>a</sup> las medidas paradas esta indicado en 9999 durante la parada. Estos valores no son eliminados en un posterior análisis de valores extremos con programa LIMDS , por lo que habrá que considerarse.

Para la parada de medición teclee F3.

Si ya estaba parada la medición aparecerá el mensaje siguiente :

F1 - INICIAR MEDICION NUEVAMENTE F2 - CONTINUAR MEDICION

F3 - PARAR MEDICION

s

 $\overline{\mathbf{H}}$ 

TI

:1•

 $\overline{\mathcal{L}}$ 

# AVISO

LA MEDICION YA ESTA DESCONECTADA

i SIGA CON ESCape !

Recordar : Antes de succionar los datos es necesario parar las mediciones.

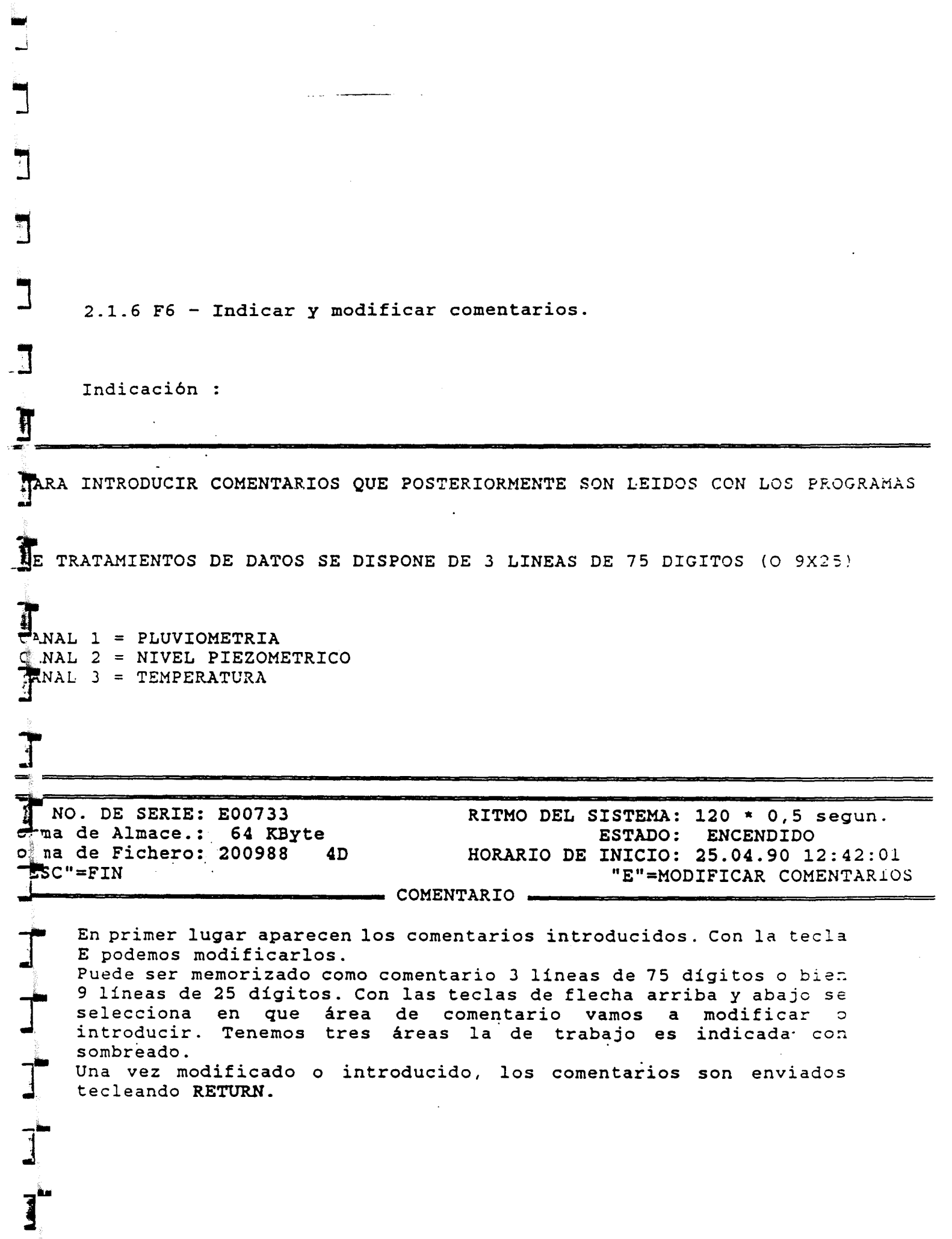

 $\hat{\mathcal{A}}$ 

 $\ddot{\phantom{0}}$ 

 $\frac{1}{\sqrt{2}}$ 

 $\ddot{\cdot}$ 

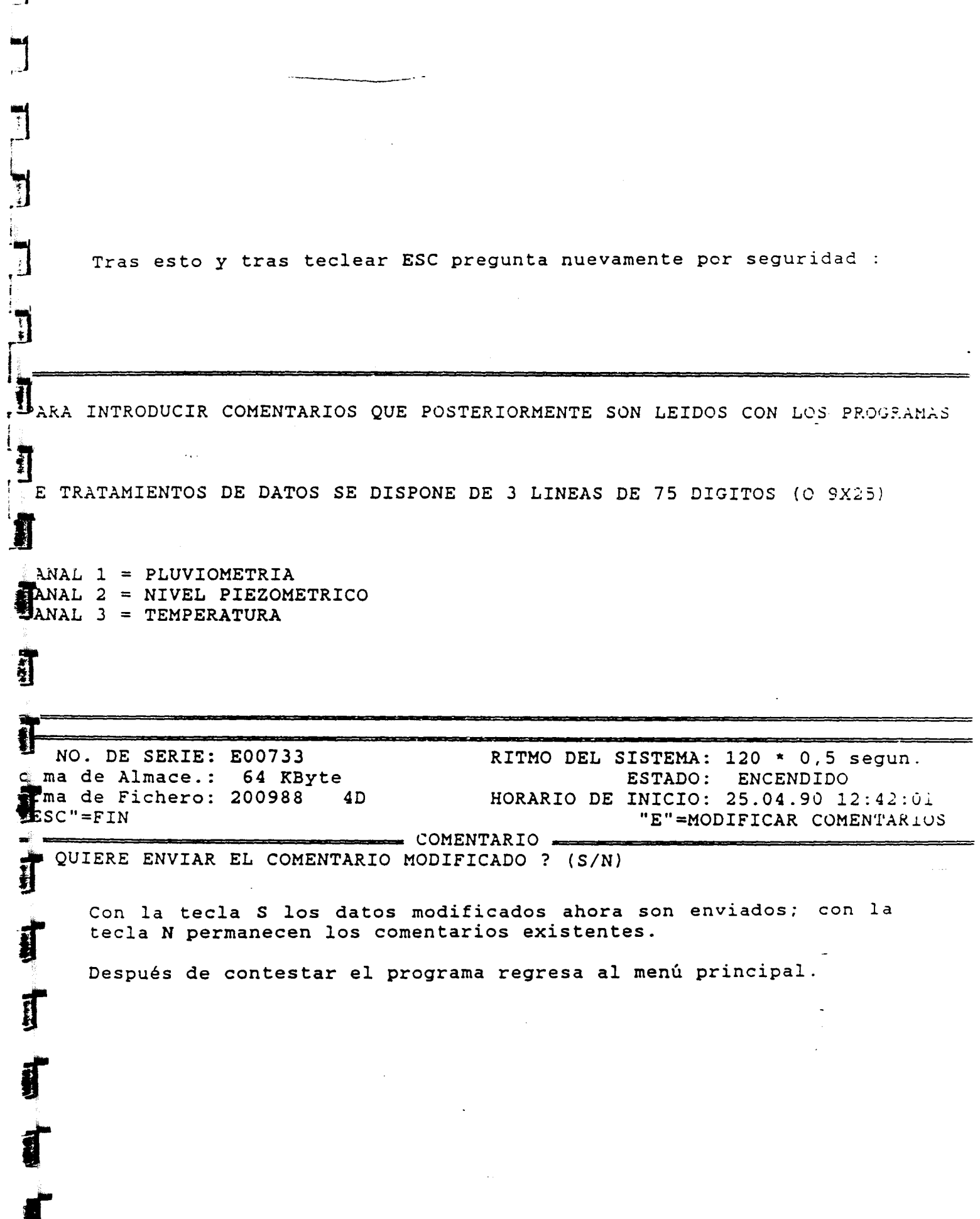

 $\overline{\phantom{a}}$ 

И

T

 $\hat{\mathcal{F}}$ 

 $\ddot{\phantom{0}}$ 

2.1.7 F7 - Indicación e introducción de medidas de control.

Con el MDS II es posible guardar en memoria medidas de control (por ejemplo realizadas manualmente con la sonda ), y éstas son automáticamente memorizadas con la fecha y hora real de la introducción.

Pueden introducirse hasta un máximo de 16 medidas de control (cada una con 25 dígitos como máximo ) durante el periodo de medición.

Estando en el menú principal y tecleando la F7 aparece :

 $\overline{\bullet}$  NO. DE SERIE: E00733 la de Almace.: 64 KByte xma de Fichero: 200988 4D  $P^C = FIN$  $\mathbf{R}$ 

 $\frac{1}{\sqrt{2}}$ 

 $\hat{\mathbf{u}}$ 

罰

一副

Ţ

П

T<br>I

 $\mathbf{I}$ 

RITMO DEL SISTEMA: 120 \* 0,5 segun. ESTADO: ENCENDIDO HORARIO DE INICIO: 25.04.90 12:42:01 "L"=LISTA "E"=INTRODUCCION MEDIA DE CONTROL .

 $\mathbf{u}$ 

Ì.

Tecleando L aparecen las medidas de control memorizadas, y si no las hay aparece el mensaje de que no hay medidas de control.

Ejemplos :  $25.04.90$   $13:39:01$  = CANAL 1 18.55  $25.04.90$  13:40:01 = CANAL 2 1200  $25.04.90$   $13:41:01 =$  CANAL 1 19.00 METROS  $25.04.90$   $13:42:01 =$  CANAL 1 19.22 METROS  $25.04.90$  13:42:01 = CANAL 1 19.26 METROS  $25.04.90$   $13:43:01$  = CANAL 1 19.29 METROS  $25.04.90$   $13:43:01$  = CANAL 1 20.01 METROS  $\overline{\mathfrak{z}}$ **Fill HE**  $\mathbf{r}$ NO. DE SERIE: E00733 RITMO DEL SISTEMA: 120 \* 0,5 segun. Forma de Almace.: 64 KByte ESTADO: **APAGADO** Prma de Fichero: 200988 HORARIO DE INICIO: 25.04.90 12:42:01  $4D$ " $L$ "= $L$ ISTA  $\cdot$  ESC"=FIN "E"=INTRODUCCION MEDIA DE CONTROL -Ā HASTA AHORA NO HAY MEDIDA DE CONTROL 可以一只一只一个 NO. DE SERIE: E00733<br>A a de Almace.: 64 KB RITMO DEL SISTEMA: 120 \* 0,5 segun. ESTADO: ENCENDIDO 64 KByte HORARIO DE INICIO: 25.04.90 12:42:01 ria de Fichero: 200988  $4D$  $F = C'' = FIN$ "L"=LISTA "E"=INTRODUCCION Ť

Tecleando E aparece en la última línea "NUEVA MEDIDA DE CON. =" . Introduciremos la medida, y quedará almacenada con la fecha y hora actual. Se confirma la introducción del valor con la tecla RETURN.

Si en el perido de medida damos más de 16 valores de contro\_, los primeros valores introducidos van siendo elímídados.

 $25.04.90$   $13:39:01$  = CANAL 1  $18.55$ <br> $25.04.90$   $13:40:01$  = CANAL 2  $1200$  $25.04.90$   $13:40:01$  = CANAL 2 1200<br> $25.04.90$   $13:41:01$  = CANAL 1 19.00 METROS  $25.04.90$   $13:41:01$  = CANAL 1 19.00 METROS<br> $25.04.90$   $13:42:01$  = CANAL 1 19.22 METROS  $25.04.90$   $13:42:01$  = CANAL 1  $19.22$  METROS<br> $25.04.90$   $13:42:01$  = CANAL 1  $19.26$  METROS  $\frac{1}{2}$  25.04.90 13:42:01 = CANAL 1 19.26 METROS<br>25.04.90 13:43:01 = CANAL 1 19.29 METROS  $25.04.90$   $13:43:01$  = CANAL 1 19.29 METROS<br> $25.04.90$   $13:43:01$  = CANAL 1 20.01 METROS  $25.04.90$   $13:43:01$  = CANAL 1  $20.01$  METROS<br>EVA MEDIDA DE CON.= CANAL 1  $22.00$  METROS **N**EVA MEDIDA DE CON.= CANAL 1

NO. DE SERIE: E00733 RITMO DEL SISTEMA: 120 \* 0,5 segun.<br>de Almace.: 64 KByte (ESTADO: ENCENDIDO) r de Almace.: 64 KByte<br>ri de Fichero: 200988 4D HORARIO DE INICIO: 25.04.90 12:42:01<br>L'=LISTA "E"=INTRODUCCION" : de Fichero: 200988 MEDIA DE CONTROL

**J** 

لسه

 $\tilde{\mathbf{J}}$ 

 $\mathbf{J}$ 

r

2.1.8 F8 - Indicación y modificación de la hora.

Indicación

J

 $\mathbf{J}_\parallel$ 

1

H

J

副

 $\overline{\mathbf{B}}$ 

f

**- PROGRAMA DE TERMINAL PARA MDSII** MENU DE AYUDA F1 - Indicar Parametro<br>F2 - Modificar Paramet F2 - Modificar Parametro<br>F3 - Indicar datos de mee F3 - Indicar datos de medida actuales F4 - Seleccionar unidades centrales (Trans. de datos)<br>F5 - Menu comienzo / Parada - Menu comienzo / Parada INDICAR/MODIFICAR LA HORA ACTUAL HORA DE INICIO : 25.04.90 12:42:01 HORA ACTUAL : 25.04.90.14:01:01 NUMER  $v \in r$   $2.25$ 

"E"=MODIFICACION DE LA HORA ACTUAL

Después de teclear E la fecha y hora actuales pueden ser modificadas . Como el ciclo del MDS II debe de ser sincronizado con nos nuevos valores horarios introducidos, se puede tardar hasta un máximo de 240 segundos en memorizar el tiempo introducido.

No se puede realizar esta modificación con el MDS II realizand: mediciones . Las mediciones deben estar paradas y además los datos deben de estar succionados. Si esto no es así aparecen los siguientes mensajes :

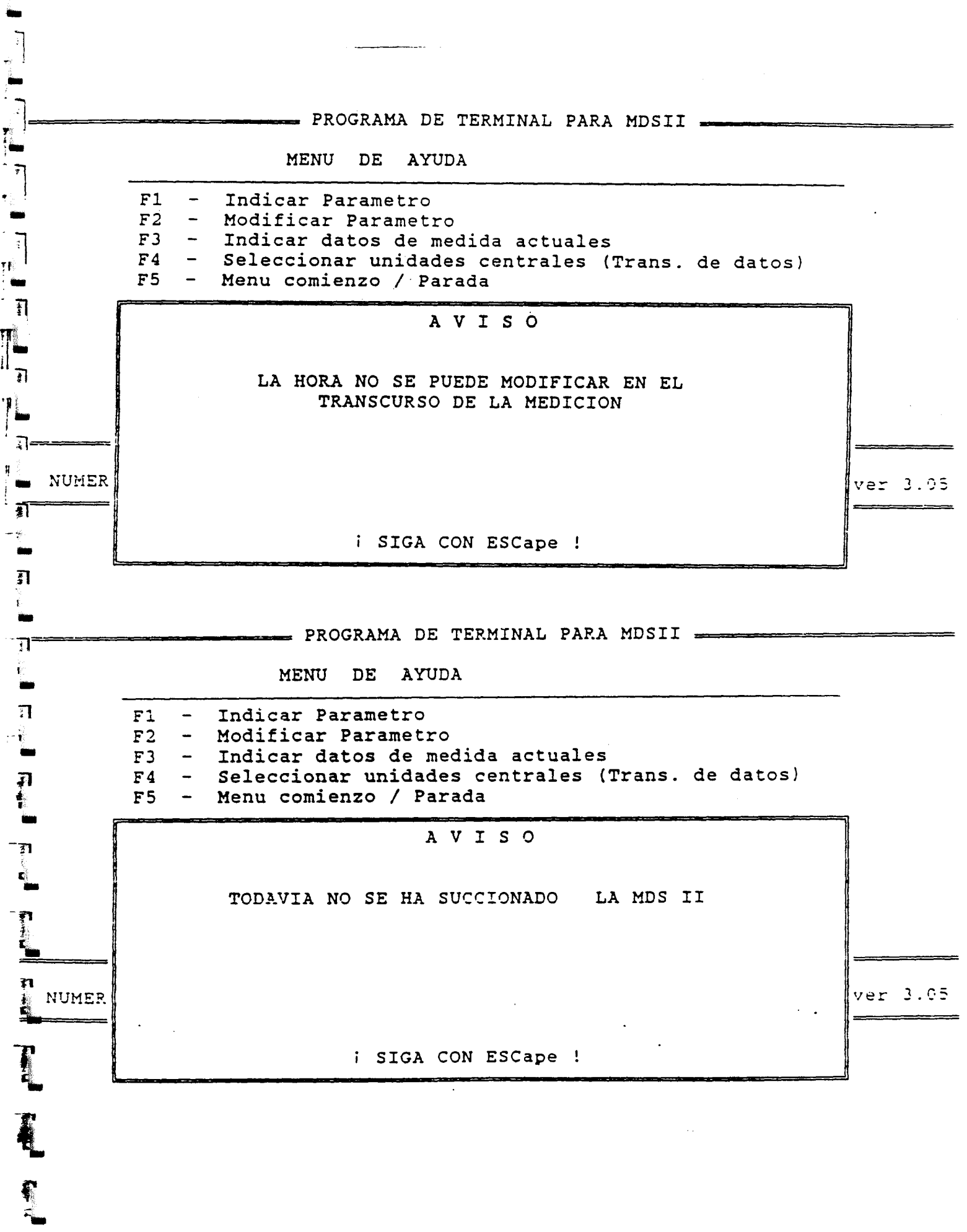

 $\hat{\mathcal{A}}$ 

 $\begin{array}{c} \mathbf{1} \end{array}$ 

 $\hat{\mathcal{A}}$ 

 $\ddot{\phantom{0}}$ 

2.1.9 F9 - Lista de Sucesos.

Con este menu pueden verse todos los comienzos y paradas (inclusc interrupciones ) de las mediciones, dado que todos estos datos son memorizados. Todo esto es para control de los trabajos de medición.

Ejemplo :

## PROGRAMA DE TERMINAL PARA MDSII

MENÚ DE AYUDA

F1 - Indicar Parametro<br>F2 - Modificar Paramet F2 - Modificar Parametro<br>F3 - Indicar datos de me F3 - Indicar datos de medida actuales<br>F4 - Seleccionar unidades centrales (1 F4 - Seleccionar unidades centrales (Trans. de datos)<br>F5 - Menu comienzo / Parada Menu comienzo / Parada

LISTA DE ACONTECIMIENTOS 25.04.90 12:42:01 > INICIO NUEVAMENTE DE LA MEDICION<br>25.04.90 13:47:01 DESCONECTADA LA MEDICION DESCONECTADA LA MEDICION

ver 3.,95

J I I T<br>T INDICES CONTINUES 7 2.1.10 F10 - Finalizar la ejecución del programa.

Con la tecla F10 se termina la ejecución del programa, y se vuelve al sistema operativo del ordenador.

Antes de salirse del programa vuelve <sup>a</sup> preguntar si quiere salir del programa :

PROGRAMA DE TERMINAL PARA MDSII

MENÚ DE AYUDA

F1 - Indicar Parametro<br>F2 - Modificar Paramet: F2 - Modificar Parametro<br>F3 - Indicar datos de me F3 - Indicar datos de medida actuales<br>F4 - Seleccionar unidades centrales (1 F4 - Seleccionar unidades centrales (Trans. de datos)<br>F5 - Menu comienzo / Parada Menu comienzo / Parada

¿ QUIERE FINALIZAR EL PROGRAMA (SI/NO) ?

 $\lceil \texttt{WURR} \rceil$ 

From Hotel Hotel Hard Hotel Hotel Hard

in 1

引

1

T

j

**Allen** 

3) Mensajes de error.

÷,

 $\overline{\mathbf{y}}$ 

E

1

**Tall** 

À

À

<u>원</u>

**f** 

ſ

Si la conexión entre la unidad central del MDS II <sup>y</sup> el ordenador portátil no es correcta, o cuando el cable de conexión es desconectado durante la ejecución del programa aparecen los siguientes mensajes de error :

A V <sup>I</sup> <sup>S</sup> O

LA UNIDAD CENTRAL NO ESTA PREPARADA

<sup>i</sup> SIGA CON ESCape !

A V <sup>I</sup> <sup>S</sup> O

<send -timeout> REVISAR CONEXCIONES E INICIAR NUEVAMENTE EL PROGRAMA

<sup>i</sup> SIGA CON ESCape !

En cualquier caso compruebe las conexiones y empieze de nuevo el programa TTERM.

## ESTRUCTURA DE LOS DATOS DEL MDS II

Los valores del MDS II estan almacenados en archivos con una estructura de bloque de 1024 byte.

El bloque (bloc) número uno está reservado para información especial como por ejemplo número de canal, comienzo y final de medidas . A partir del bloque número <sup>2</sup> se almacenan los valores. Son memorizados dentro de un bloque de 512 palabras con <sup>2</sup> bytes ( INTEGER\*2 ) .

Con los siguientes comandos en FORTRAN, se pueden obtener lc valores : INTEGER\*2 WERT(512)

CHARACTER\* <sup>1</sup> TEXTB(1024)

OPEN(1,FILE='Filenarne',STATUS='OLD',ACCESS='DIRECT',RECL=1624)

READ ( 2,REC=1) TEXTB

DO <sup>10</sup> IREC=2,NREC READ (1,REC=IREC) WERT

<sup>10</sup> CONTINUE

 $\frac{1}{2}$ 

 $\mathbf{L}$ 

▜▐▁░▜▌▟▞▕▚▚▞▚▛░▁▛▊░▁▜▌▛▖░▜▐░▁▜▏▛▖░▜

CLOSE(1) TEXTB consiste en la información de cabecera en un formato de carateres " character format".

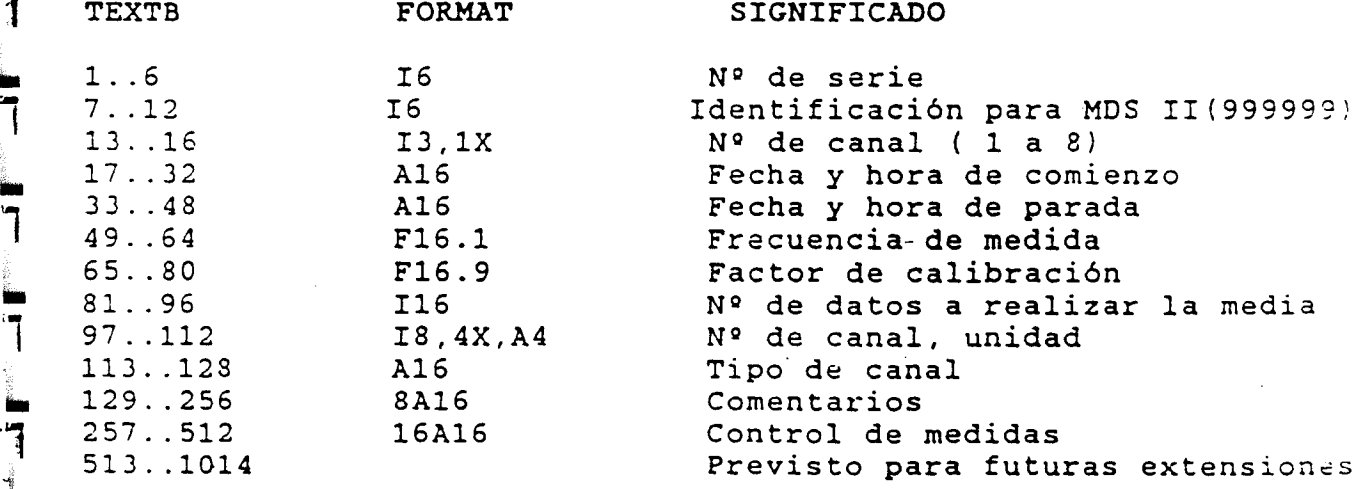

La fecha y hora tanto de comienzo como de parada de mediciones se archivadan de. la siguiente forma :

10.03.87 14:14:15,00 -------------> 10038714141500

El bloque para comentarios esta dividido en tres bloques cada uno con 85 signos. El final de las líneas dentro de un bloque se marca con CR/LF. El bloque se ajusta con el signo <sup>0</sup> (ASCII) o por el tercer final de línea existente. Las medidas de control se memorizan en un máximo de 16 campos, cada uno con 32 signos. Los signos del 1 al 25 se reservan para comentarios a la fecha que esta asignada a los signos 27 al 32.

 $(sign 1-25) = commentary$ <br> $(sign 27) = ICHAR IYP$ (sign 27) = ICHAR (YEAR-1900)<br>(sign 28) = ICHAR (month)  $(sign 28) = ICHAR (month)$ <br> $(sign 29) = ICHAR (dav)$  $(sign 29) = ICHAR (day)$ <br> $(sign 30) = ICHAR (hour)$  $(sign 30) = ICHAR (hour)$ <br> $(sign 31) = ICHAR (minor)$  $(sign 31) = ICHAR (minute)$ <br> $(sign 32) = ICHAR (second*$  $=$  ICHAR (second\*2)

 $\mathbf{f}$ 

**Alternative** 

▊▙▆▝▗▖▛▚▗▖▎▛▚▗▖▛▚▗▖▛▚▗▖▛▚▗▖▛▚▗▖▛▚▗▖▛▚▗▖

# DESCRIPCION DE SOFTWARE

LIMDS - Versión 3.2

Instrucciones para el programa de listado de datos LIMDS

Read Arthur SEBA HYDROMETRIE GMBH<br>Dessestr. 5<br>8950 Kaufbeuren-Neugal Dessestr. 5 8950 Kaufbeuren-Neugablonz teléfono (0)8341 / 6 20 26 Telex: 54624 Telefax: ( 0)8341 / <sup>6</sup> 20 29

"j

I

E

J

 $\mathbf{r}$ 

 $\frac{1}{2}$ 

 $\frac{1}{2}$ 

Ę

Este programa trabaja con ordenadores IBM o PC compatibles y con el sistema operativo MS-DOS. Llamando al programa con LIMDS(enter) aparecerá la figura <sup>1</sup> en la pantalla del monitor.

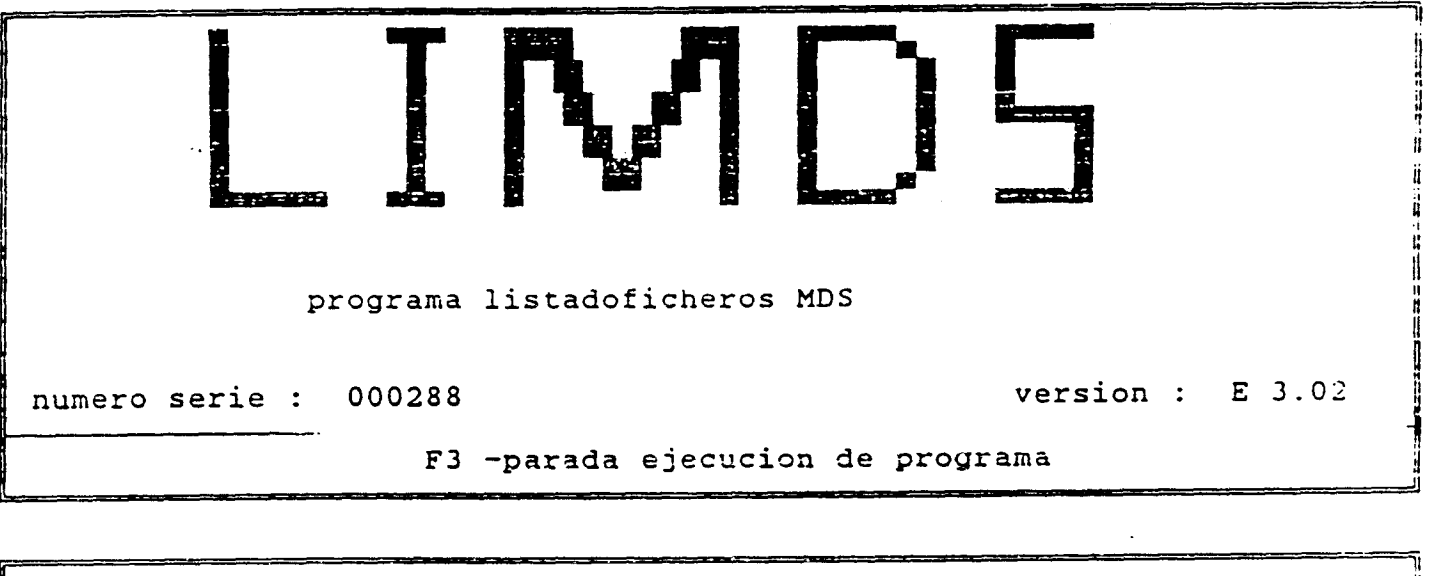

N

directorio:

m

3a

m

.<br>a a

tilr i  $-$ ew

L

 $\mathbf{I}$ 

and the compact of the compact of the compact of the compact of the compact of the compact of the compact of the compact of the compact of the compact of the compact of the compact of the compact of the compact of the comp

.i

archivo : PRUEBA01.000

## Figura <sup>1</sup>

Introduzca el nombre del directorio y subdirectorio donde se encuentra el archivo de datos a tratar, y cuando sea necesario el nombre de la unidad de disquete donde se encuentra. Por ejemplo<br>directorio :C:\DATOS\ALMERIA\ (enter). Introduzca el directorio :C:\DATOS\ALMERIA\ nombre del archivo de datos con la extension y enter. Aparece ahora en la pantalla una pagina con las funciones, los datos básicos de la medicion, del sistema utilizado y los datos necesarios para el listado. Ver figura 2.
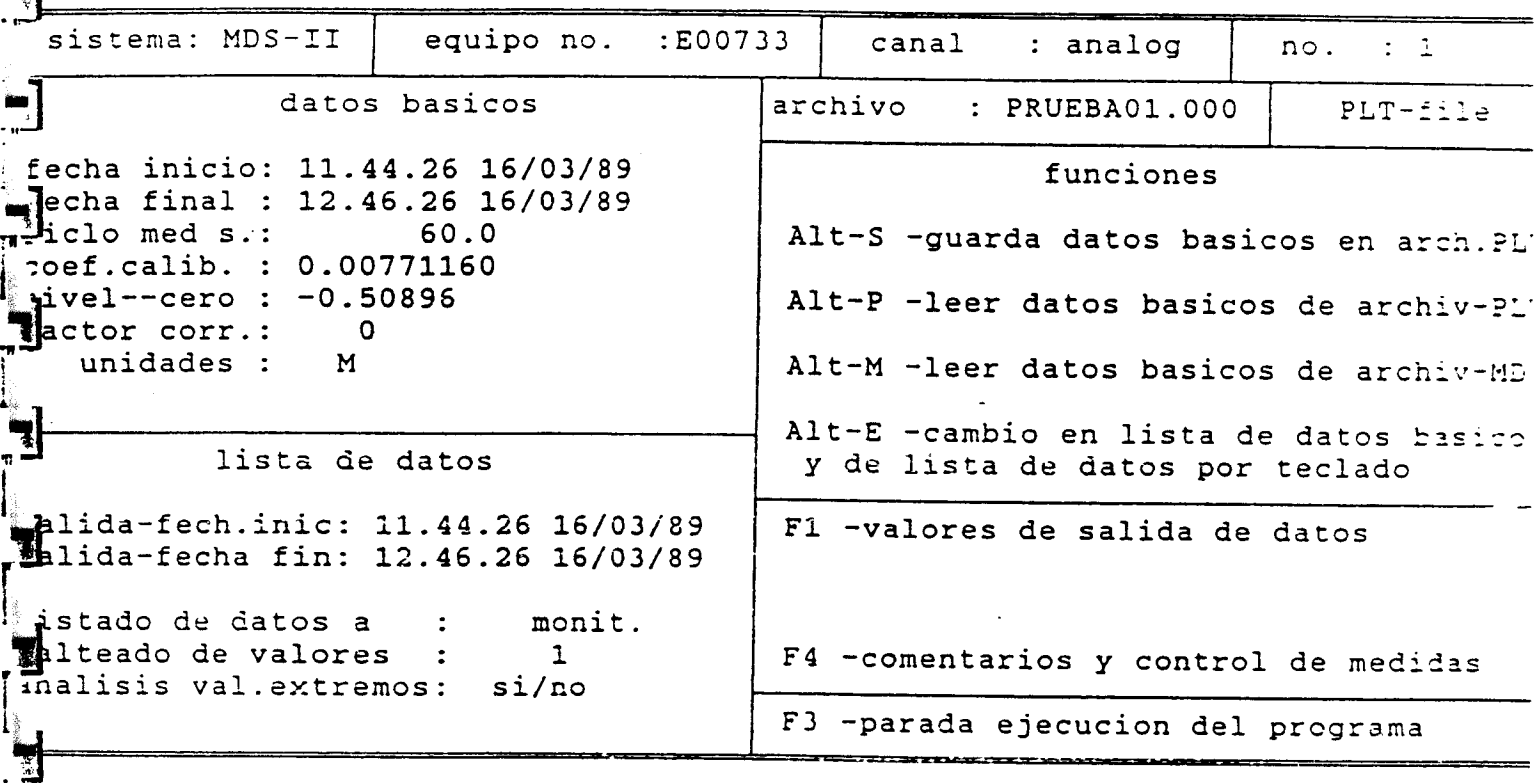

### Figura <sup>2</sup>

El cuadro de las funciones destellea.

 $\bullet$ 

1

Ahora puede escogerse cualquiera de las funciones del listado. Alt-M lee los datos básicos de la medición originales desde el archivo MDS ( que nos lo creamos al realizar la succión de datos del MDS mediante el programa TTERM ).

Los datos básicos, modificados <sup>o</sup> no, pueden ser guardados mediante Alt-S en un archivo PLT.

Alt-P lee estos datos del fichero PLT <sup>y</sup> aparecen en pantalla en la figura 2.

Alt-E permite cambiar los datos básicos <sup>y</sup> los datos de listado. Usando las teclas de flechas se desplaza el cursor de posición. Cuando una línea de datos de listado destellee se puede modificar mediante la tecla de espaciado. Es el caso para sacar el listado desde pantalla <sup>a</sup> impresora <sup>o</sup> fichero y también el caso opcional para analizar los valores extremos del listado de datos.(si/no).

Con F1 se realiza la salida del listado de datos como aparece en la figura <sup>3</sup> y la 4.

-<br>]

7

 $\begin{bmatrix} 1 & 0 & 0 \\ 0 & 1 & 0 \\ 0 & 0 & 1 \end{bmatrix} \begin{bmatrix} 1 & 0 & 0 \\ 0 & 1 & 0 \\ 0 & 0 & 1 \end{bmatrix} \begin{bmatrix} 1 & 0 & 0 \\ 0 & 1 & 0 \\ 0 & 0 & 1 \end{bmatrix} \begin{bmatrix} 1 & 0 & 0 \\ 0 & 1 & 0 \\ 0 & 0 & 1 \end{bmatrix}$ 

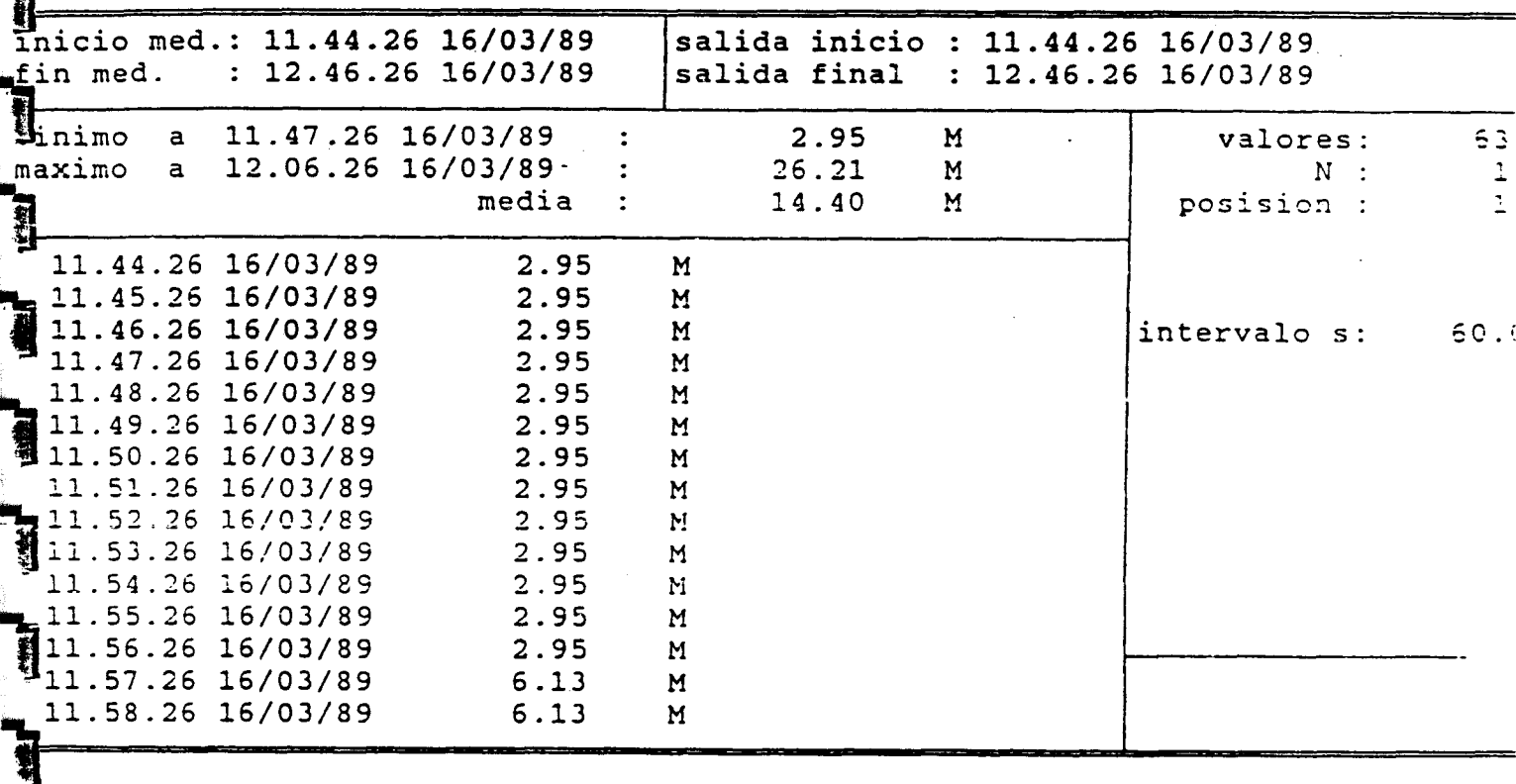

Figura <sup>3</sup>  $\frac{1}{2}$  ,  $\frac{1}{2}$ 

Con las teclas de flecha arriba y abajo nos podemos mover una línea arriba o abajo. \_

Con las teclas Re-Pág y Av-Pág nos podemos mover una página entera hacia atrás o hacia adelante. Con las teclas Inicio y Fin nos situamos al principio y final del listado.

Con Esc salimos de esta página y volvemos a la página de la figura 2.

La función F4 saca una página los comentarios ( que se han introducido mediante el TTERM trabajando con el equipo MDS ). Seguidamente, pulsando la tecla enter aparece en pantalla la página de controles de medidas durante la medicion ( que también se han introducido con el TTERM trabajando con el equipo MDS ). Fig 5,6. Con la tecla Esc volvemos a la pagina de pantalla de la figura 2.

inicio med.: 11.44.26 16/03/89<br>
fin med. : 12.46.26 16/03/89 salida inicio : 11.44.26 16/03/89<br>salida final : 12.46.26 16/03/89  $: 12.46.26 16/03/89$  $: 12.46.26 16/03/89$ hinimo a 11.47.26 16/03/89<br>naximo a 12.06.26 16/03/89 2.95 M  $\ddot{\bullet}$ valores:  $53$ 12.06.26 16/03/89  $\ddot{\cdot}$ 26.21 M<br>14.40 M 11 14.40 M inedia  $\ddot{\cdot}$ extrema : 1 min: 11.47.26 16/03/89 2.95<br>max: 12.06.26 16/03/89 26.21  $\overline{\mathsf{M}}$ max: 12.06.26 16/03/89 26.21 M<br>daily mean 14.40 M 1 daily mean intervalo s: 60. ti,

Figura <sup>4</sup>

| 骣sistema: MDS-II | equipo no. : E00733 | canal   | : analog       | $no.$ : 1 |
|------------------|---------------------|---------|----------------|-----------|
|                  | datos basicos       | archivo | : PRUEBA01.000 | terminal  |
| coment.          |                     |         |                |           |

r

Con F3 volvemos <sup>a</sup> la página de pantalla de la figura 1. Tecleando F3 regresamos al sistema operativo MS-DOS.

ساعتماء

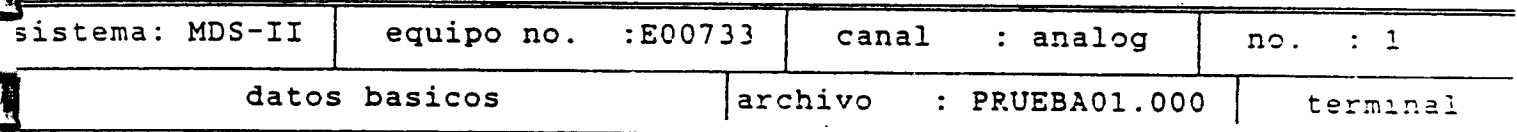

control-mediciones no

1

J

 $\overline{a}$ 

 $\begin{bmatrix} 1 \\ 2 \end{bmatrix}$ 

1

**Andrew parties** 

 $\begin{bmatrix} 1 \\ -1 \\ 1 \end{bmatrix}$ 

I

# Figura 6

Se adjunta dos ejemplos de salida de listado por impresora, considerando en uno de ellos análisis de valores extremos.

 $\mathbf{L}$  $\frac{1}{4}$  $\overline{a}$ 1 1 

Analisis de valores de MDS-II logger ver E 3.02 ==a3aa=aa=.a=zzsanassana==a..a=.\_\_\_\_\_===::a=saz:=.a=.

الأراد المتعدد

logger no. : E00733

fichero : C:\GIAS\PRUEBA01.000

fecha : 18.25 .27 25/04/90

coment.

control-mediciones : no

canal nº : 1

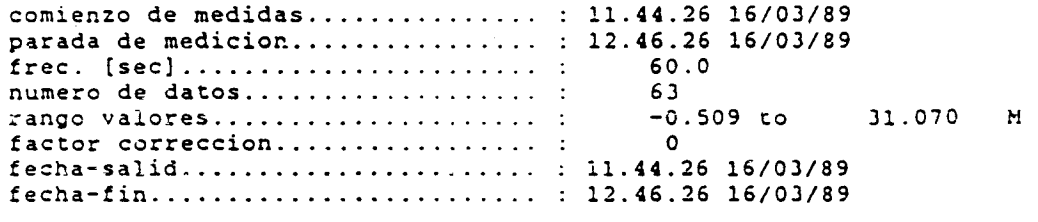

n°de salteado ..................... . 1

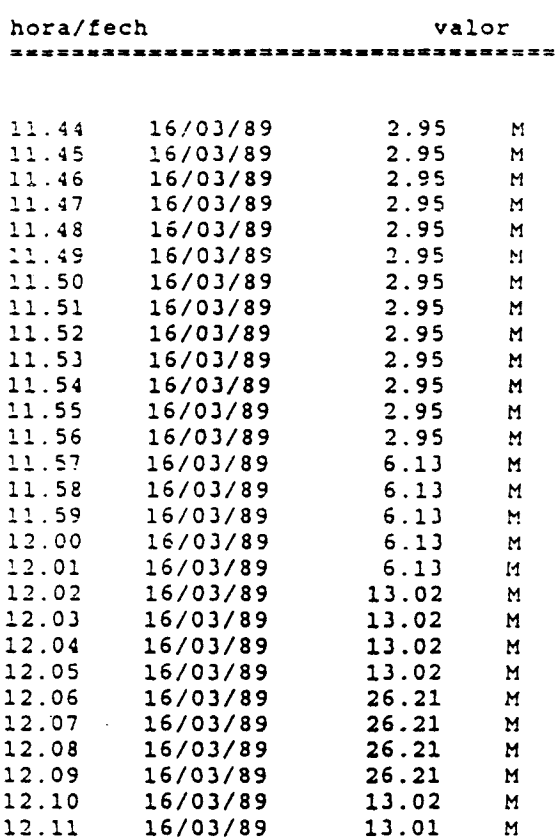

**The Contractor of the Contractor of Contractor** 

 $\overline{\mathcal{M}}$ 

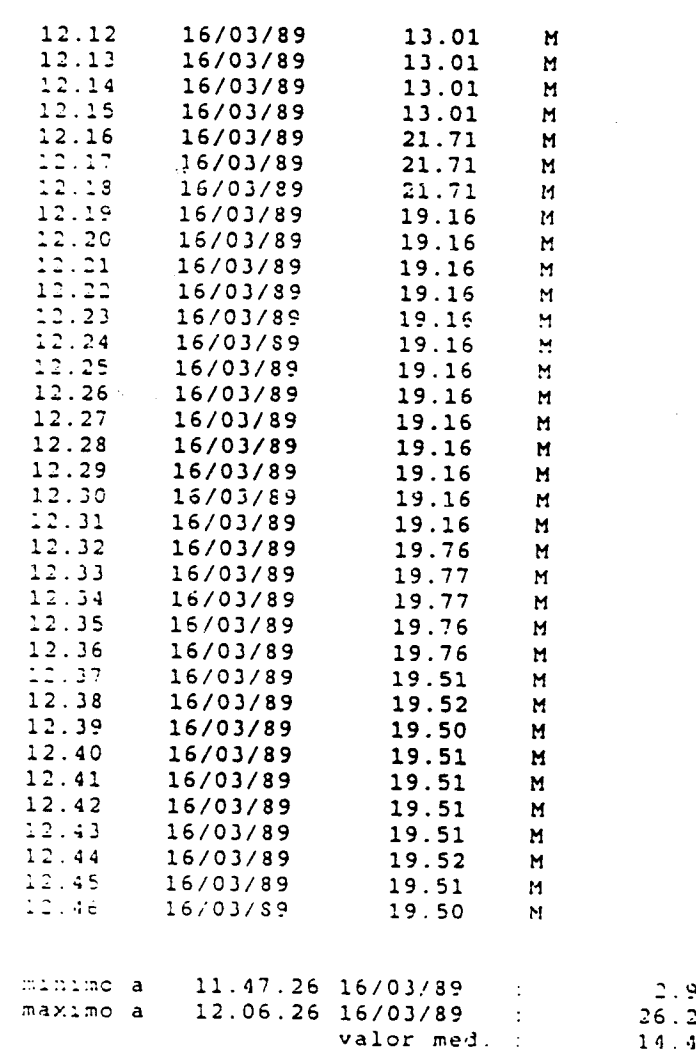

95<br>21<br>10  $\begin{array}{c} \mathbb{R} \\ \mathbb{R} \\ \mathbb{R} \end{array}$ 

alisis de valores de MDS-II logger ver E 3.02 logger no. : E00733 7 fichero : C:\GIAS\PRUEBA01.000 1 fecha: 18.34.16 25/04/90 7 coment. : trol-mediciones  $\therefore$  no canal nº  $\sim 10^{-11}$  $\mathbf{1}$ ienzo de medidas.............. : 11.44.26 16/03/89 a ada de medicion............... : 12.46.26 16/03/89  $\overline{a}$ PC. [sec]............................ 60.0 ero de datos................... : 63 ero de datos......................<br>a go valores.........................  $-0.509$  to 31.070  $M$ actor correccion...................  $\circ$ Tha-salid...................... : 11.44.26 16/03/89 s ha-fin........................ : 12.46.26 16/03/89 The salteado.......................  $\mathbf{I}$ a.  $\mathbf{F}^{\mathsf{a}/\textsf{fech}}$ valor ==================================  $\mathsf{F}: 11.47.26 16/03/89$  $2.95$  $M$ WE: 11.57.26 16/03/89  $6.13$  $M$ 3.55 media diar  $M$  $: 12.01.26 16/03/89$  $6.13$  $M$  $a = 12.06.26 16/03/89$ 26.21  $M$ media diar 18.44  $M$  $\overline{\mathcal{L}}$ tak. i<del>n</del>imo a 11.47.26 16/03/89 : 2.95  $\mathbf{M}$ *F*imo a 12.06.26 16/03/89 : 26.21  $\mathbf{M}$ valor med. : 14.40  $M$  $\mathbf{R}$ 

المتحصل المناد

## DESCRIPCION DE SOFTWARE

PLMDS - Versión 3.2

Instrucciones para el programa de gráficos PLMDS

SEBA HYDROMETRIE GMBH Dessestr. 5 8950 Kaufbeuren-Neugablonz teléfono (0)8341 / 6 20 26 Telex: 54624 Telefax: (0)8341 / 6 20 29

m

 $\overline{1}$ 

 $\blacksquare$ 

 $\overline{\mathbf{H}}$ 

Este programa trabaja con ordenadores IBM <sup>o</sup> PC compatibles <sup>y</sup> con el sistema operativo MS-DOS. Llamando al programa con PLMDS(enter) aparecerá la figura <sup>1</sup> en la pantalla del monitor.

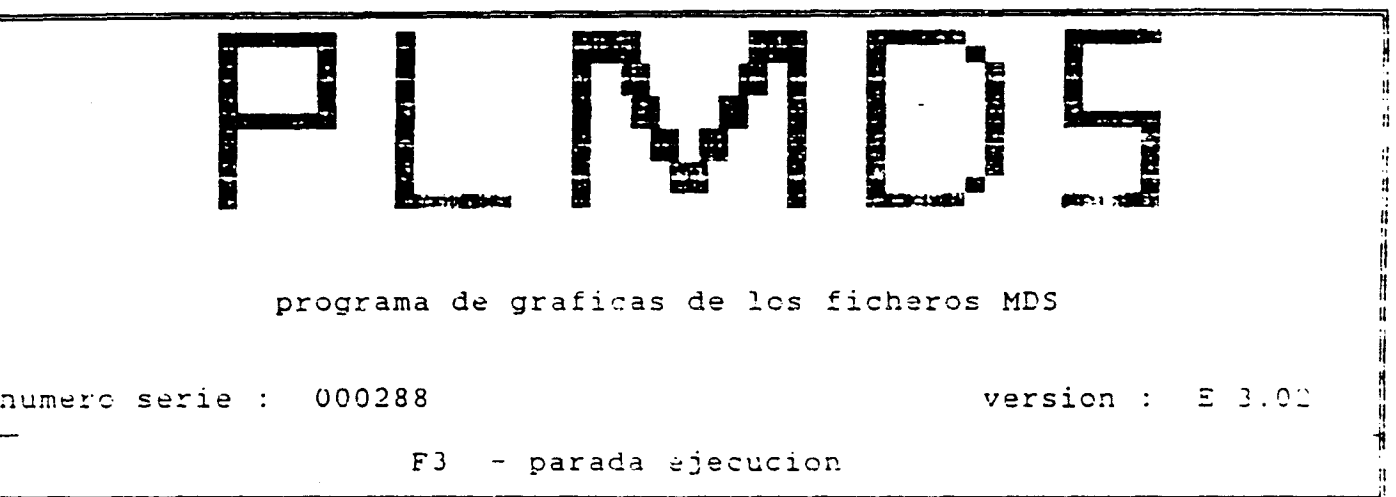

directorio:

71 U

 $\frac{1}{\sqrt{2}}$ 

. .

fichero : prueba0l.000

Introduzca el nombre del directorio y subdirectorio donde se encuentra el fichero de datos <sup>a</sup> tratar. Por ejemplo directorio : \DATOS\ALMERIA ( enter ). Introduzca el nombre del archivo de datos con su extensión y enter.

Para cambiarse entre estas dos líneas de introducción de datos utilice las teclas de flecha arriba y abajo.

Aparece ahora en pantalla una página con las funciones, los datos<br>básicos de la medición, del sistema utilizado y los datos sistema utilizado y los necesarios para la salida del gráfico.

Si existe un fichero PLT los datos son leidos de este fichero aun cuando se introduzca el nombre del archivo MDS. Por ejemplo, introduciendo demo.362 se leerán los datos del fichero demo.PLT.

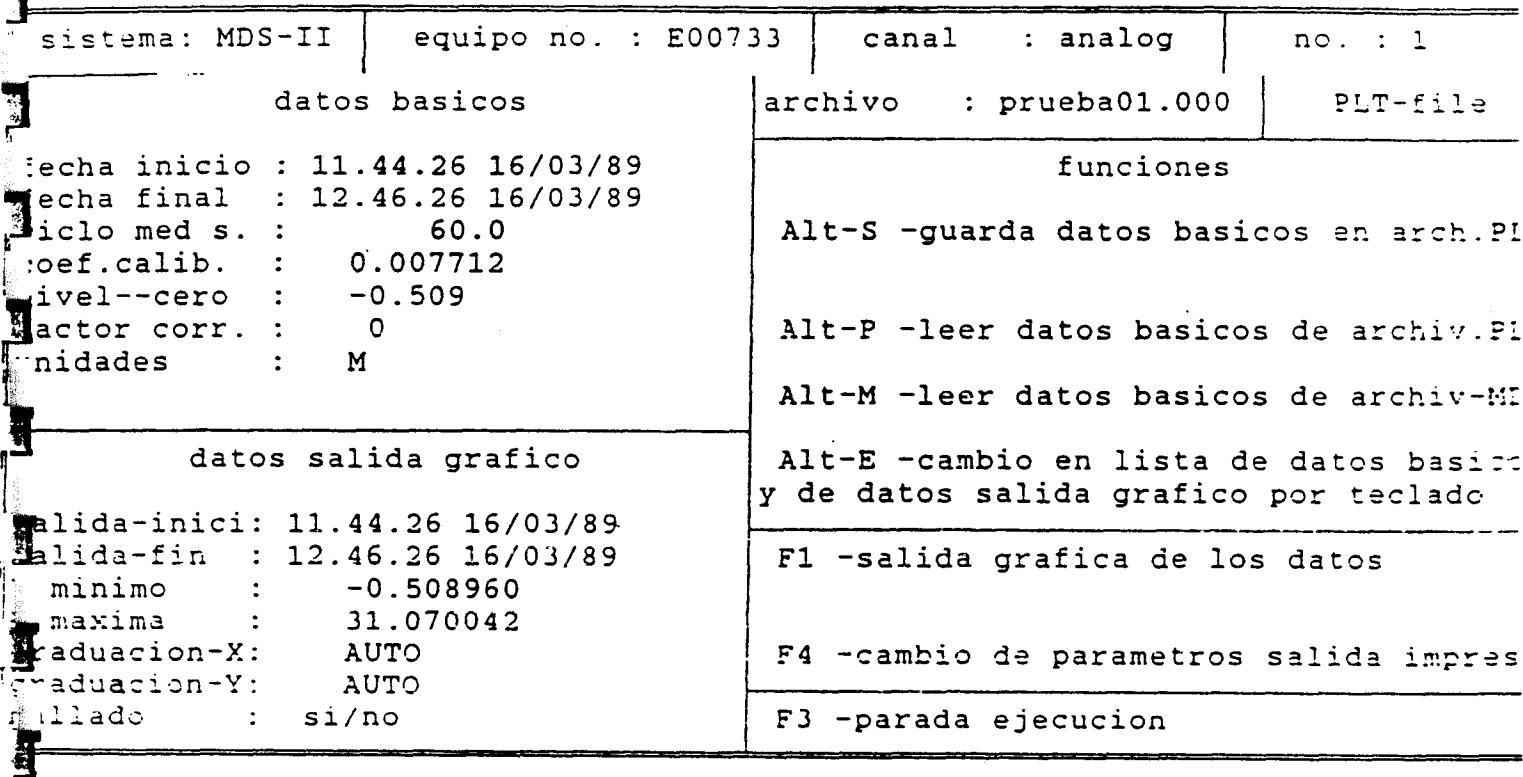

#### Figura <sup>2</sup>

Tenemos en pantalla el campo de funciones.

1

T

I

 $\mathbf{N}$ 

r

I

当

Í

Ahora podemos elegir una de estas tecleando las siguientes teclas. Alt-M lee los datos básicos de la medición del fichero MDS y los coloca también (aparte de en la lista de datos básicos ) en la lista de datos de gráfico.

Alt-P lee los datos básicos del fichero PLT pero no cambia la lista de datos de gráfico.

Alt-E permite relizar el cambio de los datos basicos y de los datos de gráfico. Moviendo el cursor

usando las teclas de flecha ( las cuatro

con la tecla de espaciado se elige la opción de cuadriculado en las unidades de abcisas( tiempo-x) podemos introducir Auto, segundos(secons), minutos( minutes), horas(hours),

dias(days), o meses(month).

Con F3 podemos salir de esta página de pantalla y volver <sup>a</sup> la de la figura 1.

la función Fi hace el gráfico en pantalla. El final del gráfico es avisado mediante mediante un beep. ( Ver figura 3). Con la función F4 se modifican los parámetros de copia.

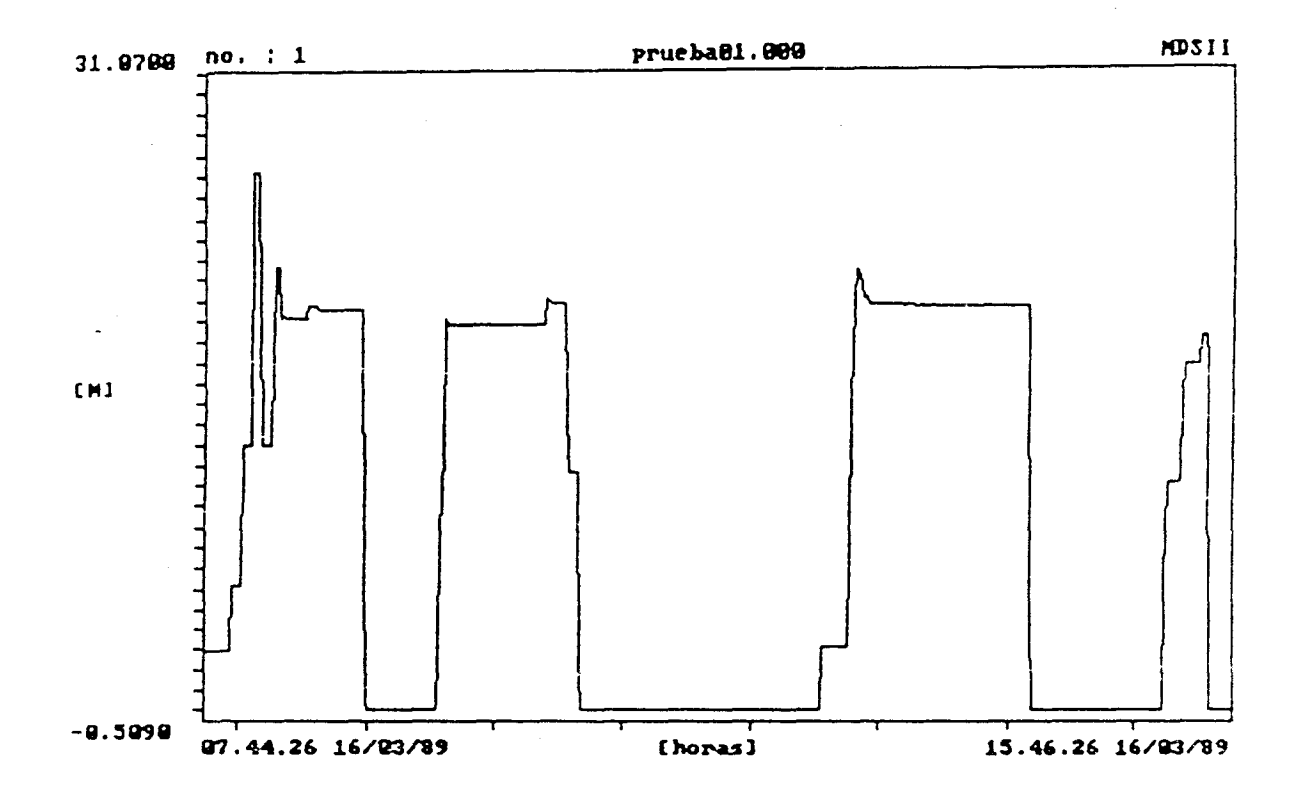

ل<sup>ه</sup> پ

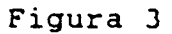

Pulsando la tecla F1 nos aparece el mismo gráfico pero con la posibilidad de realizar modificaciones ( pantalla editora).

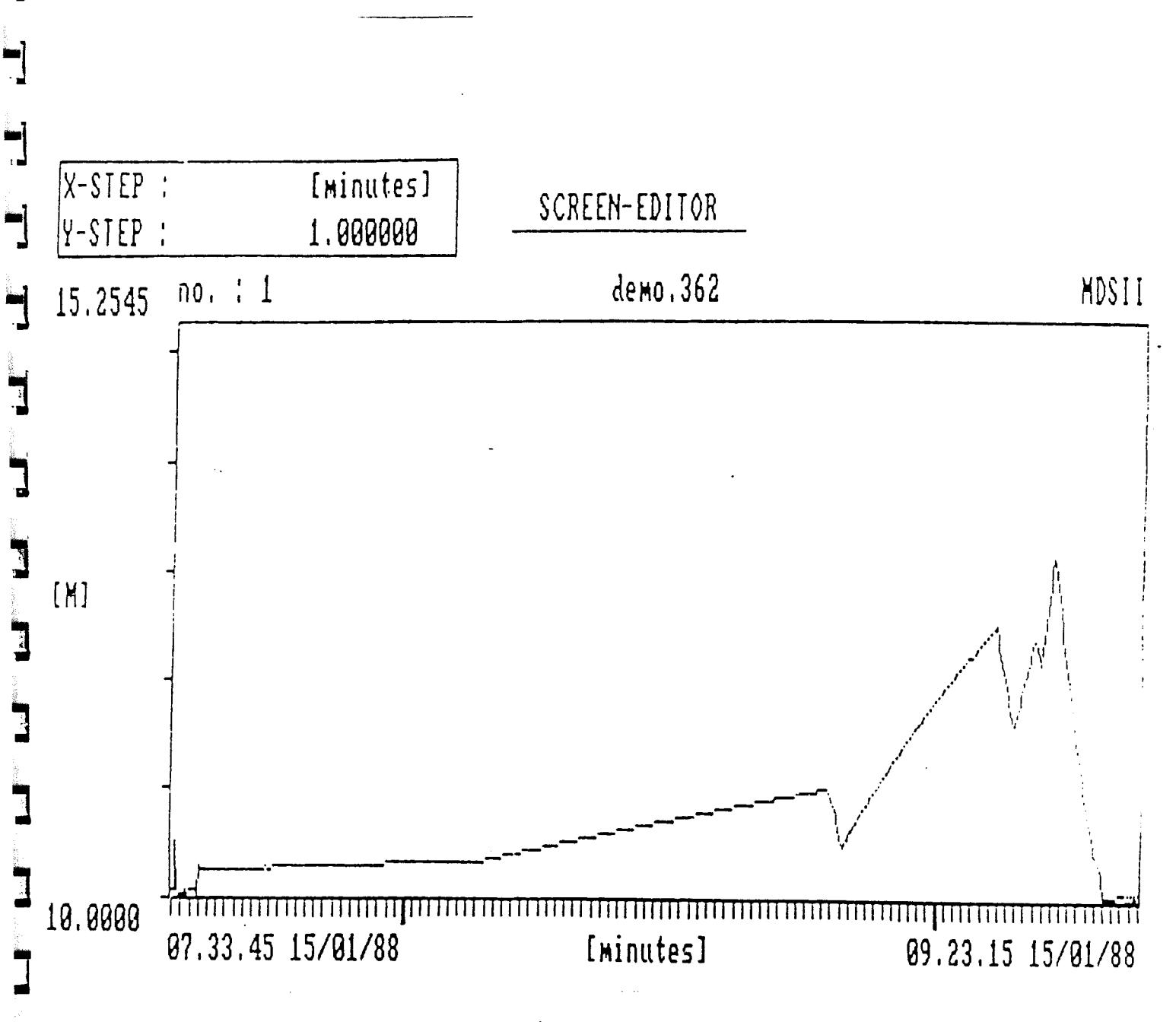

# Figura 4

Con la tecla + junto con la y la graduación de la y aumenta.<br>Con la tecla - junto con la y la graduación de la y disminuye.<br>Con las teclas de flechas y la tecla superior de estas mismas<br>( válido para IBM PC - con el Toshib 6, 8) se puede mover los bordes y hacer un rectángulo dentro de la propia gráfica ( ver figura 5). Ahora con la tecla enter obtendremos un zoom del cuadro elegido ( ver figura 6 ).

**The Many Property of the Contract of Contract of Contract of The Contract of The Contract of The Contract of The Contract of The Contract of The Contract of The Contract of The Contract of The Contract of The Contract of** 

**THE REAL** 

 $\blacktriangleleft$ 

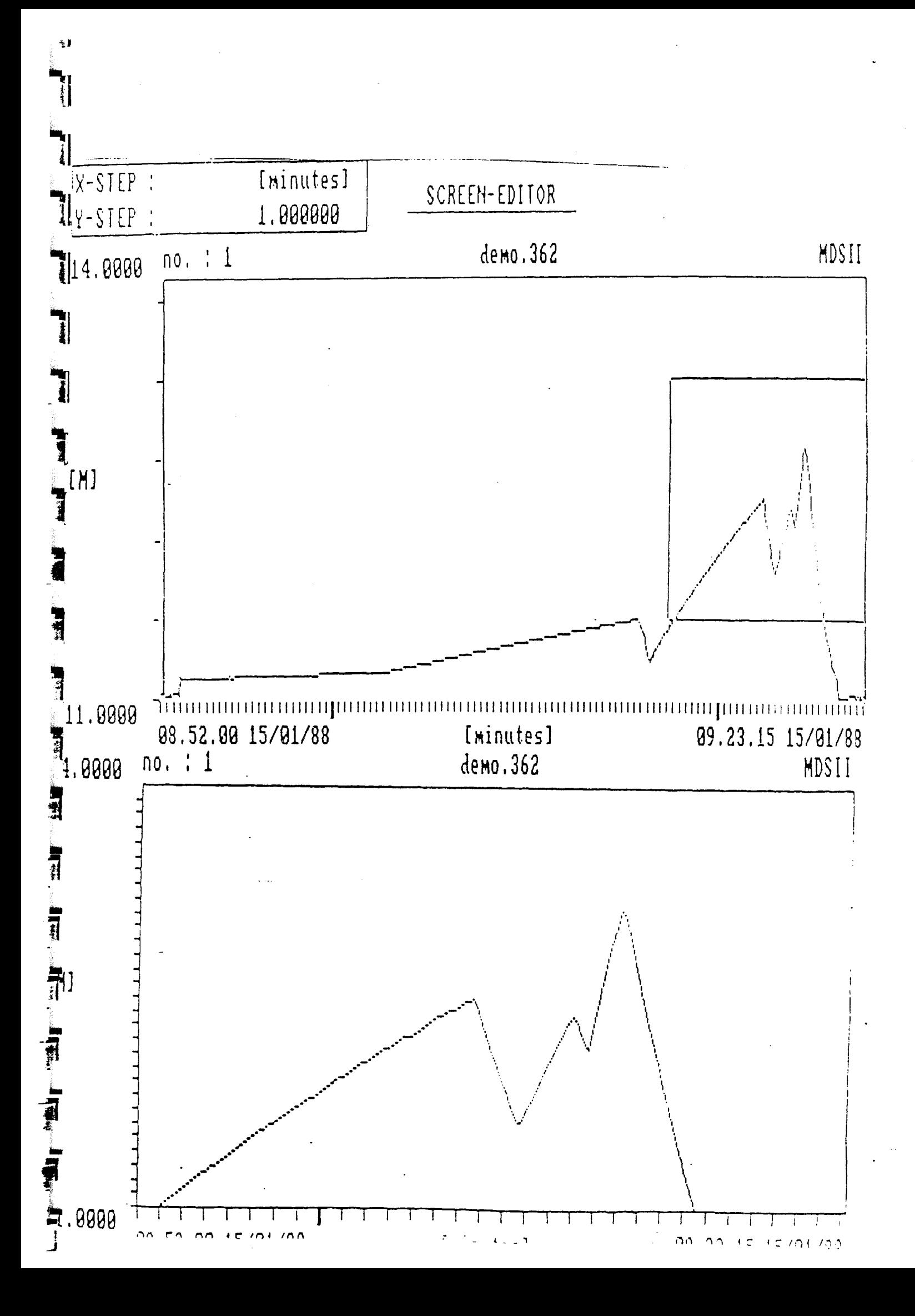

Cross-wire . Indicador de la posición de cualquier punto. Es decir nos va indicando el valor de la variable x(tiempo) <sup>y</sup> de la y(de la medición por ejemplo metros). Se llama mediante la funcion F2 (ver figura 7). Se mueve la cruz mediante las teclas de flechas.

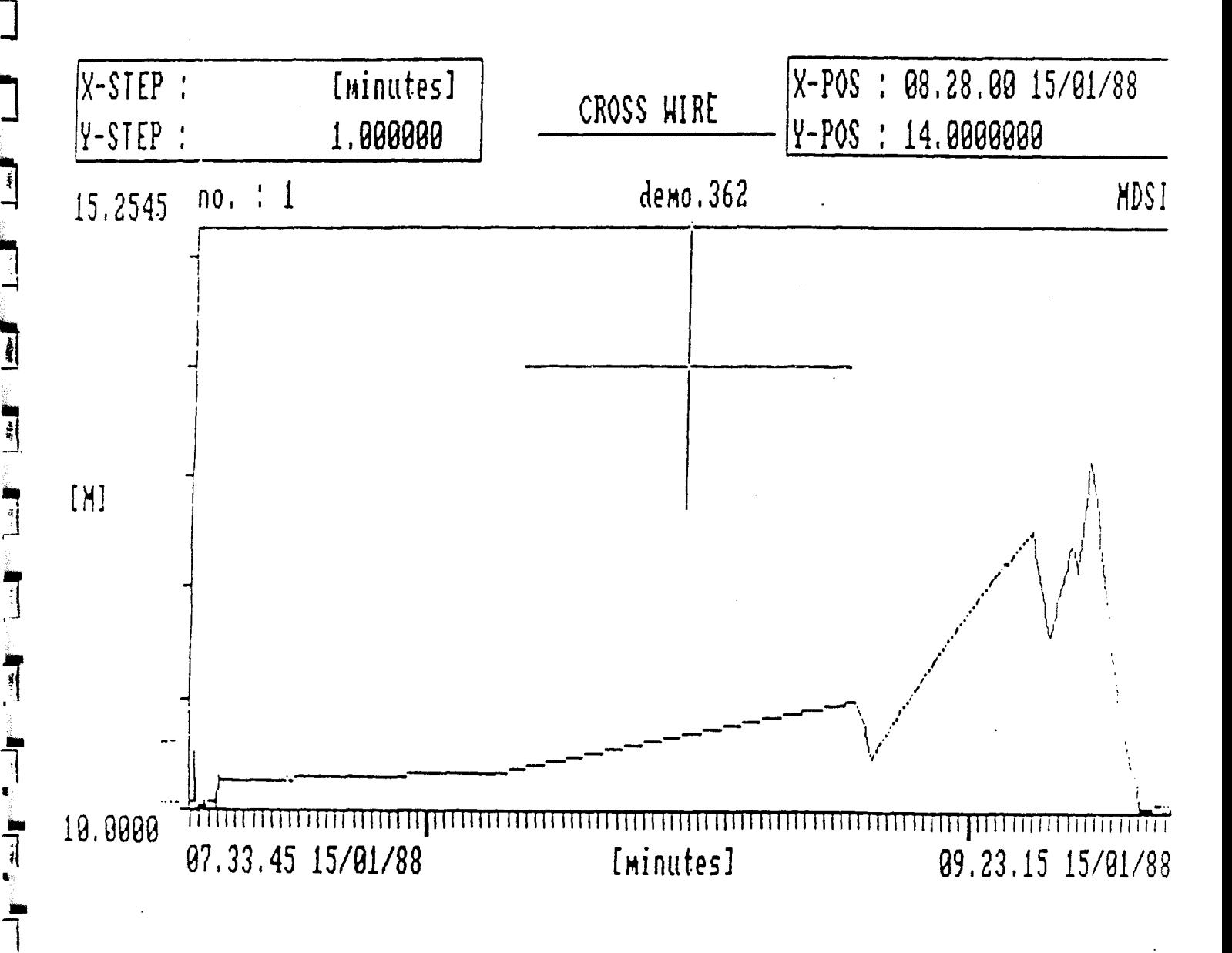

#### Figura <sup>7</sup>

Para salir del cross-wire use la tecla Esc. Para imprimir los gráficos con la tecla FlO, pero habiendo realizado la definición de los parámetros de salida por impresora.

ME

 $4163745$ FOVIER CAPTERO

<u>Alternational</u>

€.,

 $\sim$  1

Gebor.

 $10.65 + 1.$ 

Puns:

Anut -

 $\sim$  Obser

**Egiptics** 

Apl.

il an Seilean Co

 $\gamma_{\rm L}$ 

 $\omega_{\rm eff}$  ).

森山区  $\sim$   $\sim$   $2$ 

 $\mathbb{Z}/2$ 

Progr.

Borre

Archi

Poste.

# **DESCRIPCION**

del programa

**HYDRAS** 

# jurgesma de insculation s no dute. Transmisión y evaluación de datos reclosios del programa EVDEA:

para el

**CONSTRAINABLY** ministración de archivos con HYDRAS Recolector de datos" - HYDRUS (DL4) ALLGOMATIC-estación de campo - DFÜ-TS **Example 2018 Aparato de tarifación en 1762/TG3** 

> con ordenador personal IBM-PC o compatible maisles

 $-2-$ 

India ses crir el indice mater sutchet56.200.030.T.S Lien. Lect

 $4.3$ Tere! CONSTRUCTION OF BEARING  $4.5.7$ strectere mas dVersiónidel programa: HYDRAS 17.\*\*  $A_{\alpha}$  is Intervalger is descending the telephonics  $\mathcal{A} \subset \mathbb{R}$  $\mathbf{E}$ jecu $\mathbf{C}$ **Sections Ander**  $\alpha$  ,  $k$ m de detes paga DEASF/SYMPHOHE  $Prep\alpha$ :  $\frac{1}{2}$  .  $\frac{1}{2}$ comes a table Svalu.

.<br>Sistem  $\mathcal{L}^{(2n)}$ larif Edio  $\langle \pi_{11} \rangle_1 \langle \pi_{11} \rangle_2$  is  $\mathcal{L}^{\text{max}}$ **CONSCILLAT**  $\sim 2\%$  $\sim 100$  $\mathcal{F}_{\rm{M}}$  , and  $\mathcal{F}_{\rm{M}}$  $\mathcal{F}^{\text{in}}=\mathcal{F}^{\text{in}}_{\text{in}}$  with  $\mathcal{F}^{\text{in}}_{\text{out}}$  $\overline{\mathcal{C}}$  is a set **EDNATION MEPT IN** na sa suggesign sa shi she <del>ang d</del>ige  $\sim 10^{-11}$ Referencia: 56.200.030.T.S

Camino de datos: USERDATA\BESCHRE\ Texto: **HYDRASTS** Formato: **HMTFORM** Estado: William Street 17.04.90 Glatz/Vetter Service Autor: Número despáginas: sa y segalacias del programa  $\frac{D}{2}$ , E, F, I, S Idiomas: 

z

**Representation** 

**Service** Company

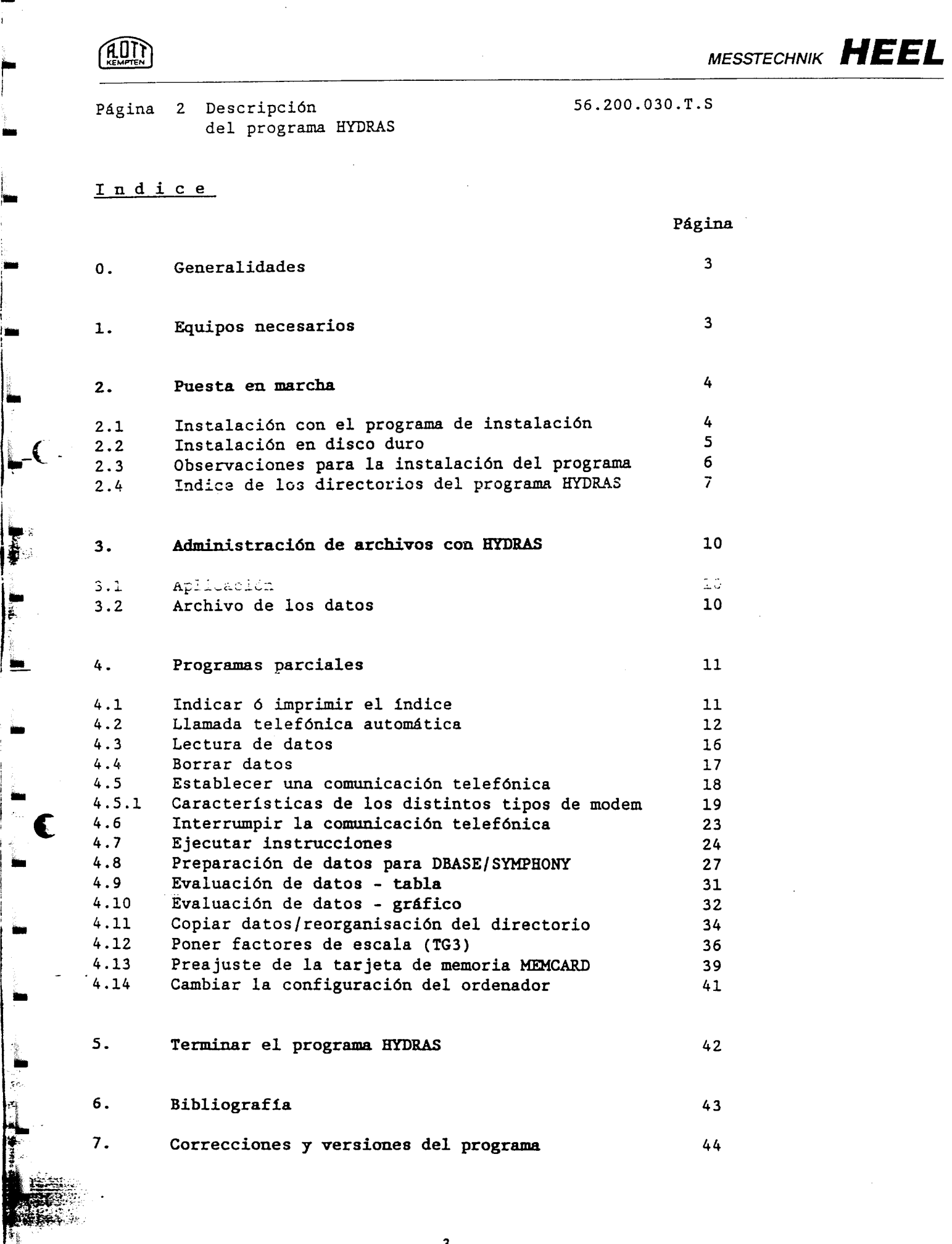

**STANDS** 

 $\mathbf{u}$  ,  $\mathbf{u}$ 

m

 $\frac{1}{2}$ 

ويجمع

كالأكتا

<u> 1999 - John Start Schlacher, Amerikaanse Amerikaanse Amerikaanse Amerikaanse Amerikaanse Amerikaanse Amerikaa</u>

 $-3 -$ 

KEMPfEN

MESSTECHNIK HEEL

56.200.030.T.S

Página <sup>3</sup> Descripción del programa HYDRAS

# 0. Generalidades

1 Se conviene para esta descripción así como para todo el programa HYDRAS el sintaxis siguiente:

Datos <sup>a</sup> entrar en el ordenador se escriben entre paréntesis <sup>&</sup>lt; >.

La tecla de confirmación de una entrada ("Enter") se designa <CR>.

Un error en una entrada de un texto, la fecha <sup>o</sup> el día se puede borrar con la tecla de retroceso <Back-Space>.

1. Equipos necesarios

Para la.operación del programa HYDRAS se necesita un ordenador personal IBM <sup>o</sup> compatible, con una capacidad de la memoria básica de mínimo 640 kbytes.

El programa HYDRAS fue comprobado en los siguientes ordenadores (con sustema operativo MS-DOS a partir de la versión 3.10):

- IBM XT
- IBM XT 286
- $-$  IBM  $-$  AT

 $\prod_{i=1}^n$ 

ಅದ€ಲ್ಲಿ

- GRAF MODULAR AT
- Schneider PC 7640
- SANJO MBC-17PLUSS
- Toshiba 1200

Para el funcionamiento del programa es necesario una unidad de disco duro.

Para la representación de un gráfico debe de ser equipado el ordenador (dependiendo del tipo de la pantalla utilizada) de una tarjeta gráfica de tipo CGA 6 EGA 6 VGA 6 Hercules.

Para evitar que se imprimen los caracteres especiales (letras con acentos etc. como p. ej. "á", "ó", "í", "ñ") incorrectamente, debe de disponer la impresora de un juego de caracteres IBM.

La impresora debe de ser apto para un gráfico (véase 4.10.), para poder imprimir los diagramas.

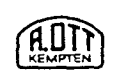

 $\mathbf{r}$ 

 $\mathbf{I}$ 

MESSTECHNIK HEEL

Página 4 Descripción 56.200.030.T.S del programa HYDRAS

#### 2. Puesta en marcha

2.1 Instalación del programa en el disco duro, con ayuda del programa de instalación:

¡Atención¡ Al instalar el programa los disquetes no deben de ser protegidos contra escritura y se debe quitar la protección si existe.

Después de poner en marcha el ordenador se indica en la pantalla C> como mensaje del sistema operativo MS-DOS que se encuentra listo el aparato para recibir comandos.

Se introduce ahora el disquete número 1, que contiene varias versiones del programa de instalación en distintos idiomas:

- en alemán: INSTAL-D
- en inglés: INSTAL-E
- en francés: INSTAL-F
- en español: INSTAL-S

 $\bullet$ 

Según el idioma deseado se llama el programa correspondiente, por ejemplo:

Entrada de: <INSTAL-S> + <CR> para el programa de instalación en espafíol.

El programa empieza automáticamemte y se puede seguir las instrucciones indicadas en la pantalla.

El programa de instalación crea en el disco duro C:\ un directorio HYDRAS y copia bajo este directorio todos los programas y ficheros existentes en el disco que se encuentra en la unidad A: Además se copia a la raíz del directorio un fichero batch HYDRAS.BAT. Con ayuda de este fichero se puede iniciar fácilmente más tarde el programa HYDRAS.

¡Atención! Al instalar este programa se borran todas las versiones anteriores del programa HYDRAS/AWSB1

> Datos ya almacenados y sus índices correspondientes quedan inalterados.

Página 5 Descripción 56.200.030.T.S del programa HYDRAS

Despúes de la instalación en el disco duro de todos los disquetes del programa HYDRAS se termina el programa de instalación con la entrada de

<Esc>

1

1

A partir de ahora se puede llamar <sup>e</sup> iniciar el programa HYDRAS desde la raíz del directorio C:\ <sup>o</sup> del directorio HYDRAS, introduciendo:

<HYDRAS> + <CR>.

# 2.2 Instalación del programa en el dico duro a nivel del sistema operativo

Naturalmente también es posible crear cualquier directorio <sup>a</sup> nivel del sistema operativo <sup>y</sup> copiar con ayuda de la instrucción COPY los ficheros de todos los disquetes en este directorio.

¡Sin embargo se puede iniciar el programa HYDRAS sin el fichero HYDRAS.BAT sólamente desde este directorio!

¡Atención! : Después de instalar el programa <sup>a</sup> nivel del sistema operativo se debe generar el fichero de texto con el nombre SPRACHEN . TXT (IDIOMA . TXT], antes de llamar por primera vez el programa HYDRAS.

> Para generar este fichero se llama, según el idioma deseado, uno de los siguientes programas:

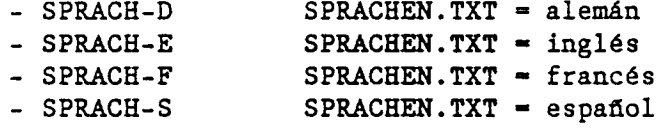

Por ejemplo: <SPRACH-S> + <CR>, para generar el fichero de textos en español. El programa HYDRAS opera después en este idioma.

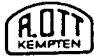

11 March 11 March 11 March 11 March 11 March 11 March 11 March 11 March 11 March 11 March 11 March 11 March 11

g

T

T

i i s

l i

MESSTECHNIK HEEL

Página <sup>6</sup> Descripción del programa HYDRAS 56.200.030.T.S

Después de instalar el programa de esta manera se pueden borran en el directorio HYDRAS los siguientes programas:

 $\mathcal{L}$ 

- HYDRAS.BAT - INSTAL-D.EXE - INSTAL-E.EXE - INSTAL-F.EXE - INSTAL-S.EXE - SPRACH-D.TXT -'SPRACH-E.TXT - SPRACH-F.TXT
- SPRACH-S.TXT

Utilizando el programa de instalación se borra automáticamente estos ficheros.

2.3 Obcervaciones para la instalación del programa

El programa HYDRAS utiliza del sistema MS-DOS el comando SORT para la clasificación de los directorios así como el comando XCOPY al copiar los directorios de las estaciones y los datos.

¡Los programas para estos dos comandos no se encuentran en los disquetes del programa HYDRASI

Por esto es necesario de copiar los ficheros SORT.EXE y XCOPY.EXE del directorio MS-DOS al subdirectorio AWSB1 o de indicar la vía de búsqueda para estos ficheros con el comando PATH.

Sobre más detalles para el comando PATH veáse el manual de instrucciones del sistema operativo MS-DOS.

El fichero batch con el nombre HYDRAS.BAT. tiene la siguiente forma:

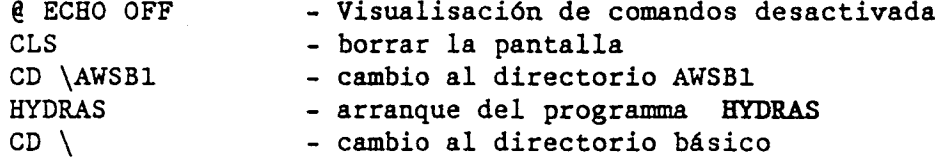

Sólo se puede arrancar el programa HYDRAS con ayuda de este fichero batch, si el programa se encuentra en el directorio AWSB1, es decir si se ha copiado el programa HYDRAS a este directorio del disco duro del ordenador y p. ej. con ayuda del programa de instalación.

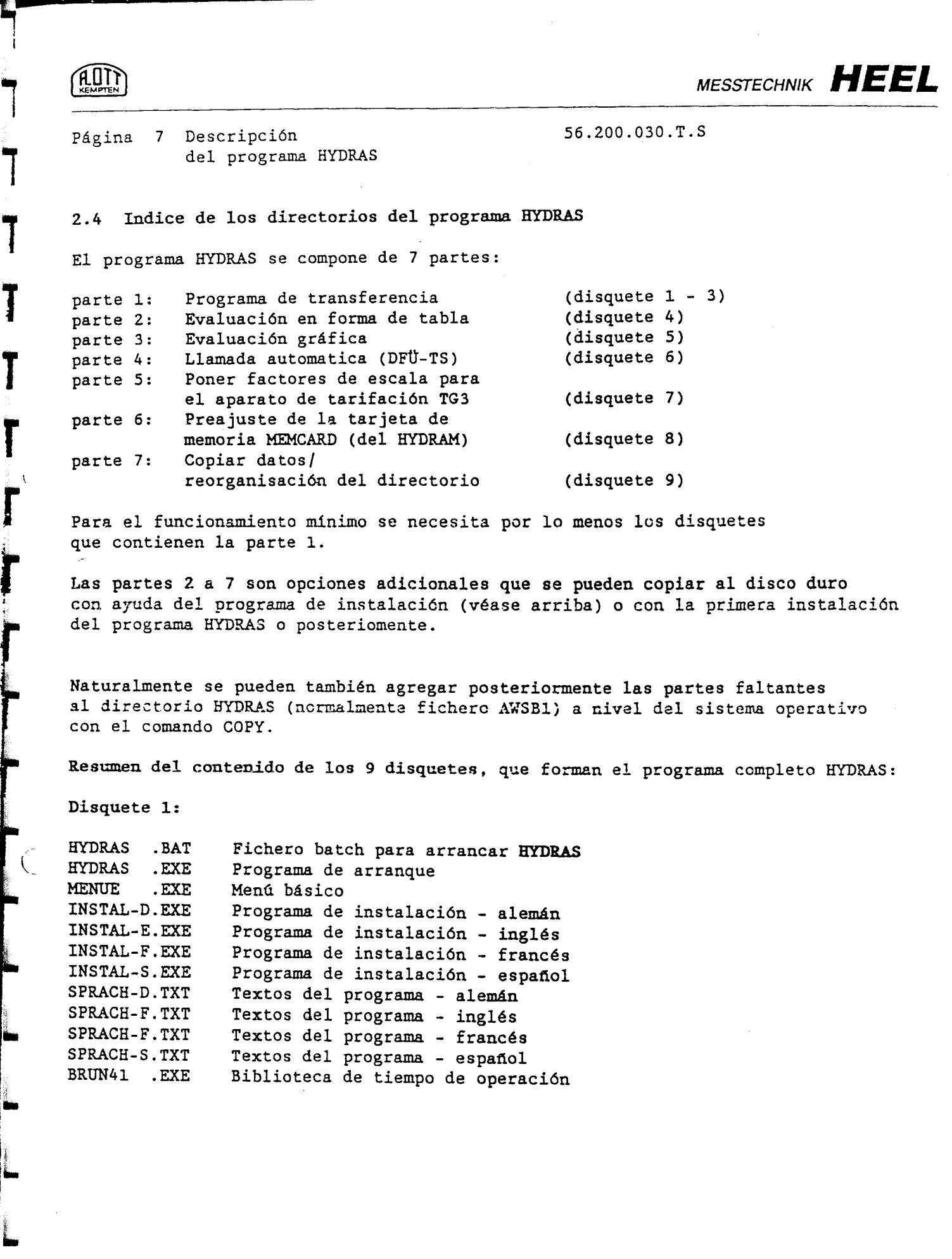

T

t

i

 $- 8 -$ 

 $\hat{\mathcal{A}}$ 

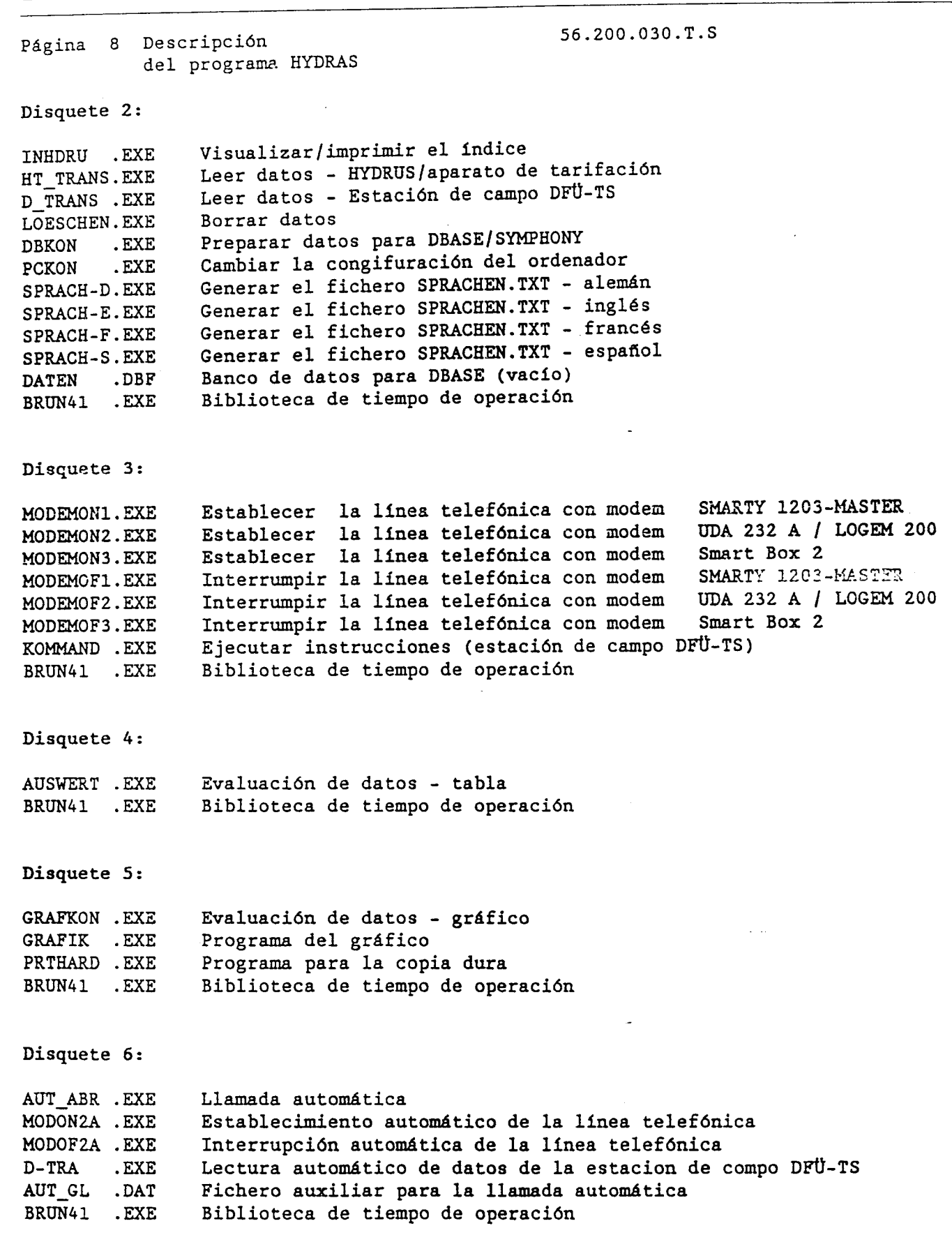

 $\ddot{\phantom{a}}$ 

A.O.T.

 $\mathbf{I}$ 

i

ri di se

r

r

# ROM

E1

T

لتخطئ

والمتعاورين

MESSTECHNIK HEEL

 $1 - 1$ 

1

Página <sup>9</sup> Descripción del programa HYDRAS Disquete 7: SKALTG3 .EXE BRUN41 .EXE 56.200.030.T.5 Poner factores de escala - TG3 Biblioteca de tiempo de operación Disquete 8: MEMCARD . EXE Ajuste de la tarjeta de memoria MEMCARD (para HYDRAM)<br>MEMCARD . DEU Textos para MEMCARD - alemán MEMCARD .DEU Textos para MEMCARD - alemán<br>MEMCARD .ENG Textos para MEMCARD - inglés MEMCARD .ENG Textos para MEMCARD - inglés<br>MEMCARD .FRA Textos para MEMCARD - francé MEMCARD . FRA Textos para MEMCARD - francés<br>MEMCARD . SPA Textos para MEMCARD - español MEMCARD SPA Textos para MEMCARD - español<br>BRUN41 .EXE Biblioteca de tiempo de operac. Biblioteca de tiempo de operación

### • Disquete: 9:

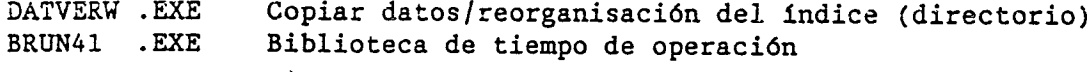

- 10 -

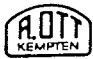

Página 10 Descripción del programa HYDRAS 56.200.030.T.S

3. Administración de archivos con HYDRAS

#### 3.1 Aplicación

El conjunto de programas HYDRAS sirve para leer, administrar y visualizar en pantalla o impresora de datos de los siguientes equipos:

- recolector de datos HYDRUS/(DL4)
- estación de campo  $-$  DFU-TS.
- aparato de tarifación TG2/TG3

Los datos pueden ser leidos directamente de la estación por un ordenador (portátil) p. ej. Toshiba etc. o con una unidad lectora HYDRAM.

A la estación de campo DFÜ-TS pueden ser también transmitidos los datos <sup>a</sup> través de la red telefónica.

3.2 ArcbIvc de los datos

 $\bullet$ 

Una vez leídos los datos con el ordenador, se almacenan estos en el disco duro, utilizando una estructura de arbol apoyado por el sistema operativo MS-DOS.

Esto significa, que se genera para cada estación nueva automáticamente un subdirectorio propio.

Cada sensor de una estación tiene su propio directorio <sup>y</sup> se almacenan finalmente los datos de este sensor bajo un directorio con el nombre de la fecha.

Se pueden administrar con este programa hasta <sup>200</sup> estaciones con hasta <sup>100</sup> sensores de cada estación <sup>y</sup> con máximo <sup>200</sup> lecturas de cada sensor.

El acceso <sup>a</sup> estos datos se recibe eligiendo la vía de datos en la secuencia arriba mencionada, es decir:

--> número de estación --> número de sensor --> fecha de lectura.

56.200.030.T.S

# Página 11 Descripción del programa HYDRAS

## 4. Programas parciales

Después de iniciar el programa ( véase en apartado 2) aparece en la pantalla el menú basico.

Se eligen las distintas partes del programa desplazando la barra del cursor con ayuda de las teclas de control del cursor <sup>y</sup> pulsando al final la tecla de entrada <CR>.

Con la tecla <Esc> se vuelve a cada momento hacia atrás al nivel de programa más alto hasta volver al menú básico.

Todas las teclas para entradas posibles <sup>o</sup> admisibles se indican en la línea más baja de la pantalla. El programa está configurado en fábrica para una pantalla monócromo. Si se utiliza una pantalla en color/gráfico se debe adaptar la configuración del ordenador correspondientemente (explicación en apartado 4.14).

# 4.1 Visualizar o imprimir el indice ( subdirectorio)

Eligiendo esta parte del programa se recibe un resumen de todos los datos ya almacenados.

Todas las estaciones, número de sensores y lecturas de datos se almacenan, clasificadas según sus valores codificados, en caracteres ASCII, y en la secuencia:

--> número de estación --> número de sensor --> fecha de lectura.

En el primer nivel aparece un resumen de todas las estaciones almacenadas.

Desplazando la barra del cursor se puede elegir cualquier estación. Se confima una entrada con la tecla <CR>.

Si se encuentran almacenadas más estaciones de las que caben en la pantalla, se desplaza el alcance de visualización automáticamente hacia izquierda o derecha según los movimientos correspondientes del cursor.

Apretando la tecla <F1> se recibe una impresión de todas las estaciones almacenadas y con sus sensores. (La posición del cursor no tiene influencia en este caso).

Después de haber elegido una estación por medio de las teclas de control del cursor se viene al menú de sensores apretando la tecla <CR> y se visualizan para esta estación los números de sensores por los cuales estan almacenados datos con el período de memorización correspondiente.

Se puede ahora elegir un distinto sensor, desplazando la barra del cursor y confirmando después con la tecla de entrada <CR>.

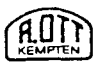

Página 12 Descripción del programa HYDRAS 56.200.030.T.S

Apretando la tecla <F1> se recibe una impresión de todos los sensores <sup>y</sup> las lecturas de la estación elegida. (La posición del cursor no tiene influencia en este caso).

Apretando la tecla <CR> aparece el menú de datos del sensor elegido con la barra del cursor y se visualizan las lecturas ya realizadas.

La visualisación de este último nivel sirve sólo como información <sup>y</sup> no puede salir a la impresora.

4.2 Llamada telefónica automática

Esta parte del programa sirve para la transferencia automática de datos de la estación de campo DFÜ-TS vía la red telefónica.

!Atención! El programa 'llamada automática' funciona sólo junto con un modem en serie de tipo UDA 232A o LOGER 200.

Parámetros de llamada

Para poder efectuar una llamada automática se debe introducir primeramente los parámetros necesarios de llamada.

Para introducir estos parámetros se debe elegir, desplazando la barra del cursor con las teclas de control del cursor y confirmando con <CR>, antes de la primera llamada, la posición del menú 'parámetros de llamada'.

Apareciendo una máscara para la entrada de parámetros, se pueden indicar los parámetros globales que son válidos para todas las estaciones a llamar, es decir:

- hora de la llamada: hh:mm - número de teléfono propio: XXXXXXXXXXXXXXXXXXXX - número de ensayos de llamadas: n

Se elige la posición deseada, desplazando la barra del cursor con las teclas de control del cursor y confirmando con <CR>.

La entrada de un parámetro nuevo <sup>o</sup> cambios posteriores se confirma con la tecla de entrada <CR>.

Página 13 Descripción del programa HYDRAS Comentario <sup>a</sup> las distintas posiciones: 'hora de llamada': <sup>A</sup> partir de la hora indicada se empieza <sup>a</sup> llamar todas las estaciones, una detras de la otra, <sup>y</sup> se repiten las llamadas siempre después de transcurrir el intervalo de llamada (véase explicación abajo) definido. 'número de teléfono propio': La indicación del número de teléfono propio necesita el modem, para poder establecer correctamente la communicación telefónica. ¡Es suficiente indicar el número de teléfono de la extensión! Se puede componer por máximo un número de 20 cifras. 'número de ensayos de llamadas': Si, por cualquier razon, no se puede comunicar con la estación de campo, el ordenador intenta de llamar nuevamente la estación 56.200.030.T.S

y repite los ensayos de llamadas hasta 'n' veces. Las repeticiones de llamadas empiezan, después de terminar con la comunicación y transmisión de datos, con todas las estaciones previstas.

Con la tecla <Esc> se vuelve a cada momento hacia atrás al nivel de menú más alto, mientras que se procede hacia delante, apretando la tecla <Fi>, para la entrada de los párametros telefónicos de la estación:

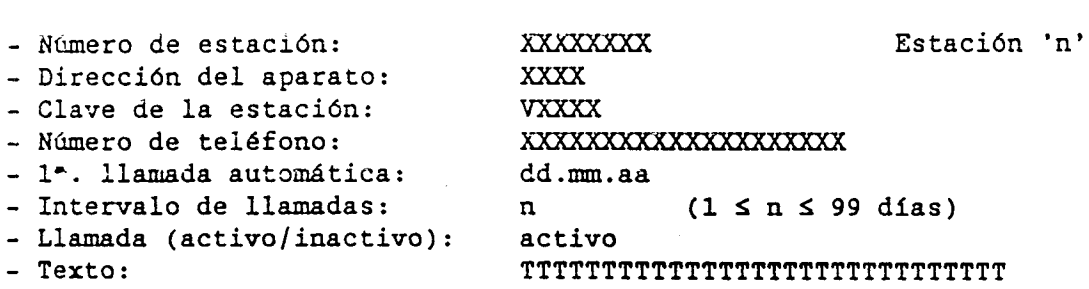

Se elige la posición deseada, desplazando la barra del cursor con las teclas de control del cursor y confirmando con <CR>. La entrada de un parámetro nuevo o cambios posteriores se confirma con la tecla de entrada <CR>.

En la esquina derecha arriba de la pantalla se visuzaliza el número corriente de la estación a que se refiere la entrada de parámetros (¡no confundir con el 'número de estación'!).

Apretando la tecla <F1> se puede agregar a las estaciones ya existentes una nueva estación (hasta un máximo de 99) y con <F2> se puede borrar la estación visualizada de momento. Al borrar una estación se sustituye esta por la estación subsiguiente para conseguir una numeración consecutiva.

- 14 -

 $\mathcal{L}^{\pm}$  , and  $\mathcal{L}^{\pm}$  , and  $\mathcal{L}^{\pm}$ 

56.200.030.T.S Página 14 Descripción del programa HYDRAS Comentario a las distintas posiciones: 'numero de estación': se refiere al número de la estación de campo DFÜ-TS 'dirección del aparato': dirección de una de las varias estaciones, conectadas entre sí a través de un sistema bus. 'clave de la estación': código de indentificación (password) que perimite al usuario el acceso <sup>a</sup> la estación de campo <sup>y</sup> facilita la intercomunicación de datos con la estación central. 'número de teléfono': número de teléfono del modem de la estación de campo. El número puede componerse de máximo 19 cifras. Tambien se pueden incluir en el número varios caracteres especiales como explicado en apartado 4.5. (Para más detalles véase también el manual del modem). '1- llamada automática': se debe indicar el primer día (fecha) en el cual se desea arrancar la llamada automática. 'Intervalo de llamadas': se debe indicar el intervalo en días (max. 99) entre una llamada y la próxima. 'Llamado (activo/inactivo)': el modo de llamar automáticamente en intervalos preajustados está activado; inactivo: el modo de llamar automaticamente en intervalos preajustados está desactivado. No hace falta de borrar los parámetros de una estación, si esta sólo se pone temporalmente fuera de marcha. 'Texto': Se puede entrar un comentario referido a la estación con una

AUTY EN

> longitud de máximo 30 caracteres (p.ej. nombre del lugar de la estación). Este texto se almacena junto con las datos transferidos de la estación. Este texto aparece al visualizar o imprimir el índice (véase apartado 4.1).

> > - 15 -

56.200.030.T.S

#### Llamada automática

A NTY

Después de terminar el preajuste de los distintos parámetros telefónicos de las estaciónes de campo, se puede activar el modo de llamada autómatica. En la pantalla se visualiza ahora: "¡esperar la hora de llamada!"

Cumplida la hora de llamada definida, empieza el ordenador con las llamadas automáticas de todas las estaciónes de campo para las cuales se encuentran los parámetros telefónicos preajustados en el modo "activo".

La transmisión de los datos se efectua según la siguiente manera:

Se leen <sup>y</sup> transmiten siempre todos datos que se han almacenados entre el último día de llamada y el día actual.

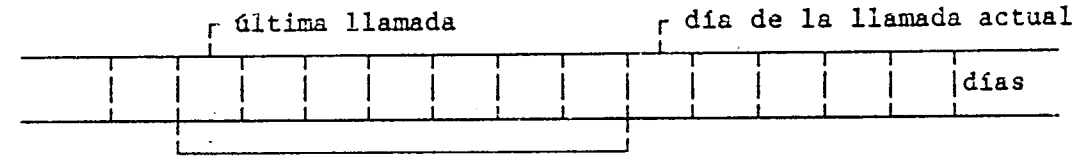

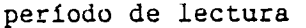

Se leen y transmiten todos los datos almacenados, si en una estación aún no se ha efectuado ninguna transmisión (lectura) de los datos, o si el período desde la última llamada autómatica hasta el día actual es mayor que la capacidad de la memoria en la estación de campo.

En caso de que no se ha conseguido ninguna comunicación entre la estación central y la estación de campo (p. ej. líneas telefónicas ocupadas, véase también "número de ensayos de llamadas"), se leen en la próxima llamada desde la estación central (ordenador) todos los datos faltantes, si estos están todavía almacendados en la estación de campo.

į.

¡PRECAUCIONI Se almacenan los datos transmitidos al ordenador en un fichero con el nombre del último día del período de datos leídos (día actual de la llamada).

El nombre del fichero tiene la forma:

dd-mm-aa .DAT 6 dd. mm.aa.PEG

Por eso puede pasar que se sobreescribe un fichero, si p. ej. se llama el mismo día manualmente y/o automáticamente a una estación de campo para transmitir datos con la misma fecha final de los datos.

AOTY

MESSTECHNIK HEEL

Página 16 Descripción del programa HYDRAS 56.200.030.T.S

4.3 Lectura de datos

Con esta parte del programa se pueden leer los datos

- directamente de una estación conectada,
- de un ordenador EPSON HX 20,
- de la unidad lectora HYDRAM.

Para poder leer los datos de una estación de campo DFÜ-TS vía la red telefónica, se debe establecer anteriormente la comunicación telefónica (véase apartado 4.5.).

Al leer los datos se distingue entre distintos tipos de aparatos ( tipos de modem) ( véase detalles en apartado 4.14.).

En primer lugar se pide: (conectar la estación) (a la red telefónica etc.)

Después de conectar se debe confirmar apretando la tecla <CR> y la estación visualiza los siguientes datos:

- número de estación
- período a interrogar
- (primer día y último día)
- datos ya interrogados [almacenados] (primer día y último día)

Se puede indicar ahora el período de tiempo para el cual se desea leer los datos:

Entrada: <fecha del pimer día> + <CR> + <fecha del último día> <sup>+</sup> <CR> 6

<F1> para leer todos los datos

Si está conectado el aparato de tarifación TG2 se pueden leer los datos almacenados desde el penúltimo fin de mes hasta el último fin de mes.

์ 4 1 T Y **KEMPTEN** 

**THE REAL PROPERTY OF A REAL PROPERTY** 

Recomendación:

MESSTECHNIK HEEL

Página 17 Descripción 66.200.030.T.S del programa HYDRAS

Se recomienda leer y almacenar los datos en períodos de un mes entero. Como normalmente no está completo el último día que se llama (día actual), no es recomendable transmitir y almacenar ese día. A cada lectura de datos se puede agregar un texto (referido a la estación) con máximo 30 caracteres: Entrada: <texto> + <CR> o sólo <CR> Continuación procede la transmisión y almacenamiento de los datos pedidos con los avisos siguientes: - almacenar el índice - almacenar datos - sensor número: SSSS - almacenar el protocolo de control (observador); (sólo para el recolector HYDRUS o estación de campo DFÜ-TS) - terminada la transmisión Apretando la tecla <ESC> se vuelve al menú básico. 4.4 Borrar datos Con esta parte del programa se pueden borrar datos almacenados en el disco.Se elige la estación, número de sensor y fecha de lectura deseado, desplazando la barra del cursor con las teclas de control del cursor y confirmando con la tecla <CR>. Los datos almacenados se pueden borrar en tres distintos niveles, siempre con ayuda de la tecla <F1>. 1-r nivel: en el menú de la estación; se borran todos los datos de una estación (es decir: la estación misma con todos los sensores y lecturas perteniecentes). 2° nivel: en el nemú de sensores; se borran todos los datos de un sensor (es decir: el sensor mismo con todas las lecturas partencentes). Si el juego de datos consiste sólo en un sensor, se borra también el número de la estación correspondiente. 3° nivel: en el menú de datos; se borran lecturas de un sensor. Si existe sólo una lectura para el sensor correspondiente , se borra también el número del sensor y si se trata sólo del único sensor de una estación, entonces se borra también el número de la estación.  $- 18 -$ Heel GmbH & Co. Medtechrik KG, Jágerstraße 4 = 12, D-3960 Kempten<br>Telefon: (08:31) 20:59-02 | Talex: saizde: Talefon: (09:21) 305.000

# Página 18 Descripción  $56.200.030 \text{ T.S}$ del programa HYDRAS

**M.UIT** 

### 4.5 Establecer la comunicación telefónica

Esta parte del programa se puede sólo llamar, si se ha ajustado anteriormente, en el menú de configuración del ordenador, la estación de campo DFÜ-TS.

Además debe de ser indicado en el menú de configuración el tipo de modem utilizado.

Existen dos posibilidades de establecer la línea telefónica:

a) posición 1 del menú:

establecer la línea telefónica desde la estación central (ordenador), marcando el número de la estación de campo. En este caso verifica el programa HYDRAS primero de todo si está conectado el modem. Despúes se debe indicar el número de teléfono de la estación central (modem central) mismo, así como también de la estación de campo. Estos dos números permanecen almacendados y sólo se deben indicar una vez . Sin embargo se pueden cambiar los dos números de teléfono, al ser necesario, antes de cada nueva comunicación.

b) posición 2 del menú:

El ordenador reconoce un aviso de alarma de una estación de campo, si se ha elegido en el menú de comunicación la posición: 'tratamiento de alarma'.

El ordenador reconoce en este caso el estado de las llamadas entradas y visualiza en la pantalla los avisos correspondientes.

Después del aviso "Icomunicación (línea) establecida!" se encuentra el modem en el modo 'ONLINE', y ahora se pueden transmitir los datos de una estación de campo, con ayuda de la parte de programa (pos. del menú): 'leer datos' <sup>o</sup> ' ejecutar instrucciones'.

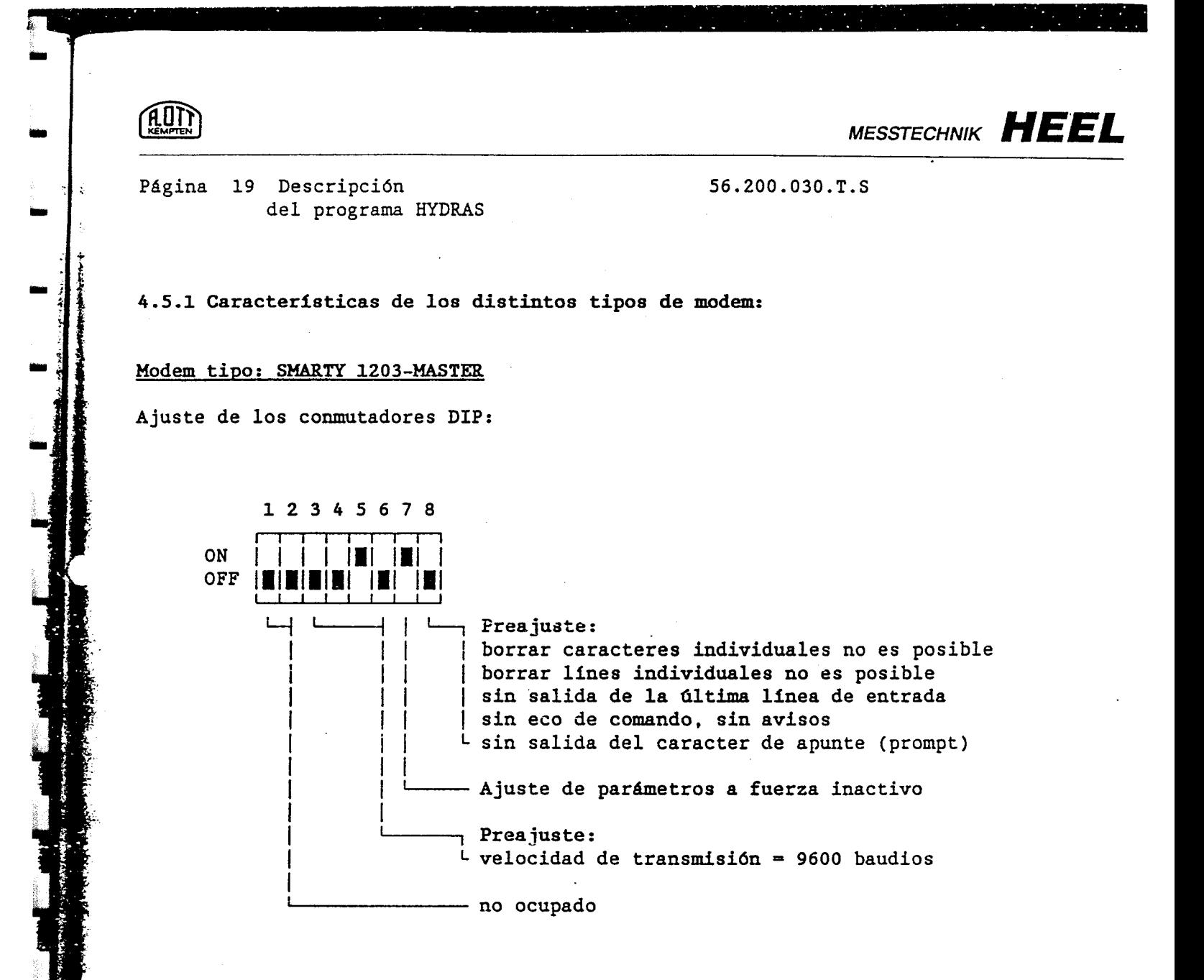

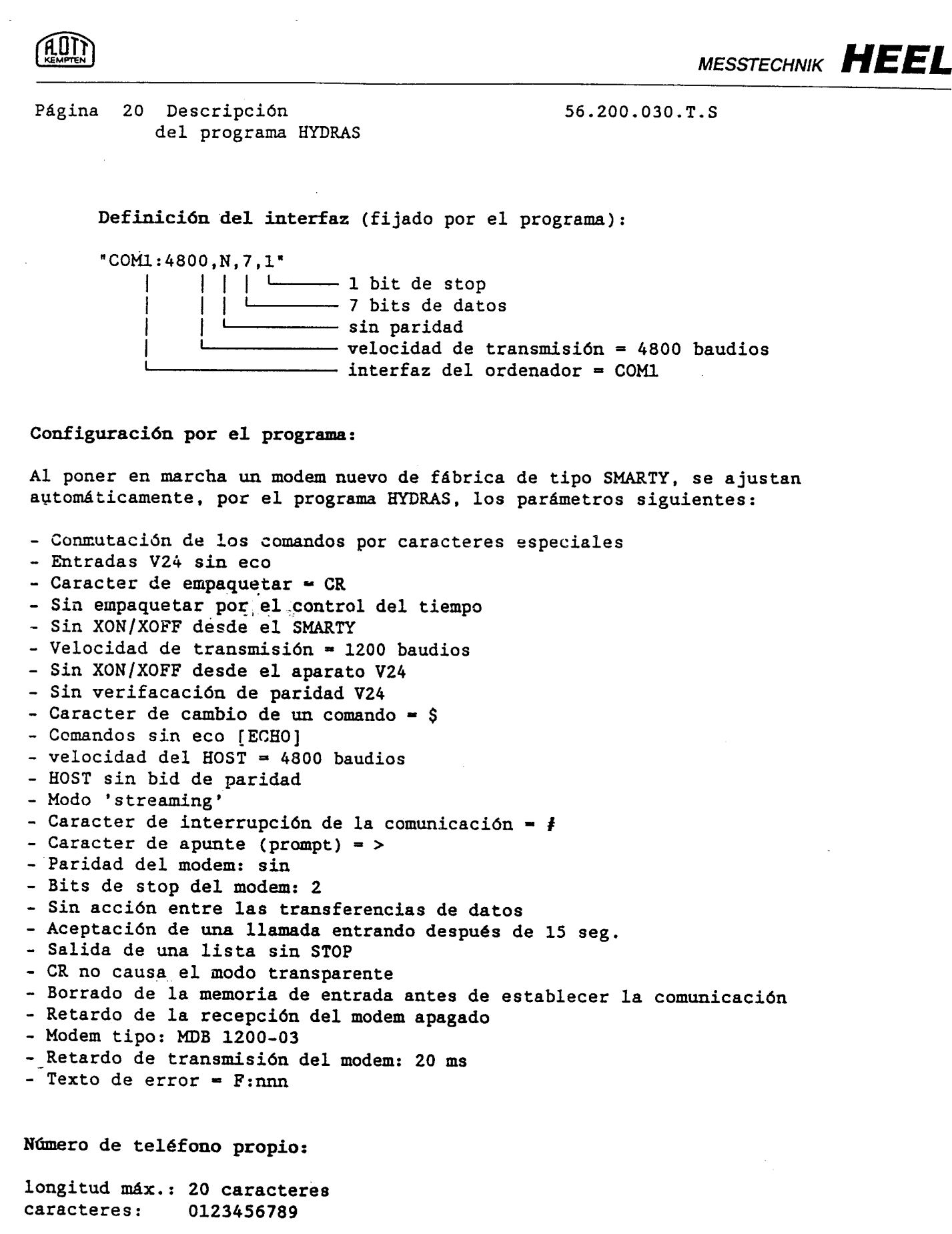

· (1) 12:45 · (1) 3:45 · (1) 3:45 · (1) 3:45 · (1) 3:45 · (1) 3:45 · (1) 3:45 · (1) 3:45 · (1) 3:45 · (1) 3:45

<u>La mandata de Art</u>

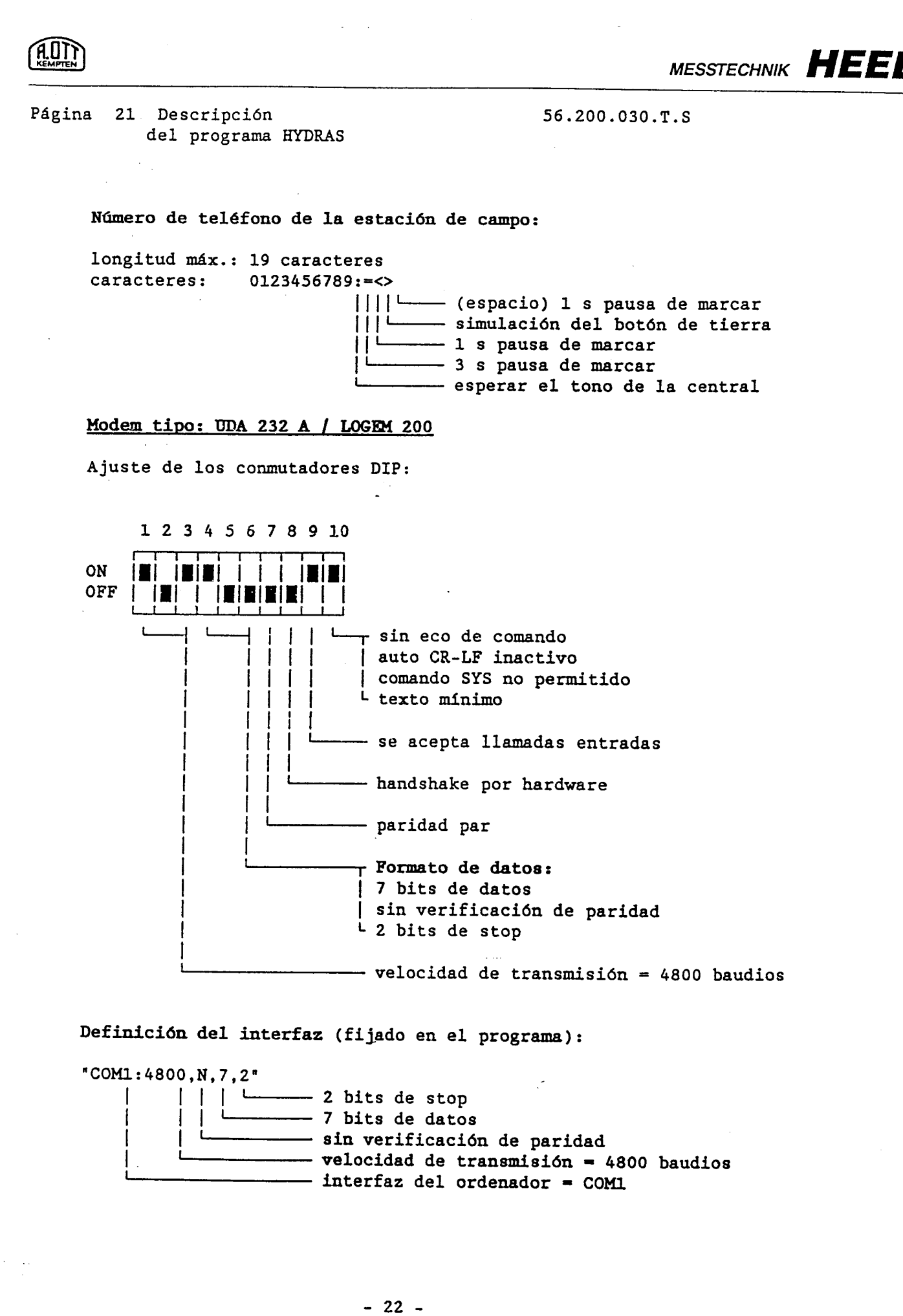

こくしきねんぶり くちしゃ 松耳 あげ

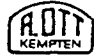

Página 22 Descripción del programa HYDRAS 56.200.030.T.S

Configuración por el programa:

Puesto que este tipo de modem no tiene una memoria "non volátil" se ajusta nuevamente antes de cada llamada, los dos parámetros siguientes:

- ECO apagado/texto mínimo / automátismo CRLF apagado - Interrupción de la comunicación después de un minuto.

Número de teléfono propio:

longitud máx.: 20 caracteres<br>caracteres: 0123456789 caracteres:

Número de teléfono de la estación de campo: longitud máx.: 19 caracteres<br>caracteres: 0123456789:=.  $0123456789: - \cdot \cdot \cdot$ 

(espacio) 1 <sup>s</sup> pausa de marcar simulación del botón de tierra 1 <sup>s</sup> pausa de marcar 3 <sup>s</sup> pausa de marcar - esperar el tono de la central

Modem tipo: Smart Box 2

Ajuste de los conmutadores DIP:

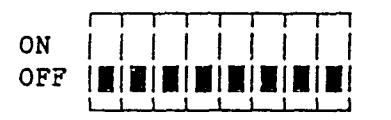

I Para ampliaciones posteriores! <sup>1</sup> El ajuste de estos conmutadores no | tiene importanicia de momento. <sup>I</sup> El modem Smart Box 2 es un modem <sup>1</sup> "inteligente" se adapta automáticamente al modo necesario según la definición L del interfaz.

Definición del interfaz (ajustado en el programa):

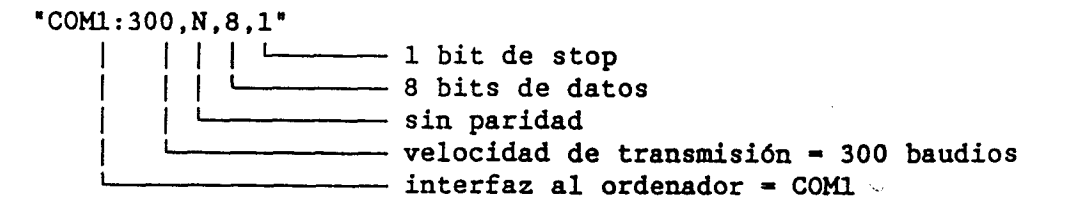

 $-23 -$
**AUIT** 

MESSTECHNIK HEEL

56.200.030.T.S

Página 23 Descripción del programa HYDRAS

Configuración por el programa:

- cargar los parámetros de estandár - comando ECO apagado

Propio número de teléfono:

longitud máx.: 20 caracteres<br>caracteres: 0123456789 caracteres:

Número de teléfono de la estación de campo: longitud máx.: 19 caracteres<br>caracteres: 0123456789<>= 0123456789 < > =, PpTt:W

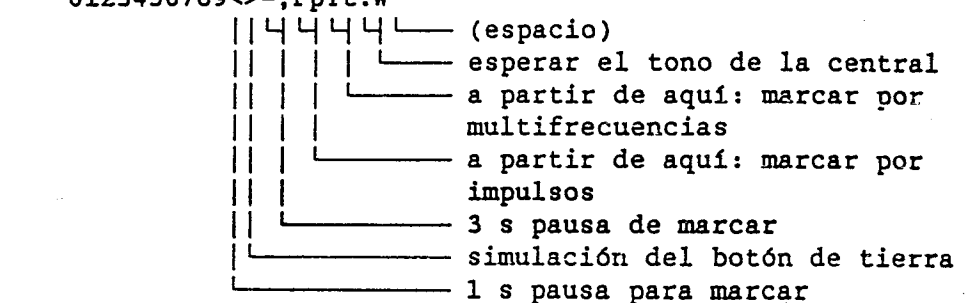

Más detalles véase el manual del modem.

# 4.6 Interrumpir la comunicación telefónica

Esta parte del programa sólo se puede llamar, si se ha ajustado anteriormente en el menú de configuración del ordenador, la estación de campo DFÜ-TS.

Además debe de ser indicado en el menú de configuración el tipo de modem utilizado.

El modem interrumpe, después de un cierto tiempo sin transferencia de datos (con HYDRAS después de <sup>1</sup> min.), automáticamente la comunicación con una línea existente (ONLINE) y cambia al modo de comando (OFFLINE).

Para ahorrar gastos telefónicos, se puede conmutar manualmente el modem al modo OFFLINE.

El programa HYDRAS interrumpe en este caso la comunicación <sup>y</sup> pone después el modem a modo de comando.

Además de la llamada de está función desde el menú básico no hace falta la entrada de más datos.

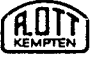

56.200.030.T.S

Página 24 Descripción del programa HYDRAS

4.7 Ejecutar instrucciones

Esta parte del programa sirve para leer los datos de una estación de campo DFÜ-TS.

Además se pueden transmitir de la estación central (ordenador) <sup>a</sup> la estación de campo informaciones o comandos de conmutación así como poner la fecha y el reloj (la hora) de la estación de campo.

La transferencia de datos se puede efectuar a través de un interfaz DSM3 conectado directamente a la estación de campo o con un modem vía la red telefónica. Antes de la transferencia de datos vía la red telefónica se debe

establecer la comunicación (véase apartado 4.5).

El programa HYDRAS ofrece la posibilidad de selectar entre varias estaciones de campo DFÜ-TS, interconectado por un bus común, indicando una dirección (número del aparato) de la estación correspondiente. Además se puede proteger cada estación por un palabra de acceso ( número clave) que permite el acceso a la estación sólo al usuario con el código clave correcto.

Después de entrar el número del aparato y el número clave efectua HYDRAS una verificación y reconoce si existe una comunicación correcta con la estación de campo y de que tipo de comunicación se trata.

Si se trata de una comunicación con modem vía las líneas telefónicas, se transmite a la estación de campo periódicamente en intervalos de 30 seg. un seudocomando que sirve para mantener la comunicación telefónica también después de transcurrir el tiempo 'timeout' de 1 minuto (véase explicaciones arriba).

Después aparece el menú básico de la parte del programa 'ejecutar instrucciones":

Transmisión:

- Identificación del aparato, parámetro, índice
- Los. "n" ultimos valores de medición del día actual
- Valores instantáneos de los sensores
- Valores de un sensor
- Número de estación, fecha, hora, estado del aparato
- Señales de estado (posición de contactos)

Se elige la posición deseada del menú, desplazando la barra del cursor y confirmación posterior con la tecla de entrada <CR>.

Se puede observar el procedimiento de la transmisión de comandes y datos en la parte inferior de la pantalla.

Recibiendo los datos crudos se decodifican estos en seguida y los almacena en el fichero KOMMDISP.TMP.

 $- 25 -$ 

Página 25 Descripción 56.200.030.T.S del programa HYDRAS

Una vez terminada la transmisión aparece la primera parte de este fichero en la pantalla.

Apretando las teclas de control <cursor arriba/abajo> y <imagen arriba/abajo> se puede desplazar el contenido visualizado del fichero por líneas o por páginas respectivamente. En las esquinas derechas superior e inferior se indica cuantas líneas del

fichero KOMMDISP.TMP estan por encima o por debajo de la ventanilla vizualizada.

Apretando la tecla <F1> se puede imprimir el fichero KOMMDISP.TMP. Con la tecla <Esc> se salta hacia atrás al menú ejecutar instrucciones'.

Subsiguiente la sucesión del programa en las distintas posiciones del menú.

Identificación del aparato, parámetro, indice

Salida: Indentificación del aparato Parámetro Cantidad de sensores Números de los sensores Perídodo de memorización

Los 'n' últimos valores de medición de un sensor del día actual

Primero informa el sistema sobre los sensores existentes. Se elige el sensor deseado desplazando el cursor <sup>a</sup> la posición correspondiente y confirmando con la tecla de entrada <CR>. A continuación se debe indicar el número deseado de valores que se quiere leer del sensor selectado.

Se mete este número, rellenando la casilla correspondiente en la pantalla. Por lo cual se deben entrar los números, alineados a la derecha, es decir sustituyendo las decimales no necesarias por el caracter 'espacio'.

Valores instantáneos de los sensores

Primero informa el sistema sobre los sensores existentes. Se elige el sensor deseado desplazando el cursor <sup>a</sup> la posición correspondiente <sup>y</sup> confirmando con la tecla de entrada <CR>.

La estación de campo indica ahora el periodo de datos disponible (fecha de comienzo <sup>y</sup> fecha final). Se debe indicar el período del cual se desea leer los datos:

> Entrada: <fecha de comienzo> + <CR><br><fecha final> + <CR> <fecha final> o <Fi> para el periodo entero (-todos los datos almacenados) Salida: los datos del sensor deseado

> > $- 26 -$

Página 26 Descripción del programa HYDRAS

MESSTECHNIK<sup>®</sup>HEEL

na in

56.200.030.T.S

Número de estación, fecha, hora, estado del aparato

Salida: número de estación número de función fecha hora memoria cíclica: fecha de comienzo memoria cíclica: fecha de la última lectura de datos sefiales de estado

Apretando la tecla <CR> aparecen las casillas para la fecha y la hora.sSee puede variar la fecha y/o hora de la estación de campo entrando los valores deseados. El cambio de la fecha o la hora en la estación de campo se debes reconfimar después de haber indicado los nuevos valores. reconfimar después de haber indicado los nuevos valores.

Apretando la tecla <Esc> se puede descartar la propuesta de un cambio de fecha y hora- y saltar atrás al menú básico. En este caso quedan inalteradas ...<br>la fecha y la hora en la estación de campo. la fecha y la hora en la estación de campo. Apretando la tecla de confirmación <CR> transmite el programa HYDRAS los válores indicados a la estación de campo y para controlar vuelve a llamar la estación y

visualiza los valores nuevos en la pantalla (como arriba ya indicado)

Sefíales de estado

Primero informa el sistema sobre los sensores existentes . ración Se elige el sensor deseado desplazando el cursor a la posición correspondiente y confirmando con la tecla de entrada <CR>. Sin embargo se puede en este caso sólo elegir sensores previstos para la salida de señales de estado. Se debe indicar el valor en forma de una cifra decimal, que se entra en la casilla correspondiente de la pantalla, alineada a la derecha, es decir sustituyendo las decimales no necesarias por el caracter 'espacio'.

Terminada la transmisión de la sedal de estado <sup>a</sup> la estación de campo, aparece en la pantalla el menú básico.

NOTA: El sistema trata las señales de estado como un sensor, es decir se pueden interrogar y visualizar estas señales igual a los valores de medición aplicando las instrucciones

> 'los "n" ultimos valores' 'valores instantáneos' 'valores de un sensor', etc.

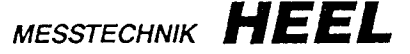

Página 27 Descripción del programa HYDRAS

**1.UIT** 

56.200.030.T.S

4.8 Preparación de datos para DBASE / SYMPHONY

Con esta función del programa se pueden ordenar <sup>y</sup> repartir los valores de medición para un formato en el cual corresponde una línea <sup>a</sup> cada valor de medición con sus parámetros . Se almacenan estos datos en un fichero para datos con el nombre DB1.TXT (para DBASE) SM1.TXT (para SYMPHONY)

asi como un fichero para valores extremos DB2.TXT ( para DBASE) SM2.TXT (para SYMPHONY)

Esto ficheros se pueden utilizar posteriormente en un banco de datos.

Al iniciar este punto del menú se debe indicar, si se deben agregar los datos preparados a un fichero para DBASE/SYMPHONY ya existente, o si se debe sobreescribir el fichero DBASE/SYMPHONY existente. Se elige la opción deseada, desplazando la barra del cursor <sup>a</sup> la posición correspondiente <sup>y</sup> pulsando después la tecla <CR>.

De la misma manera, como ya descrito más arriba, se selecta el fichero de datos deseado, indicando el número de identificación de la estación y el número del sensor correspondiente.

También se determina de esta manera un camino (path) y el orden: ---> número de estación ---> número del sensor ---> fecha de lectura.

Terminado la selección del fichero de datos aparece en la pantalla el menú en el cual se puede determinar exactamente el período deseado para la elaboración de los datos para un banco de datos DBASE/SYMPHONY.

Reluciendo una de las casillas

'primer día' / último día

se introduce la fecha de comienzo y la fecha final para el período de datos a preparar. Como propuesta aparece en la casilla ya la fecha del primer (último) día posible, para el cual estan disponibles los datos en el fichero.

Apareciendo en la pantalla la

'hora'

se puede indicar el período de elaboración dentro de límites más precisos.

Como valor estándar se puede introducir para la hora de comienzo 00:00:00 h y para la hora de fin: 24:00:00 h.

Se termina una entrada pulsando la tecla <CR>. A continuación efectúa el ordenador la preparación de los datos. Siendo ya definido correctamente el período de datos, se puede también iniciar la preparación de los datos apretando la tecla <F9>.

**MESSTECHNIK** 

# Página 28 Descripción 56.200.030.T.S del programa HYDRAS

**M.UTT** 

# Estructura del fichero DB1.TXT / DB2.TXT

Después de terminar el programa HYDRAS, se pueden utilizar y leer los ficheros de datos DB1.TXT / DB2.TXT desde un banco de datos DBASE.

Convención hasta versión de programma 5.XX

SSSSSSSSSSSS = número de estación (8 cifras)<br>GGGG = número de sensor (4 cifras) GGGG = número de sensor (4 cifras)<br>ddmmaa = fecha (día, mes, año)  $=$  fecha (día, mes, año) hh.mm = hora (hora y minutos)  $VVVVVVVVVVV =$  valor de medición

En el disco de programa se encuentra un banco de datos con el nombre DATEN.DBF con la estructura siguiente:

Estructura del banco de datos - C:\AWSB1.DATEN.DBF Número de juegos des datos - 0<br>última fecha de cambio - 19.01.90 última fecha de cambio

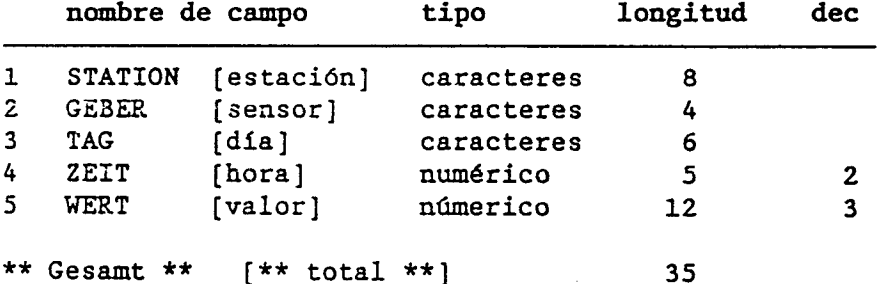

Convención a partir de versión de programa 06.01:

Estructura del juego de datos: SSSSSSSSGGGGdd.mm.aahhmmssVVVVVVVV.VVV

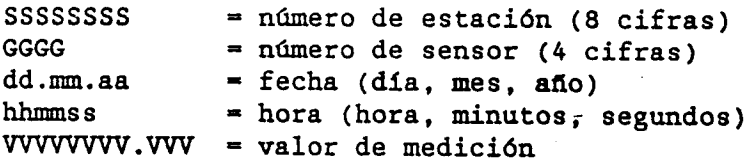

Página 29 Descripción **56.200.030.T.S** del programa HYDRAS

El fichero DBI.TXT contiene los valores de medición en orden consecutivo El fichero DB2.TXT contiene los valores extremos de los diferentes días, ordenados en grupos de cinco líneas cado uno ( véase abajo).

Los valores extremos formados de valores instantáneos vienen sólo registrados, si la estación de la cual provienen los datos (p. ej. ALLGOMATIC estación de campo DFÜ-TS) también pone <sup>a</sup> la disposición los datos crudos correspondientes.

Orden del grupo de datos:

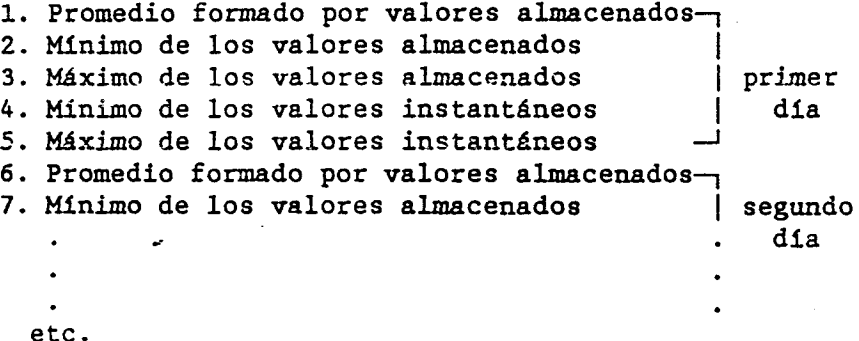

En el disco de programa se encuentra un banco de datos con el nombre DATEN.DBF con la estructura siguiente:

Estructura del banco de datos - C:  $\Delta WSB1.DATEN.DBF$ <br>Número de juegos de datos - 0 Número de juegos de datos última fecha de cambio - 19.02.90

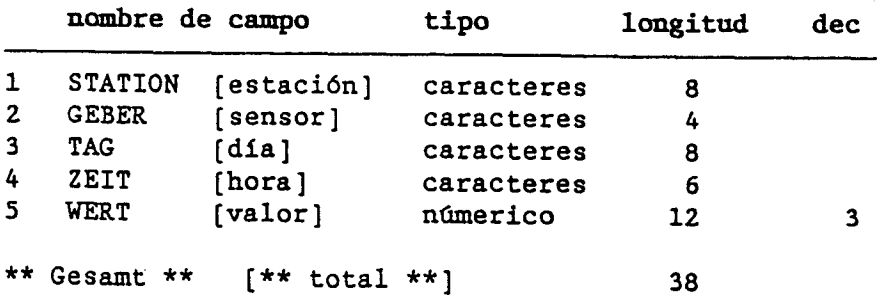

 $-30 -$ 

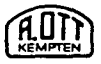

Página 30 Descripción del programa HYDRAS 56.200.030.T.S

Para incorporar los datos en un banco de datos se debe proceder de la manera siguiente:

Salir del programa HYDRAS.

Llamar al interpretador DBASE. (Nota: ¡El interpretador DBASE no está incluido en el conjunto de programas HYDRASI)

Apareciendo el caracter de apunte <.> del DBASE, se deben introducir las siguientes instrucciones:

<USE DATEN> + <CR> (selectar el banco de datos)

<APPEND FROM DB1.TXT SDF> + <CR> (agregar-el fichero DB1.TXT al banco de datos) ó <APPEND FROM DB2.TXT SDF> + <CR> (agregar el fichero DB2.TXT al banco de datos)

Para más informaciones véase su manual del DBASE.

Estructura del fichero SMI.TXT (para SYMPHONY)

Adicional al fichero DB1.TXT / DB2.TXT se genera un fichero SM1.TXT / SM2.TXT, que se puede utilizar para un banco de datos SYMPHONY, después de terminar el programa HYDRAS.

:IE1 interpretador SYMPHONY no está incluido en el conjunto de programas HYDRASI)

Estructura del juego de datos: SSSSSSSS ;GGGG; dd;mm;aa ; mm;ss;VV .VVV.VVV,VV

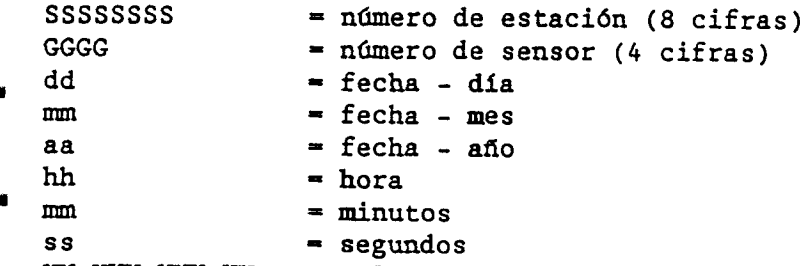

VV.VVV.VVV, VV = valor de medición

El orden de los valores extremos contenidos en el fichero SM2.TXT es igual al orden en el fichero DB2.TXT (véase arriba).

Para más informaciones véase su manual de SYMPHONY.

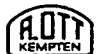

56.200.030.T.S

Página 31 Descripción del programa HYDRAS

# 4.9 Evaluación de los datos en forma de tabla

Con esta parte del programa se puede visualizar los valores de medición en forma de una tabla <sup>y</sup> también en forma de un gráfico de barra.

Se elige la estación deseada, como ya descrito en apartado 4.1, con ayuda de las teclas de control del cursor. Después de haber elegido una estación aparece el menú básico donde se puede elegir la forma de salida de los datos con las teclas correspondientes:

tecla: <CR> . . . se desplaza a la próxima posición del menú. Llegado al final del menú empieza automáticamente la evaluación.

tecla: <Esc> . . . volver atrás a la posición anterior del menú. Al pasar <sup>a</sup> la primera posición del menú aparece de nuevo el índice de las lecturas.

tecla: <flecha arriba/abajo> . . . El cursor intermitente se desplaza , dentro del campo del menú, hacia arriba o hacia abajo.

tecla: <F9> . . . Empezar la elaboración (preparación) de los datos, independiente de la posición actual del cursor en el campo del menú.

Aclaraciones a las distintas casillas de entradas variables:

'primer día'/'último día':

si reluce uno de estos campos se debe entrar el día (fecha) en el cual se desea empezar (terminar) con la elaboración de los datos. Por primero se visualiza aquí el primer (último) día almacenado.

'hora':

se puede indicar el período de elaboración dentro de límites más precisos. Como valor estandár se indica la hora de comienzo 00:00:00 h y la hora de fin 24:00:00 h.

 $\sim$   $\sim$ 

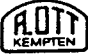

56.200.030.T.S

32 Descripción Página del programa HYDRAS

'Mínimo' y 'Máximo':

Si se quiere generar un gráfico de barra se debe entrar primeramente la escala para el diagrama. Para el mínimo se elige el valor del margen izquierdo (0%) y para el máximo el valor del margen derecho (100 X). La salida de los datos tiene la forma siguiente:

hh:mm:ss XXX.XXX \*\*\*\*\*\*\*\*\*\*\*\*\*\*\*\*\*\*\*\*  $1$  1 1  $1$  1  $1$  1  $1$  1  $1$  1  $1$  1  $1$  1  $1$  1  $1$  1  $1$  1  $1$  1  $1$  1  $1$  1  $1$  1  $1$  1  $1$  1  $1$  1  $1$  1  $1$  1  $1$  1  $1$  1  $1$  1  $1$  1  $1$  1  $1$  1  $1$  1  $1$  1  $1$  1  $1$  1  $1$  1  $1$  1  $1$  1  $1$  1  $1$  1  $1$  1  $1$  1  $1$ hora valor de L- mínimo de barra -- i máximo medición

Los valores de sensores con salida de los bits (número de parámetro 9700) se representa automáticamente en la forma siguiente:

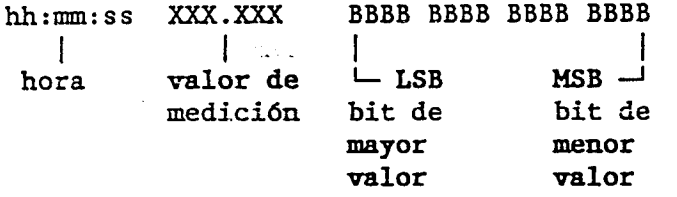

#### 4.10 Evaluación gráfica de los datos

Programa para la representación gráfica de los valores de medición

( Nota!: El número de valores de medición que se puede representar en la pantalla está limitado. El fichero de los datos de evaluación puede se de longitud ilimitada, sin embargo el gráfico utiliza sólo un máximo de 3638 valores de medición.

La selección de la estación de campo, sensores y fecha de lectura se efectúa como indicado en el apartado correspondiente ( pos. 4.1). Sólo hace falta de indicar el 'primer día' y el 'último día' del período para el gráfico, así como opcional las horas pertenecientes. La escala para la curva del gráfico calcula el programa automáticamente con ayuda del valor mínimo y máximo de medición.

Después de haber elegido el período de evaluación ( como propuesta se visualiza en la pantalla el período máximo posible ), comienza , después de transcurrir un corto tiempo de espera y después de pulsar la tecla <CR> (cursor en la posición: 'hora - último día') o la tecla <F9> en cualquier posición del cursor, el trazado de la curva:

En el gráfico se visualiza el transcurso de los valores de medición sobre el tiempo, en el período elegido.

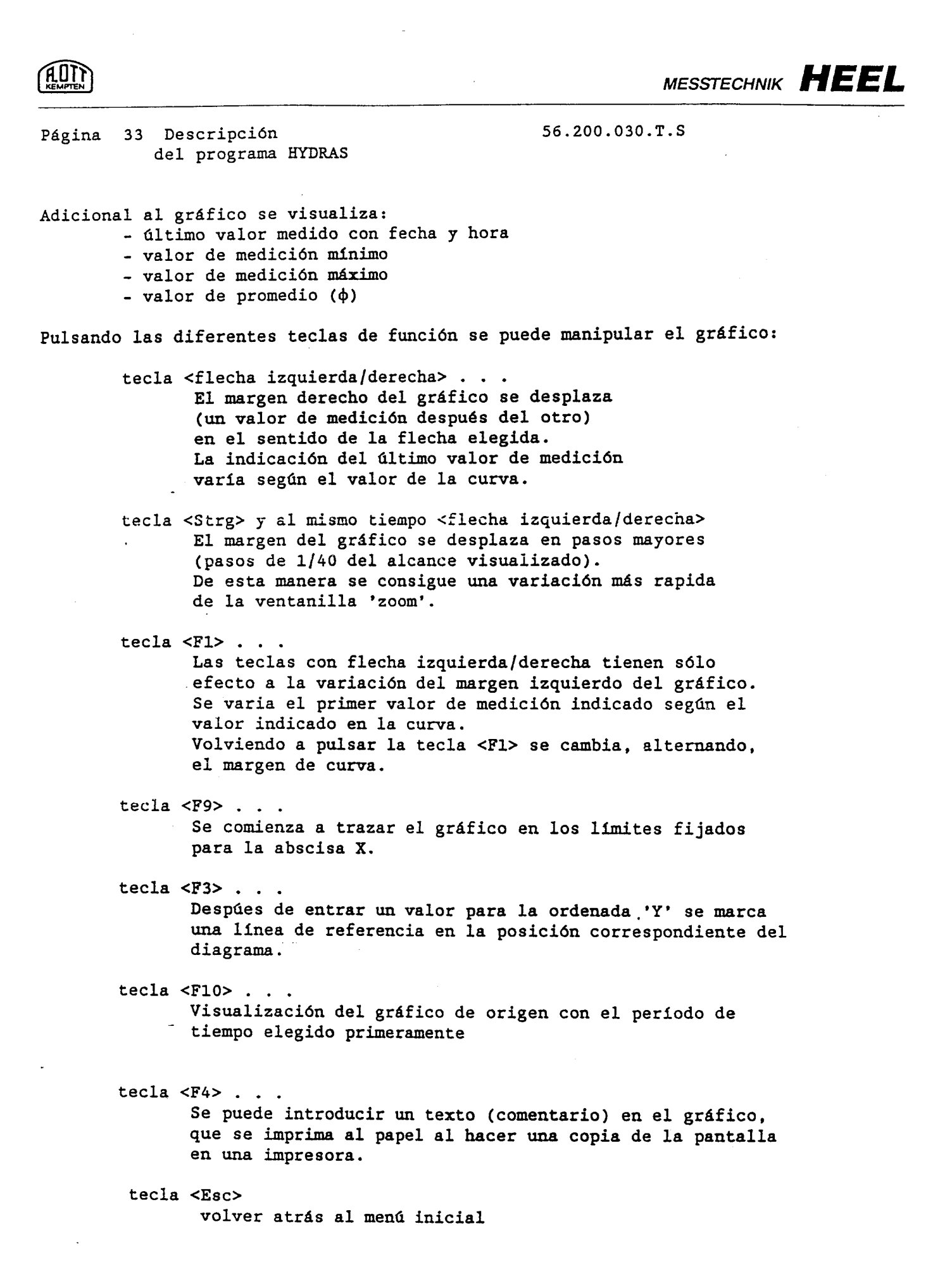

 $\leftrightarrow$   $\sim$ 

 $\epsilon$  .

 $\overline{\mathsf{C}}$ 

Página 34 Descripción 56.200.030.T.S del programa HYDRAS

### Copia dura

El programa HYDRUS incluye también una subrutina para la impresión del contenido de la pantalla (= copia dura), con la cual se puede hacer una copia del gráfico, después de pulsar la tecla de impresora <print>.

Esta subrutina se adapta automáticamente a la tarjeta gráfica usada en el ordernador ( Hercules - CGA - EGA/VGA).

Se activa este subprograma, eligiendo en el menú la posición evaluación gráfica'.

Al terminar la 'evaluación gráfica' se desactiva <sup>y</sup> borra en la memoria del ordenador este subprograma.

4.11 Copiar datos / reorganisación del directorio

Con esta parte del programa se pueden copiar los datos de distintas estaciones de un directorio a otro o de una unidad de discos a otra.

Después de llamar la posición del menú 'copiar datos' espera el programa HYDRAS a la indicación de la <unidad de origen/vía> y la <undidad de destino/vía>.

Para las indicaciones de las unidades de disco y las vías son aplicables las reglas del sistema MS-DOS. Entradas incorrectas no serán aceptadas por el programa HYDRAS.

Ejemplos:

a una disqueta en el dispositivo A: a) Copiar datos de estaciones del índice HYDRAS del disco rígido C:

entrada - unidad de origen/vía: <C:> + <CR> o sólo <CR> entrada - unidad de destino/vía: <A:> + <CR> entrada - unidad de destino/vía:

b) Agregar <sup>a</sup> un directorio ya almamacenado bajo HYDRAS en un ordenador estacionario, datos leídos con un ordenador portátil de distintas estaciones de campos:

Primeramente se deben copiar los datos de la unidad de disco rígido del ordenador portátil a un disquete, que se puede hacer también con el programa HYDRAS ( véase ejemplo a.).

ordenador estacionario: Luego se inserta el disquete en el dispositivo A: del

entrada - unidad de origen/vía:  $\langle A: \rangle$  +  $\langle CR \rangle$ <br>entrada - unidad de destino/vía:  $\langle C: \rangle$  +  $\langle CR \rangle$  o sólo  $\langle CR \rangle$ entrada - unidad de destino/vía:

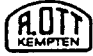

Página 35 Descripción del programa HYDRAS 56.200.030.T.S

c) Asumir los datos almacenados en un fichero con el nombre 'HYDDATEN', para su tratamiento posterior:

Insertar el disquete correspondiente an la unidad A: del ordenador.

entrada - unidad de origen/vía:  $\langle A:\rangle$ HYDDATEN> +  $\langle CR\rangle$ <br>entrada - unidad de destino/vía:  $\langle C:\rangle$  +  $\langle CR\rangle$  o sólo  $\langle CR\rangle$ entrada - unidad de destino/vía:

Antes de copiar elabora HYDRAS una tabla de todas las estaciones almacenadas en la 'unidad de origen/vía' y visualiza esta tabla en la pantalla.

Con ayuda de las teclas <F1> = 'copiar' <sup>o</sup> <F2> = 'saltar' se pueden elegir las estaciones que se quiere copiar

### Generalidades

Principalmente se pueden sólo copiar los datos completos de una estación, es decir no se puede distinguir entre distintos sensores o lecturas.

IATENCIONt Se sobreescribe un subdirectorio o un fichero con el mismo nombre si existe esto en la unidad de destino/vía

Se puede interrumpir la operación de copiar, apretando la tecla <Esc> entre el cambio de una estación a otra.

HYDRAS reorganiza automáticamente los directorios en la unidad de destino, necesarios para la administración de los datos, es decir se amplia el registro existente del directorio con los datos copiados.

Los textos referente a las estaciones (véase 4.3), registrados en el directorio de destino permanecen en todo caso invariables.

Sin embargo se aceptan los textos eventuales copiados de la unidad de origen sólo si no está registrado ningún texto en la unidad de destino.

Se puede utilizar el programa de reorganisación también para restaurar directorios incorrectos del HYDRAS. (Estos errores pueden ocurrir p. ej. al agregar <sup>o</sup> borrar datos en un fichero <sup>a</sup> nivel del sistema operativo. No coinciden entonces los directorios con el inventario real de datos.)

Se llama esta parte del programa eligiendo la posición del menú 'reorganizar el directorio (indice)' <sup>e</sup> indicando después la unidad de discos y la vía en la cual se encuentran los datos de la estación. Normalmente se encuentran los datos en el directorio actual de HYDRAS. En este caso sólo es necesario de confirmar la pregunta para la unidad de disco/vía apretando la tecla <CR>.

56.200.030.T.S

ัล กา

del programa HYDRAS

4.12 Poner factores de escala

Página 36 Descripción

Esta parte del programa sirve para poner los factores de escala del aparato de tarifación TG3.

Generalidades

Después de arrancar el programa para poner los factores de escala del TG3 aparece un submenú con las posiciones siguientes:

- poner factores de escala referido a sensores
- poner factores de escala en general
- poner valores de control del contador
- $(HT = \text{tarifa alta}; NT = \text{tarifa baja})$
- borrar la memoria de datos
- Inicialisación (poner en estádo definido básico)

Se elige la posición deseada, deslizando la barra del cursor con ayuda de las teclas de control del cursor y apretando al final la tecla de entrada <CR>.

Después de haber elegido una posición aparece el aviso:

¡conectar la cabeza óptica de lectural

Se debe confirmar apretando la tecla <CR> después de conectar la cabeza óptica.

Además se apretar la tecla de interfaz en el aparato de tarifación <sup>y</sup> la tecla <CR> en el ordenador después de cada cambio del factor de escala.

Una vez terminada la entrada de los factores de escala suena una sefal de confirmación. Mientras se transmiten los datos del TG3 al ordenador <sup>y</sup> viceversa se visualiza esto en el ordenador por el aviso:

¡Transmisión de datos!

Al mismo tiempo se puede observar en una línea en la parte inferior de la pantalla la transferencia de los datos.

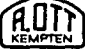

**Carl Lights** 

Página 37 Descripción del programa HYDRAS

56.200.030.T.S

Poner factores de escala - referido a sensores

Llamando esta posición del menú se visualiza primeramente el ajuste momentaneo del aparato de tarifación TG3. A continuación aparece un menú con las siguientes posiciones:

- número de sensor
- factor de conversión
- constante del contador numerador
- constante del contador denominador
- unidad física

En la columna ' valores ajustados ' se visualiza el valor ajustado actualmente para el primer sensor . Con ayuda de las teclas del cursor <izquierda/derecha> se pueden elegir los demás sensores ( si conectados ). El número del sensor elegido de momento se visualiza en la esquina superior a la derecha , del marco interior.

Con las teclas del cursor <arriba/abajo> se mueve la barra del cursor a cualquier posición del menú. Después de elegir la posición del menú deseada y habiendo apretado la tecla <CR> se puede variar el valor correspondiente. Se visualiza para esto en la columna 'valores nuevos', una casilla donde se puede entrar y editar un valor nuevo.

#### Particularidades:

En la posición 'unidad física' se elige con la tecla de control del cursor <baja> una de las unidades físicas preajustadas que se entra pulsando la tecla <CR>.

Una vez efectuado todos los cambios deseados se inicia con la tecla <Fl> la transferencia al TG3 de los valores nuevos para el sensor indicado de momento o con la tecla <F2> para todos los sensores.

Con este procedimiento se han puesto nuevos factores de escala en el aparato de tarifación TG3.

Apareciendo el menú básico se puede empezar con un nuevo ajuste de factores de escala para los sensores.

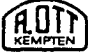

Página 38 Descripción **56.200.030.T.S** del programa HYDRAS

**MESSTECHNIK** 

### Poner factores de escala - en general

Después de leer los factores de escala actuales aparece el menú siguiente

- número de estación
- periodo de medición en min.

- fecha

- hora

apartado 'referido a sensores'. Se elige la entrada de un parámetro determinado como descrito arriba En la columna 'valores ajustados' se indica el ajuste actual del aparement

#### Particularidades:

Entrando en la posición del menú 'Periodo de medición en minutos' intervalo deseado, aparece el aviso:

> 'cambio del intervalo de medición sólo después de borrar la memoria de datos'.

ejecución del cambio apretando la tecla <Esc>. información almacenada en la memoria. Por esto se debe reconfirmar<sup>112</sup> Esto significa que al cambiar el periodo de medición se borra tcda la

del ordenador al aparato de tarifación TG3. Poniendo al final los factores de escala, se tranfiere también esta hos Ahora se pueden corregir estos datos  $y/\sigma$  confirmar con la tecla <CR> en la casilla 'valores nuevos' la hora y fecha actual del ordenador. Eligiendo las posiciones de menú 'hora' o 'fecha'se indican

Ajustar los contadores de control: tarifa alta/baja (HT/NT)

- contador de control - tarifa alta - contador de control - tarifa baja Despúes de haber leido los contadores de control aparece el menú

Se visualiza en la casilla 'valores ajustados' el valor actual para el sensor

Con las teclas de control <izquierda/derecha> del cursor se pueden elegiralos; valores de los demás sensores (sólo si estan conectados al TG3). El número del sensor selectado actualmente se indica en la esquina derecha superior de la se pantalla. المستوفق والمتوافق

apartado 'poner valores de escala - referido <sup>a</sup> sensores'. El cambio de los valores se efectua de la misma manera como descrito ya en el a del cursor a cualquier posición del menú. Con las teclas de control <arriba/abajo> del cursor se puede desplazar la barra del cursor a cualquier posición del menú.

 $39 -$ 

 $\mathcal{L}(\mathcal{L}_{\mathcal{H},\mathcal{T}}^{\mathcal{L}})$  is

;`C3

**STANDARD AND STANDARD** 

 $\widehat{A}$ OTT $\widehat{A}$  MESSTECHNIK **HEEL** 

Página 39 Descripción 56.200.030.T.S del programa HYDRAS

Borrar la memoria de datos

Primeramente aparece el aviso:

¡ATENCIONI Se borra los datos almacenados.

Apretando la tecla <Esc> se interrumpe y vuelve al menú. Apretando la tecla <CR> se borran todos los datos almacenados.

Inicialisación ( poner en estado definido básico):

Primeramente aparece el aviso:

IATENCIONI Se borran los datos almacenados. Ajuste básico del TG3.

Apretando la tecla <Esc> se interrumpe y vuelve al menú. Apretando la tecla <CR> se inicializa el TG3, es decir se pone el estado definido básico. Valores almacenados se borran.

## 4.13 Preajuste de tarjetas de memoria - HEMCARD

Este programa sirve para la configuración de las tarjetas de memoria IC-RAM que se utilizan en la unidad lectora HYDRAM.

El programa trabaja en forma dialogizada, es decir se indica en las dos líneas inferiores de la pantalla las instrucciones y las informaciones de estado.

Después de llamar el programa desde el menú básico, eligiendo la posición correspondiente, aparece en la pantalla el menú de configuración con las siguientes posibilidades:

- Protección de escritura
- Tarjeta de memoria
- Preajuste de las tarjetas de memoria
- Poner el reloj del ordenador
- Poner el reloj de la unidad lectora HYDRAM.

MESSTECHNIK

-az

# Página 40 Descripción  $56.200.030 \ldots$ del programa HYDRAS

## - Protección de escritura

Se puede gravar en la tarjeta una protección contra la escritura para impar que se sobreescribe involuntariamente datos almacenados. También se puede borrar una protección de escritura existente en la tarjeta.

Si la tarjeta de memoria está protegida contra escritura, se pueden gravar datos en la tarjeta sólo una vez. Estos datos no se pueden sobreescribina y se debe cancelar la protección contra escritura de datos antes de almanlos próximos.

Se cancela la protección contra escritura con ayuda de la posición del ment 'Tarjeta de memoria' (ver abajo).

- Tarjeta de memoria

con esta opción del menú se puede cancelar la protección contra éscr existente en una tarjeta de memoria.

- Preajuste de las tarjetas de memoria

Dos distintos ajustes para la lectura de datos y almacenamiento en lá tarjeta de memoria son posibles:

- Lectura y almacenamiento mensual: se lee con la unidad lectora HYDRAM sólo datos de un mes entero, y almacena estos datos en la tarjeta de memoria. Este modo de almacenamiento se puede utilizar sólo conjunto con el aparato de tarifación TG3.

- Lectura de intervalos de tiempo preajustados se puede indicar el pezicolo fecha de comienzo y fecha final del cual se deben leer y almacenar los datos en la tarjeta. Este modo de almacenamiento se puede utilizar para'el? aparato de tarifación TG3 así como también para el recolector de datos HYDRUS II o estación de campo DFU-TS

La unidad lectora HYDRAM lee y almacena todos los datos, memorizado en el aparato conectado, si no se elige niguno de los dos modos de almacenamiento, descrito arriba.

- Poner el reloj del ordenador

Con esta epción del menú se puede corrigir el reloj del ordenador. Pulsando la tecla <F1> en el momento correspondiente se puede poner el reloj del sistema con precisión de segundos.

- 41 -

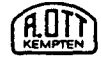

RUIN)<br>MESSTECHNIK **HEEL** 

Página 41 Descripción 56.200.030.T.S del programa HYDRAS

- Poner el reloj de la unidad lectora HYDRAM

Elegiendo esta posición del menú se pone el reloj de la unidad lectora a la hora del reloj del ordenador.

4.14 Cambiar la configuración del ordenador

Antes de poner en marcha el programa por primera vez se debe controlar la configuración del programa HYDRAS y dado el caso, adaptar a las necesidades del hardware existente, es decir:

a) Pantalla: IBM - monocromática IBM - en color

El programa HYDRUS viene de estandár configurado para una pantalla monocromática. Si se dispone de una tarjeta gráfica en color y un monitor apropiado se puede adaptar el programa a la representación multicolor.

b) Tipo de aparato: recolector de datos HYDRUS estación de campo DFÜ-TS aparato de tarifación TG2/TG3

Se debe indicar aquí el tipo de aparato que se quiere conectar o del cual que vienen los datos a evaluar.

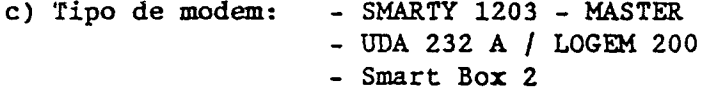

El programa HYDRUS soporta de momento tres tipos de modem. Antes de establecer por primera vez una comunicación telefónica se debe indicar el tipo de modem correspondiente.

d) Idioma: alemán [deutsch] inglés [englisch] francés [französich] español [ spanisch]

HYDRAS puede operar en diferentes idiomas. Después de elegir el idioma aparecen todos los textos en la pantalla o la impresora en este idioma.

والمناصب ولالتهار

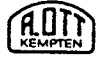

Página 42 Descripción del programa HYDRAS 56.200.030.T.S

Explicación de las teclas de operación:

tecla: <CR>... se salta a la próxima posición del menú. Si se encuentra la barra reluciente del cursor ya' en la posición d) [idioma], se almacenan los datos entrados y termina la configuración.

tecla: <Esc>... atrás al menú anterior. Si se encuentra la barra reluciente del cursor en la posición a) [pantalla], se vuelve atrás al menú básico sin cambio de la configuración.

tecla: <F9>... almacenamiento de la configuración actual del ordenador y después salto atrás al menú básico.

tecla: <flecha arriba/abajo>... la barra reluciente del cursor de desplaza dentro del menú hacia arriba <sup>o</sup> abajo.

#### S. Terminar el programa HYDRAS

Se puede salir del programa HYDRAS sólo desde el menú básico.

Entrando la estrella <\*> contesta el sistema operativo MS-DOS indicando la unidad disco actual.

Si se ha llamado el programa HYDRAS desde el directorio . básico con <HYDRAS>, se vuelve a este directorio.

 $-43 -$ 

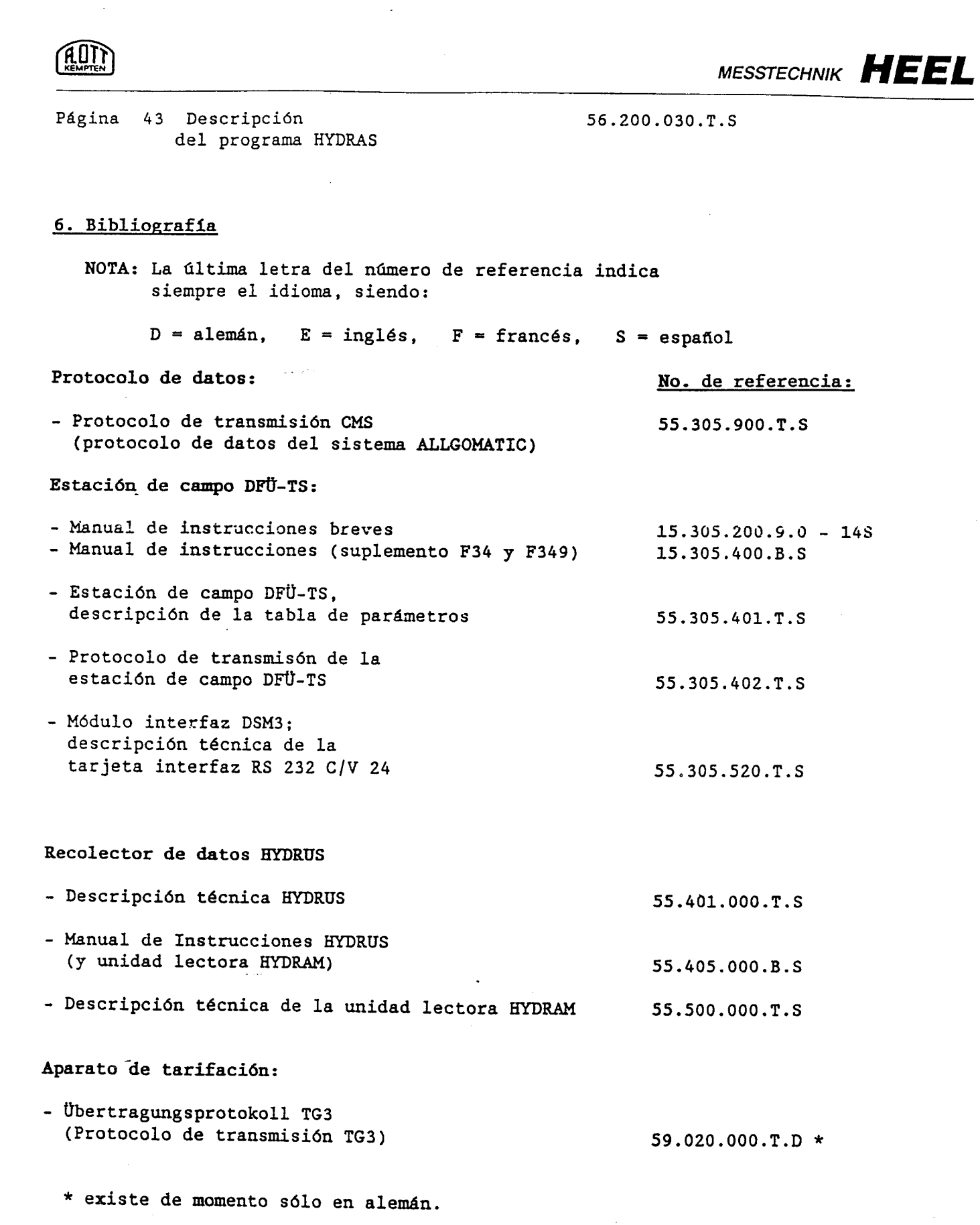

 $\overline{a}$  and  $\overline{a}$ 

 $\hat{\epsilon}$ 

T

i

**r** 

**100 M** 

r an an A

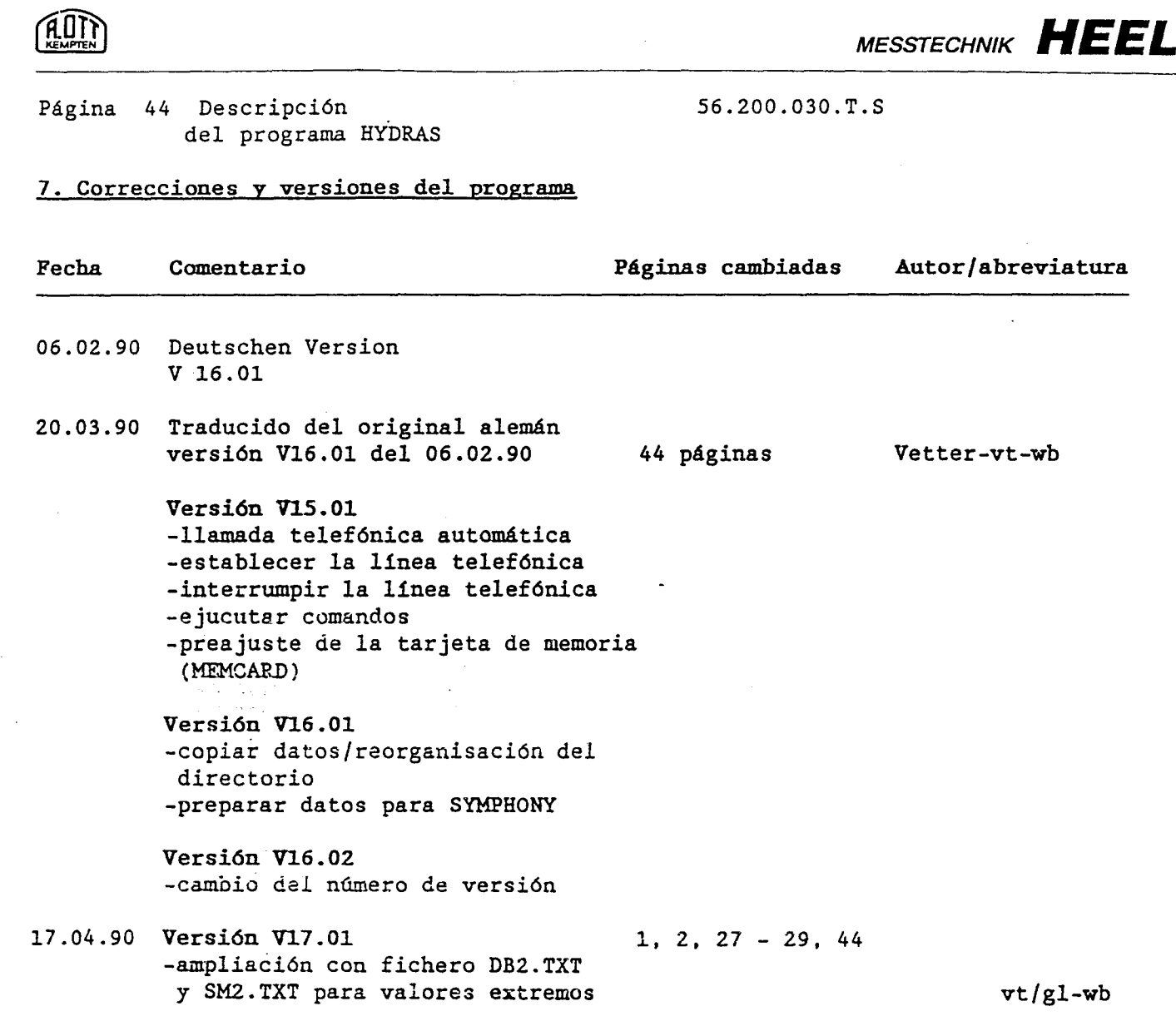

 $\Delta \sim 10^6$ 

 $\hat{\mathcal{A}}$ 

 $\mathbf{I}$ 

Ĉ

Ì **WANT** 

 $\overline{\mathcal{C}}$ 

e Titologi<br>Katulan

**CT790 mm** 

 $\bar{z}$ 

 $\bar{z}$ 

 $\overline{\phantom{a}}$ 

 $\zeta$  ,  $\zeta$ 

# D E <sup>S</sup> C R I P C <sup>I</sup> 0 N T E C N I C A

e instrucciones de manejo de la

Unidad lectora BYDRAM

55.500.000.T.S

Referencia:

# 55.500. 000.T.S

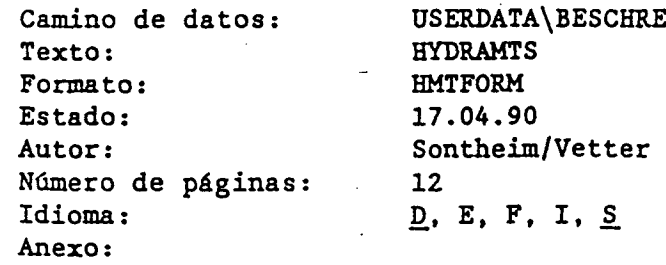

 $\mathcal{S}$ 

 $\ddot{\phantom{a}}$ 

ţ.

 $\bar{s}$ 

 $\widehat{R}^{(l)}$  MESSTECHNIK **HEEL** 

Página: <sup>2</sup> unidad lectora HYDRAM 55.500.000.T.S

 $\mathcal{L}_{\mathcal{A}}$ 

 $\hat{\mathcal{L}}$ 

 $\ddot{\phantom{a}}$ 

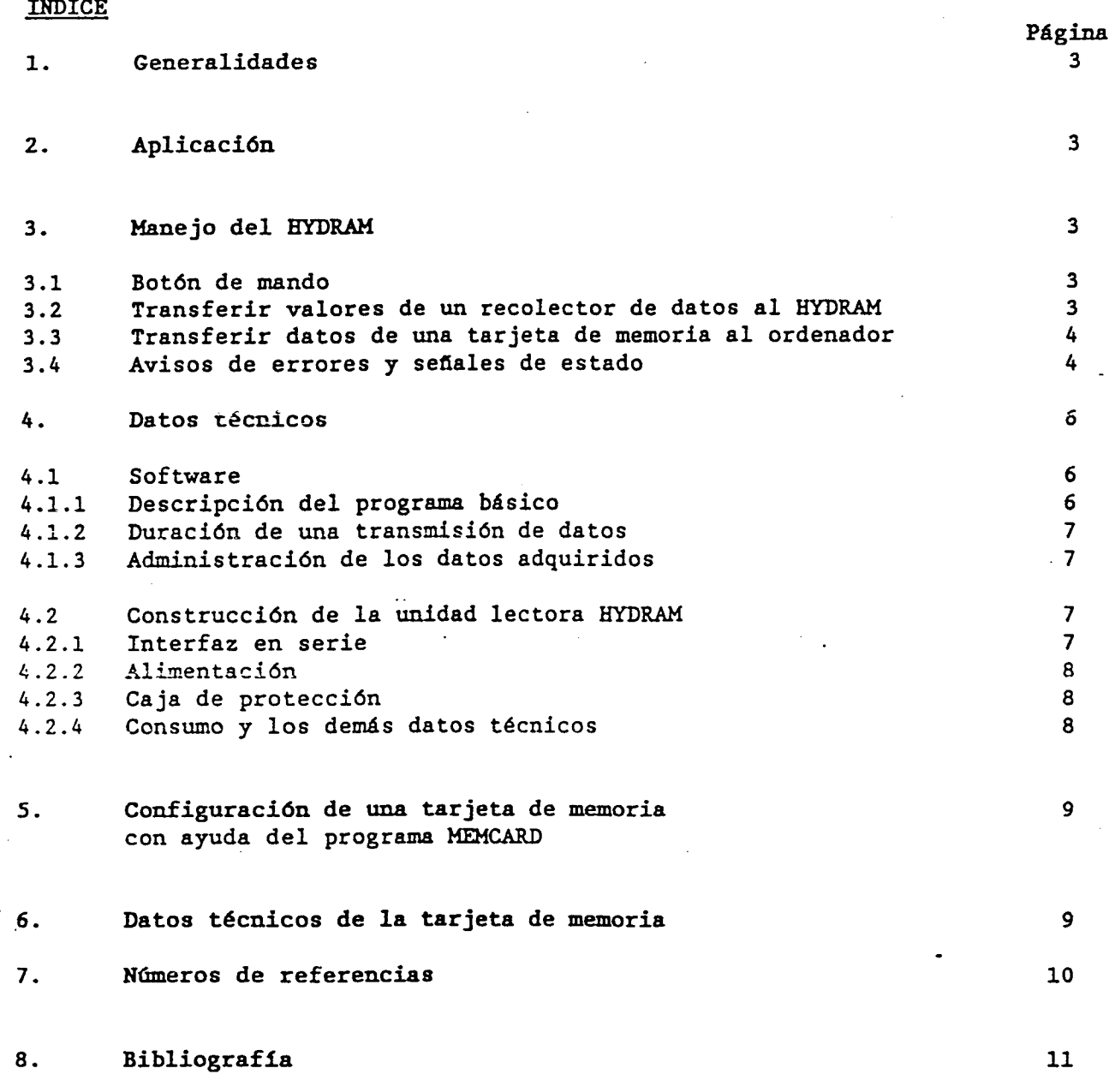

..

Página: 3 unidad lectora HYDRAM 55.500.000.T.S

#### 1. Generalidades

ז זם ג

La unidad lectora HYDRAM es un aparato portátil con funcionamiento por batería para la lectura y almacenamiento intermedio de valores de medición de todo tipo de OTT/HEEL recolectores de datos.

Se almacena los datos leídos en tarjetas de memoria enchufables ( con capacidad de 64 kbytes a 512 kbytes).

Con el mismo aparato se puede leer <sup>o</sup> transmitir a un ordenador los datos registrados en las tarjetas de memoria.

La ventaja de este aparato es su diseño compacto y robusto así como su manejo fácil.

#### 2. Aplicación

Se puede utilizar la unidad lectora HYDRAM para leer los datos de los siguientes eguipos:

- recolector de datos - HYDRUS/(DL4)<br>- estación de campo - DFÜ-TS - estación de campo

aparato de tarifación - TG2/TG3

### 3. Manejo del HYDRAM

3.1 Botón de mando

Un sólo botón de mando es suficiente para el manejo de la unidad lectora HYDRAM.

Apretando este botón se pone en marcha el aparato y inicia la lectura de datos, si está conectado un recolector de datos. Si no está conectado ningún recolector de datos permanece el aparato en estado de espera, o puede ser utilizado para transferir de la misma marera los datos de una tarjeta de memoria a un ordenador personal conectado ( con ayuda del programa HYDRAS).

3.2 Transferir valores de un recolector de datos <sup>a</sup> la unidad lectora HYDRAM

enchufar la tarjeta de memoria a la unidad lectora HYDRAM

- poner el cable de interfaz (o cabeza óptica) al recolector de datos o estación de campó
- pulsar el botón en el HYDRAM; la transferencia de datos comienza
- esperar la señal acústica, que indica el final de la transmisión;
- sacar la tarjeta de memoria;

el HYDRAM se desconecta automáticamente después de apróx. 1,5 minutos.

- 4 -

MESSTECHNIK HEEL

Página: 4 unidad lectora HYDRAM 55.500.000.T.S

3.3 Transferir datos de una tarjeta de memoria a un ordenador

- enchufar la tarjeta deseada en la unidad lectora HYDRAM
- conectar el HYDRAM al ordenador con el cable de interfaz correspondiente
	- pulsar el botón en el HYDRAM
	- esperar el aviso "listo" en el HYDRAM
	- iniciar el programa de evaluación en el ordenador y elegir la posición 'leer datos'
	- esperar el final de la transmisión de datos;

el HYDRAM se desconecta automáticamente después de apróx. 1,5 minutos.

### 3.4 Avisos de errores y señales de estado

Subsiguiente se describe los avisos de error que pueden aparecer vizualizados en la unidad lectora HYDRAM. Se describe primero el tipo de error (texto entre comillas en alemán) y después las posibles medidas (remedios ) para eliminar el error. Se trata de una señal de estado que indica al usuario el modo de operación si no se indica ningún remedio para eliminar el error.

'Abbruch' - Interrupción de la comunicación entre la unidad lectora HYDRAM y el recolector de datos HYDRUS, por ejemplo si se saca la tarjeta de memoria MEHCARD mientras se transmiten datos..

> - Remedio: iniciar nuevamente la comunicación o enchufar de nuevo la tarjeta de memoria y apretar la tecla de operación del HYDRAM.

- IIBatteriel! Por debajo del valor mínimo admitido de la<br>-Batería- tensión de batería. tensión de batería.
	- Remedio: con acumulador: se recomienda el cambio inmediato del acumulador con batería: se puede efactuar apróx. 4 o si se utiliza dos baterías hasta <sup>8</sup> lecturas de datos, antes de cambiar la batería. Apretando la tecla de operación, se continua el programa.

 $\mathcal{N}$ 

Página: <sup>5</sup> unidad lectora HYDRAM 55.500.000.T.S

'bereit' -listo- 'Bereitschaft' -preparado- 'Bitte warten' -espere por favor... 'Daten ausgeben' -salida de datos- 'Daten lesen' -leer datos- 'Endzeichen' -Fin- 'Empfangsbereit' -listo para recepción- 'Fertig' -terminado-'Karte belegt' -tarjeta protegida- 'Karte leer' -tarjeta vacía- - Se repite la transmisión de bloques. - El aparato está preparado para recibir instrucciones de un ordenador conectado. - Vizualisación la fase de inicialisación del aparato. - Se transmite datos de la unidad lectora HYDRAM al ordenador conectado. .. Se lee los datos de un recolector conectado. - Se ha terminado correctamente la tranmisión de datos al ordenador. - Está enchufada una tarjeta de memoria con datos almacenados y se ha establecido la comunicación a un ordenador conectado. - Se ha terminado correctamente la transmisión de datos entre la unidad lectora HYDRAM <sup>y</sup> el recolector datos. La tarjeta de memoria está protegida contra escritura y no se puede almacenar datos de un recolector conectado. - Remedio: se debe borrar la tarjeta de memoria con ayuda del programa MEMCARD y cancelar la protección contra escritura. - La tarjeta enchufada en la unidad lectora está vacía y no contiene datos almacenados. Una lectura de datos no es posible.

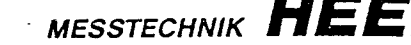

#### Página: <sup>6</sup> unidad lectora HYDRAM 55.500.000.T.S

-error de comando-

KEMPTEN

•Karten-Überlauf' -Desbordamiento de memoria- - Capacidad de la tarjeta demasiado pequefa para almacenar todos los datos del recolector conectado.

> - Remedio: Utilizar una tarjeta de memoria con mayor capacidad (véase apartado 7).

"Kommadofehler" - Comando, recibido del ordenador, desconocido.

\*Monat abschließen \*  $-$  error que aparece sólo conjunto con el aparato  $-$  terminar el mes $-$  de tarifación TG2 ó TG3. de tarifación TG2 ó TG3.

> Remedio: Para recibir datos se debe determinar antes un mes completo en el aparato de tarifación TG 2 o TG 3.

"Nicht bereit" - Tarjeta de memoria no enchufada -No preparado-

'Start' - Iniciación nueva de la unidad lectora HYDRAM -arranque-

#### 4. Datos técnicos

4.1 Software

.4.1.1 Descripción del programa básico

La unidad lectora HYDRAM reconoce automáticamente si está conectado un recolector de datos o un ordenador. Una sefial acústica avisa el final de un procedimiento de transmisión de datos.

El estado del aparato o errores como por ejemplo interrupción de la transmisión de datos se indica en forma de un texto correspondiente en el visualizador.

El procedimiento de la transmisión de datos se efectúa automáticamente sin intervención del usuario.

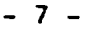

 $\mathbf{X} \rightarrow$ 

Página: 7 unidad lectora HYDRAM

4.1.2 Duración de una transmisión de datos; velocidad de transmisión

Para valores almacenados de un período de <sup>30</sup> días y adquiridos con un intervalo de interrogación de <sup>15</sup> min. se necesita apróx. <sup>1</sup> minuto para la transmisión de los datos.

Esto corresponde <sup>a</sup> una velocidad de transmisión de aprox. 256 baudios.

#### 4.1.3 Admini stración de los datos adquiridos

Todos los datos transmitidos se almacenan en una tarjeta de memoria, enchufada en la unidad lectora.

Valores de medición leídos de distintos recolectores de datos se deben almacenar en diferentes tarjetas de memoria.

Esto significa que se necesita una tarjeta de memoria para cada recolector de datos que se desea leer.

Para evitar que se borren <sup>o</sup> sobreescriban por equivocación datos ya almacenados, se puede proteger las tarjetas de memoria contra la sobreescritura de datos ya grabados con ayuda del programa MEMCARD.

#### 4.2 Construcción de la unidad lectora HYDRAM

#### 4.2.1 Interfaz en serie

La unidad lectora HYDRAM tiene un interfaz en serie V24/RS 232 <sup>C</sup> para la conexión de eguipos periféricos.

Según el aparato <sup>a</sup> conectar (recolector de datos <sup>o</sup> ordenador personal) y la manera de comunicación se utiliza un interfaz galvánico (a enchufe) <sup>o</sup> óptico (= cabeza de lectura con diodos luminosos, sin conexión mecánica).

Se controla el procedimiento de transmisión por un protocolo de software - handshake. (Un resumen de los distintos cables de interfaz viene en el apartado 7).

 $-8 -$ 

Página: <sup>8</sup> unidad lectora HYDRAM 55.500.000.T.S

MESSTECHNIK HEEL

### 4.2.2 Alimentación

Para ahorrar energía se apaga automáticamente la unidad lectora HYDRAM después 1,5 minutos de operación en estado de espera, sin funcionamiento activo.

Con una pila de <sup>9</sup> V se pueden efectuar apróx. 30 lecturas <sup>o</sup> transmisiones de datos con una duración de 4,5 minutos cada una.

Con un acumulador recargable <sup>9</sup> V, que tiene una capacidad menor, se disminuya el número de lecturas posibles <sup>a</sup> 10 veces.

Utilizando dos baterías <sup>o</sup> acumuladores en paralelo se duplica el número de lecturas posibles.

#### 4.2.3 Caja de pretocción

La unidad lectura está incorporada en una caja espacial de forma elegante, robusta y protegida contra disturbaciones eléctricas. Se puede equipar el aparato con una correa portadora para colgarlo al cuello. En la parte frontal se encuentra un vizualizador de cristal líquido.para la indicación de comentarios de operación <sup>o</sup> avisos de errores, así como un conector para el cable de interfaz. Detrás de la tapa trasera se encuentra el dispositivo para enchufar la tarjeta de memoria así como el portapilas <sup>o</sup> recipiente para un acumulador.

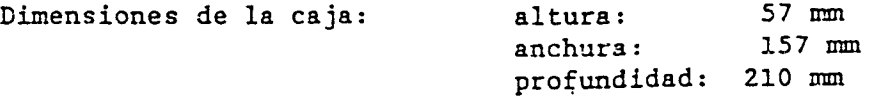

#### 4.2.4 Consumo y los demás datos técnicos

Margen de temperatura: -20°C a +70°C Humedad relativa: 95 Z, no condensado<br>Consumo de corriente en estado de reposo: 95 Z, no condensado Consumo de corriente en estado de reposo: 0  $\mu$ A<br>Consumo de corriente sin tarieta de memoria: 50 mA Consumo de corriente sin tarjeta de memoria: 50 mA Consumo de corriente con tarjeta de memoria: 60 mA<br>Consumo de corriente al transmitir con interfaz galvánico: 60 mA Consumo de corriente al transmitir con interfaz galvánico: <sup>60</sup> mA Consumo de corriente al transmitir con interfaz óptico:

 $\bullet$  -

Página: 9 unidad lectora HYDRAM 55.500.000.T.S

5. Configuración de una tarjeta de memoria con ayuda del programa MEMCYARD

> El programa MEMCARD permite al usuario de la unidad lectora HYDRAM la configuración de las tarjetas de memoria IC-RAM.

El programa dirige al usuario así que se puede efectuar el preajuste de una tarjeta de memoria sin ayuda de una descripción del programa.

Las distintas posibilidades del preajuste son:

L: Sin preajuste del programa. Se borra preajustes contenidos en la tarjeta.

D: Poner la fecha.

Se puede definir un período de tiempo para el cual se desea memorizar los datos en la tarjeta. Se lee entonces del recolector de datos conectado sólo los datos del período definido.

- M: Lectura de meses completos. Se leen sólo los datos de los meses ya completados. Este ajuste es sólo válido para el aparato de tarifación TG 2/TG 3.
- F: Se borran todos los datos almacenados en la memoria, pero no los valores preajustados..
- S: Cambiar la protección contra sobreescritura. Se cambia a un estado contrario al estado anterior:

tarjeta con protección ---> entrada de <S> ---> tarjeta sin protección tarjeta sin protección ---> entrada de <S> ---> tarjeta con protección

En una tarjeta con protección contra sobreescritura se puede gravar sólo una vez datos. Al terminar una lectura correctamente se pone en estado activo la

protección contra escritura.

En una tarjeta sin protección de escritura se sobreescriben los datos almacenados al efectuar una nueva lectura de un recolector de datos.

# 6. Datos técnicos de la tarjeta de memoria

Las tarjetas de memoria utilizadas en la unidad lectora HYDRAM vienen suministrados con una batería de litió incorporada. La conservación de los datos almacenados depende de la capacidad restante y la duración de la batería.

#### - 10 -

# Página: 10 unidad lectora HYDRAM 55.500.000.T.S

7.

Accesorios:

Duración de vida de la batería de los distintos tipos de tarjetas de memoria:

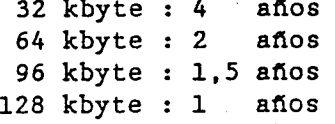

Estos datos son valores apróximados, indicados del fabricante de las tarjetas y válidos para un margen de temperatura de 0° C a 40° C. El alcance de temperatura de acceso, es decir la temperatura en la cual se puede grabar <sup>o</sup> leer los datos almacenados en una tarjata de memoria , es de - 10° C a + 60 °C.

Se puede cambiar las baterías incorporadas en la tarjetas de memoria (número de ref. véase en apartado 7).

Números de referencias para cables de interfaz y las tarjetas de memoria

Se necesita siempre dos cables de interfaz: un cable para conectar la unidad lectora HYDRAM al recolector de datos HYDRUS (o estación de campo) y un cable para conectar la unidad lectora a un ordenador.

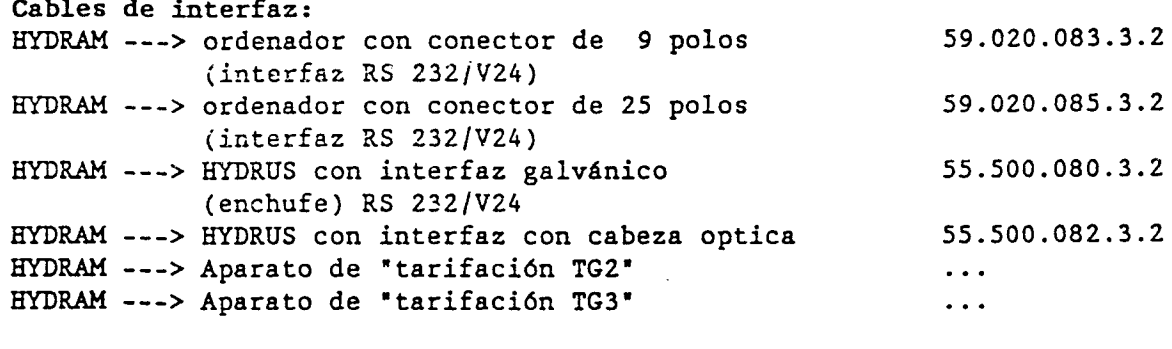

Tarjeta de memoria <sup>8</sup> kbyte 9.7.420.055.9.5 97.420.066.9.5 Tarjeta de memoria 16 kbyte Tarjeta de memoria 32 kbyte 97.420.067.9.5 97.420.060.9.5 Tarjeta de memoria 64 kbyte Tarjeta de memoria 128 kbyte 97.420.061.9.5 Batería de <sup>9</sup> V para el HYDRAM (2x): 96.800.001.5.5 Acumulador NiCd recargable de <sup>9</sup> V (2x): 96.820.020.9.5 Cargador para el acumulador 55.500.050.4.2 Batería para la tarjeta de memoria  $\ddotsc$ 

1

KEMPIER MESSTECHNIK **HEEL** 

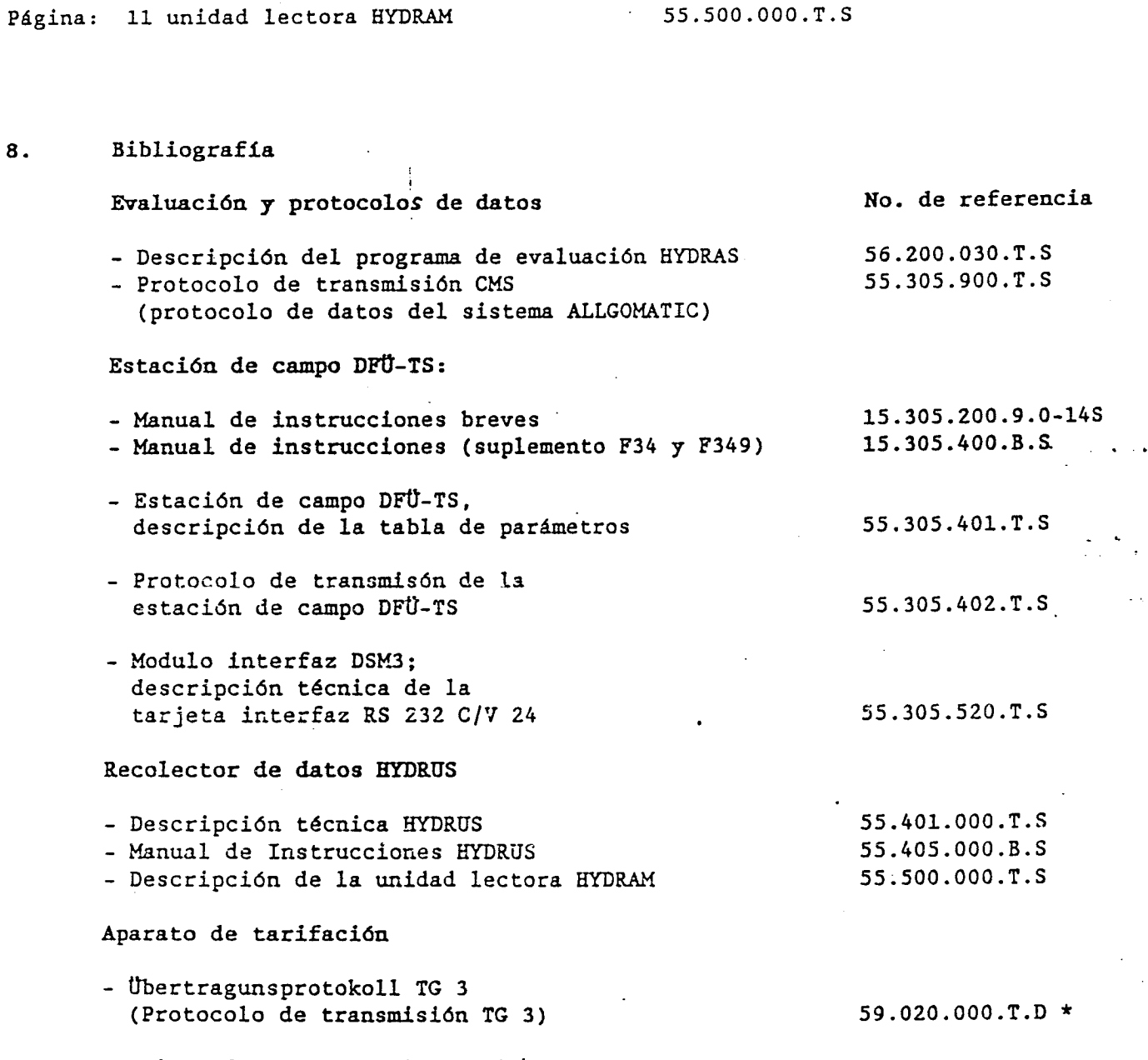

 $\bar{\mathbf{V}}$  $\lambda$ 

\* existe de momento sólo en alemán.

 $\epsilon$ 

- 12 -

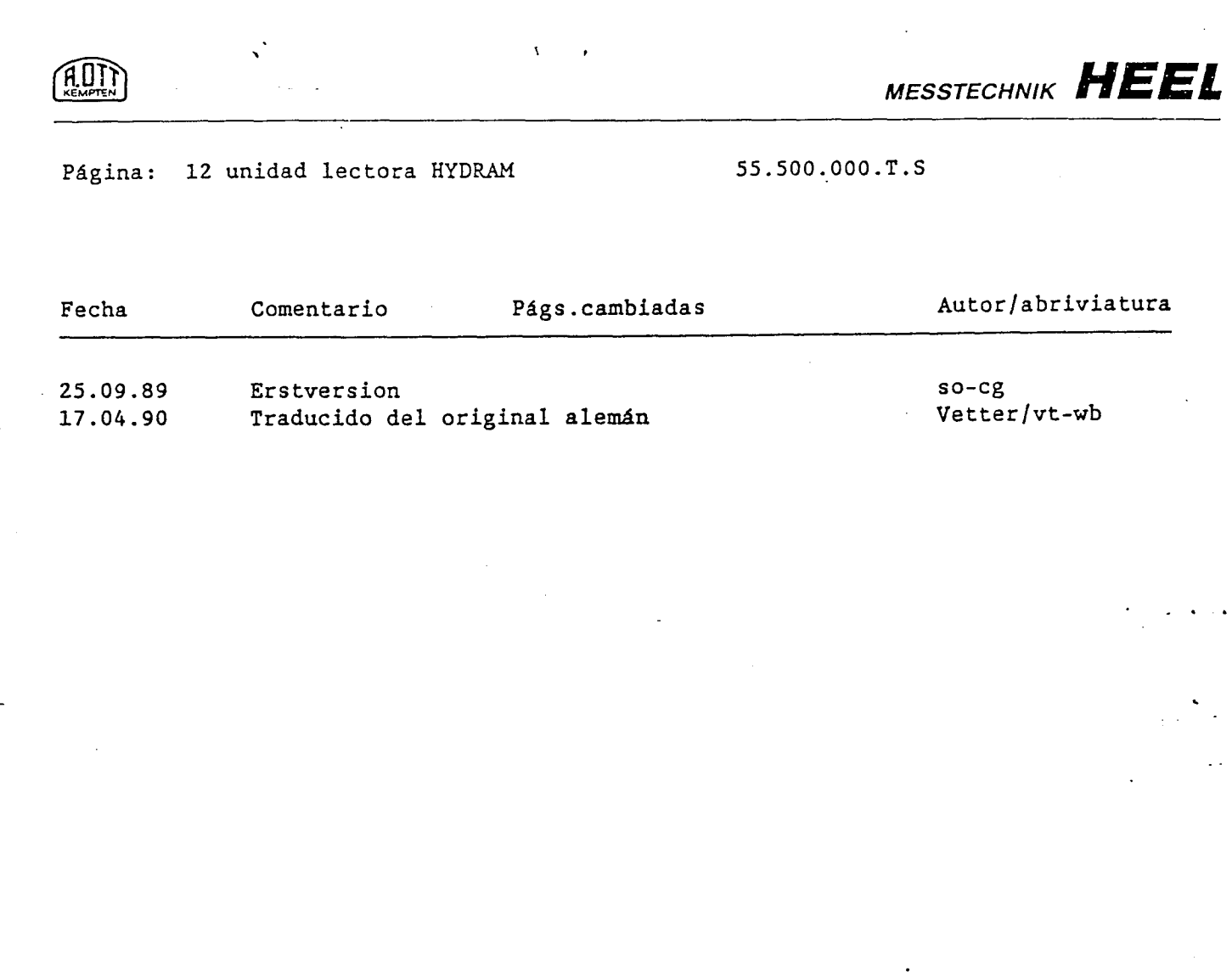

L.

 $\hat{\mathcal{A}}$ 

 $\overline{a}$ 

 $\sim$   $\sim$ 

 $\sim$ 

 $\ddot{\phantom{a}}$ 

 $\ddot{\phantom{a}}$ 

,

 $\overline{a}$ 

ANEXO N° 9 LISTADO PROGRAMA AFOREC

```
PROGRAMA AFOREC.PAS *
 \ast* AUTORES:P. LOPIZ y R. MANTECON
                                        *
 * FECHA : 26/03/90
 ************** 3F�HF******** iE )F****iHF# *** )
PROGRAM AFOREC;
Uses CRT,DOS,PRINTER;
Var
   V, V0, VH : Real;<br>aa.bb : Real;
   aa,bb
   A,B : Real;
   L,11 : Real;
   hh : Real;
   H,Har : Real;
             : Integer;
   x,r : Integer;
   Done : Boolean;
   Linea : Integer;
   Tga,Tgb : Real;
   TerA,TerB,TerC:Real;
   Disc,T9a1,T9a2:Real;
    xx : Real;
   Alfa,Beta: Real;
Begin
      C1rScri;
      GotoXY(10,10); Writeln ('INTRODUCIR DIMENSIONES DE LA BALSA');<br>GotoXY(10.12); Writeln(' Base inferior');
      GotoXY(10,12);Writeln('
      GotoXY(10,13);Writeln ('Lado mayor (m):');
      SotoXY(10,14);Writeln('Lado menor (m):');
      GotoXY(10,16);Writeln(' Base superior');
      GotoXY(10,17);Writeln('Lado mayor (m):');
      GotoXY(10,18); Writeln('Lado menor (m):');
      GotoXY(10,20);Writeln('Altura de la balsa (m) :');
      GotoXY(10,22); Writeln('Aitura filtro arena (m):');
      GotoXY(27,13); Read In (aa);GotoXY(27,14);RealIn(bb);GotoXY( 27,17);ReadIn(A);
      GotoXY(27,18);Readln(B);GotoXY(35,20); Readln(H);
      GotoXY(35,22); Read 1 n(Har);
      C1rscr;
      TerA:=4*H*H;
      TerB:=4*H*H -(A-aa)*(A-aa )+(B-bb)*(B-bb);
      Terc:=- (A-aa)*(A-aa);Disc :=TerB*TerB-4*TerA*TerC;
      Disc:=Sgrt ( Disc);
      Tga:=(-TerB+Disc)/(2*TerA);
      Tqb:=Tga-(( A-aa)*(A - aa)-(B-bb) *( B-bbl)/(4*H*H);
      Tqa:=Sgrt(Tga);
      Tqb:=Sgrt(Tgb);
      Alfa:=180*ArcTan(Tga)/Pi;
      Beta:=180*ArcTan(T9b)/Pi;
      VO:=aa*bb*Har+(aa*Tgb*Sgrt(1+Tqa*Tga)+bb*Tga*Sgrt(1+Tgb*Tqb))*Har*Har
          +(4/3)*Tga*Tgb*Sgrt((1+Tga*Tga)*(1+Tgb*T9b))*Har*Har*Har;
      VH:=aa*bb*H+(aa*T9b*Sgrt(1+Tga*Tga)+bb*T9a*Sgr•t(1+Tgb*Tqb))*H*H
          +(4/3)*Tqa*Tgb*Sgrt((1+Tga*T9a)*(1+Tqb*Tgb))*H*H*H;
```
```
Writeln(Lst,'');
     WriteIn(Lst, ' '');
     Writeln(Lst,' ':15, 'TABLA DE CONVERSION DE ALTURA DEL AGUA A VOLUMEN');
     Writeln(Lst,,
     Writeln(Lst,' ');
     Writeln(Lst,' Base Superior de la balsa (m x m):',A:4:2,' x ',B:4:2);
     Writeln(Lst, Base Inferior de la balsa (m x m): , aa:4:2, x , bb:4:2);<br>Writeln(Lst, Altura de la balsa (m) : ', H:3:2);
     Writeln(Lst,' Altura de la balsa (m) :',H:3:2);<br>Writeln(Lst,' Altura del filtro de arena (m) :',Har:3:2);
      Writeln(Lst,' Altura del filtro de arena (m) :',Har:3:2);
      Writeln(Lst,' Talud lado mayor (qrd) :',Alfa:4:2);
      Writeln(Lst,' Talud lado menor (grd) :',Beta:4:2);
      Writeln(Lst,' ');
     Writeln(Lst,' ALTURA(cm) LADO MAYOR (m) LADO MENOR (m) VOLUMEN(m3)');<br>Writeln(Lst,' incorporation incorporation incorporation incorporation');
     Writeln(Lst,' ---------- -------------- -------------- ----------- ');
     Linea:=15;
     H1:=Round(H*100);
     Harl:= Round (Har*100);
     For x:=Harl to Hl do
          Begin
            xx:=x/100;
            L : =aa+2*x x*Tga*Sgr t (1 +Tgb*Tgb) ;
            11:=bb+2*xx*Tgb*Sgrt(1+Tga*Tga);
            V: =aa*bb*xx+ (aa*Tgb*Sgrt (1+Tga*Tga) +bb*Tga*Sgrt (1+Tgb*Tgb) )*xx*xx
               +(4/3)*Tga*Tgb*Sgrt((1+Tga*Tga)*(1+Tgb*Tgb) )*xx*xx*xx;
            V:=V-VO;V:=V+0.1#V0;
            WriteIn (Lst,' '13,x:4,' ' 3,14'.,LL:4:2,'',V:9:2);
            Linea:=Linea+1;
            If Linea=63 then
                Begin
                   Linea:=5;
                   Writeln(Lst,'');
                   Writeln(\mathsf{Lst}, \cdot, \cdot);
                   WriteIn(Lst,' '');
                   Writeln(Lst,'');
                   WriteIn(Lst,' '');
                   Writeln(Lst,'');<br>Writeln(Lst,' ALTURA(cm)
                                               LADO MAYOR (m) LADO MENOR (m) VOLUM
EN(rn3)' ) ;
                   Writeln(Lst,'
                                                ---------------
                                                                  ---------------
                                                                                     \frac{1}{2}------');
                End;End;
End.
```
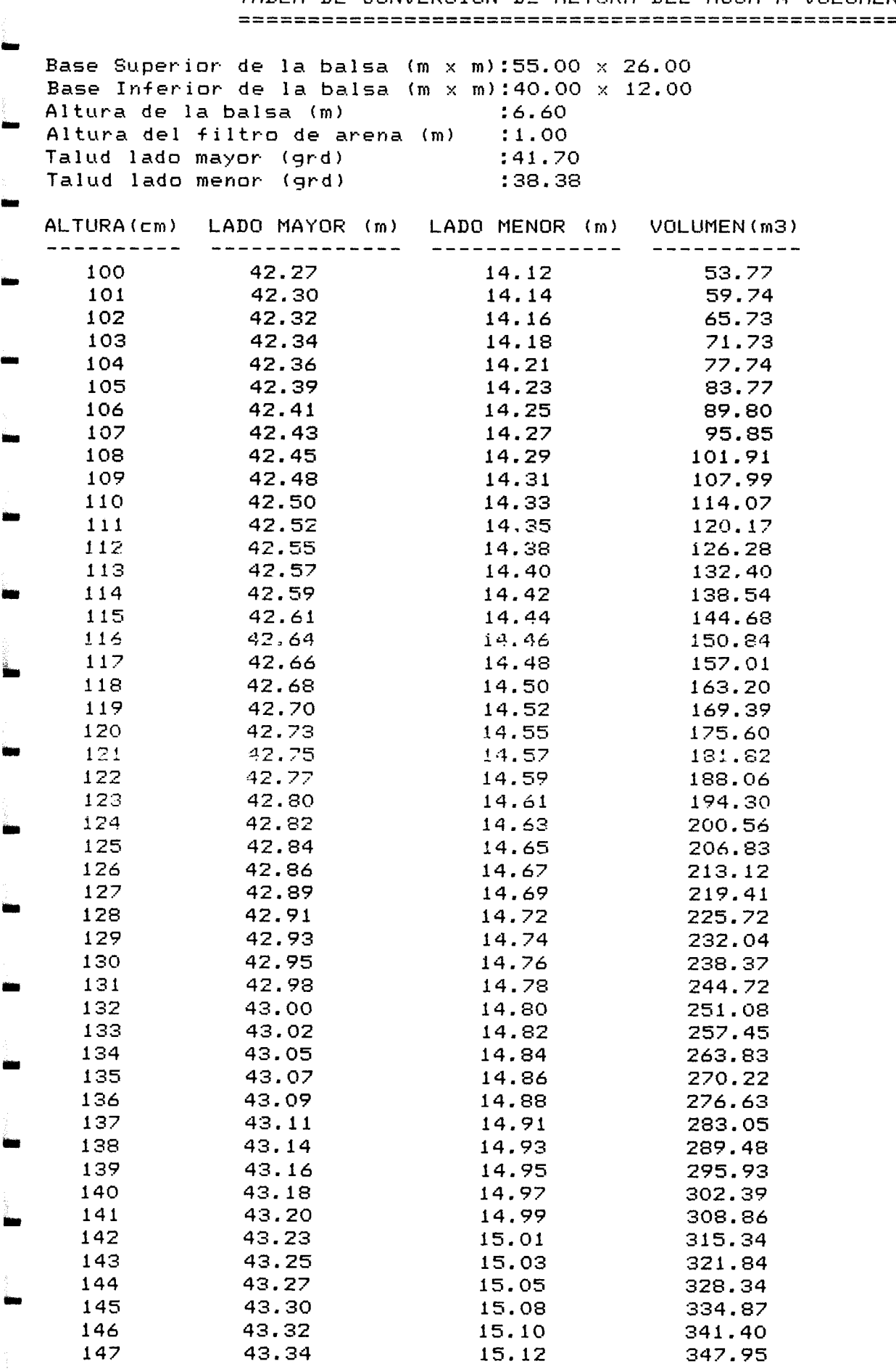

 $\bar{z}$ 

## TABLA DE CONVERSION DE ALTURA DEL AGUA A VOLUMEN

 $\frac{1}{\sqrt{2}}$ 

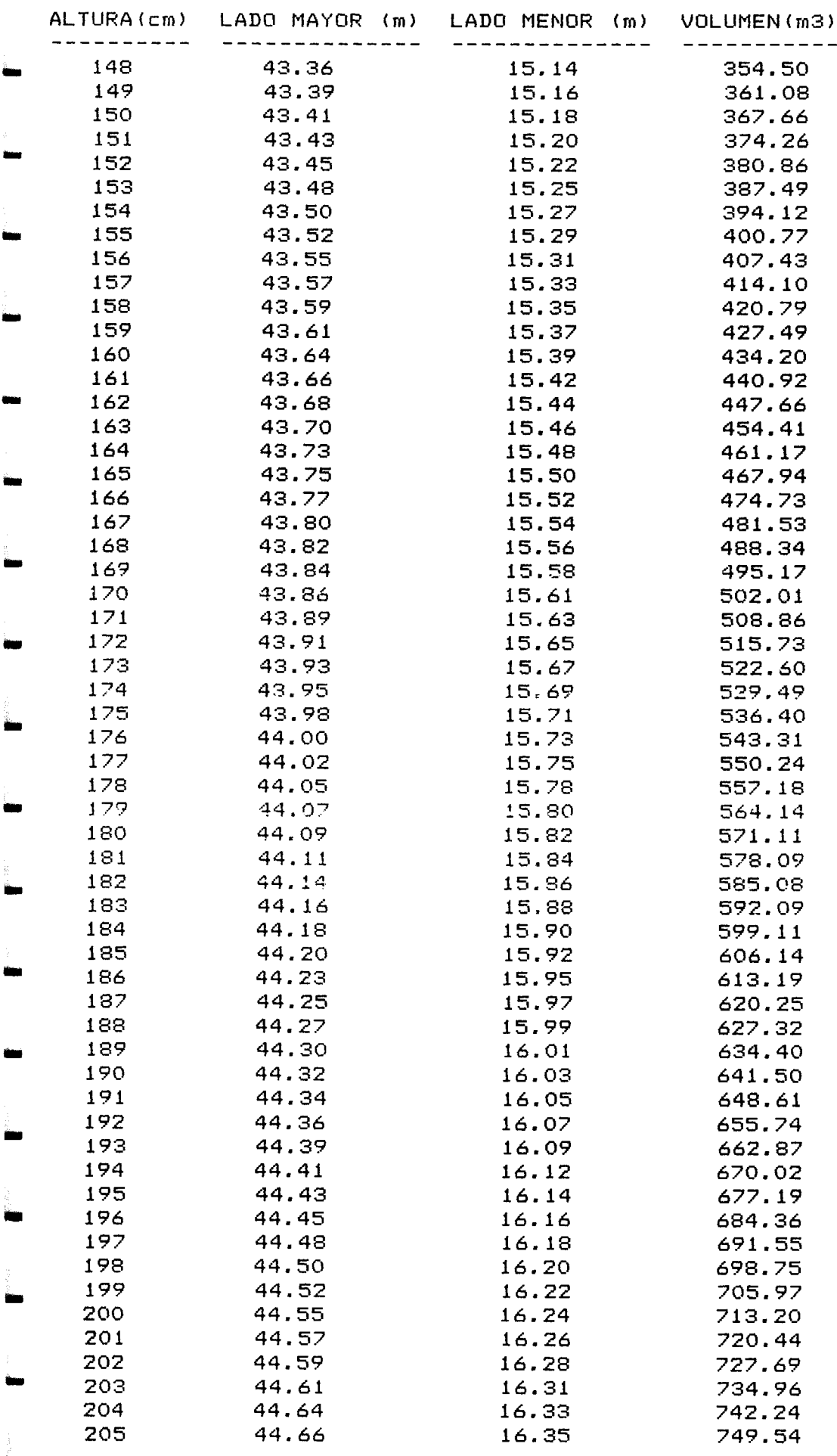

 $\frac{1}{2}$ 

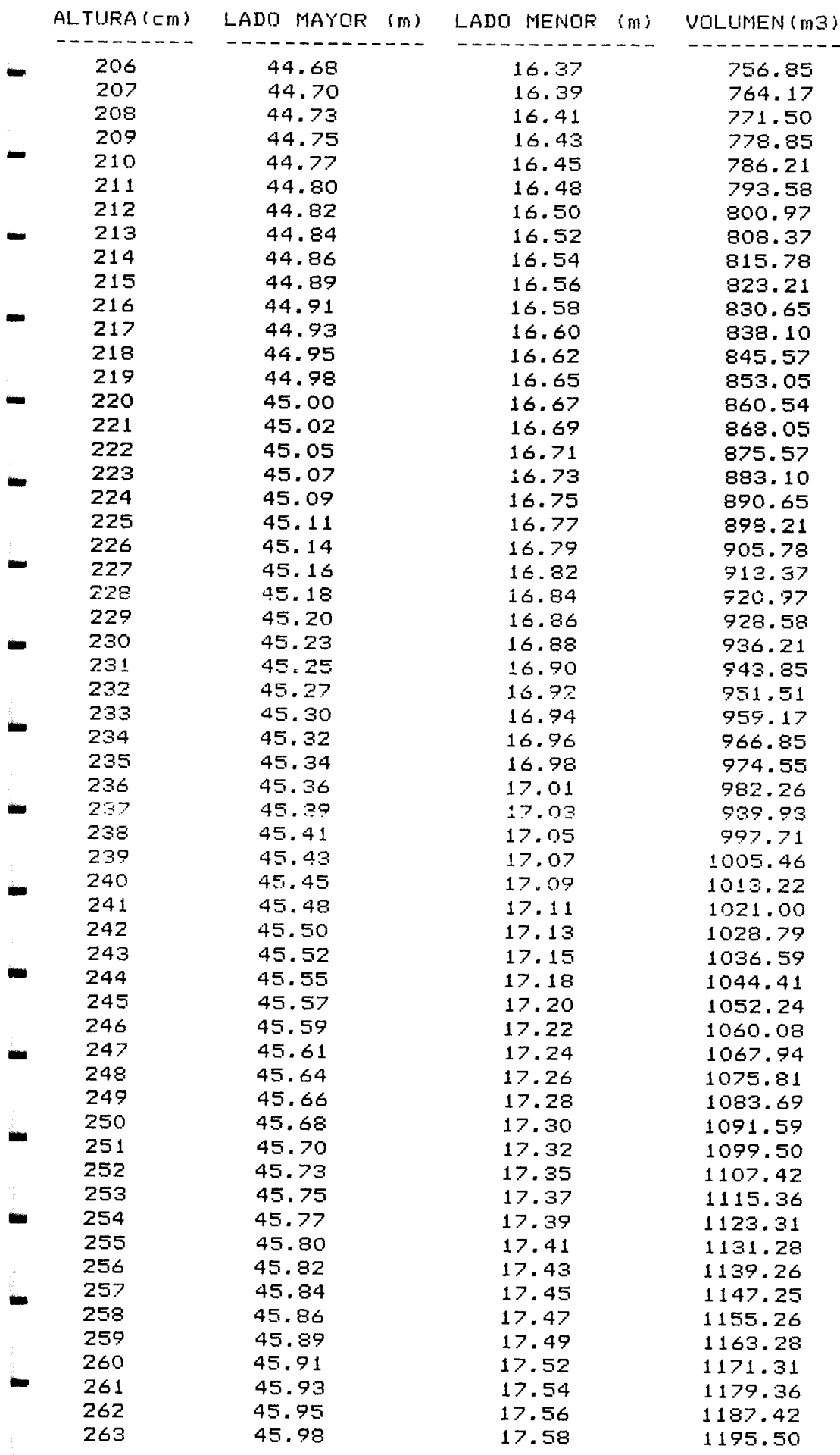

 $\frac{1}{\sqrt{2}}$ 

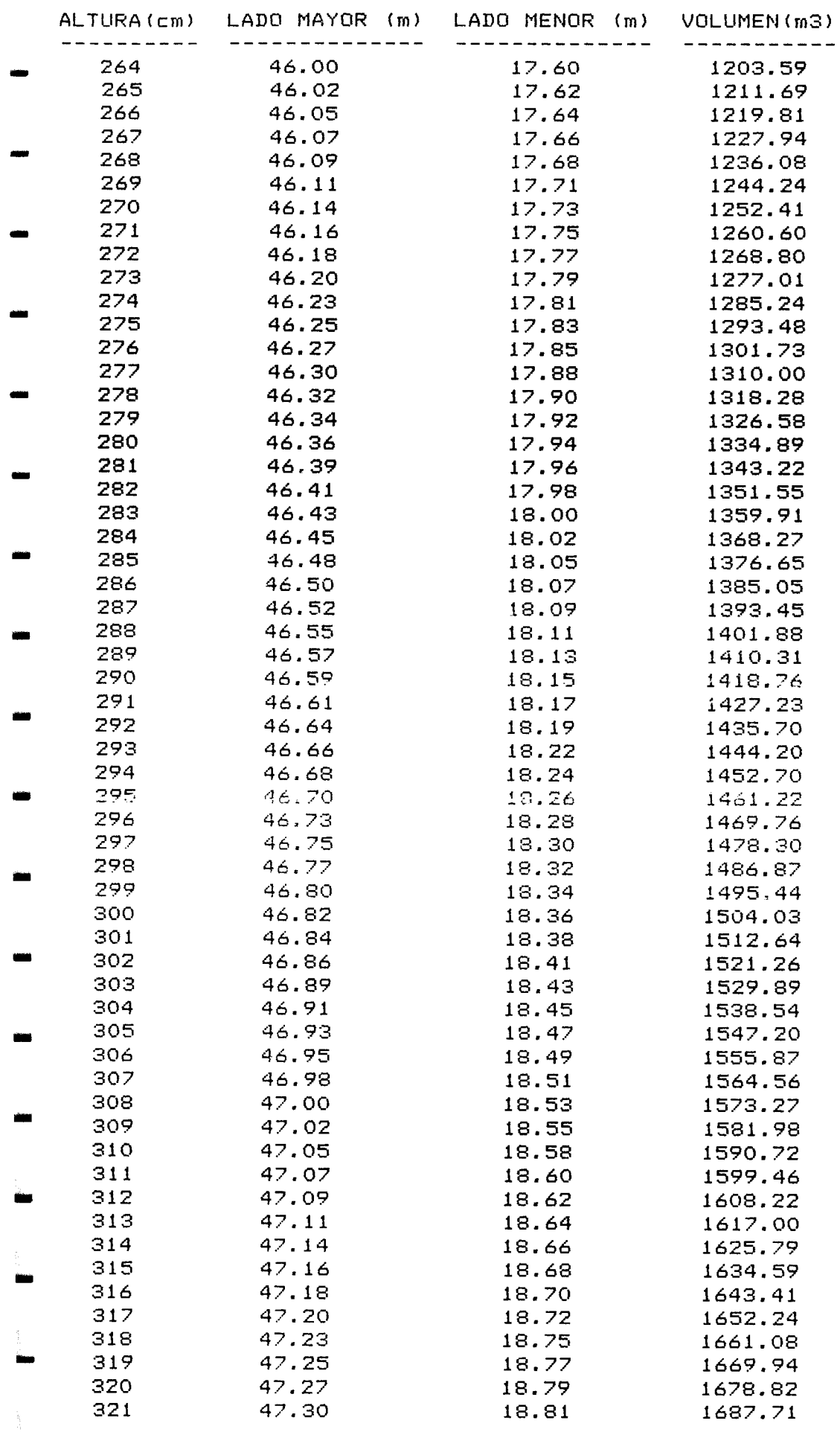

 $\langle \cdot \rangle$ 

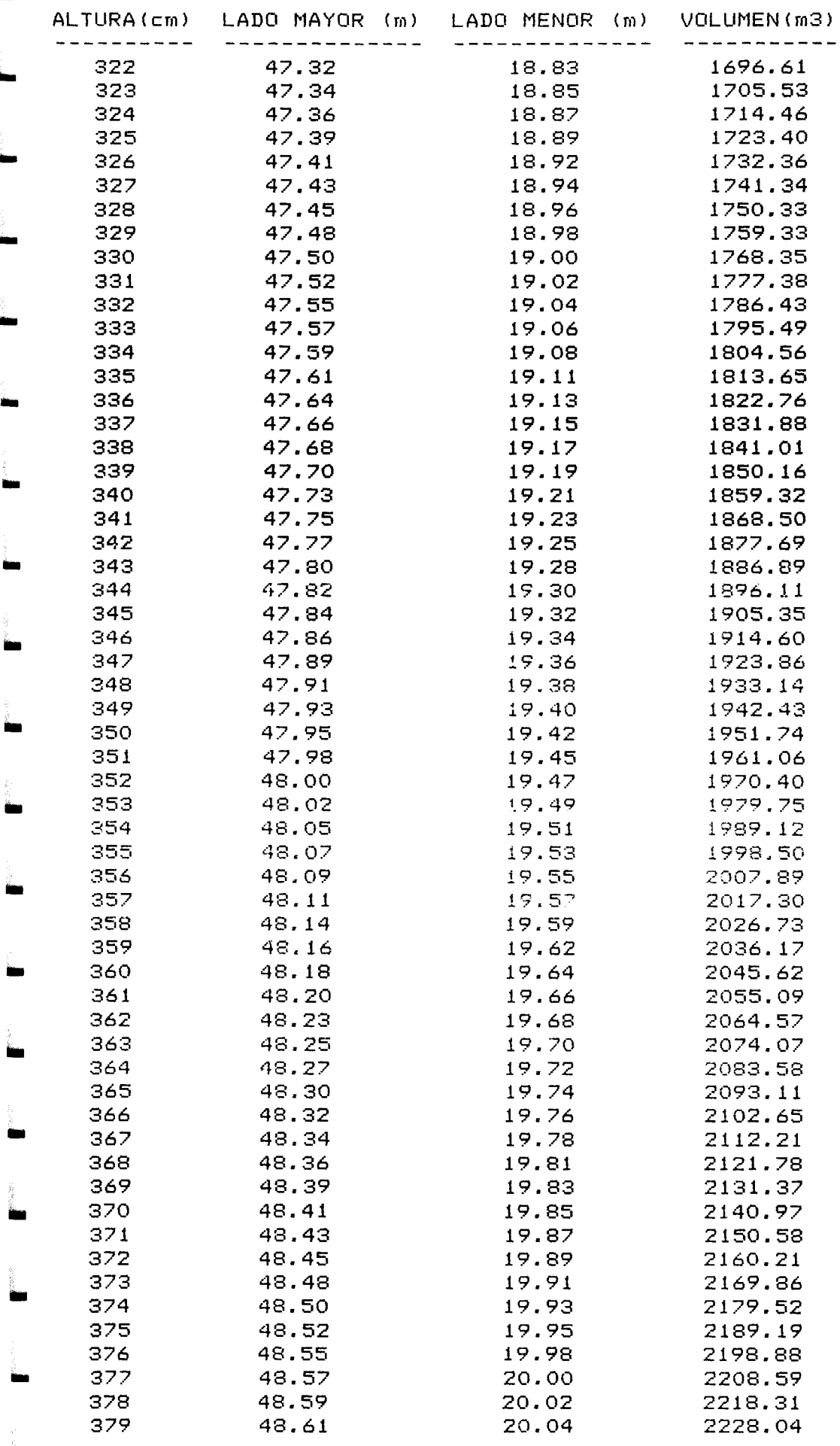

 $\mathcal{A}^{\mathcal{A}}$ 

 $\ddot{\phantom{0}}$ 

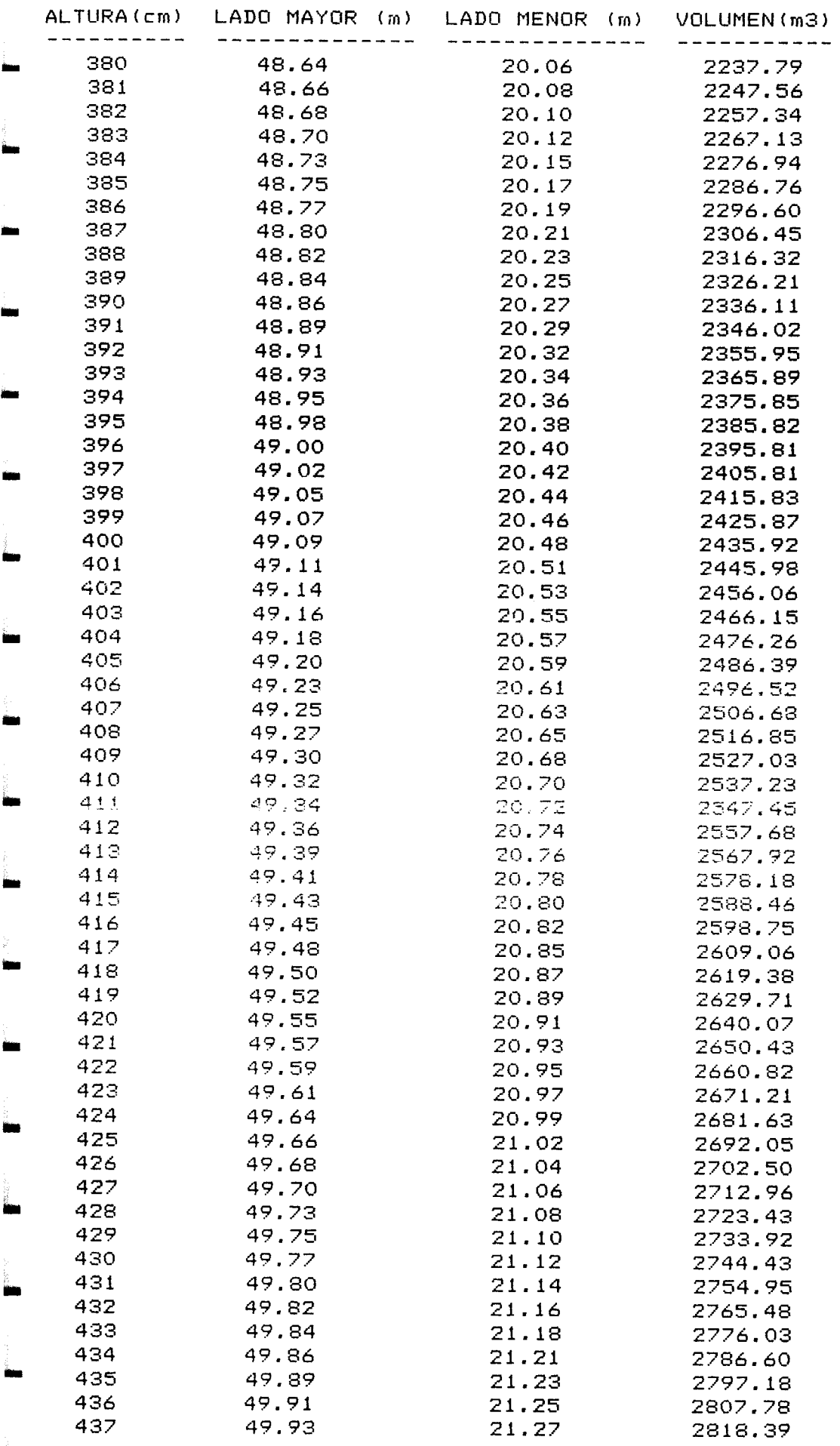

 $\hat{\boldsymbol{\theta}}$ 

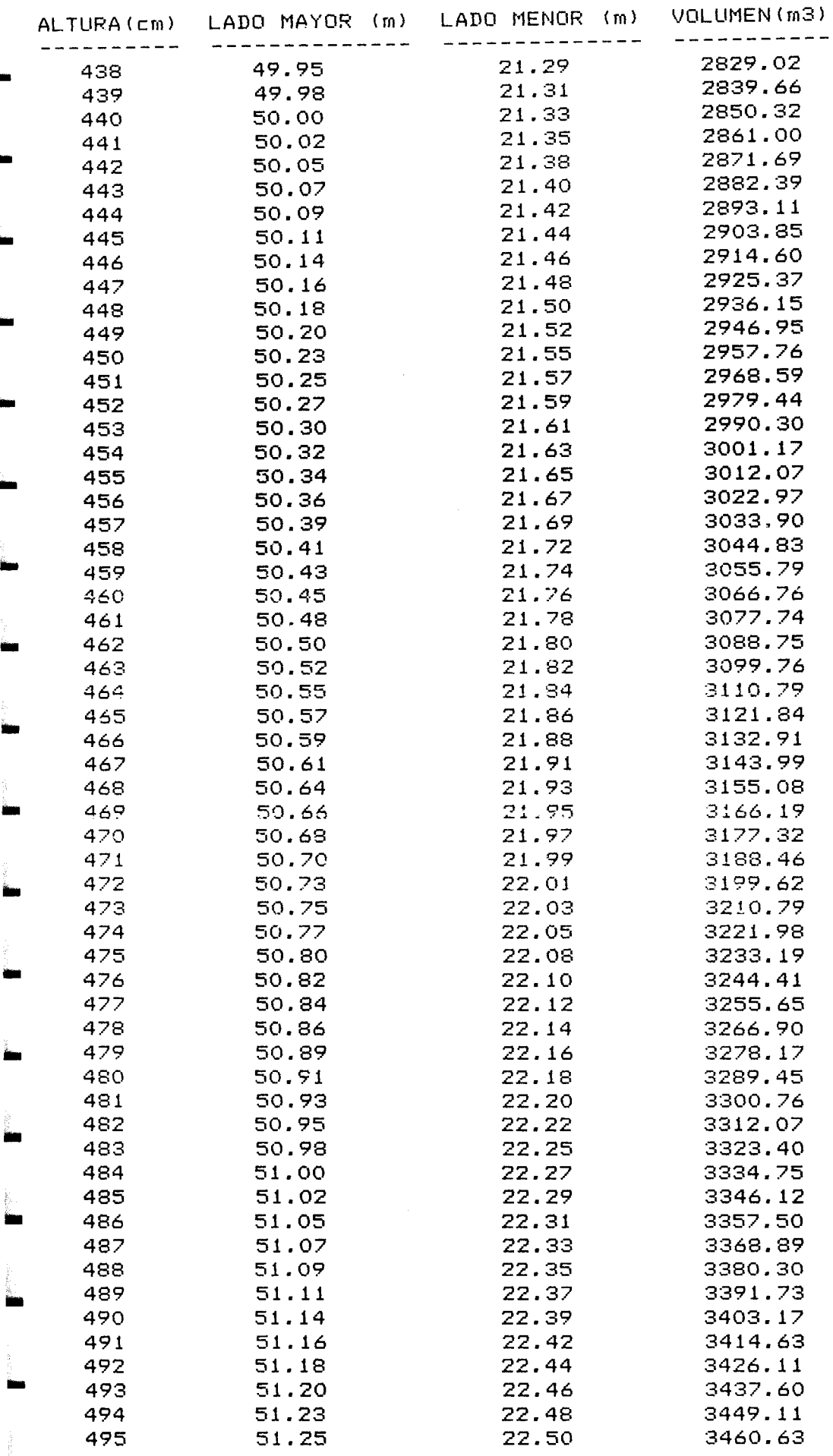

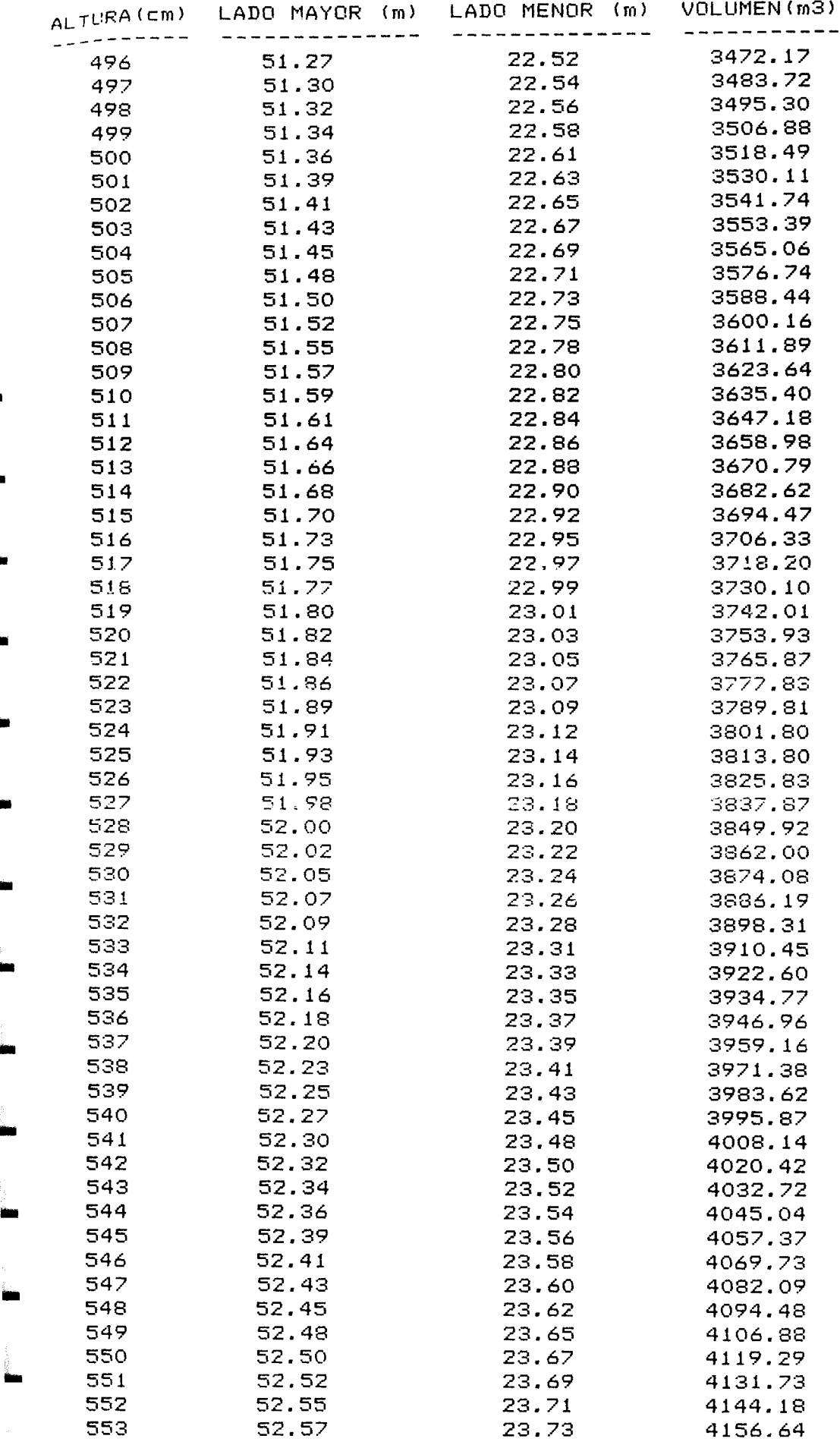

 $\frac{1}{\sqrt{N}}$ 

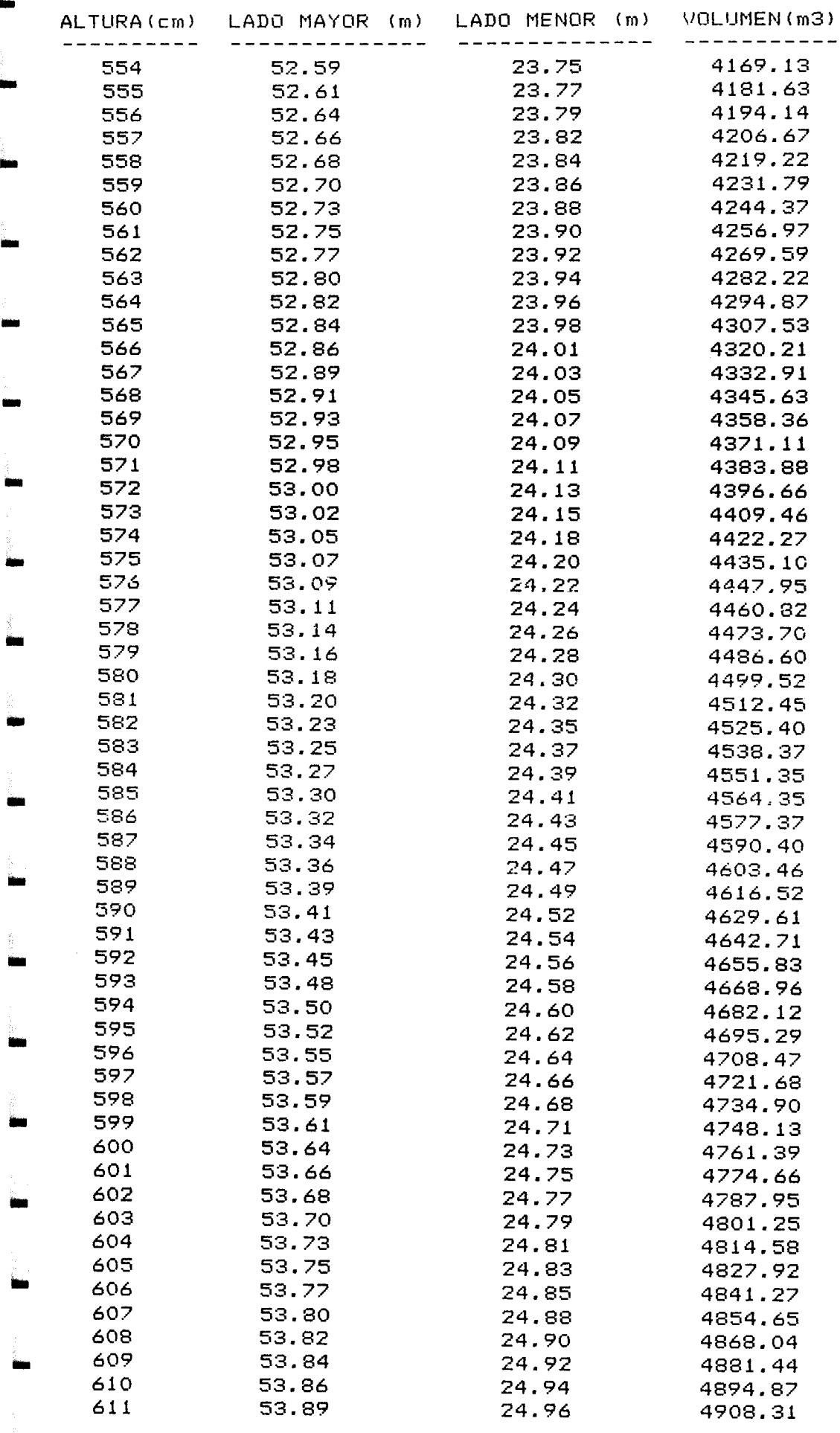

 $\frac{1}{2}$ 

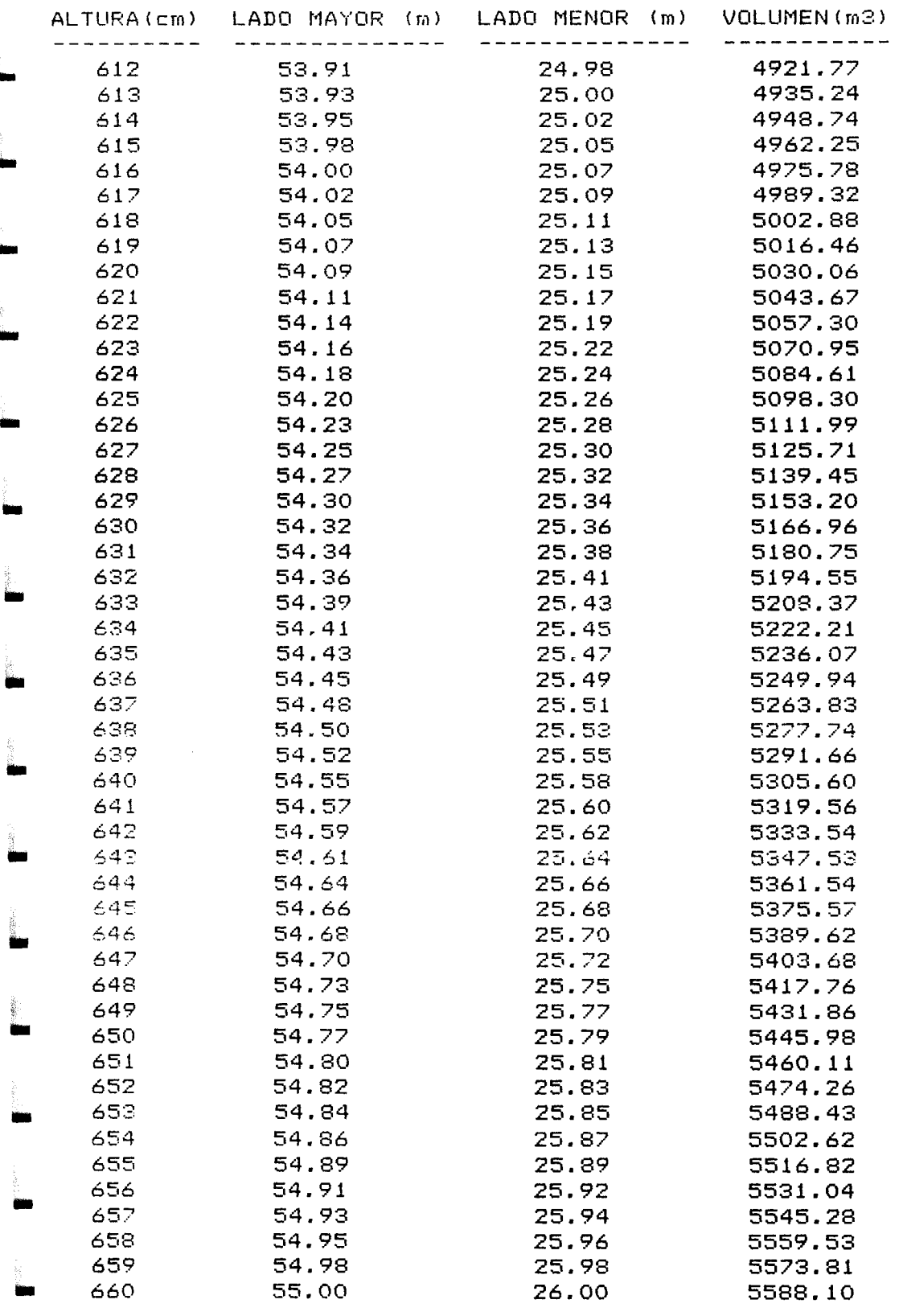